CodeArtifact Panduan Pengguna

# **CodeArtifact**

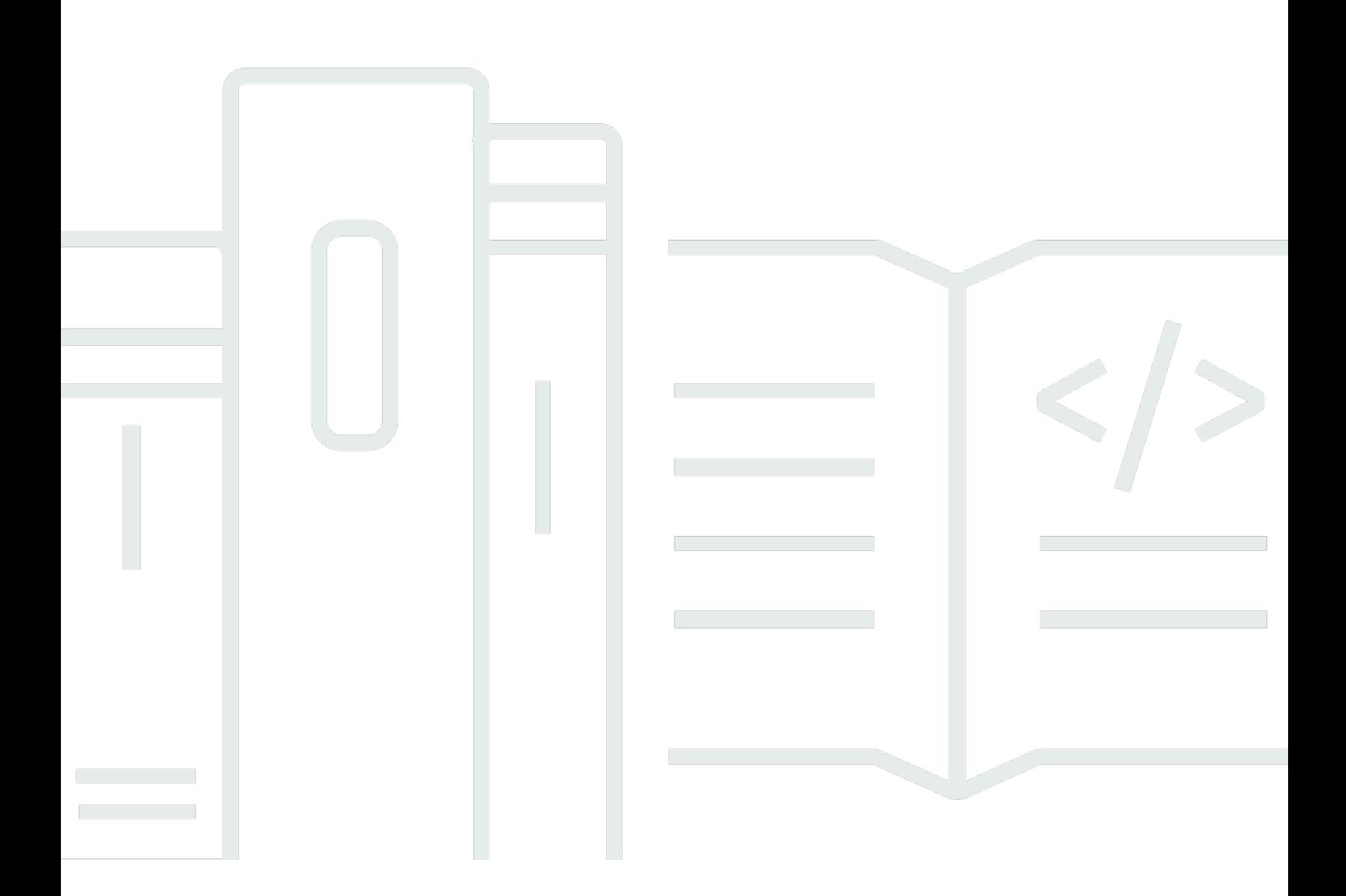

Copyright © 2024 Amazon Web Services, Inc. and/or its affiliates. All rights reserved.

#### CodeArtifact: CodeArtifact Panduan Pengguna

Copyright © 2024 Amazon Web Services, Inc. and/or its affiliates. All rights reserved.

Merek dagang dan tampilan dagang Amazon tidak boleh digunakan sehubungan dengan produk atau layanan apa pun yang bukan milik Amazon, dengan cara apa pun yang dapat menyebabkan kebingungan di antara pelanggan, atau dengan cara apa pun yang menghina atau mendiskreditkan Amazon. Semua merek dagang lain yang tidak dimiliki oleh Amazon merupakan kekayaan masingmasing pemiliknya, yang mungkin atau mungkin tidak berafiliasi, terkait dengan, atau disponsori oleh Amazon.

# **Table of Contents**

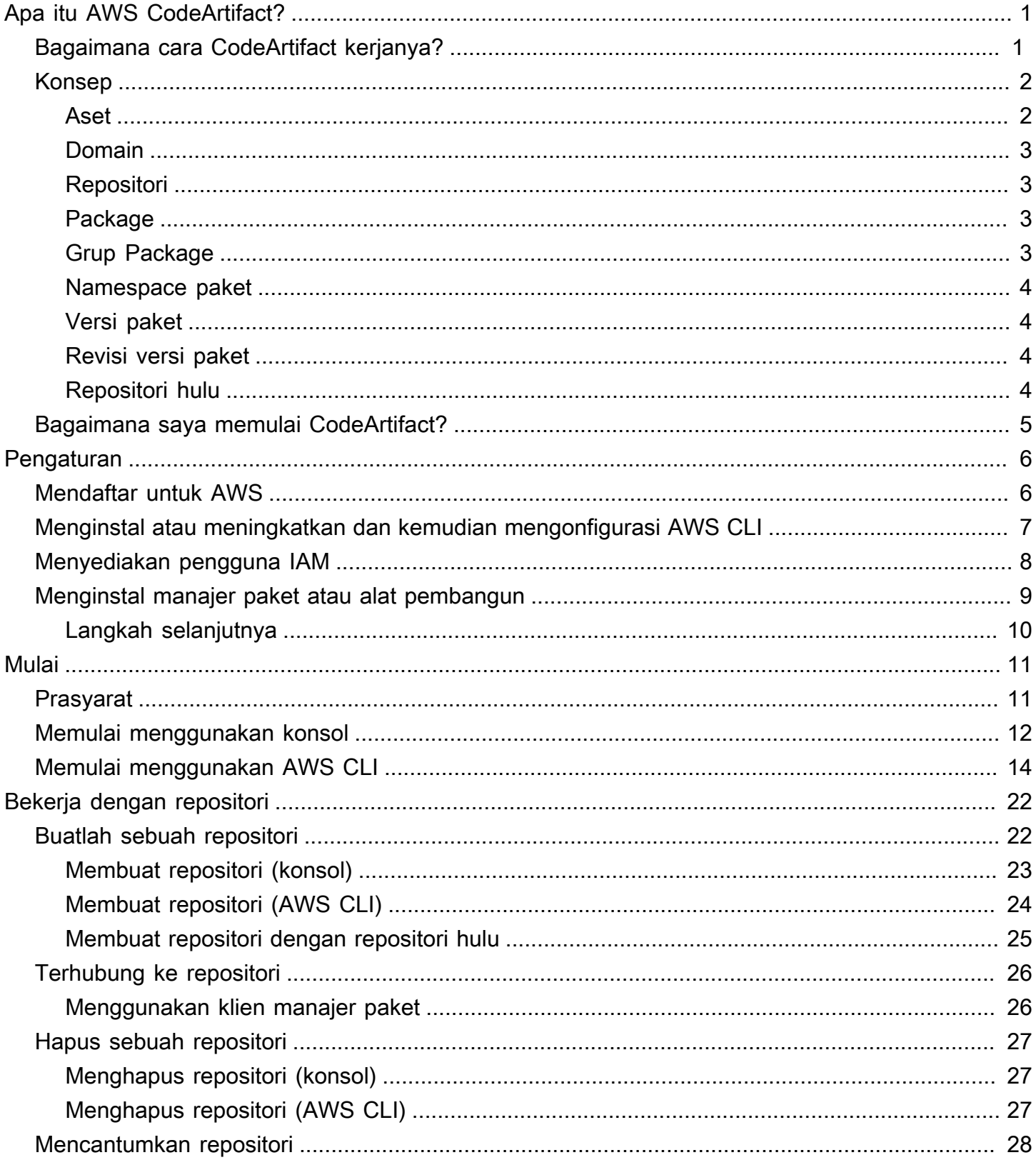

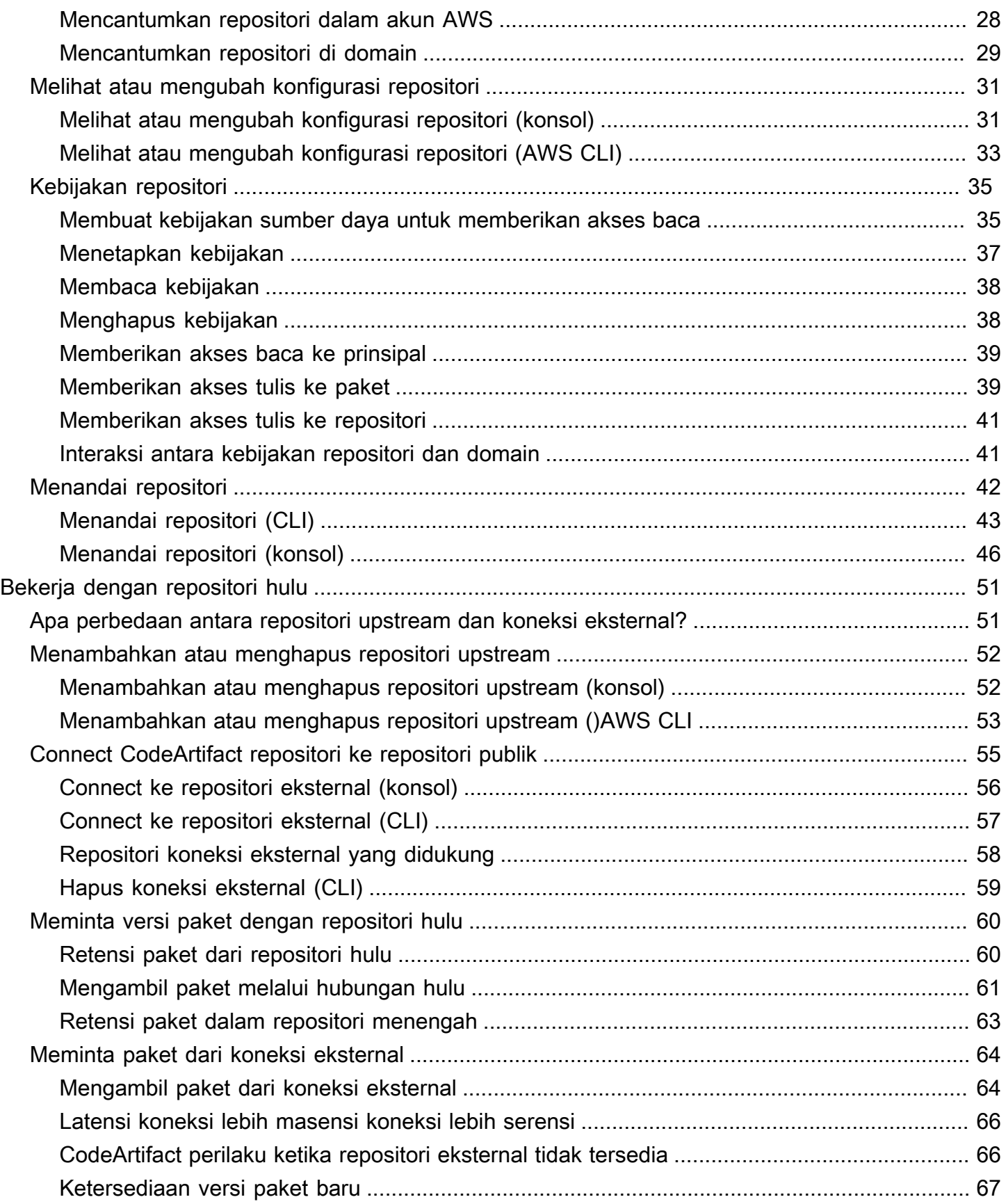

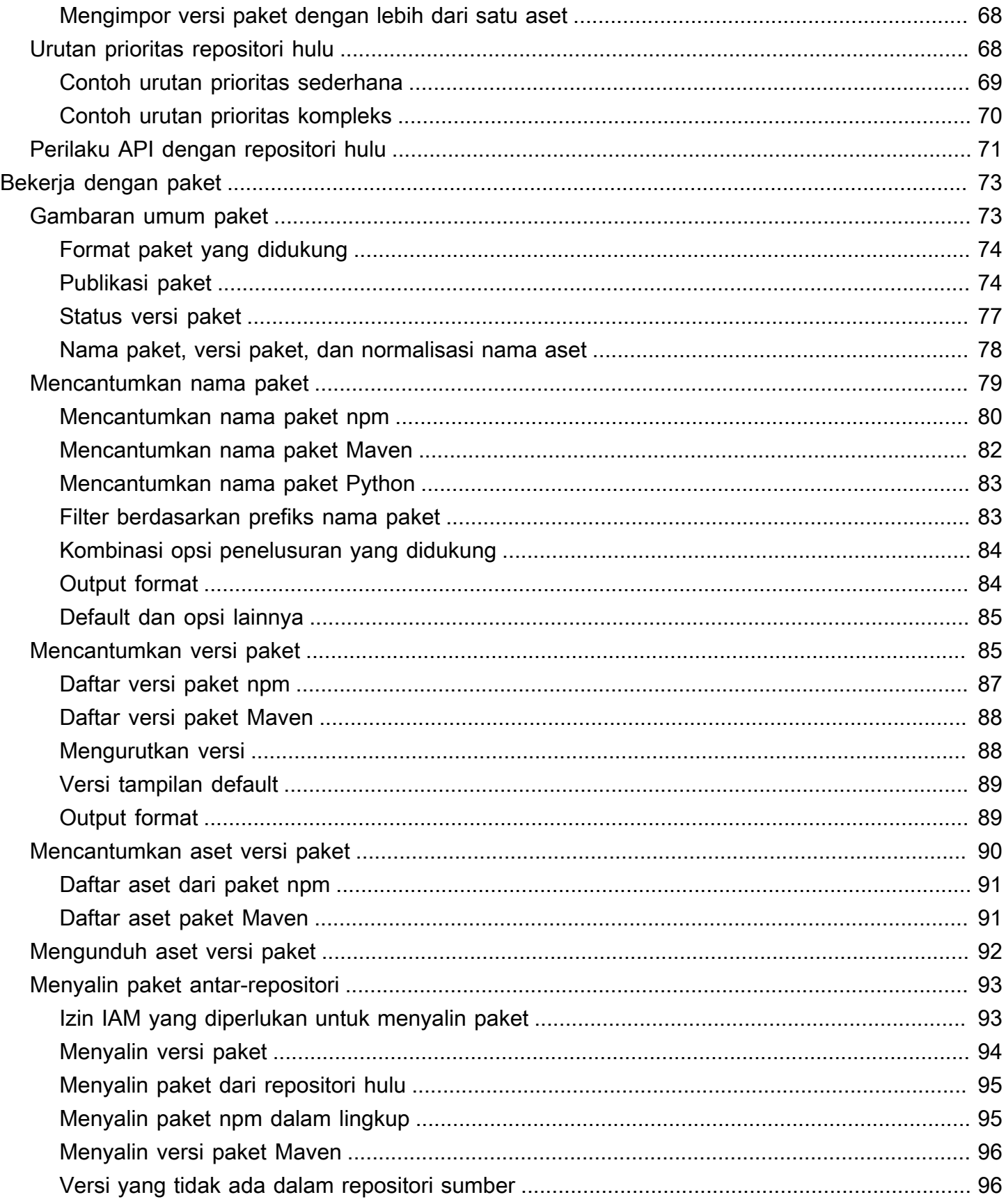

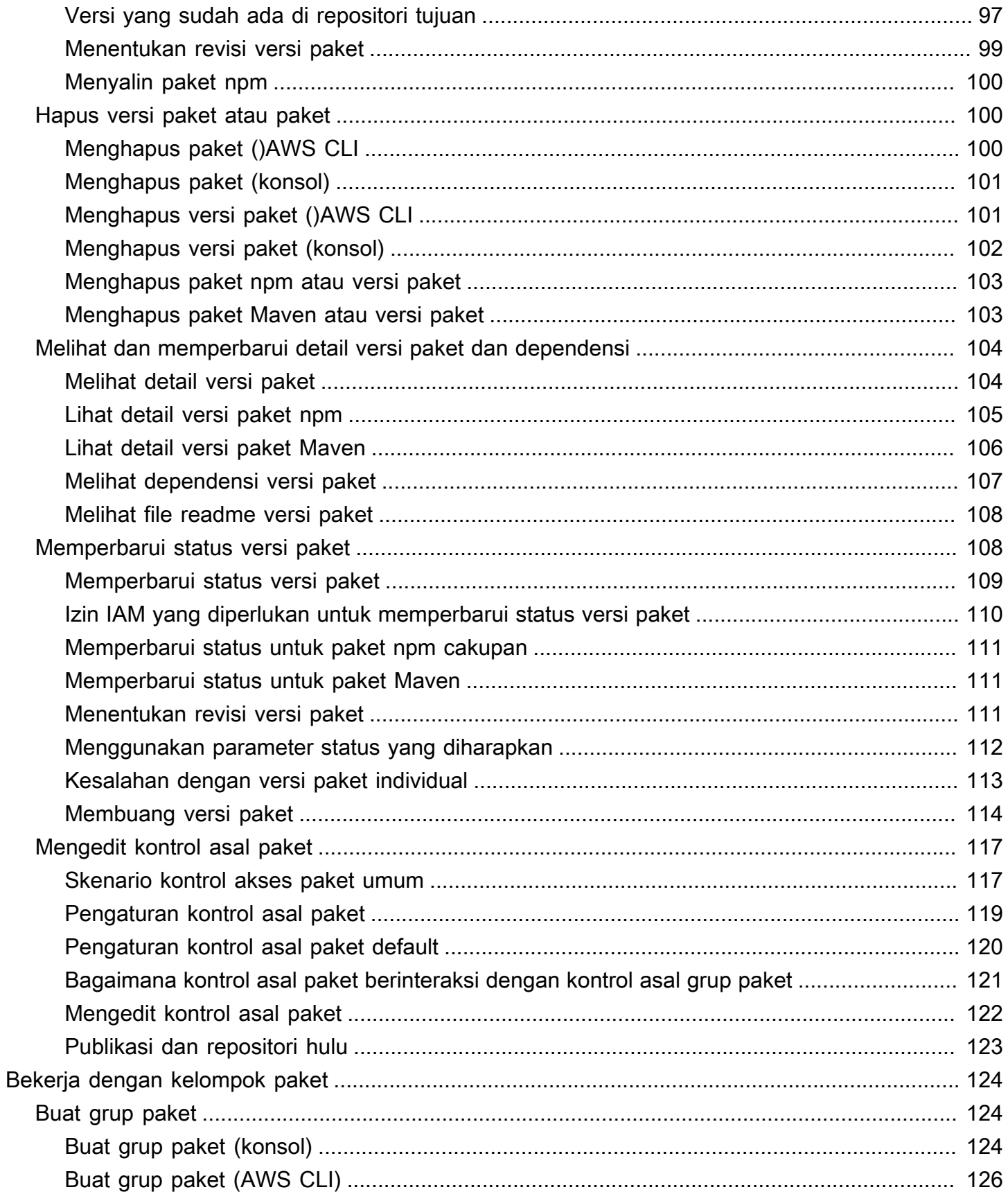

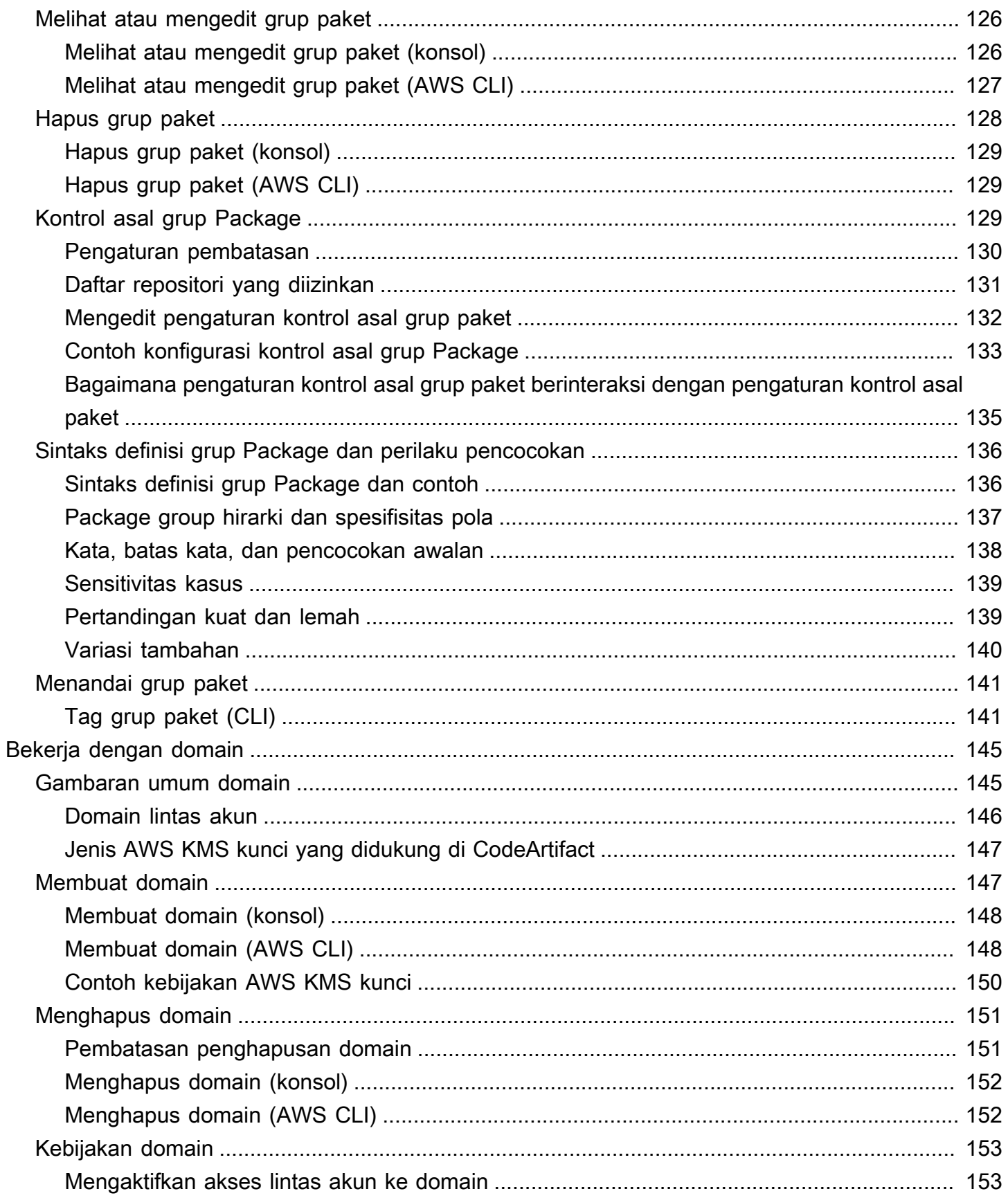

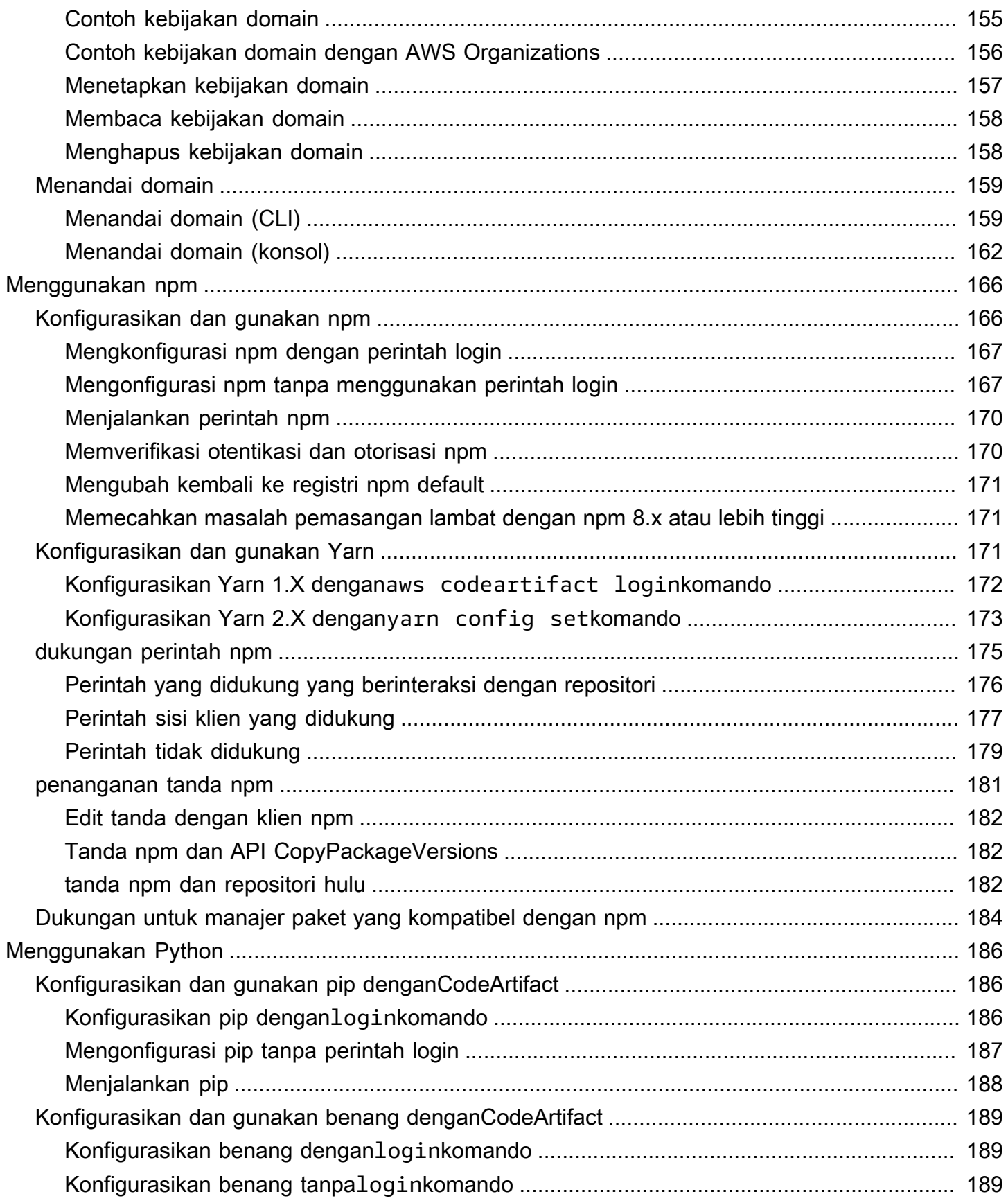

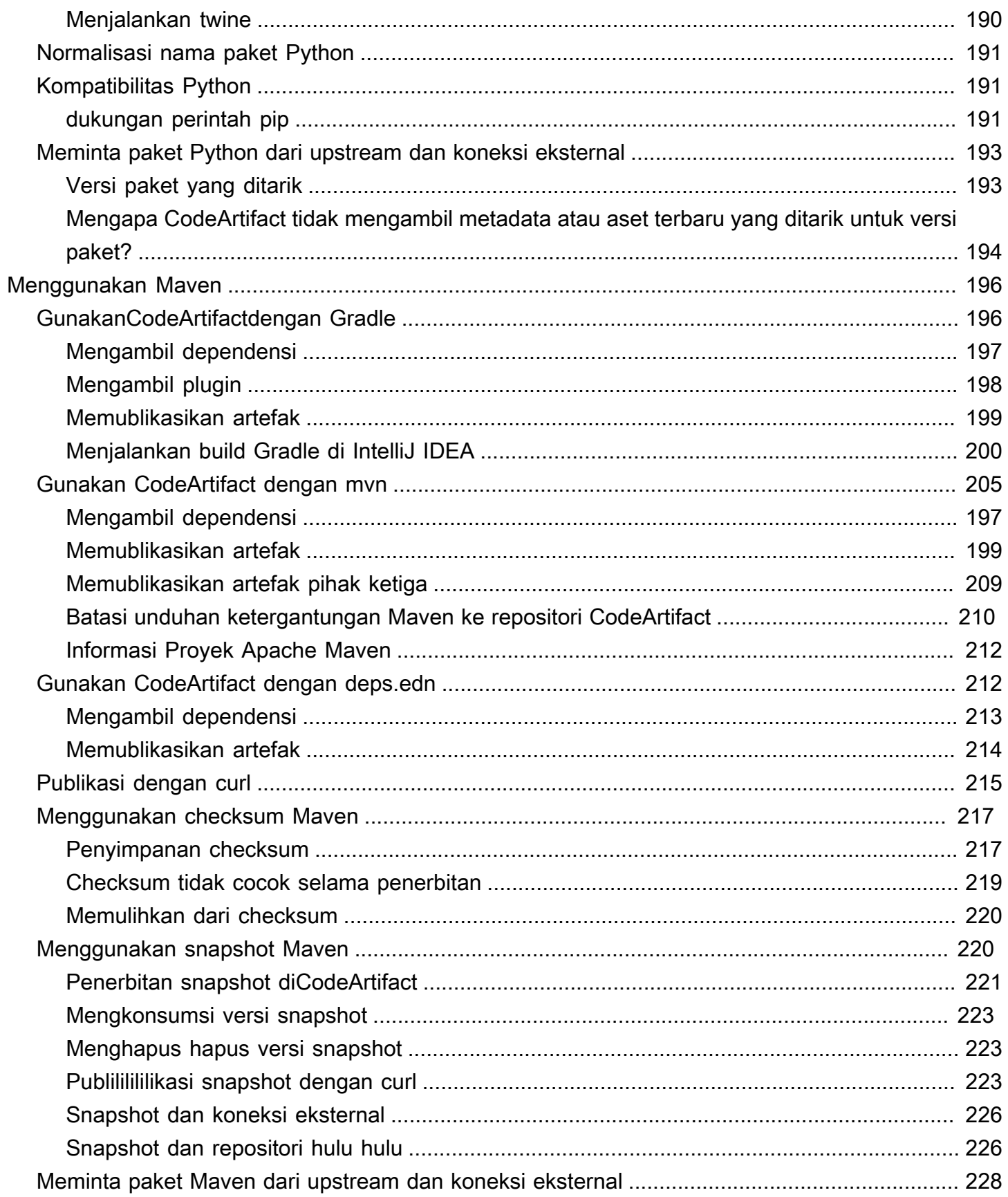

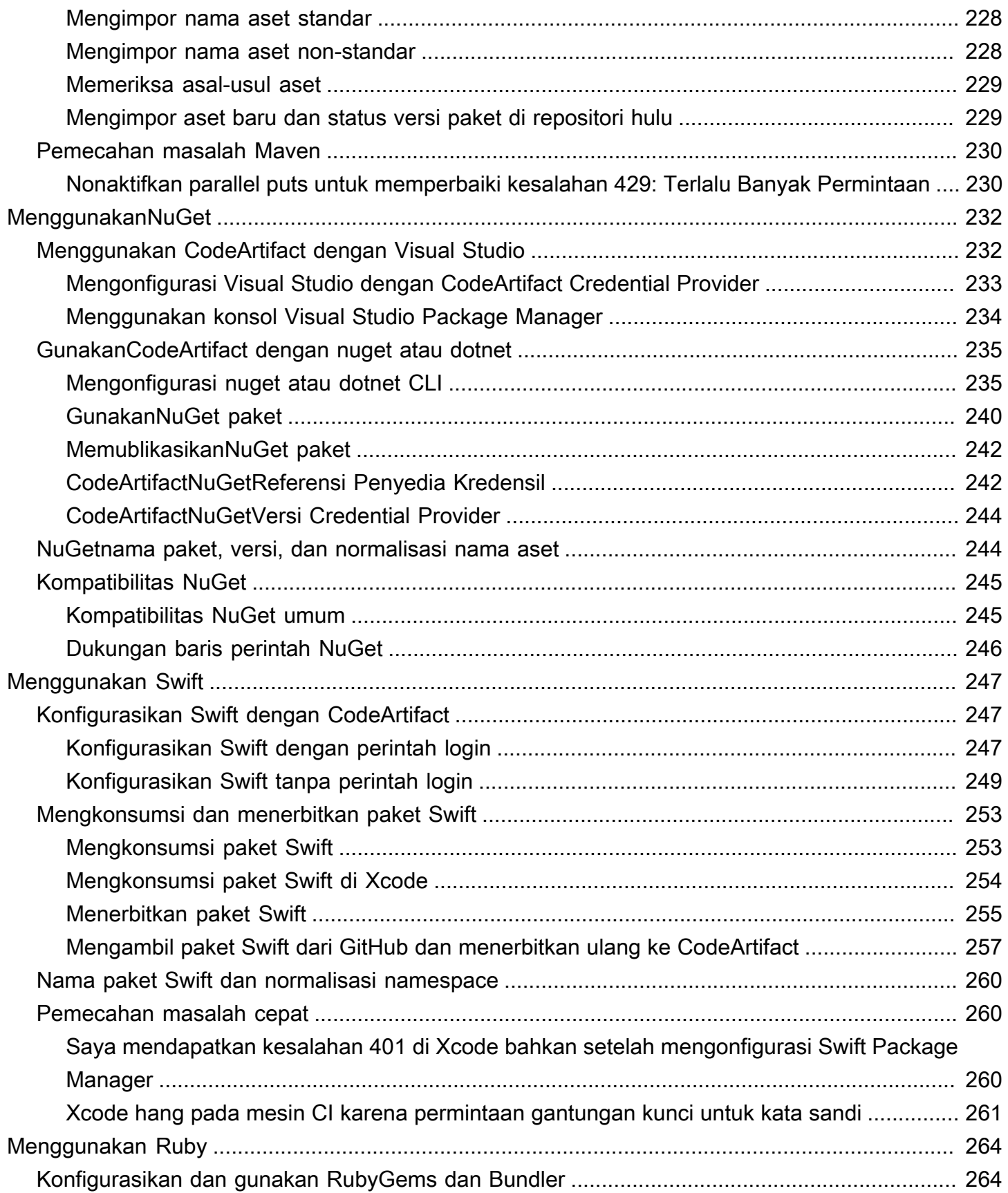

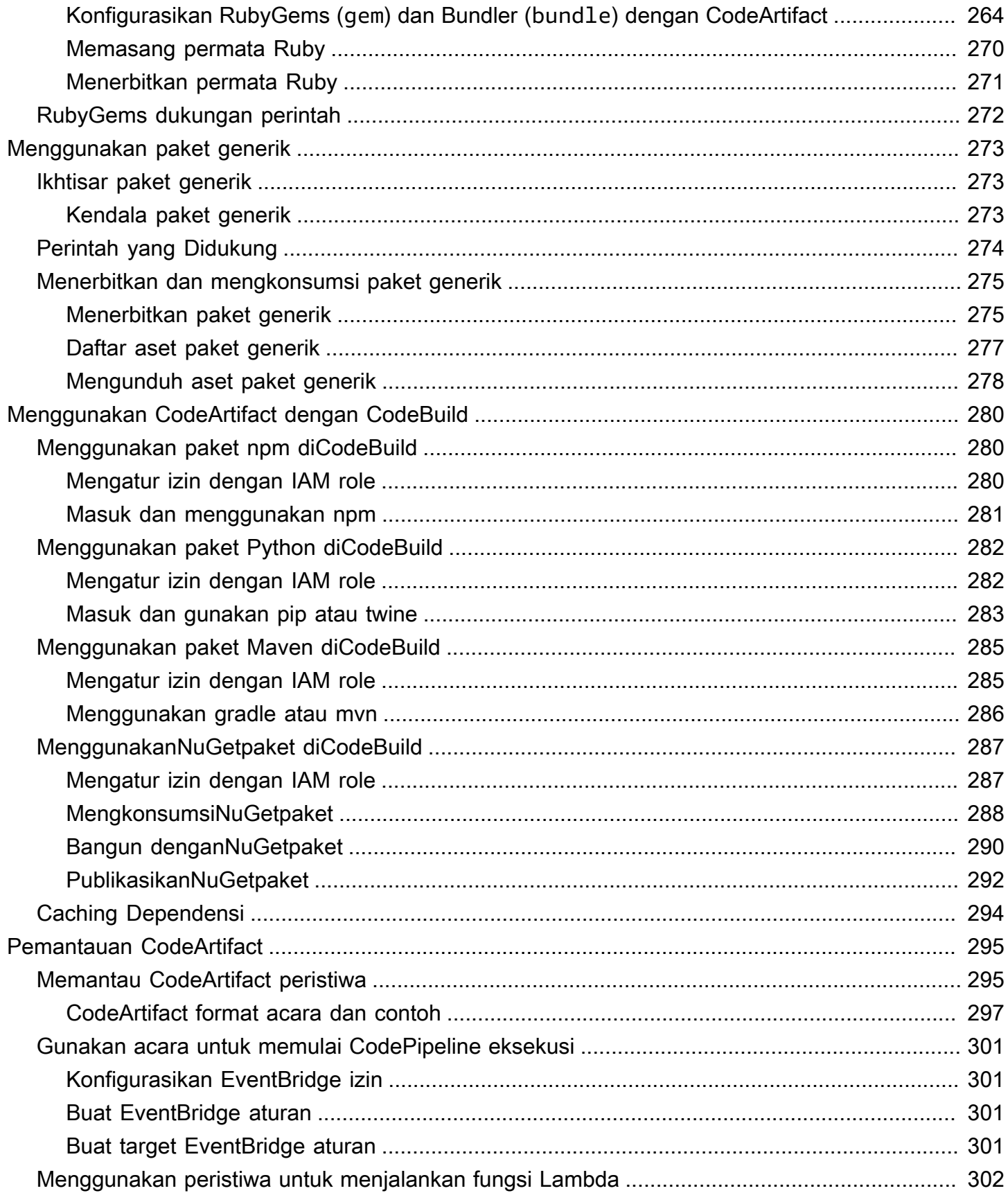

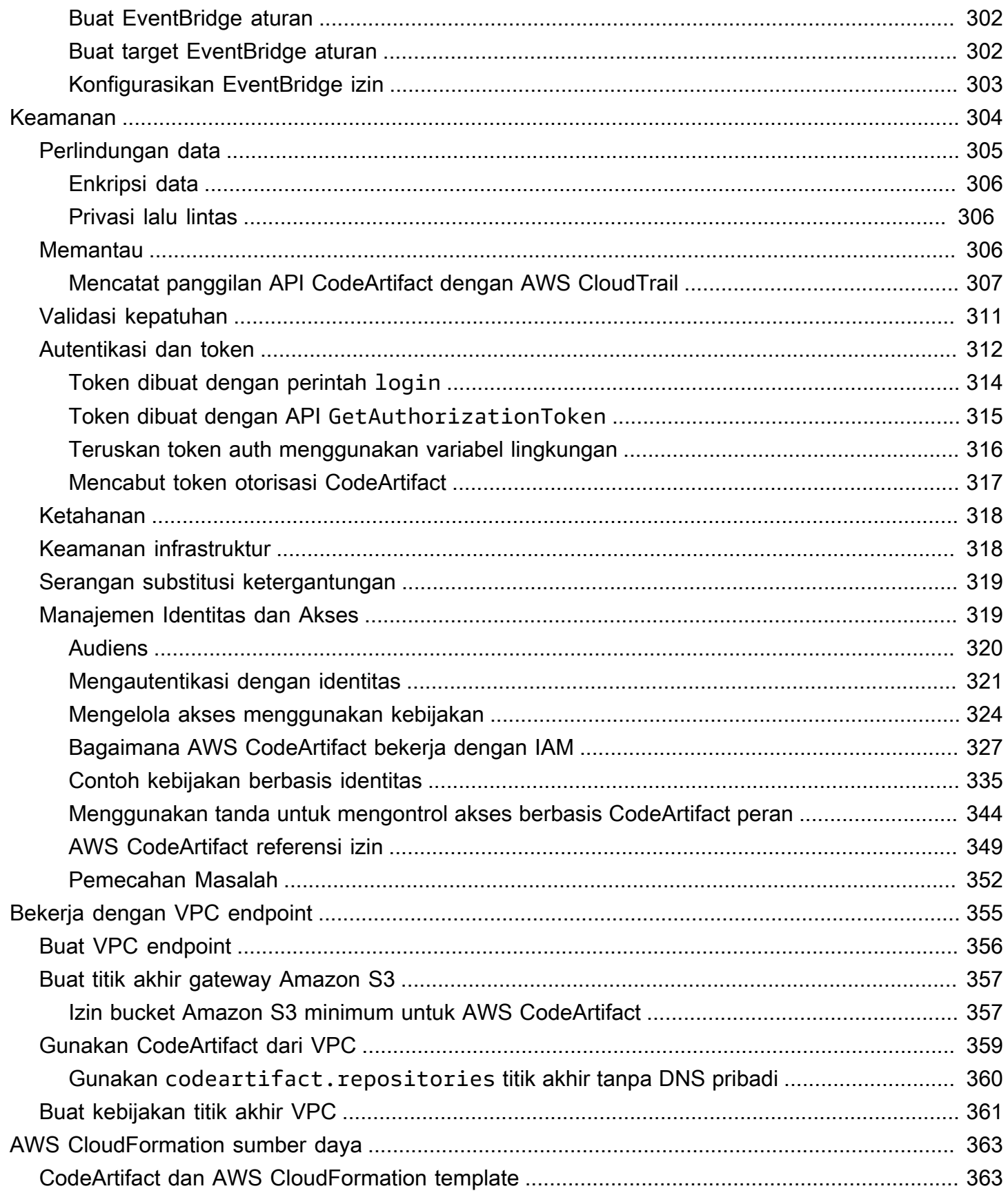

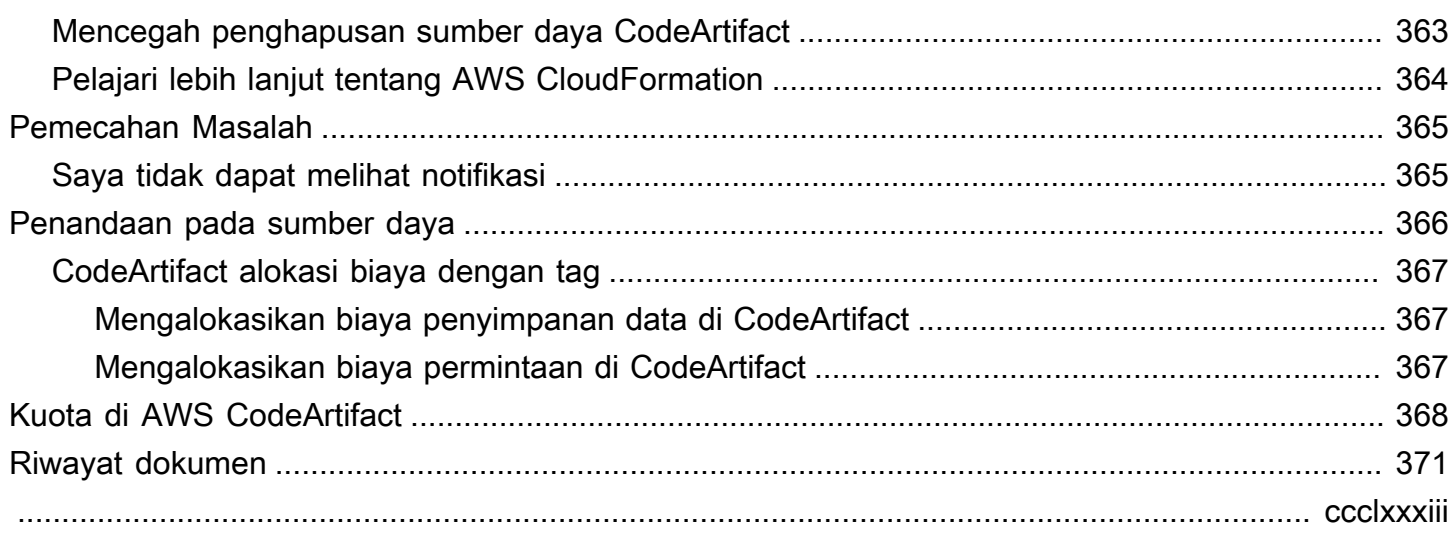

# <span id="page-13-0"></span>Apa itu AWS CodeArtifact?

AWS CodeArtifact adalah layanan repositori artefak terkelola yang aman, sangat terukur, dan terkelola yang membantu organisasi menyimpan dan berbagi paket perangkat lunak untuk pengembangan aplikasi. Anda dapat menggunakan CodeArtifact dengan alat build populer dan manajer paket seperti NuGet CLI, Maven, Gradle, npm, yarn, pip, dan twine. CodeArtifact membantu mengurangi kebutuhan Anda untuk mengelola sistem penyimpanan artefak Anda sendiri atau khawatir tentang penskalaan infrastrukturnya. Tidak ada batasan jumlah atau ukuran total paket yang dapat Anda simpan di CodeArtifact repositori.

Anda dapat membuat koneksi antara repositori pribadi Anda dan CodeArtifact repositori publik eksternal, seperti npmjs.com atau Maven Central. CodeArtifact kemudian akan mengambil dan menyimpan paket sesuai permintaan dari repositori publik ketika diminta oleh manajer paket. Ini membuatnya lebih nyaman untuk menggunakan dependensi sumber terbuka yang digunakan oleh aplikasi Anda dan membantu memastikan dependensi tersebut selalu tersedia untuk build dan pengembangan. Anda juga dapat mempublikasikan paket pribadi ke CodeArtifact repositori. Ini membantu Anda berbagi komponen perangkat lunak berpemilik antara beberapa aplikasi dan tim pengembangan di organisasi Anda.

<span id="page-13-1"></span>Untuk informasi lebih lanjut, lihat [AWS CodeArtifact.](https://aws.amazon.com/codeartifact/)

### Bagaimana cara CodeArtifact kerjanya?

CodeArtifact menyimpan paket perangkat lunak di repositori. Repositori bersifat polyglot—repositori tunggal dapat berisi paket dari jenis apa pun yang didukung. Setiap CodeArtifact repositori adalah anggota dari satu CodeArtifact domain. Sebaiknya gunakan satu domain produksi untuk organisasi Anda dengan satu atau beberapa repositori. Misalnya, Anda dapat menggunakan setiap repositori untuk tim pengembangan yang berbeda. Paket di repositori Anda kemudian dapat ditemukan dan dibagikan di seluruh tim pengembangan Anda.

Untuk menambahkan paket ke repositori, konfigurasikan manajer paket seperti npm atau Maven untuk menggunakan titik akhir repositori (URL). Anda kemudian dapat menggunakan manajer paket untuk mempublikasikan paket ke repositori. Anda juga dapat mengimpor paket sumber terbuka ke dalam repositori dengan mengonfigurasinya dengan koneksi eksternal ke repositori publik seperti npmjs, Galeri, Maven Central, atau PyPI. NuGet Untuk informasi selengkapnya, lihat [Connect](#page-67-0)  [CodeArtifact repositori ke repositori publik.](#page-67-0)

Anda dapat membuat paket dalam satu repositori tersedia untuk repositori lain di domain yang sama. Untuk melakukan ini, konfigurasikan satu repositori sebagai hulu untuk yang lain. Semua versi paket yang tersedia untuk repositori hulu juga tersedia untuk repositori hilir. Selain itu, semua paket yang tersedia untuk repositori hulu melalui koneksi eksternal ke repositori publik tersedia untuk repositori hilir. Untuk informasi selengkapnya, lihat [Bekerja dengan repositori upstream di CodeArtifact.](#page-63-0)

CodeArtifact mengharuskan pengguna untuk mengautentikasi dengan layanan untuk menerbitkan atau menggunakan versi paket. Anda harus mengautentikasi ke CodeArtifact layanan dengan membuat token otorisasi menggunakan kredensi Anda AWS . Paket dalam CodeArtifact repositori tidak dapat dibuat tersedia untuk umum. Untuk informasi selengkapnya tentang otentikasi dan akses di CodeArtifact, liha[tAWS CodeArtifact otentikasi dan token.](#page-324-0)

# <span id="page-14-0"></span>Konsep AWS CodeArtifact

Berikut adalah beberapa konsep dan istilah yang perlu diketahui saat Anda menggunakannya CodeArtifact.

Topik

- [Aset](#page-14-1)
- [Domain](#page-15-0)
- **[Repositori](#page-15-1)**
- **[Package](#page-15-2)**
- **[Grup Package](#page-15-3)**
- [Namespace paket](#page-16-0)
- [Versi paket](#page-16-1)
- [Revisi versi paket](#page-16-2)
- [Repositori hulu](#page-16-3)

### <span id="page-14-1"></span>Aset

Aset adalah file individual yang disimpan dalam CodeArtifact yang terkait dengan versi paket, seperti file npm atau .tgz file Maven POM dan JAR.

#### <span id="page-15-0"></span>Domain

Repositori dikumpulkan menjadi entitas tingkat yang lebih tinggi yang dikenal sebagai domain. Semua aset dan metadata paket disimpan dalam domain, tetapi digunakan melalui repositori. Aset paket tertentu, seperti file JAR Maven, disimpan satu kali per domain, terlepas dari berapa banyak repositori tempat file tersebut berada. Semua aset dan metadata dalam domain dienkripsi dengan (kunci KMS) yang sama yang AWS KMS key disimpan di (). AWS Key Management Service AWS KMS

Setiap repositori adalah anggota dari satu domain dan tidak dapat dipindahkan ke domain lainnya.

Dengan menggunakan domain, Anda dapat menerapkan kebijakan organisasi di beberapa repositori. Dengan pendekatan ini, Anda menentukan akun mana yang dapat mengakses repositori di domain, dan repositori publik mana yang dapat digunakan sebagai sumber paket.

Meskipun sebuah organisasi dapat memiliki beberapa domain, kami merekomendasikan satu domain produksi yang berisi semua artefak yang diterbitkan. Dengan begitu, tim dapat menemukan dan berbagi paket di seluruh organisasi Anda.

### <span id="page-15-1"></span>Repositori

CodeArtifact Repositori [berisi satu set v](#page-14-1)[ersi paket](#page-16-1)[, yang masing-masing memetakan ke satu set aset.](#page-14-1) Repositori bersifat polyglot—repositori tunggal dapat berisi paket dari jenis apa pun yang didukung. Setiap repositori mengekspos titik akhir untuk mengambil dan menerbitkan paket menggunakan alat seperti CLI nuget, CLI npm, CLI Maven (mvn), dan pip. Anda dapat membuat hingga 1.000 repositori per domain.

### <span id="page-15-2"></span>Package

Paket adalah bundel perangkat lunak dan metadata yang diperlukan untuk menyelesaikan dependensi dan menginstal perangkat lunak. Dalam CodeArtifact, paket terdiri dari nama paket, [namespace](#page-16-0) opsional seperti @types in@types/node, satu set versi paket, dan metadata tingkat paket seperti tag npm.

AWS CodeArtifact [mendukung n](#page-285-0)[p](#page-178-0)[m, P](#page-285-0)[yP](#page-198-0)[I, Maven,](#page-285-0)[,](#page-208-0) [Swift](#page-285-0) [NuGet](#page-244-0)[, Ruby](#page-285-0)[, forma](#page-259-0)[t paket generik.](#page-285-0)

## <span id="page-15-3"></span>Grup Package

Package group dapat digunakan untuk menerapkan konfigurasi ke beberapa paket yang cocok dengan pola yang ditentukan menggunakan format paket, namespace paket, dan nama paket.

Anda dapat menggunakan grup paket untuk lebih mudah mengonfigurasi kontrol asal paket untuk beberapa paket. Kontrol Package Origin digunakan untuk memblokir atau mengizinkan konsumsi atau penerbitan versi paket baru, yang melindungi pengguna dari tindakan jahat yang dikenal sebagai serangan substitusi ketergantungan.

#### <span id="page-16-0"></span>Namespace paket

Beberapa format paket mendukung nama paket hierarkis untuk mengatur paket ke dalam kelompok logis dan membantu menghindari kesamaan nama. Misalnya, npm mendukung cakupan. Untuk informasi selengkapnya, lihat dokumentasi [cakupan npm](https://docs.npmjs.com/cli/v7/using-npm/scope). Paket npm @types/node memiliki cakupan @types dan nama node. Ada banyak nama paket lainnya dalam cakupan @types. Dalam CodeArtifact, lingkup ("tipe") disebut sebagai namespace paket dan nama ("node") disebut sebagai nama paket. Untuk paket Maven, namespace paket sesuai dengan groupID Maven. Paket Maven org.apache.logging.log4j:log4j memiliki groupID (namespace paket) org.apache.logging.log4j dan artifactID (nama paket) log4j. Untuk paket generik, diperlukan [namespace](https://docs.aws.amazon.com/codeartifact/latest/APIReference/API_PublishPackageVersion.html#namespace). Beberapa format paket seperti PyPI tidak mendukung nama hierarkis dengan konsep yang mirip dengan cakupan npm atau groupID Maven. Tanpa mengelompokkan nama paket, menghindari kesamaan nama bisa jadi lebih sulit.

### <span id="page-16-1"></span>Versi paket

Versi paket mengidentifikasi versi spesifik dari sebuah paket, seperti @types/node 12.6.9. Format nomor versi dan semantik bervariasi untuk format paket yang berbeda. Sebagai contoh, npm paket versi harus sesuai dengan [spesifikasi Versioning Semantik.](https://semver.org/) Dalam CodeArtifact, versi paket terdiri dari pengenal versi, metadata tingkat versi paket, dan satu set aset.

### <span id="page-16-2"></span>Revisi versi paket

Revisi versi paket adalah string yang mengidentifikasi satu set aset dan metadata tertentu untuk versi paket. Setiap kali versi paket diperbarui, revisi versi paket baru dibuat. Misalnya, Anda dapat memublikasikan arsip distribusi sumber (sdist) untuk versi paket Python, dan kemudian menambahkan sebuah wheel Python yang berisi kode yang dikompilasi ke versi yang sama. Ketika Anda memublikasikan wheel, revisi versi paket baru dibuat.

### <span id="page-16-3"></span>Repositori hulu

Satu repositori berada di hulu yang lain ketika versi paket di dalamnya dapat diakses dari titik akhir repositori repositori hilir. Pendekatan ini secara efektif menggabungkan isi dari dua repositori dari

sudut pandang klien. Dengan menggunakan CodeArtifact, Anda dapat membuat hubungan hulu antara dua repositori.

# <span id="page-17-0"></span>Bagaimana saya memulai CodeArtifact?

Kami menyarankan agar Anda menyelesaikan langkah berikut:

- 1. Pelajari lebih lanjut CodeArtifact dengan membac[aKonsep AWS CodeArtifact.](#page-14-0)
- 2. Siapkan Anda Akun AWS, pengguna AWS CLI, dan IAM dengan mengikuti langkah-langkah d[iMenyiapkan dengan AWS CodeArtifact](#page-18-0).
- 3. Gunakan CodeArtifact dengan mengikuti instruksi di[Memulai dengan CodeArtifact.](#page-23-0)

# <span id="page-18-0"></span>Menyiapkan dengan AWS CodeArtifact

Jika Anda sudah mendaftar untuk Amazon Web Services (AWS), Anda dapat AWS CodeArtifact segera mulai menggunakannya. Anda dapat membuka CodeArtifact konsol, memilih Buat domain dan repositori, dan ikuti langkah-langkah di wizard peluncuran untuk membuat domain dan repositori pertama Anda.

Jika Anda belum mendaftar, atau memerlukan bantuan untuk AWS membuat domain dan repositori pertama Anda, selesaikan tugas-tugas berikut untuk menyiapkan penggunaan: CodeArtifact

Topik

- [Mendaftar untuk AWS](#page-18-1)
- [Menginstal atau meningkatkan dan kemudian mengonfigurasi AWS CLI](#page-19-0)
- [Menyediakan pengguna IAM](#page-20-0)
- [Menginstal manajer paket atau alat pembangun](#page-21-0)

### <span id="page-18-1"></span>Mendaftar untuk AWS

Saat mendaftar ke Amazon Web Services (AWS), Anda hanya dikenakan biaya untuk layanan dan sumber daya yang Anda gunakan, termasuk AWS CodeArtifact.

Jika Anda sudah memiliki Akun AWS, lompat ke tugas berikutnya,[Menginstal atau meningkatkan dan](#page-19-0)  [kemudian mengonfigurasi AWS CLI.](#page-19-0) Jika Anda tidak memiliki Akun AWS, gunakan prosedur berikut untuk membuatnya.

Untuk membuat sebuah Akun AWS

- 1. Buka [https://portal.aws.amazon.com/billing/signup.](https://portal.aws.amazon.com/billing/signup)
- 2. Ikuti petunjuk online.

Bagian dari prosedur pendaftaran melibatkan tindakan menerima panggilan telepon dan memasukkan kode verifikasi di keypad telepon.

Saat Anda mendaftar untuk sebuah Akun AWS, sebuah Pengguna root akun AWSdibuat. Pengguna root memiliki akses ke semua Layanan AWS dan sumber daya di akun. Sebagai praktik keamanan terbaik, tetapkan akses administratif ke pengguna, dan gunakan hanya pengguna root untuk melakukan [tugas yang memerlukan akses pengguna root](https://docs.aws.amazon.com/accounts/latest/reference/root-user-tasks.html).

# <span id="page-19-0"></span>Menginstal atau meningkatkan dan kemudian mengonfigurasi AWS CLI

Untuk memanggil CodeArtifact perintah dari AWS Command Line Interface (AWS CLI) pada mesin pengembangan lokal, Anda harus menginstal AWS CLI.

Jika Anda memiliki versi yang lebih lama dari yang AWS CLI diinstal, Anda harus memutakhirkannya sehingga CodeArtifact perintah tersedia. CodeArtifact perintah tersedia dalam AWS CLI versi berikut:

- 1. AWS CLI 1: 1.18.77 dan yang lebih baru
- 2. AWS CLI 2: 2.0.21 dan yang lebih baru

Untuk memeriksa versi, gunakan perintah aws --version.

Untuk menginstal dan mengkonfigurasi AWS CLI

- 1. Instal atau tingkatkan AWS CLI dengan instruksi di [Instalasi AWS Command Line Interface.](https://docs.aws.amazon.com/cli/latest/userguide/installing.html)
- 2. Konfigurasikan AWS CLI, dengan perintah configure, sebagai berikut.

#### aws configure

Saat diminta, tentukan kunci AWS akses dan kunci akses AWS rahasia pengguna IAM yang akan Anda gunakan. CodeArtifact Saat diminta untuk Wilayah AWS nama default, tentukan Wilayah tempat Anda akan membuat pipeline, sepertius-east-2. Saat diminta untuk format output default, tentukan json.

#### **A** Important

Ketika Anda mengkonfigurasi AWS CLI, Anda diminta untuk menentukan. Wilayah AWS Pilih salah satu Wilayah yang didukung yang tercantum di [Wilayah dan Titik Akhir](https://docs.aws.amazon.com/general/latest/gr/codeartifact.html) di. Referensi Umum AWS

Untuk informasi selengkapnya, lihat [Mengonfigurasi AWS Command Line Interface dan](https://docs.aws.amazon.com/cli/latest/userguide/cli-chap-getting-started.html) [Mengelola](https://docs.aws.amazon.com/cli/latest/userguide/cli-chap-getting-started.html) [kunci akses untuk pengguna IAM](https://docs.aws.amazon.com/IAM/latest/UserGuide/ManagingCredentials.html).

3. Untuk memverifikasi penginstalan atau peningkatan, panggil perintah berikut dari AWS CLI.

```
aws codeartifact help
```
Jika berhasil, perintah ini menampilkan daftar CodeArtifact perintah yang tersedia.

Selanjutnya, Anda dapat membuat pengguna IAM dan memberikan akses kepada CodeArtifact pengguna tersebut. Untuk informasi selengkapnya, lihat [Menyediakan pengguna IAM](#page-20-0).

### <span id="page-20-0"></span>Menyediakan pengguna IAM

Ikuti petunjuk ini untuk mempersiapkan pengguna IAM untuk digunakan CodeArtifact.

Untuk menyediakan pengguna AniAM

- 1. Buat pengguna IAM, atau gunakan yang terkait dengan pengguna Anda Akun AWS. Untuk informasi selengkapnya, lihat [Membuat pengguna IAM](https://docs.aws.amazon.com/IAM/latest/UserGuide/Using_SettingUpUser.html#Using_CreateUser_console) dan [Ringkasan kebijakan AWS IAM](https://docs.aws.amazon.com/IAM/latest/UserGuide/PoliciesOverview.html) di Panduan Pengguna IAM.
- 2. Berikan akses pengguna IAM ke CodeArtifact.
	- Opsi 1: Buat kebijakan IAM khusus. Dengan kebijakan IAM khusus, Anda dapat memberikan izin minimum yang diperlukan dan mengubah berapa lama autentikasi token berlaku. Untuk informasi selengkapnya dan kebijakan contoh, lihat [Contoh kebijakan berbasis identitas untuk](#page-347-0)  [AWS CodeArtifact.](#page-347-0)
	- Opsi 2: Gunakan kebijakan AWSCodeArtifactAdminAccess AWS terkelola. Cuplikan berikut menunjukkan isi kebijakan ini.

#### **A** Important

Kebijakan ini memberikan akses ke semua CodeArtifact API. Sebaiknya Anda selalu menggunakan izin minimum yang diperlukan untuk menyelesaikan tugas Anda. Untuk informasi selengkapnya, lihat [Praktik terbaik IAM](https://docs.aws.amazon.com/IAM/latest/UserGuide/best-practices.html) dalam Panduan Pengguna IAM.

```
{ 
    "Version": "2012-10-17", 
    "Statement": [ 
        { 
            "Action": [
```

```
 "codeartifact:*" 
          ], 
          "Effect": "Allow", 
          "Resource": "*" 
       }, 
       { 
          "Effect": "Allow", 
          "Action": "sts:GetServiceBearerToken", 
          "Resource": "*", 
             "Condition": { 
                 "StringEquals": { 
                    "sts:AWSServiceName": "codeartifact.amazonaws.com" 
 } 
 } 
       } 
     ]
}
```
sts:GetServiceBearerTokenIzin diperlukan untuk memanggil CodeArtifact GetAuthorizationToken API. API ini mengembalikan token yang harus digunakan saat menggunakan manajer paket seperti npm atau pip dengan CodeArtifact. Untuk menggunakan manajer paket dengan CodeArtifact repositori, pengguna atau peran IAM Anda harus mengizinkan sts:GetServiceBearerToken seperti yang ditunjukkan pada contoh kebijakan sebelumnya.

Jika Anda belum menginstal manajer paket atau alat build yang Anda rencanakan untuk digunakan CodeArtifact, lihat[Menginstal manajer paket atau alat pembangun.](#page-21-0)

## <span id="page-21-0"></span>Menginstal manajer paket atau alat pembangun

Untuk mempublikasikan atau menggunakan paket dari CodeArtifact, Anda harus menggunakan manajer paket. Ada manajer paket yang berbeda untuk setiap jenis paket. Daftar berikut berisi beberapa manajer paket yang dapat Anda gunakan CodeArtifact. Jika Anda belum melakukannya, instal manajer paket untuk jenis paket yang ingin Anda gunakan.

- [Untuk npm, gunakan npm C](https://pnpm.io/installation)[LI atau pnp](https://docs.npmjs.com/downloading-and-installing-node-js-and-npm)[m.](https://pnpm.io/installation)
- [Untuk Maven, gunakan A](https://gradle.org/install/)[pache Maven](https://maven.apache.org/install.html) [\(\) atau Gradle.](https://gradle.org/install/) mvn
- Untuk Python, gunakan [pip](https://pip.pypa.io/en/stable/installation/) untuk menginstal paket dan [benang](https://twine.readthedocs.io/en/stable/#installation) untuk menerbitkan paket.
- [Untuk NuGet, gunakan](https://learn.microsoft.com/en-us/nuget/reference/nuget-exe-cli-reference) [Toolkit for Visual Studio di Visual](https://docs.aws.amazon.com/toolkit-for-visual-studio/latest/user-guide/setup.html) [Studio atau CLI nuget a](https://learn.microsoft.com/en-us/nuget/reference/nuget-exe-cli-reference)[tau](https://learn.microsoft.com/en-us/dotnet/core/install/) [dotnet.](https://learn.microsoft.com/en-us/nuget/reference/nuget-exe-cli-reference)

• Untuk paket [generik,](#page-285-0) gunakan [AWS CLIa](https://docs.aws.amazon.com/cli/latest/userguide/getting-started-install.html)tau SDK untuk mempublikasikan dan mengunduh konten paket.

#### <span id="page-22-0"></span>Langkah selanjutnya

Langkah Anda selanjutnya akan tergantung pada jenis atau jenis paket yang Anda gunakan CodeArtifact, dan status sumber CodeArtifact daya Anda.

Jika Anda memulai untuk pertama kalinya CodeArtifact untuk diri sendiri, tim, atau organisasi Anda, lihat dokumentasi berikut untuk informasi umum memulai dan membantu menciptakan sumber daya yang Anda perlukan.

- [Memulai menggunakan konsol](#page-24-0)
- [Memulai menggunakan AWS CLI](#page-26-0)

Jika sumber daya Anda telah dibuat dan Anda siap untuk mengkonfigurasi manajer paket Anda untuk mendorong paket ke atau menginstal paket dari CodeArtifact repositori, lihat dokumentasi yang sesuai dengan jenis paket atau manajer paket Anda.

- [Menggunakan CodeArtifact dengan npm](#page-178-0)
- [MenggunakanCodeArtifactdengan Python](#page-198-0)
- [Menggunakan CodeArtifact dengan Maven](#page-208-0)
- [Menggunakan CodeArtifact dengan NuGet](#page-244-0)
- [Menggunakan CodeArtifact dengan paket generik](#page-285-0)

# <span id="page-23-0"></span>Memulai dengan CodeArtifact

Dalam tutorial memulai ini, Anda menggunakan CodeArtifact untuk membuat yang berikut:

- Domain yang disebut my-domain.
- Repositori yang disebut my-repo yang berada dalam my-domain.
- Repositori yang disebut npm-store yang berada dalam my-domain. npm-store memiliki koneksi eksternal ke repositori publik npm. Koneksi ini digunakan untuk menyerap paket npm ke dalam repositori my-repo.

Sebelum memulai tutorial ini, kami sarankan agar Anda meninjau CodeArtifact [Konsep AWS](#page-14-0)  [CodeArtifact.](#page-14-0)

#### **a** Note

Tutorial ini mengharuskan Anda untuk membuat sumber daya yang mungkin menimbulkan biaya untuk akun AWS Anda. Untuk informasi selengkapnya, lihat[CodeArtifact harga.](https://aws.amazon.com/codeartifact/pricing/)

#### Topik

- **[Prasyarat](#page-23-1)**
- [Memulai menggunakan konsol](#page-24-0)
- [Memulai menggunakan AWS CLI](#page-26-0)

## <span id="page-23-1"></span>Prasyarat

Anda dapat menyelesaikan tutorial ini menggunakan AWS Management Console atau AWS Command Line Interface (AWS CLI). Untuk mengikuti tutorial, Anda harus terlebih dahulu menyelesaikan prasyarat berikut:

- Selesaikan langkah-langkah dalam [Menyiapkan dengan AWS CodeArtifact](#page-18-0).
- Instal CLI npm. Untuk informasi selengkapnya, lihat [Downloading and installing Node.js and npm](https://docs.npmjs.com/downloading-and-installing-node-js-and-npm) dalam dokumentasi npm.

### <span id="page-24-0"></span>Memulai menggunakan konsol

Jalankan langkah-langkah berikut untuk memulai CodeArtifact menggunakanAWS Management Console. Panduan ini menggunakan manajer paket npm, jika Anda menggunakan manajer paket yang berbeda, Anda perlu memodifikasi beberapa langkah berikut.

- 1. Masuk keAWS Management Consoledan membukaAWS CodeArtifact konsol di[https://](https://console.aws.amazon.com/codesuite/codeartifact/start)  [console.aws.amazon.com/codesuite/codeartifact/start.](https://console.aws.amazon.com/codesuite/codeartifact/start) Untuk informasi selengkapnya, lihat [Menyiapkan dengan AWS CodeArtifact.](#page-18-0)
- 2. Pilih Buat repositori.
- 3. Di Repository name (Nama repositori), masukkan **my-repo**.
- 4. (Opsional) Dalam Repository Description (Deskripsi Repositori), masukkan deskripsi opsional untuk repositori Anda.
- 5. Di Public upstream repositories (Repositori hulu publik), pilih npm-store untuk membuat repositori yang terhubung ke npmjs yang merupakan hulu dari repositori my-repo Anda.

CodeArtifact memberikan namanpm-storeke repositori ini untuk Anda. Semua paket yang tersedia di repositori hulu npm-store juga tersedia untuk repositori hilirnya, my-repo.

- 6. Pilih Selanjutnya.
- 7. Di AWS account (Akun AWS), pilih This AWS account (Akun AWS ini).
- 8. Di Domain name (Nama domain), masukkan **my-domain**.
- 9. Perluas Additional configuration (Konfigurasi tambahan).
- 10. Anda harus menggunakanAWS KMS key(Kunci KMS) untuk mengenkripsi semua aset di domain Anda. Anda dapat menggunakanKunci yang dikelola AWSatau kunci KMS yang Anda kelola:
	- MemiilihKunci terkelola AWSjika Anda ingin menggunakan defaultKunci yang dikelola AWS.
	- MemiilihKunci yang dikelola pelangganjika Anda ingin menggunakan kunci KMS yang Anda kelola. Untuk menggunakan kunci KMS yang Anda kelola, diKunci yang dikelola pelanggan, cari dan pilih tombol KMS.

Untuk informasi selengkapnya, liha[tKunci yang dikelola AWS](https://docs.aws.amazon.com/kms/latest/developerguide/concepts.html#aws-managed-cmk)da[nKunci yang dikelola pelanggan](https://docs.aws.amazon.com/kms/latest/developerguide/concepts.html#customer-cmk)di dalamAWS Key Management ServicePanduan Pengembang.

- 11. Pilih Selanjutnya.
- 12. MasukMemeriksa dan membuat, meninjau apa CodeArtifact menciptakan untuk Anda.
- Package flow (Alur paket) menunjukkan bagaimana my-domain, my-repo, dan npm-store terkait.
- Langkah 1: Membuat repositoriMenampilkan detail tentangmy-repodannpm-store.
- Langkah 2: Pilih domainMenampilkan detail tentangmy-domain.

Saat Anda siap, pilih Create repository (Buat repositori).

- 13. Di halaman my-repo, pilih View connection instructions (Lihat petunjuk koneksi), lalu pilih npm.
- 14. GunakanAWS CLIuntuk menjalankanloginperintah ditampilkan di bawahKonfigurasikan klien npm Anda menggunakan iniAWS CLI CodeArtifactkomando.

aws codeartifact login --tool npm --repository *my-repo* --domain *my-domain* --domainowner *111122223333*

Anda akan menerima output yang mengonfirmasi Anda berhasil masuk.

Successfully configured npm to use AWS CodeArtifact repository https://mydomain-111122223333.d.codeartifact.us-east-2.amazonaws.com/npm/my-repo/ Login expires in 12 hours at 2020-10-08 02:45:33-04:00

Jika Anda menerima kesalahanCould not connect to the endpoint URL, pastikan bahwaAWS CLIdikonfigurasi dan bahwaNama wilayah defaultdiatur ke Wilayah yang sama di mana Anda membuat repositori Anda, liha[tMengonfigurasi AWS Command Line Interface.](https://docs.aws.amazon.com/cli/latest/userguide/cli-chap-getting-started.html)

Untuk informasi selengkapnya, liha[tKonfigurasikan dan gunakan npm dengan CodeArtifact](#page-178-1)

15. Gunakan CLI npm untuk menginstal paket npm. Misalnya, untuk menginstal paket npm populer lodash, gunakan perintah berikut.

npm install *lodash*

16. Kembali ke CodeArtifact konsol. Jika repositori my-repo dibuka, segarkan halaman. Atau, di panel navigasi, pilih Repository (Repositori), lalu pilih my-repo.

Di bagian Packages (Paket), Anda akan melihat perpustakaan npm atau paket yang Anda instal. Anda dapat memilih nama paket untuk melihat versi dan statusnya. Anda dapat memilih versi terbarunya untuk melihat detail paket seperti dependensi, aset, dan lainnya.

#### **a** Note

Mungkin ada penundaan antara ketika Anda menginstal paket dan ketika diserap ke dalam repositori Anda.

17. Untuk menghindari biaya AWS lebih lanjut, hapus sumber daya yang Anda gunakan selama tutorial ini:

#### **a** Note

Anda tidak dapat menghapus domain yang berisi repositori, sehingga Anda harus menghapus my-repo dan npm-store sebelum Anda menghapus my-domain.

- a. Di panel navigasi, pilih Repository (Repositori).
- b. Pilih npm-store, pilih Delete (Hapus), dan kemudian ikuti langkah-langkah untuk menghapus repositori.
- c. Pilih my-repo, pilih Delete (Hapus), dan kemudian ikuti langkah-langkah untuk menghapus repositori.
- d. Dari panel navigasi, pilih Domains (Domain).
- e. Pilih my-domain, pilih Delete (Hapus), dan kemudian ikuti langkah-langkah untuk menghapus domain.

### <span id="page-26-0"></span>Memulai menggunakan AWS CLI

Jalankan langkah-langkah berikut untuk memulai CodeArtifact menggunakanAWS Command Line Interface(AWS CLI). Untuk informasi selengkapnya, lihat [Menginstal atau meningkatkan dan](#page-19-0) [kemudian mengonfigurasi AWS CLI.](#page-19-0) Panduan ini menggunakan manajer paket npm, jika Anda menggunakan manajer paket yang berbeda, Anda perlu memodifikasi beberapa langkah berikut.

1. Gunakan AWS CLI untuk menjalankan perintah create-domain.

aws codeartifact create-domain --domain *my-domain*

Data berformat JSON muncul dalam output dengan detail tentang domain baru Anda.

```
{ 
     "domain": { 
         "name": "my-domain", 
         "owner": "111122223333", 
         "arn": "arn:aws:codeartifact:us-west-2:111122223333:domain/my-domain", 
         "status": "Active", 
         "createdTime": "2020-10-07T15:36:35.194000-04:00", 
         "encryptionKey": "arn:aws:kms:us-west-2:111122223333:key/your-kms-key", 
         "repositoryCount": 0, 
         "assetSizeBytes": 0 
     }
}
```
Jika Anda menerima kesalahanCould not connect to the endpoint URL, pastikan bahwaAWS CLIdikonfigurasi dan bahwaNama wilayah defaultdiatur ke Wilayah yang sama di mana Anda membuat repositori Anda, liha[tMengonfigurasi AWS Command Line Interface.](https://docs.aws.amazon.com/cli/latest/userguide/cli-chap-getting-started.html)

2. Gunakan perintah create-repository untuk membuat repositori di domain Anda.

```
aws codeartifact create-repository --domain my-domain --domain-owner 111122223333
  --repository my-repo
```
Data berformat JSON muncul dalam output dengan detail tentang repositori baru Anda.

```
{ 
     "repository": { 
         "name": "my-repo", 
         "administratorAccount": "111122223333", 
         "domainName": "my-domain", 
         "domainOwner": "111122223333", 
         "arn": "arn:aws:codeartifact:us-west-2:111122223333:repository/my-
domain/my-repo", 
         "upstreams": [], 
         "externalConnections": [] 
     }
}
```
3. Gunakan perintah create-repository untuk membuat repositori hulu untuk repositori my-repo Anda.

```
aws codeartifact create-repository --domain my-domain --domain-owner 111122223333
  --repository npm-store
```
Data berformat JSON muncul dalam output dengan detail tentang repositori baru Anda.

```
{ 
     "repository": { 
         "name": "npm-store", 
         "administratorAccount": "111122223333", 
         "domainName": "my-domain", 
         "domainOwner": "111122223333", 
         "arn": "arn:aws:codeartifact:us-west-2:111122223333:repository/my-
domain/npm-store", 
         "upstreams": [], 
         "externalConnections": [] 
     }
}
```
4. Gunakan perintah associate-external-connection untuk menambahkan koneksi eksternal ke repositori publik npm ke repositori npm-store.

```
aws codeartifact associate-external-connection --domain my-domain --domain-
owner 111122223333 --repository npm-store --external-connection "public:npmjs"
```
Data berformat JSON muncul dalam output dengan detail tentang repositori dan koneksi eksternalnya yang baru.

```
{ 
     "repository": { 
         "name": "npm-store", 
         "administratorAccount": "111122223333", 
         "domainName": "my-domain", 
         "domainOwner": "111122223333", 
         "arn": "arn:aws:codeartifact:us-west-2:111122223333:repository/my-
domain/npm-store", 
         "upstreams": [], 
         "externalConnections": [ 
\{\hspace{.1cm} \} "externalConnectionName": "public:npmjs", 
                  "packageFormat": "npm",
```

```
 "status": "AVAILABLE" 
 } 
        ] 
    }
}
```
Untuk informasi selengkapnya, lihat [Connect CodeArtifact repositori ke repositori publik.](#page-67-0)

5. Gunakan perintah update-repository untuk mengaitkan repositori npm-store sebagai repositori hulu ke repositori my-repo.

```
aws codeartifact update-repository --repository my-repo --domain my-domain --
domain-owner 111122223333 --upstreams repositoryName=npm-store
```
Data berformat JSON muncul dalam output dengan detail tentang pembaruan repositori Anda, termasuk repositori hulu barunya.

```
{ 
     "repository": { 
         "name": "my-repo", 
         "administratorAccount": "111122223333", 
         "domainName": "my-domain", 
         "domainOwner": "111122223333", 
         "arn": "arn:aws:codeartifact:us-west-2:111122223333:repository/my-
domain/my-repo", 
         "upstreams": [ 
\{\hspace{.1cm} \} "repositoryName": "npm-store" 
 } 
         ], 
         "externalConnections": [] 
     }
}
```
Untuk informasi selengkapnya, lihat [Menambahkan atau menghapus repositori upstream \(\)AWS](#page-65-0) [CLI.](#page-65-0)

6. Penggunaan perintah login untuk mengonfigurasi manajer paket npm Anda dengan repositori my-repo.

```
aws codeartifact login --tool npm --repository my-repo --domain my-domain --domain-
owner 111122223333
```
Anda akan menerima output yang mengonfirmasi Anda berhasil masuk.

```
Successfully configured npm to use AWS CodeArtifact repository https://my-
domain-111122223333.d.codeartifact.us-east-2.amazonaws.com/npm/my-repo/
Login expires in 12 hours at 2020-10-08 02:45:33-04:00
```
Untuk informasi selengkapnya, lihat [Konfigurasikan dan gunakan npm dengan CodeArtifact](#page-178-1).

7. Gunakan CLI npm untuk menginstal paket npm. Misalnya, untuk menginstal paket npm populer lodash, gunakan perintah berikut.

npm install *lodash*

8. Gunakan perintah list-packages untuk melihat paket yang baru saja Anda instal di repositori myrepo.

#### **a** Note

Mungkin ada penundaan antara kapannpm installinstall perintah selesai dan ketika paket terlihat di repositori Anda. Untuk detail tentang latensi tipikal saat mengambil paket dari repositori publik, lihat[Latensi koneksi lebih masensi koneksi lebih serensi.](#page-78-0)

```
aws codeartifact list-packages --domain my-domain --repository my-repo
```
Data berformat JSON muncul dalam output dengan format dan nama paket yang Anda instal.

```
{ 
      "packages": [ 
           { 
                "format": "npm", 
                "package": "lodash" 
           } 
      ]
}
```
Anda sekarang memiliki tiga CodeArtifact sumber daya:

- Domain my-domain.
- Repositori my-repo yang berada di my-domain. Repositori ini memiliki paket npm yang tersedia untuk itu.
- Repositori npm-store yang berada di my-domain. Repositori ini memiliki koneksi eksternal ke repositori npm publik dan dikaitkan sebagai repositori hulu dengan repositori my-repo.
- 9. Untuk menghindari biaya AWS lebih lanjut, hapus sumber daya yang Anda gunakan selama tutorial ini:

#### **a** Note

Anda tidak dapat menghapus domain yang berisi repositori, sehingga Anda harus menghapus my-repo dan npm-store sebelum Anda menghapus my-domain.

a. Gunakan perintah delete-repository untuk menghapus repositori npm-store.

```
aws codeartifact delete-repository --domain my-domain --domain-
owner 111122223333 --repository my-repo
```
Data berformat JSON muncul dalam output dengan detail mengenai repositori yang dihapus.

```
{ 
     "repository": { 
         "name": "my-repo", 
         "administratorAccount": "111122223333", 
         "domainName": "my-domain", 
         "domainOwner": "111122223333", 
         "arn": "arn:aws:codeartifact:us-west-2:111122223333:repository/my-
domain/my-repo", 
         "upstreams": [ 
\{\hspace{.1cm} \} "repositoryName": "npm-store" 
 } 
         ], 
         "externalConnections": [] 
     }
```
}

b. Gunakan perintah delete-repository untuk menghapus repositori npm-store.

```
aws codeartifact delete-repository --domain my-domain --domain-
owner 111122223333 --repository npm-store
```
Data berformat JSON muncul dalam output dengan detail mengenai repositori yang dihapus.

```
{ 
     "repository": { 
         "name": "npm-store", 
         "administratorAccount": "111122223333", 
         "domainName": "my-domain", 
         "domainOwner": "111122223333", 
         "arn": "arn:aws:codeartifact:us-west-2:111122223333:repository/my-
domain/npm-store", 
         "upstreams": [], 
         "externalConnections": [ 
\{\hspace{.1cm} \} "externalConnectionName": "public:npmjs", 
                  "packageFormat": "npm", 
                  "status": "AVAILABLE" 
 } 
        \mathbf{I} }
}
```
c. Gunakan perintah delete-domain untuk menghapus repositori my-domain.

```
aws codeartifact delete-domain --domain my-domain --domain-owner 111122223333
```
Data berformat JSON muncul dalam output dengan detail tentang domain yang dihapus.

```
{ 
     "domain": { 
         "name": "my-domain", 
         "owner": "111122223333", 
         "arn": "arn:aws:codeartifact:us-west-2:111122223333:domain/my-domain", 
         "status": "Deleted", 
         "createdTime": "2020-10-07T15:36:35.194000-04:00", 
         "encryptionKey": "arn:aws:kms:us-west-2:111122223333:key/your-kms-key",
```

```
 "repositoryCount": 0, 
         "assetSizeBytes": 0 
     }
}
```
# <span id="page-34-0"></span>Bekerja dengan repositori di CodeArtifact

Topik ini menunjukkan cara menggunakan CodeArtifact konsol, dan CodeArtifact API untuk membuat AWS CLI, membuat daftar, memperbarui, dan menghapus repositori.

Topik

- [Buatlah sebuah repositori](#page-34-1)
- [Terhubung ke repositori](#page-38-0)
- [Hapus sebuah repositori](#page-39-0)
- [Mencantumkan repositori](#page-40-0)
- [Melihat atau mengubah konfigurasi repositori](#page-43-0)
- [Kebijakan repositori](#page-47-0)
- [Tandai repositori di CodeArtifact](#page-54-0)

# <span id="page-34-1"></span>Buatlah sebuah repositori

Karena semua paket CodeArtifact disimpan dalam [repositori,](#page-15-1) untuk digunakan CodeArtifact, Anda harus membuatnya. Anda dapat membuat repositori menggunakan CodeArtifact konsol, AWS Command Line Interface (AWS CLI), atau. AWS CloudFormation Setiap repositori dikaitkan dengan AWS akun yang Anda gunakan saat Anda membuatnya. [Anda dapat memiliki beberapa repositori,](#page-15-0) [dan mereka dibuat dan dikelompokkan dalam domain.](#page-15-0) Ketika Anda membuat repositori, repositori tidak berisi paket apa pun. Repositori adalah polyglot, yang berarti bahwa satu repositori dapat berisi paket dari jenis apa pun yang didukung.

Untuk informasi tentang batas CodeArtifact layanan, seperti jumlah maksimum repositori yang diizinkan dalam satu domain, lihat. [Kuota di AWS CodeArtifact](#page-380-0) Jika Anda menekan jumlah maksimum repositori yang diizinkan, Anda dapat [menghapus repositori](#page-39-0) untuk memberi ruang bagi lebih banyak.

Sebuah repositori dapat memiliki satu atau lebih CodeArtifact repositori yang terkait dengannya sebagai repositori upstream. Hal ini memungkinkan klien manajer paket mengakses paket yang terdapat di lebih dari satu repositori menggunakan titik akhir URL tunggal. Untuk informasi selengkapnya, lihat [Bekerja dengan repositori upstream di CodeArtifact.](#page-63-0)

Untuk informasi selengkapnya tentang mengelola CodeArtifact repositori dengan CloudFormation, lihat. [Menciptakan CodeArtifact sumber daya dengan AWS CloudFormation](#page-375-0)

#### **a** Note

Setelah membuat repositori, Anda tidak dapat mengubah namanya, akun AWS , atau domain.

Topik

- [Membuat repositori \(konsol\)](#page-35-0)
- [Membuat repositori \(AWS CLI\)](#page-36-0)
- [Membuat repositori dengan repositori hulu](#page-37-0)

#### <span id="page-35-0"></span>Membuat repositori (konsol)

- 1. Buka AWS CodeArtifact konsol di [https://console.aws.amazon.com/codesuite/codeartifact/home.](https://console.aws.amazon.com/codesuite/codeartifact/home)
- 2. Di panel navigasi, pilih Repository (Repositori) dan pilih Create repository (Buat repositori).
- 3. Untuk Repository name (Nama repositori), masukkan nama yang unik untuk repositori Anda.
- 4. (Opsional) Dalam Repository description (Deskripsi repositori), masukkan deskripsi opsional untuk repositori Anda.
- 5. (Opsional) Dalam Publish upstream repositories (Publikasikan repositori hulu), tambahkan repositori perantara yang menghubungkan repositori Anda ke otoritas paket seperti Maven Central atau npmjs.com.
- 6. Pilih Selanjutnya.
- 7. Di AWS Account (Akun AWS), pilih This AWS account (Akun AWS ini) jika Anda masuk ke akun yang memiliki domain. Pilih Different AWS account (Akun AWS yang berbeda) jika akun AWS lain menjadi pemilik domain.
- 8. Di Domain, pilih domain tempat repositori akan dibuat.

Jika tidak ada domain di akun, Anda harus membuatnya. Masukkan nama untuk domain baru di Domain name (Nama domain).

Perluas Additional configuration (Konfigurasi tambahan).

Anda harus menggunakan AWS KMS key (kunci KMS) untuk mengenkripsi semua aset di domain Anda. Anda dapat menggunakan Kunci yang dikelola AWS atau kunci KMS yang Anda kelola:
#### **A** Important

CodeArtifact hanya mendukung tombol [KMS simetris](https://docs.aws.amazon.com/kms/latest/developerguide/concepts.html#symmetric-cmks). Anda tidak dapat menggunakan [kunci KMS asimetris](https://docs.aws.amazon.com/kms/latest/developerguide/symmetric-asymmetric.html#asymmetric-cmks) untuk mengenkripsi domain Anda. CodeArtifact Untuk bantuan menentukan apakah kunci KMS simetris atau asimetris, lihat [Mengidentifikasi kunci KMS](https://docs.aws.amazon.com/kms/latest/developerguide/find-symm-asymm.html)  [simetris dan asimetris.](https://docs.aws.amazon.com/kms/latest/developerguide/find-symm-asymm.html)

- Pilih kunci terkelola AWS jika Anda ingin menggunakan default Kunci yang dikelola AWS.
- Pilih Customer managed key jika Anda ingin menggunakan kunci KMS yang Anda kelola. Untuk menggunakan kunci KMS yang Anda kelola, di ARN kunci terkelola Pelanggan, cari dan pilih kunci KMS.

Untuk informasi selengkapnya, lihat [Kunci yang dikelola AWSd](https://docs.aws.amazon.com/kms/latest/developerguide/concepts.html#aws-managed-cmk)an [kunci yang dikelola pelanggan](https://docs.aws.amazon.com/kms/latest/developerguide/concepts.html#customer-cmk) di Panduan AWS Key Management Service Pengembang.

- 9. Pilih Selanjutnya.
- 10. Di Tinjau dan buat, tinjau CodeArtifact apa yang dibuat untuk Anda.
	- Package flow (Aliran paket) menunjukkan bagaimana domain dan repositori Anda terhubung.
	- Langkah 1: Buat repositori menunjukkan detail tentang repositori dan repositori hulu opsional yang akan dibuat.
	- Langkah 2: Pilih domain menunjukkan detail tentang my domain.

Saat Anda siap, pilih Create repository (Buat repositori).

### Membuat repositori (AWS CLI)

Gunakan perintah create-repository untuk membuat repositori di domain Anda.

```
aws codeartifact create-repository --domain my_domain --domain-owner 111122223333 --
repository my_repo --description "My new repository"
```
#### Contoh output:

{

```
 "repository": { 
         "name": "my_repo", 
         "administratorAccount": "123456789012", 
         "domainName": "my_domain", 
         "domainOwner": "111122223333", 
         "arn": "arn:aws:codeartifact:region-
id:111122223333:repository/my_domain/my_repo", 
         "description": "My new repository", 
         "upstreams": "[]", 
         "externalConnections"" "[]" 
     }
}
```
Repositori baru tidak berisi paket apa pun. Setiap repositori dikaitkan dengan akun AWS tempat Anda diautentikasi saat repositori dibuat.

#### Membuat repositori dengan tanda

Untuk membuat repositori dengan tanda, tambahkan parameter --tags ke perintah createdomain.

```
aws codeartifact create-repository --domain my_domain --domain-owner 111122223333 --
repository my_repo --tags key=k1,value=v1 key=k2,value=v2
```
### <span id="page-37-0"></span>Membuat repositori dengan repositori hulu

Anda dapat menentukan satu atau beberapa repositori hulu saat membuat repositori.

```
aws codeartifact create-repository --domain my_domain --domain-owner 111122223333 --
repository my_repo \ 
   --upstreams repositoryName=my-upstream-repo --repository-description "My new 
  repository"
```
Contoh output:

```
{ 
     "repository": { 
          "name": "my_repo", 
          "administratorAccount": "123456789012", 
          "domainName": "my_domain", 
          "domainOwner": "111122223333",
```

```
 "arn": "arn:aws:codeartifact:region-
id:111122223333:repository/my_domain/my_repo", 
         "description": "My new repository", 
         "upstreams": [ 
\{\hspace{.1cm} \} "repositoryName": "my-upstream-repo" 
 } 
         ], 
         "externalConnections"" "[]" 
     }
}
```
#### **a** Note

Untuk membuat repositori dengan hulu, Anda harus memiliki izin untuk tindakan AssociateWithDownstreamRepository pada repositori hulu.

Untuk menambahkan hulu ke repositori setelah dibuat, lihat [Menambahkan atau menghapus](#page-64-0)  [repositori upstream \(konsol\)](#page-64-0) dan [Menambahkan atau menghapus repositori upstream \(\)AWS CLI.](#page-65-0)

## Terhubung ke repositori

Setelah Anda mengonfigurasi profil dan kredensi Anda untuk mengautentikasi ke AWS akun Anda, putuskan repositori mana yang akan digunakan. CodeArtifact Anda memiliki opsi berikut:

- Buat repositori. Untuk informasi selengkapnya, lihat [Membuat Repositori.](#page-34-0)
- Gunakan repositori yang sudah ada di akun Anda. Anda dapat menggunakan perintah listrepositories untuk menemukan repositori yang dibuat di akun AWS Anda. Untuk informasi selengkapnya, lihat [Mencantumkan repositori.](#page-40-0)
- Gunakan repositori di akun yang berbeda AWS . Untuk informasi selengkapnya, lihat [Kebijakan](#page-47-0)  [repositori](#page-47-0).

### Menggunakan klien manajer paket

Setelah Anda mengetahui repositori mana yang ingin Anda gunakan, lihat salah satu topik berikut.

• [Menggunakan CodeArtifact dengan Maven](#page-208-0)

- [Menggunakan CodeArtifact dengan npm](#page-178-0)
- [Menggunakan CodeArtifact dengan NuGet](#page-244-0)
- [Menggunakan CodeArtifact dengan Python](#page-198-0)

## Hapus sebuah repositori

Anda dapat menghapus repositori menggunakan CodeArtifact konsol atau file. AWS CLI Setelah repositori dihapus, Anda tidak dapat lagi mendorong paket ke sana atau menarik paket darinya. Semua paket dalam repositori menjadi tidak tersedia secara permanen dan tidak dapat dipulihkan. Anda dapat membuat repositori dengan nama yang sama, namun isinya akan kosong.

Topik

- [Menghapus repositori \(konsol\)](#page-39-0)
- [Menghapus repositori \(AWS CLI\)](#page-39-1)

### <span id="page-39-0"></span>Menghapus repositori (konsol)

- 1. Buka AWS CodeArtifact konsol di [https://console.aws.amazon.com/codesuite/codeartifact/home.](https://console.aws.amazon.com/codesuite/codeartifact/home)
- 2. Pada panel navigasi, pilih Repositories (Repositori), lalu pilih repositori yang ingin Anda hapus.
- 3. Pilih Delete (Hapus) dan kemudian ikuti langkah-langkah untuk menghapus domain.

## <span id="page-39-1"></span>Menghapus repositori (AWS CLI)

Gunakan perintah delete-repository untuk menghapus repositori.

```
aws codeartifact delete-repository --domain my_domain --domain-owner 111122223333 --
repository my_repo
```
#### Contoh output:

```
{ 
     "repository": { 
          "name": "my_repo", 
          "administratorAccount": "123456789012", 
          "domainName": "my_domain", 
          "domainOwner": "123456789012",
```

```
 "arn": "arn:aws:codeartifact:region-
id:123456789012:repository/my_domain/my_repo", 
         "description": "My new repository", 
         "upstreams": [], 
         "externalConnections": [] 
     }
}
```
## <span id="page-40-0"></span>Mencantumkan repositori

Gunakan perintah dalam topik ini untuk membuat daftar repositori di AWS akun atau domain.

### Mencantumkan repositori dalam akun AWS

Gunakan perintah ini untuk membuat daftar semua repositori di akun Anda AWS .

```
aws codeartifact list-repositories
```
Contoh output:

```
{ 
     "repositories": [ 
         { 
              "name": "repo1", 
              "administratorAccount": "123456789012", 
              "domainName": "my_domain", 
              "domainOwner": "123456789012", 
              "arn": "arn:aws:codeartifact:region-
id:123456789012:repository/my_domain/repo1", 
              "description": "Description of repo1" 
         }, 
         { 
              "name": "repo2", 
              "administratorAccount": "123456789012", 
              "domainName": "my_domain", 
              "domainOwner": "123456789012", 
              "arn": "arn:aws:codeartifact:region-
id:123456789012:repository/my_domain/repo2", 
              "description": "Description of repo2"
```

```
 { 
              "name": "repo3", 
              "administratorAccount": "123456789012", 
              "domainName": "my_domain2", 
              "domainOwner": "123456789012", 
              "arn": "arn:aws:codeartifact:region-
id:123456789012:repository/my_domain2/repo3", 
              "description": "Description of repo3" 
          } 
     ]
}
```
Anda dapat memberi nomor halaman pada respons dari list-repositories menggunakan - max-results dan parameter --next-token. Untuk --max-results, tentukan bilangan bulat dari 1 sampai 1000 untuk menentukan jumlah hasil yang dikembalikan dalam satu halaman. Defaultnya adalah 50. Untuk mengembalikan halaman berikutnya, jalankan list-repositories lagi dan teruskan nilai nextToken yang diterima dalam perintah output sebelumnya untuk --next-token. Saat opsi --next-token tidak digunakan, halaman pertama hasil selalu dikembalikan.

### Mencantumkan repositori di domain

Gunakan list-repositories-in-domain untuk mendapatkan daftar semua repositori dalam domain.

```
aws codeartifact list-repositories-in-domain --domain my_domain --domain-
owner 123456789012 --max-results 3
```
Output menunjukkan bahwa beberapa repositori dikelola oleh akun AWS yang berbeda.

```
{ 
     "repositories": [ 
          { 
              "name": "repo1", 
              "administratorAccount": "123456789012", 
              "domainName": "my_domain", 
              "domainOwner": "111122223333", 
              "arn": "arn:aws:codeartifact:region-
id:111122223333:repository/my_domain/repo1", 
              "description": "Description of repo1" 
          }, 
          {
```

```
 "name": "repo2", 
              "administratorAccount": "444455556666", 
              "domainName": "my_domain", 
              "domainOwner": "111122223333", 
              "arn": "arn:aws:codeartifact:region-
id:111122223333:repository/my_domain/repo2", 
              "description": "Description of repo2" 
          }, 
          { 
              "name": "repo3", 
              "administratorAccount": "444455556666", 
              "domainName": "my_domain", 
              "domainOwner": "111122223333", 
              "arn": "arn:aws:codeartifact:region-
id:111122223333:repository/my_domain/repo3", 
              "description": "Description of repo3" 
         } 
    \mathbf{I}}
```
Anda dapat memberi nomor halaman pada respons dari list-repositories-in-domain menggunakan --max-results dan parameter --next-token. Untuk --max-results, tentukan bilangan bulat dari 1 sampai 1000 untuk menentukan jumlah hasil yang dikembalikan dalam satu halaman. Defaultnya adalah 50. Untuk mengembalikan halaman berikutnya, jalankan listrepositories-in-domain lagi dan teruskan nilai nextToken yang diterima dalam perintah output sebelumnya untuk --next-token. Saat opsi --next-token tidak digunakan, halaman pertama hasil selalu dikembalikan.

Untuk menampilkan output nama repositori dalam daftar yang lebih ringkas, coba perintah berikut.

```
aws codeartifact list-repositories-in-domain --domain my_domain --domain-
owner 111122223333 \ 
   --query 'repositories[*].[name]' --output text
```
#### Contoh output:

repo1 repo2 repo3

Contoh berikut menampilkan output ID akun selain nama repositori.

```
aws codeartifact list-repositories-in-domain --domain my_domain --domain-
owner 111122223333 \ 
   --query 'repositories[*].[name,administratorAccount]' --output text
```
Contoh output:

repo1 710221105108 repo2 710221105108 repo3 532996949307

Untuk informasi selengkapnya tentang --query parameter, lihat [ListRepositories](https://docs.aws.amazon.com/codeartifact/latest/APIReference/API_ListRepositories.html)di Referensi CodeArtifact API.

## Melihat atau mengubah konfigurasi repositori

Anda dapat melihat dan memperbarui detail tentang repositori Anda menggunakan CodeArtifact konsol atau AWS Command Line Interface ()AWS CLI.

**a** Note

Setelah membuat repositori, Anda tidak dapat mengubah namanya, akun AWS , atau domain.

#### Topik

- [Melihat atau mengubah konfigurasi repositori \(konsol\)](#page-43-0)
- [Melihat atau mengubah konfigurasi repositori \(AWS CLI\)](#page-45-0)

### <span id="page-43-0"></span>Melihat atau mengubah konfigurasi repositori (konsol)

Anda dapat melihat detail tentang dan memperbarui repositori Anda menggunakan konsol. CodeArtifact

- 1. Buka AWS CodeArtifact konsol di [https://console.aws.amazon.com/codesuite/codeartifact/home.](https://console.aws.amazon.com/codesuite/codeartifact/home)
- 2. Di panel navigasi, pilih Repositories (Repositori), kemudian pilih nama repositori yang ingin Anda lihat atau ubah.
- 3. Perluas Details (Detail) untuk melihat hal berikut:
	- Domain repositori. Pilih nama domain untuk mempelajari selengkapnya tentang hal itu.
	- Kebijakan sumber daya repositori. Pilih Apply a repository policy (Terapkan kebijakan repositori) untuk menambahkan.
	- Amazon Resource Name (ARN) repositori.
	- Jika repositori Anda memiliki koneksi eksternal, Anda dapat memilih koneksi untuk mempelajari selengkapnya tentang hal itu. Sebuah repositori hanya dapat memiliki satu koneksi eksternal. Untuk informasi selengkapnya, lihat [Connect CodeArtifact repositori ke](#page-67-0)  [repositori publik](#page-67-0).
	- Jika repositori Anda memiliki repositori hulu, Anda dapat memilih salah satu untuk melihat detailnya. Sebuah repositori dapat memiliki maksimal 10 repositori hulu langsung. Untuk informasi selengkapnya, lihat [Bekerja dengan repositori upstream di CodeArtifact.](#page-63-0)

#### **a** Note

Repositori dapat memiliki koneksi eksternal atau repositori hulu, tetapi tidak keduanya.

- 4. Dalam Packages (Paket), Anda dapat melihat paket yang tersedia untuk repositori ini. Pilih paket untuk mempelajari selengkapnya tentang hal itu.
- 5. Pilih Lihat instruksi koneksi, lalu pilih manajer paket untuk mempelajari cara mengonfigurasinya CodeArtifact.
- 6. Pilih Apply repository policy (Terapkan kebijakan repositori) untuk memperbarui atau menambahkan kebijakan sumber daya ke repositori Anda. Untuk informasi selengkapnya, lihat [Kebijakan repositori](#page-47-0).
- 7. Pilih Edit untuk menambahkan atau memperbarui hal berikut.
	- Deskripsi repositori.
	- Tanda yang terkait dengan repositori.
	- Jika repositori Anda memiliki koneksi eksternal, Anda dapat mengubah repositori publik yang terhubung dengannya. Jika tidak, Anda dapat menambahkan satu atau beberapa repositori yang ada sebagai repositori hulu. Atur mereka dalam urutan yang Anda inginkan mereka diprioritaskan CodeArtifact ketika paket diminta. Untuk informasi selengkapnya, lihat [Urutan](#page-80-0) [prioritas repositori hulu](#page-80-0).

## <span id="page-45-0"></span>Melihat atau mengubah konfigurasi repositori (AWS CLI)

Untuk melihat konfigurasi repositori saat ini CodeArtifact, gunakan perintah. describerepository

```
aws codeartifact describe-repository --domain my_domain --domain-owner 111122223333 --
repository my_repo
```
#### Contoh output:

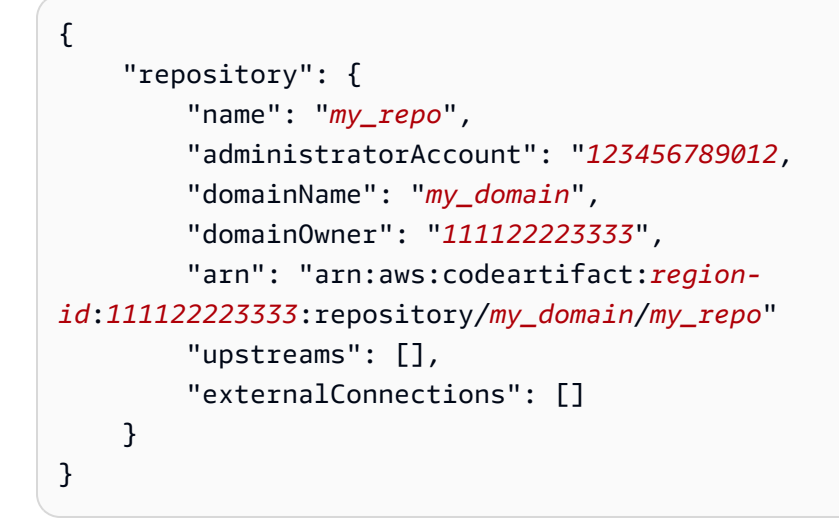

### Mengubah konfigurasi hulu repositori

Repositori hulu memungkinkan klien manajer paket mengakses paket yang berada dalam lebih dari satu repositori menggunakan titik akhir URL tunggal. Untuk menambah atau mengubah hubungan hulu repositori, gunakan perintah update-repository.

```
aws codeartifact update-repository --domain my_domain --domain-owner 111122223333 --
repository my_repo \ 
        --upstreams repositoryName=my-upstream-repo
```
Contoh output:

```
{ 
     "repository": { 
          "name": "my_repo", 
          "administratorAccount": "123456789012, 
          "domainName": "my_domain",
```

```
 "domainOwner": "111122223333", 
         "arn": "arn:aws:codeartifact:region-
id:111122223333:repository/my_domain/my_repo" 
         "upstreams": [ 
\{\hspace{.1cm} \} "repositoryName": "my-upstream-repo" 
 } 
         ], 
         "externalConnections": [] 
     }
}
```
#### **a** Note

Untuk menambahkan repositori hulu, Anda harus memiliki izin untuk tindakan AssociateWithDownstreamRepository pada repositori hulu.

Untuk menghapus hubungan hulu repositori, gunakan daftar kosong sebagai argumen untuk opsi - upstreams.

```
aws codeartifact update-repository --domain my_domain --domain-owner 111122223333 --
repository my_repo --upstreams []
```
Contoh output:

```
{ 
     "repository": { 
         "name": "my_repo", 
         "administratorAccount": "123456789012, 
         "domainName": "my_domain", 
         "domainOwner": "111122223333", 
         "arn": "arn:aws:codeartifact:region-
id:111122223333:repository/my_domain/my_repo" 
         "upstreams": [], 
         "externalConnections": [] 
     }
}
```
# <span id="page-47-0"></span>Kebijakan repositori

CodeArtifact menggunakan izin berbasis sumber daya untuk mengontrol akses. Izin berbasis sumber daya memungkinkan Anda menentukan siapa yang memiliki akses ke repositori dan tindakan apa yang dapat mereka lakukan di situ. Secara default, hanya pemilik repositori yang memiliki akses ke repositori. Anda dapat menerapkan dokumen kebijakan yang memungkinkan prinsipal IAM lainnya mengakses repositori Anda.

Untuk informasi selengkapnya, lihat [Kebijakan Berbasis Sumber Daya](https://docs.aws.amazon.com/IAM/latest/UserGuide/access_policies.html#policies_resource-based) dan [Kebijakan Berbasis](https://docs.aws.amazon.com/IAM/latest/UserGuide/access_policies_identity-vs-resource.html) [Identitas dan Kebijakan Berbasis Sumber Daya](https://docs.aws.amazon.com/IAM/latest/UserGuide/access_policies_identity-vs-resource.html).

## Membuat kebijakan sumber daya untuk memberikan akses baca

Kebijakan sumber daya adalah file teks dalam format JSON. File harus menentukan prinsipal (aktor), satu atau beberapa tindakan, dan efek (Allow atau Deny). Sebagai contoh, sumber daya berikut kebijakan memberikan izin 123456789012 pada akun untuk mengunduh paket dari repositori.

```
{ 
     "Version": "2012-10-17", 
     "Statement": [ 
          { 
               "Action": [ 
                    "codeartifact:ReadFromRepository" 
               ], 
               "Effect": "Allow", 
               "Principal": { 
                     "AWS": "arn:aws:iam::123456789012:root" 
               }, 
               "Resource": "*" 
          } 
     ]
}
```
Karena kebijakan dievaluasi hanya untuk operasi terhadap repositori yang dilampirkan, Anda tidak perlu menentukan sumber daya. Karena sumber daya tersirat, Anda dapat mengatur Resource ke \*. Agar manajer paket dapat mengunduh paket dari repositori ini, kebijakan domain untuk akses lintas akun juga perlu dibuat. Kebijakan domain harus memberikan setidaknya codeartifact:GetAuthorizationToken izin kepada kepala sekolah. Untuk contoh kebijakan domain lengkap untuk memberikan akses lintas akun, lihat ini. [Contoh kebijakan domain](#page-167-0)

#### **a** Note

Tindakan codeartifact:ReadFromRepository hanya dapat digunakan pada sumber daya repositori. Anda tidak dapat menempatkan Amazon Resource Name (ARN) paket sebagai sumber daya dengan codeartifact:ReadFromRepository sebagai tindakan untuk mengizinkan akses baca ke subset paket dalam repositori. Sebuah prinsipal tertentu dapat membaca semua paket dalam repositori atau tidak satu pun.

Karena satu-satunya tindakan yang ditentukan dalam repositori adalah ReadFromRepository, pengguna dan peran dari akun 1234567890 dapat mengunduh paket dari repositori. Namun, tindakan lain tidak dapat dilakukan (misalnya, mencantumkan nama dan versi paket). Biasanya, Anda memberikan izin dalam kebijakan berikut selain ReadFromRepository karena pengguna yang mengunduh paket dari repositori perlu berinteraksi dengannya dengan cara lain juga.

```
{ 
     "Version": "2012-10-17", 
     "Statement": [ 
          { 
              "Action": [ 
                   "codeartifact:DescribePackageVersion", 
                  "codeartifact:DescribeRepository", 
                  "codeartifact:GetPackageVersionReadme", 
                  "codeartifact:GetRepositoryEndpoint", 
                  "codeartifact:ListPackages", 
                  "codeartifact:ListPackageVersions", 
                  "codeartifact:ListPackageVersionAssets", 
                  "codeartifact:ListPackageVersionDependencies", 
                  "codeartifact:ReadFromRepository" 
              ], 
              "Effect": "Allow", 
              "Principal": { 
                    "AWS": "arn:aws:iam::123456789012:root" 
              }, 
              "Resource": "*" 
          } 
     ]
}
```
### Menetapkan kebijakan

Setelah Anda membuat dokumen kebijakan, gunakan perintah put-repository-permissionspolicy untuk melampirkannya ke repositori:

```
aws codeartifact put-repository-permissions-policy --domain my_domain --domain-
owner 111122223333 \ 
           --repository my_repo --policy-document file:///PATH/TO/policy.json
```
Ketika Anda memanggil put-repository-permissions-policy, kebijakan sumber daya pada repositori diabaikan ketika mengevaluasi izin. Hal ini memastikan bahwa pemilik domain tidak dapat mengunci diri dari repositori, yang akan mencegah mereka memperbarui kebijakan sumber daya.

#### **a** Note

Anda tidak dapat memberikan izin ke AWS akun lain untuk memperbarui kebijakan sumber daya di repositori menggunakan kebijakan sumber daya, karena kebijakan sumber daya diabaikan saat memanggil. put-repository-permissions-policy

#### Contoh output:

```
{ 
     "policy": { 
         "resourceArn": "arn:aws:codeartifact:region-
id:111122223333:repository/my_domain/my_repo", 
         "document": "{ ...policy document content...}", 
         "revision": "MQlyyTQRASRU3HB58gBtSDHXG7Q3hvxxxxxxx=" 
     }
}
```
Output dari perintah berisi Amazon Resource Name (ARN) dari sumber daya repositori, isi lengkap dokumen kebijakan, dan pengidentifikasi revisi. Anda dapat meneruskan pengidentifikasi revisi ke put-repository-permissions-policy menggunakan opsi --policy-revision. Hal ini memastikan bahwa revisi dokumen yang sedang ditimpa, dan bukan versi yang lebih baru yang ditetapkan oleh penulis lain.

## Membaca kebijakan

Gunakan perintah get-repository-permissions-policy untuk membaca versi dokumen kebijakan yang ada. Untuk memformat output agar dapat dibaca, gunakan --output dan --query policy.document bersama-sama dengan modul json.tool Python.

```
aws codeartifact get-repository-permissions-policy --domain my_domain --domain-
owner 111122223333 \ 
           --repository my_repo --output text --query policy.document | python -m 
  json.tool
```
Contoh output:

```
{ 
     "Version": "2012-10-17", 
     "Statement": [ 
          { 
              "Effect": "Allow", 
              "Principal": { 
                   "AWS": "arn:aws:iam::123456789012:root" 
              }, 
              "Action": [ 
                  "codeartifact:DescribePackageVersion", 
                  "codeartifact:DescribeRepository", 
                  "codeartifact:GetPackageVersionReadme", 
                  "codeartifact:GetRepositoryEndpoint", 
                  "codeartifact:ListPackages", 
                  "codeartifact:ListPackageVersions", 
                  "codeartifact:ListPackageVersionAssets", 
                  "codeartifact:ListPackageVersionDependencies", 
                  "codeartifact:ReadFromRepository" 
              ], 
              "Resource": "*" 
          } 
     ]
}
```
## Menghapus kebijakan

Gunakan perintah delete-repository-permissions-policy untuk menghapus kebijakan dari repositori.

```
aws codeartifact delete-repository-permissions-policy --domain my_domain --domain-
owner 111122223333 \ 
           --repository my_repo
```
Format output sama dengan perintah get-repository-permissions-policy.

### Memberikan akses baca ke prinsipal

Bila Anda menetapkan pengguna root akun sebagai prinsipal dalam dokumen kebijakan, Anda memberikan akses ke semua pengguna dan peran dalam akun tersebut. Untuk membatasi akses ke pengguna atau peran yang dipilih, gunakan ARN-nya di bagian Principal dari kebijakan. Misalnya, gunakan berikut ini untuk memberikan akses baca ke pengguna IAM bob dalam akun 123456789012.

```
{ 
     "Version": "2012-10-17", 
     "Statement": [ 
          { 
               "Action": [ 
                    "codeartifact:ReadFromRepository" 
               ], 
               "Effect": "Allow", 
               "Principal": { 
                     "AWS": "arn:aws:iam::123456789012:user/bob" 
               }, 
               "Resource": "*" 
          } 
     ]
}
```
### Memberikan akses tulis ke paket

Tindakan codeartifact:PublishPackageVersion digunakan untuk mengontrol izin untuk memublikasikan versi baru dari sebuah paket. Sumber daya yang digunakan dengan tindakan ini harus berupa paket. Format CodeArtifact paket ARN adalah sebagai berikut.

```
arn:aws:codeartifact:region-id:111122223333:package/my_domain/my_repo/package-
format/package-namespace/package-name
```
Contoh berikut menunjukkan ARN untuk paket npm dengan lingkup @parity dan nama ui dalam repositori my repo dalam domain my domain.

```
arn:aws:codeartifact:region-id:111122223333:package/my_domain/my_repo/npm/parity/ui
```
ARN untuk paket npm tanpa lingkup memiliki string kosong untuk bidang namespace. Misalnya, berikut ini adalah ARN untuk paket tanpa ruang lingkup dan dengan nama react dalam repositori my\_repo dalam domain my\_domain.

```
arn:aws:codeartifact:region-id:111122223333:package/my_domain/my_repo/npm//react
```
Kebijakan berikut memberikan akun 123456789012 izin untuk memublikasikan versi @parity/ui dalam repositori my\_repo.

```
{ 
     "Version": "2012-10-17", 
     "Statement": [ 
          { 
              "Action": [ 
                   "codeartifact:PublishPackageVersion" 
              ], 
              "Effect": "Allow", 
              "Principal": { 
                   "AWS": "arn:aws:iam::123456789012:root" 
              }, 
              "Resource": "arn:aws:codeartifact:region-
id:111122223333:package/my_domain/my_repo/npm/parity/ui" 
          } 
     ]
}
```
#### **A** Important

Untuk memberikan izin untuk menerbitkan versi Maven dan NuGet paket, tambahkan izin berikut sebagai tambahan. codeartifact:PublishPackageVersion

- 1. NuGet: codeartifact:ReadFromRepository dan tentukan sumber daya repositori
- 2. Maven: codeartifact:PutPackageMetadata

Karena kebijakan ini menentukan domain dan repositori sebagai bagian dari sumber daya, kebijakan ini hanya mengizinkan publikasi bila dilampirkan ke repositori tersebut.

## Memberikan akses tulis ke repositori

Anda dapat menggunakan wildcard untuk memberikan izin tulis untuk semua paket dalam repositori. Sebagai contoh, gunakan kebijakan berikut untuk memberikan izin akun untuk menulis ke semua paket di repositori my\_repo.

```
{ 
      "Version": "2012-10-17", 
     "Statement": [ 
          { 
               "Action": [ 
                    "codeartifact:PublishPackageVersion" 
               ], 
               "Effect": "Allow", 
               "Principal": { 
                    "AWS": "arn:aws:iam::123456789012:root" 
               }, 
               "Resource": "arn:aws:codeartifact:region-
id:111122223333:package/my_domain/my_repo/*" 
          } 
    \mathbf{I}}
```
## Interaksi antara kebijakan repositori dan domain

CodeArtifact mendukung kebijakan sumber daya pada domain dan repositori. Kebijakan sumber daya bersifat opsional. Setiap domain mungkin memiliki satu kebijakan dan setiap repositori dalam domain mungkin memiliki kebijakan repositori sendiri. Jika kebijakan domain dan kebijakan repositori hadir, maka keduanya dievaluasi saat menentukan apakah permintaan ke CodeArtifact repositori diizinkan atau ditolak. Kebijakan domain dan repositori sedang mengevaluasi menggunakan aturan berikut:

- Tidak ada kebijakan sumber daya yang dievaluasi saat melakukan operasi tingkat akun seperti atau. [ListDomainsL](https://docs.aws.amazon.com/codeartifact/latest/APIReference/API_ListDomains.html)[istRepositories](https://docs.aws.amazon.com/codeartifact/latest/APIReference/API_ListRepositories.html)
- Tidak ada kebijakan repositori yang dievaluasi saat melakukan operasi tingkat domain seperti atau. [DescribeDomainL](https://docs.aws.amazon.com/codeartifact/latest/APIReference/API_DescribeDomain.html)[istRepositoriesInDomain](https://docs.aws.amazon.com/codeartifact/latest/APIReference/API_ListRepositoriesInDomain.html)
- Kebijakan domain tidak dievaluasi saat melakukan [PutDomainPermissionsPolicy.](https://docs.aws.amazon.com/codeartifact/latest/APIReference/API_PutDomainPermissionsPolicy.html) Perhatikan bahwa aturan ini mencegah penguncian.
- Kebijakan domain dievaluasi saat melakukan [PutRepositoryPermissionsPolicy](https://docs.aws.amazon.com/codeartifact/latest/APIReference/API_PutRepositoryPermissionsPolicy.html), tetapi kebijakan repositori tidak dievaluasi.
- Penyangkalan eksplisit dalam kebijakan apa pun mengesampingkan izin dalam kebijakan lain.
- Izin eksplisit hanya diperlukan dalam satu kebijakan sumber daya. Menghilangkan tindakan dari kebijakan repositori tidak akan menghasilkan penolakan implisit jika kebijakan domain mengizinkan tindakan tersebut.
- Jika tidak ada kebijakan sumber daya yang mengizinkan tindakan, hasilnya adalah penolakan implisit kecuali akun prinsipal pemanggil adalah pemilik domain atau akun administrator repositori dan kebijakan berbasis identitas mengizinkan tindakan tersebut.

Kebijakan sumber daya bersifat opsional bila digunakan untuk memberikan akses dalam satu skenario akun, di mana akun pemanggil yang digunakan untuk mengakses repositori sama dengan pemilik domain dan akun administrator repositori. Kebijakan sumber daya diperlukan untuk memberikan akses dalam skenario lintas akun di mana akun pemanggil tidak sama dengan pemilik domain atau akun administrator repositori. Akses lintas akun CodeArtifact mengikuti aturan IAM umum untuk akses lintas akun seperti yang dijelaskan dalam [Menentukan apakah permintaan lintas](https://docs.aws.amazon.com/IAM/latest/UserGuide/reference_policies_evaluation-logic-cross-account.html#policy-eval-cross-account) [akun diizinkan](https://docs.aws.amazon.com/IAM/latest/UserGuide/reference_policies_evaluation-logic-cross-account.html#policy-eval-cross-account) dalam Panduan Pengguna IAM.

- Prinsipal dalam akun pemilik domain dapat diberikan akses ke repositori apa pun di domain melalui kebijakan berbasis identitas. Perhatikan bahwa dalam kasus ini, tidak diperlukan izin eksplisit dalam kebijakan domain atau repositori.
- Prinsipal dalam akun pemilik domain dapat diberikan akses ke repositori apa pun melalui kebijakan domain atau repositori. Perhatikan bahwa dalam kasus ini, tidak diperlukan izin eksplisit dalam kebijakan berbasis identitas.
- Seorang prinsipal di akun administrator repositori dapat diberikan akses ke repositori melalui kebijakan berbasis identitas. Perhatikan bahwa dalam kasus ini, tidak diperlukan izin eksplisit dalam kebijakan domain atau repositori.
- Prinsipal di akun lain hanya diberikan akses jika diizinkan oleh setidaknya satu kebijakan sumber daya dan setidaknya satu kebijakan berbasis identitas, tanpa kebijakan yang secara eksplisit menolak tindakan tersebut.

# Tandai repositori di CodeArtifact

Tanda adalah pasangan kunci-nilai yang terkait dengan sumber daya AWS. Anda dapat menerapkan tag ke repositori Anda di. CodeArtifact Untuk informasi tentang penandaan CodeArtifact sumber

daya, kasus penggunaan, kunci tag dan batasan nilai, serta jenis sumber daya yang didukung, lihat. [Penandaan pada sumber daya](#page-378-0)

Anda dapat menggunakan CLI untuk menentukan tanda saat membuat repositori. Anda dapat menggunakan konsol atau CLI untuk menambah atau menghapus tanda, dan memperbarui nilai tanda dalam repositori. Anda dapat menambahkan hingga 50 tanda ke setiap repositori.

Topik

- [Menandai repositori \(CLI\)](#page-55-0)
- [Menandai repositori \(konsol\)](#page-58-0)

## <span id="page-55-0"></span>Menandai repositori (CLI)

Anda dapat menggunakan CLI untuk mengelola tanda repositori.

Topik

- [Menambahkan tanda ke repositori \(CLI\)](#page-55-1)
- [Melihat tanda untuk repositori \(CLI\)](#page-56-0)
- [Mengedit tanda untuk repositori \(CLI\)](#page-57-0)
- [Menghapus tanda dari repositori \(CLI\)](#page-57-1)

### <span id="page-55-1"></span>Menambahkan tanda ke repositori (CLI)

Anda dapat menggunakan konsol atau AWS CLI untuk menandai repositori.

Untuk menambahkan tag ke repositori saat Anda membuatnya, lihat [Buatlah sebuah repositori.](#page-34-0)

Dalam langkah-langkah ini, kami menganggap bahwa Anda telah menginstal versi terbaru dari AWS CLI atau diperbarui ke versi terkini. Untuk informasi lebih lanjut, lihat [Menginstal AWS Command Line](https://docs.aws.amazon.com/cli/latest/userguide/installing.html)  [Interface.](https://docs.aws.amazon.com/cli/latest/userguide/installing.html)

Pada terminal atau baris perintah, jalankan perintah tag-resource, yang menentukan Amazon Resource Name (ARN) repositori tempat Anda ingin menambahkan tanda dan kunci dan nilai tanda yang ingin Anda tambahkan.

#### **a** Note

Untuk mendapatkan ARN repositori, jalankan perintah describe-repository:

aws codeartifact describe-repository --domain *my\_domain* --repository *my\_repo* - query repository.arn

Anda dapat menambahkan lebih dari satu tanda ke repositori. Misalnya, untuk menandai repositori bernama *my\_repo* di domain bernama *my\_domain* dengan dua tanda, sebuah kunci tanda bernama *key1* dengan nilai tanda *value1*, dan kunci tanda bernama *key2* dengan nilai tanda *value2*:

```
aws codeartifact tag-resource --resource-arn arn:aws:codeartifact:us-
west-2:111122223333:repository/my_domain/my_repo --tags key=key1,value=value1
  key=key2,value=value2
```
<span id="page-56-0"></span>Jika berhasil, perintah ini tidak memiliki output.

#### Melihat tanda untuk repositori (CLI)

Ikuti langkah-langkah ini untuk menggunakan AWS CLI untuk melihat AWS tag untuk repositori. Jika tidak ada tanda yang telah ditambahkan, daftar yang ditampilkan kosong.

Pada terminal atau baris perintah, jalankan perintah list-tags-for-resource.

**a** Note Untuk mendapatkan ARN repositori, jalankan perintah describe-repository:

aws codeartifact describe-repository --domain *my\_domain* --repository *my\_repo* - query repository.arn

Misalnya, untuk melihat daftar kunci tanda dan nilai tanda untuk repositori bernama *my\_repo* di domain bernama *my\_domain* dengan arn:aws:codeartifact:*uswest-2*:*111122223333*:repository/*my\_domain*/*my\_repo* nilai ARN:

```
aws codeartifact list-tags-for-resource --resource-arn arn:aws:codeartifact:us-
west-2:111122223333:repository/my_domain/my_repo
```
Jika berhasil, perintah ini mengembalikan informasi yang serupa dengan berikut ini:

```
{ 
      "tags": { 
           "key1": "value1", 
           "key2": "value2" 
      }
}
```
<span id="page-57-0"></span>Mengedit tanda untuk repositori (CLI)

Ikuti langkah-langkah ini untuk menggunakan AWS CLI untuk mengedit tag untuk repositori. Anda dapat mengubah nilai untuk kunci yang ada atau menambahkan kunci lain.

Pada terminal atau baris perintah, jalankan perintah tag-resource, yang menentukan ARN repositori tempat Anda ingin memperbarui tanda dan menentukan kunci tanda dan nilai tanda.

```
a Note
   Untuk mendapatkan ARN repositori, jalankan perintah describe-repository:
    aws codeartifact describe-repository --domain my_domain --repository my_repo --
    query repository.arn
```

```
aws codeartifact tag-resource --resource-arn arn:aws:codeartifact:us-
west-2:111122223333:repository/my_domain/my_repo --tags key=key1,value=newvalue1
```
<span id="page-57-1"></span>Jika berhasil, perintah ini tidak memiliki output.

```
Menghapus tanda dari repositori (CLI)
```
Ikuti langkah-langkah ini untuk menggunakan AWS CLI untuk menghapus tag dari repositori.

```
a Note
```
Jika Anda menghapus repositori, semua asosiasi tanda dihapus dari repositori yang dihapus. Anda tidak perlu menghapus tanda sebelum menghapus repositori.

Pada terminal atau baris perintah, jalankan perintah untag-resource, yang menentukan ARN repositori tempat Anda ingin menghapus tanda dan kunci tanda dari tanda yang ingin Anda hapus.

#### **a** Note

Untuk mendapatkan ARN repositori, jalankan perintah describe-repository:

```
aws codeartifact describe-repository --domain my_domain --repository my_repo --
query repository.arn
```
Misalnya, untuk menghapus beberapa tanda pada repositori bernama *my\_repo* di domain bernama *my\_domain* dengan kunci tanda *key1* dan *key2*:

```
aws codeartifact untag-resource --resource-arn arn:aws:codeartifact:us-
west-2:111122223333:repository/my_domain/my_repo --tag-keys key1 key2
```
Jika berhasil, perintah ini tidak memiliki output. Setelah menghapus tanda, Anda dapat melihat tanda yang tersisa pada repositori menggunakan perintah list-tags-for-resource.

## <span id="page-58-0"></span>Menandai repositori (konsol)

Anda dapat menggunakan konsol atau CLI untuk menandai sumber daya.

Topik

- [Menambahkan tanda ke repositori \(konsol\)](#page-58-1)
- [Melihat tanda untuk repositori \(konsol\)](#page-61-0)
- [Mengedit tanda untuk repositori \(konsol\)](#page-61-1)
- [Menghapus tanda dari repositori \(konsol\)](#page-62-0)

<span id="page-58-1"></span>Menambahkan tanda ke repositori (konsol)

Anda dapat menggunakan konsol untuk menambahkan tanda ke repositori yang ada.

- 1. Buka AWS CodeArtifact konsol di [https://console.aws.amazon.com/codesuite/codeartifact/home.](https://console.aws.amazon.com/codesuite/codeartifact/home)
- 2. Pada halaman Repositories (Repositori), pilih repositori yang ingin Anda tambahkan tanda.
- 3. Perluas bagian Details (Detail).
- 4. Di bawah Repository tags (Tanda repositori), jika tidak ada tanda pada repositori, pilih Add repository tags (Tambahkan tanda repositori). Jika ada tanda pada repositori, pilih View and edit repository tags (Lihat dan edit tanda repositori).
- 5. Pilih Add new tag (Tambahkan tanda baru).
- 6. Di bidang Key (Kunci) dan Value (Nilai), masukkan teks untuk setiap tanda yang ingin Anda tambahkan. (Bidang Value (Nilai) bersifat opsional.) Contohnya, dalam Key (Kunci), masukkan **Name**. Dalam Value (Nilai), masukkan **Test**.

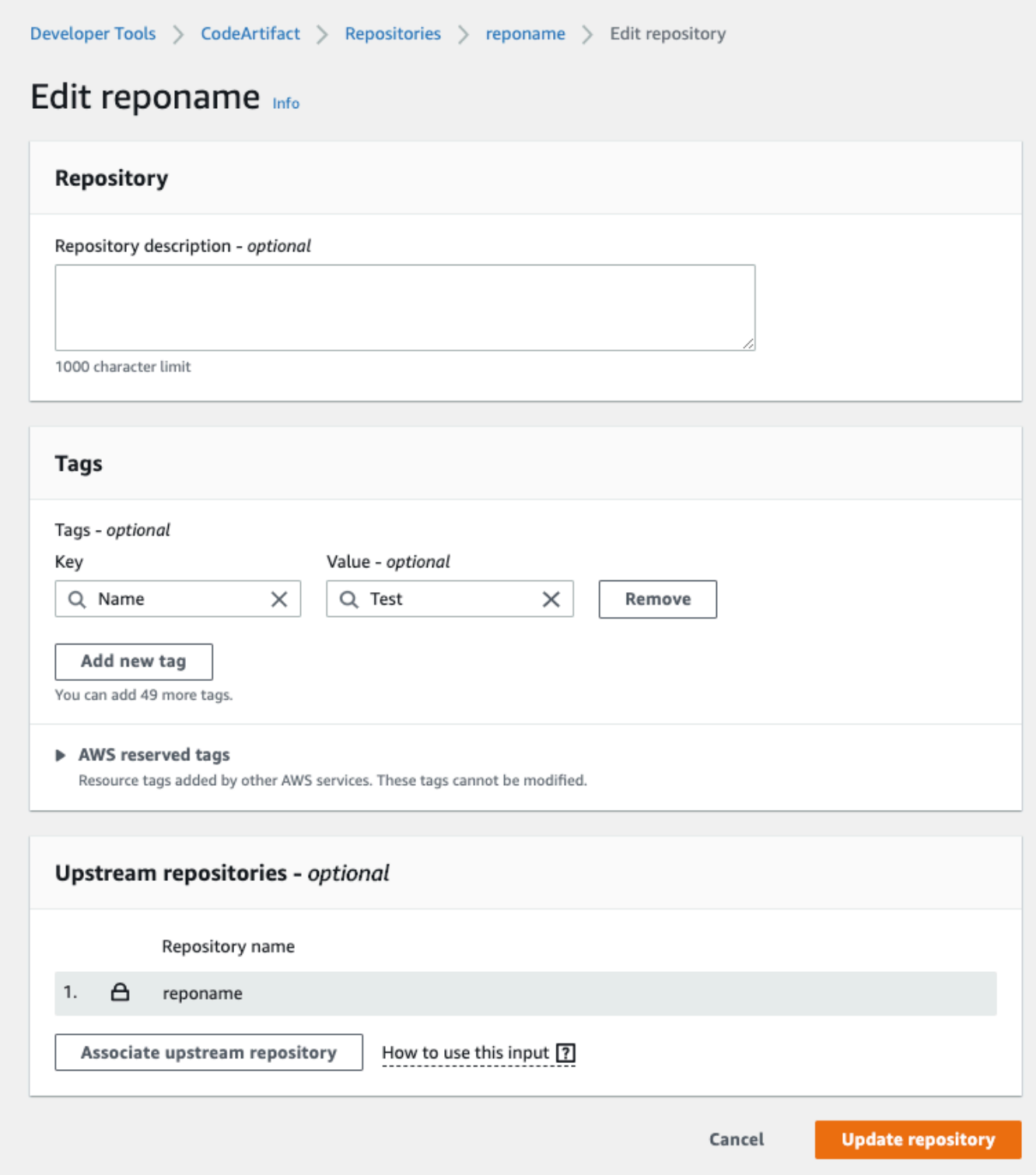

- 7. (Opsional) Pilih Add tag (Tambahkan tanda) untuk menambahkan lebih banyak baris dan memasukkan lebih banyak tanda.
- 8. Pilih Update repository (Perbarui repositori).

#### <span id="page-61-0"></span>Melihat tanda untuk repositori (konsol)

Anda dapat menggunakan konsol untuk mencantumkan tanda untuk repositori yang ada.

- 1. Buka AWS CodeArtifact konsol di [https://console.aws.amazon.com/codesuite/codeartifact/home.](https://console.aws.amazon.com/codesuite/codeartifact/home)
- 2. Pada halaman Repositories (Repositori), pilih repositori tempat Anda ingin melihat tanda.
- 3. Perluas bagian Details (Detail).
- 4. Di bagian Repository tags (Tag repositori), pilih View and edit repository tags (Lihat dan edit tanda repositori).

#### **a** Note

Jika tidak ada tanda yang ditambahkan ke repositori ini, konsol akan membaca Add repository tags (Tambahkan tanda repositori).

<span id="page-61-1"></span>Mengedit tanda untuk repositori (konsol)

Anda dapat menggunakan konsol untuk mengedit tanda yang telah ditambahkan ke repositori.

- 1. Buka AWS CodeArtifact konsol di [https://console.aws.amazon.com/codesuite/codeartifact/home.](https://console.aws.amazon.com/codesuite/codeartifact/home)
- 2. Pada halaman Repositories (Repositori), pilih repositori tempat Anda ingin memperbarui tanda.
- 3. Perluas bagian Details (Detail).
- 4. Di bagian Repository tags (Tag repositori), pilih View and edit repository tags (Lihat dan edit tanda repositori).

#### **a** Note

Jika tidak ada tanda yang ditambahkan ke repositori ini, konsol akan membaca Add repository tags (Tambahkan tanda repositori).

- 5. Di bidang Key (Kunci) dan Value (Nilai), perbarui nilai di setiap bidang yang diperlukan. Misalnya, untuk kunci **Name**, di Value (Nilai), ubah **Test** menjadi **Prod**.
- 6. Pilih Update repository (Perbarui repositori).

### <span id="page-62-0"></span>Menghapus tanda dari repositori (konsol)

Anda dapat menggunakan konsol untuk menghapus tanda dari repositori.

- 1. Buka AWS CodeArtifact konsol di [https://console.aws.amazon.com/codesuite/codeartifact/home.](https://console.aws.amazon.com/codesuite/codeartifact/home)
- 2. Pada halaman Repositories (Repositori), pilih repositori tempat Anda ingin menghapus tanda.
- 3. Perluas bagian Details (Detail).
- 4. Di bagian Repository tags (Tag repositori), pilih View and edit repository tags (Lihat dan edit tanda repositori).

#### **a** Note

Jika tidak ada tanda yang ditambahkan ke repositori ini, konsol akan membaca Add repository tags (Tambahkan tanda repositori).

- 5. Di samping kunci dan nilai untuk setiap tanda yang ingin Anda hapus, pilih Remove (Hapus).
- 6. Pilih Update repository (Perbarui repositori).

# <span id="page-63-0"></span>Bekerja dengan repositori upstream di CodeArtifact

Sebuah repositori dapat memiliki repositori lain sebagai AWS CodeArtifact repositori upstream. Hal ini memungkinkan klien manajer paket mengakses paket yang terdapat dalam lebih dari satu repositori menggunakan titik akhir repositori tunggal.

Anda dapat menambahkan satu atau beberapa repositori upstream ke repositori menggunakan,, atau AWS CodeArtifact SDK AWS Management Console. AWS CLI Untuk mengaitkan repositori dengan repositori hulu, Anda harus memiliki izin untuk tindakan AssociateWithDownstreamRepository pada repositori hulu. Untuk informasi selengkapnya, lihat [Membuat repositori dengan repositori hulu](#page-37-0) dan [Menambahkan atau menghapus repositori upstream](#page-64-1).

Jika repositori hulu memiliki koneksi eksternal ke repositori publik, repositori yang berada di hilirnya dapat menarik paket dari repositori publik tersebut. Misalnya, repositori my\_repo memiliki repositori hulu bernama upstream, dan upstream memiliki koneksi eksternal ke repositori npm publik. Dalam hal ini, manajer paket yang terhubung ke my\_repo dapat menarik paket dari repositori publik npm. Untuk informasi selengkapnya tentang meminta paket dari repositori upstream atau koneksi eksternal, lihat atau. [Meminta versi paket dengan repositori hulu](#page-72-0) [Meminta paket dari koneksi](#page-76-0) [eksternal](#page-76-0)

Topik

- [Apa perbedaan antara repositori upstream dan koneksi eksternal?](#page-63-1)
- [Menambahkan atau menghapus repositori upstream](#page-64-1)
- [Connect CodeArtifact repositori ke repositori publik](#page-67-0)
- [Meminta versi paket dengan repositori hulu](#page-72-0)
- [Meminta paket dari koneksi eksternal](#page-76-0)
- [Urutan prioritas repositori hulu](#page-80-0)
- [Perilaku API dengan repositori hulu](#page-83-0)

## <span id="page-63-1"></span>Apa perbedaan antara repositori upstream dan koneksi eksternal?

Dalam CodeArtifact, repositori hulu dan koneksi eksternal berperilaku sebagian besar sama, tetapi ada beberapa perbedaan penting.

1. Anda dapat menambahkan hingga 10 repositori upstream ke repositori. CodeArtifact Anda hanya dapat menambahkan satu koneksi eksternal.

- 2. Ada panggilan API terpisah untuk menambahkan repositori upstream atau koneksi eksternal.
- 3. Perilaku retensi paket sedikit berbeda, karena paket yang diminta dari repositori hulu disimpan di repositori tersebut. Untuk informasi selengkapnya, lihat [Retensi paket dalam repositori menengah.](#page-75-0)

## <span id="page-64-1"></span>Menambahkan atau menghapus repositori upstream

Ikuti langkah-langkah di bagian berikut untuk menambah atau menghapus repositori upstream ke atau dari repositori. CodeArtifact Untuk informasi selengkapnya tentang repositori upstream, lihat. [Bekerja dengan repositori upstream di CodeArtifact](#page-63-0)

Panduan ini berisi informasi tentang mengkonfigurasi repositori lain sebagai CodeArtifact repositori upstream. [Untuk informasi tentang mengonfigurasi koneksi eksternal ke repositori publik seperti](https://docs.aws.amazon.com/codeartifact/latest/ug/external-connection.html) [npmjs.com, Galeri Nuget, Maven Central, atau PyPI, lihat Menambahkan koneksi eksternal.](https://docs.aws.amazon.com/codeartifact/latest/ug/external-connection.html)

### <span id="page-64-0"></span>Menambahkan atau menghapus repositori upstream (konsol)

Lakukan langkah-langkah dalam prosedur berikut untuk menambahkan repositori sebagai repositori upstream menggunakan konsol. CodeArtifact Untuk informasi tentang menambahkan repositori upstream dengan, lihat. AWS CLI[Menambahkan atau menghapus repositori upstream \(\)AWS CLI](#page-65-0)

Untuk menambahkan repositori upstream menggunakan konsol CodeArtifact

- 1. Buka AWS CodeArtifact konsol di [https://console.aws.amazon.com/codesuite/codeartifact/home.](https://console.aws.amazon.com/codesuite/codeartifact/home)
- 2. Di panel navigasi, pilih Domain, lalu pilih nama domain yang berisi repositori Anda.
- 3. Pilih nama repositori Anda.
- 4. Pilih Edit.
- 5. Di repositori Upstream, pilih Associate upstream repository dan tambahkan repositori yang ingin Anda tambahkan sebagai repositori upstream. Anda hanya dapat menambahkan repositori di domain yang sama dengan repositori upstream.
- 6. Pilih Update repository (Perbarui repositori).

Untuk menghapus repositori upstream menggunakan konsol CodeArtifact

- 1. Buka AWS CodeArtifact konsol di [https://console.aws.amazon.com/codesuite/codeartifact/home.](https://console.aws.amazon.com/codesuite/codeartifact/home)
- 2. Di panel navigasi, pilih Domain, lalu pilih nama domain yang berisi repositori Anda.
- 3. Pilih nama repositori Anda.
- 4. Pilih Edit.
- 5. Di repositori Upstream, temukan entri daftar repositori upstream yang ingin Anda hapus dan pilih Disassociate.

#### **A** Important

Setelah Anda menghapus repositori upstream dari repositori, manajer paket tidak akan memiliki akses ke paket di CodeArtifact repositori upstream atau repositori upstream.

6. Pilih Update repository (Perbarui repositori).

### <span id="page-65-0"></span>Menambahkan atau menghapus repositori upstream ()AWS CLI

Anda dapat menambahkan atau menghapus CodeArtifact repositori hulu repositori menggunakan (). AWS Command Line Interface AWS CLI Untuk melakukannya, gunakan perintah updaterepository, dan tentukan repositori hulu menggunakan parameter --upstreams.

Anda hanya dapat menambahkan repositori di domain yang sama dengan repositori upstream.

Untuk menambahkan repositori upstream ()AWS CLI

- 1. Jika belum, ikuti langkah-langkah [Menyiapkan dengan AWS CodeArtifact](#page-18-0) untuk mengatur dan mengonfigurasi AWS CLI dengan CodeArtifact.
- 2. Gunakan aws codeartifact update-repository perintah dengan --upstreams bendera untuk menambahkan repositori upstream.

#### **a** Note

Memanggil update-repository perintah menggantikan repositori upstream yang sudah dikonfigurasi dengan daftar repositori yang disertakan dengan flag. --upstreams Jika Anda ingin menambahkan repositori upstream dan menyimpan yang sudah ada, Anda harus menyertakan repositori upstream yang ada dalam panggilan.

Contoh perintah berikut menambahkan dua repositori upstream ke repositori bernama my\_repo yang dalam domain bernama. my\_domain Urutan repositori upstream dalam --upstreams

parameter menentukan prioritas pencarian mereka ketika CodeArtifact meminta paket dari repositori. my\_repo Untuk informasi selengkapnya, lihat [Urutan prioritas repositori hulu.](#page-80-0)

Untuk informasi tentang menghubungkan ke repositori publik dan eksternal seperti npmjs.com atau Maven Central, lihat. [Connect CodeArtifact repositori ke repositori publik](#page-67-0)

```
aws codeartifact update-repository \ 
    --repository my_repo \ 
    --domain my_domain \ 
    --domain-owner 111122223333 \ 
    --upstreams repositoryName=upstream-1 repositoryName=upstream-2
```
Output berisi repositori hulu, sebagai berikut.

```
{ 
        "repository": { 
            "name": "my_repo", 
            "administratorAccount": "123456789012", 
            "domainName": "my_domain", 
            "domainOwner": "111122223333", 
            "arn": "arn:aws:codeartifact:us-
east-2:111122223333:repository/my_domain/my_repo", 
            "upstreams": [ 
\overline{a} "repositoryName": "upstream-1" 
                }, 
\overline{a} "repositoryName": "upstream-2" 
 } 
            ], 
            "externalConnections": [] 
        } 
    }
```
Untuk menghapus repositori upstream ()AWS CLI

- 1. Jika belum, ikuti langkah-langkah [Menyiapkan dengan AWS CodeArtifact](#page-18-0) untuk mengatur dan mengonfigurasi AWS CLI dengan CodeArtifact.
- 2. Untuk menghapus repositori upstream dari CodeArtifact repositori, gunakan perintah dengan update-repository bendera. --upstreams Daftar repositori yang disediakan untuk perintah

akan menjadi set baru repositori upstream untuk repositori. CodeArtifact Sertakan repositori upstream yang ada yang ingin Anda simpan, dan hilangkan repositori upstream yang ingin Anda hapus.

Untuk menghapus semua repositori hulu dari repositori, gunakan perintah updaterepository dan sertakan --upstreams tanpa argumen. Tindakan berikut menghapus repositori hulu dari repositori bernama my\_repo yang berada dalam domain bernama my\_domain.

```
aws codeartifact update-repository \ 
    --repository my_repo \ 
    --domain my_domain \ 
    --domain-owner 111122223333 \ 
    --upstreams
```
Output menunjukkan bahwa daftar upstreams kosong.

```
{ 
         "repository": { 
             "name": "my_repo", 
             "administratorAccount": "123456789012", 
             "domainName": "my_domain", 
             "domainOwner": "111122223333", 
             "arn": "arn:aws:codeartifact:us-
east-2:111122223333:repository/my_domain/my_repo", 
             "upstreams": [], 
             "externalConnections": [] 
        } 
    }
```
## <span id="page-67-0"></span>Connect CodeArtifact repositori ke repositori publik

[Anda dapat menambahkan koneksi eksternal antara repositori dan CodeArtifact repositori publik](https://repo.maven.apache.org/maven2/)  [eksternal seperti](https://repo.maven.apache.org/maven2/) [https://npmjs.co](https://npmjs.com)[m atau repositori Maven Central.](https://repo.maven.apache.org/maven2/) Kemudian, ketika Anda meminta paket dari CodeArtifact repositori yang belum ada di repositori, paket dapat diambil dari koneksi eksternal. Hal ini memungkinkan untuk menggunakan dependensi sumber terbuka yang digunakan oleh aplikasi Anda.

Dalam CodeArtifact, cara yang dimaksudkan untuk menggunakan koneksi eksternal adalah memiliki satu repositori per domain dengan koneksi eksternal ke repositori publik tertentu. Misalnya, jika Anda ingin terhubung ke npmjs.com, konfigurasikan satu repositori di domain Anda dengan koneksi eksternal ke npmjs.com dan konfigurasikan semua repositori lain dengan upstream ke sana. Dengan cara ini, semua repositori dapat menggunakan paket yang telah diambil dari npmjs.com, daripada mengambil dan menyimpannya lagi.

Topik

- [Connect ke repositori eksternal \(konsol\)](#page-68-0)
- [Connect ke repositori eksternal \(CLI\)](#page-69-0)
- [Repositori koneksi eksternal yang didukung](#page-70-0)
- [Hapus koneksi eksternal \(CLI\)](#page-71-0)

## <span id="page-68-0"></span>Connect ke repositori eksternal (konsol)

Saat Anda menggunakan konsol untuk menambahkan koneksi ke repositori eksternal, hal berikut akan terjadi:

- 1. -storeRepositori untuk repositori eksternal akan dibuat di CodeArtifact domain Anda jika belum ada. -storeRepositori ini berperilaku sebagai repositori perantara antara repositori Anda dan repositori eksternal dan memungkinkan Anda untuk terhubung ke lebih dari satu repositori eksternal.
- 2. -storeRepositori yang sesuai ditambahkan sebagai upstream ke repositori Anda.

Daftar berikut berisi setiap -store repositori di CodeArtifact dan repositori eksternal masing-masing yang mereka sambungkan.

- 1. commonsware-storeterhubung ke CommonsWare Android Repository.
- 2. google-android-storeterhubung ke Google Android.
- 3. gradle-plugins-storeterhubung ke plugin Gradle.
- 4. maven-central-storeterhubung ke Maven Central Repository.
- 5. clojars-storeterhubung ke Clojars Repository.
- 6. npm-storeterhubung ke npmjs.com.
- 7. nuget-storeterhubung ke nuget.org.
- 8. pypi-storeterhubung ke Otoritas Pengemasan Python.
- 9. rubygems-storeterhubung ke RubyGems .org.

Untuk terhubung ke repositori eksternal (konsol)

- 1. Buka AWS CodeArtifact konsol di [https://console.aws.amazon.com/codesuite/codeartifact/home.](https://console.aws.amazon.com/codesuite/codeartifact/home)
- 2. Di panel navigasi, pilih Domain, lalu pilih nama domain yang berisi repositori Anda.
- 3. Pilih nama repositori Anda.
- 4. Pilih Edit.
- 5. Di repositori Upstream, pilih Associate upstream repository dan tambahkan repositori yang sesuai -store yang terhubung sebagai upstream.
- 6. Pilih Update repository (Perbarui repositori).

Setelah -store repositori ditambahkan sebagai repositori upstream, manajer paket yang terhubung ke repositori Anda dapat mengambil paket dari CodeArtifact repositori eksternal masing-masing.

## <span id="page-69-0"></span>Connect ke repositori eksternal (CLI)

Anda dapat menggunakan AWS CLI untuk menghubungkan repositori Anda ke CodeArtifact repositori eksternal dengan menambahkan koneksi eksternal langsung ke repositori. Ini akan memungkinkan pengguna yang terhubung ke CodeArtifact repositori, atau repositori hilirnya, untuk mengambil paket dari repositori eksternal yang dikonfigurasi. Setiap CodeArtifact repositori hanya dapat memiliki satu koneksi eksternal.

Disarankan untuk memiliki satu repositori per domain dengan koneksi eksternal ke repositori publik tertentu. Untuk menghubungkan repositori lain ke repositori publik, tambahkan repositori dengan koneksi eksternal sebagai hulu ke repositori tersebut. Jika Anda atau orang lain di domain Anda telah mengonfigurasi koneksi eksternal di konsol, domain Anda kemungkinan sudah memiliki store repositori dengan koneksi eksternal ke repositori publik yang ingin Anda sambungkan. Untuk informasi selengkapnya tentang -store repositori dan menghubungkan dengan konsol, lihat. [Connect ke repositori eksternal \(konsol\)](#page-68-0)

Untuk menambahkan koneksi eksternal ke CodeArtifact repositori (CLI)

• Gunakan associate-external-connection untuk menambahkan koneksi eksternal. Contoh berikut menghubungkan repositori ke registri publik npm, npmjs.com. Untuk daftar repositori eksternal yang didukung, lihat. [Repositori koneksi eksternal yang didukung](#page-70-0)

```
aws codeartifact associate-external-connection --external-connection public:npmjs \ 
     --domain my_domain --domain-owner 111122223333 --repository my_repo
```
#### Contoh output:

```
{ 
     "repository": { 
         "name": my_repo
         "administratorAccount": "123456789012", 
         "domainName": "my_domain", 
         "domainOwner": "111122223333", 
         "arn": "arn:aws:codeartifact:us-
west-2:111122223333:repository/my_domain/my_repo", 
         "description": "A description of my_repo", 
         "upstreams": [], 
         "externalConnections": [ 
\{\hspace{.1cm} \} "externalConnectionName": "public:npmjs", 
                  "packageFormat": "npm", 
                  "status": "AVAILABLE" 
 } 
         ] 
     }
}
```
Setelah menambahkan koneksi eksternal, lihat [Meminta paket dari koneksi eksternal](#page-76-0) informasi tentang meminta paket dari repositori eksternal dengan koneksi eksternal.

### <span id="page-70-0"></span>Repositori koneksi eksternal yang didukung

CodeArtifact mendukung koneksi eksternal ke repositori publik berikut. Untuk menggunakan CodeArtifact CLI untuk menentukan koneksi eksternal, gunakan nilai di kolom Nama untuk - external-connection parameter saat Anda menjalankan perintah. associate-externalconnection

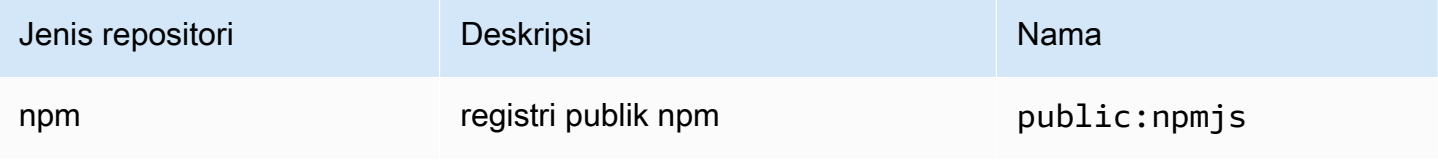

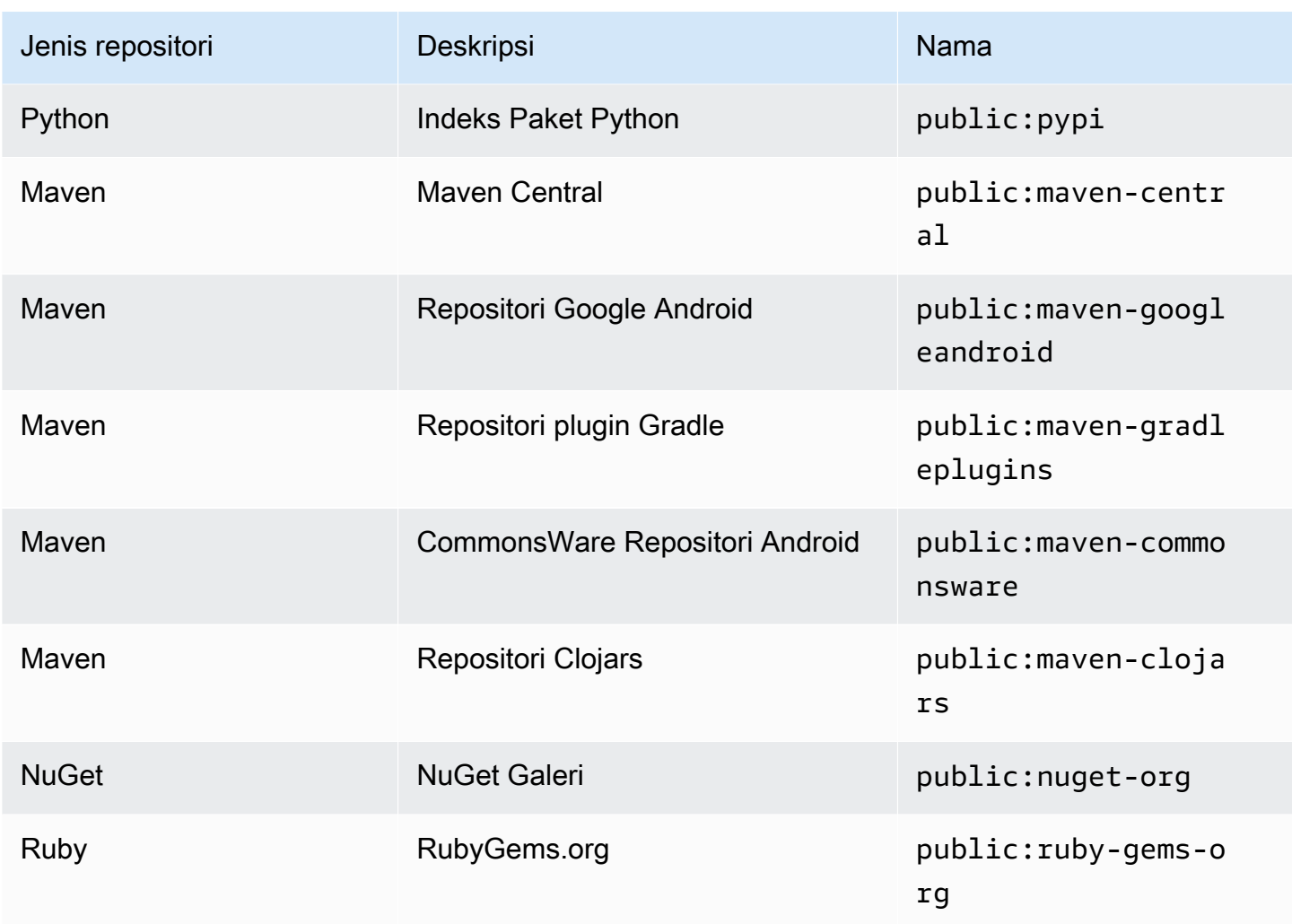

## <span id="page-71-0"></span>Hapus koneksi eksternal (CLI)

Untuk menghapus koneksi eksternal yang ditambahkan dengan menggunakan associateexternal-connection perintah di AWS CLI, gunakandisassociate-external-connection.

```
aws codeartifact disassociate-external-connection --external-connection public:npmjs \ 
     --domain my_domain --domain-owner 111122223333 --repository my_repo
```
Contoh output:

```
{ 
     "repository": { 
          "name": my_repo
          "administratorAccount": "123456789012", 
          "domainName": "my_domain",
```
```
 "domainOwner": "111122223333", 
         "arn": "arn:aws:codeartifact:us-
west-2:111122223333:repository/my_domain/my_repo", 
         "description": "A description of my_repo", 
         "upstreams": [], 
         "externalConnections": [] 
     }
}
```
# Meminta versi paket dengan repositori hulu

Ketika klien (misalnya, npm) meminta versi paket dari repositori bernama my\_repo yang memiliki beberapa CodeArtifact repositori upstream, berikut ini dapat terjadi:

- Jika my\_repo berisi versi paket yang diminta, akan dikembalikan ke klien.
- Jika my\_repo tidak berisi versi paket yang diminta, CodeArtifact cari di my\_repo repositori upstream. Jika versi paket ditemukan, referensi untuk itu akan disalin ke my\_repo, dan versi paket dikembalikan ke klien.
- Jika my\_repo atau repositori hulu tidak berisi versi paket, respons HTTP 404 Not Found dikembalikan ke klien.

Ketika Anda menambahkan repositori hulu menggunakan perintah create-repository atau update-repository, urutan penerusan ke parameter --upstreams menentukan prioritas ketika versi paket diminta. Tentukan repositori upstream dengan --upstreams urutan yang CodeArtifact ingin Anda gunakan saat versi paket diminta. Untuk informasi selengkapnya, lihat [Urutan prioritas](#page-80-0)  [repositori hulu](#page-80-0).

Jumlah maksimum repositori hulu langsung yang diizinkan untuk satu repositori adalah 10. Karena repositori hulu langsung juga dapat memiliki repositori hulu langsung sendiri, CodeArtifact dapat mencari lebih dari 10 repositori untuk versi paket. Jumlah maksimum repositori yang CodeArtifact terlihat ketika versi paket diminta adalah 25.

## Retensi paket dari repositori hulu

Jika versi paket yang diminta ditemukan di repositori hulu, referensi untuk itu dipertahankan dan selalu tersedia dari repositori hilir. Versi paket yang dipertahankan tidak terpengaruh oleh salah satu dari berikut ini:

- Menghapus repositori hulu.
- Memutuskan koneksi repositori hulu dari repositori hilir.
- Menghapus versi paket dari repositori hulu.
- Mengedit versi paket di repositori hulu (misalnya, dengan menambahkan aset baru ke dalamnya).

### Mengambil paket melalui hubungan hulu

Jika CodeArtifact repositori memiliki hubungan hulu dengan repositori yang memiliki koneksi eksternal, permintaan paket yang tidak ada di repositori hulu disalin dari repositori eksternal. Misalnya, pertimbangkan konfigurasi berikut ini: repositori bernama repo-A memiliki repositori hulu bernama repo-B. repo-B memiliki koneksi eksternal ke [https://npmjs.com.](https://npmjs.com)

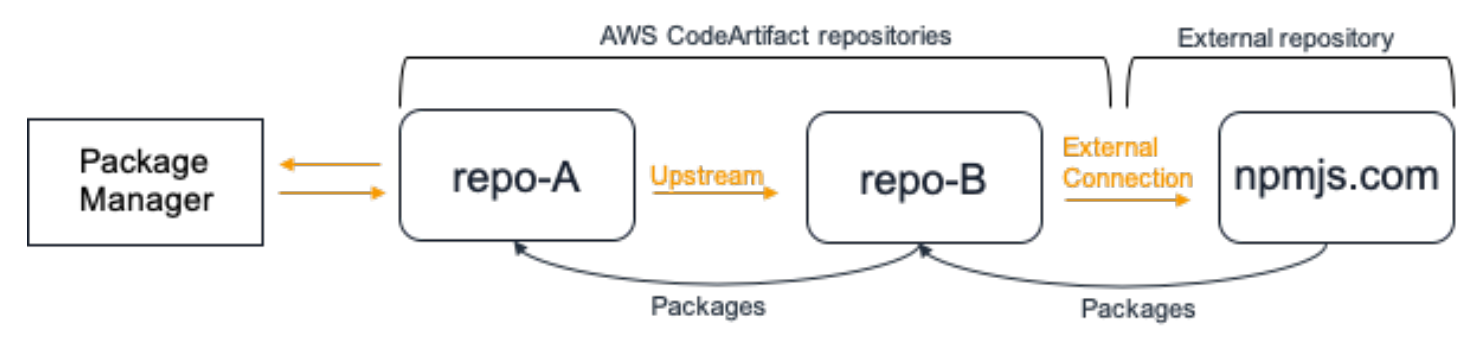

Jika npm dikonfigurasi untuk menggunakan repositori repo-A, menjalankan npm install akan memicu penyalinan paket dari <https://npmjs.com>ke repo-B. Versi yang dipasang juga ditarik ke dalam repo-A. Contoh berikut menginstal lodash.

```
$ npm config get registry
https://my_domain-111122223333.d.codeartifact.us-west-2.amazonaws.com/npm/my-
downstream-repo/
$ npm install lodash
+ lodash@4.17.20
added 1 package from 2 contributors in 6.933s
```
Setelah menjalankan npm install, repo-A hanya berisi versi terbaru (lodash 4.17.20) karena itu adalah versi yang diambil oleh npm dari repo-A.

```
aws codeartifact list-package-versions --repository repo-A --domain my_domain \ 
             --domain-owner 111122223333 --format npm --package lodash
```

```
{ 
     "package": "lodash", 
     "format": "npm", 
     "versions": [ 
          { 
               "version": "4.17.15", 
               "revision": "REVISION-1-SAMPLE-6C81EFF7DA55CC", 
               "status": "Published" 
          } 
     ]
}
```
Karena repo-B memiliki koneksi eksternal ke<https://npmjs.com>, semua versi paket yang diimpor dari<https://npmjs.com> disimpan di repo-B. Versi paket ini bisa saja diambil oleh repositori hilir mana pun dengan hubungan hulu ke repo-B.

Isi repo-B menyediakan cara untuk melihat semua paket dan versi paket yang diimpor dari [https://](https://npmjs.com)  [npmjs.com](https://npmjs.com) dari waktu ke waktu. Misalnya, untuk melihat semua versi paket lodash yang diimpor dari waktu ke waktu, Anda dapat menggunakan list-package-versions, sebagai berikut.

```
aws codeartifact list-package-versions --repository repo-B --domain my_domain \ 
             --domain-owner 111122223333 --format npm --package lodash --max-results 5
```

```
{ 
     "package": "lodash", 
     "format": "npm", 
     "versions": [ 
          { 
               "version": "0.10.0", 
               "revision": "REVISION-1-SAMPLE-6C81EFF7DA55CC", 
               "status": "Published" 
          }, 
          { 
               "version": "0.2.2", 
               "revision": "REVISION-2-SAMPLE-6C81EFF7DA55CC", 
               "status": "Published" 
          }, 
          { 
               "version": "0.2.0",
```

```
 "revision": "REVISION-3-SAMPLE-6C81EFF7DA55CC", 
              "status": "Published" 
          }, 
          { 
              "version": "0.2.1", 
              "revision": "REVISION-4-SAMPLE-6C81EFF7DA55CC", 
              "status": "Published" 
          }, 
          { 
              "version": "0.1.0", 
              "revision": "REVISION-5-SAMPLE-6C81EFF7DA55CC", 
              "status": "Published" 
          } 
     ], 
     "nextToken": "eyJsaXN0UGFja2FnZVZlcnNpb25zVG9rZW4iOiIwLjIuMiJ9"
}
```
## Retensi paket dalam repositori menengah

CodeArtifact memungkinkan rantai repositori hulu. Misalnya, repo-A dapat memiliki repo-B sebagai hulu dan repo-B dapat memiliki repo-C sebagai hulu. Konfigurasi ini membuat versi paket di repo-B dan repo-C tersedia dari repo-A.

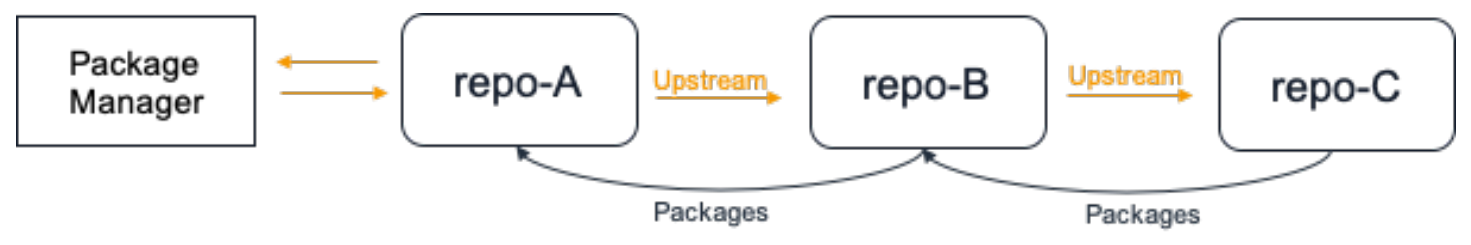

Ketika manajer paket terhubung ke repositori repo-A dan mengambil versi paket dari repositori repo-C, versi paket tidak akan disimpan dalam repositori repo-B. Versi paket hanya akan disimpan di repositori paling hilir, dalam contoh ini, repo-A. Versi paket tidak akan disimpan dalam repositori menengah. Hal ini juga berlaku untuk rantai yang lebih panjang; misalnya jika ada empat repositori repo-A, repo-B, repo-C, dan repo-D dan manajer paket yang terhubung ke repo-A mengambil versi paket dari repo-D, versi paket akan disimpan di repo-A tapi tidak di repo-B atau repo-C.

Perilaku penyimpanan paket serupa dengan saat menarik versi paket dari repositori eksternal, kecuali bahwa versi paket selalu disimpan di repositori yang memiliki koneksi eksternal terpasang. Misalnya, repo-A memiliki repo-B sebagai hulu. repo-B memiliki repo-C sebagai hulu, dan repo-C juga memiliki npmjs.com yang dikonfigurasi sebagai koneksi eksternal; lihat diagram berikut.

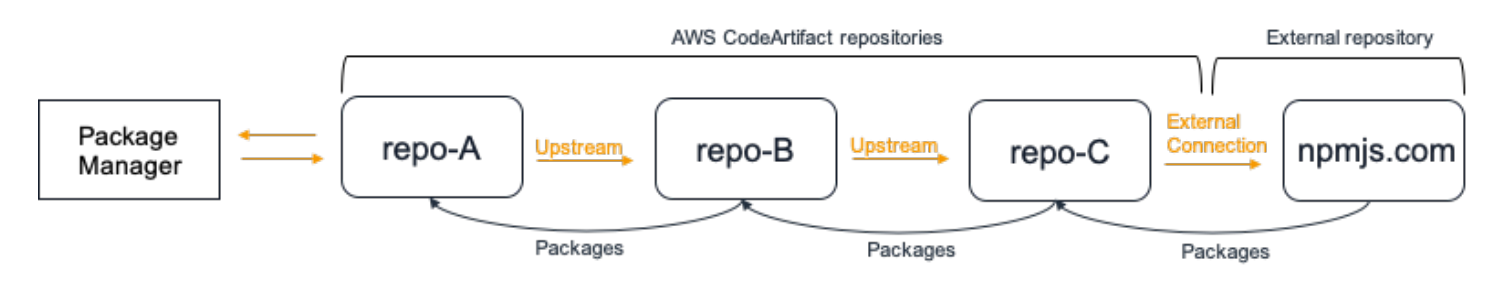

Jika manajer paket yang terhubung ke repo-A meminta versi paket, lodash 4.17.20 misalnya, dan versi paket tidak ada di salah satu dari tiga repositori, akan diambil dari npmjs.com. Saat lodash 4.17.20 diambil, akan disimpan di repo-A karena itu adalah repositori paling hilir dan repo-C karena memiliki koneksi eksternal ke npmjs.com terlampir. lodash 4.17.20 tidak akan disimpan di repo-B karena merupakan repositori menengah.

# Meminta paket dari koneksi eksternal

Bagian berikut menjelaskan cara meminta paket dari koneksi eksternal dan CodeArtifact perilaku yang diharapkan saat meminta paket.

### Topik

- [Mengambil paket dari koneksi eksternal](#page-76-0)
- [Latensi koneksi lebih masensi koneksi lebih serensi](#page-78-0)
- [CodeArtifact perilaku ketika repositori eksternal tidak tersedia](#page-78-1)
- [Ketersediaan versi paket baru](#page-79-0)
- [Mengimpor versi paket dengan lebih dari satu aset](#page-80-1)

## <span id="page-76-0"></span>Mengambil paket dari koneksi eksternal

Untuk mengambil paket dari koneksi eksternal setelah Anda menambahkannya ke CodeArtifact repositori Anda seperti yang dijelaskan dala[mConnect CodeArtifact repositori ke repositori publik,](#page-67-0) konfigurasikan manajer paket Anda untuk menggunakan repositori Anda dan menginstal paket.

### **a** Note

Petunjuk berikut digunakannpm, untuk melihat konfigurasi dan petunjuk penggunaan untuk jenis paket lainnya, lihat[Menggunakan CodeArtifact dengan Maven](#page-208-0)[,Menggunakan](#page-244-0) [CodeArtifact dengan NuGet](#page-244-0), ata[uMenggunakanCodeArtifactdengan Python](#page-198-0).

#### Mengambil paket dari koneksi eksternal

1. Konfigurasikan dan autentikasi manajer paket Anda dengan CodeArtifact repositori Anda. Untuknpm, gunakanaws codeartifact login perintah berikut.

```
aws codeartifact login --tool npm --domain my_domain --domain-owner 111122223333 --
repository my_repo
```
2. Meminta paket dari repositori publik. Untuknpm, gunakannpm install perintah berikut, ganti *lodash* dengan paket yang ingin Anda instal.

npm install lodash

3. Setelah paket disalin ke CodeArtifact repositori Anda, Anda dapat menggunakanlistpackage-versions perintahlist-packages dan untuk melihatnya.

```
aws codeartifact list-packages --domain my_domain --domain-owner 111122223333 --
repository my_repo
```
Contoh keluaran:

```
{ 
      "packages": [ 
           { 
                "format": "npm", 
                 "package": "lodash" 
           } 
      ]
}
```
list-package-versionsPerintah mencantumkan semua versi paket yang disalin ke CodeArtifact repositori Anda.

```
aws codeartifact list-package-versions --domain my_domain --domain-
owner 111122223333 --repository my_repo --format npm --package lodash
```
Contoh keluaran:

```
{ 
     "defaultDisplayVersion: "1.2.5"
```

```
Mengambil paket dari koneksi eksternal 65
```

```
 "format": "npm", 
      "package": "lodash", 
      "namespace": null, 
      "versions": [ 
          \mathcal{L} "version": "1.2.5", 
               "revision": "REVISION-1-SAMPLE-6C81EFF7DA55CC", 
                "status": "Published" 
          } 
     \mathbf{I}}
```
## <span id="page-78-0"></span>Latensi koneksi lebih masensi koneksi lebih serensi

Ketika mengambil paket dari repositori publik menggunakan koneksi eksternal, ada penundaan dari kapan paket diambil dari repositori publik dan ketika disimpan dalam CodeArtifact repositori Anda. Misalnya, Anda telah menginstal versi 1.2.5 dari paket npm "lodash" seperti yang dijelaskan dalam[Mengambil paket dari koneksi eksternal](#page-76-0). Meskipun perintahnpm install lodash lodash berhasil diselesaikan, versi paket mungkin belum muncul di CodeArtifact repositori Anda. Biasanya dibutuhkan sekitar 3 menit agar versi paket muncul di repositori Anda, meskipun kadang-kadang bisa memakan waktu lebih lama.

Karena latensi ini, Anda mungkin telah berhasil mengambil versi paket, tetapi mungkin belum dapat melihat versi di repositori Anda di CodeArtifact konsol atau saat memanggil operasi ListPackages dan ListPackageVersions API. CodeArtifact Setelah asynchronously bertahan versi paket, itu akan terlihat di konsol dan melalui permintaan API.

## <span id="page-78-1"></span>CodeArtifact perilaku ketika repositori eksternal tidak tersedia

Terkadang, repositori eksternal akan mengalami pemadaman yang berarti CodeArtifact tidak dapat mengambil paket darinya, atau pengambilan paket jauh lebih lambat dari biasanya. Ketika ini terjadi, versi paket yang telah ditarik dari repositori eksternal (misalnya npmjs.com) dan disimpan dalam CodeArtifact repositori akan terus tersedia untuk diunduh dari repositori CodeArtifact. Namun, paket yang belum disimpan CodeArtifact mungkin tidak tersedia, bahkan ketika koneksi eksternal ke repositori tersebut telah dikonfigurasi. Misalnya, CodeArtifact repositori Anda mungkin berisi versi paket npmlodash 4.17.19 karena itulah yang telah Anda gunakan dalam aplikasi Anda sejauh ini. Ketika Anda ingin meningkatkan ke4.17.20, biasanya CodeArtifact akan mengambil versi baru dari npmjs.com dan menyimpannya di CodeArtifact repositori Anda. Namun, jika npmjs.com

mengalami pemadaman, versi baru ini tidak akan tersedia. Satu-satunya solusi adalah mencoba lagi nanti setelah npmjs.com pulih.

Pemadaman repositori eksternal juga dapat memengaruhi publikasi versi paket baru untuk CodeArtifact. Dalam repositori dengan koneksi eksternal dikonfigurasi, tidak CodeArtifact akan mengizinkan publikasi versi paket yang sudah ada di repositori eksternal. Untuk informasi selengkapnya, lihat [Gambaran umum paket](#page-85-0). Namun, dalam kasus yang jarang terjadi, pemadaman repositori eksternal mungkin berarti bahwa CodeArtifact tidak memiliki up-to-date informasi tentang paket dan versi paket yang ada di repositori eksternal. Dalam hal ini, CodeArtifact mungkin mengizinkan publikasi versi paket yang biasanya ditolak.

## <span id="page-79-0"></span>Ketersediaan versi paket baru

Untuk versi paket di repositori publik seperti npmjs.com tersedia melalui CodeArtifact repositori, itu harus terlebih dahulu ditambahkan ke cache metadata paket Regional. Cache ini dikelola oleh CodeArtifact di setiapAWS Wilayah dan berisi metadata yang menjelaskan isi repositori publik yang didukung. Karena cache ini, ada penundaan antara kapan versi paket baru dipublikasikan ke repositori publik dan kapan tersedia dari CodeArtifact. Penundaan ini bervariasi menurut jenis paket.

Untuk paket npm, Python, dan Nuget, mungkin ada penundaan hingga 30 menit sejak versi paket baru diterbitkan ke npmjs.com, pypi.org, atau nuget.org dan kapan tersedia untuk instalasi dari CodeArtifact repositori. CodeArtifact secara otomatis menyinkronkan metadata dari dua repositori ini untuk memastikan bahwa cache diperbarui.

Untuk paket Maven, mungkin ada penundaan hingga 3 jam dari saat versi paket baru diterbitkan ke repositori publik dan ketika tersedia untuk instalasi dari CodeArtifact repositori. CodeArtifact akan memeriksa versi baru dari paket paling banyak sekali setiap 3 jam. Permintaan pertama untuk nama paket tertentu setelah masa hidup cache 3 jam telah berakhir akan menyebabkan semua versi baru dari paket yang akan diimpor ke cache Regional.

Untuk paket Maven yang umum digunakan, versi baru biasanya akan diimpor setiap 3 jam karena tingginya tingkat permintaan berarti bahwa cache akan sering diperbarui segera setelah masa cache telah berakhir. Untuk paket yang jarang digunakan, cache tidak akan memiliki versi terbaru sampai versi paket diminta dari CodeArtifact repositori. Pada permintaan pertama, hanya versi yang diimpor sebelumnya yang akan tersedia CodeArtifact, tetapi permintaan ini akan menyebabkan cache diperbarui. Pada permintaan selanjutnya, versi baru paket akan ditambahkan ke cache dan akan tersedia untuk diunduh.

## <span id="page-80-1"></span>Mengimpor versi paket dengan lebih dari satu aset

Kedua paket Maven dan Python dapat memiliki beberapa aset per versi paket. Hal ini membuat mengimpor paket format ini lebih kompleks daripada npm dan NuGet paket, yang hanya memiliki satu aset per versi paket. Untuk deskripsi aset mana yang diimpor untuk jenis paket ini dan bagaimana aset yang baru ditambahkan tersedia, lihat[Meminta paket Python dari upstream dan koneksi](#page-205-0) [eksternal](#page-205-0) da[nMeminta paket Maven dari upstream dan koneksi eksternal](#page-240-0).

# <span id="page-80-0"></span>Urutan prioritas repositori hulu

Ketika Anda meminta versi paket dari repositori dengan satu atau beberapa repositori hulu, prioritasnya sesuai dengan urutan yang terdaftar ketika memanggil perintah create-repository atau update-repository. Ketika versi paket yang diminta ditemukan, pencarian berhenti, meskipun tidak mencari semua repositori hulu. Untuk informasi selengkapnya, lihat [Menambahkan](#page-65-0)  [atau menghapus repositori upstream \(\)AWS CLI.](#page-65-0)

Gunakan perintah describe-repository untuk melihat urutan prioritas.

```
aws codeartifact describe-repository --repository my_repo --domain my_domain --domain-
owner 111122223333
```
Hasilnya mungkin sebagai berikut. Hal ini menunjukkan bahwa prioritas repositori hulu adalah pertama upstream-1, kedua upstream-2, dan ketiga upstream-3.

```
{ 
     "repository": { 
          "name": "my_repo", 
          "administratorAccount": "123456789012", 
          "domainName": "my_domain", 
          "domainOwner": "111122223333", 
          "arn": "arn:aws:codeartifact:us-
east-1:111122223333:repository/my_domain/my_repo", 
          "description": "My new repository", 
          "upstreams": [ 
\{\hspace{.1cm} \} "repositoryName": "upstream-1" 
              }, 
\{\hspace{.1cm} \} "repositoryName": "upstream-2"
```

```
 }, 
\{\hspace{.1cm} \} "repositoryName": "upstream-3" 
 } 
         ], 
         "externalConnections": [] 
     }
}
```
## Contoh urutan prioritas sederhana

Pada diagram berikut, repositori my\_repo memiliki tiga repositori hulu. Urutan prioritas dari repositori hulu adalah upstream-1, upstream-2, upstream-3.

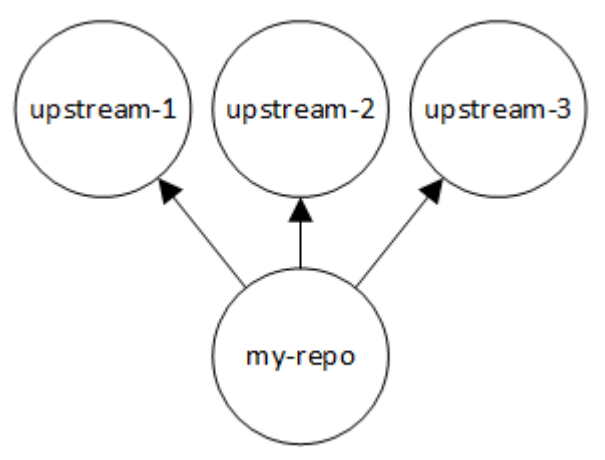

Permintaan untuk versi paket di my\_repo mencari repositori dalam urutan berikut sampai ditemukan, atau sampai respons HTTP 404 Not Found dikembalikan ke klien:

- 1. my\_repo
- 2. upstream-1
- 3. upstream-2
- 4. upstream-3

Jika versi paket ditemukan, pencarian berhenti, bahkan jika tidak terlihat di semua repositori hulu. Misalnya, jika versi paket ditemukan diupstream-1, pencarian berhenti dan CodeArtifact tidak melihat upstream-2 atauupstream-3.

Saat Anda menggunakan AWS CLI perintah list-package-versions untuk membuat daftar versi paketmy\_repo, itu hanya terlihat dimy\_repo. Versi paket tidak dicantumkan di repositori hulu.

## Contoh urutan prioritas kompleks

Jika repositori hulu memiliki repositori hulu sendiri, logika yang sama digunakan untuk menemukan versi paket sebelum pindah ke repositori hulu berikutnya. Misalnya, anggaplah repositori my\_repo memiliki dua repositori hulu, A dan B. Jika repositori A memiliki repositori hulu, permintaan untuk versi paket di my\_repo pertama melihat di my\_repo, kedua di A, lalu di repositori hulu A, dan sebagainya.

Pada diagram berikut, repositori my\_repo berisi repositori hulu. Repositori hulu A memiliki dua repositori hulu, dan D memiliki satu repositori hulu. Repositori hulu pada tingkat yang sama dalam diagram muncul dalam urutan prioritas mereka, kiri ke kanan (repositori A memiliki urutan prioritas yang lebih tinggi dari repositori B, dan repositori C memiliki urutan prioritas yang lebih tinggi dari repositori D).

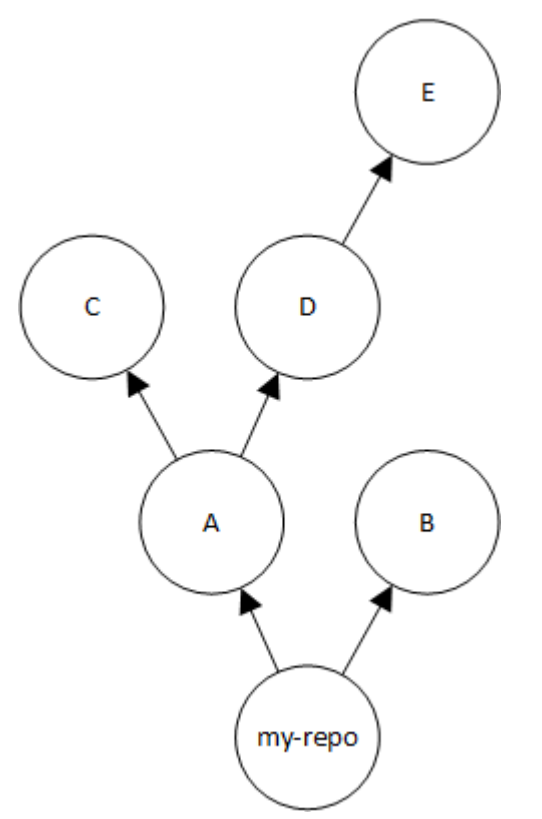

Dalam contoh ini, permintaan untuk versi paket di my\_repo melihat di repositori dalam urutan berikut sampai ditemukan, atau sampai manajer paket mengembalikan respons HTTP 404 Not Found kepada klien:

- 1. my\_repo
- 2. A
- 3. C
- 4. D
- 5. E
- 6. B

# Perilaku API dengan repositori hulu

Saat Anda memanggil CodeArtifact API tertentu pada repositori yang terhubung ke repositori upstream, perilakunya mungkin berbeda tergantung pada apakah paket atau versi paket disimpan di repositori target atau repositori upstream. Perilaku API ini didokumentasikan di sini.

Untuk informasi selengkapnya tentang CodeArtifact API, lihat [Referensi CodeArtifact API](https://docs.aws.amazon.com/codeartifact/latest/APIReference/Welcome.html).

Kebanyakan API yang mereferensi paket atau versi paket akan mengembalikan kesalahan ResourceNotFound jika versi paket yang ditentukan tidak ada dalam repositori target. Hal ini berlaku bahkan jika paket atau versi paket ada dalam repositori hulu. Secara efektif, repositori hulu diabaikan ketika memanggil API ini. API ini adalah:

- DeletePackageVersions
- DescribePackageVersion
- GetPackageVersionAsset
- GetPackageVersionReadme
- ListPackages
- ListPackageVersionAssets
- ListPackageVersionDependencies
- ListPackageVersions
- UpdatePackageVersionsStatus

Untuk menunjukkan perilaku ini, kita memiliki dua repositori: target-repo dan upstream-repo. target-repo kosong dan mengonfigurasi upstream-repo sebagai repositori hulu. upstreamrepo berisi paket npm lodash.

Ketika memanggil API DescribePackageVersion pada upstream-repo, yang berisi paket lodash, kita mendapatkan output berikut:

Perilaku API dengan repositori hulu 71

```
 "packageVersion": { 
         "format": "npm", 
         "packageName": "lodash", 
         "displayName": "lodash", 
         "version": "4.17.20", 
         "summary": "Lodash modular utilities.", 
         "homePage": "https://lodash.com/", 
         "sourceCodeRepository": "https://github.com/lodash/lodash.git", 
         "publishedTime": "2020-10-14T11:06:10.370000-04:00", 
         "licenses": [ 
\{\hspace{.1cm} \} "name": "MIT" 
 } 
         ], 
         "revision": "Ciqe5/9yicvkJT13b5/LdLpCyE6fqA7poa9qp+FilPs=", 
         "status": "Published" 
     }
```
Ketika memanggil API yang sama pada target-repo, yang kosong tetapi mengonfigurasi upstream-repo sebagai hulu, kita mendapatkan output sebagai berikut:

```
An error occurred (ResourceNotFoundException) when calling the DescribePackageVersion 
  operation: 
Package not found in repository. RepoId: repo-id, Package =
  PackageCoordinate{packageType=npm, packageName=lodash},
```
Perilaku API CopyPackageVersions berbeda. Secara default, API CopyPackageVersions hanya menyalin versi paket yang disimpan dalam repositori target. Jika disimpan dalam repositori hulu tetapi tidak dalam repositori target, versi paket tidak akan disalin. Untuk menyertakan paket versi dari paket yang hanya disimpan di repositori hulu, tetapkan nilai includeFromUpstream ke true dalam permintaan API Anda.

Untuk informasi API CopyPackageVersions lebih lanjut, lihat [Menyalin paket antar-repositori](#page-105-0).

# Bekerja dengan paket di CodeArtifact

Topik berikut menunjukkan cara melakukan tindakan pada paket menggunakan CodeArtifact CLI dan API.

Topik

- [Gambaran umum paket](#page-85-0)
- [Mencantumkan nama paket](#page-91-0)
- [Mencantumkan versi paket](#page-97-0)
- [Mencantumkan aset versi paket](#page-102-0)
- [Mengunduh aset versi paket](#page-104-0)
- [Menyalin paket antar-repositori](#page-105-0)
- [Hapus versi paket atau paket](#page-112-0)
- [Melihat dan memperbarui detail versi paket dan dependensi](#page-116-0)
- [Memperbarui status versi paket](#page-120-0)
- [Mengedit kontrol asal paket](#page-129-0)

## <span id="page-85-0"></span>Gambaran umum paket

Paket adalah bundel perangkat lunak dan metadata yang diperlukan untuk menyelesaikan dependensi dan menginstal perangkat lunak. Dalam CodeArtifact, paket terdiri dari nama paket, [namespace](#page-16-0) opsional seperti @types in@types/node, satu set versi paket, dan metadata tingkat paket seperti tag npm.

#### Daftar Isi

- [Format paket yang didukung](#page-86-0)
- [Publikasi paket](#page-86-1)
	- [Izin publikasi](#page-86-2)
	- [Penimpaan aset paket](#page-87-0)
	- [Paket privat dan repositori publik](#page-87-1)
	- [Memublikasikan versi paket dengan patch](#page-87-2)
	- [Batas ukuran aset untuk penerbitan](#page-88-0)
- [Latensi penerbitan](#page-88-1)
- [Status versi paket](#page-89-0)
- [Nama paket, versi paket, dan normalisasi nama aset](#page-90-0)

## <span id="page-86-0"></span>Format paket yang didukung

<span id="page-86-1"></span>AWS CodeArtifact [mendukung n](#page-285-0)[p](#page-178-0)[m, P](#page-285-0)[yP](#page-198-0)[I, Maven,](#page-285-0)[,](#page-208-0) [Swift](#page-285-0) [NuGet](#page-244-0)[, Ruby](#page-285-0)[, forma](#page-259-0)[t paket generik.](#page-285-0)

## Publikasi paket

Anda dapat mempublikasikan versi baru dari [format paket apa pun yang didukung](#page-86-0) ke CodeArtifact repositori menggunakan alat sepertinpm,,,twine, Maven Gradlenuget, dan. dotnet

### <span id="page-86-2"></span>Izin publikasi

Pengguna atau peran AWS Identity and Access Management (IAM) Anda harus memiliki izin untuk mempublikasikan ke repositori tujuan. Izin berikut diperlukan untuk mempublikasikan paket:

- Maven: codeartifact:PublishPackageVersion dan codeartifact:PutPackageMetadata
- npm: codeartifact:PublishPackageVersion
- NuGet: codeartifact:PublishPackageVersion dan codeartifact:ReadFromRepository
- Python: codeartifact:PublishPackageVersion
- generik: codeartifact:PublishPackageVersion
- Cepat: codeartifact:PublishPackageVersion
- Ruby: codeartifact:PublishPackageVersion

Dalam daftar izin sebelumnya, kebijakan IAM Anda harus menentukan package sumber daya untuk izin dan. codeartifact:PublishPackageVersion codeartifact:PutPackageMetadata Itu juga harus menentukan repository sumber daya untuk codeartifact:ReadFromRepository izin.

Untuk informasi selengkapnya tentang izin di CodeArtifact, lihat[AWS CodeArtifact referensi izin.](#page-361-0)

#### <span id="page-87-0"></span>Penimpaan aset paket

Anda tidak dapat memublikasikan kembali aset paket yang sudah ada dengan konten yang berbeda. Misalnya, anggaplah Anda sudah memublikasikan paket Maven dengan aset JAR mypackage-1.0.jar. Anda hanya dapat mempublikasikan aset itu lagi jika checksum aset lama dan baru identik. Untuk memublikasikan aset yang sama dengan konten baru, hapus versi paket menggunakan perintah delete-package-versions terlebih dahulu. Mencoba untuk memublikasikan ulang nama aset yang sama dengan konten yang berbeda akan mengakibatkan kesalahan konflik HTTP 409.

Untuk format paket yang mendukung beberapa aset (generik, PyPI, dan Maven), Anda dapat menambahkan aset baru dengan nama berbeda ke versi paket yang ada, dengan asumsi Anda memiliki izin yang diperlukan. Untuk paket generik, Anda dapat menambahkan aset baru selama versi paket dalam Unfinished status. Karena npm hanya mendukung aset tunggal per versi paket, untuk mengubah versi paket yang sudah dipublikasikan dengan cara apa pun, Anda harus terlebih dahulu menghapusnya menggunakan delete-package-versions.

Jika Anda mencoba untuk memublikasikan kembali aset yang sudah ada (misalnya, mypackage-1.0.jar), dan isi dari aset yang dipublikasikan dan aset baru identik, operasi akan berhasil karena operasi idempoten.

### <span id="page-87-1"></span>Paket privat dan repositori publik

CodeArtifact tidak mempublikasikan paket yang disimpan dalam CodeArtifact repositori ke repositori publik seperti npmjs.com atau Maven Central. CodeArtifact mengimpor paket dari repositori publik ke CodeArtifact repositori, tetapi tidak pernah memindahkan paket ke arah lain. Paket yang Anda publikasikan ke CodeArtifact repositori tetap pribadi dan hanya tersedia untuk AWS akun, peran, dan pengguna yang telah Anda berikan akses.

### <span id="page-87-2"></span>Memublikasikan versi paket dengan patch

Terkadang Anda mungkin ingin memublikasikan versi paket yang dimodifikasi, kemungkinan yang tersedia di repositori publik. Misalnya, Anda mungkin menemukan bug dalam dependensi aplikasi penting yang disebut mydep 1.1, dan Anda harus memperbaikinya lebih cepat dari yang dapat ditinjau vendor paket dan menerima perubahan. Seperti yang dijelaskan sebelumnya, CodeArtifact mencegah Anda menerbitkan mydep 1.1 di repositori Anda jika CodeArtifact repositori publik dapat dijangkau dari repositori Anda melalui CodeArtifact repositori hulu dan koneksi eksternal.

Untuk mengatasinya, publikasikan versi paket ke repositori lain di mana CodeArtifact repositori publik tidak dapat dijangkau. Kemudian gunakan copy-package-versions API untuk menyalin versi tambalan mydep 1.1 ke CodeArtifact repositori tempat Anda akan menggunakannya.

### <span id="page-88-0"></span>Batas ukuran aset untuk penerbitan

Ukuran maksimum aset paket yang dapat dipublikasikan dibatasi oleh kuota maksimum ukuran file Aset yang ditunjukkan pad[aKuota di AWS CodeArtifact](#page-380-0). Misalnya, Anda tidak dapat mempublikasikan roda Maven JAR atau Python yang lebih besar dari kuota maksimum ukuran file aset Anda saat ini. Jika Anda perlu menyimpan aset yang lebih besar CodeArtifact, mintalah peningkatan kuota.

Selain kuota maksimum ukuran file aset, ukuran maksimum permintaan penerbitan untuk paket npm adalah 2 GB. Batas ini tidak tergantung pada kuota maksimum ukuran file aset dan tidak dapat dinaikkan dengan peningkatan kuota. Dalam permintaan penerbitan npm (HTTP PUT), metadata paket dan konten arsip tar paket npm dibundel bersama. Karena itu, ukuran maksimum sebenarnya dari paket npm yang dapat dipublikasikan bervariasi dan tergantung pada ukuran metadata yang disertakan.

#### **a** Note

Paket npm yang diterbitkan dibatasi hingga ukuran maksimum kurang dari 2 GB.

### <span id="page-88-1"></span>Latensi penerbitan

Versi Package yang diterbitkan ke CodeArtifact repositori sering tersedia untuk diunduh dalam waktu kurang dari satu detik. Misalnya, jika Anda mempublikasikan versi paket npm ke CodeArtifact withnpm publish, versi tersebut harus tersedia untuk npm install perintah dalam waktu kurang dari satu detik. Namun, penerbitan bisa tidak konsisten dan terkadang bisa memakan waktu lebih lama. Jika Anda harus menggunakan versi paket segera setelah penerbitan, gunakan percobaan ulang untuk memastikan bahwa unduhan dapat diandalkan. Misalnya, setelah menerbitkan versi paket, ulangi unduhan hingga tiga kali jika versi paket yang baru saja diterbitkan pada awalnya tidak tersedia pada upaya unduhan pertama.

#### **a** Note

Mengimpor versi paket dari repositori publik biasanya membutuhkan waktu lebih lama daripada penerbitan. Untuk informasi selengkapnya, lihat [Latensi koneksi lebih masensi](#page-78-0) [koneksi lebih serensi](#page-78-0).

## <span id="page-89-0"></span>Status versi paket

Setiap versi paket CodeArtifact memiliki status yang menjelaskan status saat ini dan ketersediaan versi paket. Anda dapat mengubah status versi paket di AWS CLI dan SDK. Untuk informasi selengkapnya, lihat [Memperbarui status versi paket](#page-120-0).

Berikut ini adalah nilai yang mungkin untuk status versi paket:

- Diterbitkan Versi paket berhasil diterbitkan dan dapat diminta menggunakan manajer paket. Versi paket akan disertakan dalam daftar versi paket yang dikembalikan ke manajer paket, misalnya, dalam outputnpm view <package-name> versions. Semua aset versi paket tersedia dari repositori.
- Belum Selesai Klien telah mengunggah satu atau lebih aset untuk versi paket, tetapi belum menyelesaikannya dengan memindahkannya ke negara bagian. Published Saat ini hanya versi paket generik dan Maven yang dapat memiliki status. Unfinished Untuk paket Maven, ini dapat terjadi ketika klien mengunggah satu atau lebih aset untuk versi paket tetapi tidak mempublikasikan maven-metadata.xml file untuk paket yang menyertakan versi itu. Ketika versi paket Maven Belum Selesai, itu tidak akan disertakan dalam daftar versi yang dikembalikan ke klien seperti itu mvn ataugradle, sehingga tidak dapat digunakan sebagai bagian dari build. Paket generik dapat dengan sengaja disimpan dalam Unfinished status dengan memberikan unfinished tanda saat memanggil API. [PublishPackageVersion](https://docs.aws.amazon.com/codeartifact/latest/APIReference/API_PublishPackageVersion.html) Paket generik dapat diubah ke Published status dengan menghilangkan unfinished bendera, atau dengan memanggil API. [UpdatePackageVersionsStatus](https://docs.aws.amazon.com/codeartifact/latest/APIReference/API_UpdatePackageVersionsStatus.html)
- Tidak terdaftar Aset versi paket tersedia untuk diunduh dari repositori, tetapi versi paket tidak termasuk dalam daftar versi yang dikembalikan ke manajer paket. Misalnya, untuk paket npm, output npm view <package-name> versions tidak akan menyertakan versi paket. Ini berarti bahwa logika resolusi dependensi npm tidak akan memilih versi paket karena versi tidak muncul dalam daftar versi yang tersedia. Namun, jika versi paket Tidak Terdaftar telah direferensikan dalam file npm package-lock.json, versi paket masih boleh diunduh dan diinstal, misalnya, ketika menjalankan npm ci.
- Diarsipkan Aset versi paket tidak dapat lagi diunduh. Versi paket tidak akan dimasukkan dalam daftar versi yang dikembalikan ke manajer paket. Karena aset tidak tersedia, konsumsi versi paket oleh klien diblokir. Jika build aplikasi Anda tergantung pada versi yang diperbarui ke Diarsipkan, build akan rusak, dengan asumsi versi paket belum di-cache secara lokal. [Anda tidak dapat](https://docs.aws.amazon.com/codeartifact/latest/APIReference/API_UpdatePackageVersionsStatus.html) [menggunakan pengelola paket atau alat pembuatan untuk menerbitkan ulang versi paket yang](https://docs.aws.amazon.com/codeartifact/latest/APIReference/API_UpdatePackageVersionsStatus.html) [Diarsipkan karena masih ada di repositori, tetapi Anda dapat mengubah status versi paket kembali](https://docs.aws.amazon.com/codeartifact/latest/APIReference/API_UpdatePackageVersionsStatus.html)  [ke Tidak Terdaftar atau Diterbitkan dengan API. UpdatePackageVersionsStatus](https://docs.aws.amazon.com/codeartifact/latest/APIReference/API_UpdatePackageVersionsStatus.html)
- Disposed Versi paket tidak muncul dalam daftar dan aset tidak dapat diunduh dari repositori. Perbedaan utama antara Disposed dan Archived adalah bahwa dengan status Disposed, aset versi paket akan dihapus secara permanen oleh. CodeArtifact Untuk alasan ini, Anda tidak dapat memindahkan versi paket dari Dibuang ke Diarsipkan, Tidak Terdaftar, atau Dipublikasikan. Versi paket tidak dapat lagi digunakan karena aset telah dihapus. Setelah versi paket ditandai sebagai Disposed, Anda tidak akan lagi ditagih untuk penyimpanan aset paket.

Versi Package dari semua status akan dikembalikan secara default saat memanggil list-packageversions tanpa --status parameter.

Terlepas dari status yang tercantum sebelumnya, versi paket juga dapat dihapus dengan [DeletePackageVersionsAPI](https://docs.aws.amazon.com/codeartifact/latest/APIReference/API_DeletePackageVersions.html). Setelah dihapus, versi paket tidak lagi ada di repositori dan Anda dapat dengan bebas menerbitkan ulang versi paket tersebut menggunakan pengelola paket atau alat pembuatan. Setelah versi paket dihapus, Anda tidak akan lagi ditagih untuk penyimpanan aset versi paket tersebut.

### <span id="page-90-0"></span>Nama paket, versi paket, dan normalisasi nama aset

CodeArtifact menormalkan nama paket, versi paket, dan nama aset sebelum menyimpannya, yang berarti nama atau versi CodeArtifact mungkin berbeda dari nama atau versi yang disediakan saat paket diterbitkan. Untuk informasi selengkapnya tentang cara nama dan versi dinormalisasi CodeArtifact untuk setiap jenis paket, lihat dokumentasi berikut:

- [Normalisasi nama paket Python](#page-203-0)
- [NuGetnama paket, versi, dan normalisasi nama aset](#page-256-0)

CodeArtifact tidak melakukan normalisasi pada format paket lainnya.

# <span id="page-91-0"></span>Mencantumkan nama paket

Gunakan list-packages perintah CodeArtifact untuk mendapatkan daftar semua nama paket dalam repositori. Perintah ini hanya mengembalikan nama paket, bukan versi.

```
aws codeartifact list-packages --domain my_domain --domain-owner 111122223333 --
repository my_repo
```

```
{ 
     "nextToken": "eyJidWNrZXRJZCI6I...", 
     "packages": [ 
          { 
               "package": "acorn", 
               "format": "npm", 
               "originConfiguration": { 
                   "restrictions": { 
                        "publish": "BLOCK", 
                        "upstream": "ALLOW" 
              } 
          }, 
         \{ "package": "acorn-dynamic-import", 
               "format": "npm", 
               "originConfiguration": { 
                   "restrictions": { 
                        "publish": "BLOCK", 
                        "upstream": "ALLOW" 
              } 
          }, 
          { 
               "package": "ajv", 
               "format": "npm", 
               "originConfiguration": { 
                   "restrictions": { 
                        "publish": "BLOCK", 
                        "upstream": "ALLOW" 
 } 
          }, 
          { 
               "package": "ajv-keywords",
```

```
 "format": "npm", 
              "originConfiguration": { 
                  "restrictions": { 
                      "publish": "BLOCK", 
                      "upstream": "ALLOW" 
 } 
         }, 
         { 
              "package": "anymatch", 
              "format": "npm", 
              "originConfiguration": { 
                  "restrictions": { 
                      "publish": "BLOCK", 
                      "upstream": "ALLOW" 
 } 
         }, 
         { 
              "package": "ast", 
              "namespace": "webassemblyjs", 
              "format": "npm", 
              "originConfiguration": { 
                  "restrictions": { 
                      "publish": "BLOCK", 
                      "upstream": "ALLOW" 
 } 
         } 
     ]
}
```
## Mencantumkan nama paket npm

Untuk mencantumkan hanya nama paket npm, tetapkan nilai opsi --format ke npm.

```
aws codeartifact list-packages --domain my_domain --domain-owner 111122223333 --
repository my_repo \ 
     --format npm
```
Untuk daftar paket npm di namespace (lingkup npm), gunakan opsi --namespace dan --format.

#### **A** Important

Nilai untuk opsi --namespace tidak boleh mencakup @ di awal. Untuk mencari namespace @types, tetapkan nilai ke *jenis*.

#### **a** Note

--namespaceOpsi filter dengan awalan namespace. Paket npm apa pun dengan cakupan yang dimulai dengan nilai yang diteruskan ke --namespace opsi akan dikembalikan dalam list-packages respons.

```
aws codeartifact list-packages --domain my_domain --domain-owner 111122223333 --
repository my_repo \ 
     --format npm --namespace types
```

```
{ 
     "nextToken": "eyJidWNrZXRJZ...", 
     "packages": [ 
          { 
               "package": "3d-bin-packing", 
               "namespace": "types", 
               "format": "npm" 
          }, 
          { 
               "package": "a-big-triangle", 
               "namespace": "types", 
               "format": "npm" 
          }, 
          { 
               "package": "a11y-dialog", 
               "namespace": "types", 
               "format": "npm" 
          }
```
 $\mathbf{I}$ 

# }

## Mencantumkan nama paket Maven

Untuk mencantumkan hanya nama paket Maven, tetapkan nilai opsi --format ke maven. Anda juga harus menentukan ID grup Maven di opsi. --namespace

#### **a** Note

--namespaceOpsi filter dengan awalan namespace. Paket npm apa pun dengan cakupan yang dimulai dengan nilai yang diteruskan ke --namespace opsi akan dikembalikan dalam list-packages respons.

```
aws codeartifact list-packages --domain my_domain --domain-owner 111122223333 --
repository my_repo \ 
     --format maven --namespace org.apache.commons
```

```
{ 
     "nextToken": "eyJidWNrZXRJZ...", 
     "packages": [ 
          { 
              "package": "commons-lang3", 
              "namespace": "org.apache.commons", 
              "format": "maven" 
          }, 
          { 
              "package": "commons-collections4", 
              "namespace": "org.apache.commons", 
              "format": "maven" 
          }, 
          { 
               "package": "commons-compress", 
               "namespace": "org.apache.commons", 
              "format": "maven"
```

```
 } 
          ]
}
```
### Mencantumkan nama paket Python

Untuk mencantumkan hanya nama Python, tetapkan nilai opsi --format ke pypi.

```
aws codeartifact list-packages --domain my_domain --domain-owner 111122223333 --
repository my_repo \ 
     --format pypi
```
### Filter berdasarkan prefiks nama paket

Untuk mengembalikan paket yang dimulai dengan string tertentu, Anda dapat menggunakan opsi - package-prefix.

```
aws codeartifact list-packages --domain my_domain --domain-owner 111122223333 --
repository my_repo \ 
     --format npm --package-prefix pat
```

```
{ 
      "nextToken": "eyJidWNrZXRJZ...", 
      "packages": [ 
          { 
               "package": "path", 
               "format": "npm" 
          }, 
          { 
               "package": "pat-test", 
               "format": "npm" 
          }, 
          { 
                "package": "patch-math3", 
               "format": "npm"
```

```
 } 
          ]
}
```
### Kombinasi opsi penelusuran yang didukung

Anda dapat menggunakan opsi --format, --namespace, dan --package-prefix dalam kombinasi apa pun, kecuali bahwa --namespace tidak dapat digunakan sendiri. Mencari semua paket npm dengan cakupan yang dimulai dengan @types memerlukan --format opsi yang akan ditentukan. Menggunakan --namespace sendiri menghasilkan kesalahan.

Tidak menggunakan satu pun dari tiga pilihan ini juga didukung oleh list-packages dan akan mengembalikan semua paket dari semua format yang ada dalam repositori.

### Output format

Anda dapat menggunakan parameter yang tersedia untuk semua AWS CLI perintah untuk membuat list-packages respons ringkas dan lebih mudah dibaca. Gunakan parameter --query untuk menentukan format setiap versi paket yang dikembalikan. Gunakan parameter --output untuk memformat respons sebagai plaintext.

```
aws codeartifact list-packages --domain my_domain --domain-owner 111122223333 --
repository my_repo \ 
   --output text --query 'packages[*].[package]'
```
Contoh output:

```
accepts
array-flatten
body-parser
bytes
content-disposition
content-type
cookie
cookie-signature
```
Untuk informasi lebih lanjut, lihat [Mengontrol output perintah dari AWS CLI](https://docs.aws.amazon.com/cli/latest/userguide/cli-usage-output.html) dalam Panduan Pengguna AWS Command Line Interface .

## Default dan opsi lainnya

Secara default, jumlah maksimum hasil yang dikembalikan oleh list-packages adalah 100. Anda dapat mengubah batas hasil ini menggunakan opsi --max-results.

```
aws codeartifact list-packages --domain my_domain --domain-owner 111122223333 --
repository my_repo --max-results 20
```
Nilai maksimum --max-results yang diizinkan adalah 1.000. Untuk mengizinkan mencantumkan paket dalam repositori dengan lebih dari 1.000 paket, list-packages mendukung pemberian nomor halaman menggunakan bidang nextToken dalam respons. Jika jumlah paket dalam repositori lebih dari nilai --max-results, Anda dapat meneruskan nilai nextToken ke invokasi lain dari list-packages untuk mendapatkan halaman hasil berikutnya.

```
aws codeartifact list-packages --domain my_domain --domain-owner 111122223333 --
repository my_repo \ 
   --next-token rO0ABXNyAEdjb...
```
# <span id="page-97-0"></span>Mencantumkan versi paket

Gunakan list-package-versions perintah AWS CodeArtifact untuk mendapatkan daftar semua versi nama paket dalam repositori.

```
aws codeartifact list-package-versions --package kind-of \ 
--domain my_domain --domain-owner 111122223333 \
--repository my_repository --format npm
```

```
{ 
   "defaultDisplayVersion": "1.0.1", 
   "format": "npm", 
   "package": "kind-of", 
   "versions": [ 
       { 
            "version": "1.0.1", 
            "revision": "REVISION-SAMPLE-1-C7F4S5E9B772FC", 
            "status": "Published", 
            "origin": { 
                   "domainEntryPoint": {
```

```
 "externalConnectionName": "public:npmjs" 
                  }, 
                  "originType": "EXTERNAL" 
 } 
       }, 
       { 
           "version": "1.0.0", 
           "revision": "REVISION-SAMPLE-2-C752BEEF6D2CFC", 
           "status": "Published", 
           "origin": { 
                  "domainEntryPoint": { 
                      "externalConnectionName": "public:npmjs" 
                  }, 
                  "originType": "EXTERNAL" 
 } 
       }, 
       { 
           "version": "0.1.2", 
           "revision": "REVISION-SAMPLE-3-654S65A5C5E1FC", 
           "status": "Published", 
           "origin": { 
                  "domainEntryPoint": { 
                      "externalConnectionName": "public:npmjs" 
                  }, 
                  "originType": "EXTERNAL" 
             } 
       }, 
       { 
           "version": "0.1.1", 
           "revision": "REVISION-SAMPLE-1-C7F4S5E9B772FC"", 
           "status": "Published", 
           "origin": { 
                  "domainEntryPoint": { 
                      "externalConnectionName": "public:npmjs" 
                  }, 
                  "originType": "EXTERNAL" 
 } 
       }, 
       { 
           "version": "0.1.0", 
           "revision": "REVISION-SAMPLE-4-AF669139B772FC", 
           "status": "Published", 
           "origin": { 
                  "domainEntryPoint": {
```

```
 "externalConnectionName": "public:npmjs" 
                 }, 
                 "originType": "EXTERNAL" 
 } 
       } 
   ]
}
```
Anda dapat menambahkan parameter --status ke panggilan list-package-versions untuk memfilter hasil berdasarkan status versi paket. Untuk informasi selengkapnya tentang status versi paket, lihat[Status versi paket](#page-89-0).

Anda dapat memberi nomor halaman pada respons dari list-package-versions menggunakan --max-results dan parameter --next-token. Untuk --max-results, tentukan bilangan bulat dari 1 sampai 1000 untuk menentukan jumlah hasil yang dikembalikan dalam satu halaman. Defaultnya adalah 50. Untuk mengembalikan halaman berikutnya, jalankan list-packageversions lagi dan teruskan nilai nextToken yang diterima dalam perintah output sebelumnya untuk --next-token. Saat opsi --next-token tidak digunakan, halaman pertama hasil selalu dikembalikan.

Perintah list-package-versions tidak mencantumkan versi paket di repositori hulu. Namun, referensi ke versi paket dalam repositori hulu yang disalin ke repositori Anda selama permintaan versi paket tercantum. Untuk informasi selengkapnya, lihat [Bekerja dengan repositori upstream di](#page-63-0)  [CodeArtifact.](#page-63-0)

## Daftar versi paket npm

Untuk mencantumkan semua versi paket untuk paket npm, tetapkan nilai --format opsi kenpm.

```
aws codeartifact list-package-versions --package my_package --domain my_domain \ 
  --domain-owner 111122223333 --repository my_repo --format npm
```
Untuk mencantumkan versi paket npm di namespace tertentu (lingkup npm), gunakan opsi. - namespace Nilai untuk opsi --namespace tidak boleh mencakup @ di awal. Untuk mencari namespace @types, tetapkan nilai ke *jenis*.

```
aws codeartifact list-package-versions --package my_package --domain my_domain \ 
  --domain-owner 111122223333 --repository my_repo --format npm \ 
  --namespace types
```
### Daftar versi paket Maven

Untuk mencantumkan semua versi paket untuk paket Maven, tetapkan nilai --format opsi ke. maven Anda juga harus menentukan ID grup Maven di opsi. --namespace

```
aws codeartifact list-package-versions --package my_package --domain my_domain \ 
  --domain-owner 111122223333 --repository my_repo --format maven \ 
  --namespace org.apache.commons
```
### Mengurutkan versi

list-package-versions dapat memberikan output versi yang diurutkan dalam urutan menurun berdasarkan waktu publikasi (versi yang paling baru dipublikasikan dicantumkan pertama). Gunakan parameter --sort-by dengan nilai PUBLISHED\_TIME, sebagai berikut.

```
aws codeartifact list-package-versions --domain my_domain --domain-owner 111122223333
  --repository my_repository \
--format npm --package webpack --max-results 5 --sort-by PUBLISHED_TIME
```

```
{ 
   "defaultDisplayVersion": "4.41.2", 
   "format": "npm", 
   "package": "webpack", 
   "versions": [ 
      \{ "version": "5.0.0-beta.7", 
          "revision": "REVISION-SAMPLE-1-C7F4S5E9B772FC", 
          "status": "Published" 
       }, 
      \{ "version": "5.0.0-beta.6", 
          "revision": "REVISION-SAMPLE-2-C752BEEF6D2CFC", 
          "status": "Published" 
       }, 
       { 
          "version": "5.0.0-beta.5", 
          "revision": "REVISION-SAMPLE-3-654S65A5C5E1FC", 
          "status": "Published"
```

```
 }, 
        { 
          "version": "5.0.0-beta.4", 
          "revision": "REVISION-SAMPLE-4-AF669139B772FC", 
          "status": "Published" 
       }, 
       { 
          "version": "5.0.0-beta.3", 
          "revision": "REVISION-SAMPLE-5-C752BEE9B772FC", 
          "status": "Published" 
       } 
   ], 
   "nextToken": "eyJsaXN0UGF...."
}
```
### Versi tampilan default

Nilai yang dikembalikan untuk defaultDisplayVersion bergantung pada format paket:

- Untuk paket generik, Maven, dan PyPI, ini adalah versi paket yang paling baru diterbitkan.
- Untuk paket npm, itu adalah versi yang direferensikan oleh tanda latest. Jika tanda latest tidak diatur, nilai adalah versi paket yang paling baru dipublikasikan.

### Output format

Anda dapat menggunakan parameter yang tersedia untuk semua AWS CLI perintah untuk membuat list-package-versions respons ringkas dan lebih mudah dibaca. Gunakan parameter --query untuk menentukan format setiap versi paket yang dikembalikan. Gunakan --output parameter untuk memformat respons sebagai teks biasa.

```
aws codeartifact list-package-versions --package my-package-name --domain my_domain --
domain-owner 111122223333 \
--repository my_repo --format npm --output text --query 'versions[*].[version]'
```
#### Contoh output:

0.1.1 0.1.2 0.1.0

Untuk informasi lebih lanjut, lihat [Mengontrol output perintah dari AWS CLI](https://docs.aws.amazon.com/cli/latest/userguide/cli-usage-output.html) dalam Panduan Pengguna AWS Command Line Interface .

## <span id="page-102-0"></span>Mencantumkan aset versi paket

Aset adalah file individual (misalnya, file npm atau .tgz file Maven POM atau JAR) CodeArtifact yang disimpan di dalamnya terkait dengan versi paket. Anda dapat menggunakan perintah listpackage-version-assets untuk mencantumkan aset di setiap versi paket.

Jalankan list-package-version-assets perintah untuk mengembalikan informasi berikut tentang setiap aset di AWS akun Anda dan AWS Wilayah Anda saat ini:

- Namanya.
- Ukurannya, dalam byte.
- Satu set nilai hash yang digunakan untuk validasi checksum.

Misalnya, gunakan perintah berikut untuk mencantumkan aset paket Python flatten-json, versi 0.1.7.

```
aws codeartifact list-package-version-assets --domain my_domain --domain-
owner 111122223333 \ 
  --repository my_repo --format pypi --package flatten-json \ 
  --package-version 0.1.7
```
Berikut ini menunjukkan output.

```
{ 
     "format": "pypi", 
     "package": "flatten-json", 
     "version": "0.1.7", 
     "versionRevision": "REVISION-SAMPLE-1-C7F4S5E9B772FC", 
     "assets": [ 
          { 
              "name": "flatten_json-0.1.7-py3-none-any.whl", 
              "size": 31520, 
              "hashes": { 
                   "MD5": "41bba98d5b9219c43089eEXAMPLE-MD5",
```

```
 "SHA-1": "69b215c25dd4cda1d997a786ec6EXAMPLE-SHA-1", 
                  "SHA-256": "43f24850b7b7b7d79c5fa652418518fbdf427e602b1edabe6EXAMPLE-
SHA-256", 
                  "SHA-512": 
 "3947382ac2c180ee3f2aba4f8788241527c8db9dfe9f4b039abe9fc560aaf5a1fced7bd1e80a0dca9ce320d95f086
SHA-512" 
 } 
         }, 
         { 
             "name": "flatten_json-0.1.7.tar.gz", 
             "size": 2865, 
             "hashes": { 
                 "MD5": "41bba98d5b9219c43089eEXAMPLE-MD5", 
                  "SHA-1": "69b215c25dd4cda1d997a786ec6EXAMPLE-SHA-1", 
                  "SHA-256": "43f24850b7b7b7d79c5fa652418518fbdf427e602b1edabe6EXAMPLE-
SHA-256", 
                 "SHA-512": 
 "3947382ac2c180ee3f2aba4f8788241527c8db9dfe9f4b039abe9fc560aaf5a1fced7bd1e80a0dca9ce320d95f086
SHA-512" 
 } 
         } 
    \mathbf{I}}
```
### Daftar aset dari paket npm

Paket npm selalu memiliki aset tunggal dengan nama package.tgz. Untuk membuat daftar aset paket npm tercakup, sertakan cakupan dalam opsi. --namespace

```
aws codeartifact list-package-version-assets --domain my_domain --domain-
owner 111122223333 \ 
  --repository my_repo --format npm --package webpack \ 
  --namespace types --package-version 4.9.2
```
### Daftar aset paket Maven

Untuk membuat daftar aset paket Maven, sertakan namespace paket dalam opsi. --namespace Untuk mencantumkan aset paket Maven commons-cli:commons-cli:

```
aws codeartifact list-package-version-assets --domain my_domain --domain-
owner 111122223333 \ 
  --repository my_repo --format maven --package commons-cli \
```
--namespace *commons-cli* --package-version *1.0*

## <span id="page-104-0"></span>Mengunduh aset versi paket

Aset adalah file individual (misalnya, file npm atau .tgz file Maven POM atau JAR) CodeArtifact yang disimpan di dalamnya terkait dengan versi paket. Anda dapat mengunduh aset paket menggunakan get-package-version-assets command. Hal ini memungkinkan Anda mengambil aset tanpa menggunakan klien manajer paket seperti npm atau pip. Untuk mengunduh aset Anda harus memberikan nama aset yang dapat diperoleh menggunakan perintah listpackage-version-assets, untuk informasi selengkapnya lihat [Mencantumkan aset versi paket.](#page-102-0) Aset akan diunduh ke penyimpanan lokal dengan nama file yang Anda tentukan.

Contoh berikut mengunduh aset *guava-27.1-jre.jar* dari paket Maven *com.google.guava:guava* dengan versi *27.1-jre*.

```
aws codeartifact get-package-version-asset --domain my_domain --domain-
owner 111122223333 --repository my_repo \ 
     --format maven --namespace com.google.guava --package guava --package-version 27.1-
jre \ 
     --asset guava-27.1-jre.jar \ 
     guava-27.1-jre.jar
```
*Dalam contoh ini, nama file ditentukan sebagai guava-27.1-jre.jar oleh argumen terakhir dalam perintah sebelumnya, sehingga aset yang diunduh akan diberi nama guava-27.1-jre.jar.*

Output dari perintah yaitu:

```
{ 
     "assetName": "guava-27.1-jre.jar", 
     "packageVersion": "27.1-jre", 
     "packageVersionRevision": "YGp9ck2tmy03PGSxioclfYzQ0BfTLR9zzhQJtERv62I="
}
```
#### **a** Note

Untuk mengunduh aset dari paket npm tercakup, sertakan cakupan dalam opsi. - namespace Simbol @ harus dihilangkan ketika menggunakan --namespace. Misalnya, jika ruang lingkupnya@types, gunakan--namespace types.

Mengunduh aset menggunakan get-package-version-asset membutuhkan izin codeartifact:GetPackageVersionAsset pada sumber daya paket. Untuk informasi selengkapnya tentang kebijakan izin berbasis sumber daya, lihat [Resource-based policies](https://docs.aws.amazon.com/IAM/latest/UserGuide/access_policies.html#policies_resource-based) di Panduan Pengguna AWS Identity and Access Management .

# <span id="page-105-0"></span>Menyalin paket antar-repositori

Anda dapat menyalin versi paket dari satu repositori ke repositori lainnya di. CodeArtifact Hal ini dapat membantu untuk skenario seperti alur kerja promosi paket atau berbagi versi paket antara tim atau proyek. Repositori sumber dan tujuan harus berada dalam domain yang sama untuk menyalin versi paket.

## Izin IAM yang diperlukan untuk menyalin paket

Untuk menyalin versi paket CodeArtifact, pengguna panggilan harus memiliki izin IAM yang diperlukan dan kebijakan berbasis sumber daya yang dilampirkan ke repositori sumber dan tujuan harus memiliki izin yang diperlukan. Untuk informasi selengkapnya tentang kebijakan dan repositori izin berbasis sumber daya, lihat. CodeArtifact [Kebijakan repositori](#page-47-0)

Panggilan pengguna copy-package-versions harus memiliki ReadFromRepository izin pada repositori sumber dan CopyPackageVersions izin pada repositori tujuan.

Repositori sumber harus memiliki ReadFromRepository izin dan repositori tujuan harus memiliki izin yang ditetapkan ke akun IAM atau paket CopyPackageVersions penyalinan pengguna. Kebijakan berikut adalah contoh kebijakan repositori yang akan ditambahkan ke repositori sumber atau repositori tujuan dengan perintah. put-repository-permissions-policy Ganti *111122223333 dengan ID* panggilan akun. copy-package-versions

### **a** Note

Panggilan put-repository-permissions-policy akan menggantikan kebijakan repositori saat ini jika ada. Anda dapat menggunakan get-repository-permissionspolicy perintah untuk melihat apakah ada kebijakan, untuk informasi selengkapnya lihat[Membaca kebijakan.](#page-50-0) Jika ada kebijakan, Anda mungkin ingin menambahkan izin ini ke sana alih-alih menggantinya.

### Contoh kebijakan izin repositori sumber

```
{ 
      "Version": "2012-10-17", 
      "Statement": [ 
          { 
               "Action": [ 
                    "codeartifact:ReadFromRepository" 
               ], 
               "Effect": "Allow", 
               "Principal": { 
                     "AWS": "arn:aws:iam::111122223333:root" 
               }, 
               "Resource": "*" 
          } 
     ]
}
```
Contoh kebijakan izin repositori tujuan

```
{ 
     "Version": "2012-10-17", 
     "Statement": [ 
          { 
               "Action": [ 
                    "codeartifact:CopyPackageVersions" 
               ], 
               "Effect": "Allow", 
               "Principal": { 
                     "AWS": "arn:aws:iam::111122223333:root" 
               }, 
               "Resource": "*" 
          } 
     ]
}
```
## Menyalin versi paket

Gunakan copy-package-versions perintah CodeArtifact untuk menyalin satu atau beberapa versi paket dari repositori sumber ke repositori tujuan di domain yang sama. Contoh berikut akan menyalin versi 6.0.2 dan 4.0.0 dari paket npm bernama my-package dari repositori my\_repo ke repositori repo-2.

```
aws codeartifact copy-package-versions --domain my_domain --domain-owner 111122223333
  --source-repository my_repo \ 
 --destination-repository repo-2 --package my-package --format npm \ 
  --versions 6.0.2 4.0.0
```
Anda dapat menyalin beberapa versi dari nama paket yang sama dalam satu operasi. Untuk menyalin versi dari nama paket yang berbeda, Anda harus memanggil copy-package-versions untuk setiap nama paket.

Perintah sebelumnya akan menghasilkan output berikut, dengan asumsi kedua versi berhasil disalin.

```
{ 
    "successfulVersions": { 
          "6.0.2": { 
              "revision": "REVISION-1-SAMPLE-6C81EFF7DA55CC", 
              "status": "Published" 
          }, 
          "4.0.0": { 
              "revision": "REVISION-1-SAMPLE-6C81EFF7DA55CC", 
              "status": "Published" 
          } 
     }, 
     "failedVersions": {}
}
```
## Menyalin paket dari repositori hulu

Biasanya, copy-package-versions hanya melihat di repositori yang ditentukan oleh opsi - source-repository untuk versi yang akan disalin. Namun, Anda dapat menyalin versi dari kedua repositori sumber dan repositori hulu dengan menggunakan opsi --include-fromupstream. Jika Anda menggunakan CodeArtifact SDK, panggil CopyPackageVersions API dengan includeFromUpstream parameter yang disetel ke true. Untuk informasi selengkapnya, lihat [Bekerja dengan repositori upstream di CodeArtifact](#page-63-0).

## Menyalin paket npm dalam lingkup

Untuk menyalin versi paket npm dalam lingkup, gunakan opsi --namespace untuk menentukan ruang lingkup. Misalnya, untuk menyalin paket @types/react, gunakan --namespace types. Simbol @ harus dihilangkan ketika menggunakan --namespace.
```
aws codeartifact copy-package-versions --domain my_domain --domain-owner 111122223333
  --source-repository repo-1 \ 
 --destination-repository repo-2 --format npm --namespace types \ 
  --package react --versions 0.12.2
```
### Menyalin versi paket Maven

Untuk menyalin versi paket Maven antar repositori, tentukan paket yang akan disalin dengan meneruskan ID grup Maven dengan --namespace opsi dan Maven ArtifactID dengan opsi. --name Sebagai contoh, untuk menyalin satu versi com.google.guava:guava:

```
 aws codeartifact copy-package-versions --domain my_domain --domain-owner 111122223333
 \setminus --source-repository my_repo --destination-repository repo-2 --format maven --
namespace com.google.guava \ 
  --package guava --versions 27.1-jre
```
Jika versi paket berhasil disalin, output akan serupa dengan berikut ini.

```
{ 
     "successfulVersions": { 
          "27.1-jre": { 
               "revision": "REVISION-1-SAMPLE-6C81EFF7DA55CC", 
               "status": "Published" 
          } 
     }, 
     "failedVersions": {}
}
```
#### Versi yang tidak ada dalam repositori sumber

Jika Anda menentukan versi yang tidak ada di repositori sumber, penyalinan akan gagal. Jika beberapa versi ada di repositori sumber dan beberapa tidak ada, semua versi akan gagal disalin. Dalam contoh berikut, versi 0.2.0 paket npm array-unique ada dalam repositori sumber, tetapi versi 5.6.7 tidak:

```
aws codeartifact copy-package-versions --domain my_domain --domain-owner 111122223333 \ 
          --source-repository my_repo --destination-repository repo-2 --format npm \ 
          --package array-unique --versions 0.2.0 5.6.7
```
Output dalam skenario ini akan serupa dengan berikut ini.

```
{ 
     "successfulVersions": {}, 
     "failedVersions": { 
          "0.2.0": { 
               "errorCode": "SKIPPED", 
              "errorMessage": "Version 0.2.0 was skipped" 
          }, 
          "5.6.7": { 
              "errorCode": "NOT_FOUND", 
               "errorMessage": "Could not find version 5.6.7" 
          } 
     }
}
```
Kode kesalahan SKIPPED digunakan untuk menunjukkan bahwa versi tidak disalin ke repositori tujuan karena versi lain tidak dapat disalin.

#### Versi yang sudah ada di repositori tujuan

Ketika versi paket disalin ke repositori yang sudah ada, CodeArtifact bandingkan aset paket dan metadata tingkat versi paketnya di dua repositori.

Jika aset dan metadata versi paket identik dalam repositori sumber dan tujuan, penyalinan tidak dilakukan tetapi operasi dianggap berhasil. Ini berarti bahwa copy-package-versions idempoten. Ketika ini terjadi, versi yang sudah ada di repositori sumber dan tujuan tidak akan tercantum dalam output copy-package-versions.

Dalam contoh berikut, dua versi paket npm array-unique ada dalam repositori sumber repo-1. Versi 0.2.1 juga ada dalam repositori tujuan dest-repo dan versi 0.2.0 tidak.

```
aws codeartifact copy-package-versions --domain my_domain --domain-owner 111122223333 \ 
          --source-repository my_repo --destination-repository repo-2 --format npm --
package array-unique \ 
          --versions 0.2.1 0.2.0
```
Output dalam skenario ini akan serupa dengan berikut ini.

```
{
```

```
 "successfulVersions": { 
          "0.2.0": { 
              "revision": "Yad+B1QcBq2kdEVrx1E1vSfHJVh8Pr61hBUkoWPGWX0=", 
              "status": "Published" 
          } 
     }, 
     "failedVersions": {}
}
```
Versi 0.2.0 tercantum dalam successfulVersions karena berhasil disalin dari sumber ke repositori tujuan. Versi 0.2.1 tidak ditampilkan dalam output karena sudah ada di repositori tujuan.

Jika aset atau metadata versi paket berbeda di repositori sumber dan tujuan, operasi penyalinan akan gagal. Anda dapat menggunakan parameter --allow-overwrite untuk menimpa dengan paksa.

Jika beberapa versi ada di repositori tujuan dan beberapa tidak, semua versi akan gagal disalin. Dalam contoh berikut, versi 0.3.2 paket npm array-unique ada di repositori sumber dan tujuan, tetapi isi versi paket berbeda. Versi 0.2.1 ada dalam repositori sumber tetapi tidak di repositori tujuan.

```
aws codeartifact copy-package-versions --domain my_domain --domain-owner 111122223333 \ 
          --source-repository my_repo --destination-repository repo-2 --format npm --
package array-unique \ 
          --versions 0.3.2 0.2.1
```
Output dalam skenario ini akan serupa dengan berikut ini.

```
{ 
     "successfulVersions": {}, 
     "failedVersions": { 
          "0.2.1": { 
               "errorCode": "SKIPPED", 
               "errorMessage": "Version 0.2.1 was skipped" 
          }, 
          "0.3.2": { 
              "errorCode": "ALREADY_EXISTS", 
               "errorMessage": "Version 0.3.2 already exists" 
          } 
     }
}
```
Versi 0.2.1 ditandai sebagai SKIPPED karena tidak disalin ke repositori tujuan. Versi tidak disalin karena salinan versi 0.3.2 gagal karena sudah ada di repositori tujuan, tetapi tidak identik dalam repositori sumber dan tujuan.

#### <span id="page-111-0"></span>Menentukan revisi versi paket

Revisi versi paket adalah string yang menentukan serangkaian aset dan metadata tertentu untuk versi paket. Anda dapat menentukan revisi versi paket untuk menyalin versi paket yang berada dalam status tertentu. Untuk menentukan revisi versi paket, gunakan parameter --version-revisions untuk meneruskan satu atau lebih versi paket yang dipisahkan koma dan pasangan revisi versi paket ke perintah copy-package-versions.

#### **a** Note

Anda harus menentukan parameter --versions atau --version-revisions dengan copy-package-versions. Anda tidak dapat menentukan keduanya.

Contoh berikut hanya akan menyalin versi 0.3.2 dari paket my-package jika ada di repositori sumber dengan revisi versi paket REVISION-1-SAMPLE-6C81EFF7DA55CC.

```
aws codeartifact copy-package-versions --domain my_domain --domain-owner 111122223333
  --source-repository repo-1 \ 
 --destination-repository repo-2 --format npm --namespace my-namespace \ 
  --package my-package --version-revisions 0.3.2=REVISION-1-SAMPLE-6C81EFF7DA55CC
```
Contoh berikut menyalin dua versi paket my-package, 0.3.2 dan 0.3.13. Salinan hanya akan berhasil jika di repositori sumber, versi 0.3.2 my-package mempunyai revisi REVISION-1-SAMPLE-6C81EFF7DA55CC dan versi 0.3.13 mempunyai revisi REVISION-2- SAMPLE-55C752BEE772FC.

```
aws codeartifact copy-package-versions --domain my_domain --domain-owner 111122223333
  --source-repository repo-1 \ 
 --destination-repository repo-2 --format npm --namespace my-namespace \ 
  --package my-package --version-revisions 0.3.2=REVISION-1-
SAMPLE-6C81EFF7DA55CC,0.3.13=REVISION-2-SAMPLE-55C752BEE772FC
```
Untuk menemukan revisi versi paket, gunakan perintah describe-package-version atau listpackage-versions.

Untuk informasi selengkapnya, lihat [Revisi versi paket](#page-16-0) dan [CopyPackageVersiond](https://docs.aws.amazon.com/codeartifact/latest/APIReference/API_CopyPackageVersions.html)i Referensi CodeArtifact API.

## Menyalin paket npm

Untuk informasi selengkapnya tentang copy-package-versions perilaku dengan paket npm, lihat [tag npm dan API. CopyPackageVersions](#page-194-0)

# <span id="page-112-1"></span>Hapus versi paket atau paket

Anda dapat menghapus satu atau beberapa versi paket sekaligus menggunakan perintah deletepackage-versions. Untuk menghapus paket dari repositori sepenuhnya, termasuk semua versi dan konfigurasi terkait, gunakan perintah. delete-package Sebuah paket dapat ada di repositori tanpa versi paket apa pun. Ini dapat terjadi ketika semua versi dihapus menggunakan deletepackage-versions perintah, atau jika paket dibuat tanpa versi apa pun yang menggunakan operasi put-package-origin-configuration API (liha[tMengedit kontrol asal paket\)](#page-129-0).

Topik

- [Menghapus paket \(\)AWS CLI](#page-112-0)
- [Menghapus paket \(konsol\)](#page-113-0)
- [Menghapus versi paket \(\)AWS CLI](#page-113-1)
- [Menghapus versi paket \(konsol\)](#page-114-0)
- [Menghapus paket npm atau versi paket](#page-115-0)
- [Menghapus paket Maven atau versi paket](#page-115-1)

# <span id="page-112-0"></span>Menghapus paket ()AWS CLI

Anda dapat menghapus paket, termasuk semua versi paket dan konfigurasi, menggunakan deletepackage perintah. Contoh berikut menghapus paket PyPI yang my-package dinamai dalam my\_repo repo di domain: my\_domain

```
aws codeartifact delete-package --domain my_domain --domain-owner 111122223333 \
--repository my_repo --format pypi \
--package my-package
```
#### Contoh output:

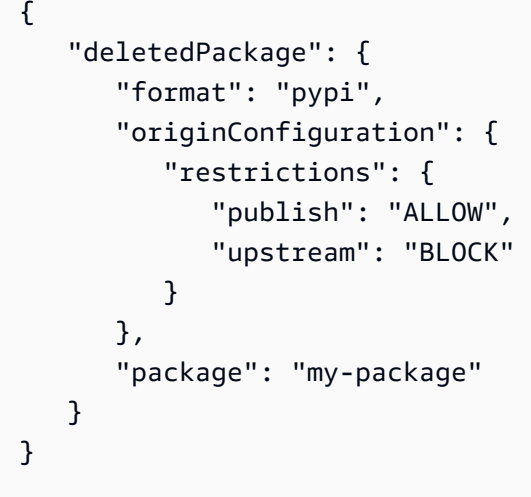

Anda dapat mengonfirmasi bahwa paket telah dihapus dengan menjalankan describe-package nama paket yang sama:

```
aws codeartifact describe-package --domain my_domain --domain-owner 111122223333 \
--repository my_repo --format pypi --package my-package
```
## <span id="page-113-0"></span>Menghapus paket (konsol)

- 1. Buka AWS CodeArtifact konsol di [https://console.aws.amazon.com/codesuite/codeartifact/home.](https://console.aws.amazon.com/codesuite/codeartifact/home)
- 2. Di panel navigasi, pilih Repositori.
- 3. Pilih Repositori dari mana Anda ingin menghapus paket.
- 4. Pilih Package yang ingin Anda hapus.
- 5. Pilih Hapus Package.

### <span id="page-113-1"></span>Menghapus versi paket ()AWS CLI

Anda dapat menghapus satu atau beberapa versi paket sekaligus menggunakan perintah deletepackage-versions. Contoh berikut menghapus versi4.0.0,4.0.1, dan 5.0.0 paket PyPI mypackage bernama dalam my\_repo my\_domain domain:

```
aws codeartifact delete-package-versions --domain my_domain --domain-owner 111122223333
\lambda--repository my_repo --format pypi \
```

```
--package my-package --versions 4.0.0 4.0.1 5.0.0
```
#### Contoh output:

```
{ 
    "successfulVersions": { 
       "4.0.0": { 
           "revision": "oxwwYC9dDeuBoCt6+PDSwL6OMZ7rXeiXy44BM32Iawo=", 
              "status": "Deleted" 
       }, 
       "4.0.1": { 
           "revision": "byaaQR748wrsdBaT+PDSwL6OMZ7rXeiBKM0551aqWmo=", 
              "status": "Deleted" 
       }, 
       "5.0.0": { 
           "revision": "yubm34QWeST345ts+ASeioPI354rXeiSWr734PotwRw=", 
              "status": "Deleted" 
       } 
    }, 
    "failedVersions": {}
}
```
Anda dapat mengonfirmasi bahwa versi telah dihapus dengan menjalankan list-packageversions untuk nama paket yang sama:

```
aws codeartifact list-package-versions --domain my_domain --domain-owner 111122223333 \
--repository my_repo --format pypi --package my-package
```
#### <span id="page-114-0"></span>Menghapus versi paket (konsol)

- 1. Buka AWS CodeArtifact konsol di [https://console.aws.amazon.com/codesuite/codeartifact/home.](https://console.aws.amazon.com/codesuite/codeartifact/home)
- 2. Di panel navigasi, pilih Repositori.
- 3. Pilih Repositori dari mana Anda ingin menghapus versi paket.
- 4. Pilih Package dari mana Anda ingin menghapus versi.
- 5. Pilih Package Version yang ingin Anda hapus.
- 6. Pilih Hapus.

#### **a** Note

Di konsol, Anda hanya dapat menghapus satu versi paket sekaligus. Untuk menghapus lebih dari satu per satu, gunakan CLI.

### <span id="page-115-0"></span>Menghapus paket npm atau versi paket

Untuk menghapus paket npm atau versi paket individual, atur --format opsi kenpm. Untuk menghapus versi paket dalam paket npm cakupan, gunakan --namespace opsi untuk menentukan ruang lingkup. Misalnya, untuk menghapus paket@types/react, gunakan--namespace types. Hilangkan @ simbol saat menggunakan--namespace.

```
aws codeartifact delete-package-versions --domain my_domain --domain-owner 111122223333
\setminus--repository my_repo --format npm --namespace types \
--package react --versions 0.12.2
```
Untuk menghapus paket@types/react, termasuk semua versinya:

```
aws codeartifact delete-package --domain my_domain --domain-owner 111122223333 \
--repository my_repo --format npm --namespace types \
--package react
```
#### <span id="page-115-1"></span>Menghapus paket Maven atau versi paket

Untuk menghapus paket Maven atau versi paket individual, atur --format opsi ke maven dan tentukan paket yang akan dihapus dengan meneruskan ID grup Maven dengan --namespace opsi dan Maven ArtifactID dengan opsi. --name Misalnya, berikut ini menunjukkan cara menghapus satu versicom.google.guava:guava:

```
 aws codeartifact delete-package-versions --domain my_domain --domain-
owner 111122223333 \
--repository my_repo --format maven --namespace com.google.guava \
--package guava --versions 27.1-jre
```
Contoh berikut menunjukkan cara menghapus paketcom.google.guava:guava, termasuk semua versinya:

```
 aws codeartifact delete-package --domain my_domain --domain-owner 111122223333 \
--repository my_repo --format maven --namespace com.google.guava \
--package guava
```
## Melihat dan memperbarui detail versi paket dan dependensi

Anda dapat melihat informasi tentang versi paket, termasuk dependensi, di. CodeArtifact Anda juga dapat memperbarui status versi paket. Untuk informasi selengkapnya tentang status versi paket, lihat [Status versi paket](#page-89-0).

#### Melihat detail versi paket

Gunakan perintah describe-package-version untuk melihat detail tentang versi paket. Rincian versi Package diekstraksi dari paket saat dipublikasikan ke CodeArtifact. Detail dalam paket yang berbeda bervariasi dan bergantung pada format dan berapa banyak informasi yang ditambahkan penulis ke dalamnya.

Sebagian besar informasi dalam output perintah describe-package-version bergantung pada format paket. Misalnya, describe-package-version mengekstrak informasi paket npm dari file package. json. Revisi dibuat oleh CodeArtifact. Untuk informasi selengkapnya, lihat [Menentukan](#page-111-0) [revisi versi paket](#page-111-0).

Dua versi paket dengan nama yang sama bisa berada di repositori yang sama jika masing-masing berada di namespace yang berbeda. Gunakan parameter --namespace opsional untuk menentukan namespace. Untuk informasi selengkapnya, lihat [Lihat detail versi paket npm](#page-117-0) atau [Lihat detail versi](#page-118-0)  [paket Maven.](#page-118-0)

Contoh berikut mengembalikan detail tentang versi 1.9.0 paket Python bernama pyhamcrestyang ada di repositori my\_repo.

```
aws codeartifact describe-package-version --domain my_domain --domain-
owner 111122223333 --repository my_repo \
--format pypi --package pyhamcrest --package-version 1.9.0
```

```
{ 
   "format": "pypi", 
   "package": "PyHamcrest",
```

```
 "displayName": "PyHamcrest", 
   "version": "1.9.0", 
   "summary": "Hamcrest framework for matcher objects", 
   "homePage": "https://github.com/hamcrest/PyHamcrest", 
   "publishedTime": 1566002944.273, 
   "licenses": [ 
     { 
       "id": "license-id", 
       "name": "license-name" 
     } 
   ], 
   "revision": "REVISION-SAMPLE-55C752BEE9B772FC"
}
```
#### <span id="page-117-0"></span>Lihat detail versi paket npm

Untuk melihat detail tentang versi paket npm, tetapkan nilai --format opsi ke**npm**. Secara opsional, sertakan namespace versi paket (lingkup npm) dalam opsi. --namespace Nilai untuk opsi - namespace tidak boleh mencakup @ di awal. Untuk mencari namespace @types, tetapkan nilai ke *jenis*.

Berikut ini mengembalikan rincian tentang 4.41.5 versi paket npm bernama webpack dalam @types lingkup.

```
aws codeartifact describe-package-version --domain my_domain --domain-
owner 111122223333 --repository my_repo \
--format npm --package webpack --namespace types --package-version 4.41.5
```

```
{ 
   "format": "npm", 
   "namespace": "types", 
   "package": "webpack", 
   "displayName": "webpack", 
   "version": "4.41.5", 
   "summary": "Packs CommonJs/AMD modules for the browser. Allows ... further output 
  omitted for brevity", 
   "homePage": "https://github.com/webpack/webpack", 
   "sourceCodeRepository": "https://github.com/webpack/webpack.git", 
   "publishedTime": 1577481261.09, 
   "licenses": [
```

```
 { 
        "id": "license-id", 
        "name": "license-name" 
     } 
   ], 
   "revision": "REVISION-SAMPLE-55C752BEE9B772FC", 
   "status": "Published", 
   "origin": { 
               "domainEntryPoint": { 
                   "externalConnectionName": "public:npmjs" 
               }, 
               "originType": "EXTERNAL" 
   }
}
```
#### <span id="page-118-0"></span>Lihat detail versi paket Maven

Untuk melihat detail tentang versi paket Maven, tetapkan nilai --format opsi ke maven dan sertakan namespace versi paket dalam opsi. --namespace

Contoh berikut mengembalikan detail tentang versi 1.2 paket Maven bernama commons-rngclient-api yang ada di namespace org.apache.commons dan repositori my\_repo.

```
aws codeartifact describe-package-version --domain my_domain --domain-
owner 111122223333 --repository my_repo \
--format maven --namespace org.apache.commons --package commons-rng-client-api --
package-version 1.2
```

```
\{ "format": "maven", 
   "namespace": "org.apache.commons", 
   "package": "commons-rng-client-api", 
   "displayName": "Apache Commons RNG Client API", 
   "version": "1.2", 
   "summary": "API for client code that uses random numbers generators.", 
   "publishedTime": 1567920624.849, 
   "licenses": [], 
   "revision": "REVISION-SAMPLE-55C752BEE9B772FC"
}
```
#### **a** Note

CodeArtifact tidak mengekstrak informasi detail versi paket dari file POM induk. Metadata untuk versi paket tertentu hanya akan menyertakan informasi dalam POM untuk versi paket yang tepat, bukan untuk POM induk atau POM lain yang direferensikan secara transitif menggunakan tag POM. parent Ini berarti bahwa output describe-package-version akan menghilangkan metadata (seperti informasi lisensi) untuk versi paket Maven yang mengandalkan parent referensi untuk berisi metadata ini.

## Melihat dependensi versi paket

Gunakan perintah list-package-version-dependencies untuk mendapatkan daftar dependensi versi paket. Perintah berikut mencantumkan dependensi paket npm bernama mypackage, versi 4.41.5, di repositori my\_repo, dalam domain my\_domain.

```
aws codeartifact list-package-version-dependencies --domain my_domain --domain-
owner 111122223333 --repository my_repo \
--format npm --package my-package --package-version 4.41.5
```

```
{ 
   "dependencies": [ 
     { 
        "namespace": "webassemblyjs", 
        "package": "ast", 
        "dependencyType": "regular", 
        "versionRequirement": "1.8.5" 
     }, 
     { 
        "namespace": "webassemblyjs", 
        "package": "helper-module-context", 
        "dependencyType": "regular", 
       "versionRequirement": "1.8.5" 
     }, 
     { 
        "namespace": "webassemblyjs", 
        "package": "wasm-edit", 
        "dependencyType": "regular",
```

```
 "versionRequirement": "1.8.5" 
     } 
   ], 
   "versionRevision": "REVISION-SAMPLE-55C752BEE9B772FC"
}
```
Untuk rentang nilai yang didukung untuk bidang DependencyType, lihat tipe [PackageDependency](https://docs.aws.amazon.com/codeartifact/latest/APIReference/API_PackageDependency.html)data di API. CodeArtifact

#### Melihat file readme versi paket

Beberapa format paket, seperti npm, mencakup file README. Gunakan get-package-versionreadme untuk mendapatkan file README versi paket. Perintah berikut mengembalikan file README paket npm bernama my-package, versi 4.41.5, di repositori my\_repo, dalam domain my\_domain.

**a** Note

CodeArtifact tidak mendukung menampilkan file readme dari paket generik atau Maven.

```
aws codeartifact get-package-version-readme --domain my_domain --domain-
owner 111122223333 --repository my_repo \
--format npm --package my-package --package-version 4.41.5
```
Output mungkin terlihat seperti berikut ini.

```
{ 
   "format": "npm", 
   "package": "my-package", 
   "version": "4.41.5" 
   "readme": "<div align=\"center\">\n <a href=\https://github.com/webpack/webpack
\"> ... more content ... \n", 
   "versionRevision": "REVISION-SAMPLE-55C752BEE9B772FC"
}
```
# Memperbarui status versi paket

Setiap versi paket CodeArtifact memiliki status yang menjelaskan status saat ini dan ketersediaan versi paket. Anda dapat mengubah status versi paket menggunakan konsol AWS CLI dan konsol.

#### **a** Note

Untuk informasi selengkapnya tentang status versi paket, termasuk daftar status yang tersedia, liha[tStatus versi paket.](#page-89-0)

#### Memperbarui status versi paket

Mengatur status versi paket memungkinkan mengontrol bagaimana versi paket dapat digunakan tanpa menghapusnya sepenuhnya dari repositori. Misalnya, ketika versi paket memiliki statusUnlisted, itu masih dapat diunduh seperti biasa, tetapi tidak akan muncul dalam daftar versi paket yang dikembalikan ke perintah sepertinpm view. [UpdatePackageVersionsStatus API](https://docs.aws.amazon.com/codeartifact/latest/APIReference/API_UpdatePackageVersionsStatus.html) memungkinkan pengaturan status versi paket dari beberapa versi paket yang sama dalam satu panggilan API. Untuk deskripsi status yang berbeda, lihat[Gambaran umum paket.](#page-85-0)

Gunakan update-package-versions-status perintah untuk mengubah status versi paket menjadiPublished,Unlisted, atauArchived. Untuk melihat izin IAM yang diperlukan untuk menggunakan perintah, lihat. [Izin IAM yang diperlukan untuk memperbarui status versi paket](#page-122-0) Contoh berikut menetapkan status versi 4.1.0 dari paket chalk npm ke. Archived

```
aws codeartifact update-package-versions-status --domain my_domain
  --domain-owner 111122223333 --repository my_repo --format npm --package chalk
--versions 4.1.0 --target-status Archived
```
Contoh output:

```
{ 
     "successfulVersions": { 
          "4.1.0": { 
              "revision": "+Oz8skWbwY3k8M6SrNIqNj6bVH/ax+CxvkJx+No5j8I=", 
              "status": "Archived" 
          } 
     }, 
     "failedVersions": {}
}
```
Contoh ini menggunakan paket npm, tetapi perintah bekerja identik untuk format lain. Beberapa versi dapat dipindahkan ke status target yang sama menggunakan satu perintah, lihat contoh berikut.

aws codeartifact update-package-versions-status --domain *my\_domain*

```
 --domain-owner 111122223333 --repository my_repo --format npm --package chalk
--versions 4.1.0 4.1.1 --target-status Archived
```
#### Contoh output:

```
{ 
     "successfulVersions": { 
         "4.1.0": { 
              "revision": "25/UjBleHs1DZewk+zozoeqH/R80Rc9gL1P8vbzVMJ4=", 
              "status": "Archived" 
         }, 
         "4.1.1": { 
              "revision": "+Oz8skWbwY3k8M6SrNIqNj6bVH/ax+CxvkJx+No5j8I=", 
              "status": "Archived" 
 } 
     }, 
     "failedVersions": {}
}
```
Perhatikan bahwa setelah diterbitkan, versi paket tidak dapat dipindahkan kembali ke Unfinished status, sehingga status ini tidak diizinkan sebagai nilai untuk --target-status parameter. Untuk memindahkan versi paket ke Disposed status, gunakan dispose-package-versions perintah sebagai gantinya seperti yang dijelaskan di bawah ini.

### <span id="page-122-0"></span>Izin IAM yang diperlukan untuk memperbarui status versi paket

update-package-versions-statusUntuk memanggil paket, Anda harus memiliki codeartifact:UpdatePackageVersionsStatus izin pada sumber daya paket. Ini berarti Anda dapat memberikan izin untuk menelepon update-package-versions-status berdasarkan per paket. Misalnya, kebijakan IAM yang memberikan izin untuk memanggil update-packageversions-status *kapur* paket npm akan menyertakan pernyataan seperti berikut ini.

```
\{ "Action": [ 
     "codeartifact:UpdatePackageVersionsStatus" 
   ], 
   "Effect": "Allow", 
   "Resource": "arn:aws:codeartifact:us-east-1:111122223333:package/my_domain/my_repo/
npm//chalk"
}
```
## Memperbarui status untuk paket npm cakupan

Untuk memperbarui status versi paket dari versi paket npm dengan cakupan, gunakan - namespace parameter. Misalnya, untuk membatalkan daftar versi 8.0.0 dari@nestjs/core, gunakan perintah berikut.

```
aws codeartifact update-package-versions-status --domain my_domain
  --domain-owner 111122223333 --repository my_repo --format npm --namespace nestjs
--package core --versions 8.0.0 --target-status Unlisted
```
## Memperbarui status untuk paket Maven

Paket Maven selalu memiliki ID grup, yang disebut sebagai namespace di. CodeArtifact Gunakan --namespace parameter untuk menentukan ID grup Maven saat memanggil. update-package-versions-status Misalnya, untuk mengarsipkan versi 2.13.1 dari paket Mavenorg.apache.logging.log4j:log4j, gunakan perintah berikut.

```
aws codeartifact update-package-versions-status --domain my_domain
 --domain-owner 111122223333 --repository my_repo --format maven
--namespace org.apache.logging.log4j --package log4j
--versions 2.13.1 --target-status Archived
```
## <span id="page-123-0"></span>Menentukan revisi versi paket

Revisi versi paket adalah string yang menentukan serangkaian aset dan metadata tertentu untuk versi paket. Anda dapat menentukan revisi versi paket untuk memperbarui status versi paket yang berada dalam keadaan tertentu. Untuk menentukan revisi versi paket, gunakan --versionrevisions parameter untuk meneruskan satu atau beberapa versi paket yang dipisahkan koma dan pasangan revisi versi paket. Status versi paket hanya akan diperbarui jika revisi versi paket saat ini cocok dengan nilai yang ditentukan.

**a** Note

—-versionsParameter juga harus ditentukan saat menggunakan --version-revisions parameter.

aws codeartifact update-package-versions-status --domain *my\_domain*

```
 --domain-owner 111122223333 --repository my_repo --format npm --package chalk
 --version-revisions "4.1.0=25/UjBleHs1DZewk+zozoeqH/R80Rc9gL1P8bzVMJ4=" 
 --versions 4.1.0 --target-status Archived
```
Untuk memperbarui beberapa versi dengan satu perintah, teruskan daftar pasangan revisi versi dan versi yang dipisahkan koma ke opsi. --version-revisions Contoh perintah berikut mendefinisikan dua versi paket yang berbeda dan pasangan revisi versi paket.

```
aws codeartifact update-package-versions-status --domain my_domain
  --domain-owner 111122223333 --repository my_repo --format npm
  --package chalk
  --version-revisions "4.1.0=25/UjBleHs1DZewk+zozoeqH/
R80Rc9gL1P8vbzVMJ4=,4.0.0=E3lhBp0RObRTut4pkjV5c1AQGkgSA7Oxtil6hMMzelc=" 
  --versions 4.1.0 4.0.0 --target-status Published
```
Contoh output:

```
{ 
     "successfulVersions": { 
          "4.0.0": { 
              "revision": "E3lhBp0RObRTut4pkjV5c1AQGkgSA7Oxtil6hMMzelc=", 
              "status": "Published" 
          }, 
          "4.1.0": { 
              "revision": "25/UjBleHs1DZewk+zozoeqH/R80Rc9gL1P8vbzVMJ4=", 
              "status": "Published" 
          } 
     }, 
     "failedVersions": {}
}
```
Saat memperbarui beberapa versi paket, versi yang diteruskan --version-revisions harus sama dengan versi yang diteruskan--versions. Jika revisi ditentukan secara tidak benar, versi itu tidak akan diperbarui statusnya.

### <span id="page-124-0"></span>Menggunakan parameter status yang diharapkan

update-package-versions-statusPerintah menyediakan --expected-status parameter yang mendukung menentukan status saat ini yang diharapkan dari versi paket. Jika status saat ini tidak sesuai dengan nilai yang diteruskan--expected-status, status versi paket tersebut tidak akan diperbarui.

Misalnya, di *my\_repo*, versi 4.0.0 dan 4.1.0 dari paket npm saat ini memiliki status. chalk Published Panggilan update-package-versions-status yang menentukan status yang diharapkan Unlisted akan gagal memperbarui kedua versi paket karena ketidakcocokan status.

```
aws codeartifact update-package-versions-status --domain my_domain
--domain-owner 111122223333 --repository my_repo --format npm --package chalk
--versions 4.1.0 4.0.0 --target-status Archived --expected-status Unlisted
```
Contoh output:

```
{ 
     "successfulVersions": {}, 
     "failedVersions": { 
          "4.0.0": { 
              "errorCode": "MISMATCHED_STATUS", 
              "errorMessage": "current status: Published, expected status: Unlisted" 
          }, 
          "4.1.0": { 
              "errorCode": "MISMATCHED_STATUS", 
              "errorMessage": "current status: Published, expected status: Unlisted" 
          } 
     }
}
```
## Kesalahan dengan versi paket individual

Ada beberapa alasan mengapa status versi paket tidak akan diperbarui saat meneleponupdatepackage-versions-status. Misalnya, revisi versi paket mungkin telah ditentukan secara tidak benar, atau status yang diharapkan tidak cocok dengan status saat ini. Dalam kasus ini, versi akan disertakan dalam failedVersions peta dalam respons API. Jika satu versi gagal, versi lain yang ditentukan dalam panggilan yang sama update-package-versions-status mungkin dilewati dan statusnya tidak diperbarui. Versi tersebut juga akan dimasukkan dalam failedVersions peta dengan errorCode aSKIPPED.

Dalam implementasi saat iniupdate-package-versions-status, jika satu atau lebih versi tidak dapat diubah statusnya, semua versi lain akan dilewati. Artinya, semua versi berhasil diperbarui atau tidak ada versi yang diperbarui. Perilaku ini tidak dijamin dalam kontrak API; di masa depan, beberapa versi mungkin berhasil sementara versi lain gagal dalam satu panggilan keupdatepackage-versions-status.

Perintah contoh berikut mencakup kegagalan pembaruan status versi yang disebabkan oleh ketidakcocokan revisi versi paket. Kegagalan pembaruan itu menyebabkan panggilan pembaruan status versi lain dilewati.

```
aws codeartifact update-package-versions-status --domain my_domain
   --domain-owner 111122223333 --repository my_repo
   --format npm --package chalk
   --version-revisions "4.1.0=25/UjBleHs1DZewk+zozoeqH/
R80Rc9gL1P8vbzVMJ=,4.0.0=E3lhBp0RObRTut4pkjV5c1AQGkgSA7Oxtil6hMMzelc=" 
   --versions 4.1.0 4.0.0 --target-status Archived
```
Contoh output:

```
{ 
     "successfulVersions": {}, 
     "failedVersions": { 
         "4.0.0": { 
              "errorCode": "SKIPPED", 
              "errorMessage": "version 4.0.0 is skipped" 
         }, 
         "4.1.0": { 
              "errorCode": "MISMATCHED_REVISION", 
              "errorMessage": "current revision: 25/UjBleHs1DZewk+zozoeqH/
R80Rc9gL1P8vbzVMJ4=, expected revision: 25/UjBleHs1DZewk+zozoeqH/R80Rc9gL1P8vbzVMJ=" 
 } 
     }
}
```
### Membuang versi paket

Status Disposed paket memiliki perilaku yang mirip denganArchived, kecuali bahwa aset paket akan dihapus secara permanen CodeArtifact sehingga akun pemilik domain tidak lagi ditagih untuk penyimpanan aset. Untuk informasi selengkapnya tentang setiap status versi paket, liha[tStatus versi](#page-89-0)  [paket](#page-89-0). Untuk mengubah status versi paket keDisposed, gunakan dispose-package-versions perintah. Kemampuan ini terpisah dari update-package-versions-status karena membuang versi paket tidak dapat dibalik. Karena aset paket akan dihapus, status versi tidak dapat diubah kembali keArchived,Unlisted, atauPublished. Satu-satunya tindakan yang dapat diambil pada versi paket yang telah dibuang adalah untuk menghapusnya menggunakan delete-packageversions perintah.

dispose-package-versionsAgar berhasil menelepon, prinsipal IAM pemanggil harus memiliki codeartifact:DisposePackageVersions izin pada sumber daya paket.

Perilaku dispose-package-versions perintah mirip denganupdate-package-versionsstatus, termasuk perilaku --version-revisions dan --expected-status opsi yang dijelaskan dalam [revisi versi](#page-123-0) dan bagian [status yang diharapkan](#page-124-0). Misalnya, perintah berikut mencoba untuk membuang versi paket tetapi gagal karena status yang diharapkan tidak cocok.

```
aws codeartifact dispose-package-versions —domain my_domain --domain-
owner 111122223333
--repository my_repo --format npm --package chalk --versions 4.0.0
--expected-status Unlisted
```
Contoh output:

```
{ 
     "successfulVersions": {}, 
     "failedVersions": { 
          "4.0.0": { 
              "errorCode": "MISMATCHED_STATUS", 
              "errorMessage": "current status: Published, expected status: Unlisted" 
          } 
     }
}
```
Jika perintah yang sama dijalankan lagi dengan a --expected-status ofPublished, pembuangan akan berhasil.

```
aws codeartifact dispose-package-versions —domain my_domain --domain-
owner 111122223333
--repository my_repo --format npm --package chalk --versions 4.0.0
--expected-status Published
```
Contoh output:

```
{ 
     "successfulVersions": { 
          "4.0.0": { 
              "revision": "E3lhBp0RObRTut4pkjV5c1AQGkgSA7Oxtil6hMMzelc=", 
              "status": "Disposed" 
          }
```

```
 }, 
     "failedVersions": {}
}
```
# <span id="page-129-0"></span>Mengedit kontrol asal paket

Dalam AWS CodeArtifact, versi paket dapat ditambahkan ke repositori dengan menerbitkannya secara langsung, menariknya ke bawah dari repositori hulu, atau menelannya dari repositori publik eksternal. Mengizinkan versi paket untuk ditambahkan baik dengan penerbitan langsung dan menelan dari repositori publik membuat Anda rentan terhadap serangan substitusi ketergantungan. Untuk informasi selengkapnya, lihat [Serangan substitusi ketergantungan.](#page-331-0) Untuk melindungi diri Anda dari serangan substitusi dependensi, Anda dapat mengonfigurasi kontrol asal paket pada paket dalam repositori untuk membatasi bagaimana versi paket tersebut dapat ditambahkan ke repositori.

Mengkonfigurasi kontrol asal paket harus dipertimbangkan oleh tim mana pun yang ingin mengizinkan versi baru dari paket yang berbeda berasal dari kedua sumber internal, seperti penerbitan langsung, dan sumber eksternal, seperti repositori publik. Secara default, kontrol asal paket akan dikonfigurasi berdasarkan bagaimana versi pertama paket ditambahkan ke repositori. Untuk informasi tentang pengaturan kontrol asal paket dan nilai defaultnya, liha[tPengaturan kontrol](#page-131-0)  [asal paket.](#page-131-0)

Untuk menghapus catatan paket setelah menggunakan operasi put-package-originconfiguration API, gunakan delete-package (liha[tHapus versi paket atau paket\)](#page-112-1).

### Skenario kontrol akses paket umum

Bagian ini mencakup beberapa skenario umum ketika versi paket ditambahkan ke CodeArtifact repositori. Pengaturan kontrol asal paket akan diatur untuk paket baru tergantung pada bagaimana versi paket pertama ditambahkan.

Dalam skenario berikut, paket internal adalah paket yang diterbitkan langsung dari manajer paket ke repositori Anda, seperti paket yang Anda atau penulis tim Anda dan pertahankan. Paket eksternal adalah paket yang ada di repositori publik yang dapat dicerna ke dalam repositori Anda dengan koneksi eksternal.

Versi paket eksternal diterbitkan untuk paket internal yang ada

Dalam skenario ini, pertimbangkan paket internal, PackageA. Tim Anda menerbitkan versi paket pertama untuk PackageA ke repositori. CodeArtifact Karena ini adalah versi paket pertama untuk paket itu, pengaturan kontrol asal paket secara otomatis diatur ke Publish: Allow and Upstream: Block. Setelah paket ada di repositori Anda, paket dengan nama yang sama dipublikasikan ke repositori publik yang terhubung ke repositori Anda. CodeArtifact Ini bisa berupa percobaan serangan substitusi ketergantungan terhadap paket internal, atau bisa juga kebetulan. Terlepas dari itu, kontrol asal paket dikonfigurasi untuk memblokir konsumsi versi eksternal baru untuk melindungi diri dari serangan potensial.

Pada gambar berikut, RePoA adalah CodeArtifact repositori Anda dengan koneksi eksternal ke repositori publik. Repositori Anda berisi versi 1.1 dan 2.1 dari PackageA, tetapi versi 3.0 dipublikasikan ke repositori publik. Biasanya, RepOA akan menelan versi 3.0 setelah paket diminta oleh manajer paket. Karena konsumsi paket diatur ke Blokir, versi 3.0 tidak tertelan ke dalam CodeArtifact repositori Anda dan tidak tersedia untuk manajer paket yang terhubung dengannya.

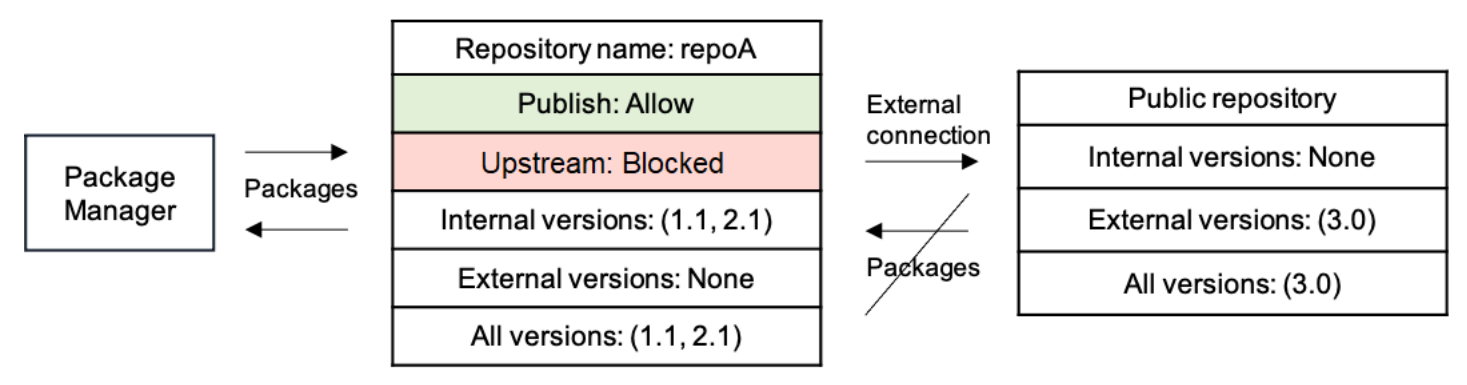

Versi paket internal diterbitkan untuk paket eksternal yang ada

Dalam skenario ini, sebuah paket, PackageB ada secara eksternal di repositori publik yang telah Anda sambungkan ke repositori Anda. Ketika manajer paket yang terhubung ke repositori Anda meminta PackageB, versi paket diserap ke dalam repositori Anda dari repositori publik. Karena ini adalah versi paket pertama dari PackageB yang ditambahkan ke repositori Anda, pengaturan asal paket dikonfigurasi untuk Publish: BLOCK dan Upstream: ALLOW. Kemudian, Anda mencoba mempublikasikan versi dengan nama paket yang sama ke repositori. Entah Anda tidak mengetahui paket publik dan mencoba menerbitkan paket yang tidak terkait dengan nama yang sama, atau Anda mencoba menerbitkan versi yang ditambal, atau Anda mencoba untuk secara langsung menerbitkan versi paket persis yang sudah ada secara eksternal. CodeArtifact akan menolak versi yang Anda coba terbitkan, tetapi memungkinkan Anda untuk secara eksplisit mengganti penolakan dan mempublikasikan versi jika perlu.

Pada gambar berikut, RePoA adalah CodeArtifact repositori Anda dengan koneksi eksternal ke repositori publik. Repositori Anda berisi versi 3.0 yang dicerna dari repositori publik. Anda ingin mempublikasikan versi 1.1 ke repositori Anda. Biasanya, Anda dapat mempublikasikan versi 1.2 ke RePoA, tetapi karena penerbitan diatur ke Blokir, versi 1.2 tidak dapat dipublikasikan.

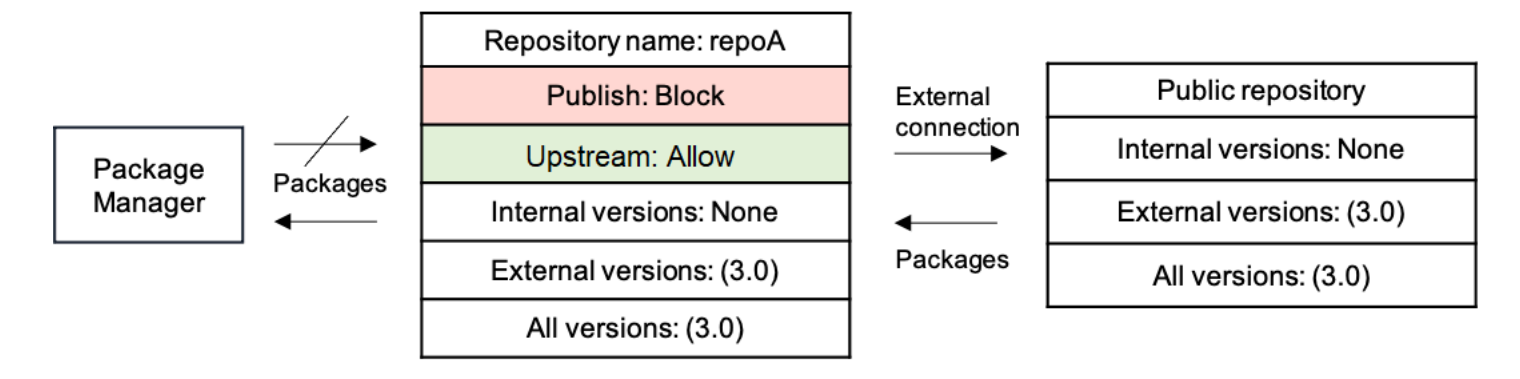

Menerbitkan versi paket yang ditambal dari paket eksternal yang ada

Dalam skenario ini, sebuah paket, PackageB ada secara eksternal di repositori publik yang telah Anda sambungkan ke repositori Anda. Ketika manajer paket yang terhubung ke repositori Anda meminta PackageB, versi paket diserap ke dalam repositori Anda dari repositori publik. Karena ini adalah versi paket pertama dari PackageB yang ditambahkan ke repositori Anda, pengaturan asal paket dikonfigurasi untuk Publish: BLOCK dan Upstream: ALLOW. Tim Anda memutuskan bahwa perlu mempublikasikan versi paket yang ditambal dari paket ini ke repositori. Untuk dapat mempublikasikan versi paket secara langsung, tim Anda mengubah pengaturan kontrol asal paket menjadi Publish: ALLOW dan Upstream: BLOCK. Versi paket ini sekarang dapat dipublikasikan langsung ke repositori Anda dan dicerna dari repositori publik. Setelah tim Anda menerbitkan versi paket yang ditambal, tim Anda mengembalikan setelan asal paket ke Publish: BLOCK dan Upstream: ALLOW.

## <span id="page-131-0"></span>Pengaturan kontrol asal paket

Dengan kontrol asal paket, Anda dapat mengonfigurasi bagaimana versi paket dapat ditambahkan ke repositori. Daftar berikut mencakup pengaturan dan nilai kontrol asal paket yang tersedia.

**a** Note

Pengaturan dan nilai yang tersedia berbeda saat mengonfigurasi kontrol asal pada grup paket. Untuk informasi selengkapnya, lihat [Kontrol asal grup Package](#page-141-0).

#### Publikasikan

Pengaturan ini mengonfigurasi apakah versi paket dapat dipublikasikan langsung ke repositori menggunakan manajer paket atau alat serupa.

- ALLOW: Versi Package dapat dipublikasikan secara langsung.
- BLOCK: Versi Package tidak dapat dipublikasikan secara langsung.

Hulu

Pengaturan ini mengonfigurasi apakah versi paket dapat dicerna dari eksternal, repositori publik, atau disimpan dari repositori hulu saat diminta oleh manajer paket.

- ALLOW: Setiap versi paket dapat dipertahankan dari repositori lain yang dikonfigurasi sebagai CodeArtifact repositori upstream atau dicerna dari sumber publik dengan koneksi eksternal.
- BLOCK: Versi Package tidak dapat dipertahankan dari CodeArtifact repositori lain yang dikonfigurasi sebagai repositori upstream atau dicerna dari sumber publik dengan koneksi eksternal.

## <span id="page-132-0"></span>Pengaturan kontrol asal paket default

Pengaturan kontrol asal paket default dikonfigurasi berdasarkan pengaturan kontrol asal grup paket terkait paket. Untuk informasi selengkapnya tentang grup paket dan kontrol asal grup paket, lihat [Bekerja dengan kelompok paket di CodeArtifact](#page-136-0) dan[Kontrol asal grup Package](#page-141-0).

Jika sebuah paket dikaitkan dengan grup paket dengan pengaturan pembatasan ALLOW untuk setiap jenis pembatasan, kontrol asal paket default untuk paket akan didasarkan pada bagaimana versi pertama paket itu ditambahkan ke repositori.

- Jika versi paket pertama diterbitkan secara langsung oleh manajer paket, pengaturannya adalah Publish: ALLOW dan Upstream: BLOCK.
- Jika versi paket pertama dicerna dari sumber publik, pengaturannya adalah Publish: BLOCK dan Upstream: ALLOW.

**a** Note

Paket yang ada di CodeArtifact repositori sebelum sekitar Mei 2022 akan memiliki kontrol asal paket default Publish: ALLOW dan Upstream: ALLOW. Kontrol asal paket harus diatur secara manual untuk paket tersebut. Nilai default saat ini telah ditetapkan pada paket baru sejak saat itu, dan mulai diberlakukan ketika fitur diluncurkan pada 14 Juli 2022. Untuk

informasi selengkapnya tentang pengaturan kontrol asal paket, liha[tMengedit kontrol asal](#page-134-0) [paket](#page-134-0).

Jika tidak, jika paket dikaitkan dengan grup paket yang memiliki setidaknya satu pengaturan pembatasanBLOCK, maka pengaturan kontrol asal default untuk paket tersebut akan disetel ke Publish: ALLOW dan Upstream: ALLOW.

## Bagaimana kontrol asal paket berinteraksi dengan kontrol asal grup paket

Karena paket memiliki pengaturan kontrol asal, dan grup paket terkait memiliki pengaturan kontrol asal, penting untuk memahami bagaimana kedua pengaturan yang berbeda berinteraksi satu sama lain.

Interaksi antara dua pengaturan adalah bahwa pengaturan BLOCK selalu menang atas pengaturanALLOW. Tabel berikut mencantumkan beberapa contoh konfigurasi dan pengaturan kontrol asal yang efektif.

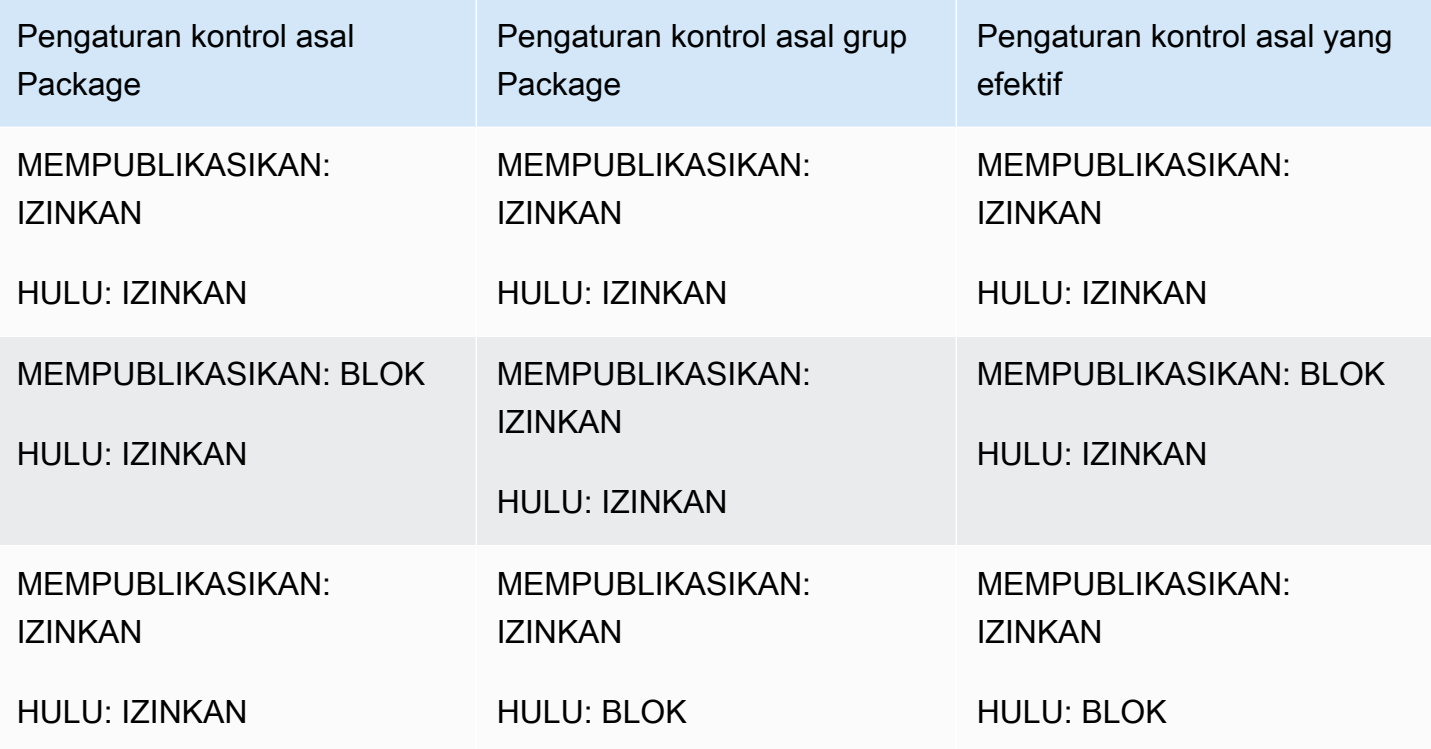

Apa artinya ini adalah bahwa paket dengan pengaturan asal Publish: ALLOW dan Upstream: ALLOW, maka secara efektif menunda pengaturan kontrol asal grup paket terkait.

## <span id="page-134-0"></span>Mengedit kontrol asal paket

Kontrol asal paket dikonfigurasi secara otomatis berdasarkan bagaimana versi paket pertama dari sebuah paket ditambahkan ke repositori, untuk informasi selengkapnya lihat. [Pengaturan kontrol asal](#page-132-0)  [paket default](#page-132-0) Untuk menambah atau mengedit kontrol asal paket untuk paket dalam CodeArtifact repositori, lakukan langkah-langkah dalam prosedur berikut.

Untuk menambah atau mengedit kontrol asal paket (konsol)

- 1. Buka AWS CodeArtifact konsol di [https://console.aws.amazon.com/codesuite/codeartifact/home.](https://console.aws.amazon.com/codesuite/codeartifact/home)
- 2. Di panel navigasi, pilih Repositori, dan pilih repositori yang berisi paket yang ingin Anda edit.
- 3. Dalam tabel Paket, cari dan pilih paket yang ingin Anda edit.
- 4. Dari halaman ringkasan paket, di kontrol Origin, pilih Edit.
- 5. Di kontrol Edit asal, pilih kontrol asal paket yang ingin Anda atur untuk paket ini. Kedua pengaturan kontrol asal paket, Publish dan Upstream, harus diatur pada saat yang sama.
	- Untuk mengizinkan penerbitan versi paket secara langsung, di Publikasikan, pilih Izinkan. Untuk memblokir penerbitan versi paket, pilih Blokir.
	- Untuk memungkinkan konsumsi paket dari repositori eksternal dan menarik paket dari repositori upstream, di sumber Upstream, pilih Izinkan. Untuk memblokir semua konsumsi dan penarikan versi paket dari repositori eksternal dan upstream, pilih Blokir.

Untuk menambah atau mengedit kontrol asal paket (AWS CLI)

- 1. Jika belum, konfigurasikan AWS CLI dengan mengikuti langkah-langkah di[Menyiapkan dengan](#page-18-0) [AWS CodeArtifact.](#page-18-0)
- 2. Gunakan put-package-origin-configuration perintah untuk menambah atau mengedit kontrol asal paket. Ganti bidang berikut:
	- Ganti *my\_domain* dengan CodeArtifact domain yang berisi paket yang ingin Anda perbarui.
	- Ganti *my\_repo* dengan CodeArtifact repositori yang berisi paket yang ingin Anda perbarui.
	- Ganti *npm* dengan format paket paket yang ingin Anda perbarui.
	- Ganti *my\_package* dengan nama paket yang ingin Anda perbarui.
	- Ganti *ALLOW dan BLOCK* dengan pengaturan kontrol asal paket yang Anda inginkan.

```
aws codeartifact put-package-origin-configuration --domain my domain \
--repository my_repo --format npm --package my_package \ 
--restrictions publish=ALLOW,upstream=BLOCK
```
## Publikasi dan repositori hulu

CodeArtifact tidak mengizinkan penerbitan versi paket yang ada di repositori upstream yang dapat dijangkau atau repositori publik. Misalnya, anggaplah Anda ingin memublikasikan paket Maven com.mycompany.mypackage:1.0 ke repositori myrepo, dan myrepo memiliki repositori hulu dengan koneksi eksternal ke Maven Central. Pertimbangkan skenario berikut.

- 1. Pengaturan kontrol asal paket aktif com.mycompany.mypackage adalah Publish: ALLOW dan Upstream: ALLOW. Jika com.mycompany.mypackage:1.0 ada di repositori hulu atau di Maven Central, CodeArtifact menolak setiap upaya untuk mempublikasikannya dengan kesalahan konflik 409. myrepo Anda masih dapat mempublikasikan versi yang berbeda, seperticom.mycompany.mypackage:1.1.
- 2. Pengaturan kontrol asal paket aktif com.mycompany.mypackage adalah Publish: ALLOW dan Upstream: BLOCK. Anda dapat mempublikasikan versi apa pun com.mycompany.mypackage ke repositori Anda yang belum ada karena versi paket tidak dapat dijangkau.
- 3. Pengaturan kontrol asal paket aktif com.mycompany.mypackage adalah Publish: BLOCK dan Upstream: ALLOW. Anda tidak dapat mempublikasikan versi paket apa pun langsung ke repositori Anda.

# <span id="page-136-0"></span>Bekerja dengan kelompok paket di CodeArtifact

Package group dapat digunakan untuk menerapkan konfigurasi ke beberapa paket yang cocok dengan pola yang ditentukan menggunakan format paket, namespace paket, dan nama paket. Anda dapat menggunakan grup paket untuk lebih mudah mengonfigurasi kontrol asal paket untuk beberapa paket. Kontrol Package Origin digunakan untuk memblokir atau mengizinkan konsumsi atau penerbitan versi paket baru, yang melindungi pengguna dari tindakan jahat yang dikenal sebagai serangan substitusi ketergantungan.

Setiap domain secara CodeArtifact otomatis berisi grup paket root. Grup paket root ini,/\*, berisi semua paket, dan memungkinkan versi paket untuk memasukkan repositori dalam domain dari semua jenis asal secara default. Grup paket root dapat dimodifikasi, tetapi tidak dapat dihapus.

Topik-topik ini berisi informasi tentang grup paket di AWS CodeArtifact.

Topik

- [Buat grup paket](#page-136-1)
- [Melihat atau mengedit grup paket](#page-138-0)
- [Hapus grup paket](#page-140-0)
- [Kontrol asal grup Package](#page-141-0)
- [Sintaks definisi grup Package dan perilaku pencocokan](#page-148-0)
- [Tandai grup paket di CodeArtifact](#page-153-0)

# <span id="page-136-1"></span>Buat grup paket

Anda dapat membuat grup paket menggunakan CodeArtifact konsol, AWS Command Line Interface (AWS CLI), atau AWS CloudFormation. Untuk informasi selengkapnya tentang mengelola grup CodeArtifact paket dengan CloudFormation, liha[tMenciptakan CodeArtifact sumber daya dengan](#page-375-0)  [AWS CloudFormation.](#page-375-0)

# Buat grup paket (konsol)

- 1. Buka AWS CodeArtifact konsol di [https://console.aws.amazon.com/codesuite/codeartifact/home.](https://console.aws.amazon.com/codesuite/codeartifact/home)
- 2. Di panel navigasi, pilih Domain, lalu pilih domain tempat Anda ingin membuat grup paket.
- 3. Pilih Package groups, dan pilih Create package group.
- 4. Dalam definisi grup Package, masukkan definisi grup paket untuk grup paket Anda. Definisi kelompok paket menentukan paket mana yang terkait dengan grup. Anda dapat memasukkan definisi grup paket secara manual dengan teks, atau Anda dapat menggunakan mode visual untuk membuat pilihan dan definisi grup paket akan dibuat secara otomatis.
- 5. Untuk menggunakan mode visual untuk membuat definisi grup paket:
	- a. Pilih Visual untuk beralih ke mode visual..
	- b. Dalam format Package, pilih format paket yang akan dikaitkan dengan grup ini.
	- c. Di Namespace (Scope), pilih kriteria namespace untuk dicocokkan.
		- Sama dengan: Cocokkan namespace yang ditentukan dengan tepat. Jika dipilih, masukkan namespace untuk dicocokkan.
		- Kosong: Cocokkan paket tanpa namespace.
		- Dimulai dengan word: Cocokkan ruang nama yang dimulai dengan kata tertentu. Jika dipilih, masukkan kata awalan yang cocok. Untuk informasi lebih lanjut tentang kata dan batas kata, lihat[Kata, batas kata, dan pencocokan awalan.](#page-150-0)
		- Semua: Cocokkan paket di semua ruang nama.
	- d. Jika Sama, Kosong, atau Mulai dengan kata dipilih, dalam nama Package, pilih kriteria nama paket untuk dicocokkan.
		- Sama persis: Cocokkan nama paket yang ditentukan dengan tepat. Jika dipilih, masukkan nama paket untuk dicocokkan.
		- Dimulai dengan awalan: Cocokkan paket yang dimulai dengan awalan yang ditentukan.
		- Dimulai dengan word: Cocokkan paket yang dimulai dengan kata tertentu. Jika dipilih, masukkan kata awalan yang cocok. Untuk informasi lebih lanjut tentang kata dan batas kata, liha[tKata, batas kata, dan pencocokan awalan.](#page-150-0)
		- Semua: Cocokkan semua paket.
	- e. Pilih Berikutnya untuk meninjau definisi.
- 6. Untuk memasukkan definisi grup paket dengan teks:
	- a. Pilih Teks untuk beralih ke mode teks.
	- b. Dalam definisi grup Package, masukkan definisi grup paket. Untuk informasi selengkapnya tentang sintaks definisi grup paket, lihat[Sintaks definisi grup Package dan perilaku](#page-148-0)  [pencocokan.](#page-148-0)
- Pilih Berikutnya untuk meninjau definisi. Buat grup paket (konsol) 125
- 7. Dalam definisi Review, tinjau paket yang akan disertakan dalam grup paket baru berdasarkan definisi yang diberikan sebelumnya. Setelah meninjau, pilih Berikutnya.
- 8. Dalam informasi grup Package, opsional menambahkan deskripsi dan email kontak untuk grup paket. Pilih Selanjutnya.
- 9. Dalam kontrol Package origin, konfigurasikan kontrol asal yang akan diterapkan ke paket dalam grup. Untuk informasi selengkapnya tentang kontrol asal grup paket, lihat[Kontrol asal grup](#page-141-0)  [Package.](#page-141-0)
- 10. Pilih Buat grup paket.

# Buat grup paket (AWS CLI)

Gunakan create-package-group perintah untuk membuat grup paket di domain Anda. Untuk --package-group opsi, masukkan definisi grup paket yang menentukan paket mana yang terkait dengan grup. Untuk informasi selengkapnya tentang sintaks definisi grup paket, lihat[Sintaks definisi](#page-148-0)  [grup Package dan perilaku pencocokan.](#page-148-0)

Jika belum, konfigurasikan AWS CLI dengan mengikuti langkah-langkah di[Menyiapkan dengan AWS](#page-18-0)  [CodeArtifact.](#page-18-0)

```
aws codeartifact create-package-group \ 
          --domain my_domain \ 
          --package-group '/nuget/*' \ 
          --domain-owner 111122223333 \ 
          --contact-info contact@email.com \ 
          --description "a new package group" \ 
          --tags key=key1,value=value1
```
# <span id="page-138-0"></span>Melihat atau mengedit grup paket

Anda dapat melihat daftar semua grup paket, melihat detail grup paket tertentu, atau mengedit detail atau konfigurasi grup paket menggunakan CodeArtifact konsol atau AWS Command Line Interface (AWS CLI).

# Melihat atau mengedit grup paket (konsol)

1. Buka AWS CodeArtifact konsol di [https://console.aws.amazon.com/codesuite/codeartifact/home.](https://console.aws.amazon.com/codesuite/codeartifact/home)

- 2. Di panel navigasi, pilih Domain, lalu pilih domain yang berisi grup paket yang ingin Anda lihat atau edit.
- 3. Pilih Package groups, dan pilih grup paket yang ingin Anda lihat atau edit.
- 4. Di Detail, lihat informasi tentang grup paket termasuk grup induknya, deskripsi, ARN, email kontak, dan kontrol asal paket.
- 5. Di Subgrup, lihat daftar grup paket yang memiliki grup ini sebagai grup induk. Grup paket dalam daftar ini dapat mewarisi pengaturan dari grup paket ini. Untuk informasi selengkapnya, lihat [Package group hirarki dan spesifisitas pola](#page-149-0).
- 6. Dalam Paket, lihat paket yang termasuk dalam grup paket ini berdasarkan definisi grup paket. Di kolom Kekuatan, Anda dapat melihat kekuatan asosiasi paket. Untuk informasi selengkapnya, lihat [Package group hirarki dan spesifisitas pola](#page-149-0).
- 7. Untuk mengedit informasi grup paket, pilih Edit grup paket.
	- a. Dalam Informasi, perbarui deskripsi grup paket atau informasi kontak. Anda tidak dapat mengedit definisi grup paket.
	- b. Dalam kontrol asal grup Package, perbarui pengaturan kontrol asal grup paket, yang menentukan bagaimana paket terkait dapat memasukkan repositori di domain. Untuk informasi selengkapnya, lihat [Kontrol asal grup Package.](#page-141-0)

## Melihat atau mengedit grup paket (AWS CLI)

Gunakan perintah berikut untuk melihat atau mengedit grup paket dengan AWS CLI. Jika belum, konfigurasikan AWS CLI dengan mengikuti langkah-langkah d[iMenyiapkan dengan AWS](#page-18-0)  [CodeArtifact.](#page-18-0)

Untuk melihat semua grup paket dalam domain, gunakan list-package-groups perintah.

```
aws codeartifact list-package-groups \ 
          --domain my_domain \ 
          --domain-owner 111122223333
```
Untuk melihat detail tentang grup paket, gunakan describe-package-group perintah. Untuk informasi selengkapnya tentang definisi grup paket, lihat[Sintaks definisi grup Package dan contoh.](#page-148-1)

```
aws codeartifact describe-package-group \ 
          --domain my_domain \
```

```
 --domain-owner 111122223333 \ 
 --package-group '/nuget/*'
```
Untuk melihat grup paket anak dari grup paket, gunakan list-sub-package-groups perintah.

```
aws codeartifact list-sub-package-groups \ 
          --domain my_domain \ 
          --domain-owner 111122223333 \ 
          --package-group '/nuget/*' \
```
Untuk melihat grup paket yang terkait dengan paket, gunakan get-associated-package-group perintah. Anda harus menggunakan nama paket dan namespace yang dinormalisasi untuk format paket, NuGet Python, dan Swift. [Untuk informasi selengkapnya tentang bagaimana nama paket dan](#page-272-0)  [ruang nama dinormalisasi, lihat dokumentasi normalisasi nama,](#page-272-0) [NuGet](#page-256-0)[P](#page-272-0)[ytho](#page-203-0)[n, dan Swift.](#page-272-0)

```
aws codeartifact get-associated-package-group \ 
          --domain my_domain \ 
          --domain-owner 111122223333 \ 
          --format npm \ 
          --package packageName \ 
          --namespace scope
```
Untuk mengedit grup paket, gunakan update-package-group perintah. Perintah ini digunakan untuk memperbarui informasi kontak grup paket atau deskripsi. Untuk informasi tentang pengaturan kontrol asal grup paket, dan menambahkan atau mengeditnya, liha[tKontrol asal grup Package.](#page-141-0) Untuk informasi selengkapnya tentang definisi grup paket, lihat [Sintaks definisi grup Package dan contoh](#page-148-1)

```
aws codeartifact update-package-group \ 
          --domain my_domain \ 
          --package-group '/nuget/*' \ 
          --domain-owner 111122223333 \ 
          --contact-info contact@email.com \ 
          --description "updated package group description"
```
# <span id="page-140-0"></span>Hapus grup paket

Anda dapat menghapus grup paket menggunakan CodeArtifact konsol atau AWS Command Line Interface (AWS CLI).

Perhatikan perilaku berikut saat menghapus grup paket:

- Grup paket root,/\*, tidak dapat dihapus.
- Paket dan versi paket yang terkait dengan grup paket tersebut tidak dihapus.
- Ketika grup paket dihapus, grup paket anak langsung akan menjadi anak-anak dari grup paket induk langsung grup paket. Oleh karena itu, jika salah satu grup anak mewarisi pengaturan apa pun dari induk, pengaturan tersebut dapat berubah.

## Hapus grup paket (konsol)

- 1. Buka AWS CodeArtifact konsol di [https://console.aws.amazon.com/codesuite/codeartifact/home.](https://console.aws.amazon.com/codesuite/codeartifact/home)
- 2. Di panel navigasi, pilih Domain, lalu pilih domain yang berisi grup paket yang ingin Anda lihat atau edit.
- 3. Pilih Package group.
- 4. Pilih grup paket yang ingin Anda hapus dan pilih Hapus.
- 5. Masukkan hapus di bidang dan pilih Hapus.

# Hapus grup paket (AWS CLI)

Untuk menghapus grup paket, gunakan delete-package-group perintah.

```
aws codeartifact delete-package-group \ 
          --domain my_domain \ 
          --domain-owner 111122223333 \ 
          --package-group '/nuget/*'
```
# <span id="page-141-0"></span>Kontrol asal grup Package

Package origin control digunakan untuk mengonfigurasi bagaimana versi paket dapat memasukkan domain. Anda dapat mengatur kontrol asal pada grup paket untuk mengonfigurasi bagaimana versi setiap paket yang terkait dengan grup paket dapat memasukkan repositori tertentu di domain.

Pengaturan kontrol asal grup paket terdiri dari yang berikut:

• [Pengaturan pembatasan](#page-142-0): Pengaturan ini menentukan apakah paket dapat memasukkan repositori CodeArtifact dari penerbitan, internal upstream, atau eksternal, repositori publik.

• [Daftar repositori yang diizinkan:](#page-143-0) Setiap pengaturan pembatasan dapat diatur untuk memungkinkan repositori tertentu. Jika pengaturan pembatasan diatur untuk mengizinkan repositori tertentu, pembatasan itu akan memiliki daftar repositori yang diizinkan yang sesuai.

#### **a** Note

Pengaturan kontrol asal untuk grup paket sedikit berbeda dari pengaturan kontrol asal untuk paket individual. Untuk informasi selengkapnya tentang pengaturan kontrol asal untuk paket, lihat[Pengaturan kontrol asal paket](#page-131-0).

## <span id="page-142-0"></span>Pengaturan pembatasan

Pengaturan pembatasan pengaturan kontrol asal grup paket menentukan bagaimana paket yang terkait dengan grup tersebut dapat memasukkan repositori di domain.

#### MENERBITKAN

PUBLISHPengaturan mengonfigurasi apakah versi paket dapat dipublikasikan langsung ke repositori apa pun di domain menggunakan pengelola paket atau alat serupa.

- ALLOW: Versi Package dapat dipublikasikan langsung ke semua repositori.
- BLOCK: Versi Package tidak dapat dipublikasikan langsung ke repositori manapun.
- ALLOW SPECIFIC REPOSITORIES: Versi Package hanya dapat dipublikasikan langsung ke repositori yang ditentukan dalam daftar repositori yang diizinkan untuk diterbitkan.
- INHERIT: PUBLISH Pengaturan diwarisi dari grup paket induk pertama dengan pengaturan yang tidak. INHERIT

#### EXTERNAL\_UPSTREAM

EXTERNAL\_UPSTREAMPengaturan mengonfigurasi apakah versi paket dapat dicerna dari repositori publik eksternal saat diminta oleh manajer paket. Untuk daftar repositori eksternal yang didukung, lihat. [Repositori koneksi eksternal yang didukung](#page-70-0)

• ALLOW: Versi paket apa pun dapat dicerna ke semua repositori dari sumber publik dengan koneksi eksternal.

- BLOCK: Versi Package tidak dapat dicerna ke dalam repositori apa pun dari sumber publik dengan koneksi eksternal.
- ALLOW SPECIFIC REPOSITORIES: Versi paket hanya dapat dicerna dari sumber publik ke dalam repositori yang ditentukan dalam daftar repositori yang diizinkan untuk upstream eksternal.
- INHERIT: EXTERNAL\_UPSTREAM Pengaturan diwarisi dari grup paket induk pertama dengan pengaturan yang tidak. INHERIT

### INTERNAL\_UPSTREAM

INTERNAL\_UPSTREAMPengaturan mengonfigurasi apakah versi paket dapat dipertahankan dari repositori upstream internal di CodeArtifact domain yang sama ketika diminta oleh manajer paket.

- IZINKAN: Versi paket apa pun dapat dipertahankan dari repositori lain yang dikonfigurasi sebagai CodeArtifact repositori hulu.
- BLOCK: Versi Package tidak dapat dipertahankan dari repositori lain yang dikonfigurasi sebagai CodeArtifact repositori upstream.
- ALLOW SPECIFIC REPOSITORIES: Versi paket hanya dapat dipertahankan dari respositori CodeArtifact lain yang dikonfigurasi sebagai repositori upstream ke dalam repositori yang ditentukan dalam daftar repositori yang diizinkan untuk upstream internal.
- INHERIT: INTERNAL\_UPSTREAM Pengaturan diwarisi dari grup paket induk pertama dengan pengaturan yang tidak. INHERIT

# <span id="page-143-0"></span>Daftar repositori yang diizinkan

Ketika pengaturan pembatasan dikonfigurasi sebagaiALLOW\_SPECIFIC\_REPOSITORIES, grup paket berisi daftar repositori diizinkan yang menyertainya yang berisi daftar repositori yang diizinkan untuk pengaturan pembatasan itu. Oleh karena itu, grup paket berisi dari 0 hingga 3 daftar repositori yang diizinkan, satu untuk setiap pengaturan yang dikonfigurasi sebagai. ALLOW\_SPECIFIC\_REPOSITORIES

Saat Anda menambahkan repositori ke daftar repositori yang diizinkan grup paket, Anda harus menentukan daftar repositori mana yang diizinkan untuk menambahkannya.

Daftar repositori yang mungkin diizinkan adalah sebagai berikut:

• EXTERNAL\_UPSTREAM: Izinkan atau blokir konsumsi versi paket dari repositori eksternal di repositori yang ditambahkan.
- INTERNAL\_UPSTREAM: Izinkan atau blokir penarikan versi paket dari repositori lain di CodeArtifact repositori yang ditambahkan.
- PUBLISH: Izinkan atau blokir penerbitan langsung versi paket dari manajer paket ke repositori yang ditambahkan.

### Mengedit pengaturan kontrol asal grup paket

Untuk menambah atau mengedit kontrol asal untuk grup paket, lakukan langkah-langkah dalam prosedur berikut. Untuk informasi tentang pengaturan kontrol asal grup paket, lihat [Pengaturan](#page-142-0)  [pembatasan](#page-142-0) da[nDaftar repositori yang diizinkan](#page-143-0).

Untuk menambah atau mengedit kontrol asal grup paket (CLI)

- 1. Jika belum, konfigurasikan AWS CLI dengan mengikuti langkah-langkah di[Menyiapkan dengan](#page-18-0) [AWS CodeArtifact.](#page-18-0)
- 2. Gunakan update-package-group-origin-configuration perintah untuk menambah atau mengedit kontrol asal paket.
	- Untuk--domain, masukkan CodeArtifact domain yang berisi grup paket yang ingin Anda perbarui.
	- Untuk--domain-owner, masukkan nomor akun pemilik domain.
	- Untuk--package-group, masukkan grup paket yang ingin Anda perbarui.
	- Untuk--restrictions, masukkan pasangan nilai kunci yang mewakili batasan kontrol asal.
	- Untuk--add-allowed-repositories, masukkan objek JSON yang berisi tipe pembatasan dan nama repositori untuk ditambahkan ke daftar repositori yang diizinkan yang sesuai untuk pembatasan tersebut.
	- Untuk--remove-allowed-repositories, masukkan objek JSON yang berisi tipe pembatasan dan nama repositori untuk dihapus dari daftar repositori yang diizinkan sesuai untuk pembatasan tersebut.

```
aws codeartifact update-package-group-origin-configuration \
```

```
 --domain my_domain \
```
--domain-owner *111122223333* \

```
 --package-group '/nuget/*' \
```
--restrictions *INTERNAL\_UPSTREAM*=*ALLOW\_SPECIFIC\_REPOSITORIES* \

```
 --add-allowed-repositories 
 originRestrictionType=INTERNAL_UPSTREAM,repositoryName=my_repo \ 
   --remove-allowed-repositories 
 originRestrictionType=INTERNAL_UPSTREAM,repositoryName=my_repo2
```
Contoh berikut menambahkan beberapa pembatasan, dan beberapa repositori dalam satu perintah.

```
aws codeartifact update-package-group-origin-configuration \ 
    --domain my_domain \ 
    --domain-owner 111122223333 \ 
    --package-group '/nuget/*' \ 
 --
restrictions PUBLISH=BLOCK,EXTERNAL_UPSTREAM=ALLOW_SPECIFIC_REPOSITORIES,INTERNAL_UPSTREAM=ALLOW_SPECIFIC_REPOSITORIES
\setminus --add-allowed-repositories 
 originRestrictionType=INTERNAL_UPSTREAM,repositoryName=my_repo
 originRestrictionType=INTERNAL_UPSTREAM,repositoryName=my_repo2 \ 
    --remove-allowed-repositories 
  originRestrictionType=INTERNAL_UPSTREAM,repositoryName=my_repo2
```
## Contoh konfigurasi kontrol asal grup Package

Contoh berikut menunjukkan konfigurasi kontrol asal paket untuk skenario manajemen paket umum.

### Mengizinkan paket dengan nama pribadi dipublikasikan, tetapi tidak dicerna

Skenario ini kemungkinan merupakan skenario umum dalam manajemen paket:

- Izinkan paket dengan nama pribadi dipublikasikan ke repositori di domain Anda dari pengelola paket, dan blokir agar tidak tertelan ke repositori di domain Anda dari repositori publik eksternal.
- Izinkan semua paket lain dicerna ke repositori di domain Anda dari eksternal, repositori publik, dan blokir agar tidak dipublikasikan ke repositori di domain Anda dari pengelola paket.

Untuk mencapai ini, Anda harus mengonfigurasi grup paket dengan pola yang menyertakan nama pribadi, dan pengaturan asal PUBLISH: ALLOW, EXTERNAL\_UPSTREAM: BLOCK, dan INTERNAL\_UPSTREAM: ALLOW. Ini akan memastikan paket dengan nama pribadi dapat dipublikasikan secara langsung, tetapi tidak dapat dicerna dari repositori eksternal.

AWS CLI Perintah berikut membuat dan mengkonfigurasi grup paket dengan pengaturan pembatasan asal yang cocok dengan perilaku yang diinginkan:

Untuk membuat grup paket:

```
aws codeartifact create-package-group \ 
    --domain my_domain \ 
    --package-group /npm/space/anycompany~ \ 
    --domain-owner 111122223333 \ 
    --contact-info contact@email.com | URL \ 
    --description "my package group"
```
Untuk memperbarui konfigurasi asal grup paket:

```
aws codeartifact update-package-group-origin-configuration \ 
    --domain my_domain \ 
    --domain-owner 111122223333 \ 
    --package-group '/npm/space/anycompany~' \ 
    --restrictions PUBLISH=ALLOW,EXTERNAL_UPSTREAM=BLOCK,INTERNAL_UPSTREAM=ALLOW
```
Mengizinkan konsumsi dari repositori eksternal melalui satu repositori

Dalam skenario ini, domain Anda memiliki beberapa repositori. Dari repositori tersebut, repoA memiliki koneksi hulu kerepoB, yang memiliki koneksi eksternal ke repositori publik,, seperti yang ditunjukkan: npmjs.com

repoA --> repoB --> npmjs.com

Anda ingin mengizinkan konsumsi paket dari grup paket tertentu, /npm/space/anycompany~ dari npmjs.com kerepoA, tetapi hanya melalui. repoB Anda juga ingin memblokir konsumsi paket yang terkait dengan grup paket ke dalam repositori lain di domain Anda, dan memblokir penerbitan langsung paket dengan manajer paket. Untuk mencapai ini, Anda membuat dan mengkonfigurasi grup paket sebagai berikut:

Pengaturan pembatasan asal PUBLISH: BLOCK, dan EXTERNAL\_UPSTREAM: ALLOW\_SPECIFIC\_REPOSITORIES, dan INTERNAL\_UPSTREAM: ALLOW\_SPECIFIC\_REPOSITORIES.

repoAdan repoB ditambahkan ke daftar repositori yang diizinkan yang sesuai:

- repoAharus ditambahkan ke INTERNAL\_UPSTREAM daftar, karena akan mendapatkan paket dari hulu internalnya,repoB.
- repoBharus ditambahkan ke EXTERNAL\_UPSTREAM daftar, karena akan mendapatkan paket dari repositori eksternal,. npmjs.com

AWS CLI Perintah berikut membuat dan mengkonfigurasi grup paket dengan pengaturan pembatasan asal yang cocok dengan perilaku yang diinginkan:

Untuk membuat grup paket:

```
aws codeartifact create-package-group \ 
    --domain my_domain \ 
    --package-group /npm/space/anycompany~ \ 
    --domain-owner 111122223333 \ 
    --contact-info contact@email.com | URL \ 
    --description "my package group"
```
Untuk memperbarui konfigurasi asal grup paket:

```
aws codeartifact update-package-group-origin-configuration \ 
    --domain my_domain \ 
    --domain-owner 111122223333 \ 
    --package-group /npm/space/anycompany~ \ 
 --
restrictions PUBLISH=BLOCK,EXTERNAL_UPSTREAM=ALLOW_SPECIFIC_REPOSITORIES,INTERNAL_UPSTREAM=ALLOW_SPECIFIC_REPOSITORIES
 \lambda --add-allowed-repositories 
  originRestrictionType=INTERNAL_UPSTREAM,repositoryName=repoA
  originRestrictionType=EXTERNAL_UPSTREAM,repositoryName=repoB
```
## Bagaimana pengaturan kontrol asal grup paket berinteraksi dengan pengaturan kontrol asal paket

Karena paket memiliki pengaturan kontrol asal, dan grup paket terkait memiliki pengaturan kontrol asal, penting untuk memahami bagaimana kedua pengaturan yang berbeda berinteraksi satu sama lain. Untuk informasi tentang interaksi antara pengaturan, lihat[Bagaimana kontrol asal paket](#page-133-0)  [berinteraksi dengan kontrol asal grup paket](#page-133-0).

# Sintaks definisi grup Package dan perilaku pencocokan

Topik ini berisi informasi tentang mendefinisikan grup paket, perilaku pencocokan pola, kekuatan asosiasi paket, dan hierarki grup paket.

Daftar Isi

- [Sintaks definisi grup Package dan contoh](#page-148-0)
	- [Definisi dan normalisasi grup Package](#page-149-0)
	- [Ruang nama dalam definisi grup paket](#page-149-1)
- [Package group hirarki dan spesifisitas pola](#page-149-2)
- [Kata, batas kata, dan pencocokan awalan](#page-150-0)
- [Sensitivitas kasus](#page-151-0)
- [Pertandingan kuat dan lemah](#page-151-1)
- [Variasi tambahan](#page-152-0)

## <span id="page-148-0"></span>Sintaks definisi grup Package dan contoh

Sintaks pola untuk mendefinisikan kelompok paket erat mengikuti pemformatan jalur paket. Jalur paket dibuat dari komponen koordinat paket (format, namespace, dan nama) dengan menambahkan garis miring ke awal dan memisahkan masing-masing komponen dengan garis miring ke depan. Misalnya, path paket untuk paket npm bernama anycompany-ui-componentsdalam ruang namespace adalah /npm/space/. anycompany-ui-components

Pola grup paket mengikuti struktur yang sama dengan jalur paket, kecuali komponen yang tidak ditentukan sebagai bagian dari definisi grup dihilangkan, dan pola diakhiri dengan akhiran. Sufiks yang disertakan menentukan perilaku pencocokan pola, sebagai berikut:

- \$Sufiks akan cocok dengan koordinat paket lengkap.
- ~Sufiks akan cocok dengan awalan.
- \*Sufiks akan cocok dengan semua nilai komponen yang ditentukan sebelumnya.

Berikut adalah contoh pola untuk masing-masing kombinasi yang diizinkan:

- 1. Semua format paket: /\*
- 2. Format paket tertentu: /npm/\*
- 3. Format paket dan awalan namespace: /maven/com.anycompany~
- 4. Format paket dan namespace: /npm/space/\*
- 5. Format paket, namespace, dan awalan nama: /npm/space/anycompany-ui~
- 6. Format paket, namespace, dan nama: /maven/org.apache.logging.log4j/log4j-core\$

Seperti yang ditunjukkan pada contoh di atas, ~ akhiran ditambahkan ke akhir namespace atau nama untuk mewakili kecocokan awalan dan \* muncul setelah garis miring saat digunakan untuk mencocokkan semua nilai untuk komponen berikutnya di jalur (baik semua format, semua ruang nama, atau semua nama).

### <span id="page-149-0"></span>Definisi dan normalisasi grup Package

CodeArtifact menormalkan NuGet, Python, dan nama paket Swift, dan menormalkan ruang nama paket Swift sebelum menyimpannya. CodeArtifact menggunakan nama-nama yang dinormalisasi ini saat mencocokkan paket dengan definisi grup paket. Oleh karena itu, grup paket yang berisi namespace atau nama dalam format ini harus menggunakan namespace dan nama yang dinormalisasi. [Untuk informasi selengkapnya tentang bagaimana nama paket dan ruang nama](#page-272-0) [dinormalisasi, lihat dokumentasi normalisasi nama, N](#page-272-0)[uGet](#page-256-0)[P](#page-272-0)[ython](#page-203-0)[, dan Swift.](#page-272-0)

### <span id="page-149-1"></span>Ruang nama dalam definisi grup paket

Untuk paket atau format paket tanpa namespace (Python dan NuGet), grup paket tidak boleh berisi namespace. Definisi grup paket untuk grup paket ini berisi bagian namespace kosong. Misalnya, jalur untuk paket Python bernama request adalah/python //requests.

Untuk paket atau format paket dengan namespace (Maven, generik, dan Swift), namespace harus disertakan jika nama paket disertakan. Untuk format paket Swift, namespace paket yang dinormalisasi akan digunakan. Untuk informasi selengkapnya tentang cara ruang nama paket Swift dinormalisasi, lihat. [Nama paket Swift dan normalisasi namespace](#page-272-0)

## <span id="page-149-2"></span>Package group hirarki dan spesifisitas pola

Paket yang "dalam" atau "terkait dengan" grup paket adalah paket dengan jalur paket yang cocok dengan pola grup tetapi tidak cocok dengan pola grup yang lebih spesifik. Misalnya, mengingat grup paket */npm/\** dan*/npm/space/\**, jalur paket /npm//react dikaitkan dengan grup pertama (/npm/ \*) sementara /npm/space/aui.components dan /npm/space/ dikaitkan dengan grup kedua (). amplifyui-core /npm/space/\* Meskipun sebuah paket mungkin cocok dengan beberapa grup, setiap paket hanya dikaitkan dengan satu grup, kecocokan paling spesifik, dan hanya konfigurasi satu grup yang berlaku untuk paket tersebut.

Ketika jalur paket cocok dengan beberapa pola, pola "lebih spesifik" dapat dianggap sebagai pola pencocokan terpanjang. Atau, pola yang lebih spesifik adalah pola yang cocok dengan subset yang tepat dari paket yang cocok dengan pola yang kurang spesifik. Dari contoh kami sebelumnya, setiap paket yang cocok /npm/space/\* juga cocok/npm/\*, tetapi kebalikannya tidak benar, yang membuat /npm/space/\* pola lebih spesifik karena merupakan bagian yang tepat dari/npm/\*. Karena satu grup adalah bagian dari grup lain, ia menciptakan hierarki, di mana /npm/space/\* merupakan subkelompok dari kelompok induk,. /npm/\*

Meskipun hanya konfigurasi grup paket yang paling spesifik yang berlaku untuk sebuah paket, grup tersebut dapat dikonfigurasi untuk mewarisi dari konfigurasi grup induknya.

### <span id="page-150-0"></span>Kata, batas kata, dan pencocokan awalan

Sebelum membahas pencocokan awalan, mari kita definisikan beberapa istilah kunci:

- Sebuah kata huruf atau angka diikuti dengan nol atau lebih huruf, angka, atau karakter tanda (seperti aksen, umlaut, dll.).
- Batas kata ada di akhir kata, ketika karakter non-kata tercapai. Karakter non-kata adalah karakter tanda baca seperti., - dan.

Secara khusus, pola regex untuk sebuah kata adalah [\p{L}\p{N}][\p{L}\p{N}\p{M}]\*, yang dapat dipecah sebagai berikut:

- $\{L\}$ mewakili surat apa pun.
- \p{N}mewakili nomor apapun.
- \p{M}mewakili karakter tanda apa pun, seperti aksen, umlauts, dll.

Oleh karena itu,  $[\pmb{\&L}\pmb{\&N}]$  mewakili angka atau huruf, dan  $[\pmb{\&L}\pmb{\&N}\pmb{\&N}]^*$  mewakili nol atau lebih huruf, angka, atau karakter tanda dan batas kata berada di akhir setiap kecocokan pola regex ini.

#### **a** Note

Pencocokan batas kata didasarkan pada definisi "kata" ini. Ini tidak didasarkan pada katakata yang didefinisikan dalam kamus, atau CameCase. Misalnya, tidak ada batas kata dalam oneword atau. OneWord

Sekarang batas kata dan kata didefinisikan, kita dapat menggunakannya untuk menggambarkan pencocokan awalan dalam. CodeArtifact Untuk menunjukkan kecocokan awalan pada batas kata, karakter pencocokan (~) digunakan setelah karakter kata. Misalnya, polanya /npm/space/foo~ cocok dengan jalur paket /npm/space/foo dan/npm/space/foo-bar, tetapi tidak /npm/space/ food atau/npm/space/foot.

Wildcard (\*) diperlukan untuk digunakan sebagai pengganti ~ saat mengikuti karakter non-kata, seperti dalam pola. /npm/\*

### <span id="page-151-0"></span>Sensitivitas kasus

Definisi grup Package bersifat peka huruf besar/kecil, yang berarti bahwa pola yang berbeda hanya berdasarkan kasus dapat ada sebagai grup paket terpisah. Misalnya, pengguna dapat membuat grup paket terpisah dengan pola/npm//AsyncStorage\$,/npm//asyncStorage\$, dan /npm//asyncstorage\$ untuk tiga paket terpisah yang ada di npm Public Registry: AsyncStorage, AsyncStorage, asyncstorage yang hanya berbeda menurut kasus.

Sementara kasus penting, CodeArtifact masih mengaitkan paket ke grup paket jika paket memiliki variasi pola yang berbeda menurut kasus. Jika pengguna membuat grup /npm//AsyncStorage \$ paket tanpa membuat dua grup lain yang ditunjukkan di atas, maka semua variasi kasus nama AsyncStorage, termasuk AsyncStorage dan asyncstorage, akan dikaitkan dengan grup paket. Tapi, seperti yang dijelaskan di bagian selanjutny[aPertandingan kuat dan lemah,](#page-151-1) variasi ini akan ditangani secara berbeda dari AsyncStorage, yang persis cocok dengan polanya.

### <span id="page-151-1"></span>Pertandingan kuat dan lemah

Informasi di bagian sebelumnya,[Sensitivitas kasus,](#page-151-0) menyatakan bahwa kelompok paket peka huruf besar/kecil, dan kemudian menjelaskan bahwa mereka tidak peka huruf besar/kecil. Ini karena definisi grup paket CodeArtifact memiliki konsep kecocokan kuat (atau kecocokan tepat) dan kecocokan lemah (atau kecocokan variasi). Kecocokan yang kuat adalah ketika paket cocok dengan pola persis, tanpa variasi apa pun. Pencocokan yang lemah adalah ketika paket

cocok dengan variasi pola, seperti kasus huruf yang berbeda. Perilaku kecocokan yang lemah mencegah paket yang merupakan variasi dari pola grup paket agar tidak bergulir ke grup paket yang lebih umum. Ketika sebuah paket adalah variasi (kecocokan lemah) dari pola grup pencocokan yang paling spesifik, maka paket tersebut dikaitkan dengan grup tetapi paket diblokir alih-alih menerapkan konfigurasi kontrol asal grup, mencegah versi baru paket ditarik dari upstream atau diterbitkan. Perilaku ini mengurangi risiko serangan rantai pasokan yang dihasilkan dari kebingungan ketergantungan paket dengan nama yang hampir identik.

Untuk mengilustrasikan perilaku kecocokan yang lemah, misalkan grup paket /npm/\* memungkinkan konsumsi dan memblokir penerbitan. Grup paket yang lebih spesifik,/npm// anycompany-spicy-client\$, dikonfigurasi untuk memblokir konsumsi dan memungkinkan publikasi. Paket bernama anycompany-spicy-clientadalah kecocokan kuat dari grup paket, yang memungkinkan versi paket untuk diterbitkan dan memblokir konsumsi versi paket. Satu-satunya casing dari nama paket yang diizinkan untuk dipublikasikan adalah anycompany-spicy-client, karena ini adalah kecocokan yang kuat untuk pola definisi paket. Variasi kasus yang berbeda, seperti AnyCompany-spicy-client diblokir dari penerbitan karena kecocokan yang lemah. Lebih penting lagi, grup paket memblokir konsumsi semua variasi kasus, bukan hanya nama huruf kecil yang digunakan dalam pola, mengurangi risiko serangan kebingungan ketergantungan.

## <span id="page-152-0"></span>Variasi tambahan

Selain perbedaan kasus, pencocokan lemah juga mengabaikan perbedaan urutan tanda hubung-, titik, garis bawah .\_, dan karakter yang dapat membingungkan (seperti karakter yang tampak serupa dari huruf terpisah). Selama normalisasi yang digunakan untuk pencocokan lemah, CodeArtifact melakukan casefolding (mirip dengan mengonversi ke huruf kecil), menggantikan urutan karakter tanda hubung, titik, dan garis bawah dengan satu titik, dan menormalkan karakter yang dapat membingungkan.

Pencocokan yang lemah memperlakukan tanda hubung, titik, dan garis bawah sebagai setara tetapi tidak sepenuhnya mengabaikannya. Ini berarti bahwa foo-bar, foo.bar, foo.. bar, dan foo\_bar semuanya setara dengan kecocokan yang lemah, tetapi foobar tidak. Meskipun beberapa repositori publik menerapkan langkah-langkah untuk mencegah jenis variasi ini, perlindungan yang diberikan oleh repositori publik tidak membuat fitur grup paket ini tidak diperlukan. Misalnya, repositori publik seperti registri Public Registry npm hanya akan mencegah variasi baru dari paket bernama mypackage jika paket saya sudah dipublikasikan ke dalamnya. Jika paket saya adalah paket internal dan grup */npm//my-package\$* paket dibuat yang memungkinkan publikasi dan blokir konsumsi, Anda mungkin tidak ingin menerbitkan paket saya ke Registri Publik npm untuk mencegah varian seperti.package saya diizinkan.

Sementara beberapa format paket seperti Maven memperlakukan karakter ini secara berbeda (Maven memperlakukan . sebagai pemisah hierarki namespace tetapi tidak - atau\_), sesuatu seperti com.act-on masih dapat dikacaukan dengan com.act.on.

### **a** Note

Perhatikan bahwa setiap kali beberapa variasi dikaitkan dengan grup paket, administrator dapat membuat grup paket baru untuk variasi tertentu guna mengonfigurasi perilaku yang berbeda untuk variasi tersebut.

## Tandai grup paket di CodeArtifact

Tanda adalah pasangan kunci-nilai yang terkait dengan sumber daya AWS. Anda dapat menerapkan tag ke grup paket Anda di CodeArtifact. Untuk informasi tentang penandaan CodeArtifact sumber daya, kasus penggunaan, kunci tag dan batasan nilai, serta jenis sumber daya yang didukung, lihat. [Penandaan pada sumber daya](#page-378-0)

Anda dapat menggunakan CLI untuk menentukan tag saat Anda membuat grup paket atau menambah, menghapus, atau memperbarui nilai tag dari grup paket yang ada.

## Tag grup paket (CLI)

Anda dapat menggunakan CLI untuk mengelola tag grup paket.

Jika belum, konfigurasikan AWS CLI dengan mengikuti langkah-langkah di[Menyiapkan dengan AWS](#page-18-0)  [CodeArtifact.](#page-18-0)

### **G** Tip

Untuk menambahkan tag, Anda harus memberikan Amazon Resource Name (ARN) dari grup paket. Untuk mendapatkan ARN dari grup paket, jalankan perintah: describe-packagegroup

```
aws codeartifact describe-package-group \ 
    --domain my_domain \ 
    --package-group /npm/scope/anycompany~ \
```
--query packageGroup.arn

#### Topik

- [Tambahkan tag ke grup paket \(CLI\)](#page-154-0)
- [Lihat tag untuk grup paket \(CLI\)](#page-154-1)
- [Edit tag untuk grup paket \(CLI\)](#page-155-0)
- [Hapus tag dari grup paket \(CLI\)](#page-155-1)

### <span id="page-154-0"></span>Tambahkan tag ke grup paket (CLI)

Anda dapat menambahkan tag ke grup paket saat dibuat, atau ke grup paket yang ada. Untuk informasi tentang menambahkan tag ke grup paket saat Anda membuatnya, liha[tBuat grup paket.](#page-136-0)

Untuk menambahkan tag ke grup paket yang ada dengan AWS CLI, di terminal atau baris perintah, jalankan tag-resource perintah, tentukan Nama Sumber Daya Amazon (ARN) dari grup paket tempat Anda ingin menambahkan tag dan kunci serta nilai tag yang ingin Anda tambahkan. Untuk informasi tentang ARN grup paket, liha[tPackage group ARN.](#page-363-0)

Anda dapat menambahkan lebih dari satu tag ke grup paket. *Misalnya, untuk menandai grup paket, /npm/scope/anycompany ~ dengan dua tag, kunci tag bernama key1 dengan nilai tag value1, dan kunci tag bernama key2 dengan nilai tag value2:*

```
aws codeartifact tag-resource \ 
    --resource-arn arn:aws:codeartifact:us-west-2:123456789012:package-
group/my_domain/npm/scope/anycompany~ \ 
    --tags key=key1,value=value1 key=key2,value=value2
```
Jika berhasil, perintah ini tidak memiliki output.

<span id="page-154-1"></span>Lihat tag untuk grup paket (CLI)

Ikuti langkah-langkah ini untuk menggunakan AWS CLI untuk melihat AWS tag untuk grup paket. Jika tidak ada tanda yang telah ditambahkan, daftar yang ditampilkan kosong.

Di terminal atau baris perintah, jalankan list-tags-for-resource perintah dengan Amazon Resource Name (ARN) dari grup paket. Untuk informasi tentang ARN grup paket, lihat[Package group ARN.](#page-363-0)

Misalnya, untuk melihat daftar kunci tag dan nilai tag untuk grup paket, */npm/scope/anycompany* ~ dinamai dengan nilai ARN arn:aws:codeartifact:*us-west-2*:*123456789012*:packagegroup/*my\_domain*/*npm/scope/anycompany~*

```
aws codeartifact list-tags-for-resource \ 
    --resource-arn arn:aws:codeartifact:us-west-2:123456789012:package-
group/my_domain/npm/scope/anycompany~
```
Jika berhasil, perintah ini menampilkan informasi yang serupa dengan yang berikut:

```
{ 
      "tags": { 
           "key1": "value1", 
           "key2": "value2" 
      }
}
```
<span id="page-155-0"></span>Edit tag untuk grup paket (CLI)

Ikuti langkah-langkah ini untuk menggunakan AWS CLI untuk mengedit tag untuk grup paket. Anda dapat mengubah nilai untuk kunci yang ada atau menambahkan kunci lain. Anda juga dapat menghapus tag dari grup paket, seperti yang ditunjukkan pada bagian berikutnya.

Di terminal atau baris perintah, jalankan tag-resource perintah, tentukan ARN dari grup paket tempat Anda ingin memperbarui tag dan tentukan kunci tag dan nilai tag. Untuk informasi tentang ARN grup paket, lihat[Package group ARN](#page-363-0).

```
aws codeartifact tag-resource \ 
    --resource-arn arn:aws:codeartifact:us-west-2:123456789012:package-
group/my_domain/npm/scope/anycompany~ \ 
    --tags key=key1,value=newvalue1
```
<span id="page-155-1"></span>Jika berhasil, perintah ini tidak memiliki output.

Hapus tag dari grup paket (CLI)

Ikuti langkah-langkah ini untuk menggunakan AWS CLI untuk menghapus tag dari grup paket.

#### **a** Note

Jika Anda menghapus grup paket, semua asosiasi tag akan dihapus dari grup paket yang dihapus. Anda tidak perlu menghapus tag sebelum menghapus grup paket.

Di terminal atau baris perintah, jalankan untag-resource perintah, tentukan ARN dari grup paket tempat Anda ingin menghapus tag dan kunci tag dari tag yang ingin Anda hapus. Untuk informasi tentang ARN grup paket, liha[tPackage group ARN.](#page-363-0)

*Misalnya, untuk menghapus beberapa tag pada grup paket, /npm/scope/ anycompany ~, dengan kunci tag key1 dan key2:*

```
aws codeartifact untag-resource \ 
    --resource-arn arn:aws:codeartifact:us-west-2:123456789012:package-
group/my_domain/npm/scope/anycompany~ \ 
    --tag-keys key1 key2
```
Jika berhasil, perintah ini tidak memiliki output. Setelah menghapus tag, Anda dapat melihat tag yang tersisa pada grup paket menggunakan list-tags-for-resource perintah.

# Bekerja dengan domain di CodeArtifact

CodeArtifact domain membuatnya lebih mudah untuk mengelola beberapa repositori di seluruh organisasi. Anda dapat menggunakan domain untuk menerapkan izin di banyak repositori yang dimiliki oleh akun AWS yang berbeda. Aset disimpan hanya sekali dalam domain, bahkan jika tersedia dari beberapa repositori.

Meskipun Anda dapat memiliki beberapa domain, kami merekomendasikan satu domain produksi yang berisi semua artefak yang dipublikasikan sehingga tim pengembangan Anda dapat menemukan dan berbagi paket. Anda dapat menggunakan domain praproduksi kedua untuk menguji perubahan konfigurasi domain produksi.

Topik ini menjelaskan cara menggunakan CodeArtifact konsol, konsol AWS CLI, dan AWS CloudFormation untuk membuat atau mengonfigurasi CodeArtifact domain.

Topik

- [Gambaran umum domain](#page-157-0)
- [Membuat domain](#page-159-0)
- [Menghapus domain](#page-163-0)
- [Kebijakan domain](#page-165-0)
- [Tag domain di CodeArtifact](#page-171-0)

# <span id="page-157-0"></span>Gambaran umum domain

Saat Anda bekerja dengan CodeArtifact, domain berguna untuk hal-hal berikut:

- Penyimpanan deduplikat: Aset hanya perlu disimpan sekali dalam domain, meskipun tersedia dalam 1 atau 1.000 repositori. Itu berarti Anda hanya membayar satu kali untuk penyimpanan.
- Penyalinan cepat: Saat Anda menarik paket dari CodeArtifact repositori upstream ke hilir atau menggunakan [CopyPackageVersions API](#page-105-0), hanya catatan metadata yang harus diperbarui. Tidak ada aset yang disalin. Hal ini membuat penyiapan repositori baru untuk staging atau pengujian menjadi cepat. Untuk informasi selengkapnya, lihat [Bekerja dengan repositori upstream](#page-63-0) [di CodeArtifact.](#page-63-0)
- Berbagi dengan mudah di seluruh repositori dan tim: Semua aset dan metadata dalam domain dienkripsi dengan satu (kunci KMS). AWS KMS key Anda tidak perlu mengelola kunci untuk setiap repositori atau memberikan akses ke satu kunci untuk beberapa akun.
- Terapkan kebijakan di beberapa repositori: Administrator domain dapat menerapkan kebijakan di seluruh domain. Ini termasuk membatasi akun mana yang memiliki akses ke repositori di domain, dan siapa yang dapat mengonfigurasi koneksi ke repositori publik untuk digunakan sebagai sumber paket. Untuk informasi selengkapnya tentang kebijakan, lihat [Kebijakan domain](#page-165-0).
- Nama repositori unik: Domain menyediakan namespace untuk repositori. Nama repositori hanya perlu unik dalam domain. Anda harus menggunakan nama bermakna yang mudah dipahami.

Nama domain harus unik dalam akun.

Anda tidak dapat membuat repositori tanpa domain. Saat Anda menggunakan [CreateRepositoryA](#page-34-0)PI untuk membuat repositori, Anda harus menentukan nama domain. Anda tidak dapat memindahkan repositori dari satu domain ke domain lainnya.

Repositori dapat dimiliki oleh AWS akun yang sama yang memiliki domain, atau akun yang berbeda. Jika akun pemilik berbeda, akun pemilik repositori harus diberikan izin CreateRepository di sumber daya domain. Anda dapat melakukan ini dengan menambahkan kebijakan sumber daya ke domain menggunakan [PutDomainPermissionsPolicyp](#page-169-0)erintah.

Meskipun sebuah organisasi dapat memiliki beberapa domain, direkomendasikan untuk memiliki domain produksi tunggal yang berisi semua artefak yang dipublikasikan sehingga tim pengembangan dapat menemukan dan berbagi paket di seluruh organisasi mereka. Domain pra-produksi kedua dapat bermanfaat untuk menguji perubahan konfigurasi domain produksi.

## <span id="page-158-0"></span>Domain lintas akun

Nama domain hanya perlu unik dalam akun, yang berarti mungkin ada beberapa domain dalam wilayah yang memiliki nama yang sama. Karena hal ini, jika ingin mengakses domain yang dimiliki oleh akun yang tidak Anda miliki autentikasinya, Anda harus memberikan ID pemilik domain bersama dengan nama domain di CLI dan konsol. Lihat contoh CLI berikut.

Akses domain yang dimiliki oleh akun yang Anda autentikasi:

Saat mengakses domain dalam akun yang Anda miliki autentikasinya, Anda hanya perlu menentukan nama domain. Contoh berikut mencantumkan paket di repositori *my\_repo* di domain *my\_domain* yang dimiliki oleh akun Anda.

```
aws codeartifact list-packages --domain my_domain --repository my_repo
```
Akses domain yang dimiliki oleh akun yang tidak Anda autentikasi:

Saat mengakses domain yang dimiliki oleh akun yang tidak Anda miliki autentikasinya, Anda harus menentukan pemilik domain serta nama domain. Contoh berikut mencantumkan paket di repositori *other-repo* di domain *other-domain* yang dimiliki oleh akun yang tidak Anda miliki autentikasinya. Perhatikan penambahan parameter --domain-owner.

aws codeartifact list-packages --domain *other-domain* --domain-owner *111122223333* - repository *other-repo*

## <span id="page-159-1"></span>Jenis AWS KMS kunci yang didukung di CodeArtifact

CodeArtifact hanya mendukung tombol [KMS simetris](https://docs.aws.amazon.com/kms/latest/developerguide/concepts.html#symmetric-cmks). Anda tidak dapat menggunakan [kunci KMS](https://docs.aws.amazon.com/kms/latest/developerguide/symmetric-asymmetric.html#asymmetric-cmks)  [asimetris](https://docs.aws.amazon.com/kms/latest/developerguide/symmetric-asymmetric.html#asymmetric-cmks) untuk mengenkripsi domain Anda. CodeArtifact Untuk informasi selengkapnya, lihat [Mengidentifikasi kunci KMS simetris dan asimetris.](https://docs.aws.amazon.com/kms/latest/developerguide/find-symm-asymm.html) Untuk mempelajari cara membuat kunci terkelola pelanggan baru, lihat [Membuat kunci KMS enkripsi simetris di Panduan AWS Key Management](https://docs.aws.amazon.com/kms/latest/developerguide/create-keys.html#create-symmetric-cmk) [Service](https://docs.aws.amazon.com/kms/latest/developerguide/create-keys.html#create-symmetric-cmk) Pengembang.

CodeArtifact mendukung Toko Kunci AWS KMS Eksternal (XKS). Anda bertanggung jawab atas ketersediaan, daya tahan, dan latensi operasi kunci dengan kunci XKS, yang dapat memengaruhi ketersediaan, daya tahan, dan latensi dengan. CodeArtifact Beberapa contoh efek menggunakan kunci XKS dengan CodeArtifact:

- Karena setiap aset dari paket yang diminta dan semua dependensinya tunduk pada latensi dekripsi, latensi build dapat ditingkatkan secara substansional dengan peningkatan latensi operasi XKS.
- Karena semua aset dienkripsi CodeArtifact, hilangnya materi kunci XKS akan mengakibatkan hilangnya semua aset yang terkait dengan domain menggunakan kunci XKS.

Untuk informasi selengkapnya tentang kunci XKS, lihat [Penyimpanan kunci eksternal](https://docs.aws.amazon.com/kms/latest/developerguide/keystore-external.html) di Panduan AWS Key Management Service Pengembang.

# <span id="page-159-0"></span>Membuat domain

Anda dapat membuat domain menggunakan CodeArtifact konsol, AWS Command Line Interface (AWS CLI), atau AWS CloudFormation. Ketika Anda membuat domain, domain tidak berisi repositori apa pun. Untuk informasi selengkapnya, lihat [Buatlah sebuah repositori](#page-34-0). Untuk informasi selengkapnya tentang mengelola CodeArtifact domain dengan CloudFormation, lihat[Menciptakan](#page-375-0)  [CodeArtifact sumber daya dengan AWS CloudFormation](#page-375-0).

#### CodeArtifact CodeArtifact Panduan Pengguna

#### Topik

- [Membuat domain \(konsol\)](#page-160-0)
- [Membuat domain \(AWS CLI\)](#page-160-1)
- [Contoh kebijakan AWS KMS kunci](#page-162-0)

## <span id="page-160-0"></span>Membuat domain (konsol)

- 1. Buka AWS CodeArtifact konsol di [https://console.aws.amazon.com/codesuite/codeartifact/home.](https://console.aws.amazon.com/codesuite/codeartifact/home)
- 2. Pada panel navigasi, pilih Domains (Domain), lalu pilih Create domain (Buat domain).
- 3. Dalam Name (Nama), masukkan nama untuk domain Anda.
- 4. Perluas Additional configuration (Konfigurasi tambahan).
- 5. Gunakan AWS KMS key (kunci KMS) untuk mengenkripsi semua aset di domain Anda. Anda dapat menggunakan kunci KMS AWS terkelola atau kunci KMS yang Anda kelola. Untuk informasi selengkapnya tentang jenis kunci KMS yang didukung CodeArtifact, liha[tJenis AWS](#page-159-1)  [KMS kunci yang didukung di CodeArtifact.](#page-159-1)
	- Pilih kunci terkelola AWS jika Anda ingin menggunakan default Kunci yang dikelola AWS.
	- Pilih Customer managed key jika Anda ingin menggunakan kunci KMS yang Anda kelola. Untuk menggunakan kunci KMS yang Anda kelola, di ARN kunci terkelola Pelanggan, cari dan pilih kunci KMS.

Untuk informasi selengkapnya, lihat [Kunci yang dikelola AWSd](https://docs.aws.amazon.com/kms/latest/developerguide/concepts.html#aws-managed-cmk)an [Kunci terkelola pelanggan](https://docs.aws.amazon.com/kms/latest/developerguide/concepts.html#customer-cmk) di Panduan AWS Key Management Service Pengembang.

6. Pilih Create domain (Buat domain).

## <span id="page-160-1"></span>Membuat domain (AWS CLI)

Untuk membuat domain dengan AWS CLI, gunakan create-domain perintah. Anda harus menggunakan AWS KMS key (kunci KMS) untuk mengenkripsi semua aset di domain Anda. Anda dapat menggunakan kunci KMS AWS terkelola atau kunci KMS yang Anda kelola. Jika Anda menggunakan kunci KMS AWS terkelola, jangan gunakan --encryption-key parameter.

Untuk informasi selengkapnya tentang jenis kunci KMS yang didukung CodeArtifact, lihat[Jenis AWS](#page-159-1)  [KMS kunci yang didukung di CodeArtifact.](#page-159-1) Untuk informasi selengkapnya tentang kunci KMS, lihat

[Kunci yang dikelola AWSd](https://docs.aws.amazon.com/kms/latest/developerguide/concepts.html#aws-managed-cmk)an [Kunci terkelola pelanggan](https://docs.aws.amazon.com/kms/latest/developerguide/concepts.html#customer-cmk) di Panduan AWS Key Management Service Pengembang.

```
aws codeartifact create-domain --domain my_domain
```
Data berformat JSON muncul dalam output dengan detail tentang domain baru Anda.

```
{ 
     "domain": { 
         "name": "my_domain", 
         "owner": "111122223333", 
         "arn": "arn:aws:codeartifact:us-west-2:111122223333:domain/my_domain", 
         "status": "Active", 
         "encryptionKey": "arn:aws:kms:us-west-2:111122223333:key/your-kms-key", 
         "repositoryCount": 0, 
         "assetSizeBytes": 0, 
         "createdTime": "2020-10-12T16:51:18.039000-04:00" 
     }
}
```
Jika Anda menggunakan kunci KMS yang Anda kelola, sertakan Nama Sumber Daya Amazon (ARN) dengan --encryption-key parameternya.

```
aws codeartifact create-domain --domain my_domain --encryption-key arn:aws:kms:us-
west-2:111122223333:key/your-kms-key
```
Data berformat JSON muncul dalam output dengan detail tentang domain baru Anda.

```
{ 
     "domain": { 
         "name": "my_domain", 
         "owner": "111122223333", 
         "arn": "arn:aws:codeartifact:us-west-2:111122223333:domain/my_domain", 
         "status": "Active", 
         "encryptionKey": "arn:aws:kms:us-west-2:111122223333:key/your-kms-key", 
         "repositoryCount": 0, 
         "assetSizeBytes": 0, 
         "createdTime": "2020-10-12T16:51:18.039000-04:00" 
     }
}
```
### Membuat domain dengan tanda

Untuk membuat domain dengan tanda, tambahkan parameter --tags ke perintah create-domain Anda.

```
aws codeartifact create-domain --domain my_domain --tags key=k1,value=v1 
 key=k2,value=v2
```
## <span id="page-162-0"></span>Contoh kebijakan AWS KMS kunci

Saat Anda membuat domain CodeArtifact, Anda menggunakan kunci KMS untuk mengenkripsi semua aset dalam domain. Anda dapat memilih kunci KMS AWS terkelola, atau kunci yang dikelola pelanggan yang Anda kelola. Untuk informasi selengkapnya tentang kunci KMS, lihat [Panduan AWS](https://docs.aws.amazon.com/kms/latest/developerguide/overview.html) [Key Management Service Pengembang](https://docs.aws.amazon.com/kms/latest/developerguide/overview.html).

Untuk menggunakan kunci yang dikelola pelanggan, kunci KMS Anda harus memiliki kebijakan kunci yang memberikan akses ke. CodeArtifact Kebijakan kunci adalah kebijakan sumber daya untuk AWS KMS kunci dan merupakan cara utama untuk mengontrol akses ke kunci KMS. Setiap kunci KMS harus memiliki satu kebijakan kunci. Pernyataan dalam kebijakan kunci menentukan siapa yang memiliki izin untuk menggunakan kunci KMS dan bagaimana mereka dapat menggunakannya.

Contoh pernyataan kebijakan kunci berikut memungkinkan AWS CodeArtifact untuk membuat hibah dan melihat detail kunci atas nama pengguna yang berwenang. Pernyataan kebijakan ini membatasi izin untuk CodeArtifact bertindak atas nama ID akun yang ditentukan dengan menggunakan kunci kms:ViaService dan kms:CallerAccount kondisi. Ini juga memberikan semua AWS KMS izin kepada pengguna root IAM, sehingga kunci dapat dikelola setelah dibuat.

```
{ 
     "Version": "2012-10-17", 
     "Id": "key-consolepolicy-3", 
     "Statement": [ 
          { 
              "Sid": "Allow access through AWS CodeArtifact for all principals in the 
  account that are authorized to use CodeArtifact", 
              "Effect": "Allow", 
              "Principal": { 
                   "AWS": "*" 
              }, 
              "Action": [ 
                   "kms:CreateGrant",
```

```
 "kms:DescribeKey" 
             ], 
              "Resource": "*", 
              "Condition": { 
                  "StringEquals": { 
                      "kms:CallerAccount": "111122223333", 
                      "kms:ViaService": "codeartifact.us-west-2.amazonaws.com" 
 } 
 } 
         }, 
         { 
              "Sid": "Enable IAM User Permissions", 
              "Effect": "Allow", 
              "Principal": { 
                  "AWS": "arn:aws:iam::111122223333:root" 
             }, 
              "Action": "kms:*", 
              "Resource": "*" 
         } 
     ]
}
```
## <span id="page-163-0"></span>Menghapus domain

Anda dapat menghapus domain menggunakan CodeArtifact konsol atau AWS Command Line Interface (AWS CLI).

Topik

- [Pembatasan penghapusan domain](#page-163-1)
- [Menghapus domain \(konsol\)](#page-164-0)
- [Menghapus domain \(AWS CLI\)](#page-164-1)

## <span id="page-163-1"></span>Pembatasan penghapusan domain

Biasanya, Anda tidak dapat menghapus domain yang berisi repositori. Sebelum menghapus domain, Anda harus terlebih dahulu menghapus repositori. Untuk informasi selengkapnya, lihat [Hapus sebuah](#page-39-0)  [repositori](#page-39-0).

Namun, jika CodeArtifact tidak lagi memiliki akses ke kunci KMS domain, Anda dapat menghapus domain meskipun masih berisi repositori. Situasi ini akan terjadi jika Anda menghapus kunci

KMS domain atau mencabut [hibah KMS](https://docs.aws.amazon.com/kms/latest/developerguide/grants.html) yang CodeArtifact digunakan untuk mengakses kunci. Dalam keadaan ini, Anda tidak dapat mengakses repositori di domain atau paket yang disimpan di dalamnya. Pencatatan dan penghapusan repositori juga tidak dimungkinkan ketika tidak CodeArtifact dapat mengakses kunci KMS domain. Untuk alasan ini, penghapusan domain tidak memeriksa apakah domain berisi repositori ketika kunci KMS domain tidak dapat diakses.

#### **a** Note

Ketika domain yang masih berisi repositori dihapus, CodeArtifact akan menghapus repositori secara asinkron dalam waktu 15 menit. Setelah domain dihapus, repositori akan tetap terlihat di CodeArtifact konsol dan dalam output list-repositories perintah sampai pembersihan repositori otomatis terjadi.

### <span id="page-164-0"></span>Menghapus domain (konsol)

- 1. Buka AWS CodeArtifact konsol di [https://console.aws.amazon.com/codesuite/codeartifact/home.](https://console.aws.amazon.com/codesuite/codeartifact/home)
- 2. Di panel navigasi, pilih Domains (Domain), lalu pilih domain yang ingin Anda hapus.
- 3. Pilih Hapus.

## <span id="page-164-1"></span>Menghapus domain (AWS CLI)

Gunakan perintah delete-domain untuk menghapus domain.

```
aws codeartifact delete-domain --domain my_domain --domain-owner 111122223333
```
Data berformat JSON muncul dalam output dengan detail tentang domain yang dihapus.

```
{ 
     "domain": { 
         "name": "my_domain", 
         "owner": "111122223333", 
         "arn": "arn:aws:codeartifact:us-west-2:111122223333:domain/my_domain", 
         "status": "Active", 
         "encryptionKey": "arn:aws:kms:us-west-2:111122223333:key/your-kms-key", 
         "repositoryCount": 0, 
         "assetSizeBytes": 0, 
         "createdTime": "2020-10-12T16:51:18.039000-04:00"
```
}

## <span id="page-165-0"></span>Kebijakan domain

CodeArtifact mendukung penggunaan izin berbasis sumber daya untuk mengontrol akses. Dengan kebijakan berbasis sumber daya, Anda dapat menentukan siapa yang memiliki akses ke sumber daya tersebut dan tindakan apa yang dapat dilakukan pada sumber daya tersebut. Secara default, hanya akun AWS yang memiliki domain dapat membuat dan mengakses repositori dalam domain. Anda dapat menerapkan dokumen kebijakan ke domain untuk mengizinkan prinsipal IAM lain mengaksesnya.

Untuk informasi selengkapnya, lihat [Kebijakan dan Izin](https://docs.aws.amazon.com/IAM/latest/UserGuide/access_policies.html) dan [Kebijakan Berbasis Identitas dan](https://docs.aws.amazon.com/IAM/latest/UserGuide/access_policies_identity-vs-resource.html)  [Kebijakan Berbasis Sumber Daya](https://docs.aws.amazon.com/IAM/latest/UserGuide/access_policies_identity-vs-resource.html).

#### Topik

- [Mengaktifkan akses lintas akun ke domain](#page-165-1)
- [Contoh kebijakan domain](#page-167-0)
- [Contoh kebijakan domain dengan AWS Organizations](#page-168-0)
- [Menetapkan kebijakan domain](#page-169-0)
- [Membaca kebijakan domain](#page-170-0)
- [Menghapus kebijakan domain](#page-170-1)

### <span id="page-165-1"></span>Mengaktifkan akses lintas akun ke domain

Kebijakan sumber daya adalah file teks dalam format JSON. File harus menentukan prinsipal (aktor), satu atau beberapa tindakan, dan efek (Allow atau Deny). Untuk membuat repositori di domain yang dimiliki oleh akun lain, prinsipal harus diberikan izin CreateRepository pada sumber daya domain.

Sebagai contoh, kebijakan sumber daya berikut memberikan izin 123456789012 pada akun untuk membuat repositori di domain.

```
{ 
      "Version": "2012-10-17", 
      "Statement": [ 
           { 
                "Action": [
```

```
 "codeartifact:CreateRepository" 
                ], 
                "Effect": "Allow", 
                "Principal": { 
                      "AWS": "arn:aws:iam::123456789012:root" 
                }, 
                "Resource": "*" 
           } 
     \mathbf{I}}
```
Untuk memungkinkan pembuatan repositori dengan tanda, Anda harus menyertakan izin codeartifact:TagResource. Ini juga akan memberikan akses kepada akun untuk menambahkan tanda ke domain dan semua repositori di dalamnya.

Kebijakan domain dievaluasi untuk semua operasi terhadap domain dan semua sumber daya dalam domain. Ini berarti kebijakan domain dapat digunakan untuk menerapkan izin ke repositori dan paket di domain. Ketika Resource elemen diatur ke\*, maka pernyataan tersebut berlaku untuk semua sumber daya dalam domain. Misalnya, jika kebijakan di atas juga disertakan codeartifact:DescribeRepository dalam daftar tindakan IAM yang diizinkan, maka kebijakan akan mengizinkan pemanggilan DescribeRepository pada setiap repositori di domain. Kebijakan domain dapat digunakan untuk menerapkan izin ke sumber daya tertentu dalam domain dengan menggunakan ARN sumber daya tertentu dalam elemen. Resource

#### **a** Note

Kebijakan domain dan repositori dapat digunakan untuk mengonfigurasi izin. Ketika kedua kebijakan hadir, maka kedua kebijakan akan dievaluasi dan tindakan diperbolehkan jika diizinkan oleh salah satu kebijakan. Untuk informasi selengkapnya, lihat [Interaksi antara](#page-53-0)  [kebijakan repositori dan domain](#page-53-0).

Untuk mengakses paket di domain yang dimiliki oleh akun lain, prinsipal harus diberikan izin GetAuthorizationToken pada sumber daya domain. Hal ini memungkinkan pemilik domain untuk melakukan kontrol atas akun yang dapat membaca isi repositori di domain.

Sebagai contoh, sumber daya berikut kebijakan memberikan izin 123456789012 kepada akun untuk mengambil token auth untuk repositori apa pun di domain.

```
 "Version": "2012-10-17", 
      "Statement": [ 
           { 
               "Action": [ 
                    "codeartifact:GetAuthorizationToken" 
               ], 
               "Effect": "Allow", 
               "Principal": { 
                      "AWS": "arn:aws:iam::123456789012:root" 
               }, 
               "Resource": "*" 
          } 
    \mathbf{I}}
```
#### **a** Note

Prinsipal yang ingin mengambil paket dari titik akhir repositori harus diberikan izin ReadFromRepository pada sumber daya repositori selain izin GetAuthorizationToken pada domain. Demikian pula, prinsipal yang ingin memublikasikan paket ke titik akhir repositori harus diberikan izin PublishPackageVersion selain GetAuthorizationToken. Untuk informasi selengkapnya tentang izin ReadFromRepository dan PublishPackageVersion, lihat [Kebijakan Repositori](#page-47-0).

## <span id="page-167-0"></span>Contoh kebijakan domain

Ketika beberapa akun menggunakan domain, akun harus diberikan serangkaian izin dasar untuk memungkinkan penggunaan domain sepenuhnya. Kebijakan sumber daya berikut mencantumkan serangkaian izin yang memungkinkan penggunaan domain sepenuhnya.

```
{ 
     "Version": "2012-10-17", 
     "Statement": [ 
          { 
              "Sid": "BasicDomainPolicy", 
              "Action": [ 
                   "codeartifact:GetDomainPermissionsPolicy", 
                   "codeartifact:ListRepositoriesInDomain",
```

```
 "codeartifact:GetAuthorizationToken", 
                   "codeartifact:DescribeDomain", 
                  "codeartifact:CreateRepository" 
              ], 
              "Effect": "Allow", 
              "Resource": "*", 
              "Principal": { 
                   "AWS": "arn:aws:iam::123456789012:root" 
 } 
         } 
    \mathbf{I}}
```
#### **a** Note

Anda tidak perlu membuat kebijakan domain jika domain dan semua repositori dimiliki oleh satu akun dan hanya perlu digunakan dari akun tersebut.

### <span id="page-168-0"></span>Contoh kebijakan domain dengan AWS Organizations

Anda dapat menggunakan kunci aws:PrincipalOrgID kondisi untuk memberikan akses ke CodeArtifact domain dari semua akun di organisasi Anda, sebagai berikut.

```
{ 
     "Version": "2012-10-17", 
     "Statement": { 
          "Sid": "DomainPolicyForOrganization", 
          "Effect": "Allow", 
          "Principal": "*", 
          "Action": [ 
               "codeartifact:GetDomainPermissionsPolicy", 
               "codeartifact:ListRepositoriesInDomain", 
               "codeartifact:GetAuthorizationToken", 
               "codeartifact:DescribeDomain", 
               "codeartifact:CreateRepository" 
          ], 
          "Resource": "*", 
          "Condition": { 
              "StringEquals": { "aws:PrincipalOrgID":["o-xxxxxxxxxxx"]} 
          } 
     }
```
}

Untuk informasi selengkapnya tentang kunci syarat aws:PrincipalOrgID, lihat [Kunci Konteks](https://docs.aws.amazon.com/IAM/latest/UserGuide/reference_policies_condition-keys.html)  [Syarat Global AWS](https://docs.aws.amazon.com/IAM/latest/UserGuide/reference_policies_condition-keys.html) di Panduan Pengguna IAM.

### <span id="page-169-0"></span>Menetapkan kebijakan domain

Anda dapat menggunakan perintah put-domain-permissions-policy untuk melampirkan kebijakan ke domain.

```
aws codeartifact put-domain-permissions-policy --domain my_domain --domain-
owner 111122223333 \ 
  --policy-document file://</PATH/TO/policy.json>
```
Ketika Anda memanggil put-domains-permissions-policy, kebijakan sumber daya pada domain diabaikan ketika mengevaluasi izin. Hal ini memastikan bahwa pemilik domain tidak dapat mengunci diri dari domain, yang akan mencegah mereka memperbarui kebijakan sumber daya.

#### **a** Note

Anda tidak dapat memberikan izin ke AWS akun lain untuk memperbarui kebijakan sumber daya pada domain menggunakan kebijakan sumber daya, karena kebijakan sumber daya diabaikan saat memanggil put-domain-permissions-policy.

### Contoh output:

```
{ 
     "policy": { 
         "resourceArn": "arn:aws:codeartifact:region-id:111122223333:domain/my_domain", 
         "document": "{ ...policy document content...}", 
         "revision": "MQlyyTQRASRU3HB58gBtSDHXG7Q3hvxxxxxxx=" 
     }
}
```
Output dari perintah berisi Amazon Resource Name (ARN) dari sumber daya domain, isi lengkap dokumen kebijakan, dan pengidentifikasi revisi. Pengidentifikasi revisi dapat diteruskan ke putdomain-permissions-policy menggunakan opsi --policy-revision. Hal ini memastikan bahwa revisi dokumen yang sedang ditimpa, dan bukan versi yang lebih baru yang ditetapkan oleh penulis lain.

### <span id="page-170-0"></span>Membaca kebijakan domain

Untuk membaca versi dokumen kebijakan yang ada, gunakan perintah get-domainpermissions-policy. Untuk memformat output agar dapat dibaca, gunakan --output dan - query policy.document bersama-sama dengan modul json.tool Python, sebagai berikut.

```
aws codeartifact get-domain-permissions-policy --domain my_domain --domain-
owner 111122223333 \ 
    --output text --query policy.document | python -m json.tool
```
Contoh output:

```
{ 
     "Version": "2012-10-17", 
     "Statement": [ 
          { 
              "Sid": "BasicDomainPolicy", 
              "Action": [ 
                   "codeartifact:GetDomainPermissionsPolicy", 
                   "codeartifact:ListRepositoriesInDomain", 
                   "codeartifact:GetAuthorizationToken", 
                   "codeartifact:CreateRepository" 
              ], 
              "Effect": "Allow", 
              "Resource": "*", 
              "Principal": { 
                   "AWS": "arn:aws:iam::111122223333:root" 
 } 
          } 
    \mathbf{I}}
```
### <span id="page-170-1"></span>Menghapus kebijakan domain

Gunakan perintah delete-domain-permissions-policy untuk menghapus kebijakan dari domain.

```
aws codeartifact delete-domain-permissions-policy --domain my_domain --domain-
owner 111122223333
```
Format output sama dengan perintah get-domain-permissions-policy dan delete-domainpermissions-policy.

# <span id="page-171-0"></span>Tag domain di CodeArtifact

Tanda adalah pasangan kunci-nilai yang terkait dengan sumber daya AWS. Anda dapat menerapkan tag ke domain Anda di CodeArtifact. Untuk informasi tentang penandaan CodeArtifact sumber daya, kasus penggunaan, kunci tag dan batasan nilai, serta jenis sumber daya yang didukung, lihat. [Penandaan pada sumber daya](#page-378-0)

Anda dapat menggunakan CLI untuk menentukan tanda saat membuat domain. Anda dapat menggunakan konsol atau CLI untuk menambah atau menghapus tanda, dan memperbarui nilai tanda dalam domain. Anda dapat menambahkan hingga 50 tanda ke setiap domain.

Topik

- [Menandai domain \(CLI\)](#page-171-1)
- [Menandai domain \(konsol\)](#page-174-0)

## <span id="page-171-1"></span>Menandai domain (CLI)

Anda dapat menggunakan CLI untuk mengelola tanda domain.

Topik

- [Menambahkan tanda ke domain \(CLI\)](#page-171-2)
- [Melihat tanda untuk domain \(CLI\)](#page-172-0)
- [Mengedit tanda untuk domain \(CLI\)](#page-173-0)
- [Menghapus tanda dari domain \(CLI\)](#page-173-1)

### <span id="page-171-2"></span>Menambahkan tanda ke domain (CLI)

Anda dapat menggunakan konsol atau AWS CLI untuk menandai domain.

Untuk menambahkan tanda ke domain saat Anda membuatnya, lihat [Buatlah sebuah repositori](#page-34-0).

Dalam langkah-langkah ini, kami menganggap bahwa Anda telah menginstal versi terbaru AWS CLI atau memperbaruinya ke versi terkini. Untuk informasi lebih lanjut, lihat [Menginstal AWS Command](https://docs.aws.amazon.com/cli/latest/userguide/installing.html)  [Line Interface.](https://docs.aws.amazon.com/cli/latest/userguide/installing.html)

Pada terminal atau baris perintah, jalankan perintah tag-resource, yang menentukan Amazon Resource Name (ARN) domain tempat Anda ingin menambahkan tanda dan kunci dan nilai tanda yang ingin Anda tambahkan.

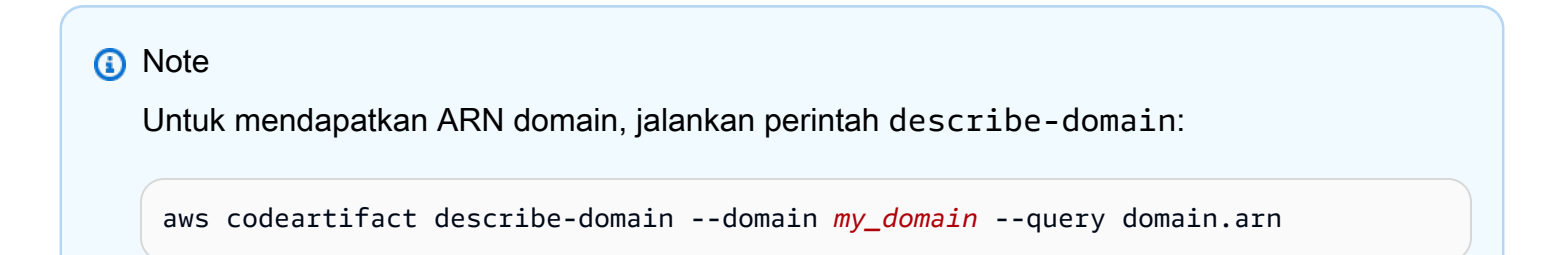

Anda dapat menambahkan lebih dari satu tanda ke domain. Misalnya, untuk menandai domain bernama *my\_domain* dengan dua tanda, sebuah kunci tanda bernama *key1* dengan nilai tanda *value1*, dan kunci tanda bernama *key2* dengan nilai tanda *value2*:

```
aws codeartifact tag-resource --resource-arn arn:aws:codeartifact:us-
west-2:123456789012:domain/my_domain --tags key=key1,value=value1 key=key2,value=value2
```
<span id="page-172-0"></span>Jika berhasil, perintah ini tidak memiliki output.

```
Melihat tanda untuk domain (CLI)
```
Ikuti langkah-langkah ini untuk menggunakan AWS CLI untuk melihat AWS tag untuk domain. Jika tidak ada tanda yang telah ditambahkan, daftar yang ditampilkan kosong.

Pada terminal atau baris perintah, jalankan perintah list-tags-for-resource dengan Amazon Resource Name (ARN) domain.

**a** Note

Untuk mendapatkan ARN domain, jalankan perintah describe-domain:

aws codeartifact describe-domain --domain *my\_domain* --query domain.arn

Misalnya, untuk melihat daftar kunci tanda dan nilai tanda untuk domain bernama *my\_domain* dengan arn:aws:codeartifact:*us-west-2*:*123456789012*:domain/*my\_domain* nilai ARN:

```
aws codeartifact list-tags-for-resource --resource-arn arn:aws:codeartifact:us-
west-2:123456789012:domain/my_domain
```
Jika berhasil, perintah ini mengembalikan informasi yang serupa dengan berikut ini:

```
{ 
      "tags": { 
           "key1": "value1", 
           "key2": "value2" 
      }
}
```
<span id="page-173-0"></span>Mengedit tanda untuk domain (CLI)

Ikuti langkah-langkah ini untuk menggunakan AWS CLI untuk mengedit tag untuk domain. Anda dapat mengubah nilai untuk kunci yang ada atau menambahkan kunci lain. Anda juga dapat menghapus tanda dari domain, seperti yang ditunjukkan di bagian berikutnya.

Pada terminal atau baris perintah, jalankan perintah tag-resource, yang menentukan ARN domain tempat Anda ingin memperbarui tanda dan menentukan kunci tanda dan nilai tanda:

```
a Note
  Untuk mendapatkan ARN domain, jalankan perintah describe-domain:
    aws codeartifact describe-domain --domain my_domain --query domain.arn
```

```
aws codeartifact tag-resource --resource-arn arn:aws:codeartifact:us-
west-2:123456789012:domain/my_domain --tags key=key1,value=newvalue1
```
<span id="page-173-1"></span>Jika berhasil, perintah ini tidak memiliki output.

Menghapus tanda dari domain (CLI)

Ikuti langkah-langkah ini untuk menggunakan AWS CLI untuk menghapus tag dari domain.

#### **a** Note

Jika Anda menghapus domain, semua asosiasi tanda dihapus dari domain yang dihapus. Anda tidak perlu menghapus tanda sebelum menghapus domain.

Pada terminal atau baris perintah, jalankan perintah untag-resource, yang menentukan ARN domain tempat Anda ingin menghapus tanda dan kunci tanda dari tanda yang ingin Anda hapus.

**a** Note

Untuk mendapatkan ARN domain, jalankan perintah describe-domain:

aws codeartifact describe-domain --domain *my\_domain* --query domain.arn

Misalnya, untuk menghapus beberapa tanda pada domain bernama *mydomain* dengan kunci tanda *key1* dan *key2*:

```
aws codeartifact untag-resource --resource-arn arn:aws:codeartifact:us-
west-2:123456789012:domain/my_domain --tag-keys key1 key2
```
Jika berhasil, perintah ini tidak memiliki output. Setelah menghapus tag, Anda dapat melihat tag yang tersisa di domain menggunakan list-tags-for-resource perintah.

### <span id="page-174-0"></span>Menandai domain (konsol)

Anda dapat menggunakan konsol atau CLI untuk menandai sumber daya.

Topik

- [Menambahkan tanda ke domain \(konsol\)](#page-175-0)
- [Melihat tanda untuk domain \(konsol\)](#page-176-0)
- [Mengedit tanda untuk domain \(konsol\)](#page-176-1)
- [Menghapus tanda dari domain \(konsol\)](#page-177-0)

<span id="page-175-0"></span>Menambahkan tanda ke domain (konsol)

Anda dapat menggunakan konsol untuk menambahkan tanda ke domain yang ada.

- 1. Buka AWS CodeArtifact konsol di [https://console.aws.amazon.com/codesuite/codeartifact/home.](https://console.aws.amazon.com/codesuite/codeartifact/home)
- 2. Pada halaman Domains (Domain), pilih domain yang ingin Anda tambahkan tanda.
- 3. Perluas bagian Details (Detail).
- 4. Di bagian Domain tags (Tanda domain), pilih Add domain tags (Tambahkan tanda domain) jika tidak ada tanda pada domain, atau pilih View and edit domain tags (Lihat dan edit tanda domain) jika ada.
- 5. Pilih Add new tag (Tambahkan tanda baru).
- 6. Di bidang Key (Kunci) dan Value (Nilai), masukkan teks untuk setiap tanda yang ingin Anda tambahkan. (Bidang Value (Nilai) bersifat opsional.) Contohnya, dalam Key (Kunci), masukkan **Name**. Dalam Value (Nilai), masukkan **Test**.

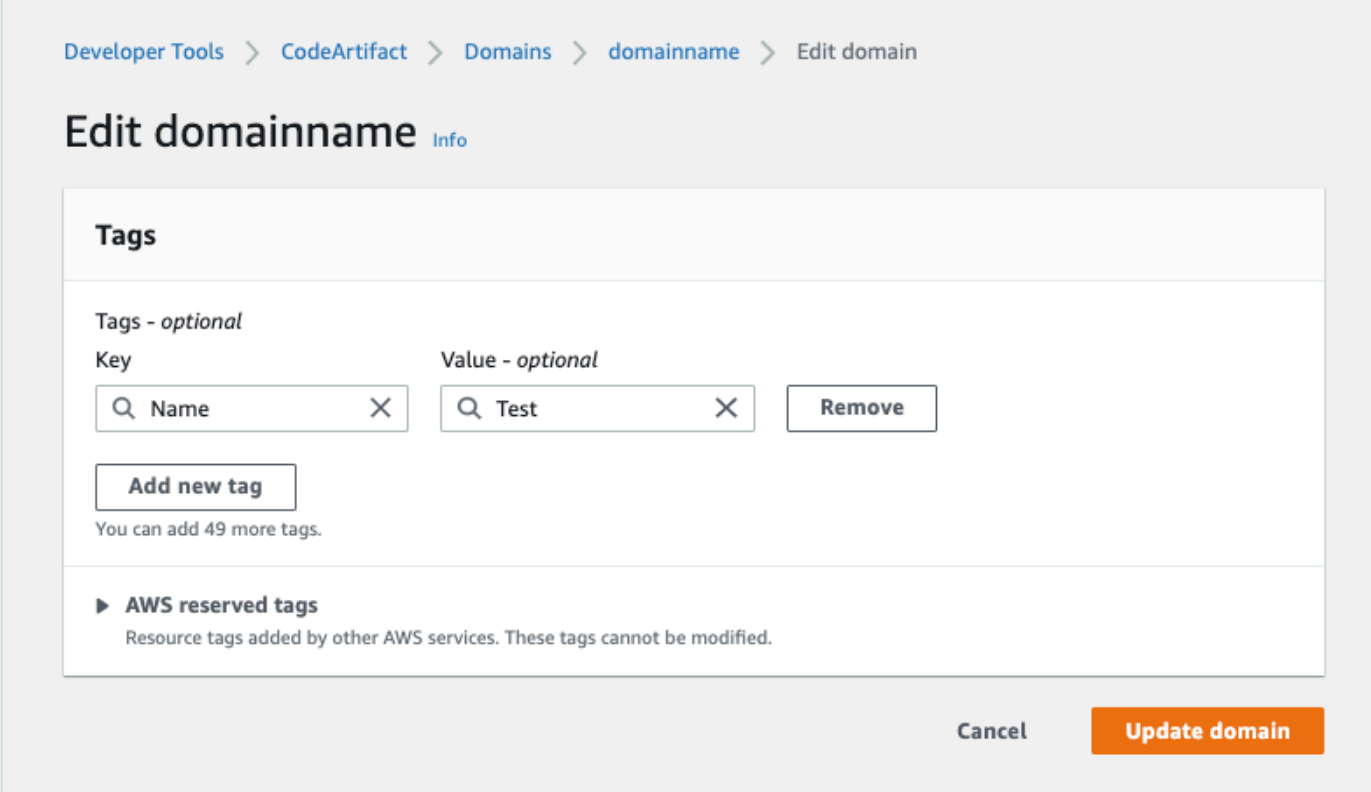

- 7. (Opsional) Pilih Add tag (Tambahkan tanda) untuk menambahkan lebih banyak baris dan memasukkan lebih banyak tanda.
- 8. Pilih Update domain (Perbarui domain).

### <span id="page-176-0"></span>Melihat tanda untuk domain (konsol)

Anda dapat menggunakan konsol untuk mencantumkan tanda untuk domain yang ada.

- 1. Buka AWS CodeArtifact konsol di [https://console.aws.amazon.com/codesuite/codeartifact/home.](https://console.aws.amazon.com/codesuite/codeartifact/home)
- 2. Pada halaman Domains (Domain), pilih domain tempat Anda ingin melihat tanda.
- 3. Perluas bagian Details (Detail).
- 4. Di bagian Domain tags (Tanda domain), pilih View and edit domain tags (Lihat dan edit tanda repositori).

#### **a** Note

Jika tidak ada tanda yang ditambahkan ke domain ini, konsol akan membaca Add domain tags (Tambahkan tanda domain).

### <span id="page-176-1"></span>Mengedit tanda untuk domain (konsol)

Anda dapat menggunakan konsol untuk mengedit tanda yang telah ditambahkan ke domain.

- 1. Buka AWS CodeArtifact konsol di [https://console.aws.amazon.com/codesuite/codeartifact/home.](https://console.aws.amazon.com/codesuite/codeartifact/home)
- 2. Pada halaman Domains (Domain), pilih domain tempat Anda ingin memperbarui tanda.
- 3. Perluas bagian Details (Detail).
- 4. Di bagian Domain tags (Tanda domain), pilih View and edit domain tags (Lihat dan edit tanda repositori).

### **a** Note

Jika tidak ada tanda yang ditambahkan ke domain ini, konsol akan membaca Add domain tags (Tambahkan tanda domain).

- 5. Di bidang Key (Kunci) dan Value (Nilai), perbarui nilai di setiap bidang yang diperlukan. Misalnya, untuk kunci **Name**, di Value (Nilai), ubah **Test** menjadi **Prod**.
- 6. Pilih Update domain (Perbarui domain).

### <span id="page-177-0"></span>Menghapus tanda dari domain (konsol)

Anda dapat menggunakan konsol untuk menghapus tanda dari domain.

- 1. Buka AWS CodeArtifact konsol di [https://console.aws.amazon.com/codesuite/codeartifact/home.](https://console.aws.amazon.com/codesuite/codeartifact/home)
- 2. Pada halaman Domains (Domain), pilih domain tempat Anda ingin menghapus tanda.
- 3. Perluas bagian Details (Detail).
- 4. Di bagian Domain tags (Tanda domain), pilih View and edit domain tags (Lihat dan edit tanda repositori).

### **a** Note

Jika tidak ada tanda yang ditambahkan ke domain ini, konsol akan membaca Add domain tags (Tambahkan tanda domain).

- 5. Di samping kunci dan nilai untuk setiap tanda yang ingin Anda hapus, pilih Remove (Hapus).
- 6. Pilih Update domain (Perbarui domain).

# Menggunakan CodeArtifact dengan npm

Topik ini menjelaskan cara menggunakan npm, manajer paket Node.js, dengan CodeArtifact.

### **a** Note

CodeArtifact mendukung node v4.9.1 dan yang lebih baru serta npm v5.0.0 dan yang lebih baru.

Topik

- [Konfigurasikan dan gunakan npm dengan CodeArtifact](#page-178-0)
- [Konfigurasikan dan gunakan Yarn denganCodeArtifact](#page-183-0)
- [dukungan perintah npm](#page-187-0)
- [penanganan tanda npm](#page-193-0)
- [Dukungan untuk manajer paket yang kompatibel dengan npm](#page-196-0)

## <span id="page-178-0"></span>Konfigurasikan dan gunakan npm dengan CodeArtifact

Setelah Anda membuat repositori di CodeArtifact, Anda dapat menggunakan klien npm untuk menginstal dan menerbitkan paket. Metode yang disarankan untuk mengonfigurasi npm dengan titik akhir repositori dan token otorisasi Anda adalah dengan menggunakan perintah. aws codeartifact login Anda juga dapat mengonfigurasi npm secara manual.

### Daftar Isi

- [Mengkonfigurasi npm dengan perintah login](#page-179-0)
- [Mengonfigurasi npm tanpa menggunakan perintah login](#page-179-1)
- [Menjalankan perintah npm](#page-182-0)
- [Memverifikasi otentikasi dan otorisasi npm](#page-182-1)
- [Mengubah kembali ke registri npm default](#page-183-1)
- [Memecahkan masalah pemasangan lambat dengan npm 8.x atau lebih tinggi](#page-183-2)

## <span id="page-179-0"></span>Mengkonfigurasi npm dengan perintah login

Gunakan aws codeartifact login perintah untuk mengambil kredensil untuk digunakan dengan npm.

#### **a** Note

Jika Anda mengakses repositori di domain milik Anda, Anda tidak perlu menyertakan - domain-owner. Untuk informasi selengkapnya, lihat [Domain lintas akun.](#page-158-0)

**A** Important

Jika Anda menggunakan npm 10.x atau yang lebih baru, Anda harus menggunakan AWS CLI versi 2.9.5 atau yang lebih baru untuk berhasil menjalankan perintah. aws codeartifact login

```
aws codeartifact login --tool npm --domain my_domain --domain-owner 111122223333 --
repository my_repo
```
Perintah ini membuat perubahan berikut pada file ~/.npmrc Anda:

- Menambahkan token otorisasi setelah mengambilnya dari CodeArtifact menggunakan kredensil Anda AWS .
- Menetapkan registri npm ke repositori yang ditentukan oleh opsi --repository.
- Untuk npm 6 dan yang lebih rendah: Menambahkan "always-auth=true" sehingga token otorisasi dikirim untuk setiap perintah npm.

Periode otorisasi default setelah memanggil login adalah 12 jam, dan login harus dipanggil untuk menyegarkan token secara berkala. Untuk informasi selengkapnya tentang token otorisasi yang dibuat dengan perintah login, lihat [Token dibuat dengan perintah](#page-326-0) login.

### <span id="page-179-1"></span>Mengonfigurasi npm tanpa menggunakan perintah login

Anda dapat mengonfigurasi npm dengan CodeArtifact repositori Anda tanpa aws codeartifact login perintah dengan memperbarui konfigurasi npm secara manual.
Untuk mengkonfigurasi npm tanpa menggunakan perintah login

1. Di baris perintah, ambil token CodeArtifact otorisasi dan simpan dalam variabel lingkungan. npm akan menggunakan token ini untuk mengautentikasi dengan repositori Anda. CodeArtifact

#### **a** Note

Perintah berikut adalah untuk mesin macOS atau Linux. Untuk informasi tentang mengonfigurasi variabel lingkungan pada mesin Windows, lihat[Teruskan token auth](#page-328-0) [menggunakan variabel lingkungan.](#page-328-0)

```
CODEARTIFACT_AUTH_TOKEN=`aws codeartifact get-authorization-token --
domain my_domain --domain-owner 111122223333 --query authorizationToken --output 
  text`
```
- 2. Dapatkan endpoint CodeArtifact repositori Anda dengan menjalankan perintah berikut. Titik akhir repositori Anda digunakan untuk mengarahkan npm ke repositori Anda untuk menginstal atau menerbitkan paket.
	- Ganti *my\_domain dengan nama* CodeArtifact domain Anda.
	- Ganti *111122223333* dengan ID AWS akun pemilik domain. Jika Anda mengakses repositori di domain milik Anda, Anda tidak perlu menyertakan --domain-owner. Untuk informasi selengkapnya, lihat [Domain lintas akun](#page-158-0).
	- Ganti *my\_repo dengan nama repositori* Anda CodeArtifact .

```
aws codeartifact get-repository-endpoint --domain my_domain --domain-
owner 111122223333 --repository my_repo --format npm
```
URL berikut adalah contoh titik akhir repositori.

https://*my\_domain*-111122223333.d.codeartifact.*us-west-2*.amazonaws.com/npm/*my\_repo*/

**A** Important

URL registri harus diakhiri dengan garis miring (/). Jika tidak, Anda tidak dapat terhubung ke repositori.

3. Gunakan npm config set perintah untuk mengatur registri ke CodeArtifact repositori Anda. Ganti URL dengan URL endpoint repositori dari langkah sebelumnya.

```
npm config set 
  registry=https://my_domain-111122223333.d.codeartifact.region.amazonaws.com/
npm/my_repo/
```
4. Gunakan npm config set perintah untuk menambahkan token otorisasi Anda ke konfigurasi npm Anda.

```
npm config set //my_domain-111122223333.d.codeartifact.region.amazonaws.com/
npm/my_repo/:_authToken=$CODEARTIFACT_AUTH_TOKEN
```
Untuk npm 6 atau lebih rendah: Untuk membuat npm selalu meneruskan token auth ke CodeArtifact, bahkan untuk GET permintaan, setel variabel always-auth konfigurasi dengan. npm config set

```
npm config set //my_domain-111122223333.d.codeartifact.region.amazonaws.com/
npm/my_repo/:always-auth=true
```
Contoh file konfigurasi npm () **.npmrc**

Berikut ini adalah .npmrc file contoh setelah mengikuti instruksi sebelumnya untuk mengatur titik akhir CodeArtifact registri, menambahkan token otentikasi, dan mengkonfigurasi. always-auth

```
registry=https://my_domain-111122223333.d.codeartifact.us-west-2.amazonaws.com/npm/my-
cli-repo/
//my_domain-111122223333.d.codeartifact.us-west-2.amazonaws.com/npm/
my_repo/:_authToken=eyJ2ZX...
//my_domain-111122223333.d.codeartifact.us-west-2.amazonaws.com/npm/my_repo/:always-
auth=true
```
### Menjalankan perintah npm

Setelah Anda mengkonfigurasi klien npm, Anda dapat menjalankan perintah npm. Dengan asumsi bahwa sebuah paket ada dalam repositori Anda atau salah satu repositori hulu, Anda dapat menginstalnya dengan npm install. Misalnya, gunakan hal berikut untuk menginstal paket lodash.

npm install lodash

Gunakan perintah berikut untuk menerbitkan paket npm baru ke CodeArtifact repositori.

npm publish

Untuk informasi tentang cara membuat paket npm, lihat [Membuat Modul Node.js](https://docs.npmjs.com/getting-started/creating-node-modules) di situs web dokumentasi npm. Untuk daftar perintah npm yang didukung oleh CodeArtifact, lihat [npm Command](#page-187-0)  [Support](#page-187-0).

### Memverifikasi otentikasi dan otorisasi npm

Memanggil npm ping perintah adalah cara untuk memverifikasi hal-hal berikut:

- Anda telah mengonfigurasi kredensialnya dengan benar sehingga Anda dapat mengautentikasi ke repositori. CodeArtifact
- Konfigurasi otorisasi memberikan Anda izin ReadFromRepository.

Output dari panggilan npm ping yang berhasil terlihat seperti berikut.

```
$ npm -d ping
npm info it worked if it ends with ok
npm info using npm@6.4.1
npm info using node@v9.5.0
npm info attempt registry request try #1 at 4:30:59 PM
npm http request GET https://<domain>.d.codeartifact.us-west-2.amazonaws.com/npm/
shared/-/ping?write=true
npm http 200 https:///npm/shared/-/ping?write=true
Ping success: {}
npm timing npm Completed in 716ms
npm info ok
```
-dOpsi ini menyebabkan npm mencetak informasi debug tambahan, termasuk URL repositori. Informasi ini memudahkan untuk mengonfirmasi bahwa npm dikonfigurasi untuk menggunakan repositori yang Anda harapkan.

### Mengubah kembali ke registri npm default

Mengkonfigurasi npm dengan CodeArtifact menetapkan registri npm ke repositori yang ditentukan. CodeArtifact Anda dapat menjalankan perintah berikut untuk mengatur registri npm kembali ke registri default ketika Anda selesai menghubungkan ke CodeArtifact.

npm config set registry https://registry.npmjs.com/

# Memecahkan masalah pemasangan lambat dengan npm 8.x atau lebih tinggi

Ada masalah yang diketahui di npm versi 8.x dan lebih besar di mana jika permintaan dibuat ke repositori paket, dan repositori mengarahkan klien ke Amazon S3 alih-alih mengalirkan aset secara langsung, klien npm dapat hang selama beberapa menit per ketergantungan.

Karena CodeArtifact repositori dirancang untuk selalu mengarahkan permintaan ke Amazon S3, terkadang masalah ini terjadi, yang menyebabkan waktu pembuatan yang lama karena waktu pemasangan npm yang lama. Contoh perilaku ini akan muncul sebagai bilah kemajuan yang ditampilkan selama beberapa menit.

Untuk menghindari masalah ini, gunakan progress=false tanda --no-progress atau dengan perintah npm cli, seperti yang ditunjukkan pada contoh berikut.

npm install lodash --no-progress

# Konfigurasikan dan gunakan Yarn denganCodeArtifact

Setelah Anda membuat repositori, Anda dapat menggunakan klien Yarn untuk mengelola paket npm.

**G** Note

Yarn 1.Xmembaca dan menggunakan informasi dari file konfigurasi npm Anda (.npmrc), sementaraYarn 2.Xtidak. Konfigurasi untukYarn 2.Xharus didefinisikan dalam file.yarnrc.yml.

#### Daftar Isi

- [Konfigurasikan Yarn 1.X denganaws codeartifact loginkomando](#page-184-0)
- [Konfigurasikan Yarn 2.X denganyarn config setkomando](#page-185-0)

### <span id="page-184-0"></span>Konfigurasikan Yarn 1.X dengan**aws codeartifact login**komando

UntukYarn 1.X, Anda dapat mengkonfigurasi Yarn denganCodeArtifactmenggunakanaws codeartifact loginperintah. Yangloginperintah akan mengkonfigurasi file ~/.npmrc Anda denganCodeArtifactinformasi endpoint repositori dan kredensi. DenganYarn 1.X,yarnperintah menggunakan informasi konfigurasi dari file ~/.npmrc.

Untuk mengkonfigurasi**Yarn 1.X**dengan perintah login

- 1. Jika Anda belum melakukannya, konfigurasikanAWSkredensi untuk digunakan denganAWS CLI, seperti yang dijelaskan dala[mMemulai dengan CodeArtifact](#page-23-0).
- 2. Untuk menjalankanaws codeartifact loginperintah berhasil, npm harus diinstal. Liha[tMengunduh dan menginstal Node.js dan npm](https://docs.npmjs.com/downloading-and-installing-node-js-and-npm/)di dalamdokumentasi npmuntuk petunjuk instalasi.
- 3. Gunakanaws codeartifact loginperintah untuk mengambilCodeArtifactkredensi dan konfigurasikan file ~/.npmrc Anda.
	- Ganti*my\_domain*dengan AndaCodeArtifactnama domain.
	- Ganti*111122223333*denganAWSID akun pemilik domain. Jika Anda mengakses repositori di domain milik Anda, Anda tidak perlu menyertakan --domain-owner. Untuk informasi selengkapnya, lihat [Domain lintas akun](#page-158-0).
	- Ganti*repo*dengan AndaCodeArtifactnama repositori.

```
aws codeartifact login --tool npm --domain my_domain --domain-owner 111122223333 --
repository my_repo
```
Yangloginperintah membuat perubahan berikut ke file ~/.npmrc Anda:

- Menambahkan token otorisasi setelah mengambilnya dariCodeArtifactmenggunakanAWSmandat.
- Menetapkan registri npm ke repositori yang ditentukan oleh opsi --repository.

• Untuk npm 6 dan lebih rendah:Menambahkan"always-auth=true"sehingga token otorisasi dikirim untuk setiap perintah npm.

Periode otorisasi default setelah meneleponloginadalah 12 jam, danloginharus dipanggil untuk menyegarkan token secara berkala. Untuk informasi selengkapnya tentang token otorisasi yang dibuat dengan perintah login, lihat [Token dibuat dengan perintah](#page-326-0) login.

- 4. Untuk npm 7.X dan 8.X, Anda harus menambahkanalways-auth=trueke file ~/.npmrc Anda untuk menggunakan Yarn.
	- Buka file ~/.npmrc Anda di editor teks dan tambahkanalways-auth=truepada baris baru.

Anda dapat menggunakanyarn config listperintah untuk memeriksa bahwa Yarn menggunakan konfigurasi yang benar. Setelah menjalankan perintah, periksa nilai diinfo npm configbagian. Isi harus terlihat mirip dengan cuplikan berikut.

```
info npm config
{ 
   registry: 'https://my_domain-111122223333.d.codeartifact.us-west-2.amazonaws.com/npm/
my_repo/', 
   '//my_domain-111122223333.d.codeartifact.us-west-2.amazonaws.com/npm/
my_repo/:_authToken': 'eyJ2ZXI...', 
   'always-auth': true
}
```
## <span id="page-185-0"></span>Konfigurasikan Yarn 2.X dengan**yarn config set**komando

Prosedur berikut merinci cara mengkonfigurasiYarn 2.Xdengan memperbarui.yarnrc.ymlkonfigurasi dari baris perintah denganyarn config setperintah.

Untuk memperbarui**yarnrc.yml**konfigurasi dari baris perintah

- 1. Jika Anda belum melakukannya, konfigurasikanAWSkredensi untuk digunakan denganAWS CLI, seperti yang dijelaskan dala[mMemulai dengan CodeArtifact](#page-23-0).
- 2. Gunakanaws codeartifact get-repository-endpointperintah untuk mendapatkanCodeArtifactendpoint repositori.
	- Ganti*my\_domain*dengan AndaCodeArtifactnama domain.
- Ganti*111122223333*denganAWSID akun pemilik domain. Jika Anda mengakses repositori di domain milik Anda, Anda tidak perlu menyertakan --domain-owner. Untuk informasi selengkapnya, lihat [Domain lintas akun](#page-158-0).
- Ganti*repo*dengan AndaCodeArtifactnama repositori.

```
aws codeartifact get-repository-endpoint --domain my_domain --domain-
owner 111122223333 --repository my_repo --format npm
```
3. PerbaruinpmRegistryServernilai dalam file.yarnrc.ymlmu dengan endpoint repositori.

```
yarn config set npmRegistryServer 
  "https://my_domain-111122223333.d.codeartifact.region.amazonaws.com/npm/my_repo/"
```
4. AmbilCodeArtifacttoken otorisasi dan menyimpannya dalam variabel lingkungan.

#### **a** Note

Perintah berikut adalah untuk macOS atau Linux mesin. Untuk informasi tentang mengonfigurasi variabel lingkungan pada mesin Windows, lihat[Teruskan token auth](#page-328-0) [menggunakan variabel lingkungan.](#page-328-0)

- Ganti*my\_domain*dengan AndaCodeArtifactnama domain.
- Ganti*111122223333*denganAWSID akun pemilik domain. Jika Anda mengakses repositori di domain milik Anda, Anda tidak perlu menyertakan --domain-owner. Untuk informasi selengkapnya, lihat [Domain lintas akun](#page-158-0).
- Ganti*repo*dengan AndaCodeArtifactnama repositori.

```
export CODEARTIFACT_AUTH_TOKEN=`aws codeartifact get-authorization-token --
domain my_domain --domain-owner 111122223333 --query authorizationToken --output 
  text`
```
5. Gunakanyarn config setperintah untuk menambahkanCodeArtifacttoken otentikasi ke file.yarnrc.ymlmu. Ganti URL dalam perintah berikut dengan URL endpoint repositori Anda dari Langkah 2.

```
yarn config set 
  'npmRegistries["https://my_domain-
111122223333.d.codeartifact.region.amazonaws.com/npm/my_repo/"].npmAuthToken' 
  "${CODEARTIFACT_AUTH_TOKEN}"
```
6. Gunakanyarn config setperintah untuk mengatur nilainpmAlwaysAuthkepadatrue. Ganti URL dalam perintah berikut dengan URL endpoint repositori Anda dari Langkah 2.

```
yarn config set 
  'npmRegistries["https://my_domain-
111122223333.d.codeartifact.region.amazonaws.com/npm/my_repo/"].npmAlwaysAuth' 
  "true"
```
Setelah mengkonfigurasi, file konfigurasi.yarnrc.ymlmu harus memiliki konten yang mirip dengan cuplikan berikut.

```
npmRegistries: 
   "https://my_domain-111122223333.d.codeartifact.us-west-2.amazonaws.com/npm/my_repo/": 
     npmAlwaysAuth: true 
     npmAuthToken: eyJ2ZXI...
npmRegistryServer: "https://my_domain-111122223333.d.codeartifact.us-
west-2.amazonaws.com/npm/my_repo/"
```
Anda juga dapat menggunakanyarn configperintah untuk memeriksa nilainilainpmRegistriesdannpmRegistryServer.

# <span id="page-187-0"></span>dukungan perintah npm

Bagian berikut merangkum perintah npm yang didukung, oleh CodeArtifact repositori, selain perintah tertentu yang tidak didukung.

Daftar Isi

- [Perintah yang didukung yang berinteraksi dengan repositori](#page-188-0)
- [Perintah sisi klien yang didukung](#page-189-0)
- [Perintah tidak didukung](#page-191-0)

# <span id="page-188-0"></span>Perintah yang didukung yang berinteraksi dengan repositori

Bagian ini mencantumkan perintah npm di mana klien npm membuat satu atau beberapa permintaan ke registri yang telah dikonfigurasi dengannya (misalnya, dengannpm config set registry). Perintah-perintah ini telah diverifikasi untuk berfungsi dengan benar ketika dipanggil terhadap CodeArtifact repositori.

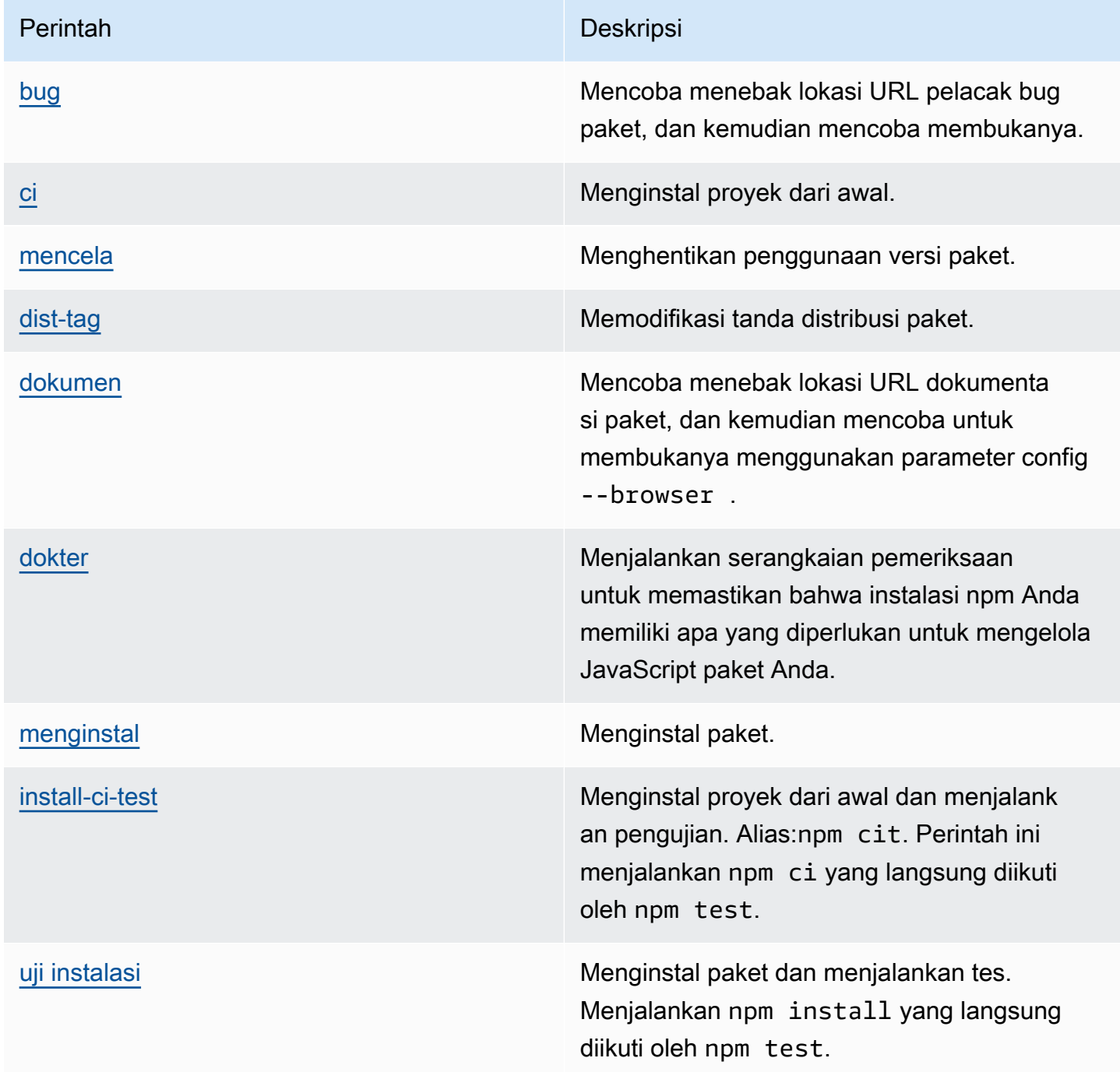

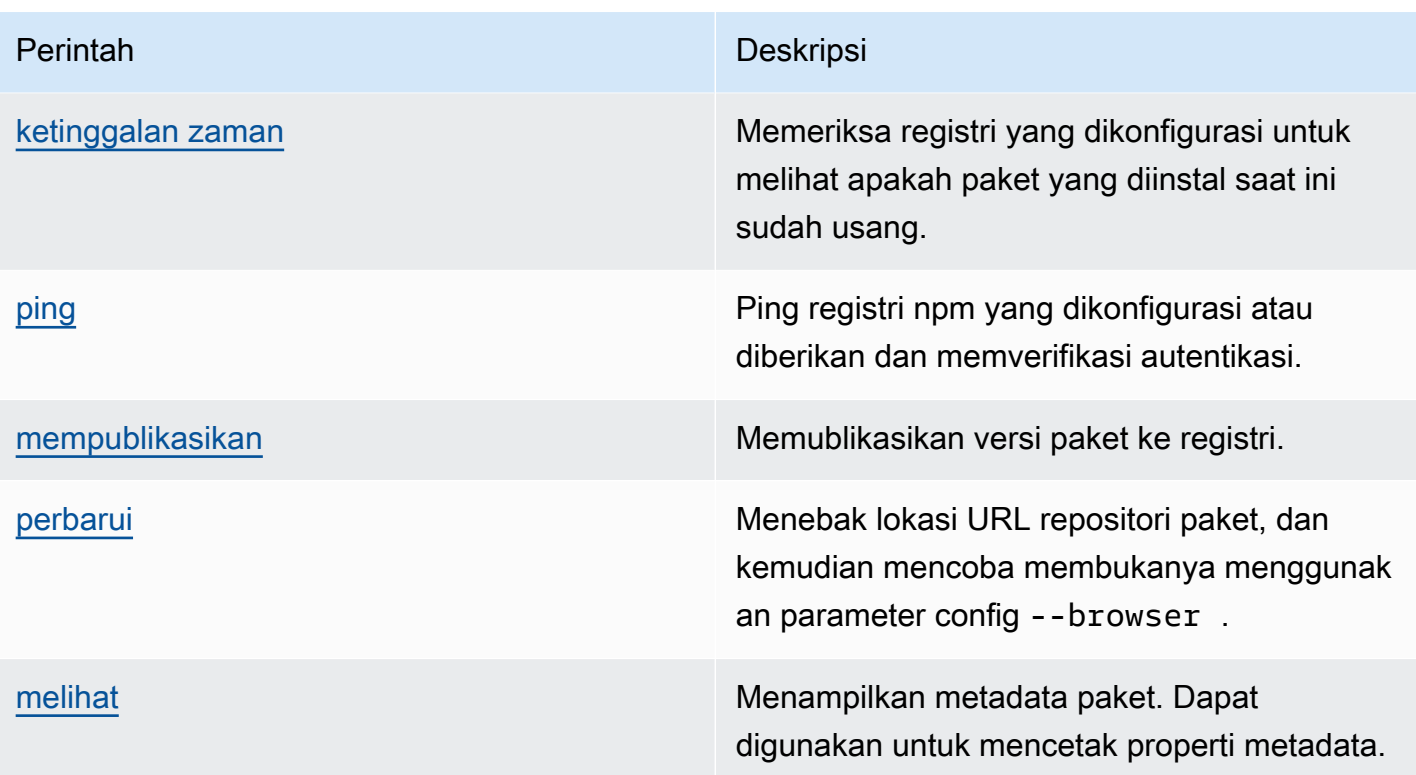

# <span id="page-189-0"></span>Perintah sisi klien yang didukung

Perintah ini tidak memerlukan interaksi langsung dengan repositori, jadi CodeArtifact tidak perlu melakukan apa pun untuk mendukungnya.

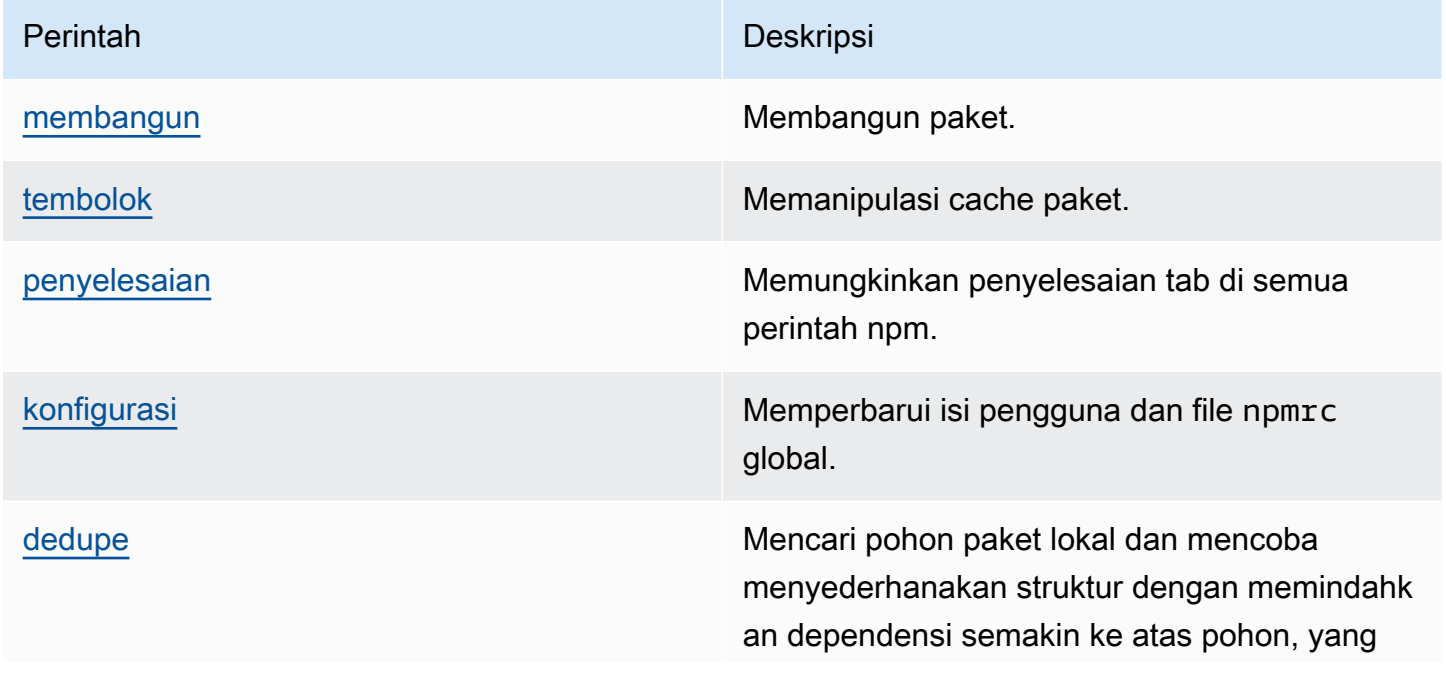

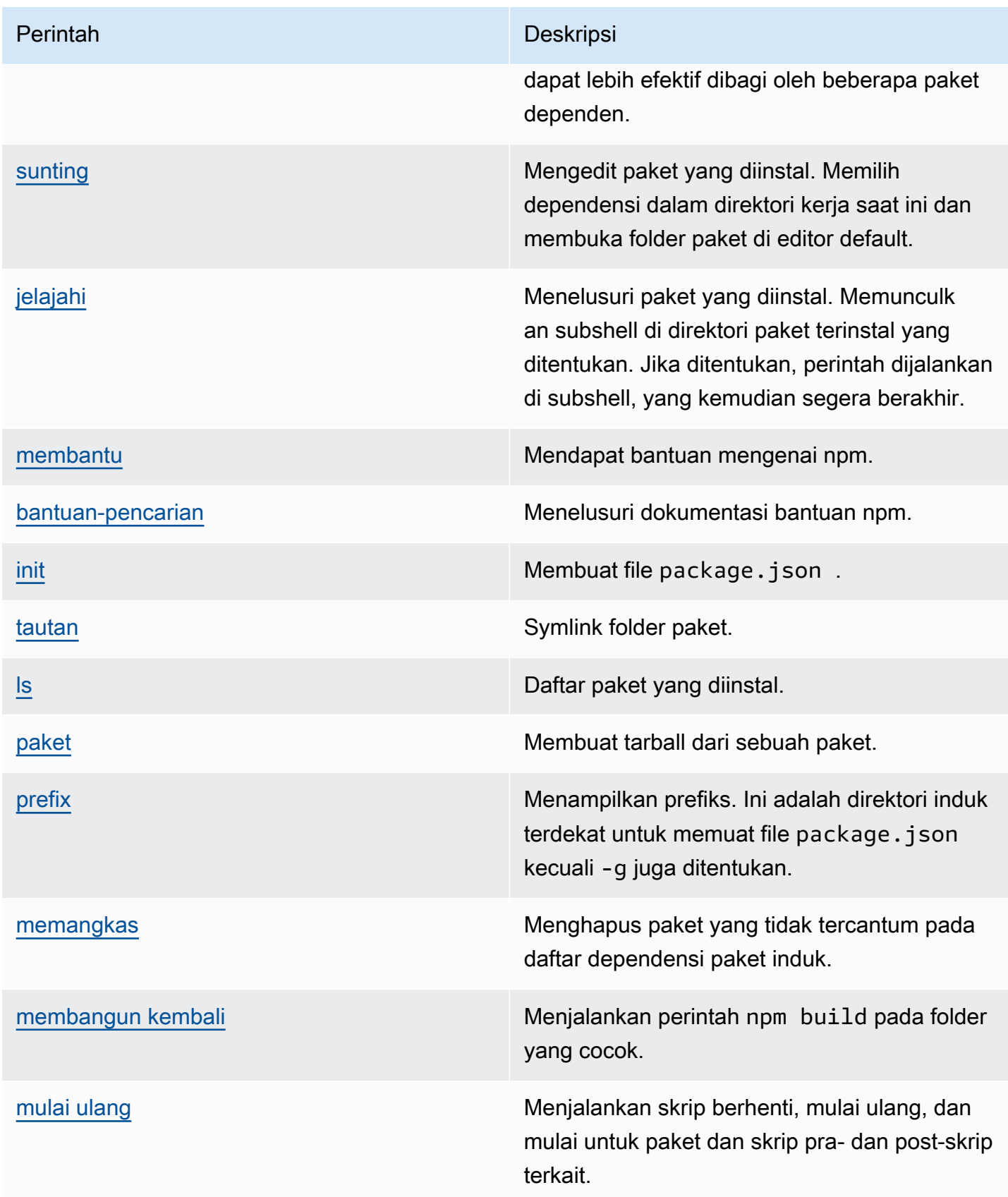

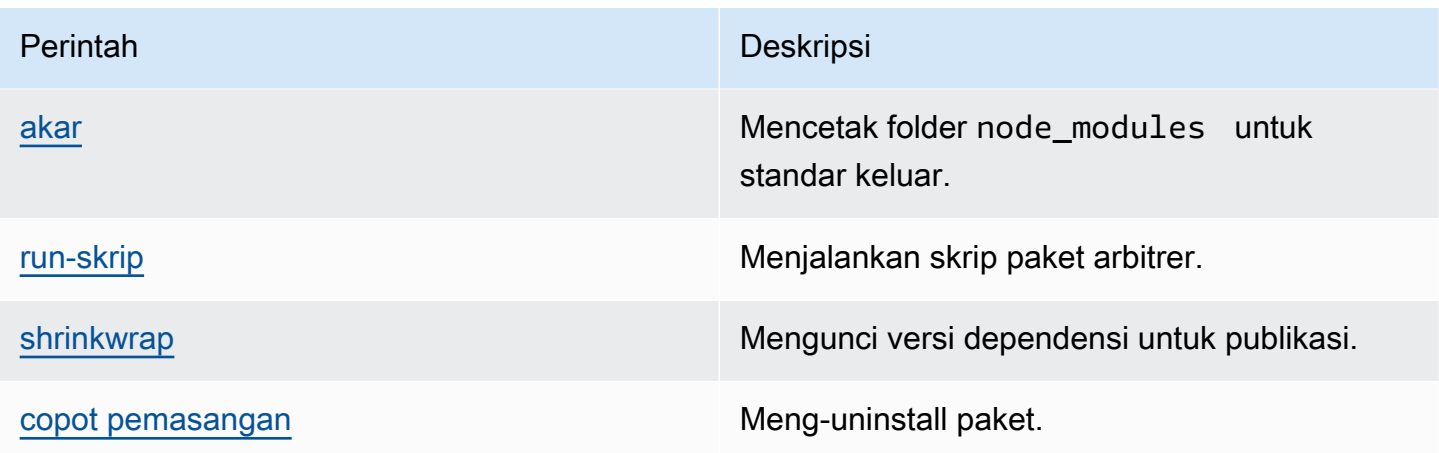

# <span id="page-191-0"></span>Perintah tidak didukung

Perintah npm ini tidak didukung oleh CodeArtifact repositori.

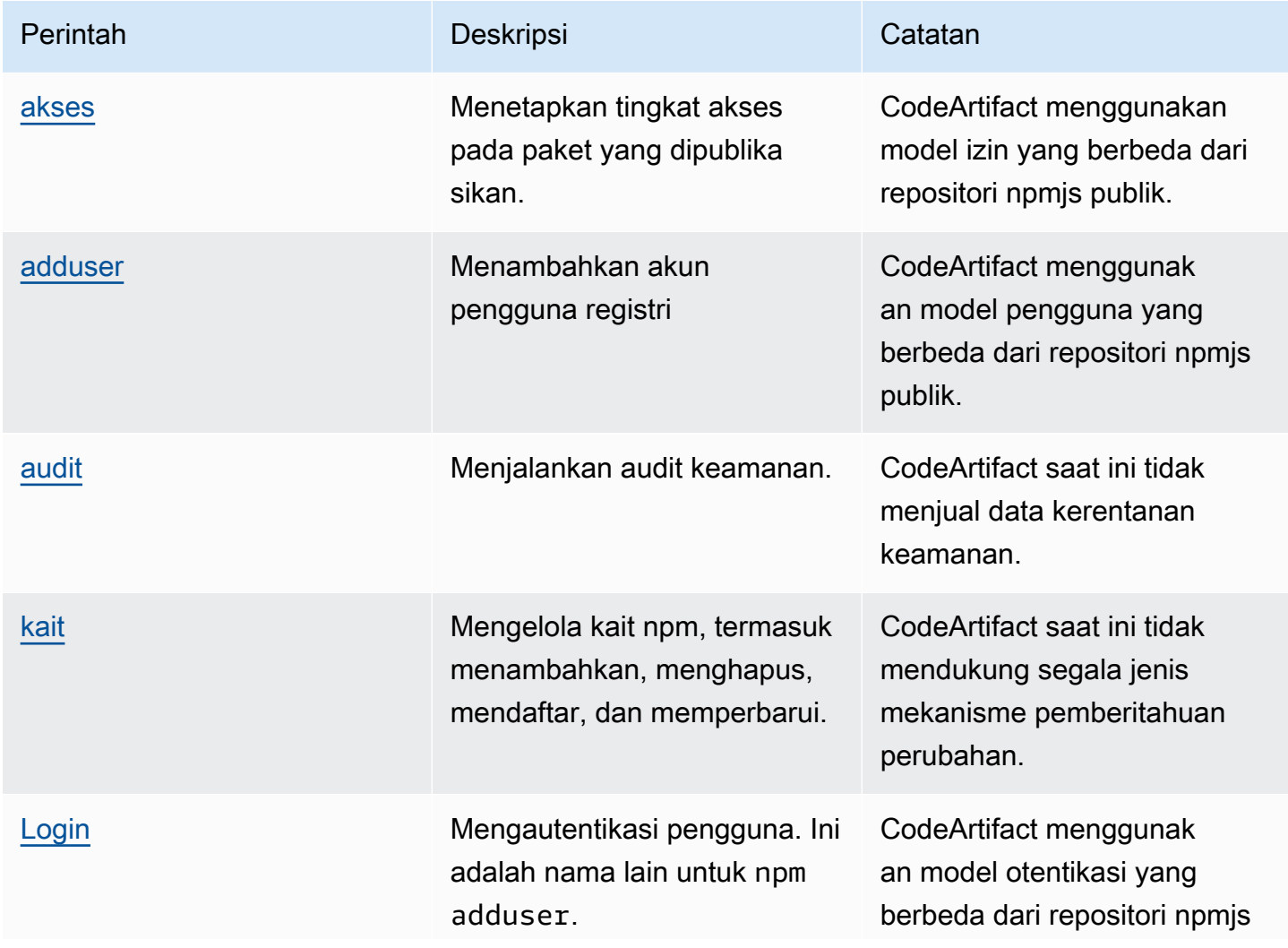

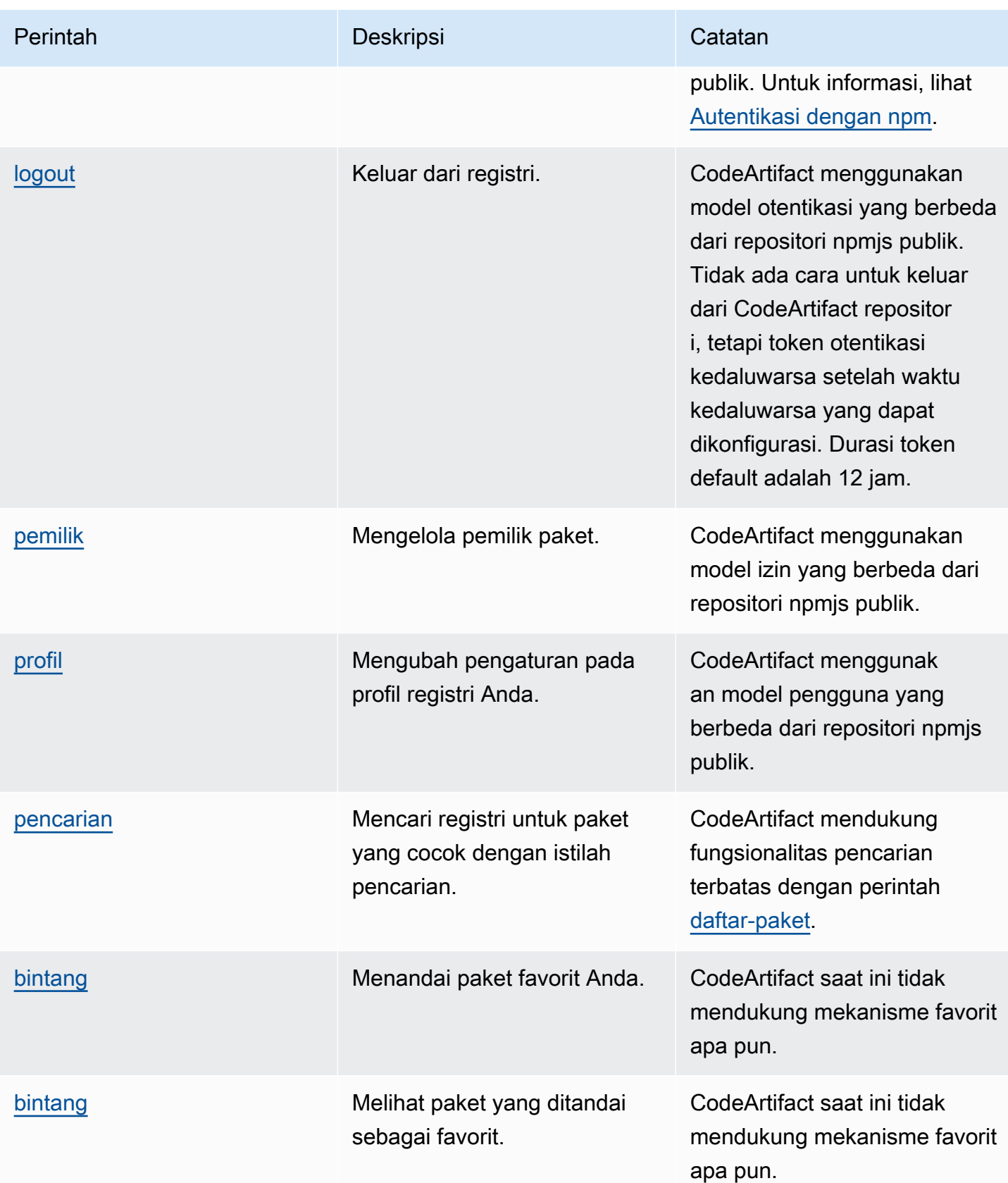

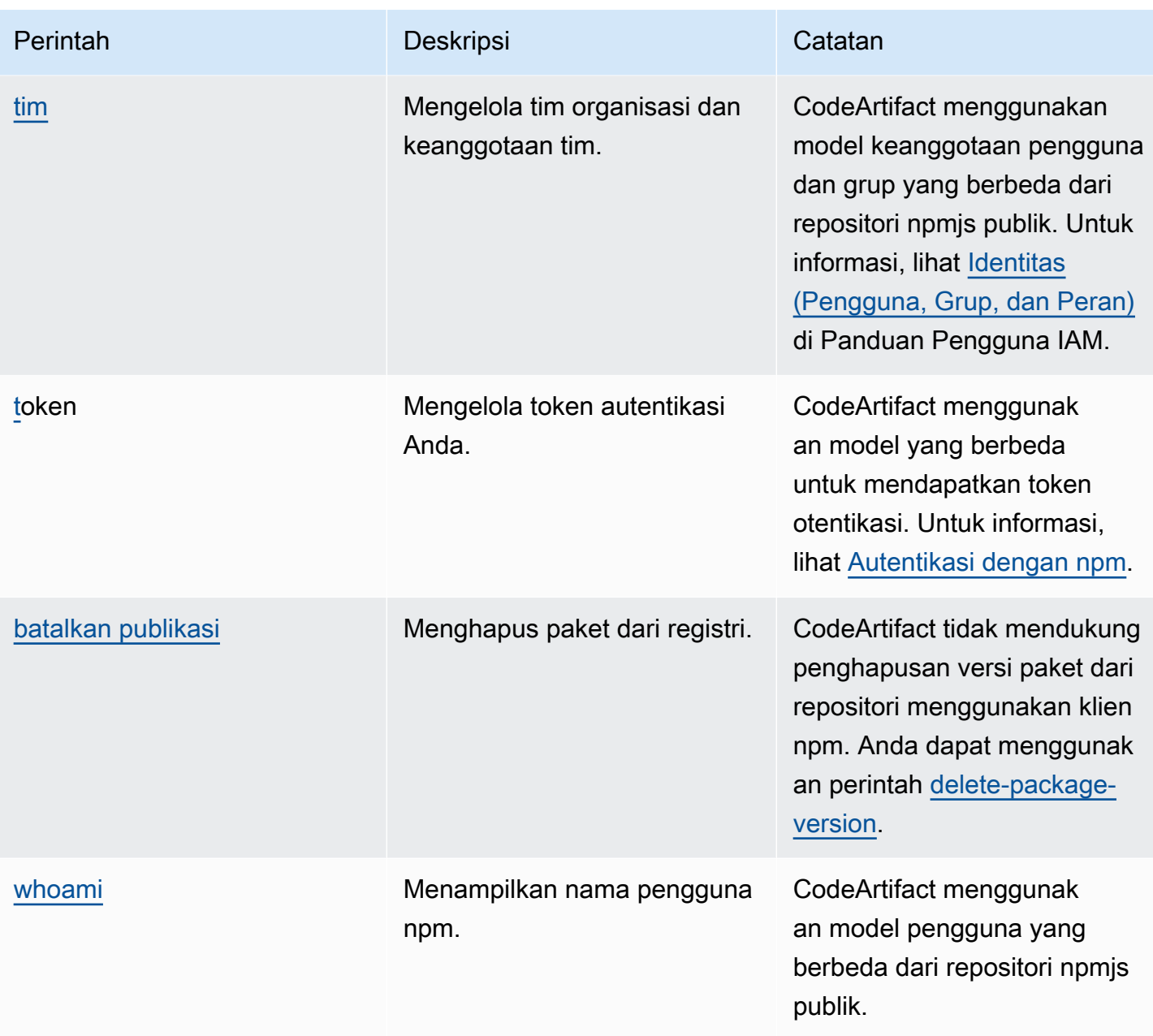

## penanganan tanda npm

registri npm mendukung tanda, yang merupakan alias string untuk versi paket. Anda dapat menggunakan tanda untuk memberikan alias, bukan nomor versi. Misalnya, Anda mungkin memiliki proyek dengan beberapa aliran pengembangan dan menggunakan tanda yang berbeda (misalnya, stable, beta, dev, canary) untuk setiap aliran. Untuk informasi selengkapnya, lihat [dist-tag](https://docs.npmjs.com/cli/dist-tag) di situs web npm.

Secara default, npm menggunakan tanda latest untuk mengidentifikasi versi paket saat ini. npm install *pkg* (tanpa penentu @*version* atau @*tag*) menginstal tanda terbaru. Biasanya, proyek menggunakan tanda terbaru hanya untuk versi rilis stabil. Tanda lain digunakan untuk versi yang tidak stabil atau pra-rilis.

## Edit tanda dengan klien npm

Ketiga perintah npm dist-tag (add, rm, dan ls) memiliki fungsi yang serupa dalam repositori CodeArtifact seperti yang mereka lakukan di [registri npm default.](https://registry.npmjs.com/)

## Tanda npm dan API CopyPackageVersions

Ketika Anda menggunakan API CopyPackageVersions untuk menyalin versi paket npm, semua tanda alias versi tersebut disalin ke repositori tujuan. Ketika versi yang sedang disalin memiliki tanda yang juga ada di tujuan, operasi penyalinan menetapkan nilai tanda di repositori tujuan untuk mencocokkan nilai di repositori sumber.

Sebagai contoh, anggap repositori S dan repositori D berisi satu versi paket web-helper dengan set tanda terbaru seperti yang ditunjukkan dalam tabel ini.

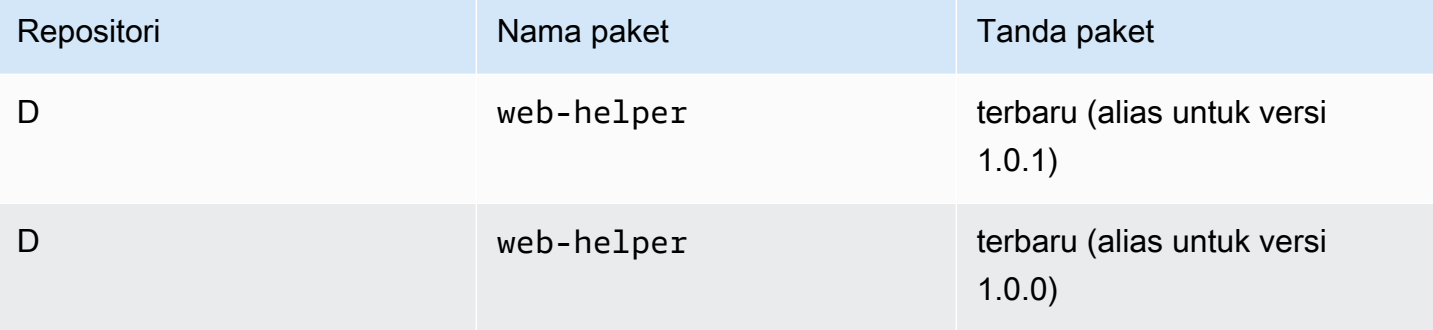

CopyPackageVersions dipanggil untuk menyalin web-helper 1.0.1 dari S ke D. Setelah operasi selesai, tanda latest pada web-helper dalam repositori alias D adalah 1.0.1, bukan 1.0.0.

Jika Anda perlu mengubah tanda setelah menyalin, gunakan perintah npm dist-tag untuk mengubah tanda secara langsung di repositori tujuan. Untuk informasi selengkapnya tentang API CopyPackageVersions, lihat [Copying Packages Between Repositories.](#page-105-0)

## tanda npm dan repositori hulu

Saat npm meminta tanda untuk paket dan versi paket yang juga ada di repositori hulu, CodeArtifact menggabungkan tanda sebelum mengembalikannya ke klien. Misalnya, repositori bernama R

memiliki repositori hulu bernama U. Tabel berikut menunjukkan tanda untuk paket bernama webhelper yang ada di kedua repositori.

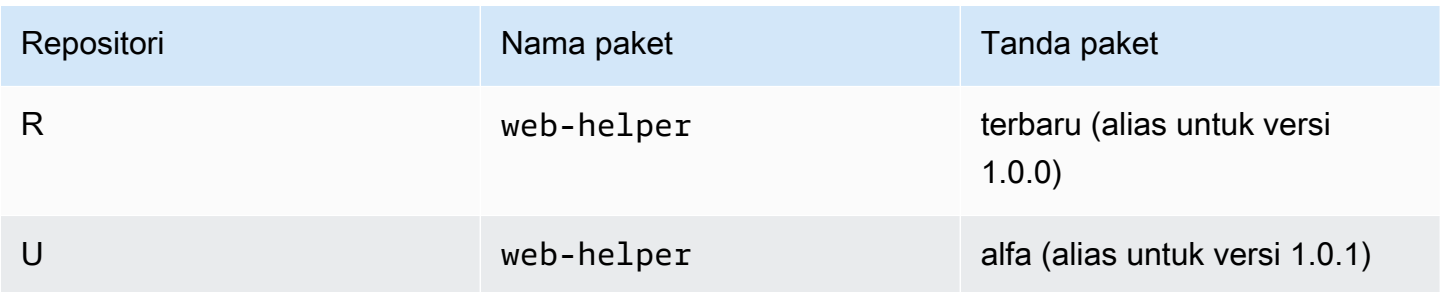

Dalam kasus ini, ketika mengambil tanda untuk paket web-helper dari repositori R, klien npm menerima tanda terbaru danalfa. Versi yang ditunjukkan oleh tanda tidak akan berubah.

Ketika tanda yang sama ada pada paket yang sama di repositori hulu dan hilir, CodeArtifact menggunakan tanda yang ada dalam repositori hulu. Misalnya, anggap tanda pada webhelper telah dimodifikasi agar terlihat seperti berikut ini.

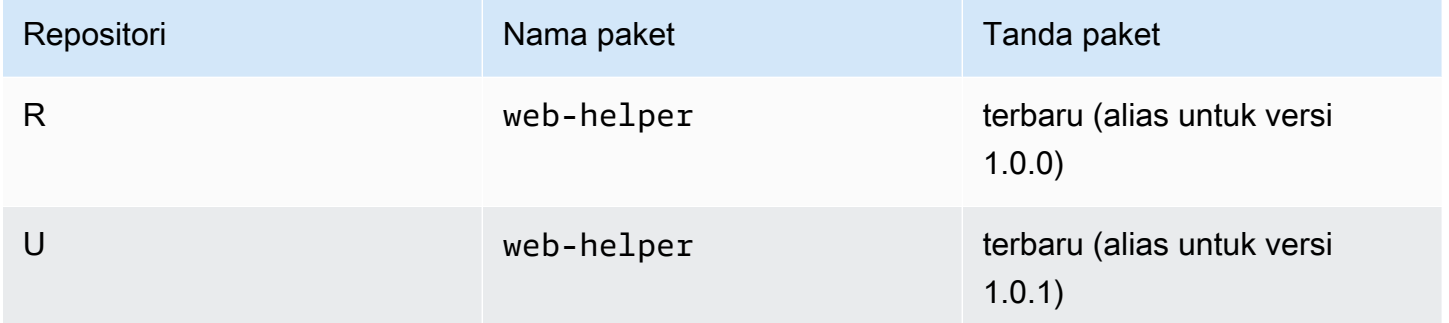

Dalam hal ini, ketika klien npm mengambil tanda untuk paket web-helper dari repositori R, tanda terbaru akan membuat alias versi 1.0.1 karena itulah yang ada di repositori hulu. Hal ini memudahkan penggunaan versi paket baru di repositori hulu yang belum ada di repositori hilir dengan menjalankan npm update.

Menggunakan tanda di repositori hulu dapat menjadi masalah ketika memublikasikan versi baru dari sebuah paket di repositori hilir. Sebagai contoh, anggap bahwa tanda terbaru pada paket web-helper sama di R dan U.

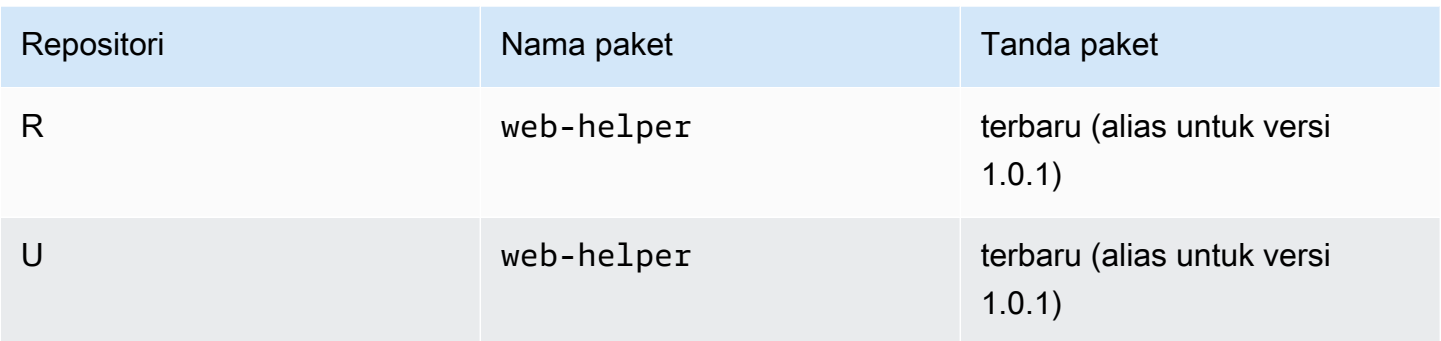

Saat versi 1.0.2 dipublikasikan ke R, npm memperbaruiterbarutanda untuk 1.0.2.

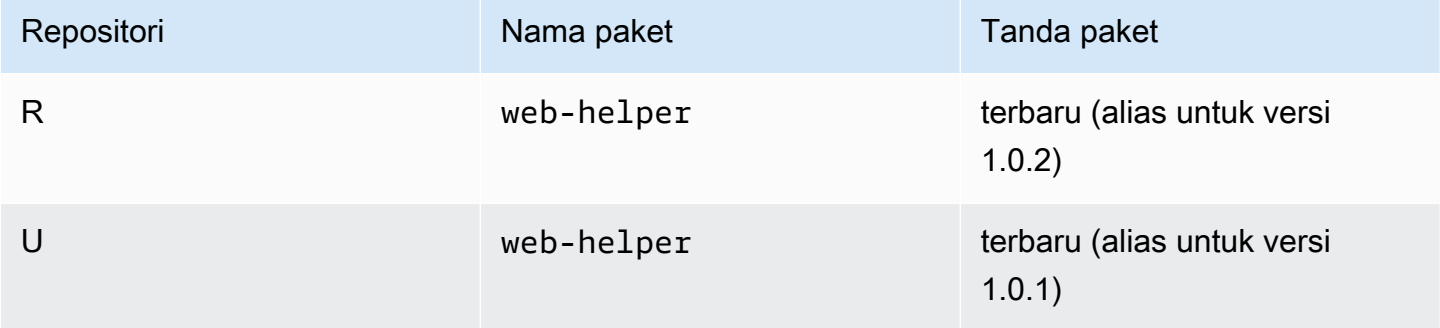

Namun, klien npm tidak pernah melihat nilai tanda ini karena nilaiterbarudi U adalah 1.0.1. Menjalankan npm install terhadap repositori R segera setelah publikasi 1.0.2 akan menginstal 1.0.1, bukan versi yang baru saja dipublikasikan. Untuk menginstal versi yang paling baru dipublikasikan, Anda harus menentukan versi paket yang tepat, sebagai berikut.

```
npm install web-helper@1.0.2
```
# Dukungan untuk manajer paket yang kompatibel dengan npm

Manajer paket lain ini kompatibel dengan CodeArtifact dan berfungsi dengan format paket npm dan protokol kabel npm:

- [manajer paket pnpm](https://pnpm.js.org). Versi terbaru yang dikonfirmasi berfungsi dengan CodeArtifact adalah 3.3.4, yang dirilis pada 18 Mei 2019.
- [Manajer paket Yarn.](https://yarnpkg.com/) Versi terbaru yang dikonfirmasi berfungsi dengan CodeArtifact adalah 1.21.1, yang dirilis pada 11 Desember 2019.

#### **a** Note

Sebaiknya gunakan Yarn 2.x dengan CodeArtifact. Benang 1.x tidak memiliki HTTP retries, yang berarti lebih rentan terhadap kesalahan layanan intermiten yang mengakibatkan kode status 500 tingkat atau kesalahan. Tidak ada cara untuk mengkonfigurasi strategi coba ulang yang berbeda untuk Yarn 1.x, tetapi ini telah ditambahkan dalam Yarn 2.x. Anda dapat menggunakan Yarn 1.x, tetapi Anda mungkin perlu menambahkan percobaan ulang tingkat yang lebih tinggi dalam skrip build. Misalnya, menjalankan perintah benang Anda dalam satu lingkaran sehingga akan mencoba lagi jika paket download gagal.

# MenggunakanCodeArtifactdengan Python

Topik-topik ini menjelaskan cara menggunakanpip, manajer paket Python, dantwine, utilitas penerbitan paket Python, denganCodeArtifact.

Topik

- [Konfigurasikan dan gunakan pip denganCodeArtifact](#page-198-0)
- [Konfigurasikan dan gunakan benang denganCodeArtifact](#page-201-0)
- [Normalisasi nama paket Python](#page-203-0)
- [Kompatibilitas Python](#page-203-1)
- [Meminta paket Python dari upstream dan koneksi eksternal](#page-205-0)

# <span id="page-198-0"></span>Konfigurasikan dan gunakan pip denganCodeArtifact

[pip](https://pypi.org/project/pip/)adalah penginstal paket untuk paket Python. Untuk menggunakan pip untuk menginstal paket Python dari AndaCodeArtifactrepositori, Anda harus terlebih dahulu mengkonfigurasi klien pip denganCodeArtifactinformasi repositori dan kredensil.

pip hanya dapat digunakan untuk menginstal paket Python. Untuk mempublikasikan paket Python, Anda dapat menggunakan[benang.](https://pypi.org/project/twine/) Untuk informasi selengkapnya, lihat [Konfigurasikan dan gunakan](#page-201-0) [benang denganCodeArtifact](#page-201-0).

# Konfigurasikan pip dengan**login**komando

Pertama, konfigurasikan kredensial AWS untuk digunakan dengan AWS CLI, seperti yang dijelaskan dalam [Memulai dengan CodeArtifact.](#page-23-0) Kemudian, gunakanCodeArtifact loginperintah untuk mengambil kredensil dan mengkonfigurasipipdengan mereka.

**a** Note

Jika Anda mengakses repositori di domain milik Anda, Anda tidak perlu menyertakan - domain-owner. Untuk informasi selengkapnya, lihat [Domain lintas akun.](#page-158-0)

Untuk mengkonfigurasi pip, jalankan perintah berikut.

```
aws codeartifact login --tool pip --domain my_domain --domain-owner 111122223333 --
repository my_repo
```
loginmengambil token otorisasi dariCodeArtifactmenggunakan AndaAWSkredensialnya. Theloginperintah akan mengkonfigurasipipuntuk digunakan denganCodeArtifactdengan mengedit~/.config/pip/pip.confuntuk mengaturindex-urlke repositori yang ditentukan oleh--repositorypilihan.

Periode otorisasi default setelah memanggil login adalah 12 jam, dan login harus dipanggil untuk menyegarkan token secara berkala. Untuk informasi selengkapnya tentang token otorisasi yang dibuat dengan perintah login, lihat [Token dibuat dengan perintah](#page-326-0) login.

### Mengonfigurasi pip tanpa perintah login

Jika Anda tidak dapat menggunakan perintah login untuk mengonfigurasi pip, Anda dapat menggunakan pip config.

1. Gunakan AWS CLI untuk mengambil token otorisasi baru.

#### **a** Note

Jika Anda mengakses repositori di domain yang Anda miliki, Anda tidak perlu menyertakan --domain-owner. Untuk informasi selengkapnya, lihat [Domain lintas](#page-158-0) [akun](#page-158-0).

```
CODEARTIFACT_AUTH_TOKEN=`aws codeartifact get-authorization-token --
domain my_domain --domain-owner 111122223333 --query authorizationToken --output 
  text`
```
2. Gunakanpip configuntuk mengaturCodeArtifactURL registri dan kredensialnya. Perintah berikut akan memperbarui file konfigurasi lingkungan saat ini saja. Untuk memperbarui file konfigurasi seluruh sistem, gantisitebersamaglobal.

```
pip config set site.index-url https://aws:
$CODEARTIFACT_AUTH_TOKEN@my_domain-
111122223333.d.codeartifact.region.amazonaws.com/pypi/my_repo/simple/
```
#### **A** Important

URL registri harus diakhiri dengan garis miring (/). Jika tidak, Anda tidak dapat terhubung ke repositori.

Contoh file konfigurasi pip

Berikut ini adalah contoh daripip.conffile setelah mengaturCodeArtifactURL registri dan kredensialnya.

```
[global]
index-url = https://aws:eyJ2ZX...@my_domain-111122223333.d.codeartifact.us-
west-2.amazonaws.com/pypi/my_repo/simple/
```
### Menjalankan pip

Untuk menjalankanpipperintah, Anda harus mengkonfigurasipipbersamaCodeArtifact. Untuk informasi selengkapnya, lihat dokumentasi berikut.

- 1. Ikuti langkah-langkah di bagian [Menyiapkan dengan AWS CodeArtifact](#page-18-0) untuk mengonfigurasi akun AWS, alat, dan izin.
- 2. Konfigurasi twine dengan mengikuti langkah-langkah di [Konfigurasikan dan gunakan benang](#page-201-0) [denganCodeArtifact](#page-201-0).

Dengan asumsi bahwa sebuah paket ada dalam repositori Anda atau salah satu repositori hulu, Anda dapat menginstalnya dengan pip install. Misalnya, gunakan perintah berikut untuk menginstal paket requests.

pip install requests

Gunakan-iopsi untuk sementara kembali ke menginstal paket dari<https://pypi.org>bukannya AndaCodeArtifactrepositori.

pip install -i https://pypi.org/simple requests

# <span id="page-201-0"></span>Konfigurasikan dan gunakan benang denganCodeArtifact

[benang](https://pypi.org/project/twine/)adalah utilitas penerbitan paket untuk paket Python. Untuk menggunakan benang untuk mempublikasikan paket Python ke AndaCodeArtifactrepositori, Anda harus terlebih dahulu mengkonfigurasi benang denganCodeArtifactinformasi repositori dan kredensil.

benang hanya dapat digunakan untuk mempublikasikan paket Python. Untuk menginstal paket Python, Anda dapat menggunakan[pip.](https://pypi.org/project/pip/) Untuk informasi selengkapnya, lihat [Konfigurasikan dan](#page-198-0)  [gunakan pip denganCodeArtifact.](#page-198-0)

# <span id="page-201-1"></span>Konfigurasikan benang dengan**login**komando

Pertama, konfigurasikan kredensial AWS untuk digunakan dengan AWS CLI, seperti yang dijelaskan dalam [Memulai dengan CodeArtifact.](#page-23-0) Kemudian, gunakanCodeArtifact loginperintah untuk mengambil kredensil dan mengkonfigurasi benang dengan mereka.

**a** Note

Jika Anda mengakses repositori di domain milik Anda, Anda tidak perlu menyertakan - domain-owner. Untuk informasi selengkapnya, lihat [Domain lintas akun.](#page-158-0)

Untuk mengkonfigurasi benang, jalankan perintah berikut.

```
aws codeartifact login --tool twine --domain my_domain --domain-owner 111122223333 --
repository my_repo
```
loginmengambil token otorisasi dariCodeArtifactmenggunakan AndaAWSkredensialnya. Theloginperintah mengkonfigurasi benang untuk digunakan denganCodeArtifactdengan mengedit~/.pypircuntuk menambahkan repositori yang ditentukan oleh--repositoryopsi dengan kredensil.

Periode otorisasi default setelah memanggil login adalah 12 jam, dan login harus dipanggil untuk menyegarkan token secara berkala. Untuk informasi selengkapnya tentang token otorisasi yang dibuat dengan perintah login, lihat [Token dibuat dengan perintah](#page-326-0) login.

## <span id="page-201-2"></span>Konfigurasikan benang tanpa**login**komando

Jika Anda tidak dapat menggunakanloginperintah untuk mengkonfigurasi benang, Anda dapat menggunakan~/.pypircvariabel file atau lingkungan. Untuk menggunakan file ~/.pypirc,

tambahkan entri berikut ke file. Kata sandi harus berupa token auth yang diperoleh oleh API getauthorization-token.

```
[distutils]
index-servers = 
  codeartifact
[codeartifact]
repository = https://my_domain-111122223333.d.codeartifact.us-west-2.amazonaws.com/
pypi/my_repo/
password = auth-token
username = aws
```
Untuk menggunakan variabel lingkungan, lakukan hal berikut.

#### **a** Note

Jika Anda mengakses repositori di domain yang Anda miliki, Anda tidak perlu menyertakan --domain-owner. Untuk informasi selengkapnya, lihat [Domain lintas akun](#page-158-0).

```
export TWINE_USERNAME=aws
export TWINE_PASSWORD=`aws codeartifact get-authorization-token --domain my_domain --
domain-owner 111122223333 --query authorizationToken --output text`
export TWINE_REPOSITORY_URL=`aws codeartifact get-repository-endpoint --
domain my_domain --domain-owner 111122223333 --repository my_repo --format pypi --query 
  repositoryEndpoint --output text`
```
### Menjalankan twine

Sebelum menggunakan benang untuk menerbitkan aset paket Python, Anda harus mengkonfigurasi terlebih dahuluCodeArtifactizin dan sumber daya.

- 1. Ikuti langkah-langkah di bagian [Menyiapkan dengan AWS CodeArtifact](#page-18-0) untuk mengonfigurasi akun AWS, alat, dan izin.
- 2. Konfigurasikan benang dengan mengikuti langkah-langkah d[iKonfigurasikan benang](#page-201-1)  denganlogin[komandoa](#page-201-1)ta[uKonfigurasikan benang tanpa](#page-201-2)loginkomando.

Setelah Anda mengkonfigurasi benang, Anda dapat menjalankantwineperintah. Gunakan perintah berikut untuk memublikasikan aset paket Python.

twine upload --repository codeartifact mypackage-1.0.tgz

Untuk informasi tentang cara membangun dan mengemas aplikasi Python Anda, lihat [Generating](https://packaging.python.org/tutorials/packaging-projects/#generating-distribution-archives)  [Distribution Archives](https://packaging.python.org/tutorials/packaging-projects/#generating-distribution-archives) di situs web Python Packaging Authority.

# <span id="page-203-0"></span>Normalisasi nama paket Python

CodeArtifactmenormalkan nama paket sebelum menyimpannya, yang berarti nama paket diCodeArtifactmungkin berbeda dari nama yang diberikan saat paket diterbitkan.

Untuk paket Python, saat melakukan normalisasi, nama paket diberi huruf kecil dan semua instance karakter.,-, dan\_diganti dengan satu-karakter. Jadi nama paketnyapigeon\_clidanpigeon.clidinormalisasi dan disimpan sebagaipigeon-cli. Nama yang tidak dinormalisasi dapat digunakan oleh pip dan benang tetapi nama yang dinormalisasi harus digunakan diCodeArtifactPermintaan CLI atau API (sepertilist-package-versions) dan di ARN. Untuk informasi selengkapnya tentang normalisasi nama paket Python, liha[tSEMANGAT 503d](https://www.python.org/dev/peps/pep-0503/#normalized-names)alam dokumentasi Python.

# <span id="page-203-1"></span>Kompatibilitas Python

CodeArtifacttidak mendukung PyPIXML-RPCatauJSONAPI.

CodeArtifactmendukung PyPILegacyAPI, kecualisimpleAPI. SementaraCodeArtifacttidak mendukung/simple/Titik akhir API, itu mendukung/simple/<project>/titik akhir.

Untuk informasi lebih lanjut, lihat berikut ini di Python Packaging AuthorityGitHubrepositori.

- [XML-RPC API](https://github.com/pypi/warehouse/blob/main/docs/dev/api-reference/xml-rpc.rst)
- [API JSON](https://github.com/pypi/warehouse/blob/main/docs/dev/api-reference/json.rst)
- [API Legacy](https://github.com/pypi/warehouse/blob/main/docs/dev/api-reference/legacy.rst)

## dukungan perintah pip

Bagian berikut merangkum perintah pip yang didukung, olehCodeArtifactrepositori, selain perintah tertentu yang tidak didukung.

Topik

Normalisasi nama paket Python 191

- [Perintah yang didukung yang berinteraksi dengan repositori](#page-204-0)
- [Perintah sisi klien yang didukung](#page-204-1)

### <span id="page-204-0"></span>Perintah yang didukung yang berinteraksi dengan repositori

Bagian ini berisi daftar pip tempat klien pip membuat satu atau beberapa permintaan ke registri yang telah dikonfigurasi. Perintah-perintah ini telah diverifikasi untuk berfungsi dengan benar ketika dipanggil terhadapCodeArtifactrepositori.

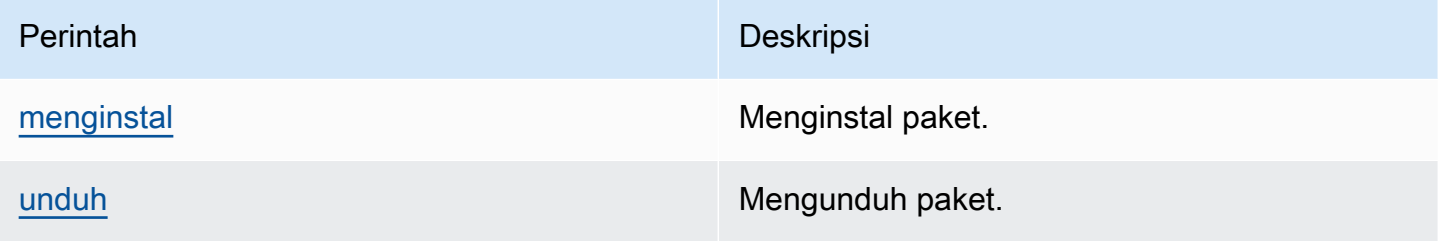

CodeArtifacttidak menerapkanpip search. Jika Anda telah mengonfigurasipipdengan aCodeArtifactrepositori, berjalanpip searchakan mencari dan menampilkan paket dar[iPyPI.](https://pypi.org/)

<span id="page-204-1"></span>Perintah sisi klien yang didukung

Perintah ini tidak memerlukan interaksi langsung dengan repositori, jadiCodeArtifacttidak perlu melakukan apa pun untuk mendukung mereka.

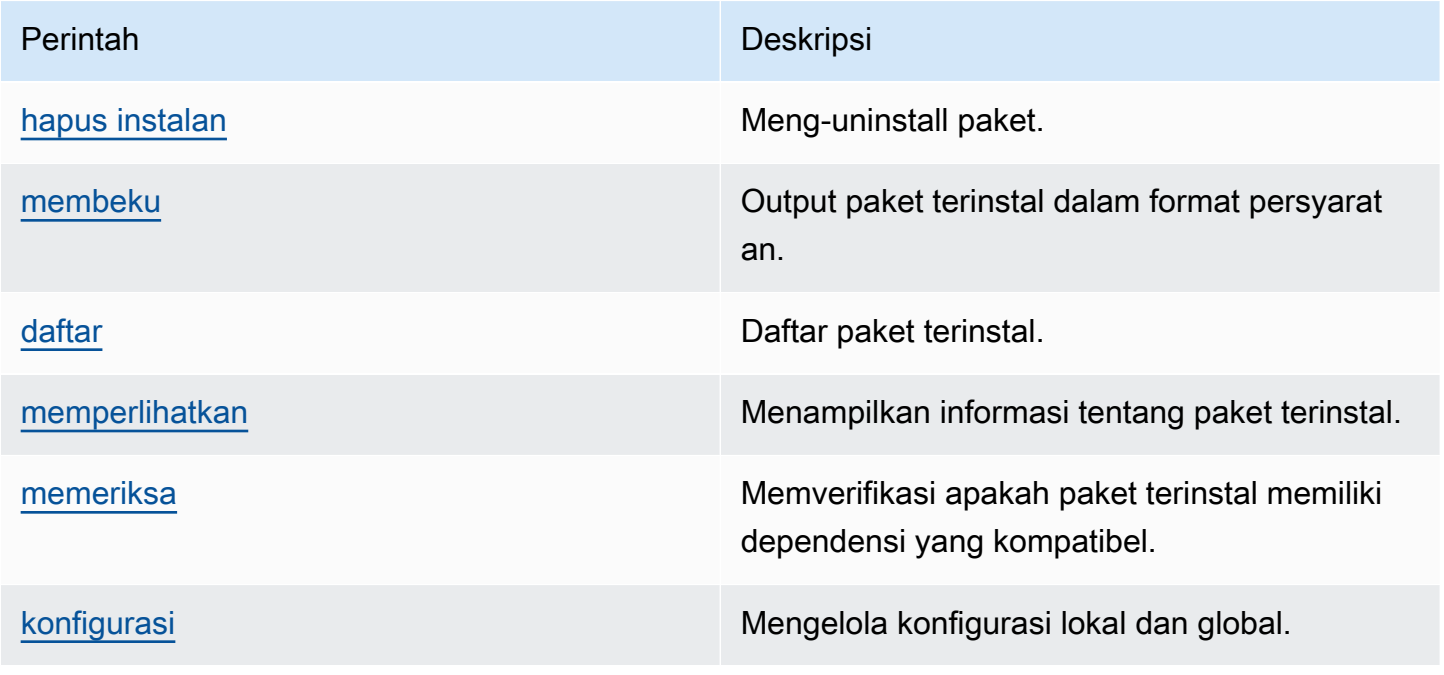

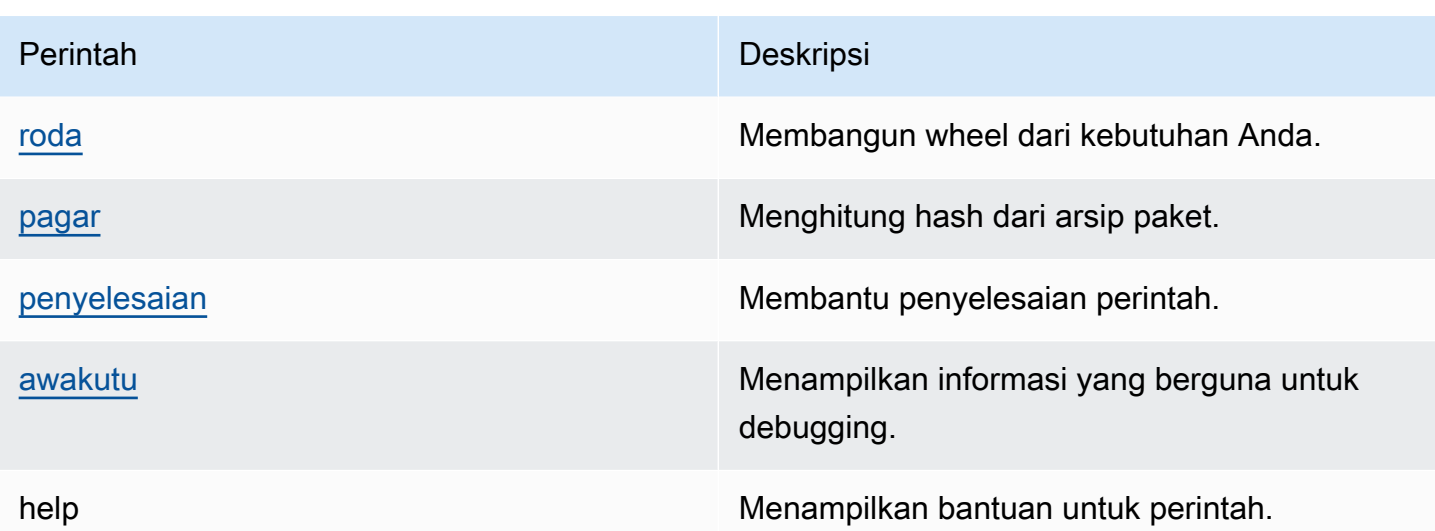

# <span id="page-205-0"></span>Meminta paket Python dari upstream dan koneksi eksternal

Saat mengimpor versi paket Python [dari](https://pypi.org/) pypi.org CodeArtifact, akan mengimpor semua aset dalam versi paket itu. Sementara sebagian besar paket Python berisi sejumlah kecil aset, beberapa berisi lebih dari 100 aset, biasanya untuk mendukung beberapa arsitektur perangkat keras dan interpreter Python.

Adalah umum untuk aset baru untuk dipublikasikan ke pypi.org untuk versi paket yang ada. Misalnya, beberapa proyek menerbitkan aset baru ketika versi baru Python dirilis. Ketika paket Python diinstal dari CodeArtifact withpip install, versi paket yang disimpan dalam CodeArtifact repositori diperbarui untuk mencerminkan kumpulan aset terbaru dari pypi.org.

Demikian pula, jika aset baru tersedia untuk versi paket di repositori upstream yang tidak ada di CodeArtifact repositori saat ini, mereka akan disimpan di CodeArtifact repositori saat ini ketika dijalankan. pip install

## Versi paket yang ditarik

Beberapa versi paket di pypi.org ditandai sebagai ditarik, yang berkomunikasi dengan penginstal paket (seperti pip) bahwa versi tersebut tidak boleh diinstal kecuali itu adalah satu-satunya yang cocok dengan penentu versi (menggunakan salah satu atau). == === Lihat [PEP\\_592](https://peps.python.org/pep-0592/) untuk informasi lebih lanjut.

Jika versi paket pada CodeArtifact awalnya diambil dari koneksi eksternal ke [pypi.org,](https://pypi.org/) saat Anda menginstal versi paket dari CodeArtifact repositori, pastikan bahwa metadata menarik yang CodeArtifact diperbarui dari versi paket diambil dari pypi.org.

#### Bagaimana cara mengetahui apakah versi paket ditarik

Untuk memeriksa apakah versi paket ditarik CodeArtifact, Anda dapat mencoba menginstalnya. pip install *packageName*===*packageVersion* Jika versi paket ditarik, Anda akan menerima pesan peringatan yang mirip dengan berikut ini:

WARNING: The candidate selected for download or install is a yanked version

Untuk memeriksa apakah versi paket ditarik di [pypi.org](https://pypi.org/), Anda dapat mengunjungi daftar pypi.org versi paket di. https://pypi.org/project/*packageName*/*packageVersion*/

#### Menyetel status yang ditarik pada paket pribadi

CodeArtifact tidak mendukung pengaturan metadata yang ditarik untuk paket yang diterbitkan langsung ke repositori. CodeArtifact

## Mengapa CodeArtifact tidak mengambil metadata atau aset terbaru yang ditarik untuk versi paket?

[Biasanya, CodeArtifact memastikan bahwa ketika versi paket Python diambil dari CodeArtifact](https://pypi.org/) [repositori, metadata yang ditarik adalah dengan nilai terbaru di pypi.org. up-to-date](https://pypi.org/) Selain itu, daftar aset dalam versi paket juga terus diperbarui dengan set terbaru di pypi.org dan repositori hulu CodeArtifact apa pun. Ini benar apakah Anda menginstal versi paket untuk pertama kalinya dan CodeArtifact mengimpornya dari pypi.org ke CodeArtifact repositori Anda, atau jika Anda telah menginstal paket sebelumnya. Namun, ada kasus ketika klien manajer paket, seperti pip, tidak akan menarik metadata terbaru yang ditarik dari pypi.org atau repositori upstream. Sebaliknya, CodeArtifact akan mengembalikan data yang sudah disimpan di repositori Anda. Bagian ini menjelaskan tiga cara hal ini dapat terjadi:

Konfigurasi hulu: Jika koneksi eksternal ke pypi.org dihapus dari repositori atau upstream menggunakan [disassociate-external-connection](#page-71-0), metadata yang ditarik tidak akan lagi di-refresh dari pypi.org. Demikian pula, jika Anda menghapus repositori upstream, aset dari repositori yang dihapus dan upstream repositori yang dihapus tidak akan lagi tersedia untuk repositori saat ini. Hal yang sama berlaku jika Anda menggunakan [kontrol asal CodeArtifact paket](#page-129-0) untuk mencegah versi baru dari paket tertentu ditarik— pengaturan upstream=BLOCK akan memblokir metadata yang ditarik agar tidak disegarkan.

Status versi paket: Jika Anda menyetel status versi paket ke apa pun kecuali Published atauUnlisted, metadata dan aset yang ditarik dari versi paket tidak akan di-refresh. Demikian pula, jika Anda mengambil versi paket tertentu (katakanlahtorch 2.0.1) dan versi paket yang sama ada di repositori upstream dengan status yang tidak Published atauUnlisted, ini juga akan memblokir metadata yang ditarik dan propagasi aset dari repositori upstream ke repositori saat ini. Ini karena status versi paket lainnya merupakan indikasi bahwa versi tersebut tidak dimaksudkan untuk dikonsumsi lagi di repositori apa pun.

Penerbitan langsung: Jika Anda mempublikasikan versi paket tertentu langsung ke CodeArtifact repositori, ini akan mencegah metadata yang ditarik dan penyegaran aset untuk versi paket dari repositori hulu dan pypi.org. Misalnya, Anda mengunduh aset dari versi pakettorch 2.0.1, sepertitorch-2.0.1-cp311-none-macosx\_11\_0\_arm64.whl, menggunakan browser web dan kemudian mempublikasikannya ke CodeArtifact repositori Anda menggunakan benang sebagai. torch 2.0.1 CodeArtifact melacak bahwa versi paket memasuki domain dengan menerbitkan langsung ke repositori Anda, bukan dari koneksi eksternal ke pypi.org atau repositori upstream. Dalam hal ini, metadata yang ditarik CodeArtifact tidak disinkronkan dengan repositori upstream atau pypi.org. Hal yang sama berlaku jika Anda mempublikasikan torch 2.0.1 ke repositori upstream keberadaan versi paket akan memblokir propagasi metadata dan aset yang ditarik ke repositori lebih jauh ke bawah grafik hulu.

# Menggunakan CodeArtifact dengan Maven

Format repositori Maven digunakan oleh banyak bahasa yang berbeda, termasuk Java, Kotlin, Scala, dan Clojure. Ini didukung oleh berbagai alat pembangun, termasuk Maven, Gradle, Scala SBT, Apache Ivy, dan Leiningen.

Kami telah menguji dan mengkonfirmasi kompatibilitas dengan CodeArtifact untuk versi berikut:

- Maven terbaru versi: 3.6.3.
- Gradle terbaru versi: 6.4.1. 5.5.1 juga telah diuji.
- Versi Clojure terbaru: 1.11.1 juga telah diuji.

#### Topik

- [GunakanCodeArtifactdengan Gradle](#page-208-0)
- [Gunakan CodeArtifact dengan mvn](#page-217-0)
- [Gunakan CodeArtifact dengan deps.edn](#page-224-0)
- [Publikasi dengan curl](#page-227-0)
- [Menggunakan checksum Maven](#page-229-0)
- [Menggunakan snapshot Maven](#page-232-0)
- [Meminta paket Maven dari upstream dan koneksi eksternal](#page-240-0)
- [Pemecahan masalah Maven](#page-242-0)

# <span id="page-208-0"></span>GunakanCodeArtifactdengan Gradle

Setelah Anda memilikiCodeArtifacttoken autentikasi dalam variabel lingkungan seperti yang dijelaskan dala[mLulus token autentikasi menggunakan variabel lingkungan](#page-328-0), ikuti petunjuk ini untuk menggunakan paket Maven dari, dan menerbitkan paket baru ke, aCodeArtifactrepositori.

Topik

- [Mengambil dependensi](#page-209-0)
- [Mengambil plugin](#page-210-0)
- [Memublikasikan artefak](#page-211-0)
- [Menjalankan build Gradle di IntelliJ IDEA](#page-212-0)

## <span id="page-209-0"></span>Mengambil dependensi

Untuk mengambil dependensi dariCodeArtifactdalam build Gradle, gunakan prosedur berikut.

Untuk mengambil dependensi dariCodeArtifactdalam build Gradle

- 1. Jika belum, buat dan simpanCodeArtifacttoken autentikasi dalam variabel lingkungan dengan mengikuti prosedur di[Teruskan token auth menggunakan variabel lingkungan](#page-328-0).
- 2. Menambahkanmavenbagian kerepositoriesbagian dalam proyekbuild.gradleberkas.

```
maven { 
          url 'https://my_domain-111122223333.d.codeartifact.region.amazonaws.com/
maven/my_repo/' 
          credentials { 
               username "aws" 
               password System.env.CODEARTIFACT_AUTH_TOKEN 
          }
}
```
TheurlDalam contoh sebelumnya adalahCodeArtifacttitik akhir repositori. Gradle menggunakan titik akhir untuk terhubung ke repositori Anda. Dalam sampel, my\_domain adalah nama domain Anda, 111122223333 adalah ID pemilik domain, dan my\_repo adalah nama repositori Anda. Anda dapat mengambil titik akhir repositori dengan menggunakan perintah get-repositoryendpoint AWS CLI.

Misalnya, dengan repositori bernama *my\_repo* di dalam domain bernama *my\_domain*, perintah yang digunakan adalah sebagai berikut:

```
aws codeartifact get-repository-endpoint --domain my_domain --domain-
owner 111122223333 --repository my_repo --format maven
```
Parameter perintah get-repository-endpoint akan mengembalikan titik akhir repositori:

```
url 'https://my_domain-111122223333.d.codeartifact.region.amazonaws.com/
maven/my_repo/'
```
Thecredentialsobjek dalam contoh sebelumnya termasukCodeArtifacttoken autentikasi yang Anda buat di Langkah 1 yang digunakan Gradle untuk mengautentikasiCodeArtifact.

- 3. (Opsional) Untuk menggunakanCodeArtifactrepositori sebagai satu-satunya sumber untuk dependensi proyek Anda, hapus bagian lain direpositoriesdaribuild.gradle. Jika Anda memiliki lebih dari satu repositori, Gradle menelusuri setiap repositori untuk dependensi sesuai urutan pencantumannya.
- 4. Setelah mengonfigurasi repositori, Anda dapat menambahkan dependensi proyek ke bagian dependencies dengan sintaks Gradle standar.

```
dependencies { 
     implementation 'com.google.guava:guava:27.1-jre' 
     implementation 'commons-cli:commons-cli:1.4' 
     testImplementation 'org.testng:testng:6.14.3'
}
```
## <span id="page-210-0"></span>Mengambil plugin

Secara default Gradle akan menyelesaikan plugin dari [Portal Plugin Gradle](https://plugins.gradle.org/) publik. Untuk menarik plugin dariCodeArtifactrepositori, gunakan prosedur berikut.

Untuk menarik plugin dariCodeArtifactrepositori

- 1. Jika belum, buat dan simpanCodeArtifacttoken autentikasi dalam variabel lingkungan dengan mengikuti prosedur di[Teruskan token auth menggunakan variabel lingkungan](#page-328-0).
- 2. MenambahkanpluginManagementblokir ke Andasettings.gradleberkas. ThepluginManagementblok harus muncul sebelum pernyataan lain disettings.gradle, lihat cuplikan berikut:

```
pluginManagement { 
     repositories { 
         maven { 
             name 'my_repo' 
             url 
  'https://my_domain-111122223333.d.codeartifact.region.amazonaws.com/
maven/my_repo/' 
             credentials { 
                  username 'aws' 
                  password System.env.CODEARTIFACT_AUTH_TOKEN 
 } 
         } 
     }
```
}

Hal ini akan memastikan bahwa Gradle menyelesaikan plugin dari repositori yang ditentukan. Repositori harus memiliki repositori hulu dengan koneksi eksternal ke Portal Plugin Gradle (mis. gradle-plugins-store) sehingga plugin Gradle yang umum diperlukan tersedia untuk build. Untuk informasi selengkapnya, lihat [Dokumentasi Gradle.](https://docs.gradle.org/current/userguide/plugins.html#sec:custom_plugin_repositories)

### <span id="page-211-0"></span>Memublikasikan artefak

Bagian ini menjelaskan cara mempublikasikan pustaka Java yang dibangun dengan Gradle keCodeArtifactrepositori.

Pertama, tambahkan plugin maven-publish ke bagian plugins dari file build.gradle proyek.

```
plugins { 
     id 'java-library' 
     id 'maven-publish'
}
```
Selanjutnya, tambahkan bagian publishing ke file build.gradle proyek.

```
publishing { 
     publications { 
         mavenJava(MavenPublication) { 
              groupId = 'group-id' 
              artifactId = 'artifact-id' 
              version = 'version' 
              from components.java 
         } 
     } 
     repositories { 
         maven { 
              url 'https://my_domain-111122223333.d.codeartifact.region.amazonaws.com/
maven/my_repo/' 
              credentials { 
                  username "aws" 
                  password System.env.CODEARTIFACT_AUTH_TOKEN 
 } 
         } 
     }
}
```
Plugin maven-publish menghasilkan file POM berdasarkan groupId, artifactId, dan version yang ditentukan dalam bagian publishing.

Setelah perubahan ke build.gradle selesai, jalankan perintah berikut untuk membangun proyek dan mengunggah ke repositori.

```
./gradlew publish
```
Gunakan list-package-versions untuk memeriksa bahwa paket berhasil dipublikasikan.

```
aws codeartifact list-package-versions --domain my_domain --domain-owner 111122223333
  --repository my_repo --format maven\ 
   --namespace com.company.framework --package my-package-name
```
Contoh output:

```
{ 
     "format": "maven", 
     "namespace": "com.company.framework", 
     "package": "example", 
     "versions": [ 
          { 
               "version": "1.0", 
               "revision": "REVISION-SAMPLE-1-C7F4S5E9B772FC", 
               "status": "Published" 
          } 
     ]
}
```
Untuk informasi selengkapnya, lihat topik berikut di situs web Gradle:

- [Membangun Perpustakaan Java](https://guides.gradle.org/building-java-libraries/)
- [Menerbitkan proyek sebagai modul](https://docs.gradle.org/current/userguide/publishing_setup.html)

# <span id="page-212-0"></span>Menjalankan build Gradle di IntelliJ IDEA

Anda dapat menjalankan build Gradle di IntelliJ IDEA yang menarik dependensi dariCodeArtifact. Untuk mengautentikasi denganCodeArtifact, Anda harus memberikan Gradle denganCodeArtifacttoken otorisasi. Ada tiga metode untuk menyediakan token auth.

- Metode 1: Menyimpan token autentikasi digradle.properties. Gunakan metode ini jika Anda dapat menimpa atau menambah isigradle.propertiesberkas.
- Metode 2: Menyimpan token autentikasi dalam file terpisah. Gunakan metode ini jika Anda tidak ingin memodifikasi file gradle.properties.
- Metode 3: Menghasilkan token autentikasi baru untuk setiap proses dengan menjalankanawssebagai skrip inline dibuild.gradle. Gunakan metode ini jika Anda ingin skrip Gradle mengambil token baru pada setiap proses. Token tidak akan disimpan di sistem file.

Token stored in gradle.properties

Metode 1: Menyimpan token autentikasi di**gradle.properties**

#### **a** Note

Contoh menunjukkan file gradle.properties yang berada di GRADLE\_USER\_HOME.

1. Perbarui file build.gradle dengan cuplikan berikut:

```
repositories { 
     maven { 
              url 
  'https://my_domain-111122223333.d.codeartifact.region.amazonaws.com/
maven/my_repo/' 
              credentials { 
                  username "aws" 
                   password "$codeartifactToken" 
 } 
     } 
}
```
2. Untuk mengambil plugin dariCodeArtifact, tambahkanpluginManagementblokir ke Andasettings.gradleberkas. ThepluginManagementblok harus muncul sebelum pernyataan lain disettings.gradle.

```
pluginManagement { 
     repositories { 
          maven { 
              name 'my_repo'
```

```
 url 
  'https://my_domain-111122223333.codeartifact.region.amazonaws.com/
maven/my_repo/' 
             credentials { 
                  username 'aws' 
                  password "$codeartifactToken" 
 } 
         } 
     }
}
```
3. AmbilCodeArtifacttoken autentikasi:

```
export CODEARTIFACT_AUTH_TOKEN=`aws codeartifact get-authorization-token --
domain my_domain --domain-owner 111122223333 --query authorizationToken --output 
  text --profile profile-name`
```
4. Tulis token auth ke dalam file gradle.properties:

```
echo "codeartifactToken=$CODEARTIFACT_AUTH_TOKEN" > ~/.gradle/gradle.properties
```
Token stored in separate file

Metode 2: Menyimpan token autentikasi dalam file terpisah

1. Perbarui file build.gradle dengan cuplikan berikut:

```
def props = new Properties()
file("file").withInputStream { props.load(it) }
repositories { 
     maven { 
              url 
  'https://my_domain-111122223333.d.codeartifact.region.amazonaws.com/
maven/my_repo/' 
              credentials { 
                  username "aws" 
                  password props.getProperty("codeartifactToken") 
 } 
     }
```
}

2. Untuk mengambil plugin dariCodeArtifact, tambahkanpluginManagementblokir ke Andasettings.gradleberkas. ThepluginManagementblok harus muncul sebelum pernyataan lain disettings.gradle.

```
pluginManagement { 
     def props = new Properties() 
     file("file").withInputStream { props.load(it) } 
     repositories { 
         maven { 
             name 'my_repo' 
             url 
  'https://my_domain-111122223333.codeartifact.region.amazonaws.com/
maven/my_repo/' 
             credentials { 
                  username 'aws' 
                  password props.getProperty("codeartifactToken") 
 } 
         } 
     }
}
```
3. AmbilCodeArtifacttoken autentikasi:

```
export CODEARTIFACT_AUTH_TOKEN=`aws codeartifact get-authorization-token --
domain my_domain --domain-owner 111122223333 --query authorizationToken --output 
  text --profile profile-name`
```
4. Tulis token auth ke dalam file yang ditentukan dalam file build.gradle Anda:

```
echo "codeartifactToken=$CODEARTIFACT_AUTH_TOKEN" > file
```
Token generated for each run in build.gradle

Metode 3: Menghasilkan token autentikasi baru untuk setiap proses dengan menjalankan**aws**sebagai skrip inline di**build.gradle**

1. Perbarui file build.gradle dengan cuplikan berikut:
```
def codeartifactToken = "aws codeartifact get-authorization-token --
domain my_domain --domain-owner 111122223333 --query authorizationToken --output 
  text --profile profile-name".execute().text 
     repositories { 
         maven { 
             url 
  'https://my_domain-111122223333.d.codeartifact.region.amazonaws.com/
maven/my_repo/' 
             credentials { 
                 username "aws" 
                 password codeartifactToken 
 } 
         } 
     }
```
2. Untuk mengambil plugin dariCodeArtifact, tambahkanpluginManagementblokir ke Andasettings.gradleberkas. ThepluginManagementblok harus muncul sebelum pernyataan lain disettings.gradle.

```
pluginManagement { 
     def codeartifactToken = "aws codeartifact get-authorization-token --
domain my_domain --domain-owner 111122223333 --query authorizationToken --output 
  text --profile profile-name".execute().text 
     repositories { 
         maven { 
             name 'my_repo' 
             url 
  'https://my_domain-111122223333.codeartifact.region.amazonaws.com/
maven/my_repo/' 
             credentials { 
                  username 'aws' 
                  password codeartifactToken 
 } 
         } 
     }
}
```
# Gunakan CodeArtifact dengan mvn

Anda menggunakan perintah mvn untuk mengeksekusi build Maven. Bagian ini menunjukkan cara mengkonfigurasi mvn untuk menggunakan CodeArtifact repositori.

Topik

- [Mengambil dependensi](#page-209-0)
- [Memublikasikan artefak](#page-211-0)
- [Memublikasikan artefak pihak ketiga](#page-221-0)
- [Batasi unduhan ketergantungan Maven ke repositori CodeArtifact](#page-222-0)
- [Informasi Proyek Apache Maven](#page-224-0)

# Mengambil dependensi

Untuk mengonfigurasi mvn untuk mengambil dependensi dari CodeArtifact repositori, Anda harus mengedit file konfigurasi Maven, dan secara opsionalsettings.xml, POM proyek Anda.

- 1. Jika belum, buat dan simpan token CodeArtifact autentikasi dalam variabel lingkungan seperti yang dijelaskan [Teruskan token auth menggunakan variabel lingkungan](#page-328-0) untuk menyiapkan otentikasi ke repositori Anda CodeArtifact .
- 2. Dalam settings.xml (biasanya ditemukan di ~/.m2/settings.xml), tambahkan bagian <servers> dengan referensi ke variabel lingkungan CODEARTIFACT\_AUTH\_TOKEN sehingga Maven meneruskan token dalam permintaan HTTP.

```
<settings>
... 
     <servers> 
          <server> 
              <id>codeartifact</id> 
              <username>aws</username> 
              <password>${env.CODEARTIFACT_AUTH_TOKEN}</password> 
          </server> 
     </servers>
...
</settings>
```
3. Tambahkan titik akhir URL untuk CodeArtifact repositori Anda dalam sebuah elemen. <repository> Anda dapat melakukan hal ini di settings.xml atau file POM proyek Anda. Anda dapat mengambil titik akhir repositori Anda menggunakan perintah get-repositoryendpoint AWS CLI.

Misalnya, dengan repositori bernama *my\_repo* di dalam domain bernama *my\_domain*, perintah yang digunakan adalah sebagai berikut:

```
aws codeartifact get-repository-endpoint --domain my_domain --repository my_repo --
format maven
```
Parameter perintah get-repository-endpoint akan mengembalikan titik akhir repositori:

```
url 'https://my_domain-111122223333.d.codeartifact.us-west-2.amazonaws.com/
maven/my_repo/'
```
Tambahkan titik akhir repositori ke settings.xml sebagai berikut.

```
<settings>
... 
     <profiles> 
         <profile> 
              <id>default</id> 
              <repositories> 
                   <repository> 
                       <id>codeartifact</id> 
                       <url>https://my_domain-111122223333.d.codeartifact.us-
west-2.amazonaws.com/maven/my_repo/</url> 
                   </repository> 
              </repositories> 
          </profile> 
     </profiles> 
     <activeProfiles> 
          <activeProfile>default</activeProfile> 
     </activeProfiles> 
     ...
</settings>
```
Atau, Anda dapat menambahkan <repositories> bagian ke file POM proyek untuk digunakan hanya CodeArtifact untuk proyek itu.

```
<project>
```

```
... 
     <repositories> 
         <repository> 
              <id>codeartifact</id> 
              <name>codeartifact</name> 
              <url>https://my_domain-111122223333.d.codeartifact.us-
west-2.amazonaws.com/maven/my_repo/</url> 
         </repository> 
     </repositories>
...
</project>
```
#### **A** Important

Anda dapat menggunakan nilai apa pun dalam elemen <id>, tetapi harus sama di elemen <server> dan <repository>. Hal ini memungkinkan kredensi yang ditentukan untuk dimasukkan dalam permintaan untuk. CodeArtifact

Setelah membuat perubahan konfigurasi ini, Anda dapat membangun proyek.

```
mvn compile
```
Maven mencatat URL lengkap dari semua dependensi yang diunduhnya ke konsol.

```
[INFO] ------------------< com.example.example:myapp >-------------------
[INFO] Building myapp 1.0
[INFO] --------------------------------[ jar ]---------------------------------
Downloading from codeartifact: https://<domain>.d.codeartifact.us-west-2.amazonaws.com/
maven/myrepo/commons-cli/commons-cli/1.4/commons-cli-1.4.pom
Downloaded from codeartifact: https://<domain>.d.codeartifact.us-west-2.amazonaws.com/
maven/myrepo/commons-cli/commons-cli/1.4/commons-cli-1.4.pom (11 kB at 3.9 kB/s)
Downloading from codeartifact: https://<domain>.d.codeartifact.us-west-2.amazonaws.com/
maven/myrepo/org/apache/commons/commons-parent/42/commons-parent-42.pom
Downloading from codeartifact: https://<domain>.d.codeartifact.us-west-2.amazonaws.com/
maven/myrepo/org/apache/commons/commons-parent/42/commons-parent-42.pom
Downloaded from codeartifact: https://<domain>.d.codeartifact.us-west-2.amazonaws.com/
maven/myrepo/org/apache/commons/commons-parent/42/commons-parent-42.pom (68 kB at 123 
  kB/s)
Downloading from codeartifact: https://<domain>.d.codeartifact.us-west-2.amazonaws.com/
maven/myrepo/commons-cli/commons-cli/1.4/commons-cli-1.4.jar
```

```
Downloaded from codeartifact: https://<domain>.d.codeartifact.us-west-2.amazonaws.com/
maven/myrepo/commons-cli/commons-cli/1.4/commons-cli-1.4.jar (54 kB at 134 kB/s)
```
### Memublikasikan artefak

Untuk mempublikasikan artefak Maven dengan mvn ke CodeArtifact repositori, Anda juga harus mengedit ~/.m2/settings.xml dan proyek POM.

- 1. Jika belum, buat dan simpan token CodeArtifact autentikasi dalam variabel lingkungan seperti yang dijelaskan [Teruskan token auth menggunakan variabel lingkungan](#page-328-0) untuk menyiapkan otentikasi ke repositori Anda CodeArtifact .
- 2. Tambahkan bagian <servers> ke settings.xmldengan referensi ke variabel lingkungan CODEARTIFACT\_AUTH\_TOKEN sehingga Maven meneruskan token dalam permintaan HTTP.

```
<settings>
... 
     <servers> 
          <server> 
              <id>codeartifact</id> 
              <username>aws</username> 
              <password>${env.CODEARTIFACT_AUTH_TOKEN}</password> 
          </server> 
     </servers>
...
</settings>
```
3. Tambahkan bagian <distributionManagement> ke pom.xml.

```
<project>
... 
      <distributionManagement> 
          <repository> 
               <id>codeartifact</id> 
               <name>codeartifact</name> 
               <url>https://my_domain-111122223333.d.codeartifact.us-
west-2.amazonaws.com/maven/my_repo/</url> 
          </repository> 
      </distributionManagement>
...
</project>
```
Setelah membuat perubahan konfigurasi ini, Anda dapat membangun proyek dan memublikasikannya ke repositori yang ditentukan.

mvn deploy

Gunakan list-package-versions untuk memeriksa bahwa paket berhasil dipublikasikan.

```
aws codeartifact list-package-versions --domain my_domain --domain-owner 111122223333
  --repository my_repo --format maven \ 
   --namespace com.company.framework --package my-package-name
```
Contoh output:

```
{ 
     "defaultDisplayVersion": null, 
     "format": "maven", 
     "namespace": "com.company.framework", 
     "package": "my-package-name", 
     "versions": [ 
          { 
              "version": "1.0", 
              "revision": "REVISION-SAMPLE-1-C7F4S5E9B772FC", 
              "status": "Published" 
          } 
     ]
}
```
## <span id="page-221-0"></span>Memublikasikan artefak pihak ketiga

Anda dapat mempublikasikan artefak Maven pihak ketiga ke repositori dengan CodeArtifact . mvn deploy:deploy-file Hal ini dapat membantu pengguna yang ingin memublikasikan artefak dan hanya memiliki file JAR dan tidak memiliki akses ke kode sumber paket atau file POM.

Perintah mvn deploy:deploy-file akan menghasilkan file POM berdasarkan informasi yang dikirimkan pada baris perintah.

Memublikasikan artefak Maven pihak ketiga

1. Jika belum, buat dan simpan token CodeArtifact autentikasi dalam variabel lingkungan seperti yang dijelaskan [Teruskan token auth menggunakan variabel lingkungan](#page-328-0) untuk menyiapkan otentikasi ke repositori Anda CodeArtifact .

2. Buat file ~/.m2/settings.xml dengan konten berikut ini:

```
<settings> 
     <servers> 
          <server> 
              <id>codeartifact</id> 
              <username>aws</username> 
              <password>${env.CODEARTIFACT_AUTH_TOKEN}</password> 
          </server> 
     </servers>
</settings>
```
3. Jalankan perintah mvn deploy:deploy-file:

```
mvn deploy:deploy-file -DgroupId=commons-cli \
-DartifactId=commons-cli \setminus-Dversion=1.4 \
-Dfile=./commons-cli-1.4.jar \
-Dpackaging=jar \
-DrepositoryId=codeartifact \
-Durl=https://my_domain-111122223333.d.codeartifact.region.amazonaws.com/
maven/repo-name/
```
#### **a** Note

Contoh di atas memublikasikan commons-cli 1.4. Ubah groupId, artifactID, versi, dan file argumen untuk memublikasikan JAR yang berbeda.

Instruksi ini didasarkan pada contoh dalam [Panduan men-deploy JAR pihak ketiga ke repositori jarak](https://maven.apache.org/guides/mini/guide-3rd-party-jars-remote.html)  [jauh](https://maven.apache.org/guides/mini/guide-3rd-party-jars-remote.html) dari Dokumentasi Apache Maven.

### <span id="page-222-0"></span>Batasi unduhan ketergantungan Maven ke repositori CodeArtifact

Jika paket tidak dapat diambil dari repositori yang dikonfigurasi, secara default, perintah mvn mengambilnya dari Maven Central. Tambahkan mirrors elemen settings.xml untuk membuat mvn selalu menggunakan CodeArtifact repositori Anda.

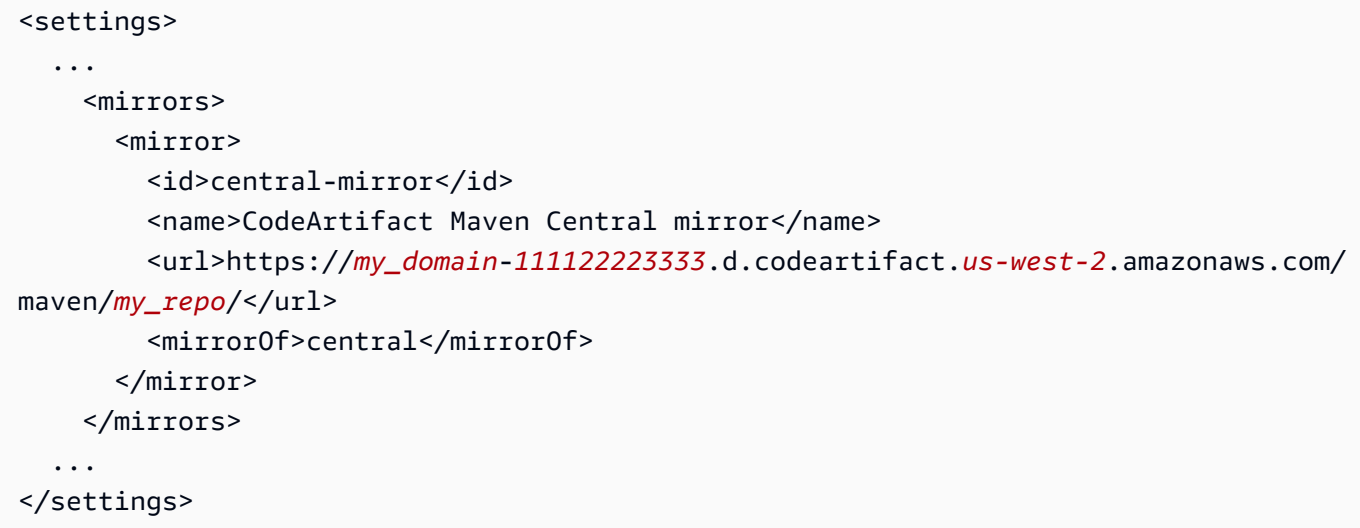

Jika Anda menambahkan elemen mirrors, Anda juga harus memiliki elemen pluginRepository di settings.xml atau pom.xml. Contoh berikut mengambil dependensi aplikasi dan plugin Maven dari repositori. CodeArtifact

```
<settings>
... 
   <profiles> 
     <profile> 
       <pluginRepositories> 
          <pluginRepository> 
            <id>codeartifact</id> 
            <name>CodeArtifact Plugins</name> 
            <url>https://my_domain-111122223333.d.codeartifact.us-west-2.amazonaws.com/
maven/my_repo/</url> 
            <releases> 
              <enabled>true</enabled> 
            </releases> 
            <snapshots> 
              <enabled>true</enabled> 
            </snapshots> 
          </pluginRepository> 
       </pluginRepositories> 
     </profile> 
   </profiles>
...
</settings>
```
Contoh berikut mengambil dependensi aplikasi dari CodeArtifact repositori dan mengambil plugin Maven dari Maven Central.

```
<profiles> 
    <profile> 
      <id>default</id> 
      ... 
      <pluginRepositories> 
        <pluginRepository> 
           <id>central-plugins</id> 
           <name>Central Plugins</name> 
           <url>https://repo.maven.apache.org/maven2/</url> 
           <releases> 
                <enabled>true</enabled> 
           </releases> 
           <snapshots> 
                <enabled>true</enabled> 
           </snapshots> 
         </pluginRepository> 
      </pluginRepositories> 
    .... 
    </profile> 
  </profiles>
```
# <span id="page-224-0"></span>Informasi Proyek Apache Maven

Untuk informasi lebih lanjut tentang Maven, lihat topik ini di situs web Proyek Apache Maven:

- [Menyiapkan Beberapa Repositori](https://maven.apache.org/guides/mini/guide-multiple-repositories.html)
- [Pengaturan Referensi](https://maven.apache.org/settings.html)
- [Manajemen Distribusi](https://maven.apache.org/pom.html#Distribution_Management)
- [Profil](https://maven.apache.org/pom.html#Profiles)

# Gunakan CodeArtifact dengan deps.edn

Anda gunakandeps.edn denganclj untuk mengelola dependensi untuk proyek Clojure. Bagian ini menunjukkan cara mengonfigurasideps.edn untuk menggunakan CodeArtifact repositori.

Topik

• [Mengambil dependensi](#page-225-0)

Informasi Proyek Apache Maven 212

• [Memublikasikan artefak](#page-226-0)

### <span id="page-225-0"></span>Mengambil dependensi

Untuk mengonfigurasiClojure untuk mengambil dependensi dari CodeArtifact repositori, Anda harus mengedit file konfigurasi Mavensettings.xml.

1. Disettings.xml, tambahkan<servers> bagian dengan referensi ke variabelCODEARTIFACT\_AUTH\_TOKEN lingkungan sehingga Clojure melewati token dalam permintaan HTTP.

#### **a** Note

Clojure mengharapkan file settings.xml akan berada di~/.m2/settings.xml. Jika di tempat lain, buat file di lokasi ini.

```
<settings>
... 
     <servers> 
         <server> 
              <id>codeartifact</id> 
              <username>aws</username> 
              <password>${env.CODEARTIFACT_AUTH_TOKEN}</password> 
          </server> 
     </servers>
...
</settings>
```
- 2. Jika Anda tidak memiliki satu sudah, menghasilkan POM xmluntuk proyek Anda menggunakanclj -Spom.
- 3. Dalam filedeps.edn konfigurasi Anda, tambahkan repositori yang cocok dengan id server dari Mavensettings.xml.

```
:mvn/repos { 
  "clojars" nil 
  "central" nil 
   "codeartifact" {:url "https://my_domain-111122223333.d.codeartifact.us-
west-2.amazonaws.com/maven/my_repo/"}
```
}

#### **a** Note

- tools.depsmenjamin bahwacentral danclojars repositori akan diperiksa pertama untuk perpustakaan Maven. Setelah itu, repositori lain yang tercantum dalamdeps.edn akan diperiksa.
- Untuk mencegah download dari Clojars dan Maven Central langsung, central danclojars perlu diatur kenil.

Pastikan Anda memiliki token CodeArtifact Auth dalam variabel lingkungan (lihat[Teruskan token](#page-328-0)  [auth menggunakan variabel lingkungan](#page-328-0)). Ketika membangun paket setelah perubahan ini, dependensi dideps.edn akan diambil dari CodeArtifact.

### <span id="page-226-0"></span>Memublikasikan artefak

- 1. Memperbarui pengaturan Maven Anda dandeps.edn untuk menyertakan CodeArtifact sebagai server maven-diakui (liha[tMengambil dependensi](#page-225-0)). Anda dapat menggunakan alat seperti [deps](https://github.com/slipset/deps-deploy)[deploy](https://github.com/slipset/deps-deploy) untuk mengunggah artefak ke CodeArtifact.
- 2. Di Andabuild.clj, tambahkandeploy tugas untuk mengunggah artefak yang diperlukan kecodeartifact repositori pengaturan sebelumnya.

```
(ns build
(:require [deps-deploy.deps-deploy :as dd]))
(defn deploy [_] 
   (dd/deploy {:installer :remote 
           :artifact "PATH_TO_JAR_FILE.jar" 
           :pom-file "pom.xml" ;; pom containing artifact coordinates 
           :repository "codeartifact"}))
```
3. Publikasikan artefak dengan menjalankan perintah:clj -T:build deploy

Untuk informasi lebih lanjut tentang memodifikasi repositori default, lihat [Memodifikasi repositori](https://clojure.org/reference/deps_and_cli#_modifying_the_default_repositories) [default](https://clojure.org/reference/deps_and_cli#_modifying_the_default_repositories) di Clojure Deps dan CLI Reference Rationale.

# <span id="page-227-0"></span>Publikasi dengan curl

Bagian ini menunjukkan cara menggunakan klien HTTPcurluntuk menerbitkan artefak Maven ke CodeArtifact repositori. Memublikasikan artefak dengan curl dapat berguna jika Anda tidak memiliki atau ingin menginstal klien Maven di lingkungan Anda.

Memublikasikan artefak Maven dengan **curl**

- 1. Mengambil CodeArtifact token otorisasi dengan mengikuti langkah-langkah di[Teruskan token](#page-328-0) [auth menggunakan variabel lingkungan](#page-328-0)dan kembali ke langkah-langkah ini.
- 2. Gunakan berikutcurlperintah untuk memublikasikan JAR ke CodeArtifact repositori:

Di masing-masingcurlperintah dalam prosedur ini, mengganti placeholder berikut:

- Ganti*my\_domain*dengan CodeArtifact nama domain.
- Ganti*111122223333*dengan ID dari pemilik CodeArtifact domain.
- Ganti*us-west-2*dengan wilayah tempat CodeArtifact domain berada.
- Ganti*my\_repo*dengan CodeArtifact nama repositori.

```
curl --request PUT https://my_domain-111122223333.d.codeartifact.us-
west-2.amazonaws.com/maven/my_repo/com/mycompany/app/my-app/1.0/my-app-1.0.jar \ 
     --user "aws:$CODEARTIFACT_AUTH_TOKEN" --header "Content-Type: application/
octet-stream" \ 
      --data-binary @my-app-1.0.jar
```
#### **A** Important

Anda harus awalan nilai--data-binaryparameter dengan@karakter. Ketika menempatkan nilai dalam tanda petik,@harus disertakan di dalam tanda kutip.

3. Gunakan berikutcurlperintah untuk memublikasikan POM ke CodeArtifact repositori:

```
curl --request PUT https://my_domain-111122223333.d.codeartifact.us-
west-2.amazonaws.com/maven/my_repo/com/mycompany/app/my-app/1.0/my-app-1.0.pom \ 
     --user "aws:$CODEARTIFACT_AUTH_TOKEN" --header "Content-Type: application/
octet-stream" \ 
      --data-binary @my-app-1.0.pom
```
- 4. Pada titik ini, artefak Maven akan berada di artefak Anda CodeArtifact repositori dengan statusUnfinished. Untuk dapat menggunakan paket, artefak tersebut harus berstatus Published. Anda dapat memindahkan paket dari Unfinished ke Published dengan mengunggah file maven-metadata. xml ke paket Anda, atau memanggil API [UpdatePackageVersionsStatus](https://docs.aws.amazon.com/codeartifact/latest/APIReference/API_UpdatePackageVersionsStatus.html) untuk mengubah status.
	- a. Opsi 1: Gunakan berikutcurlperintah untuk menambahkanmaven-metadata.xmlfile ke paket Anda:

```
curl --request PUT 
  https://my_domain-111122223333.d.codeartifact.region.amazonaws.com/
maven/my_repo/com/mycompany/app/my-app/maven-metadata.xml \ 
     --user "aws:$CODEARTIFACT_AUTH_TOKEN" --header "Content-Type: application/
octet-stream" \ 
      --data-binary @maven-metadata.xml
```
Berikut ini adalah contoh isi file maven-metadata.xml:

```
<metadata modelVersion="1.1.0"> 
     <groupId>com.mycompany.app</groupId> 
     <artifactId>my-app</artifactId> 
     <versioning> 
         <latest>1.0</latest> 
        <release>1.0</release>
         <versions> 
              <version>1.0</version> 
         </versions> 
         <lastUpdated>20200731090423</lastUpdated> 
     </versioning>
</metadata>
```
b. Opsi 2: Perbarui status paket kePublisheddenganUpdatePackageVersionsStatusAPI.

```
aws codeartifact update-package-versions-status \ 
     --domain my_domain \ 
     --domain-owner 111122223333 \ 
     --repository my_repo \ 
     --format maven \ 
     --namespace com.mycompany.app \ 
     --package my-app \
```
 --versions *1.0* \ --target-status Published

Jika Anda hanya memiliki file JAR artefak ini, Anda dapat memublikasikan versi paket yang dapat digunakan ke CodeArtifact repositori menggunakanmvn. Hal ini dapat berguna jika Anda tidak memiliki akses ke kode sumber artefak atau POM. Lihat [Memublikasikan artefak pihak ketiga](#page-221-0) untuk rincian selengkapnya.

## <span id="page-229-0"></span>Menggunakan checksum Maven

Ketika artefak Maven dipublikasikan keAWS CodeArtifact repositori, checksum yang terkait dengan masing-masing aset atau file dalam paket digunakan untuk memvalidasi unggahan. Contoh aset adalah file jar, pom, dan war. Untuk setiap aset, artefak Maven berisi beberapa file checksum yang menggunakan nama aset dengan ekstensi tambahan, seperti md5 atau sha1. Sebagai contoh, file checksum untuk file bernama my-maven-package.jar mungkin my-maven-package.jar.md5 dan my-maven-package.jar.sha1.

#### **a** Note

Maven menggunakan istilah artifact. Dalam panduan ini, paket Maven sama dengan artefak Maven. Untuk informasi selengkapnya, lihat [AWS CodeArtifactpaket](https://docs.aws.amazon.com/codeartifact/latest/ug/welcome.html#welcome-concepts-package).

### Penyimpanan checksum

CodeArtifact tidak menyimpan checksum Maven sebagai aset. Ini berarti bahwa checksum tidak muncul sebagai aset individual dalam output [ListPackageVersionAssets API.](https://docs.aws.amazon.com/codeartifact/latest/APIReference/API_ListPackageVersionAssets.html) Sebagai gantinya, checksum yang dihitung oleh CodeArtifact tersedia untuk setiap aset di semua jenis checksum yang didukung. Misalnya, bagian dari respon panggilan ListPackageVersionAssets pada versi paket Mavencommons-lang:commons-lang 2.1 adalah:

```
{ 
     "name": "commons-lang-2.1.jar", 
     "size": 207723, 
     "hashes": { 
         "MD5": "51591549f1662a64543f08a1d4a0cf87", 
          "SHA-1": "4763ecc9d78781c915c07eb03e90572c7ff04205",
```

```
 "SHA-256": "2ded7343dc8e57decd5e6302337139be020fdd885a2935925e8d575975e480b9", 
          "SHA-512": 
 "a312a5e33b17835f2e82e74ab52ab81f0dec01a7e72a2ba58bb76b6a197ffcd2bb410e341ef7b3720f3b595ce49fc
     }
},
{ 
     "name": "commons-lang-2.1.pom", 
     "size": 9928, 
     "hashes": { 
          "MD5": "8e41bacdd69de9373c20326d231c8a5d", 
          "SHA-1": "a34d992202615804c534953aba402de55d8ee47c", 
          "SHA-256": "f1a709cd489f23498a0b6b3dfbfc0d21d4f15904791446dec7f8a58a7da5bd6a", 
          "SHA-512": 
  "1631ce8fe4101b6cde857f5b1db9b29b937f98ba445a60e76cc2b8f2a732ff24d19b91821a052c1b56b73325104e9280382b2520edda4e7696698165c7e09161" 
     }
}, 
\overline{\mathcal{L}} "name": "maven-metadata.xml", 
     "size": 121, 
     "hashes": { 
          "MD5": "11bb3d48d984f2f49cea1e150b6fa371", 
          "SHA-1": "7ef872be17357751ce65cb907834b6c5769998db", 
          "SHA-256": "d04d140362ea8989a824a518439246e7194e719557e8d701831b7f5a8228411c", 
          "SHA-512": 
  "001813a0333ce4b2a47cf44900470bc2265ae65123a8c6b5ac5f2859184608596baa4d8ee0696d0a497755dade0f6bf5e54667215a06ceae1effdfb7a8d30f88" 
     }
}
```
Meskipun checksum tidak disimpan sebagai aset, klien Maven masih dapat mempublikasikan dan mengunduh checksum di lokasi yang diharapkan. Misalnya, jikacommons-lang:commons-lang 2.1 berada di repositori yang disebutmaven-repo, jalur URL untuk checksum SHA-256 dari file JAR adalah:

```
/maven/maven-repo/commons-lang/commons-lang/2.1/commons-lang-2.1.jar.sha256
```
Jika Anda mengunggah paket Maven yang ada (misalnya, paket yang sebelumnya disimpan di Amazon S3) untuk CodeArtifact menggunakan klien HTTP generik seperticurl, Anda tidak perlu mengunggah checksum. CodeArtifact akan menghasilkannya secara otomatis. Jika Anda ingin memverifikasi bahwa aset telah diunggah dengan benar, Anda dapat menggunakan operasi ListPackageVersionAssets API untuk membandingkan checksum dalam respons terhadap nilai checksum asli untuk setiap aset.

### Checksum tidak cocok selama penerbitan

Terlepas dari aset dan checksum, artefak Maven juga berisimaven-metadata.xml file. Urutan penerbitan normal untuk paket Maven adalah untuk semua aset dan checksum yang akan diupload pertama, diikuti olehmaven-metadata.xml. Misalnya, urutan penerbitan untuk versi paket Maven yangcommons-lang 2.1 dijelaskan sebelumnya, dengan asumsi klien dikonfigurasi untuk menerbitkan file checksum SHA-256, akan menjadi:

PUT commons-lang-2.1.jar PUT commons-lang-2.1.jar.sha256 PUT commons-lang-2.1.pom PUT commons-lang-2.1.pom.sha256 PUT maven-metadata.xml PUT maven-metadata.xml.sha256

Saat mengunggah file checksum untuk aset, seperti file JAR, permintaan unggahan checksum akan gagal dengan respons 400 (Permintaan Buruk) jika ada ketidakcocokan antara nilai checksum yang diunggah dan nilai checksum yang dihitung oleh CodeArtifact. Jika aset terkait tidak ada, permintaan akan gagal dengan respons 404 (Not Found). Untuk menghindari kesalahan ini, Anda harus terlebih dahulu mengunggah aset, dan kemudian mengunggah checksum.

Ketikamaven-metadata.xml di-upload, CodeArtifact biasanya mengubah status versi paket Maven dariUnfinished kePublished. Jika ketidakcocokan checksum terdeteksi untuk aset apa pun, CodeArtifact akan mengembalikan 400 (Permintaan Buruk) dalam menanggapi permintaanmavenmetadata.xml penerbitan. Kesalahan ini dapat menyebabkan klien berhenti mengunggah file untuk versi paket tersebut. Jika ini terjadi, danmaven-metadata.xml file tidak diunggah, aset apa pun dari versi paket yang sudah diunggah tidak dapat diunduh. Hal ini karena status versi paket tidak diatur kePublished dan tetapUnfinished.

CodeArtifact memungkinkan menambahkan aset lebih lanjut ke versi paket Maven bahkan setelahmaven-metadata.xml telah di-upload dan status versi paket telah diatur kePublished. Dalam status ini, permintaan untuk mengunggah file checksum yang tidak cocok juga akan gagal dengan respons 400 (Permintaan Buruk). Namun, karena status versi paket telah diaturPublished, Anda dapat mengunduh aset apa pun dari paket, termasuk aset yang gagal diunggah file checksum. Saat mengunduh checksum untuk aset di mana unggahan file checksum gagal, nilai checksum yang diterima klien akan menjadi nilai checksum yang dihitung CodeArtifact berdasarkan data aset yang diunggah.

CodeArtifact perbandingan checksum bersifat case sensitive, dan checksum yang dihitung oleh CodeArtifact diformat dalam huruf kecil. Oleh karena itu, jika checksum909FA780F76DA393E992A3D2D495F468 diunggah, itu akan gagal dengan ketidakcocokan checksum karena CodeArtifact tidak memperlakukannya sama dengan909fa780f76da393e992a3d2d495f468.

### Memulihkan dari checksum

Jika unggahan checksum gagal karena ketidakcocokan checksum, coba salah satu dari berikut ini untuk memulihkan:

- Jalankan perintah yang menerbitkan artefak Maven lagi. Langkah ini mungkin bekerja jika masalah jaringan merusak file checksum. Jika masalah jaringan, checksum cocok dan unduhan berhasil.
- Hapus versi paket dan kemudian mempublikasikannya kembali. Untuk informasi selengkapnya, lihat [DeletePackageVersions](https://docs.aws.amazon.com/dms/latest/APIReference/API_DeletePackageVersions.html)di AWS CodeArtifact API Reference.

# Menggunakan snapshot Maven

Snapshot Maven adalah versi khusus dari paket Maven yang mengacu pada kode cabang produksi terbaru. Ini adalah versi pengembangan sebelum versi rilis akhir. Anda dapat mengidentifikasi versi snapshot paket Maven dengan akhiranSNAPSHOT yang ditambahkan ke versi paket. Sebagai contoh, snapshot versi 1.1 adalah 1.1-SNAPSHOT. Untuk informasi selengkapnya, lihat [What is a](https://maven.apache.org/guides/getting-started/index.html#What_is_a_SNAPSHOT_version) [SNAPSHOT version?](https://maven.apache.org/guides/getting-started/index.html#What_is_a_SNAPSHOT_version) di situs Apache Maven Project.

AWSCodeArtifactmendukung lililikasi dan penggunaan snapshot Maven. Snapshot unik yang menggunakan nomor versi berbasis waktu adalah satu-satunya snapshot yang didukung. CodeArtifacttidak mendukung snapshot non-unik yang dihasilkan oleh Maven 2 klien. Anda dapat mempublikasikan snapshot Maven didukung untuk setiapCodeArtifact repositori.

#### Topik

- [Penerbitan snapshot diCodeArtifact](#page-233-0)
- [Mengkonsumsi versi snapshot](#page-235-0)
- [Menghapus hapus versi snapshot](#page-235-1)
- [Publililililikasi snapshot dengan curl](#page-235-2)
- [Snapshot dan koneksi eksternal](#page-238-0)
- [Snapshot dan repositori hulu hulu](#page-238-1)

## <span id="page-233-0"></span>Penerbitan snapshot diCodeArtifact

AWSCodeArtifactmendukung pola permintaan yang klien, sepertimvn, gunakan saat menerbitkan snapshot. Karena itu, Anda dapat mengikuti dokumentasi untuk alat build atau manajer paket Anda tanpa memiliki pemahaman rinci tentang bagaimana snapshot Maven diterbitkan. Jika Anda melakukan sesuatu yang lebih kompleks, bagian ini menjelaskan secara rinci bagaimanaCodeArtifact menangani snapshot.

Ketika snapshot Maven dipublikasikan keCodeArtifact repositori Maven dipertahankan di versi baru yang disebut build. Setiap kali snapshot Maven dipublikasikan, versi build baru dibuat. Semua versi snapshot sebelumnya dipertahankan dalam versi build. Ketika snapshot Maven dipublikasikan, status versi paketnya diatur kePublished dan status build yang berisi versi sebelumnya diatur keUnlisted. Perilaku ini hanya berlaku untuk versi paket Maven di mana versi paket memiliki-SNAPSHOT sebagai akhiran.

Misalnya, versi snapshot dari paket maven yang disebutcom.mycompany.myapp:pkg-1 diunggah keCodeArtifact repositori yang disebutmy-maven-repo. Versi snapshot adalah1.0-SNAPSHOT. Sejauh ini,com.mycompany.myapp:pkg-1 belum ada versi yang diterbitkan. Pertama, aset build awal diterbitkan di jalur ini:

```
PUT maven/my-maven-repo/com/mycompany/myapp/pkg-1/1.0-SNAPSHOT/
pkg-1-1.0-20210728.194552-1.jar
PUT maven/my-maven-repo/com/mycompany/myapp/pkg-1/1.0-SNAPSHOT/
pkg-1-1.0-20210728.194552-1.pom
```
Perhatikan bahwa stempel waktu20210728.194552-1 dihasilkan oleh klien yang menerbitkan build snapshot.

Setelah file.pom dan .jar diunggah, satu-satunya versicom.mycompany.myapp:pkg-1 yang ada di repositori adalah1.0-20210728.194552-1. Hal ini terjadi meskipun versi yang ditentukan di jalur sebelumnya adalah1.0-SNAPSHOT. Status versi paket pada saat ini adalahUnfinished.

```
aws codeartifact list-package-versions --domain my-domain --repository \ 
   my-maven-repo --package pkg-1 --namespace com.mycompany.myapp --format maven
{ 
     "versions": [ 
         { 
              "version": "1.0-20210728.194552-1", 
              "revision": "GipMW+599JmwTcTLaXo9YvDsVQ2bcrrk/02rWJhoKUU=", 
              "status": "Unfinished"
```

```
 } 
     ], 
     "defaultDisplayVersion": null, 
     "format": "maven", 
     "package": "pkg-1", 
     "namespace": "com.mycompany.myapp"
}
```
Selanjutnya, klien mengunggahmaven-metadata.xml file untuk versi paket:

PUT *my-maven-repo*/com/mycompany/myapp/pkg-1/1.0-SNAPSHOT/maven-metadata.xml

Ketika file maven-metadata.xml berhasil di-upload,CodeArtifact menciptakan versi1.0-SNAPSHOT paket dan menetapkan1.0-20210728.194552-1 versi untukUnlisted.

```
aws codeartifact list-package-versions --domain my-domain --repository \ 
   my-maven-repo --package pkg-1 --namespace com.mycompany.myapp --format maven
{ 
     "versions": [ 
         { 
              "version": "1.0-20210728.194552-1", 
              "revision": "GipMW+599JmwTcTLaXo9YvDsVQ2bcrrk/02rWJhoKUU=", 
              "status": "Unlisted" 
         }, 
         { 
              "version": "1.0-SNAPSHOT", 
              "revision": "tWu8n3IX5HR82vzVZQAxlwcvvA4U/+S80edWNAkil24=", 
              "status": "Published" 
         } 
     ], 
     "defaultDisplayVersion": "1.0-SNAPSHOT", 
     "format": "maven", 
     "package": "pkg-1", 
     "namespace": "com.mycompany.myapp"
}
```
Pada titik ini, versi snapshot1.0-SNAPSHOT dapat dikonsumsi dalam build. Meskipun ada dua versicom.mycompany.myapp:pkg-1 di repositorimy-maven-repo, keduanya mengandung aset yang sama.

```
aws codeartifact list-package-version-assets --domain my-domain --repository \
```

```
 my-maven-repo --format maven --namespace com.mycompany.myapp \ 
  --package pkg-1 --package-version 1.0-SNAPSHOT--query 'assets[*].name'
\Gamma "pkg-1-1.0-20210728.194552-1.jar", 
      "pkg-1-1.0-20210728.194552-1.pom"
]
```
Menjalankanlist-package-version-assets perintah yang sama seperti yang ditunjukkan sebelumnya dengan--package-version parameter berubah menjadi1.0-20210728.194552-1 hasil dalam output yang identik.

Karena build tambahan1.0-SNAPSHOT ditambahkan ke repositori, versiUnlisted paket baru dibuat untuk setiap build baru. Aset versi1.0-SNAPSHOT diperbarui setiap kali sehingga versi selalu mengacu pada build terbaru untuk versi tersebut. Memperbarui1.0-SNAPSHOT dengan aset terbaru dimulai dengan mengunggahmaven-metadata.xml file untuk build baru.

## <span id="page-235-0"></span>Mengkonsumsi versi snapshot

Jika Anda meminta snapshot, versi dengan statusPublished dikembalikan. Ini selalu merupakan versi terbaru snapshot Maven. Anda juga dapat meminta build snapshot tertentu menggunakan nomor versi build (misalnya,1.0-20210728.194552-1), bukan versi snapshot (misalnya,1.0-SNAPSHOT) di jalur URL. Untuk melihat versi build snapshot Maven, gunakan [ListPackageVersions](https://docs.aws.amazon.com/codeartifact/latest/APIReference/API_ListPackageVersions.html)API di PanduanCodeArtifact API dan tetapkan parameter status keUnlisted.

## <span id="page-235-1"></span>Menghapus hapus versi snapshot

Untuk menghapus semua versi build build dari snapshot Maven, gunakan [DeletePackageVersions](https://docs.aws.amazon.com/codeartifact/latest/APIReference/API_DeletePackageVersions.html)API, tentukan versi yang ingin Anda hapus.

# <span id="page-235-2"></span>Publililililikasi snapshot dengan curl

Jika Anda memiliki versi snapshot yang ada yang disimpan di Amazon Simple Storage Service (Amazon S3) atau produk repositori artefak lainnya, Anda mungkin ingin memlililikasi ulangAWSCodeArtifact. Karena bagaimanaCodeArtifact mendukung snapshot Maven (lihat[Penerbitan snapshot diCodeArtifact\)](#page-233-0), publikasi snapshot dengan klien HTTP generik seperticurl lebih kompleks daripada penerbitan versi rilis Maven seperti yang dijelaskan dalam[Publikasi dengan curl.](#page-227-0) Perhatikan bahwa bagian ini tidak relevan jika Anda membangun dan menerapkan versi snapshot dengan klien Maven sepertimvn ataugradle. Anda harus mengikuti dokumentasi untuk klien itu.

Menerbitkan versi snapshot melibatkan penerbitan satu atau lebih build dari versi snapshot. DiCodeArtifact, jika ada n build dari versi snapshot, akan ada versi n + 1CodeArtifact: n versi build semua dengan statusUnlisted, dan satu versi snapshot (build terbaru yang dipublikasikan) dengan statusPublished. Versi snapshot (yaitu, versi dengan string versi yang berisi "-SNAPSHOT") berisi kumpulan aset yang identik dengan build terbaru yang diterbitkan. Cara termudah untuk membuat struktur ini dengan menggunakancurl adalah sebagai berikut:

- 1. Publikasikan semua aset dari semua build menggunakancurl.
- 2. Publikasikanmaven-metadata.xml file build terakhir (yaitu, build dengan stempel tanggalwaktu terbaru) dengancur1. Ini akan membuat versi dengan "-SNAPSHOT" dalam string versi dan dengan set aset yang benar.
- 3. Gunakan [UpdatePackageVersionsStatus](https://docs.aws.amazon.com/codeartifact/latest/APIReference/API_UpdatePackageVersionsStatus.html)API untuk menyetel status semua versi build yang tidak terbaruUnlisted.

Gunakancurl perintah berikut untuk mempublikasikan aset snapshot (seperti file.jar dan .pom) untuk versi1.0-SNAPSHOT snapshot paketcom.mycompany.app:pkg-1:

```
curl --user "aws:$CODEARTIFACT_AUTH_TOKEN" -H "Content-Type: application/octet-stream" 
\setminus -X PUT https://my_domain-111122223333.d.codeartifact.us-
west-2.amazonaws.com/maven/my_maven_repo/com/mycompany/app/pkg-1/1.0-SNAPSHOT/
pkg-1-1.0-20210729.171330-2.jar \ 
      --data-binary @pkg-1-1.0-20210728.194552-1.jar
```

```
curl --user "aws:$CODEARTIFACT_AUTH_TOKEN" -H "Content-Type: application/octet-stream" 
 \setminus -X PUT https://my_domain-111122223333.d.codeartifact.us-
west-2.amazonaws.com/maven/my_maven_repo/com/mycompany/app/pkg-1/1.0-SNAPSHOT/
pkg-1-1.0-20210729.171330-2.pom \ 
      --data-binary @pkg-1-1.0-20210728.194552-1.pom
```
#### Saat menggunakan contoh ini:

- Ganti *my\_domain* dengan namaCodeArtifact domain Anda.
- Ganti *111122223333* denganAkun AWS ID pemilikCodeArtifact domain Anda.
- *Ganti kami-barat-2* dengan tempatCodeArtifact domain Anda berada.Wilayah AWS
- Ganti *my\_maven\_repo* dengan namaCodeArtifact repositori Anda.

#### **A** Important

Anda harus awalan nilai--data-binary parameter dengan@ karakter. Ketika menempatkan nilai dalam tanda kutip,@ harus dimasukkan dalam tanda kutip.

Anda mungkin memiliki lebih dari dua aset untuk diunggah untuk setiap build. Misalnya, mungkin ada Javadoc dan sumber JAR file selain JAR utama danpom.xml. Hal ini tidak perlu untuk mempublikasikan file checksum untuk aset versi paket karenaCodeArtifact secara otomatis menghasilkan checksum untuk setiap aset upload. Untuk memverifikasi aset yang diunggah dengan benar, ambil checksum yang dihasilkan menggunakanlist-package-version-assets perintah dan bandingkan dengan checksum asli. Untuk informasi selengkapnya tentang caraCodeArtifact menangani checksum Maven, lihat [Menggunakan checksum Maven.](#page-229-0)

Gunakan perintah curl berikut untuk mempublikasikanmaven-metadata.xml file untuk versi build terbaru:

```
curl --user "aws:$CODEARTIFACT_AUTH_TOKEN" -H "Content-Type: application/octet-stream" 
 \setminus -X PUT https://my_domain-111122223333.d.codeartifact.us-west-2.amazonaws.com/
maven/my_maven_repo/com/mycompany/app/pkg-1/1.0-SNAPSHOT/maven-metadata.xml \ 
      --data-binary @maven-metadata.xml
```
maven-metadata.xmlFile harus mereferensikan setidaknya satu aset dalam versi build terbaru dalam<snapshotVersions> elemen. Selain itu,<timestamp> nilai harus hadir dan harus sesuai dengan stempel waktu dalam nama file aset. Misalnya, untuk20210729.171330-2 build yang diterbitkan sebelumnya, isinyamaven-metadata.xml adalah:

```
<?xml version="1.0" encoding="UTF-8"?>
<metadata> 
   <groupId>com.mycompany.app</groupId> 
   <artifactId>pkg-1</artifactId> 
   <version>1.0-SNAPSHOT</version> 
   <versioning> 
     <snapshot> 
       <timestamp>20210729.171330</timestamp> 
       <buildNumber>2</buildNumber> 
     </snapshot> 
     <lastUpdated>20210729171330</lastUpdated> 
     <snapshotVersions>
```
 <snapshotVersion> <extension>jar</extension> <value>1.0-20210729.171330-2</value> <updated>20210729171330</updated> </snapshotVersion> <snapshotVersion> <extension>pom</extension> <value>1.0-20210729.171330-2</value> <updated>20210729171330</updated> </snapshotVersion> </snapshotVersions> </versioning> </metadata>

Setelahmaven-metadata.xml dipublikasikan, langkah terakhir adalah mengatur semua versi build lainnya (yaitu, semua versi build terpisah dari build terbaru) agar memiliki status versi paketUnlisted. Misalnya, jika1.0-SNAPSHOT versi memiliki dua build, dengan build pertama20210728.194552-1, perintah untuk menyetel build tersebutUnlisted adalah:

```
aws codeartifact update-package-versions-status --domain my-domain --domain-owner 
 111122223333 \ 
    --repository my-maven-repo --format maven --namespace com.mycompany.app --package 
pkq-1 --versions 1.0-20210728.194552-1 --target-status Unlisted
```
## <span id="page-238-0"></span>Snapshot dan koneksi eksternal

snapshot Maven tidak dapat diambil dari repositori publik Maven melalui koneksi eksternal. AWS CodeArtifacthanya mendukung mengimpor versi rilis Maven.

### <span id="page-238-1"></span>Snapshot dan repositori hulu hulu

Secara umum, snapshot Maven bekerja dengan cara yang sama seperti versi rilis Maven bila digunakan dengan repositori hulu. Misalnya, mengatakan bahwa ada dua repositori dalamAWSCodeArtifact domain,R danU, di manaU adalah hulu dariR. Dalam situasi ini, Anda dapat dengan bebas mempublikasikan build snapshot dari paket tertentu (seperti1.0-SNAPSHOT daricom.mycompany.app:pkg-1) ke keduanyaR danU. Namun, ada beberapa perilaku penting yang harus dipahami saat mengonsumsi snapshot build dariR (repositori hilir).

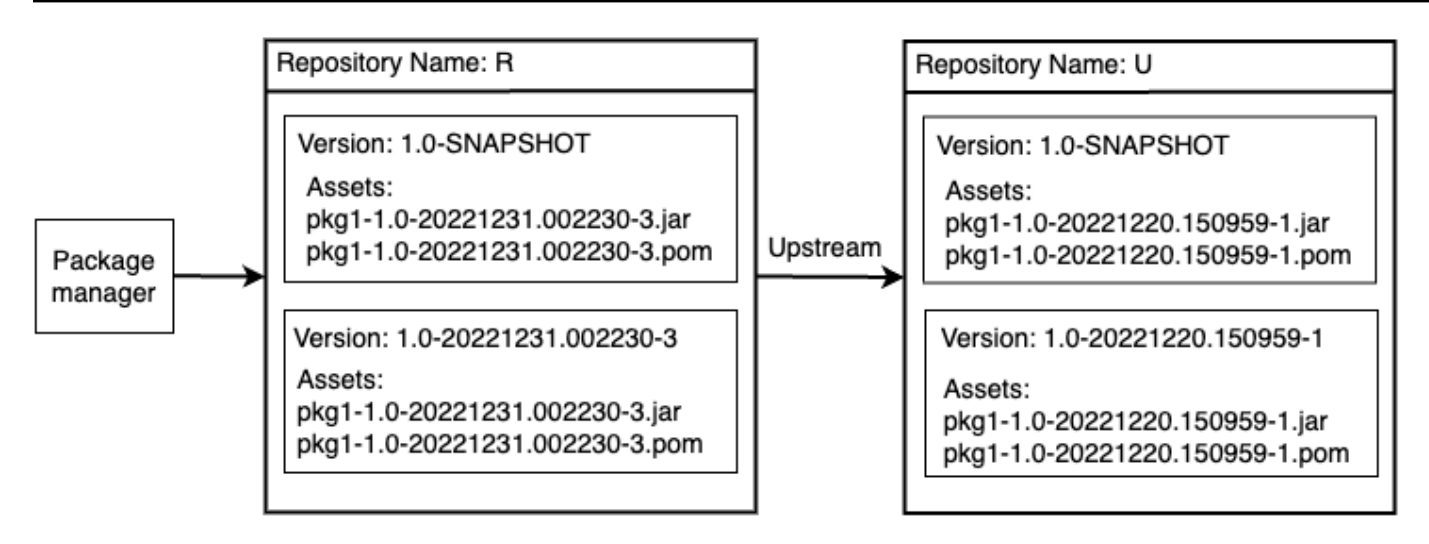

- 1. Jika1.0-SNAPSHOT hadirR, maka hanya aset1.0-SNAPSHOT diR dapat diambil dengan manajer paket dikonfigurasi untuk mengambil paket dariR. Anda tidak dapat mengambil aset1.0-SNAPSHOT dalamU melaluiR. Ini karena versi snapshot diU dibayangi oleh versi diR. Perilaku ini identik dengan versi rilis Maven dan perilaku format paket lainnya. Dalam diagram, aGET of/maven/R/com/mycompany/myapp/pkg-1/1.0-SNAPSHOT/ pkg-1-1.0-20221231.002230-3.jar akan mengembalikan kode respon HTTP 200 (OK), tetapi/maven/R/com/mycompany/myapp/pkg-1/1.0-SNAPSHOT/ pkg-1-1.0-20221220.150959-1.jar akan mengembalikan kode respons HTTP 404 (Not Found).GET
- 2. Jika1.0-SNAPSHOT hadir dalamU tetapi tidak diR, Anda dapat menarik aset1.0-SNAPSHOT dariR. Hal ini akan menyebabkan1.0-SNAPSHOT untuk dipertahankan dalamR, sama seperti dengan versi rilis.
- 3. Setelah1.0-SNAPSHOT dipertahankanR, Anda dapat mempublikasikan build tambahan1.0- SNAPSHOT diU. Namun, ini tidak akan dapat diakses dariR karena perilaku yang dijelaskan dalam poin (1). Ini berarti alasan standar untuk menggunakan versi snapshot, yaitu, menggunakan build terbaru dari dependensi melalui versi snapshot tertentu, tidak berfungsi seperti yang diharapkan di seluruh hubungan upstream. Meskipun build baru1.0-SNAPSHOT dipublikasikanU, konsumen tidak dapat mengakses build terbaru1.0-SNAPSHOT dariR. Untuk bekerja di sekitar ini, baik secara berkala menghapus versi1.0-SNAPSHOT dalamR atau mengkonfigurasi klien untuk menarik versi dari1.0-SNAPSHOT dariU.
- 4. Versi buildUnlisted snapshot dapat diakses dari repositori hulu. Dalam diagram, aGET of/maven/R/com/mycompany/myapp/pkg-1/1.0-20221220.150959-1/ pkg-1-1.0-20221220.150959-1.jar akan mengembalikan kode respon 200 (OK). Meskipun ini meminta aset yang ada di repositori upstream, karena versinya ditangani menggunakan string

versi build (1.0-20221220.150959-1), aset dapat diambil melalui repositori hilir. Ini jugaGET akan1.0-20221220.150959-1 menyebabkan versi dipertahankanR, dengan status versi paketUnlisted.

# Meminta paket Maven dari upstream dan koneksi eksternal

### Mengimpor nama aset standar

Saat mengimpor versi paket Maven dari repositori publik, seperti Maven Central, AWS CodeArtifact mencoba mengimpor semua aset dalam versi paket tersebut. Seperti dijelaskan dala[mMeminta versi](#page-72-0)  [paket dengan repositori hulu](#page-72-0), pengimporan terjadi ketika:

- Klien meminta aset Maven dari repositori. CodeArtifact
- Versi paket belum ada di repositori atau upstreams nya.
- Ada koneksi eksternal yang dapat dijangkau ke repositori Maven publik.

Meskipun klien mungkin hanya meminta satu aset, CodeArtifact upaya untuk mengimpor semua aset yang dapat ditemukan untuk versi paket tersebut. Bagaimana CodeArtifact menemukan aset mana yang tersedia untuk versi paket Maven tergantung pada repositori publik tertentu. Beberapa repositori Maven publik mendukung permintaan daftar aset, tetapi yang lain tidak. Untuk repositori yang tidak menyediakan cara untuk membuat daftar aset, CodeArtifact menghasilkan satu set nama aset yang mungkin ada. Misalnya, ketika aset apa pun dari versi junit 4.13.2 paket Maven diminta, CodeArtifact akan mencoba mengimpor aset berikut:

- junit-4.13.2.pom
- junit-4.13.2.jar
- junit-4.13.2-javadoc.jar
- junit-4.13.2-sources.jar

## Mengimpor nama aset non-standar

Ketika klien Maven meminta aset yang tidak cocok dengan salah satu pola yang dijelaskan di atas, CodeArtifact periksa untuk melihat apakah aset tersebut ada di repositori publik. Jika aset ada, itu akan diimpor dan ditambahkan ke catatan versi paket yang ada, jika ada. Misalnya, versi paket Maven com.android.tools.build:aapt2 7.3.1-8691043 berisi aset berikut:

- aapt2-7.3.1-8691043.pom
- aapt2-7.3.1-8691043-windows.jar
- aapt2-7.3.1-8691043-osx.jar
- aapt2-7.3.1-8691043-linux.jar

Ketika klien meminta file POM, jika CodeArtifact tidak dapat mencantumkan aset versi paket, POM akan menjadi satu-satunya aset yang diimpor. Ini karena tidak ada aset lain yang cocok dengan pola nama aset standar. Namun, ketika klien meminta salah satu aset JAR, aset tersebut akan diimpor dan ditambahkan ke versi paket yang ada yang disimpan di CodeArtifact. Versi paket di repositori paling hilir (repositori yang diminta klien) dan repositori dengan koneksi eksternal yang dilampirkan akan diperbarui untuk memuat aset baru, seperti yang dijelaskan dalam. [Retensi paket dari repositori](#page-72-1)  [hulu](#page-72-1)

Biasanya, setelah versi paket dipertahankan dalam CodeArtifact repositori, itu tidak terpengaruh oleh perubahan dalam repositori upstream. Untuk informasi selengkapnya, lihat [Retensi paket dari](#page-72-1) [repositori hulu](#page-72-1). Namun, perilaku aset Maven dengan nama non-standar yang dijelaskan sebelumnya merupakan pengecualian untuk aturan ini. Meskipun versi paket hilir tidak akan berubah tanpa aset tambahan yang diminta oleh klien, dalam situasi ini, versi paket yang dipertahankan dimodifikasi setelah awalnya dipertahankan dan karenanya tidak dapat diubah. Perilaku ini diperlukan karena aset Maven dengan nama non-standar tidak akan dapat diakses melalui. CodeArtifact Perilaku ini juga memungkinkan jika ditambahkan ke versi paket Maven di repositori publik setelah versi paket dipertahankan dalam repositori. CodeArtifact

### Memeriksa asal-usul aset

Saat menambahkan aset baru ke versi paket Maven yang dipertahankan sebelumnya, CodeArtifact konfirmasikan asal versi paket yang ditahan sama dengan asal aset baru. Ini mencegah pembuatan versi paket "campuran" di mana aset yang berbeda berasal dari repositori publik yang berbeda. Tanpa pemeriksaan ini, pencampuran aset dapat terjadi jika versi paket Maven diterbitkan ke lebih dari satu repositori publik dan repositori tersebut adalah bagian dari grafik hulu repositori. **CodeArtifact** 

### Mengimpor aset baru dan status versi paket di repositori hulu

[Status versi paket versi](#page-89-0) paket di repositori hulu dapat CodeArtifact mencegah mempertahankan versi tersebut di repositori hilir.

Sebagai contoh, katakanlah sebuah domain memiliki tiga repositori:repo-A,, dan repo-Brepo-C, di mana repo-B adalah upsteam dari repo-A dan repo-C upstream dari. repo-B

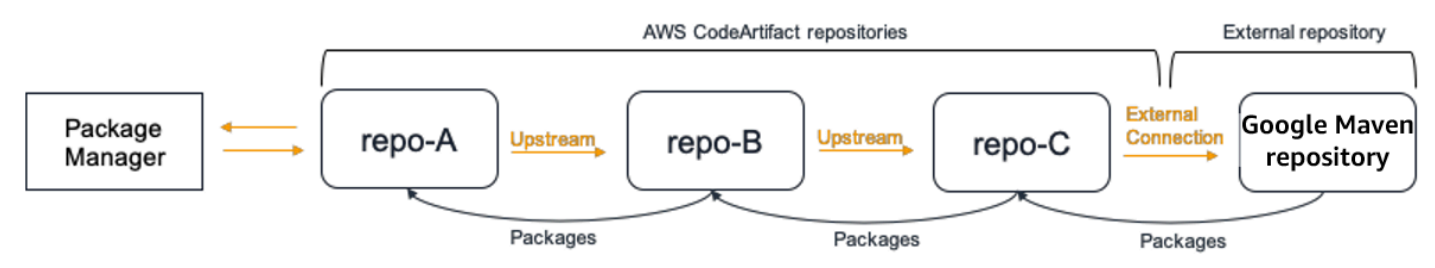

Package 7.3.1 versi paket Maven com.android.tools.build:aapt2 hadir repo-B dan memiliki status. Published Itu tidak hadir direpo-A. Jika klien meminta aset versi paket ini darirepo-A, responsnya akan menjadi 200 (OK) dan versi paket Maven 7.3.1 akan dipertahankan. repo-A Namun, jika status versi paket 7.3.1 di repo-B adalah Archived atauDisposed, responsnya akan menjadi 404 (Tidak Ditemukan) karena aset versi paket di kedua status tersebut tidak dapat diunduh.

Perhatikan bahwa menyetel [kontrol asal paket](#page-129-0) ke upstream=BLOCK for com.android.tools.build:aapt2 in repo-Arepo-B,, dan repo-C akan mencegah aset baru diambil untuk semua versi paket tersebutrepo-A, terlepas dari status versi paket.

## Pemecahan masalah Maven

Informasi berikut dapat membantu Anda memecahkan masalah umum dengan Maven dan. CodeArtifact

# Nonaktifkan parallel puts untuk memperbaiki kesalahan 429: Terlalu Banyak Permintaan

Dimulai dengan versi 3.9.0, Maven mengunggah artefak paket secara paralel (hingga 5 file sekaligus). Hal ini dapat CodeArtifact menyebabkan sesekali merespons dengan kode respons kesalahan 429 (Terlalu Banyak Permintaan). Jika Anda mengalami kesalahan ini, Anda dapat menonaktifkan parallel puts untuk memperbaikinya.

Untuk menonaktifkan parallel puts, atur aether.connector.basic.parallelPut properti ke false dalam profil Anda di settings.xml file Anda seperti yang ditunjukkan oleh contoh berikut:

<settings> <profiles> <profile>

```
 <id>default</id> 
              <properties> 
                  <aether.connector.basic.parallelPut>false</
aether.connector.basic.parallelPut> 
              </properties> 
          </profile> 
     </profiles>
<settings>
```
Untuk informasi selengkapnya, lihat [Opsi Konfigurasi Resolver Artifact](https://maven.apache.org/resolver/configuration.html) di dokumentasi Maven.

# Menggunakan CodeArtifact dengan NuGet

Topik ini menjelaskan cara menggunakan dan memublikasikanNuGetpaket menggunakanCodeArtifact.

#### **a** Note

AWS CodeArtifacthanya mendukun[gNuGet.exe 4.8d](https://docs.microsoft.com/en-us/nuget/release-notes/nuget-4.8-rtm)an lebih tinggi.

Topik

- [Menggunakan CodeArtifact dengan Visual Studio](#page-244-0)
- [GunakanCodeArtifact dengan nuget atau dotnet CLI](#page-247-0)
- [NuGetnama paket, versi, dan normalisasi nama aset](#page-256-0)
- [Kompatibilitas NuGet](#page-257-0)

# <span id="page-244-0"></span>Menggunakan CodeArtifact dengan Visual Studio

Anda dapat menggunakan paket dari CodeArtifact secara langsung di Visual Studio dengan CodeArtifact Credential Provider. Penyedia kredensial menyederhanakan pengaturan dan autentikasi repositori CodeArtifact Anda dalam Visual Studio dan tersedia di [AWS Toolkit for Visual Studio](https://docs.aws.amazon.com/toolkit-for-visual-studio/latest/user-guide/welcome.html).

### **a** Note

Parameter AWS Toolkit for Visual Studio tidak tersedia untuk Visual Studio untuk Mac.

Untuk mengonfigurasi dan menggunakan NuGet dengan alat CLI, lihat [GunakanCodeArtifact dengan](#page-247-0) [nuget atau dotnet CLI](#page-247-0).

Topik

- [Mengonfigurasi Visual Studio dengan CodeArtifact Credential Provider](#page-245-0)
- [Menggunakan konsol Visual Studio Package Manager](#page-246-0)

# <span id="page-245-0"></span>Mengonfigurasi Visual Studio dengan CodeArtifact Credential Provider

CodeArtifact Credential Provider menyederhanakan pengaturan dan autentikasi berkelanjutan antara CodeArtifact dan Visual Studio. Token autentikasi CodeArtifact berlaku selama maksimal 12 jam. Agar tidak perlu menyegarkan token secara manual saat bekerja di Visual Studio, penyedia kredensial secara berkala mengambil token baru sebelum token saat ini berakhir.

#### **A** Important

Untuk menggunakan penyedia kredensial, pastikan bahwa semua kredensial AWS CodeArtifact yang ada dibersihkan dari file nuget.config yang mungkin telah ditambahkan secara manual atau dengan menjalankan aws codeartifact login untuk mengonfigurasi NuGet sebelumnya.

Menggunakan CodeArtifact di Visual Studio dengan AWS Toolkit for Visual Studio

- 1. Instal AWS Toolkit for Visual Studio menggunakan langkah-langkah berikut. Kit alat kompatibel dengan Visual Studio 2017 dan 2019 menggunakan langkah-langkah berikut. AWS CodeArtifact tidak mendukung Visual Studio 2015 dan versi sebelumnya.
	- 1. Toolkit for Visual Studio untuk Visual Studio 2017 dan Visual Studio 2019 didistribusikan di [Marketplace Visual Studio.](https://marketplace.visualstudio.com/items?itemName=AmazonWebServices.AWSToolkitforVisualStudio2017) Anda juga dapat menginstal dan memperbarui kit alat dalam Visual Studio dengan menggunakan Tools (Alat) ≫ Extensions and Updates (Ekstensi dan Pembaruan) (Visual Studio 2017) atau Extensions (Ekstensi) ≫ Manage Extensions (Kelola Ekstensi) (Visual Studio 2019).
	- 2. Setelah kit alat diinstal, buka dengan memilih AWSExplorer dari menu View (Lihat).
- 2. Konfigurasi Toolkit for Visual Studio menggunakan kredensial AWS dengan mengikuti langkahlangkah di [Menyediakan Kredensial AWS](https://docs.aws.amazon.com/toolkit-for-visual-studio/latest/user-guide/credentials.html) dalam Panduan Pengguna AWS Toolkit for Visual Studio.
- 3. (Opsional) Atur profil AWS yang ingin Anda gunakan dengan CodeArtifact. Jika tidak diatur, CodeArtifact akan menggunakan profil default. Untuk mengatur profil, buka Tools (Alat) > NuGet Package Manager (Manajer Paket NuGet) > Select CodeArtifact Profile (Pilih Profil AWS CodeArtifact).
- 4. Tambahkan repositori CodeArtifact Anda sebagai sumber paket dalam Visual Studio.
- 1. Navigasi ke repositori Anda di AWS Explorer, klik kanan dan pilih Copy NuGet Source Endpoint.
- 2. Gunakan perintah Tools (Alat) > Options (Opsi) dan gulir ke NuGet Package Manager (Manajer Paket NuGet).
- 3. Pilih simpul Package Sources (Sumber Paket).
- 4. Pilih +, edit nama, dan tempel titik akhir URL repositori yang disalin di Langkah 3a di kotak (Source) Sumber, dan pilih Update (Perbarui).
- 5. Pilih kotak centang untuk sumber paket yang baru ditambahkan untuk mengaktifkannya.

#### **a** Note

Sebaiknya tambahkan koneksi eksternal ke NuGet.org ke repositori CodeArtifact Anda dan nonaktifkan paket sumber nuget.org dalam Visual Studio. Ketika menggunakan koneksi eksternal, semua paket yang diambil dari NuGet.org akan disimpan dalam repositori CodeArtifact Anda. Jika NuGet.org menjadi tidak tersedia, dependensi aplikasi Anda masih akan tersedia untuk membangun CI dan pengembangan lokal. Untuk informasi selengkapnya tentang koneksi eksternal, lihat [Connect CodeArtifact](#page-67-0) [repositori ke repositori publik](#page-67-0).

5. Restart Visual Studio agar perubahan diterapkan.

Setelah konfigurasi, Visual Studio dapat menggunakan paket dari repositori CodeArtifact Anda, salah satu repositori hulu, atau dari [NuGet.org](https://www.nuget.org/) jika Anda telah menambahkan koneksi eksternal. Untuk informasi selengkapnya tentang menjelajahi dan menginstal paket NuGet dalam Visual Studio, lihat [Install and manage packages in Visual Studio using the NuGet Package Manager](https://docs.microsoft.com/en-us/nuget/consume-packages/install-use-packages-visual-studio) dalam Dokumentasi NuGet.

# <span id="page-246-0"></span>Menggunakan konsol Visual Studio Package Manager

Konsol Visual Studio Package Manager tidak akan menggunakan versi Visual Studio CodeArtifact Credential Provider. Untuk menggunakannya, Anda harus mengonfigurasi penyedia kredensial baris perintah. Lihat [GunakanCodeArtifact dengan nuget atau dotnet CLI](#page-247-0) untuk informasi selengkapnya.

# <span id="page-247-0"></span>GunakanCodeArtifact dengan nuget atau dotnet CLI

Anda dapat menggunakan alat CLI sepertinuget dandotnet untuk memublikasikan dan menggunakan paket dariCodeArtifact. Dokumen ini memberikan informasi tentang mengonfigurasi alat CLI dan menggunakannya untuk memublikasikan atau menggunakan paket.

Topik

- [Mengonfigurasi nuget atau dotnet CLI](#page-247-1)
- [MengkonsumsiNuGet paket dariCodeArtifact](#page-252-0)
- [PublikasikanNuGet paket keCodeArtifact](#page-254-0)
- [CodeArtifactNuGetReferensi Penyedia Kredensil](#page-254-1)
- [CodeArtifactNuGetVersi Credential Provider](#page-256-1)

# <span id="page-247-1"></span>Mengonfigurasi nuget atau dotnet CLI

Anda dapat mengonfigurasi nuget atau dotnet CLI denganCodeArtifactNuGet Credential Provider, denganAWS CLI, atau secara manual. MengonfigurasiNuGet dengan penyedia kredenisasi sangat dianjurkan untuk pengaturan sederhana dan autentikasi berkelanjutan.

### Metode 1: Mengonfigurasi dengan PenyediaCodeArtifactNuGet Credential

CodeArtifactNuGetCredential Provider menyederhanakan otentikasi dan konfigurasiCodeArtifact dengan alatNuGet CLI. CodeArtifacttoken autentikasi berlaku selama maksimal 12 jam. Agar tidak perlu menyegarkan token secara manual saat menggunakan nuget atau dotnet CLI, penyedia kredensial secara berkala mengambil token baru sebelum token saat ini berakhir.

#### **A** Important

Untuk menggunakan penyedia kredenisasi, pastikan bahwa semuaAWSCodeArtifact kredenial yang ada dibersihkan darinuget.config file yang mungkin telah ditambahkan secara manual atau denganaws codeartifact login menjalankan konfigurasiNuGet sebelumnya.

Instal dan konfigurasikan PenyediaCodeArtifactNuGet Kredensi

#### dotnet

1. Unduh versi terbaru dari [AWS. CodeArtifact. NuGet. CredentialProvideralat dariNuGet .org](https://www.nuget.org/packages/AWS.CodeArtifact.NuGet.CredentialProvider) dengandotnet perintah berikut.

dotnet tool install -g AWS.CodeArtifact.NuGet.CredentialProvider

2. Gunakancodeartifact-creds install perintah untuk menyalin penyedia kredenisasi ke folderNuGet plugin.

```
dotnet codeartifact-creds install
```
3. (Opsional): Atur profil AWS yang ingin Anda gunakan dengan penyedia kredensial. Jika tidak diatur, penyedia kredensial akan menggunakan profil default. Untuk informasi selengkapnya tentang profil AWS CLI, lihat [Named profiles.](https://docs.aws.amazon.com/cli/latest/userguide/cli-configure-files.html)

dotnet codeartifact-creds configure set profile *profile\_name*

#### nuget

Lakukan langkah-langkah berikut untuk menggunakanNuGet CLI untuk menginstalCodeArtifactNuGet Credential Provider dari bucket Amazon S3 dan mengonfigurasinya. Penyedia kredensial akan menggunakan profil AWS CLI default, untuk informasi selengkapnya tentang profil, lihat [Named profiles](https://docs.aws.amazon.com/cli/latest/userguide/cli-configure-files.html).

1. Unduh versi terbaru [PenyediaCodeArtifactNuGet Credential \(codeartifact-nuget](https://a.co/dbGqKq7)[credentialprovider.zip\)](https://a.co/dbGqKq7) dari bucket Amazon S3.

Untuk melihat dan mengunduh versi sebelumnya, liha[tCodeArtifactNuGetVersi Credential](#page-256-1) [Provider](#page-256-1).

- 2. Buka filenya.
- 3. Salin AWS. CodeArtifact. NuGetCredentialProviderfolder dari folder netfx ke%user\_profile %/.nuget/plugins/netfx/ Windows atau~/.nuget/plugins/netfx di Linux atau macOS.
- 4. Salin AWS. CodeArtifact. NuGetCredentialProviderfolder dari folder netcore ke%user\_profile%/.nuget/plugins/netcore/ Windows atau~/.nuget/plugins/ netcore di Linux atau macOS.

Setelah membuat repositori dan mengonfigurasi penyedia kredensial, Anda dapat menggunakan alat CLI nuget atau dotnet untuk menginstal dan memublikasikan paket. Untuk informasi selengkapnya, lihat [MengkonsumsiNuGet paket dariCodeArtifact](#page-252-0) dan [PublikasikanNuGet paket](#page-254-0)  [keCodeArtifact.](#page-254-0)

Metode 2: Mengonfigurasi nuget atau dotnet dengan perintah masuk

codeartifact loginPerintah diAWS CLI menambahkan titik akhir repositori dan token otorisasi ke fileNuGet konfigurasi Anda. Hal ini memungkinkan nuget atau dotnet terhubung keCodeArtifact repositori Anda. Ini akan memodifikasiNuGet konfigurasi tingkat pengguna yang terletak di%appdata%\NuGet\NuGet.Config untuk Windows dan~/.config/NuGet/ NuGet.Config atau~/.nuget/NuGet/NuGet.Config untuk Mac/Linux. Untuk informasi selengkapnya tentangNuGet konfigurasi, lihat [NuGetKonfigurasi umum.](https://docs.microsoft.com/en-us/nuget/consume-packages/configuring-nuget-behavior)

#### Mengonfigurasi nuget atau dotnet dengan perintah **login**

- 1. Konfigurasikan kredensial AWS Anda untuk digunakan dengan AWS CLI, seperti yang dijelaskan dalam [Memulai dengan CodeArtifact.](#page-23-0)
- 2. Pastikan bahwa alatNuGet CLI (nugetataudotnet) telah diinstal dan dikonfigurasikan dengan benar. Untuk instruksi, lihat dokumentasi [nuget](https://docs.microsoft.com/en-us/nuget/reference/nuget-exe-cli-reference)atau [dotnet](https://docs.microsoft.com/en-us/dotnet/core/install/).
- 3. GunakanCodeArtifactlogin perintah untuk mengambil kredensil untuk digunakan denganNuGet.

#### **a** Note

Jika Anda mengakses repositori di domain milik Anda, Anda tidak perlu menyertakan - domain-owner. Untuk informasi selengkapnya, lihat [Domain lintas akun.](#page-158-0)

#### dotnet

#### **A** Important

Pengguna Linux dan MacOS: Karena enkripsi tidak didukung pada platform non-Windows, kredensial yang diambil akan disimpan sebagai teks biasa dalam file konfigurasi Anda.

```
aws codeartifact login --tool dotnet --domain my_domain --domain-
owner 111122223333 --repository my_repo
```
#### nuget

```
aws codeartifact login --tool nuget --domain my_domain --domain-
owner 111122223333 --repository my_repo
```
#### Perintah login akan:

- Mengambil token otorisasi dariCodeArtifact menggunakanAWS kredenial Anda.
- MemperbaruiNuGet konfigurasi tingkat pengguna Anda dengan entri baru untuk sumberNuGet paket Anda. Sumber yang menunjuk ke titik akhirCodeArtifact repositori Anda akan dipanggil*domain\_name/repo\_name*.

Periode otorisasi default setelah memanggil login adalah 12 jam, dan login harus dipanggil untuk menyegarkan token secara berkala. Untuk informasi selengkapnya tentang token otorisasi yang dibuat dengan perintah login, lihat [Token dibuat dengan perintah](#page-326-0) login.

Setelah membuat repositori dan mengonfigurasi autentikasi, Anda dapat menggunakan nuget, dotnet, atau msbuild CLI klien untuk menginstal dan memublikasikan paket. Untuk informasi selengkapnya, lihat [MengkonsumsiNuGet paket dariCodeArtifact](#page-252-0) dan [PublikasikanNuGet paket](#page-254-0)  [keCodeArtifact.](#page-254-0)

#### Metode 3: Mengonfigurasi nuget atau dotnet tanpa perintah masuk

Untuk konfigurasi manual, Anda harus menambahkan titik akhir repositori dan token otorisasi ke fileNuGet konfigurasi untuk memungkinkan nuget atau dotnet terhubung keCodeArtifact repositori Anda.

Konfigurasi nuget atau dotnet secara manual untuk terhubung keCodeArtifact repositori Anda.

1. Tentukan endpointCodeArtifact repositori Anda dengan menggunakanget-repositoryendpointAWS CLI perintah.

```
aws codeartifact get-repository-endpoint --domain my_domain --domain-
owner 111122223333 --repository my_repo --format nuget
```
#### Contoh keluaran:

```
{ 
    "repositoryEndpoint": "https://my_domain-111122223333.d.codeartifact.us-
west-2.amazonaws.com/nuget/my_repo/"
}
```
2. Dapatkan token otorisasi untuk terhubung ke repositori Anda dari manajer paket menggunakan perintah get-authorization-token AWS CLI.

aws codeartifact get-authorization-token --domain *my\_domain*

Contoh keluaran:

```
{ 
    "authorizationToken": "eyJ2I...viOw", 
    "expiration": 1601616533.0
}
```
- 3. Buat URL endpoint repositori penuh dengan menambahkan/v3/index.json ke URL yang dikembalikanget-repository-endpoint pada langkah 3.
- 4. Konfigurasi nuget atau dotnet untuk menggunakan titik akhir repositori dari Langkah 1 dan token otorisasi dari Langkah 2.

```
a Note
```
URL sumber harus diakhiri/v3/index.json agar nuget atau dotnet berhasil terhubung keCodeArtifact repositori.
#### dotnet

Pengguna Linux dan macOS: Karena enkripsi tidak didukung pada platform non-Windows, Anda harus menambahkan tanda --store-password-in-clear-text ke perintah berikut. Perhatikan bahwa ini akan menyimpan kata sandi Anda sebagai teks biasa dalam file konfigurasi Anda.

```
dotnet nuget add source https://my_domain-111122223333.d.codeartifact.us-
west-2.amazonaws.com/nuget/my_repo/v3/index.json --name packageSourceName --
password eyJ2I...viOw --username aws
```
### **a** Note

Untuk memperbarui sumber yang ada, gunakandotnet nuget update source perintah.

#### nuget

```
nuget sources add -name domain_name/repo_name -Source 
  https://my_domain-111122223333.d.codeartifact.us-west-2.amazonaws.com/
nuget/my_repo/v3/index.json -password eyJ2I...viOw -username aws
```
### Contoh keluaran:

Package source with Name: *domain\_name/repo\_name* added successfully.

## MengkonsumsiNuGet paket dariCodeArtifact

Setelah [mengonfigurasiNuGetCodeArtifact,](https://docs.aws.amazon.com/codeartifact/latest/ug/nuget-cli.html) Anda dapat menggunakanNuGet paket yang disimpan dalamCodeArtifact repositori atau salah satu repositori hulunya.

Untuk menggunakan versi paket dariCodeArtifact repositori atau salah satu repositori hulu dengannuget ataudotnet, jalankan perintah berikut untuk mengganti *packageName* dengan nama paket yang ingin Anda gunakan dan *packageSourceName*dengan nama sumber untukCodeArtifact repositori Anda dalam fileNuGet konfigurasi Anda. Jika Anda menggunakanlogin perintah untuk mengonfigurasiNuGet konfigurasi, nama sumber adalah *domain\_name/repo\_name*.

### **a** Note

Ketika sebuah paket diminta,NuGet klien cache versi paket yang ada. Karena perilaku ini, instalasi mungkin gagal untuk paket yang sebelumnya diminta sebelum versi yang diinginkan menjadi tersedia. Untuk menghindari kegagalan ini dan berhasil menginstal paket yang ada, Anda dapat menghapusNuGet cache di depan instalasi dengannuget locals all --clear ataudotnet nuget locals all --clear, atau menghindari menggunakan cache selamainstall danrestore perintah dengan menyediakan-NoCache opsi untuknuget atau--no-cache opsi untukdotnet.

### dotnet

dotnet add package *packageName* --source *packageSourceName*

### nuget

nuget install *packageName* -Source *packageSourceName*

### Untuk memasang paket versi tertentu

### dotnet

```
dotnet add package packageName --version 1.0.0 --source packageSourceName
```
### nuget

nuget install *packageName* -Version *1.0.0* -Source *packageSourceName*

Lihat [Manage packages using the nuget.exe CLI](https://docs.microsoft.com/en-us/nuget/consume-packages/install-use-packages-nuget-cli) atau [Install and manage packages using the dotnet](https://docs.microsoft.com/en-us/nuget/consume-packages/install-use-packages-dotnet-cli) [CLI](https://docs.microsoft.com/en-us/nuget/consume-packages/install-use-packages-dotnet-cli) dalam Dokumentasi Microsoft untuk informasi selengkapnya.

### MengkonsumsiNuGet paket dariNuGet .org

Anda dapat menggunakanNuGet paket dari [NuGet.org](https://www.nuget.org/) melaluiCodeArtifact repositori dengan mengkonfigurasi repositori dengan koneksi eksternal ke NuGet.org. Paket yang digunakan dari NuGet.org diserap dan disimpan dalamCodeArtifact repositori Anda. Untuk informasi selengkapnya tentang penambahan sambungan eksternal, lihat [Connect CodeArtifact repositori ke repositori publik](#page-67-0).

## PublikasikanNuGet paket keCodeArtifact

Setelah Anda telah [dikonfigurasiNuGet denganCodeArtifact,](https://docs.aws.amazon.com/codeartifact/latest/ug/nuget-cli.html) Anda dapat menggunakannuget ataudotnet untuk mempublikasikan versi paket keCodeArtifact repositori.

Untuk mendorong versi paket keCodeArtifact repositori, jalankan perintah berikut dengan jalur lengkap ke. nupkg file dan nama sumber untukCodeArtifact repositori Anda dalam fileNuGet konfigurasi Anda. Jika Anda menggunakanlogin perintah untuk mengkonfigurasiNuGet konfigurasi Anda, nama sumbernya adalahdomain\_name/repo\_name.

**a** Note

Anda dapat membuatNuGet paket jika Anda tidak memilikinya untuk dipublikasikan. Untuk informasi selengkapnya, lihat [alur kerja pembuatan Package](https://docs.microsoft.com/en-us/nuget/create-packages/overview-and-workflow) di dokumentasi Microsoft.

### dotnet

dotnet nuget push *path/to/nupkg/SamplePackage.1.0.0.nupkg* --source *packageSourceName*

### nuget

nuget push *path/to/nupkg/SamplePackage.1.0.0.nupkg* -Source *packageSourceName*

## CodeArtifactNuGetReferensi Penyedia Kredensil

CodeArtifactNuGetCredential Provider memudahkan konfigurasi dan autentikasiNuGet denganCodeArtifact repositori Anda.

### CodeArtifactNuGetPerintah Penyedia Kredensil

Bagian ini mencakup daftar perintah untukCodeArtifactNuGet Credential Provider. Perintah ini harus diawali dengan dotnet codeartifact-creds seperti contoh berikut.

dotnet codeartifact-creds *command*

- configure set profile *profile*: Mengonfigurasi penyedia kredensial untuk menggunakan profil AWS yang disediakan.
- configure unset profile: Menghapus profil yang dikonfigurasi jika diatur.
- install: Menyalin penyedia kredensial ke folder plugins.
- install --profile *profile*: Menyalin penyedia kredensial ke folder plugins dan mengonfigurasinya untuk menggunakan profil AWS.
- uninstall: Meng-uninstall penyedia kredensial. Ini tidak menghapus perubahan ke file konfigurasi.
- uninstall --delete-configuration: Meng-uninstall penyedia kredensial dan menghapus semua perubahan ke file konfigurasi.

### CodeArtifactNuGetLog Penyedia Kredensi

Guna mengaktifkan pencatatan untuk PenyediaCodeArtifactNuGet Credential, Anda harus mengatur file log di lingkungan Anda. Log penyedia kredensial berisi informasi debugging yang bermanfaat seperti:

- Profil AWS yang digunakan untuk membuat koneksi
- Kesalahan autentikasi apa pun
- Jika titik akhir yang diberikan bukanCodeArtifact URL

Mengatur file logCodeArtifactNuGet Credential Provider

### export AWS\_CODEARTIFACT\_NUGET\_LOGFILE=*/path/to/file*

Setelah file log diatur, setiap perintah codeartifact-creds akan menambahkan output log untuk isi file tersebut.

# CodeArtifactNuGetVersi Credential Provider

Tabel berikut berisi informasi riwayat versi dan tautan unduhan untuk PenyediaCodeArtifactNuGet Kredensi.

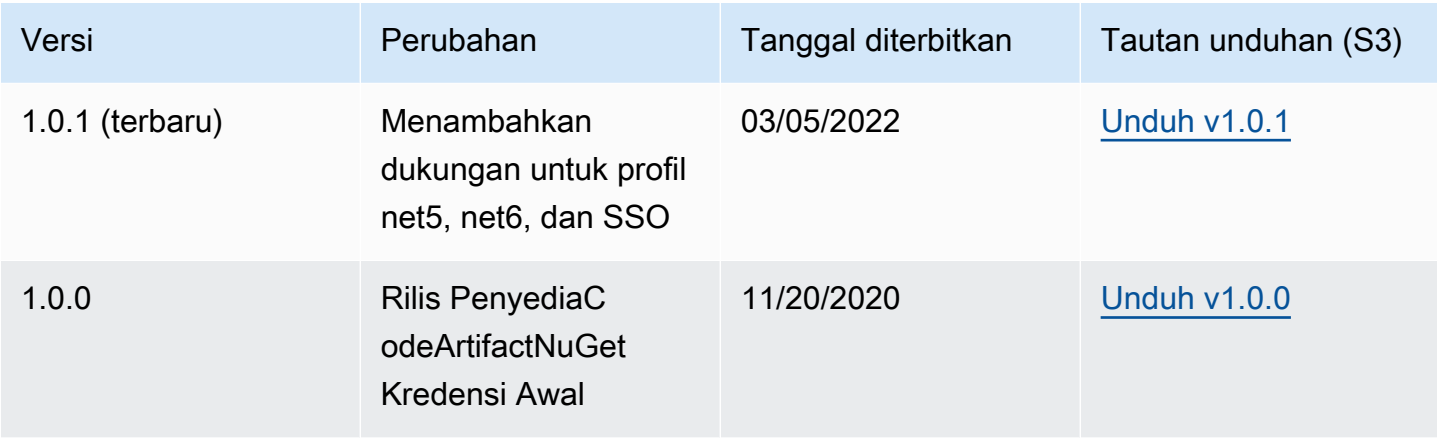

# NuGetnama paket, versi, dan normalisasi nama aset

CodeArtifactmenormalkan nama paket dan aset dan versi paket sebelum menyimpannya, yang berarti nama atau versi diCodeArtifactmungkin berbeda dari yang disediakan saat paket atau aset diterbitkan.

Normalisasi nama paket: CodeArtifactmenormalisasiNuGetnama paket dengan mengubah semua huruf menjadi huruf kecil.

Normalisasi versi paket: CodeArtifactmenormalisasiNuGetversi paket menggunakan pola yang sama sepertiNuGet. Informasi berikut ini dari[Nomor versi normal](https://docs.microsoft.com/en-us/nuget/concepts/package-versioning#normalized-version-numbers)dariNuGetdokumentasi.

- Memimpin nol dihapus dari nomor versi:
	- 1.00diperlakukan sebagai1.0
	- 1.01.1diperlakukan sebagai1.1.1
	- 1.00.0.1diperlakukan sebagai1.0.0.1
- Nol di bagian keempat dari nomor versi akan dihilangkan:
	- 1.0.0.0diperlakukan sebagai1.0.0
	- 1.0.01.0diperlakukan sebagai1.0.1
- SemVer2.0.0 build metadata dihapus:
	- 1.0.7+r3456diperlakukan sebagai1.0.7

Paket nama aset normalisasi: CodeArtifactmembangunNuGetnama aset paket dari nama paket dinormalisasi dan versi paket.

Nama paket dan nama versi yang tidak dinormalisasi dapat digunakan dengan permintaan API dan CLI karenaCodeArtifactmelakukan normalisasi pada nama paket dan input versi untuk permintaan tersebut. Misalnya, input--package Newtonsoft.JSONdan--version 12.0.03.0akan dinormalisasi dan mengembalikan paket yang memiliki nama paket dinormalisasinewtonsoft.jsondan versi12.0.3.

Anda harus menggunakan nama aset paket yang dinormalisasi dalam permintaan API dan CLI sebagaiCodeArtifacttidak melakukan normalisasi pada--assetmasukan.

Anda harus menggunakan nama dan versi yang dinormalisasi di ARN.

Untuk menemukan nama paket yang dinormalisasi, gunakanaws codeartifact listpackagesperintah. Untuk informasi selengkapnya, lihat [Mencantumkan nama paket](#page-91-0).

Untuk menemukan nama paket yang tidak dinormalisasi, gunakanaws codeartifact describe-package-versionperintah. Nama paket yang tidak dinormalisasi dikembalikan dalamdisplayNamebidang. Untuk informasi selengkapnya, lihat [Melihat dan memperbarui detail](#page-116-0) [versi paket dan dependensi.](#page-116-0)

# Kompatibilitas NuGet

Panduan ini berisi informasi tentang kompatibilitas CodeArtifact dengan alat dan versi NuGet yang berbeda.

Topik

- [Kompatibilitas NuGet umum](#page-257-0)
- [Dukungan baris perintah NuGet](#page-258-0)

## <span id="page-257-0"></span>Kompatibilitas NuGet umum

AWS CodeArtifact mendukung NuGet 4.8 dan lebih tinggi.

AWS CodeArtifact hanya mendukung V3 dari protokol NuGet HTTP. Ini berarti bahwa beberapa perintah CLI yang mengandalkan V2 protokol tidak didukung. Lihat bagian [dukungan perintah](#page-258-1) [nuget.exe](#page-258-1) untuk informasi selengkapnya.

AWS CodeArtifact tidak mendukung PowerShellGet 2.x.

## <span id="page-258-0"></span>Dukungan baris perintah NuGet

AWS CodeArtifact mendukung alat CLI NuGet (nuget.exe) dan NET Core (dotnet).

### <span id="page-258-1"></span>dukungan perintah nuget.exe

Karena CodeArtifact hanya mendukung V3 protokol HTTP NuGet, perintah berikut tidak akan bekerja jika digunakan terhadap sumber daya CodeArtifact:

• list: Perintah nuget list menampilkan daftar paket dari sumber tertentu. Untuk mendapatkan daftar paket dalam repositori CodeArtifact, Anda dapat menggunakan perintah [Mencantumkan](#page-91-0)  [nama paket](#page-91-0) dari AWS CLI.

# Menggunakan CodeArtifact dengan Swift

Topik-topik ini menjelaskan cara menggunakan Swift Package Manager CodeArtifact untuk menginstal dan menerbitkan paket Swift.

### **a** Note

CodeArtifact mendukung Swift 5.8 dan yang lebih baru dan Xcode 14.3 dan yang lebih baru. CodeArtifact merekomendasikan Swift 5.9 dan yang lebih baru dan Xcode 15 dan yang lebih baru.

Topik

- [Konfigurasikan Swift Package Manager dengan CodeArtifact](#page-259-0)
- [Mengkonsumsi dan menerbitkan paket Swift](#page-265-0)
- [Nama paket Swift dan normalisasi namespace](#page-272-0)
- [Pemecahan masalah cepat](#page-272-1)

# <span id="page-259-0"></span>Konfigurasikan Swift Package Manager dengan CodeArtifact

Untuk menggunakan Swift Package Manager untuk memublikasikan paket ke atau menggunakan paket dari AWS CodeArtifact, Anda harus terlebih dahulu menyiapkan kredensil untuk mengakses repositori Anda. CodeArtifact Metode yang disarankan untuk mengonfigurasi CLI Swift Package Manager dengan CodeArtifact kredensi dan titik akhir repositori Anda adalah dengan menggunakan perintah. aws codeartifact login Anda juga dapat mengonfigurasi Swift Package Manager secara manual.

## <span id="page-259-1"></span>Konfigurasikan Swift dengan perintah login

Gunakan aws codeartifact login perintah untuk mengkonfigurasi Swift Package Manager dengan CodeArtifact.

### **a** Note

Untuk menggunakan perintah login, Swift 5.8 atau yang lebih baru diperlukan dan Swift 5.9 atau yang lebih baru direkomendasikan.

aws codeartifact loginPerintah akan melakukan hal berikut:

- 1. Ambil token otentikasi dari CodeArtifact dan simpan di lingkungan Anda. Bagaimana kredensil disimpan tergantung pada sistem operasi lingkungan:
	- a. macOS: Entri dibuat di aplikasi macOS Keychain.
	- b. Linux dan Windows: Entri dibuat dalam ~/.netrc file.

Di semua sistem operasi, jika ada entri kredensil, perintah ini menggantikan entri itu dengan token baru.

2. Ambil URL endpoint CodeArtifact repositori Anda dan tambahkan ke file konfigurasi Swift Anda. Perintah menambahkan URL titik akhir repositori ke file konfigurasi tingkat proyek yang terletak di. /path/to/project/.swiftpm/configuration/registries.json

**a** Note

aws codeartifact loginPerintah memanggil swift package-registry perintah yang harus dijalankan dari direktori yang berisi Package.swift file. Karena itu, aws codeartifact login perintah harus dijalankan dari dalam proyek Swift.

Untuk mengkonfigurasi Swift dengan perintah login

- 1. Arahkan ke direktori proyek Swift yang berisi Package.swift file proyek Anda.
- 2. Jalankan perintah aws codeartifact login berikut.

Jika Anda mengakses repositori di domain milik Anda, Anda tidak perlu menyertakan - domain-owner. Untuk informasi selengkapnya, lihat [Domain lintas akun.](#page-158-0)

```
aws codeartifact login --tool swift --domain my_domain \
--domain-owner 111122223333 --repository my_repo \
[--namespace my_namespace]
```
--namespaceOpsi mengonfigurasi aplikasi untuk hanya menggunakan paket dari CodeArtifact repositori Anda jika mereka berada di namespace yang ditentukan. [CodeArtifact namespace](#page-16-0) identik dengan cakupan, dan digunakan untuk mengatur kode ke dalam grup logis dan untuk mencegah tabrakan nama yang dapat terjadi ketika basis kode Anda menyertakan beberapa pustaka.

Periode otorisasi default setelah memanggil login adalah 12 jam, dan login harus dipanggil untuk menyegarkan token secara berkala. Untuk informasi selengkapnya tentang token otorisasi yang dibuat dengan perintah login, lihat [Token dibuat dengan perintah](#page-326-0) login.

## <span id="page-261-0"></span>Konfigurasikan Swift tanpa perintah login

Meskipun disarankan agar Anda [mengkonfigurasi Swift dengan](#page-259-1) aws codeartifact login [perintah](#page-259-1), Anda juga dapat mengkonfigurasi Swift Package Manager tanpa perintah login dengan memperbarui konfigurasi Swift Package Manager secara manual.

Dalam prosedur berikut, Anda akan menggunakan AWS CLI untuk melakukan hal berikut:

- 1. Ambil token otentikasi dari CodeArtifact dan simpan di lingkungan Anda. Bagaimana kredensil disimpan tergantung pada sistem operasi lingkungan:
	- a. macOS: Entri dibuat di aplikasi macOS Keychain.
	- b. Linux dan Windows: Entri dibuat dalam ~/.netrc file.
- 2. Ambil URL titik akhir CodeArtifact repositori Anda.
- 3. Dalam file ~/.swiftpm/configuration/registries.json konfigurasi, tambahkan entri dengan URL titik akhir repositori dan jenis otentikasi Anda.

Untuk mengkonfigurasi Swift tanpa perintah login

- 1. Dalam baris perintah, gunakan perintah berikut untuk mengambil token CodeArtifact otorisasi dan menyimpannya dalam variabel lingkungan.
	- Ganti *my\_domain dengan nama* CodeArtifact domain Anda.
	- Ganti *111122223333* dengan ID AWS akun pemilik domain. Jika Anda mengakses repositori di domain milik Anda, Anda tidak perlu menyertakan --domain-owner. Untuk informasi selengkapnya, lihat [Domain lintas akun](#page-158-0).

macOS and Linux

```
export CODEARTIFACT_AUTH_TOKEN=`aws codeartifact get-authorization-token --
domain my_domain --domain-owner 111122223333 --query authorizationToken --output 
  text`
```
### Windows

• Windows (menggunakan shell perintah default):

for /f %i in ('aws codeartifact get-authorization-token --domain *my\_domain* - domain-owner *111122223333* --query authorizationToken --output text') do set CODEARTIFACT\_AUTH\_TOKEN=%i

• Jendela PowerShell:

```
$env:CODEARTIFACT_AUTH_TOKEN = aws codeartifact get-authorization-token --
domain my_domain --domain-owner 111122223333 --query authorizationToken --
output text
```
- 2. Dapatkan endpoint CodeArtifact repositori Anda dengan menjalankan perintah berikut. Endpoint repositori Anda digunakan untuk mengarahkan Swift Package Manager ke repositori Anda untuk mengkonsumsi atau menerbitkan paket.
	- Ganti *my\_domain dengan nama* CodeArtifact domain Anda.
	- Ganti *111122223333* dengan ID AWS akun pemilik domain. Jika Anda mengakses repositori di domain milik Anda, Anda tidak perlu menyertakan --domain-owner. Untuk informasi selengkapnya, lihat [Domain lintas akun](#page-158-0).
	- Ganti *my\_repo dengan nama repositori* Anda CodeArtifact .

macOS and Linux

```
export CODEARTIFACT_REPO=`aws codeartifact get-repository-endpoint --
domain my_domain --domain-owner 111122223333 --repository my_repo --format swift 
  --query repositoryEndpoint --output text`
```
### Windows

• Windows (menggunakan shell perintah default):

```
for /f %i in ('aws codeartifact get-repository-endpoint --domain my_domain
  --domain-owner 111122223333 --repository my_repo --format swift --query 
  repositoryEndpoint --output text') do set CODEARTIFACT_REPO=%i
```
• Jendela PowerShell:

```
$env:CODEARTIFACT_REPO = aws codeartifact get-repository-endpoint --
domain my_domain --domain-owner 111122223333 --repository my_repo --format 
  swift --query repositoryEndpoint --output text
```
URL berikut adalah contoh titik akhir repositori.

```
https://my_domain-111122223333.d.codeartifact.us-west-2.amazonaws.com/
swift/my_repo/
```
### **A** Important

Anda harus menambahkan login ke akhir endpoint URL repositori saat digunakan untuk mengkonfigurasi Swift Package Manager. Ini dilakukan untuk Anda dalam perintah prosedur ini.

3. Dengan dua nilai ini disimpan dalam variabel lingkungan, teruskan ke Swift menggunakan swift package-registry login perintah sebagai berikut:

macOS and Linux

```
swift package-registry login ${CODEARTIFACT_REPO}login --token 
  ${CODEARTIFACT_AUTH_TOKEN}
```
### Windows

• Windows (menggunakan shell perintah default):

swift package-registry login %CODEARTIFACT\_REPO%login --token %CODEARTIFACT\_AUTH\_TOKEN%

• Jendela PowerShell:

swift package-registry login \$Env:CODEARTIFACT\_REPO+"login" --token \$Env:CODEARTIFACT\_AUTH\_TOKEN

4. Selanjutnya, perbarui registri paket yang digunakan oleh aplikasi Anda sehingga ketergantungan apa pun akan ditarik dari CodeArtifact repositori Anda. Perintah ini harus dijalankan di direktori proyek tempat Anda mencoba menyelesaikan ketergantungan paket:

### macOS and Linux

\$ swift package-registry set \${CODEARTIFACT\_REPO} [--scope *my\_scope*]

#### Windows

• Windows (menggunakan shell perintah default):

\$ swift package-registry set %CODEARTIFACT\_REPO% [--scope *my\_scope*]

• Jendela PowerShell:

\$ swift package-registry set \$Env:CODEARTIFACT\_REPO [--scope *my\_scope*]

--scopeOpsi mengonfigurasi aplikasi untuk hanya menggunakan paket dari CodeArtifact repositori Anda jika mereka berada dalam lingkup yang ditentukan. Cakupan identik dengan [CodeArtifact ruang nama](#page-16-0), dan digunakan untuk mengatur kode ke dalam grup logis dan untuk mencegah tabrakan nama yang dapat terjadi ketika basis kode Anda menyertakan beberapa pustaka.

5. Anda dapat mengonfirmasi bahwa konfigurasi telah diatur dengan benar dengan melihat isi .swiftpm/configuration/registries.json file tingkat proyek dengan menjalankan perintah berikut di direktori proyek Anda:

```
$ cat .swiftpm/configuration/registries.json
{ 
   "authentication" : { 
   }, 
   "registries" : { 
     "[default]" : { 
       "url" : "https://my-domain-111122223333.d.codeartifact.us-
west-2.amazonaws.com/swift/my-repo/" 
     } 
   }, 
   "version" : 1
}
```
Sekarang setelah Anda mengkonfigurasi Swift Package Manager dengan CodeArtifact repositori Anda, Anda dapat menggunakannya untuk mempublikasikan dan menggunakan paket Swift ke dan dari itu. Untuk informasi selengkapnya, lihat [Mengkonsumsi dan menerbitkan paket Swift.](#page-265-0)

# <span id="page-265-0"></span>Mengkonsumsi dan menerbitkan paket Swift

## Mengkonsumsi paket Swift dari CodeArtifact

Gunakan prosedur berikut untuk mengkonsumsi paket Swift dari AWS CodeArtifact repositori.

Untuk mengkonsumsi paket Swift dari repositori CodeArtifact

1. Jika belum, ikuti langkah-langkah [Konfigurasikan Swift Package Manager dengan CodeArtifact](#page-259-0) untuk mengonfigurasi Swift Package Manager untuk menggunakan CodeArtifact repositori Anda dengan kredensi yang tepat.

### **a** Note

Token otorisasi yang dihasilkan berlaku selama 12 jam. Anda harus membuat yang baru jika 12 jam telah berlalu sejak token dibuat.

- 2. Edit Package.swift file di folder proyek aplikasi Anda untuk memperbarui dependensi paket yang akan digunakan oleh proyek Anda.
	- a. Jika Package.swift file tidak berisi dependencies bagian, tambahkan satu.
	- b. Di dependencies bagian Package.swift file, tambahkan paket yang ingin Anda gunakan dengan menambahkan pengenal paketnya. Pengidentifikasi paket terdiri dari ruang lingkup dan nama paket yang dipisahkan oleh titik. Lihat cuplikan kode mengikuti langkah selanjutnya untuk contoh.

**G** Tip

Untuk menemukan pengenal paket, Anda dapat menggunakan CodeArtifact konsol. Temukan versi paket tertentu yang ingin Anda gunakan dan rujuk petunjuk pintasan Instal pada halaman versi paket.

- c. Jika Package.swift file tidak berisi targets bagian, tambahkan satu.
- d. Di targets bagian ini, tambahkan target yang perlu menggunakan ketergantungan.

Cuplikan berikut adalah contoh cuplikan yang menunjukkan dikonfigurasi dependencies dan targets bagian dalam file: Package.swift

```
... 
     ], 
     dependencies: [ 
          .package(id: "my_scope.package_name", from: "1.0.0") 
     ], 
     targets: [ 
        .target( 
           name: "MyApp", 
           dependencies: ["package_name"] 
       ) , \dots ],
...
```
3. Sekarang semuanya sudah dikonfigurasi, gunakan perintah berikut untuk mengunduh dependensi paket dari. CodeArtifact

swift package resolve

## Mengkonsumsi paket Swift dari CodeArtifact dalam Xcode

Gunakan prosedur berikut untuk menggunakan paket Swift dari CodeArtifact repositori di Xcode.

Untuk menggunakan paket Swift dari CodeArtifact repositori di Xcode

1. Jika belum, ikuti langkah-langkah [Konfigurasikan Swift Package Manager dengan CodeArtifact](#page-259-0) untuk mengonfigurasi Swift Package Manager untuk menggunakan CodeArtifact repositori Anda dengan kredensi yang tepat.

**a** Note

Token otorisasi yang dihasilkan berlaku selama 12 jam. Anda harus membuat yang baru jika 12 jam telah berlalu sejak token dibuat.

- 2. Tambahkan paket sebagai dependensi dalam proyek Anda di Xcode.
	- a. Pilih File > Tambah Paket.
- b. Cari paket Anda menggunakan bilah pencarian. Pencarian Anda harus dalam formulirpackage\_scope.package\_name.
- c. Setelah ditemukan, pilih paket dan pilih Add Package.
- d. Setelah paket diverifikasi, pilih produk paket yang ingin Anda tambahkan sebagai dependensi, dan pilih Add Package.

Jika Anda mengalami masalah menggunakan CodeArtifact repositori Anda dengan Xcode, lihat [Pemecahan masalah cepat](#page-272-1) masalah umum dan kemungkinan perbaikan.

## Menerbitkan paket Swift ke CodeArtifact

CodeArtifact merekomendasikan Swift 5.9 atau yang lebih baru dan menggunakan swift package-registry publish perintah untuk menerbitkan paket Swift. Jika Anda menggunakan versi sebelumnya, Anda harus menggunakan perintah Curl untuk mempublikasikan paket Swift ke. **CodeArtifact** 

## Menerbitkan CodeArtifact paket dengan **swift package-registry publish** perintah

Gunakan prosedur berikut dengan Swift 5.9 atau yang lebih baru untuk mempublikasikan paket Swift ke CodeArtifact repositori dengan Swift Package Manager.

1. Jika belum, ikuti langkah-langkah [Konfigurasikan Swift Package Manager dengan CodeArtifact](#page-259-0) untuk mengonfigurasi Swift Package Manager untuk menggunakan CodeArtifact repositori Anda dengan kredensi yang tepat.

### **a** Note

Token otorisasi yang dihasilkan berlaku selama 12 jam. Anda harus membuat yang baru jika 12 jam telah berlalu sejak dibuat.

- 2. Arahkan ke direktori proyek Swift yang berisi Package.swift file untuk paket Anda.
- 3. Jalankan swift package-registry publish perintah berikut untuk menerbitkan paket. Perintah membuat arsip sumber paket dan menerbitkannya ke CodeArtifact repositori Anda.

swift package-registry publish *packageScope*.*packageName packageVersion*

Sebagai contoh:

swift package-registry publish *myScope*.*myPackage 1.0.0*

4. Anda dapat mengonfirmasi bahwa paket telah diterbitkan dan ada di repositori dengan memeriksa di konsol atau menggunakan aws codeartifact list-packages perintah sebagai berikut:

aws codeartifact list-packages --domain *my\_domain* --repository *my\_repo*

Anda dapat membuat daftar versi tunggal paket menggunakan aws codeartifact listpackage-versions perintah sebagai berikut:

```
aws codeartifact list-package-versions --domain my_domain --repository my_repo \
--format swift --namespace my_scope --package package_name
```
Menerbitkan CodeArtifact paket dengan Curl

Meskipun disarankan untuk menggunakan swift package-registry publish perintah yang disertakan dengan Swift 5.9 atau yang lebih baru, Anda juga dapat menggunakan Curl untuk mempublikasikan paket Swift ke. CodeArtifact

Gunakan prosedur berikut untuk mempublikasikan paket Swift ke AWS CodeArtifact repositori dengan Curl.

1. Jika belum, buat dan perbarui variabel CODEARTIFACT\_AUTH\_TOKEN dan CODEARTIFACT\_REPO lingkungan dengan mengikuti langkah-langkahny[aKonfigurasikan Swift](#page-259-0) [Package Manager dengan CodeArtifact](#page-259-0).

Token otorisasi berlaku selama 12 jam. Anda perlu menyegarkan variabel CODEARTIFACT\_AUTH\_TOKEN lingkungan Anda dengan kredensi baru jika 12 jam telah berlalu sejak dibuat.

2. Pertama, jika Anda tidak memiliki paket Swift yang dibuat, Anda dapat melakukannya dengan menjalankan perintah berikut:

**a** Note

```
mkdir testDir && cd testDir
swift package init
git init .
swift package archive-source
```
3. Gunakan perintah Curl berikut untuk mempublikasikan paket Swift Anda ke: CodeArtifact

macOS and Linux

```
curl -X PUT --user "aws:$CODEARTIFACT_AUTH_TOKEN" \
-H "Accept: application/vnd.swift.registry.v1+json" \
-F source-archive="@test_dir_package_name.zip" \
"${CODEARTIFACT_REPO}my_scope/package_name/packageVersion"
```
Windows

```
curl -X PUT --user "aws:%CODEARTIFACT_AUTH_TOKEN%" \
-H "Accept: application/vnd.swift.registry.v1+json" \
-F source-archive="@test_dir_package_name.zip" \
"%CODEARTIFACT_REPO%my_scope/package_name/packageVersion"
```
4. Anda dapat mengonfirmasi bahwa paket telah diterbitkan dan ada di repositori dengan memeriksa di konsol atau menggunakan aws codeartifact list-packages perintah sebagai berikut:

aws codeartifact list-packages --domain *my\_domain* --repository *my\_repo*

Anda dapat membuat daftar versi tunggal paket menggunakan aws codeartifact listpackage-versions perintah sebagai berikut:

```
aws codeartifact list-package-versions --domain my_domain --repository my_repo \
--format swift --namespace my_scope --package package_name
```
### Mengambil paket Swift dari GitHub dan menerbitkan ulang ke CodeArtifact

Gunakan prosedur berikut untuk mengambil paket Swift dari GitHub dan menerbitkannya kembali ke repositori. CodeArtifact

Untuk mengambil paket Swift dari GitHub dan menerbitkannya kembali ke CodeArtifact

1. Jika belum, ikuti langkah-langkah [Konfigurasikan Swift Package Manager dengan CodeArtifact](#page-259-0) untuk mengonfigurasi Swift Package Manager untuk menggunakan CodeArtifact repositori Anda dengan kredensi yang tepat.

### **a** Note

Token otorisasi yang dihasilkan berlaku selama 12 jam. Anda harus membuat yang baru jika 12 jam telah berlalu sejak token dibuat.

2. Kloning repositori git dari paket Swift yang ingin Anda ambil dan terbitkan ulang dengan menggunakan perintah berikut. git clone Untuk informasi tentang kloning GitHub repositori, lihat [Mengkloning repositori di](https://docs.github.com/en/repositories/creating-and-managing-repositories/cloning-a-repository) Dokumen. GitHub

git clone *repoURL*

3. Arahkan ke repositori yang baru saja Anda kloning:

```
cd repoName
```
- 4. Buat paket dan publikasikan ke CodeArtifact.
	- a. Direkomendasikan: Jika Anda menggunakan Swift 5.9 atau yang lebih baru, Anda dapat menggunakan swift package-registry publish perintah berikut untuk membuat paket dan mempublikasikannya ke repositori yang dikonfigurasi CodeArtifact .

swift package-registry publish *packageScope*.*packageName versionNumber*

Sebagai contoh:

swift package-registry publish *myScope*.*myPackage 1.0.0*

b. Jika Anda menggunakan versi Swift yang lebih tua dari 5.9, Anda harus menggunakan swift archive-source perintah untuk membuat paket dan kemudian menggunakan perintah Curl untuk mempublikasikannya.

- i. Jika Anda belum mengonfigurasi variabel CODEARTIFACT\_AUTH\_TOKEN dan CODEARTIFACT\_REPO lingkungan, atau sudah lebih dari 12 jam sejak Anda memilikinya, ikuti langkah-langkahny[aKonfigurasikan Swift tanpa perintah login.](#page-261-0)
- ii. Buat paket Swift dengan menggunakan swift package archive-source perintah:

```
swift package archive-source
```
Jika berhasil, Anda akan melihat Created *package\_name*.zip di baris perintah.

iii. Gunakan perintah Curl berikut untuk mempublikasikan paket Swift ke: CodeArtifact

macOS and Linux

curl -X PUT --user "aws:\$CODEARTIFACT\_AUTH\_TOKEN" \ -H "Accept: application/vnd.swift.registry.v1+json" \ -F source-archive="@*package\_name*.zip" \ "\${CODEARTIFACT\_REPO}*my\_scope*/*package\_name*/*packageVersion*"

Windows

```
curl -X PUT --user "aws:%CODEARTIFACT_AUTH_TOKEN%" \
-H "Accept: application/vnd.swift.registry.v1+json" \
-F source-archive="@package_name.zip" \
"%CODEARTIFACT_REPO%my_scope/package_name/packageVersion"
```
5. Anda dapat mengonfirmasi bahwa paket telah diterbitkan dan ada di repositori dengan memeriksa di konsol atau menggunakan aws codeartifact list-packages perintah sebagai berikut:

```
aws codeartifact list-packages --domain my_domain --repository my_repo
```
Anda dapat membuat daftar versi tunggal paket menggunakan aws codeartifact listpackage-versions perintah sebagai berikut:

```
aws codeartifact list-package-versions --domain my_domain --repository my_repo \
--format swift --namespace my_scope --package package_name
```
# <span id="page-272-0"></span>Nama paket Swift dan normalisasi namespace

CodeArtifact menormalkan nama paket dan ruang nama sebelum menyimpannya, yang berarti nama di CodeArtifact mungkin berbeda dari yang disediakan saat paket diterbitkan.

Nama paket dan normalisasi namespace: CodeArtifact menormalkan nama paket Swift dan ruang nama dengan mengonversi semua huruf menjadi huruf kecil.

Normalisasi versi paket: CodeArtifact tidak menormalkan versi paket Swift. [Perhatikan bahwa](https://semver.org/spec/v2.0.0.html)  [CodeArtifact hanya mendukung pola versi Semantic Versioning 2.0, untuk informasi selengkapnya](https://semver.org/spec/v2.0.0.html) [tentang Pembuatan Versi Semantik, lihat Versi Semantik 2.0.0.](https://semver.org/spec/v2.0.0.html)

Nama paket dan namespace yang tidak dinormalisasi dapat digunakan dengan permintaan API dan CLI karena CodeArtifact melakukan normalisasi pada input untuk permintaan tersebut. Misalnya, input --package myPackage dan --namespace myScope akan dinormalisasi dan mengembalikan paket yang memiliki nama paket dinormalisasi mypackage dan namespace dari. myscope

Anda harus menggunakan nama yang dinormalisasi di ARN, seperti dalam kebijakan IAM.

Untuk menemukan nama paket yang dinormalisasi, gunakan aws codeartifact listpackages perintah. Untuk informasi selengkapnya, lihat [Mencantumkan nama paket.](#page-91-0)

# <span id="page-272-1"></span>Pemecahan masalah cepat

Informasi berikut dapat membantu Anda memecahkan masalah umum dengan Swift dan. CodeArtifact

# Saya mendapatkan kesalahan 401 di Xcode bahkan setelah mengonfigurasi Swift Package Manager

Masalah: [Ketika Anda mencoba menambahkan paket dari CodeArtifact repositori Anda sebagai](#page-259-0)  [ketergantungan ke proyek Swift Anda di Xcode, Anda mendapatkan kesalahan 401 yang tidak sah](#page-259-0) [bahkan setelah Anda mengikuti instruksi untuk menghubungkan Swift ke. CodeArtifact](#page-259-0)

Kemungkinan perbaikan: Ini dapat disebabkan oleh masalah dengan aplikasi macOS Keychain, tempat kredensil CodeArtifact Anda disimpan. Untuk memperbaikinya, kami sarankan untuk membuka aplikasi Keychain dan menghapus semua CodeArtifact entri dan mengonfigurasi Swift Package Manager dengan CodeArtifact repositori Anda lagi dengan mengikuti instruksi di. [Konfigurasikan Swift Package Manager dengan CodeArtifact](#page-259-0)

# Xcode hang pada mesin CI karena permintaan gantungan kunci untuk kata sandi

Masalah: Saat Anda mencoba menarik paket Swift dari CodeArtifact sebagai bagian dari build Xcode di server continuous integration (CI), seperti dengan GitHub Actions, otentikasi dengan CodeArtifact dapat hang dan akhirnya gagal dengan pesan kesalahan yang mirip dengan berikut ini:

```
Failed to save credentials for 
\'https://my_domain-111122223333.d.codeartifact.us-west-2.amazonaws.com\' 
to keychain: status -60008
```
Kemungkinan perbaikan: Ini disebabkan oleh kredensil yang tidak disimpan ke gantungan kunci pada mesin CI, dan Xcode hanya mendukung kredensil yang disimpan di Keychain. Untuk memperbaikinya, kami sarankan membuat entri gantungan kunci secara manual menggunakan langkah-langkah berikut:

1. Siapkan gantungan kunci.

```
KEYCHAIN_PASSWORD=$(openssl rand -base64 20)
KEYCHAIN_NAME=login.keychain
SYSTEM_KEYCHAIN=/Library/Keychains/System.keychain
if [ -f $HOME/Library/Keychains/"${KEYCHAIN_NAME}"-db ]; then 
     echo "Deleting old ${KEYCHAIN_NAME} keychain" 
     security delete-keychain "${KEYCHAIN_NAME}"
fi
echo "Create Keychain"
security create-keychain -p "${KEYCHAIN_PASSWORD}" "${KEYCHAIN_NAME}"
EXISTING_KEYCHAINS=( $( security list-keychains | sed -e 's/ *//' | tr '\n' ' ' | 
 tr -d '"') )
sudo security list-keychains -s "${KEYCHAIN_NAME}" "${EXISTING_KEYCHAINS[@]}"
echo "New keychain search list :"
security list-keychain 
echo "Configure keychain : remove lock timeout"
security unlock-keychain -p "${KEYCHAIN_PASSWORD}" "${KEYCHAIN_NAME}"
security set-keychain-settings "${KEYCHAIN_NAME}"
```
2. Dapatkan token CodeArtifact otentikasi dan titik akhir repositori Anda.

```
export CODEARTIFACT_AUTH_TOKEN=`aws codeartifact get-authorization-token \ 
                                      --region us-west-2 \ 
                                      --domain my_domain \ 
                                      --domain-owner 111122223333 \ 
                                      --query authorizationToken \ 
                                      --output text` 
export CODEARTIFACT_REPO=`aws codeartifact get-repository-endpoint \
                                --region us-west-2 \ 
                                --domain my_domain \ 
                                --domain-owner 111122223333 \ 
                               --format swift \qquad \setminus --repository my_repo \ 
                               --query repositoryEndpoint \
                                --output text`
```
3. Buat entri Keychain secara manual.

```
SERVER=$(echo $CODEARTIFACT_REPO | sed 's/https:\/\///g' | sed 's/.com.*$/.com/g')
AUTHORIZATION=(-T /usr/bin/security -T /usr/bin/codesign -T /usr/bin/xcodebuild -
T /usr/bin/swift \ 
                -T /Applications/Xcode-15.2.app/Contents/Developer/usr/bin/
xcodebuild)
security delete-internet-password -a token -s $SERVER -r htps "${KEYCHAIN_NAME}"
security add-internet-password -a token \ 
                                 -s $SERVER \ 
                                 -w $CODEARTIFACT_AUTH_TOKEN \ 
                                -r htps \setminus-U \setminus "${AUTHORIZATION[@]}" \ 
                                 "${KEYCHAIN_NAME}"
security set-internet-password-partition-list \ 
              -a token \ 
              -s $SERVER \ 
              -S "com.apple.swift-
package,com.apple.security,com.apple.dt.Xcode,apple-tool:,apple:,codesign" \
              -k "${KEYCHAIN_PASSWORD}" "${KEYCHAIN_NAME}"
```

```
security find-internet-password "${KEYCHAIN_NAME}"
```
Untuk informasi selengkapnya tentang kesalahan ini dan solusinya, lihat [https://github.com/apple/](https://github.com/apple/swift-package-manager/issues/7236)  [swift-package-manager /issues/7236](https://github.com/apple/swift-package-manager/issues/7236).

# Menggunakan CodeArtifact Ruby

Topik-topik ini menjelaskan cara menggunakan alat RubyGems dan Bundler CodeArtifact untuk menginstal dan menerbitkan permata Ruby.

### **a** Note

CodeArtifact merekomendasikan Ruby 3.3 atau yang lebih baru dan tidak bekerja dengan Ruby 2.6 atau lebih tua.

Topik

- [Konfigurasikan dan gunakan RubyGems dan Bundler dengan CodeArtifact](#page-276-0)
- [RubyGems dukungan perintah](#page-284-0)

# <span id="page-276-0"></span>Konfigurasikan dan gunakan RubyGems dan Bundler dengan **CodeArtifact**

Setelah Anda membuat repositori di CodeArtifact, Anda dapat menggunakan RubyGems (gem) dan Bundler (bundle) untuk menginstal dan menerbitkan permata. Topik ini menjelaskan cara mengkonfigurasi manajer paket untuk mengautentikasi dengan dan menggunakan CodeArtifact repositori.

# <span id="page-276-1"></span>Konfigurasikan RubyGems (**gem**) dan Bundler (**bundle**) dengan **CodeArtifact**

Untuk menggunakan RubyGems (gem) atau Bundler (bundle) untuk mempublikasikan permata ke atau menggunakan permata dari AWS CodeArtifact, Anda harus terlebih dahulu mengonfigurasinya dengan informasi CodeArtifact repositori Anda, termasuk kredensional untuk mengaksesnya. Ikuti langkah-langkah dalam salah satu prosedur berikut untuk mengonfigurasi alat gem dan bundle CLI dengan informasi titik akhir CodeArtifact repositori dan kredenal Anda.

Konfigurasikan RubyGems dan Bundler menggunakan instruksi konsol

Anda dapat menggunakan instruksi konfigurasi di konsol untuk menghubungkan manajer paket Ruby Anda ke CodeArtifact repositori Anda. Instruksi konsol menyediakan perintah khusus yang dapat

Anda jalankan untuk mengatur pengelola paket tanpa perlu menemukan dan mengisi CodeArtifact informasi Anda.

- 1. Buka AWS CodeArtifact konsol di [https://console.aws.amazon.com/codesuite/codeartifact/home.](https://console.aws.amazon.com/codesuite/codeartifact/home)
- 2. Di panel navigasi, pilih Repositori, lalu pilih repositori yang ingin Anda gunakan untuk menginstal atau mendorong permata Ruby.
- 3. Pilih Lihat petunjuk koneksi.
- 4. Pilih sistem operasi Anda.
- 5. Pilih klien manajer paket Ruby yang ingin Anda konfigurasikan dengan CodeArtifact repositori Anda.
- 6. Ikuti instruksi yang dihasilkan untuk mengonfigurasi klien manajer paket untuk menginstal permata Ruby dari atau menerbitkan permata Ruby ke repositori.

### Konfigurasikan RubyGems dan Bundler secara manual

Jika Anda tidak dapat atau tidak ingin menggunakan instruksi konfigurasi dari konsol, Anda dapat menggunakan instruksi berikut untuk menghubungkan ke manajer paket Ruby Anda ke CodeArtifact repositori Anda secara manual.

- 1. Dalam baris perintah, gunakan perintah berikut untuk mengambil token CodeArtifact otorisasi dan menyimpannya dalam variabel lingkungan.
	- Ganti *my\_domain dengan nama* CodeArtifact domain Anda.
	- Ganti *111122223333* dengan ID AWS akun pemilik domain. Jika Anda mengakses repositori di domain milik Anda, Anda tidak perlu menyertakan --domain-owner. Untuk informasi selengkapnya, lihat [Domain lintas akun](#page-158-0).

### macOS and Linux

```
export CODEARTIFACT_AUTH_TOKEN=`aws codeartifact get-authorization-token --
domain my_domain --domain-owner 111122223333 --query authorizationToken --output 
 text`
```
### Windows

• Windows (menggunakan shell perintah default):

for /f %i in ('aws codeartifact get-authorization-token --domain *my\_domain* - domain-owner *111122223333* --query authorizationToken --output text') do set CODEARTIFACT\_AUTH\_TOKEN=%i

• Jendela PowerShell:

```
$env:CODEARTIFACT_AUTH_TOKEN = aws codeartifact get-authorization-token --
domain my_domain --domain-owner 111122223333 --query authorizationToken --
output text
```
2. Untuk mempublikasikan permata Ruby ke repositori Anda, gunakan perintah berikut untuk mengambil endpoint CodeArtifact repositori Anda dan menyimpannya dalam variabel lingkungan. RUBYGEMS\_HOST gemCLI menggunakan variabel lingkungan ini untuk menentukan di mana permata diterbitkan.

### **a** Note

Atau, alih-alih menggunakan variabel RUBYGEMS\_HOST lingkungan, Anda dapat memberikan titik akhir repositori dengan --host opsi saat menggunakan perintah. gem push

- Ganti *my\_domain dengan nama* CodeArtifact domain Anda.
- Ganti *111122223333* dengan ID AWS akun pemilik domain. Jika Anda mengakses repositori di domain milik Anda, Anda tidak perlu menyertakan --domain-owner. Untuk informasi selengkapnya, lihat [Domain lintas akun](#page-158-0).
- Ganti *my\_repo dengan nama repositori* Anda CodeArtifact .

### macOS and Linux

```
export RUBYGEMS_HOST=`aws codeartifact get-repository-endpoint --
domain my_domain --domain-owner 111122223333 --repository my_repo --format ruby 
  --query repositoryEndpoint --output text | sed 's:/*$::'`
```
### Windows

Perintah berikut mengambil titik akhir repositori, memangkas trailing/, lalu menyimpannya dalam variabel lingkungan.

• Windows (menggunakan shell perintah default):

```
for /f %i in ('aws codeartifact get-repository-endpoint --domain my_domain
  --domain-owner 111122223333 --repository my_repo --format ruby --query 
 repositoryEndpoint --output text') do set RUBYGEMS_HOST=%i
```
set RUBYGEMS\_HOST=%RUBYGEMS\_HOST:~0,-1%

• Jendela PowerShell:

```
$env:RUBYGEMS_HOST = (aws codeartifact get-repository-endpoint --
domain my_domain --domain-owner 111122223333 --repository my_repo --format 
  ruby --query repositoryEndpoint --output text).TrimEnd("/")
```
URL berikut adalah contoh titik akhir repositori:

https://*my\_domain*-*111122223333*.d.codeartifact.*us-west-2*.amazonaws.com/ruby/*my\_repo*/

3. Untuk mempublikasikan permata Ruby ke repositori Anda, Anda harus mengautentikasi CodeArtifact RubyGems dengan mengedit ~/.gem/credentials file Anda untuk menyertakan token autentikasi Anda. Buat ~/.gem/ direktori dan ~/.gem/credentials file jika direktori atau file tidak ada.

macOS and Linux

```
echo ":codeartifact_api_key: Bearer $CODEARTIFACT_AUTH_TOKEN" >> ~/.gem/
credentials
```
#### Windows

• Windows (menggunakan shell perintah default):

```
echo :codeartifact_api_key: Bearer %CODEARTIFACT_AUTH_TOKEN% >> %USERPROFILE
%/.gem/credentials
```
• Jendela PowerShell:

```
echo ":codeartifact_api_key: Bearer $env:CODEARTIFACT_AUTH_TOKEN" | Add-
Content ~/.gem/credentials
```
4. Untuk menggunakan gem untuk menginstal permata Ruby dari repositori Anda, Anda harus menambahkan informasi titik akhir repositori dan token autentikasi ke file Anda. .gemrc Anda dapat menambahkannya ke file global (~/.gemrc) atau .gemrc file proyek Anda. CodeArtifact Informasi yang harus Anda tambahkan .gemrc adalah kombinasi dari titik akhir repositori dan token autentikasi. Ini diformat sebagai berikut:

```
https://aws:${CODEARTIFACT_AUTH_TOKEN}@my_domain-111122223333.d.codeartifact.us-
west-2.amazonaws.com/ruby/my_repo/
```
- Untuk token otentikasi, Anda dapat menggunakan variabel CODEARTIFACT AUTH TOKEN lingkungan yang ditetapkan pada langkah sebelumnya.
- Untuk mengambil titik akhir repositori, Anda dapat membaca nilai variabel RUBYGEMS\_HOST lingkungan yang telah ditetapkan sebelumnya, atau Anda dapat menggunakan getrepository-endpoint perintah berikut, mengganti nilai yang diperlukan:

```
aws codeartifact get-repository-endpoint --domain my_domain --domain-
owner 111122223333 --repository my_repo --format ruby --query repositoryEndpoint 
  --output text
```
Setelah Anda memiliki titik akhir, gunakan editor teks untuk menambahkan aws: \${CODEARTIFACT\_AUTH\_TOKEN}@ posisi yang sesuai. Setelah Anda memiliki titik akhir repositori dan string token auth dibuat, tambahkan ke :sources: bagian .gemrc file Anda dengan perintah sebagai berikutecho:

### **A** Warning

CodeArtifact tidak mendukung penambahan repositori sebagai sumber menggunakan perintah. gem sources -add Anda harus menambahkan sumber langsung ke file.

#### macOS and Linux

```
echo ":sources: 
     - https://aws:
${CODEARTIFACT_AUTH_TOKEN}@my_domain-111122223333.d.codeartifact.us-
west-2.amazonaws.com/ruby/my_repo/" > ~/.gemrc
```
#### Windows

• Windows (menggunakan shell perintah default):

```
echo ":sources: 
     - https://aws:%CODEARTIFACT_AUTH_TOKEN
%@my_domain-111122223333.d.codeartifact.us-west-2.amazonaws.com/ruby/my_repo/" 
  > "%USERPROFILE%\.gemrc"
```
• Jendela PowerShell:

```
echo ":sources: 
    - https://aws:
$env:CODEARTIFACT_AUTH_TOKEN@my_domain-111122223333.d.codeartifact.us-
west-2.amazonaws.com/ruby/my_repo/" | Add-Content ~/.gemrc
```
5. Untuk menggunakan Bundler, Anda harus mengkonfigurasi Bundler dengan URL endpoint repositori dan token otentikasi Anda dengan menjalankan perintah berikut: bundle config

macOS and Linux

bundle config \$RUBYGEMS\_HOST aws:\$CODEARTIFACT\_AUTH\_TOKEN

#### Windows

• Windows (menggunakan shell perintah default):

bundle config %RUBYGEMS\_HOST% aws:%CODEARTIFACT\_AUTH\_TOKEN%

• Jendela PowerShell:

bundle config \$Env:RUBYGEMS\_HOST aws:\$Env:CODEARTIFACT\_AUTH\_TOKEN

Konfigurasikan RubyGems (gem) dan Bundler (bundle) dengan CodeArtifact 269

Sekarang Anda telah mengkonfigurasi RubyGems (gem) dan Bundler (bundle) dengan CodeArtifact repositori Anda, Anda dapat menggunakannya untuk menerbitkan dan menggunakan permata Ruby ke dan dari itu.

## Memasang permata Ruby dari CodeArtifact

Gunakan prosedur berikut untuk menginstal permata Ruby dari CodeArtifact repositori dengan alat atau gem CLIbundle.

### Instal permata Ruby dengan **gem**

Anda dapat menggunakan RubyGems (gem) CLI untuk dengan cepat menginstal versi tertentu dari permata Ruby dari repositori Anda. CodeArtifact

Untuk menginstal permata Ruby dari CodeArtifact repositori dengan **gem**

1. Jika belum, ikuti langkah-langkah [Konfigurasikan RubyGems \(](#page-276-1)gem) dan Bundler (bundle) [dengan CodeArtifact](#page-276-1) untuk mengonfigurasi gem CLI untuk menggunakan CodeArtifact repositori Anda dengan kredensi yang tepat.

**a** Note

Token otorisasi yang dihasilkan berlaku selama 12 jam. Anda harus membuat yang baru jika 12 jam telah berlalu sejak token dibuat.

2. Gunakan perintah berikut untuk menginstal permata Ruby dari CodeArtifact:

gem install *my\_ruby\_gem* --version *1.0.0*

## Instal permata Ruby dengan **bundle**

Anda dapat menggunakan CLI Bundler (bundle) untuk menginstal permata Ruby yang dikonfigurasi di Anda. Gemfile

Untuk menginstal permata Ruby dari CodeArtifact repositori dengan **bundle**

1. Jika belum, ikuti langkah-langkah [Konfigurasikan RubyGems \(](#page-276-1)gem) dan Bundler (bundle) [dengan CodeArtifact](#page-276-1) untuk mengonfigurasi bundle CLI untuk menggunakan CodeArtifact repositori Anda dengan kredensi yang tepat.

### **a** Note

Token otorisasi yang dihasilkan berlaku selama 12 jam. Anda harus membuat yang baru jika 12 jam telah berlalu sejak token dibuat.

2. Tambahkan URL titik akhir CodeArtifact repositori Anda ke Anda Gemfile sebagai source untuk menginstal permata Ruby yang dikonfigurasi dari CodeArtifact repositori Anda dan upstreams nya.

```
source "https://my_domain-111122223333.d.codeartifact.us-west-2.amazonaws.com/
ruby/my_repo/"
```
gem 'my\_ruby\_gem'

3. Gunakan perintah berikut untuk menginstal permata Ruby seperti yang ditentukan dalam: Gemfile

bundle install

## Menerbitkan permata Ruby ke CodeArtifact

Gunakan prosedur berikut untuk mempublikasikan permata Ruby ke CodeArtifact repositori menggunakan CLI. gem

1. Jika belum, ikuti langkah-langkah [Konfigurasikan RubyGems \(](#page-276-1)gem) dan Bundler (bundle) [dengan CodeArtifact](#page-276-1) untuk mengonfigurasi gem CLI untuk menggunakan CodeArtifact repositori Anda dengan kredensi yang tepat.

**a** Note

Token otorisasi yang dihasilkan berlaku selama 12 jam. Anda harus membuat yang baru jika 12 jam telah berlalu sejak token dibuat.

2. Gunakan perintah berikut untuk menerbitkan permata Ruby ke CodeArtifact repositori. Perhatikan bahwa jika Anda tidak mengatur variabel RUBYGEMS\_HOST lingkungan, Anda harus memberikan titik akhir CodeArtifact repositori Anda dalam opsi. --host

gem push --key codeartifact\_api\_key *my\_ruby\_gem-0.0.1.gem*

# <span id="page-284-0"></span>RubyGems dukungan perintah

CodeArtifact mendukung gem install dan gem push perintah. CodeArtifact tidak mendukung gem perintah berikut:

- gem fetch
- gem info --remote
- gem list --remote
- gem mirror
- gem outdated
- gem owner
- gem query
- gem search
- gem signin
- gem signout
- gem sources --add
- gem sources --update
- gem specification --remote
- gem update
- gem yank

# Menggunakan CodeArtifact dengan paket generik

Topik-topik ini menunjukkan kepada Anda cara mengkonsumsi dan mempublikasikan untuk menggunakan AWS CodeArtifact paket generik.

Topik

- [Ikhtisar paket generik](#page-285-0)
- [Perintah yang didukung untuk paket generik](#page-286-0)
- [Menerbitkan dan mengkonsumsi paket generik](#page-287-0)

# <span id="page-285-0"></span>Ikhtisar paket generik

Menggunakan format generic paket, Anda dapat mengunggah semua jenis file untuk membuat paket dalam CodeArtifact repositori. Paket generik tidak terkait dengan bahasa pemrograman tertentu, jenis file, atau ekosistem manajemen paket. Ini dapat berguna untuk menyimpan dan membuat versi artefak build arbitrer, seperti installer aplikasi, model pembelajaran mesin, file konfigurasi, dan lainnya.

Paket generik terdiri dari nama paket, namespace, versi, dan satu atau lebih aset (atau file). Paket generik dapat ada bersama paket format lain dalam satu CodeArtifact repositori.

Anda dapat menggunakan AWS CLI atau SDK untuk bekerja dengan paket generik. Untuk daftar lengkap AWS CLI perintah yang bekerja dengan paket generik, lihat[Perintah yang didukung untuk](#page-286-0) [paket generik](#page-286-0).

## Kendala paket generik

- Mereka tidak pernah diambil dari repositori hulu. Mereka hanya dapat diperoleh dari repositori tempat mereka diterbitkan.
- Mereka tidak dapat mendeklarasikan dependensi untuk dikembalikan dari [ListPackageVersionDependenciesa](https://docs.aws.amazon.com/codeartifact/latest/APIReference/API_ListPackageVersionDependencies.html)tau ditampilkan di. AWS Management Console
- Mereka dapat menyimpan file README dan LICENSE, tetapi mereka tidak ditafsirkan oleh. CodeArtifact Informasi dalam file ini tidak dikembalikan dari [GetPackageVersionReadme](https://docs.aws.amazon.com/codeartifact/latest/APIReference/API_GetPackageVersionReadme.html)atau [DescribePackageVersion,](https://docs.aws.amazon.com/codeartifact/latest/APIReference/API_DescribePackageVersion.html) dan tidak muncul di file AWS Management Console.
- Seperti semua paket CodeArtifact, ada batasan ukuran aset dan jumlah aset per paket. Untuk informasi selengkapnya tentang batas dan kuota CodeArtifact, lihat[Kuota di AWS CodeArtifact.](#page-380-0)
- Nama aset yang dikandungnya harus mengikuti aturan ini:
	- Nama aset dapat menggunakan huruf dan angka Unicode. Secara khusus, kategori karakter Unicode ini diperbolehkan: Huruf Kecil (), Huruf Pengubah (Ll), Huruf Lain (Lm), Huruf Titlease (Lo), Huruf Besar (Lt), Nomor Huruf (Lu), dan Nomor Desimal (Nl). Nd
	- Karakter khusus berikut diperbolehkan:  $\sim$ ! @^&() -\_+[]{};,.
	- Aset tidak dapat diberi nama . atau ..
	- Spasi adalah satu-satunya karakter spasi putih yang diizinkan. Nama aset tidak dapat dimulai atau diakhiri dengan karakter spasi, atau menyertakan spasi berurutan.

# <span id="page-286-0"></span>Perintah yang didukung untuk paket generik

Anda dapat menggunakan AWS CLI atau SDK untuk bekerja dengan paket generik. CodeArtifact Perintah berikut bekerja dengan paket generik:

- [copy-package-versions](https://awscli.amazonaws.com/v2/documentation/api/latest/reference/codeartifact/copy-package-versions.html)(liha[tMenyalin paket antar-repositori](#page-105-0))
- [hapus-paket \(lihat](https://awscli.amazonaws.com/v2/documentation/api/latest/reference/codeartifact/delete-package.html)) [Menghapus paket \(\)AWS CLI](#page-112-0)
- [delete-package-versions\(](https://awscli.amazonaws.com/v2/documentation/api/latest/reference/codeartifact/delete-package-versions.html)lihat[Menghapus versi paket \(\)AWS CLI](#page-113-0))
- [mendeskripsikan-paket](https://awscli.amazonaws.com/v2/documentation/api/latest/reference/codeartifact/describe-package.html)
- [describe-package-version](https://awscli.amazonaws.com/v2/documentation/api/latest/reference/codeartifact/describe-package-version.html)(liha[tMelihat dan memperbarui detail versi paket dan dependensi](#page-116-0))
- [dispose-package-versions](https://awscli.amazonaws.com/v2/documentation/api/latest/reference/codeartifact/dispose-package-versions.html)(liha[tMembuang versi paket\)](#page-126-0)
- [get-package-version-asset](https://awscli.amazonaws.com/v2/documentation/api/latest/reference/codeartifact/get-package-version-asset.html)(liha[tMengunduh aset versi paket](#page-104-0))
- [list-package-version-assets](https://awscli.amazonaws.com/v2/documentation/api/latest/reference/codeartifact/list-package-version-assets.html)(liha[tMencantumkan aset versi paket\)](#page-102-0)
- [list-package-versions\(](https://awscli.amazonaws.com/v2/documentation/api/latest/reference/codeartifact/list-package-versions.html)lihat[Mencantumkan versi paket](#page-97-0))
- [daftar-paket \(lihat](https://awscli.amazonaws.com/v2/documentation/api/latest/reference/codeartifact/list-packages.html)) [Mencantumkan nama paket](#page-91-0)
- [publish-package-version](https://awscli.amazonaws.com/v2/documentation/api/latest/reference/codeartifact/publish-package-version.html)(liha[tMenerbitkan paket generik](#page-287-1))
- [put-package-origin-configuration](https://awscli.amazonaws.com/v2/documentation/api/latest/reference/codeartifact/put-package-origin-configuration.html)(liha[tMengedit kontrol asal paket\)](#page-129-0)

### **a** Note

Anda dapat menggunakan pengaturan kontrol publish asal untuk mengizinkan atau memblokir penerbitan nama paket generik dalam repositori. Namun, upstream pengaturan tidak berlaku untuk paket generik karena mereka tidak dapat diambil dari repositori upstream.

• [update-package-versions-status\(](https://awscli.amazonaws.com/v2/documentation/api/latest/reference/codeartifact/update-package-versions-status.html)lihat[Memperbarui status versi paket](#page-121-0))

# <span id="page-287-0"></span>Menerbitkan dan mengkonsumsi paket generik

Untuk mempublikasikan versi paket generik dan aset terkait, gunakan publish-package-version perintah. Anda dapat membuat daftar aset paket generik menggunakan list-package-versionasset perintah dan mengunduhnya menggunakanget-package-version-asset. Topik berikut berisi step-by-step instruksi untuk menerbitkan paket generik atau mengunduh aset paket generik menggunakan perintah ini.

## <span id="page-287-1"></span>Menerbitkan paket generik

Paket generik terdiri dari nama paket, namespace, versi, dan satu atau lebih aset (atau file). Topik ini menunjukkan cara mempublikasikan paket bernamamy-package, dengan namespacemy-ns, versi1.0.0, dan berisi satu aset bernama. asset.tar.gz

Prasyarat:

- Siapkan dan konfigurasikan AWS Command Line Interface dengan CodeArtifact (lihat[Menyiapkan](#page-18-0) [dengan AWS CodeArtifact\)](#page-18-0)
- Memiliki CodeArtifact domain dan repositori (lihat) [Memulai menggunakan AWS CLI](#page-26-0)

Untuk mempublikasikan paket generik

1. Gunakan perintah berikut untuk menghasilkan hash SHA256 untuk setiap file yang ingin Anda unggah ke versi paket, dan tempatkan nilai dalam variabel lingkungan. Nilai ini digunakan sebagai pemeriksaan integritas untuk memverifikasi bahwa konten file tidak berubah setelah awalnya dikirim.

Linux

```
export ASSET_SHA256=$(sha256sum asset.tar.gz | awk '{print $1;}')
```
macOS

export *ASSET\_SHA256*=\$(shasum -a 256 *asset.tar.gz* | awk '{print \$1;}')
#### Windows

```
for /f "tokens=*" %G IN ('certUtil -hashfile asset.tar.gz SHA256 ^| findstr /v 
  "hash"') DO SET "ASSET_SHA256=%G"
```
2. Panggil publish-package-version untuk mengunggah aset dan membuat versi paket baru.

#### **a** Note

Jika paket berisi lebih dari satu aset, Anda dapat menelepon satu publish-packageversion kali untuk setiap aset yang akan diunggah. Sertakan --unfinished argumen untuk setiap panggilanpublish-package-version, kecuali saat mengunggah aset akhir. Penghilangan --unfinished akan mengatur status versi paket kePublished, dan mencegah aset tambahan diunggah ke sana. Atau, sertakan --unfinished untuk setiap panggilan kepublish-packageversion, lalu atur status versi paket untuk Published menggunakan updatepackage-versions-status perintah.

#### Linux/macOS

```
aws codeartifact publish-package-version --domain my_domain --repository my_repo
 \setminus --format generic --namespace my-ns --package my-package --package-
version 1.0.0 \ 
       --asset-content asset.tar.gz --asset-name asset.tar.gz \ 
       --asset-sha256 $ASSET_SHA256
```
#### Windows

```
aws codeartifact publish-package-version --domain my_domain --repository my_repo
 \boldsymbol{\wedge} --format generic --namespace my-ns --package my-package --package-
version 1.0.0 ^ 
       --asset-content asset.tar.gz --asset-name asset.tar.gz ^ 
       --asset-sha256 %ASSET_SHA256%
```
Berikut ini menunjukkan output.

```
{ 
     "format": "generic", 
     "namespace": "my-ns", 
     "package": "my-package", 
     "version": "1.0.0", 
     "versionRevision": "REVISION-SAMPLE-1-C7F4S5E9B772FC", 
     "status": "Published", 
     "asset": { 
         "name": "asset.tar.gz", 
         "size": 11, 
         "hashes": { 
              "MD5": "41bba98d5b9219c43089eEXAMPLE-MD5", 
              "SHA-1": "69b215c25dd4cda1d997a786ec6EXAMPLE-SHA-1", 
              "SHA-256": "43f24850b7b7b7d79c5fa652418518fbdf427e602b1edabe6EXAMPLE-
SHA-256", 
              "SHA-512": 
 "3947382ac2c180ee3f2aba4f8788241527c8db9dfe9f4b039abe9fc560aaf5a1fced7bd1e80a0dca9ce320d95
SHA-512" 
         } 
     }
}
```
### Daftar aset paket generik

Untuk membuat daftar aset yang terkandung dalam paket generik, gunakan list-packageversion-assets perintah. Untuk informasi selengkapnya, lihat [Mencantumkan aset versi paket](#page-102-0).

Contoh berikut mencantumkan aset 1.0.0 versi paketmy-package.

Untuk mencantumkan aset versi paket

• Panggilan list-package-version-assets untuk membuat daftar aset yang terkandung dalam paket generik.

Linux/macOS

```
aws codeartifact list-package-version-assets --domain my_domain \ 
   --repository my_repo --format generic --namespace my-ns \ 
   --package my-package --package-version 1.0.0
```
#### Windows

```
aws codeartifact list-package-version-assets --domain my_domain ^ 
   --repository my_repo --format generic --namespace my-ns ^ 
   --package my-package --package-version 1.0.0
```
Berikut ini menunjukkan output.

```
{ 
     "assets": [ 
         { 
              "name": "asset.tar.gz", 
              "size": 11, 
              "hashes": { 
                  "MD5": "41bba98d5b9219c43089eEXAMPLE-MD5", 
                  "SHA-1": "69b215c25dd4cda1d997a786ec6EXAMPLE-SHA-1", 
                  "SHA-256": 
  "43f24850b7b7b7d79c5fa652418518fbdf427e602b1edabe6EXAMPLE-SHA-256", 
                  "SHA-512": 
 "3947382ac2c180ee3f2aba4f8788241527c8db9dfe9f4b039abe9fc560aaf5a1fced7bd1e80a0dca9ce320d95
SHA-512" 
 } 
         } 
     ], 
     "package": "my-package", 
     "format": "generic", 
     "namespace": "my-ns", 
     "version": "1.0.0", 
     "versionRevision": "REVISION-SAMPLE-1-C7F4S5E9B772FC"
}
```
### Mengunduh aset paket generik

Untuk mengunduh aset dari paket generik, gunakan get-package-version-asset perintah. Untuk informasi selengkapnya, lihat [Mengunduh aset versi paket](#page-104-0).

Contoh berikut mengunduh aset asset.tar.gz 1.0.0 dari versi paket my-package ke direktori kerja saat ini ke dalam file yang juga bernamaasset.tar.gz.

#### Untuk mengunduh aset versi paket

• Panggilan get-package-version-asset untuk mengunduh aset dari paket generik.

Linux/macOS

```
aws codeartifact get-package-version-asset --domain my_domain \ 
   --repository my_repo --format generic --namespace my-ns --package my-package \ 
   --package-version 1.0.0 --asset asset.tar.gz \ 
   asset.tar.gz
```
Windows

```
aws codeartifact get-package-version-asset --domain my_domain ^ 
   --repository my_repo --format generic --namespace my-ns --package my-package ^ 
   --package-version 1.0.0 --asset asset.tar.gz ^ 
   asset.tar.gz
```
Berikut ini menunjukkan output.

```
{ 
     "assetName": "asset.tar.gz", 
     "packageVersion": "1.0.0", 
     "packageVersionRevision": "REVISION-SAMPLE-1-C7F4S5E9B772FC"
}
```
# Menggunakan CodeArtifact dengan CodeBuild

Topik-topik ini menjelaskan cara menggunakan paket dalamCodeArtifactrepositori dalamAWS CodeBuildmembangun proyek.

Topik

- [Menggunakan paket npm diCodeBuild](#page-292-0)
- [Menggunakan paket Python diCodeBuild](#page-294-0)
- [Menggunakan paket Maven diCodeBuild](#page-297-0)
- [MenggunakanNuGetpaket diCodeBuild](#page-299-0)
- [Caching Dependensi](#page-306-0)

# <span id="page-292-0"></span>Menggunakan paket npm diCodeBuild

Langkah-langkah berikut telah diuji dengan sistem operasi yang tercantum dala[mGambar Docker](https://docs.aws.amazon.com/codebuild/latest/userguide/build-env-ref-available.html) [disediakan olehCodeBuild.](https://docs.aws.amazon.com/codebuild/latest/userguide/build-env-ref-available.html)

## Mengatur izin dengan IAM role

Langkah-langkah ini diperlukan saat menggunakan paket npm dariCodeArtifactdiCodeBuild.

- 1. Masuk ke AWS Management Console dan buka konsol IAM di [https://console.aws.amazon.com/](https://console.aws.amazon.com/iam/) [iam/.](https://console.aws.amazon.com/iam/)
- 2. Di panel navigasi, pilih Peran. PadaPeranhalaman, mengedit peran yang digunakan olehCodeBuildmembangun proyek. Peran ini harus memiliki izin berikut.

```
{ 
   "Version": "2012-10-17", 
   "Statement": [ 
        { 
             "Effect": "Allow", 
            "Action": [ "codeartifact:GetAuthorizationToken", 
                           "codeartifact:GetRepositoryEndpoint", 
                           "codeartifact:ReadFromRepository" 
\sim 1, \sim 1, \sim 1, \sim "Resource": "*" 
        }, 
\overline{\mathcal{L}}
```

```
 "Effect": "Allow", 
           "Action": "sts:GetServiceBearerToken", 
           "Resource": "*", 
           "Condition": { 
               "StringEquals": { 
                    "sts:AWSServiceName": "codeartifact.amazonaws.com" 
 } 
           } 
       } 
   ]
}
```
#### **A** Important

Jika Anda juga ingin menggunakanCodeBuilduntuk mempublikasikan paket, tambahkan**codeartifact:PublishPackageVersion**izin.

Untuk informasi selengkapnya, lihat [Modifying a Role](https://docs.aws.amazon.com/IAM/latest/UserGuide/id_roles_manage_modify.html) dalam Panduan Pengguna IAM.

### Masuk dan menggunakan npm

Untuk menggunakan paket npm dariCodeBuild, jalankanloginperintah daripre-buildbagian dari proyek Andabuildspec.yamluntuk mengkonfigurasinpmuntuk mengambil paket dariCodeArtifact. Untuk informasi selengkapnya, lihat [Autentikasi dengan npm](#page-178-0).

Setelah login telah berjalan dengan sukses, Anda dapat menjalankan perintah npm dari bagian build untuk menginstal paket npm.

#### Linux

#### **a** Note

Hal ini hanya diperlukan untuk meng-upgradeAWS CLIbersamapip3 install awscli --upgrade --userjika Anda menggunakan yang lebih tuaCodeBuildgambar. Jika Anda menggunakan versi gambar terbaru, Anda dapat menghapus baris tersebut.

pre\_build:

```
 commands: 
     - pip3 install awscli --upgrade --user 
     - aws codeartifact login --tool npm --domain my_domain --domain-owner 111122223333
  --repository my_repo
build: 
   commands: 
     - npm install
```
#### **Windows**

```
version: 0.2
phases: 
   install: 
     commands: 
       - '[Net.ServicePointManager]::SecurityProtocol = "Tls12"; Invoke-WebRequest 
  https://awscli.amazonaws.com/AWSCLIV2.msi -OutFile $env:TEMP/AWSCLIV2.msi' 
       - Start-Process -Wait msiexec "/i $env:TEMP\AWSCLIV2.msi /quiet /norestart" 
   pre_build: 
     commands: 
       - '&"C:\Program Files\Amazon\AWSCLIV2\aws" codeartifact login --tool npm --
domain my_domain --domain-owner 111122223333 --repository my_repo' 
   build: 
     commands: 
       - npm install
```
# <span id="page-294-0"></span>Menggunakan paket Python diCodeBuild

Langkah-langkah berikut telah diuji dengan sistem operasi yang tercantum dala[mGambar Docker](https://docs.aws.amazon.com/codebuild/latest/userguide/build-env-ref-available.html) [disediakan olehCodeBuild.](https://docs.aws.amazon.com/codebuild/latest/userguide/build-env-ref-available.html)

### Mengatur izin dengan IAM role

Langkah-langkah ini diperlukan saat menggunakan paket Python dariCodeArtifactdiCodeBuild.

- 1. Masuk ke AWS Management Console dan buka konsol IAM di [https://console.aws.amazon.com/](https://console.aws.amazon.com/iam/) [iam/.](https://console.aws.amazon.com/iam/)
- 2. Di panel navigasi, pilih Peran. PadaPeranhalaman, mengedit peran yang digunakan olehCodeBuildmembangun proyek. Peran ini harus memiliki izin berikut.

{

```
 "Version": "2012-10-17", 
   "Statement": [ 
       { 
            "Effect": "Allow", 
           "Action": [ "codeartifact:GetAuthorizationToken", 
                        "codeartifact:GetRepositoryEndpoint", 
                        "codeartifact:ReadFromRepository" 
\sim 1, \sim 1, \sim "Resource": "*" 
       }, 
       { 
           "Effect": "Allow", 
           "Action": "sts:GetServiceBearerToken", 
            "Resource": "*", 
            "Condition": { 
                "StringEquals": { 
                    "sts:AWSServiceName": "codeartifact.amazonaws.com" 
 } 
           } 
       } 
   ]
}
```
#### **A** Important

Jika Anda juga ingin menggunakanCodeBuilduntuk mempublikasikan paket, tambahkan**codeartifact:PublishPackageVersion**izin.

Untuk informasi selengkapnya, lihat [Modifying a Role](https://docs.aws.amazon.com/IAM/latest/UserGuide/id_roles_manage_modify.html) dalam Panduan Pengguna IAM.

### Masuk dan gunakan pip atau twine

Untuk menggunakan paket Python dariCodeBuild, jalankanloginperintah daripre-buildbagian dari proyek Andabuildspec.yamlfile untuk dikonfigurasipipuntuk mengambil paket dariCodeArtifact. Untuk informasi selengkapnya, lihat [MenggunakanCodeArtifactdengan Python.](#page-198-0)

Setelah login telah berjalan dengan sukses, Anda dapat menjalankan perintah pip dari bagian build untuk menginstal atau memublikasikan paket Python.

#### Linux

#### **a** Note

Hal ini hanya diperlukan untuk meng-upgradeAWS CLIbersamapip3 install awscli --upgrade --userjika Anda menggunakan yang lebih tuaCodeBuildgambar. Jika Anda menggunakan versi gambar terbaru, Anda dapat menghapus baris tersebut.

Untuk menginstal paket Python menggunakan pip:

```
pre_build: 
   commands: 
     - pip3 install awscli --upgrade --user 
     - aws codeartifact login --tool pip --domain my_domain --domain-owner 111122223333
  --repository my_repo
build: 
   commands: 
     - pip install requests
```
Untuk memublikasikan paket Python menggunakan twine:

```
pre_build: 
   commands: 
     - pip3 install awscli --upgrade --user 
     - aws codeartifact login --tool twine --domain my_domain --domain-
owner 111122223333 --repository my_repo
build: 
   commands: 
     - twine upload --repository codeartifact mypackage
```
#### Windows

Untuk menginstal paket Python menggunakan pip:

```
version: 0.2
phases: 
   install: 
     commands: 
       - '[Net.ServicePointManager]::SecurityProtocol = "Tls12"; Invoke-WebRequest 
  https://awscli.amazonaws.com/AWSCLIV2.msi -OutFile $env:TEMP/AWSCLIV2.msi'
```

```
 - Start-Process -Wait msiexec "/i $env:TEMP\AWSCLIV2.msi /quiet /norestart" 
   pre_build: 
     commands: 
       - '&"C:\Program Files\Amazon\AWSCLIV2\aws" codeartifact login --tool pip --
domain my_domain --domain-owner 111122223333 --repository my_repo' 
   build: 
     commands: 
       - pip install requests
```
Untuk memublikasikan paket Python menggunakan twine:

```
version: 0.2
phases: 
   install: 
     commands: 
       - '[Net.ServicePointManager]::SecurityProtocol = "Tls12"; Invoke-WebRequest 
  https://awscli.amazonaws.com/AWSCLIV2.msi -OutFile $env:TEMP/AWSCLIV2.msi' 
       - Start-Process -Wait msiexec "/i $env:TEMP\AWSCLIV2.msi /quiet /norestart" 
   pre_build: 
     commands: 
       - '&"C:\Program Files\Amazon\AWSCLIV2\aws" codeartifact login --tool twine --
domain my_domain --domain-owner 111122223333 --repository my_repo' 
   build: 
     commands: 
       - twine upload --repository codeartifact mypackage
```
# <span id="page-297-0"></span>Menggunakan paket Maven diCodeBuild

### Mengatur izin dengan IAM role

Langkah-langkah ini diperlukan saat menggunakan paket Maven dariCodeArtifactdiCodeBuild.

- 1. Masuk ke AWS Management Console dan buka konsol IAM di [https://console.aws.amazon.com/](https://console.aws.amazon.com/iam/) [iam/.](https://console.aws.amazon.com/iam/)
- 2. Di panel navigasi, pilih Peran. PadaPeranhalaman, mengedit peran yang digunakan olehCodeBuildmembangun proyek. Peran ini harus memiliki izin berikut.

```
{ 
   "Version": "2012-10-17", 
   "Statement": [ 
        {
```

```
 "Effect": "Allow", 
            "Action": [ "codeartifact:GetAuthorizationToken", 
                         "codeartifact:GetRepositoryEndpoint", 
                         "codeartifact:ReadFromRepository" 
\sim 1, \sim 1, \sim "Resource": "*" 
       }, 
       { 
            "Effect": "Allow", 
            "Action": "sts:GetServiceBearerToken", 
            "Resource": "*", 
            "Condition": { 
                "StringEquals": { 
                    "sts:AWSServiceName": "codeartifact.amazonaws.com" 
 } 
           } 
       } 
  \mathbf{I}}
```
#### **A** Important

Jika Anda juga ingin menggunakanCodeBuilduntuk mempublikasikan paket, tambahkan**codeartifact:PublishPackageVersion**dan**codeartifact:PutPackageMetadata**izin.

Untuk informasi selengkapnya, lihat [Modifying a Role](https://docs.aws.amazon.com/IAM/latest/UserGuide/id_roles_manage_modify.html) dalam Panduan Pengguna IAM.

### Menggunakan gradle atau mvn

Untuk menggunakan paket Maven dengangradleataumvn, simpanCodeArtifacttoken auth dalam variabel lingkungan, seperti yang dijelaskan dala[mLulus token autentikasi dalam variabel lingkungan.](#page-328-0) Berikut adalah contohnya.

#### **a** Note

Hal ini hanya diperlukan untuk meng-upgradeAWS CLIbersamapip3 install awscli --upgrade --userjika Anda menggunakan yang lebih tuaCodeBuildgambar. Jika Anda menggunakan versi gambar terbaru, Anda dapat menghapus baris tersebut.

```
pre_build: 
   commands: 
     - pip3 install awscli --upgrade --user 
     - export CODEARTIFACT_AUTH_TOKEN=`aws codeartifact get-authorization-token --
domain my_domain --domain-owner 111122223333 --query authorizationToken --output text`
```
Untuk menggunakan Gradle:

Jika Anda mereferensikanCODEARTIFACT\_AUTH\_TOKENvariabel di Gradle Andabuild.gradlefile seperti yang dijelaskan dala[mMenggunakanCodeArtifactdengan Gradle](#page-208-0), Anda dapat memanggil build Gradle Anda daribuildspec.yaml buildbagian.

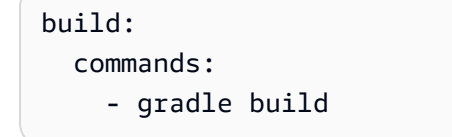

Untuk menggunakan mvn:

Anda harus mengkonfigurasi file konfigurasi Maven Anda (settings.xmldanpom.xml) mengikuti instruksi di[MenggunakanCodeArtifactdengan mvn.](#page-217-0)

# <span id="page-299-0"></span>MenggunakanNuGetpaket diCodeBuild

Langkah-langkah berikut telah diuji dengan sistem operasi yang tercantum dala[mGambar Docker](https://docs.aws.amazon.com/codebuild/latest/userguide/build-env-ref-available.html) [disediakan olehCodeBuild.](https://docs.aws.amazon.com/codebuild/latest/userguide/build-env-ref-available.html)

Topik

- [Mengatur izin dengan IAM role](#page-299-1)
- [MengkonsumsiNuGetpaket](#page-300-0)
- [Bangun denganNuGetpaket](#page-302-0)
- [PublikasikanNuGetpaket](#page-304-0)

## <span id="page-299-1"></span>Mengatur izin dengan IAM role

Langkah-langkah ini diperlukan saat menggunakanNuGetpaket dariCodeArtifactdiCodeBuild.

1. Masuk ke AWS Management Console dan buka konsol IAM di [https://console.aws.amazon.com/](https://console.aws.amazon.com/iam/) [iam/.](https://console.aws.amazon.com/iam/)

2. Di panel navigasi, pilih Peran. PadaPeranhalaman, mengedit peran yang digunakan olehCodeBuildmembangun proyek. Peran ini harus memiliki izin berikut.

```
{ 
   "Version": "2012-10-17", 
   "Statement": [ 
       { 
            "Effect": "Allow", 
            "Action": [ "codeartifact:GetAuthorizationToken", 
                         "codeartifact:GetRepositoryEndpoint", 
                         "codeartifact:ReadFromRepository" 
\sim 1, \sim 1, \sim "Resource": "*" 
       }, 
       { 
            "Effect": "Allow", 
           "Action": "sts:GetServiceBearerToken", 
            "Resource": "*", 
            "Condition": { 
                "StringEquals": { 
                    "sts:AWSServiceName": "codeartifact.amazonaws.com" 
 } 
           } 
       } 
   ]
}
```
#### **A** Important

Jika Anda juga ingin menggunakanCodeBuilduntuk mempublikasikan paket, tambahkan**codeartifact:PublishPackageVersion**izin.

Untuk informasi selengkapnya, lihat [Modifying a Role](https://docs.aws.amazon.com/IAM/latest/UserGuide/id_roles_manage_modify.html) dalam Panduan Pengguna IAM.

### <span id="page-300-0"></span>MengkonsumsiNuGetpaket

MengkonsumsiNuGetpaket dariCodeBuild, sertakan yang berikut ini di proyek Andabuildspec.yamlberkas.

- 1. Dalaminstallbagian, instalCodeArtifactCredential Provider untuk mengkonfigurasi alat baris perintah sepertimsbuilddandotnetuntuk membangun dan mempublikasikan paket keCodeArtifact.
- 2. Dalampre-buildbagian, tambahkanCodeArtifactrepositori keNuGetkonfigurasi.

Lihat contoh buildspec.yaml berikut. Untuk informasi selengkapnya, lihat [Menggunakan](#page-244-0) [CodeArtifact dengan NuGet](#page-244-0).

Setelah penyedia kredensi diinstal dan sumber repositori Anda ditambahkan, Anda dapat menjalankanNuGetPerintah alat CLI daribuildbagian untuk mengkonsumsiNuGetpaket.

#### Linux

MengkonsumsiNuGetpaket menggunakandotnet:

```
version: 0.2
phases: 
   install: 
     runtime-versions: 
       dotnet: latest 
     commands: 
       - export PATH="$PATH:/root/.dotnet/tools" 
       - dotnet tool install -g AWS.CodeArtifact.NuGet.CredentialProvider 
       - dotnet codeartifact-creds install 
   pre_build: 
     commands: 
       - dotnet nuget add source -n codeartifact $(aws codeartifact get-repository-
endpoint --domain my_domain --domain-owner 111122223333 --repository my_repo --format 
  nuget --query repositoryEndpoint --output text)"v3/index.json" 
   build: 
     commands: 
       - dotnet add package <packageName> --source codeartifact
```
### Windows

MengkonsumsiNuGetpaket menggunakandotnet:

version: 0.2

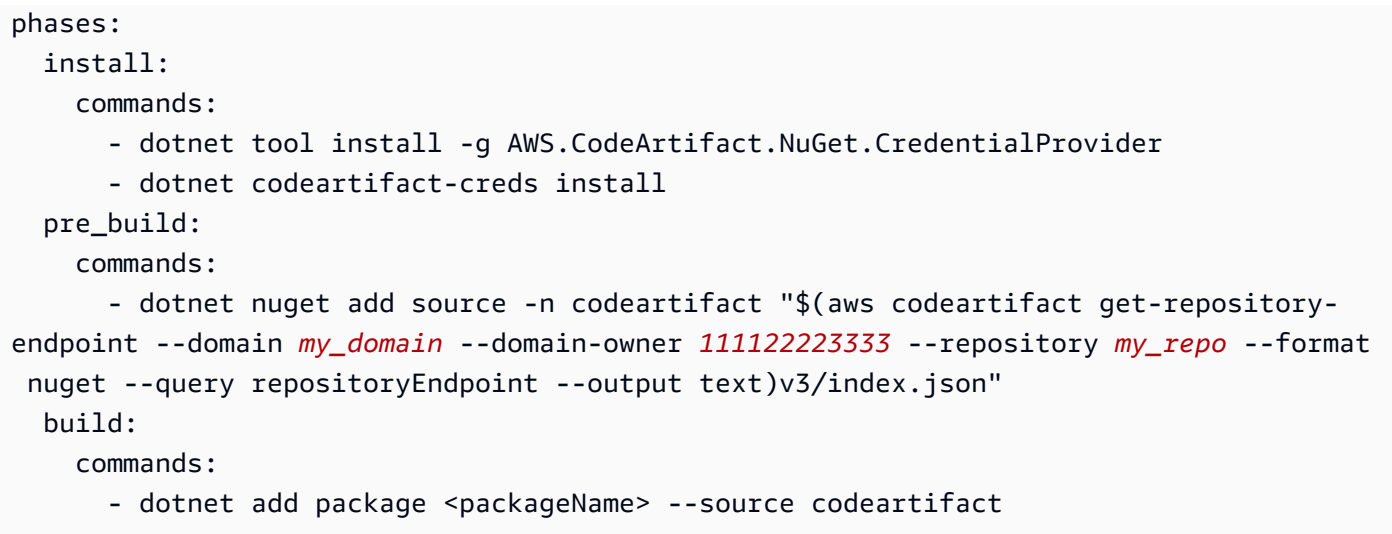

### <span id="page-302-0"></span>Bangun denganNuGetpaket

Untuk membangun denganNuGetpaket dariCodeBuild, sertakan yang berikut ini di proyek Andabuildspec.yamlberkas.

- 1. Dalaminstallbagian, instalCodeArtifactCredential Provider untuk mengkonfigurasi alat baris perintah sepertimsbuilddandotnetuntuk membangun dan mempublikasikan paket keCodeArtifact.
- 2. Dalampre-buildbagian, tambahkanCodeArtifactrepositori keNuGetkonfigurasi.

Lihat contoh buildspec.yaml berikut. Untuk informasi selengkapnya, lihat [Menggunakan](#page-244-0) [CodeArtifact dengan NuGet](#page-244-0).

Setelah penyedia kredensi diinstal dan sumber repositori Anda ditambahkan, Anda dapat menjalankanNuGetPerintah alat CLI sepertidotnet builddaribuildbagian.

#### Linux

Untuk membangunNuGetpaket menggunakandotnet:

```
version: 0.2
phases: 
   install: 
     runtime-versions: 
        dotnet: latest 
     commands:
```

```
 - export PATH="$PATH:/root/.dotnet/tools" 
       - dotnet tool install -g AWS.CodeArtifact.NuGet.CredentialProvider 
       - dotnet codeartifact-creds install 
  pre_build: 
     commands: 
       - dotnet nuget add source -n codeartifact $(aws codeartifact get-repository-
endpoint --domain my_domain --domain-owner 111122223333 --repository my_repo --format 
 nuget --query repositoryEndpoint --output text)"v3/index.json" 
  build: 
     commands: 
       - dotnet build
```
Untuk membangunNuGetpaket menggunakanmsbuild:

```
version: 0.2
phases: 
   install: 
     runtime-versions: 
       dotnet: latest 
     commands: 
       - export PATH="$PATH:/root/.dotnet/tools" 
       - dotnet tool install -g AWS.CodeArtifact.NuGet.CredentialProvider 
       - dotnet codeartifact-creds install 
   pre_build: 
     commands: 
       - dotnet nuget add source -n codeartifact $(aws codeartifact get-repository-
endpoint --domain my_domain --domain-owner 111122223333 --repository my_repo --format 
  nuget --query repositoryEndpoint --output text)"v3/index.json" 
   build: 
     commands: 
       - msbuild -t:Rebuild -p:Configuration=Release
```
#### **Windows**

Untuk membangunNuGetpaket menggunakandotnet:

```
version: 0.2
phases: 
   install: 
     commands: 
       - dotnet tool install -g AWS.CodeArtifact.NuGet.CredentialProvider
```

```
 - dotnet codeartifact-creds install 
   pre_build: 
     commands: 
       - dotnet nuget add source -n codeartifact "$(aws codeartifact get-repository-
endpoint --domain my_domain --domain-owner 111122223333 --repository my_repo --format 
 nuget --query repositoryEndpoint --output text)v3/index.json" 
   build: 
     commands: 
       - dotnet build
```
Untuk membangunNuGetpaket menggunakanmsbuild:

```
version: 0.2
phases: 
   install: 
     commands: 
       - dotnet tool install -g AWS.CodeArtifact.NuGet.CredentialProvider 
       - dotnet codeartifact-creds install 
   pre_build: 
     commands: 
       - dotnet nuget add source -n codeartifact "$(aws codeartifact get-repository-
endpoint --domain my_domain --domain-owner 111122223333 --repository my_repo --format 
  nuget --query repositoryEndpoint --output text)v3/index.json" 
   build: 
     commands: 
       - msbuild -t:Rebuild -p:Configuration=Release
```
### <span id="page-304-0"></span>PublikasikanNuGetpaket

Untuk mempublikasikanNuGetpaket dariCodeBuild, sertakan yang berikut ini di proyek Andabuildspec.yamlberkas.

- 1. Dalaminstallbagian, instalCodeArtifactCredential Provider untuk mengkonfigurasi alat baris perintah sepertimsbuilddandotnetuntuk membangun dan mempublikasikan paket keCodeArtifact.
- 2. Dalampre-buildbagian, tambahkanCodeArtifactrepositori keNuGetkonfigurasi.

Lihat contoh buildspec.yaml berikut. Untuk informasi selengkapnya, lihat [Menggunakan](#page-244-0) [CodeArtifact dengan NuGet](#page-244-0).

Setelah penyedia kredensi diinstal dan sumber repositori Anda ditambahkan, Anda dapat menjalankanNuGetPerintah alat CLI daribuildbagian dan mempublikasikanNuGetpaket.

#### Linux

Untuk mempublikasikanNuGetpaket menggunakandotnet:

```
version: 0.2
phases: 
   install: 
     runtime-versions: 
       dotnet: latest 
     commands: 
       - export PATH="$PATH:/root/.dotnet/tools" 
       - dotnet tool install -g AWS.CodeArtifact.NuGet.CredentialProvider 
       - dotnet codeartifact-creds install 
   pre_build: 
     commands: 
       - dotnet nuget add source -n codeartifact $(aws codeartifact get-repository-
endpoint --domain my_domain --domain-owner 111122223333 --repository my_repo --format 
  nuget --query repositoryEndpoint --output text)"v3/index.json" 
   build: 
     commands: 
       - dotnet pack -o . 
       - dotnet nuget push *.nupkg -s codeartifact
```
### Windows

Untuk mempublikasikanNuGetpaket menggunakandotnet:

```
version: 0.2
phases: 
   install: 
     commands: 
       - dotnet tool install -g AWS.CodeArtifact.NuGet.CredentialProvider 
       - dotnet codeartifact-creds install 
   pre_build: 
     commands: 
       - dotnet nuget add source -n codeartifact "$(aws codeartifact get-repository-
endpoint --domain my_domain --domain-owner 111122223333 --repository my_repo --format 
  nuget --query repositoryEndpoint --output text)v3/index.json"
```

```
 build: 
   commands: 
     - dotnet pack -o . 
     - dotnet nuget push *.nupkg -s codeartifact
```
# <span id="page-306-0"></span>Caching Dependensi

Anda dapat mengaktifkan caching lokal diCodeBuilduntuk mengurangi jumlah dependensi yang perlu diambilCodeArtifactuntuk setiap membangun. Untuk informasi, lihat [Build Caching in AWS CodeBuild](https://docs.aws.amazon.com/codebuild/latest/userguide/build-caching.html) di AWS CodeBuildPanduan Pengguna. Setelah mengaktifkan cache lokal kustom, tambahkan direktori cache ke file buildspec.yaml proyek Anda.

Misalnya, jika Anda menggunakan mvn, gunakan berikut.

```
cache: 
   paths: 
      - '/root/.m2/**/*'
```
Untuk alat lainnya, gunakan folder cache yang ditampilkan dalam tabel ini.

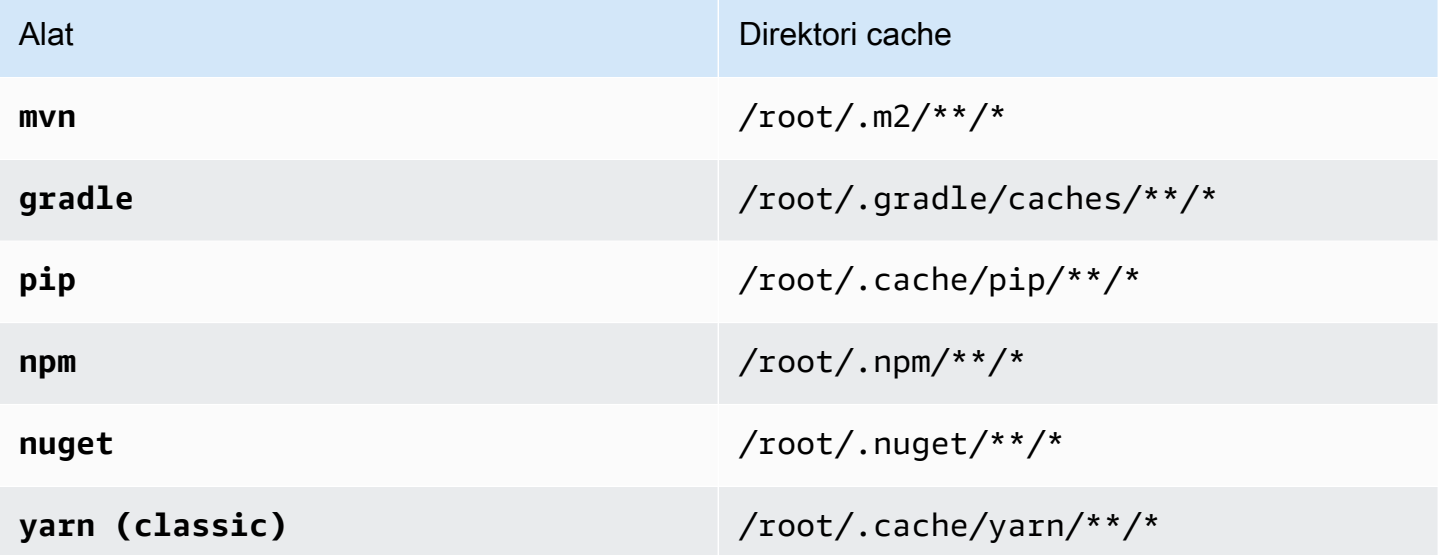

# Pemantauan CodeArtifact

Pemantauan adalah bagian penting dari menjaga keandalan, ketersediaan, dan kinerja CodeArtifact dan AWS solusi Anda yang lain. AWS menyediakan alat pemantauan berikut untuk menonton CodeArtifact, melaporkan ketika ada sesuatu yang salah, dan mengambil tindakan otomatis bila perlu:

- Anda dapat menggunakan Amazon EventBridge untuk mengotomatiskan AWS layanan Anda dan merespons secara otomatis peristiwa sistem, seperti masalah ketersediaan aplikasi atau perubahan sumber daya. Acara dari AWS layanan dikirim ke EventBridge dalam waktu dekat. Anda dapat menuliskan aturan sederhana untuk menunjukkan peristiwa mana yang sesuai kepentingan Anda, dan tindakan otomatis mana yang diambil ketika suatu peristiwa sesuai dengan suatu aturan. Untuk informasi selengkapnya, lihat [Panduan EventBridge Pengguna Amazon](https://docs.aws.amazon.com/eventbridge/latest/userguide/) da[nCodeArtifact format acara dan contoh](#page-309-0).
- Anda dapat menggunakan CloudWatch metrik Amazon untuk melihat CodeArtifact penggunaan berdasarkan operasi. CloudWatch metrik mencakup semua permintaan yang dibuat CodeArtifact, dan permintaan ditampilkan berdasarkan akun. Anda dapat melihat metrik ini dalam CloudWatch metrik dengan menavigasi ke namespace Usage/By AWS Resource. AWS Untuk informasi selengkapnya, lihat [Menggunakan CloudWatch metrik](https://docs.aws.amazon.com/AmazonCloudWatch/latest/monitoring/working_with_metrics.html) Amazon di Panduan CloudWatch Pengguna Amazon.

#### Topik

- [Memantau CodeArtifact peristiwa](#page-307-0)
- [Gunakan acara untuk memulai CodePipeline eksekusi](#page-313-0)
- [Menggunakan peristiwa untuk menjalankan fungsi Lambda](#page-314-0)

# <span id="page-307-0"></span>Memantau CodeArtifact peristiwa

CodeArtifact terintegrasi dengan Amazon EventBridge, layanan yang mengotomatiskan dan merespons peristiwa, termasuk perubahan dalam repositori. CodeArtifact Anda dapat membuat aturan untuk acara dan mengonfigurasi apa yang terjadi ketika acara cocok dengan aturan. EventBridge Sebelumnya disebut CloudWatch Events.

Tindakan berikut dapat dipicu oleh suatu peristiwa:

- Memanggil AWS Lambda fungsi.
- Mengaktifkan mesin AWS Step Functions negara.
- Memberi tahu topik Amazon SNS atau antrean Amazon SQS.
- Memulai pipa di AWS CodePipeline.

CodeArtifact membuat acara ketika versi paket dibuat, dimodifikasi, atau dihapus. Berikut ini adalah contoh CodeArtifact peristiwa:

- Memublikasikan versi paket baru (misalnya, dengan menjalankan npm publish).
- Menambahkan aset baru ke versi paket yang ada (misalnya, dengan mendorong file JAR baru untuk paket Maven yang ada).
- Menyalin versi paket dari satu repositori ke repositori lainnya menggunakan copy-packageversions. Untuk informasi selengkapnya, lihat [Menyalin paket antar-repositori.](#page-105-0)
- Menghapus versi paket menggunakandelete-package-versions. Untuk informasi selengkapnya, lihat [Hapus versi paket atau paket](#page-112-0).
- Menghapus versi paket menggunakandelete-package. Satu acara akan dipublikasikan untuk setiap versi paket yang dihapus. Untuk informasi selengkapnya, lihat [Hapus versi paket atau paket.](#page-112-0)
- Mempertahankan versi paket dalam repositori hilir ketika telah diambil dari repositori hulu. Untuk informasi selengkapnya, lihat [Bekerja dengan repositori upstream di CodeArtifact.](#page-63-0)
- Menelan versi paket dari repositori eksternal ke dalam repositori. CodeArtifact Untuk informasi selengkapnya, lihat [Connect CodeArtifact repositori ke repositori publik.](#page-67-0)

Peristiwa dikirim ke kedua akun yang memiliki domain dan akun yang mengelola repositori. Misalnya, anggaplah akun 111111111111 memiliki domain my\_domain. Akun 222222222222 membuat repositori my\_domain bernama repo2. Ketika versi paket baru diterbitkan kerepo2, kedua akun menerima EventBridge acara. Akun pemilik domain (111111111111) menerima peristiwa untuk semua repositori dalam domain. Jika satu akun memiliki domain dan repositori di dalamnya, hanya satu peristiwa yang dikirimkan.

Topik berikut menjelaskan format CodeArtifact acara. Mereka menunjukkan cara mengonfigurasi CodeArtifact acara, dan cara menggunakan acara dengan AWS layanan lain. Untuk informasi selengkapnya, lihat [Memulai Amazon EventBridge](https://docs.aws.amazon.com/eventbridge/latest/userguide/eventbridge-getting-set-up.html) di Panduan EventBridge Pengguna Amazon.

# <span id="page-309-0"></span>CodeArtifact format acara dan contoh

Berikut ini adalah bidang acara dan deskripsi bersama dengan contoh CodeArtifact acara.

CodeArtifact format acara

Semua CodeArtifact acara mencakup bidang-bidang berikut.

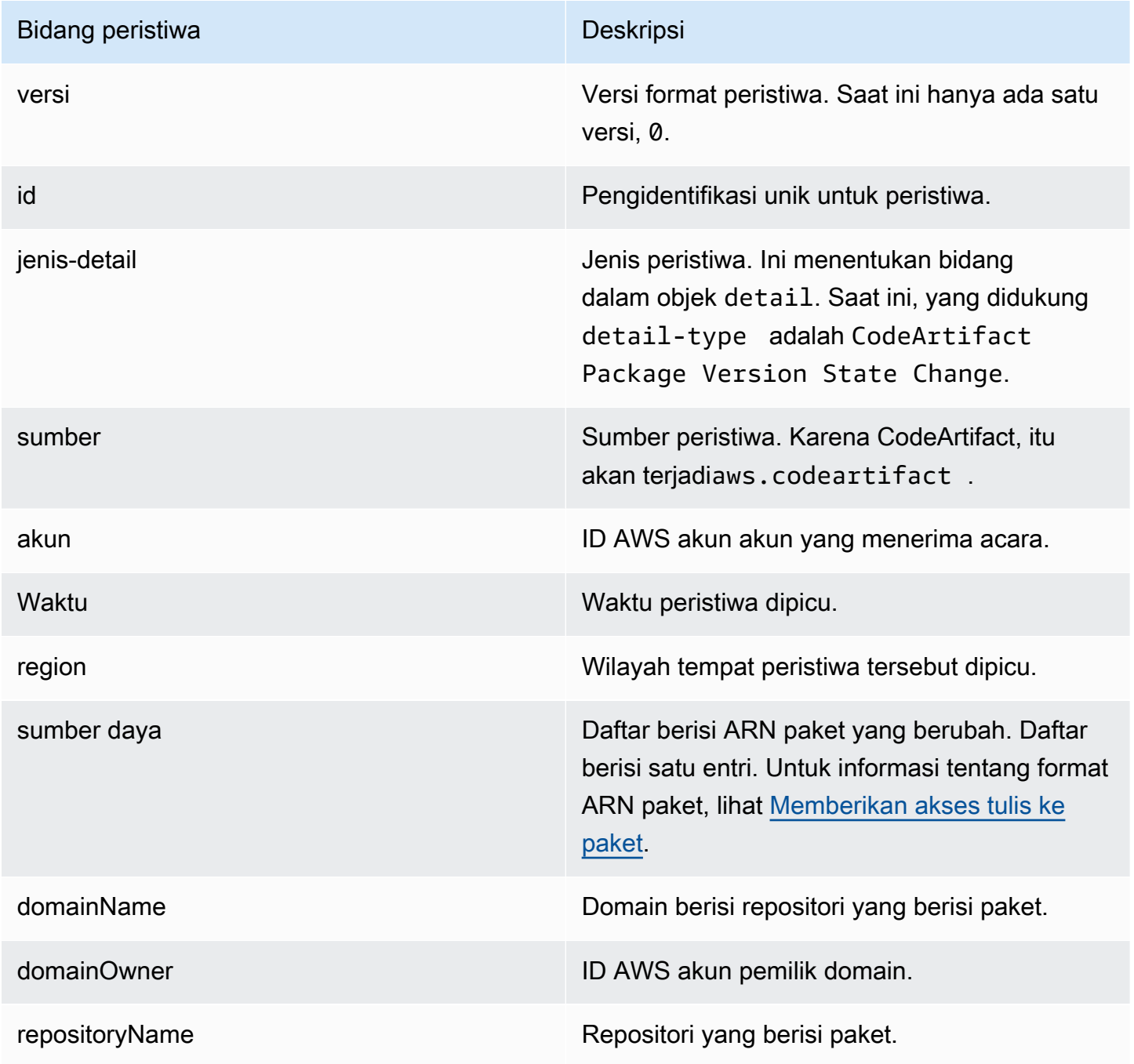

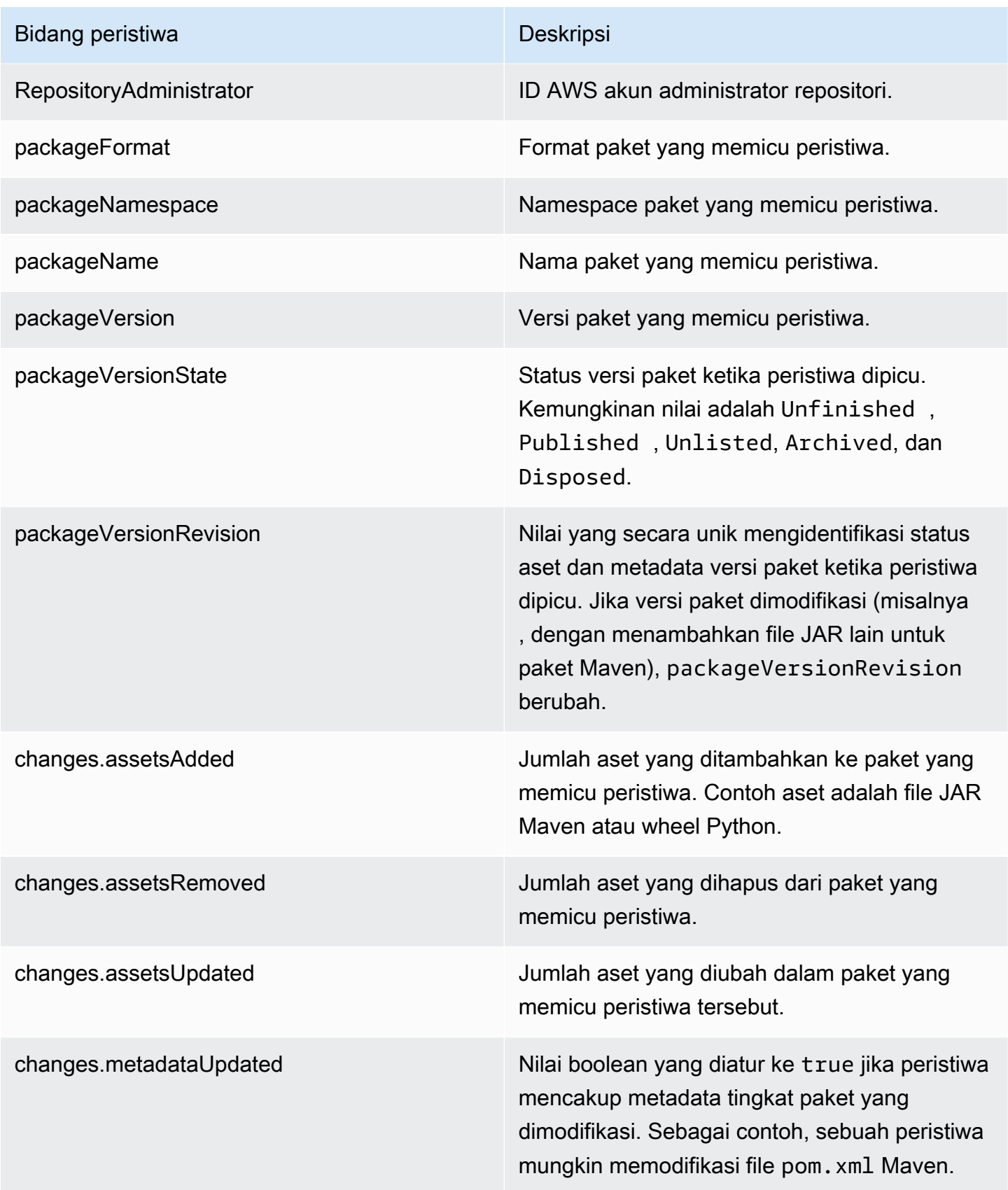

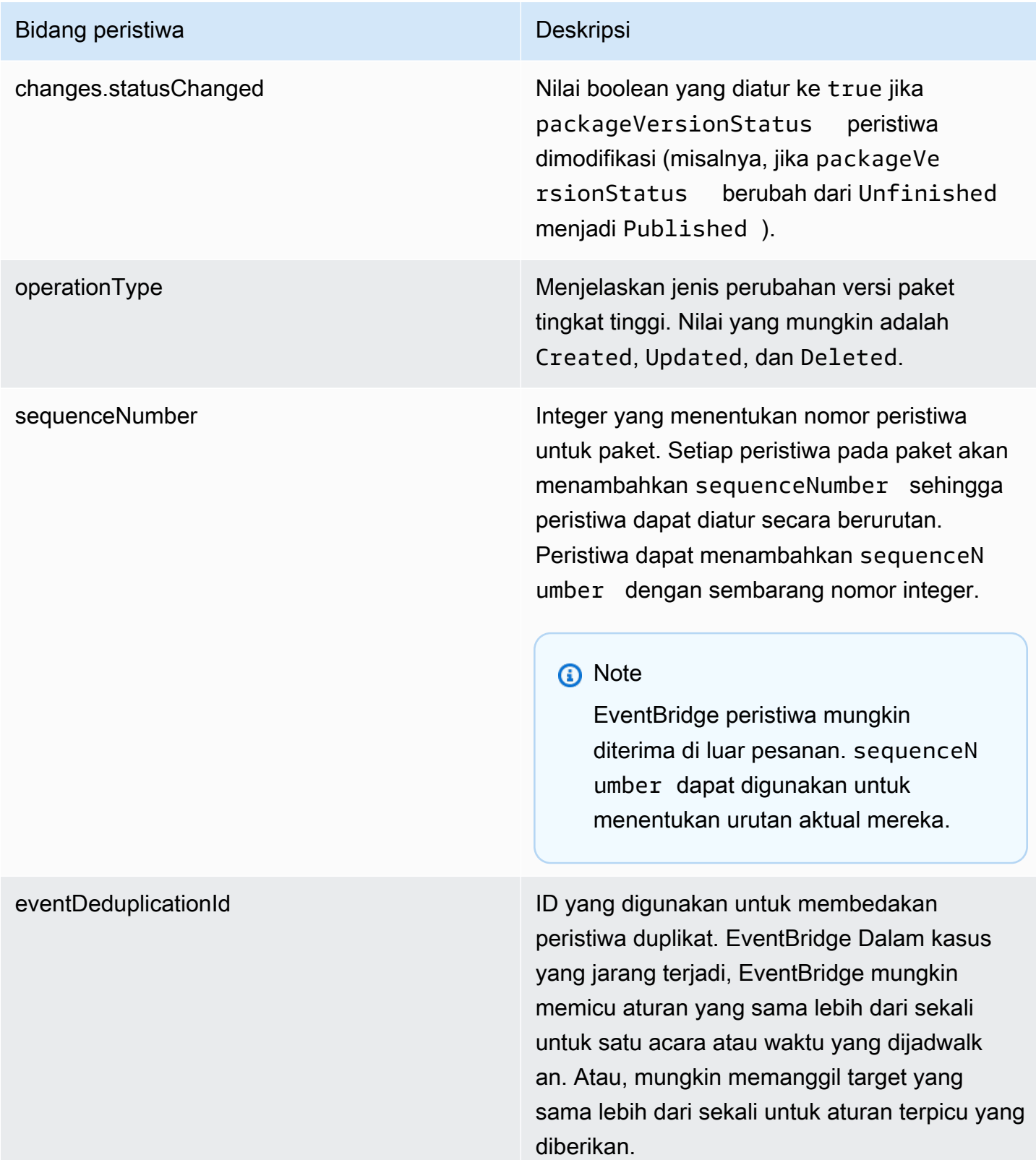

#### CodeArtifact contoh acara

Berikut ini adalah contoh CodeArtifact peristiwa yang mungkin dipicu ketika paket npm diterbitkan.

```
{ 
       "version":"0", 
       "id":"73f03fec-a137-971e-6ac6-07c8ffffffff", 
       "detail-type":"CodeArtifact Package Version State Change", 
       "source":"aws.codeartifact", 
       "account":"123456789012", 
       "time":"2019-11-21T23:19:54Z", 
       "region":"us-west-2", 
       "resources":["arn:aws:codeartifact:us-west-2:111122223333:package/my_domain/
myrepo/npm//mypackage"], 
       "detail":{ 
         "domainName":"my_domain", 
         "domainOwner":"111122223333", 
         "repositoryName":"myrepo", 
         "repositoryAdministrator":"123456789012", 
         "packageFormat":"npm", 
         "packageNamespace":null, 
         "packageName":"mypackage", 
         "packageVersion":"1.0.0", 
         "packageVersionState":"Published", 
         "packageVersionRevision":"0E5DE26A4CD79FDF3EBC4924FFFFFFFF", 
         "changes":{ 
            "assetsAdded":1, 
            "assetsRemoved":0, 
            "metadataUpdated":true, 
            "assetsUpdated":0, 
            "statusChanged":true 
         }, 
         "operationType":"Created", 
         "sequenceNumber":1, 
         "eventDeduplicationId":"2mEO0A2Ke07rWUTBXk3CAiQhdTXF4N94LNaT/ffffff=" 
       } 
     }
```
# <span id="page-313-0"></span>Gunakan acara untuk memulai CodePipeline eksekusi

Contoh ini menunjukkan cara mengonfigurasi EventBridge aturan Amazon sehingga AWS CodePipeline eksekusi dimulai ketika versi paket dalam CodeArtifact repositori diterbitkan, dimodifikasi, atau dihapus.

Topik

- [Konfigurasikan EventBridge izin](#page-313-1)
- **[Buat EventBridge aturan](#page-313-2)**
- [Buat target EventBridge aturan](#page-313-3)

# <span id="page-313-1"></span>Konfigurasikan EventBridge izin

Anda harus menambahkan izin untuk digunakan EventBridge CodePipeline untuk menjalankan aturan yang Anda buat. Untuk menambahkan izin ini menggunakan AWS Command Line Interface (AWS CLI), ikuti langkah 1 di [Buat Aturan CloudWatch Acara untuk CodeCommit Sumber \(CLI](https://docs.aws.amazon.com/codepipeline/latest/userguide/pipelines-trigger-source-repo-changes-cli.html)) di Panduan Pengguna AWS CodePipeline .

### <span id="page-313-2"></span>Buat EventBridge aturan

Untuk membuat aturan, gunakan perintah put-rule dengan parameter --name dan --eventpattern. Pola peristiwa menentukan nilai-nilai yang cocok terhadap isi dari setiap peristiwa. Target dipicu jika pola cocok dengan peristiwa. Misalnya, pola berikut cocok dengan CodeArtifact peristiwa dari myrepo repositori di domain. my\_domain

```
aws events put-rule --name MyCodeArtifactRepoRule --event-pattern \ 
     '{"source":["aws.codeartifact"],"detail-type":["CodeArtifact Package Version State 
 Change"], 
     "detail":{"domainName":["my_domain"],"domainOwner":
["111122223333"],"repositoryName":["myrepo"]}}'
```
# <span id="page-313-3"></span>Buat target EventBridge aturan

Perintah berikut menambahkan target ke aturan sehingga ketika suatu peristiwa cocok dengan aturan, CodePipeline eksekusi dipicu. Untuk parameterRoleArn, tentukan Amazon Resource Name (ARN) peran yang dibuat sebelumnya dalam topik ini.

```
aws events put-targets --rule MyCodeArtifactRepoRule --targets \
```
 'Id=1,Arn=arn:aws:codepipeline:*us-west-2*:*111122223333*:*pipeline-name*, RoleArn=arn:aws:iam::*123456789012*:role/*MyRole*'

## <span id="page-314-0"></span>Menggunakan peristiwa untuk menjalankan fungsi Lambda

Contoh ini menunjukkan cara mengonfigurasi EventBridge aturan yang memulai AWS Lambda fungsi saat versi paket dalam CodeArtifact repositori diterbitkan, dimodifikasi, atau dihapus.

Untuk informasi selengkapnya, lihat [Tutorial: Menjadwalkan AWS Lambda Fungsi Menggunakan](https://docs.aws.amazon.com/eventbridge/latest/userguide/run-lambda-schedule.html)  [EventBridge](https://docs.aws.amazon.com/eventbridge/latest/userguide/run-lambda-schedule.html) di Panduan EventBridge Pengguna Amazon.

Topik

- [Buat EventBridge aturan](#page-314-1)
- [Buat target EventBridge aturan](#page-314-2)
- [Konfigurasikan EventBridge izin](#page-315-0)

### <span id="page-314-1"></span>Buat EventBridge aturan

Untuk membuat aturan yang memulai fungsi Lambda, gunakan perintah put-rule dengan opsi --name dan --event-pattern. Pola berikut menentukan paket npm dalam cakupan @types di repositori apa pun dalam domain my\_domain.

```
aws events put-rule --name "MyCodeArtifactRepoRule" --event-pattern \ 
   '{"source":["aws.codeartifact"],"detail-type":["CodeArtifact Package Version State 
  Change"], 
   "detail":{"domainName":["my_domain"],"domainOwner":
["111122223333"],"packageNamespace":["types"],"packageFormat":["npm"]}}'
```
### <span id="page-314-2"></span>Buat target EventBridge aturan

Perintah berikut menambahkan target untuk aturan yang menjalankan fungsi Lambda ketika sebuah peristiwa cocok dengan aturan. Untuk parameter arn, tentukan Amazon Resource Name (ARN) fungsi Lambda.

```
aws events put-targets --rule MyCodeArtifactRepoRule --targets \ 
  Id=1,Arn=arn:aws:lambda:us-west-2:111122223333:function:MyLambdaFunction
```
## <span id="page-315-0"></span>Konfigurasikan EventBridge izin

Gunakan perintah add-permission untuk memberikan izin pada aturan untuk memanggil fungsi Lambda. Untuk parameter --source-arn, tentukan ARN aturan yang Anda buat sebelumnya dalam contoh ini.

```
aws lambda add-permission --function-name MyLambdaFunction \\ 
   --statement-id my-statement-id --action 'lambda:InvokeFunction' \\ 
   --principal events.amazonaws.com \\ 
   --source-arn arn:aws:events:us-west-2:111122223333:rule/MyCodeArtifactRepoRule
```
# Keamanan di CodeArtifact

Keamanan cloud di AWS merupakan prioritas tertinggi. Sebagai pelanggan AWS, Anda mendapatkan manfaat dari pusat data dan arsitektur jaringan yang dibangun untuk memenuhi persyaratan organisasi yang paling sensitif terhadap keamanan.

Keamanan adalah tanggung jawab bersama antara AWS dan Anda. [Model tanggung jawab bersama](https://aws.amazon.com/compliance/shared-responsibility-model/) menggambarkan ini sebagai keamanan dari cloud dan keamanan di dalam cloud:

- Keamanan cloud AWS bertanggung jawab untuk melindungi infrastruktur yang menjalankan layanan-layanan AWS di dalam AWS Cloud. AWS juga memberikan Anda layanan yang dapat digunakan dengan aman. Auditor pihak ketiga melakukan pengujian dan verifikasi secara berkala terhadap efektivitas keamanan kami sebagai bagian dari [Program Kepatuhan AWS](https://aws.amazon.com/compliance/programs/). Untuk mempelajari tentang program kepatuhan yang berlakuCodeArtifact, lihat[Layanan AWS dalam](https://aws.amazon.com/compliance/services-in-scope/) [Lingkup menurut Program Kepatuhan](https://aws.amazon.com/compliance/services-in-scope/).
- Keamanan di cloud Tanggung jawab Anda ditentukan menurut layanan AWS yang Anda gunakan. Anda juga bertanggung jawab atas faktor lain termasuk sensitivitas data Anda, persyaratan perusahaan Anda, serta hukum dan peraturan yang berlaku.

Dokumentasi ini akan membantu Anda memahami cara menerapkan model tanggung jawab bersama saat menggunakan CodeArtifact. Topik berikut menunjukkan cara mengonfigurasi CodeArtifact untuk memenuhi tujuan keamanan dan kepatuhan Anda. Anda juga mempelajari cara menggunakan layanan AWS lain yang membantu untuk memantau dan mengamankan sumber daya CodeArtifact.

Topik

- [Perlindungan data di AWS CodeArtifact](#page-317-0)
- [Pemantauan CodeArtifact](#page-318-0)
- [Validasi kepatuhan untuk AWS CodeArtifact](#page-323-0)
- [AWS CodeArtifact otentikasi dan token](#page-324-0)
- [Ketahanan diAWS CodeArtifact](#page-330-0)
- [Keamanan infrastruktur diAWS CodeArtifact](#page-330-1)
- [Serangan substitusi ketergantungan](#page-331-0)
- [Identity and Access Management untuk AWS CodeArtifact](#page-331-1)

# <span id="page-317-0"></span>Perlindungan data di AWS CodeArtifact

[Model tanggung jawab AWS bersama model tanggung](https://aws.amazon.com/compliance/shared-responsibility-model/) berlaku untuk perlindungan data di AWS CodeArtifact. Sebagaimana diuraikan dalam model ini, AWS bertanggung jawab untuk memberikan perlindungan terhadap infrastruktur global yang menjalankan semua AWS Cloud. Anda harus bertanggung jawab untuk memelihara kendali terhadap konten yang di-hosting pada infrastruktur ini. Anda juga bertanggung jawab atas konfigurasi keamanan dan tugas manajemen untuk berbagai layanan Layanan AWS yang Anda gunakan. Untuk informasi selengkapnya tentang privasi data, silakan lihat [Pertanyaan Umum Privasi Data.](https://aws.amazon.com/compliance/data-privacy-faq) Untuk informasi tentang perlindungan data di Eropa, silakan lihat postingan blog [Model Tanggung Jawab Bersama AWS dan GDPR](https://aws.amazon.com/blogs/security/the-aws-shared-responsibility-model-and-gdpr/) di Blog Keamanan AWS.

Untuk tujuan perlindungan data, sebaiknya Anda melindungi kredensial Akun AWS dan menyiapkan akun pengguna individu dengan AWS IAM Identity Center atau AWS Identity and Access Management (IAM). Dengan cara seperti itu, setiap pengguna hanya diberi izin yang diperlukan untuk memenuhi tanggung jawab tugas mereka. Kami juga merekomendasikan agar Anda mengamankan data Anda dengan cara-cara berikut:

- Gunakan autentikasi multi-faktor (MFA) pada setiap akun.
- Gunakan SSL/TLS untuk melakukan komunikasi dengan sumber daya AWS. Kami mensyaratkan TLS 1.2 dan merekomendasikan TLS 1.3.
- Siapkan API dan log aktivitas pengguna dengan AWS CloudTrail.
- Gunakan solusi enkripsi AWS, bersama dengan semua kontrol keamanan default dalam layanan Layanan AWS.
- Gunakan layanan keamanan terkelola lanjutan seperti Amazon Macie, yang membantu menemukan dan mengamankan data pribadi yang disimpan di Amazon S3.
- Jika Anda memerlukan modul kriptografi tervalidasi FIPS 140-2 ketika mengakses AWS melalui antarmuka baris perintah atau API, gunakan titik akhir FIPS. Untuk informasi selengkapnya tentang titik akhir FIPS yang tersedia, silakan lihat [Standar Pemrosesan Informasi Federal \(FIPS\) 140-2](https://aws.amazon.com/compliance/fips/).

Sebaiknya Anda tidak memasukkan informasi rahasia atau sensitif, seperti alamat email pelanggan, ke dalam tanda atau bidang teks bebas seperti bidang Nama. Ini termasuk saat Anda bekerja dengan CodeArtifact atau lainnya Layanan AWS menggunakan konsol, APIAWS CLI, atau AWS SDK. Data apa pun yang Anda masukkan ke dalam tanda atau bidang teks bebas yang digunakan untuk nama dapat digunakan untuk log penagihan atau diagnostik. Saat Anda memberikan URL ke server

eksternal, sebaiknya jangan menyertakan informasi kredensial di URL untuk memvalidasi permintaan Anda ke server tersebut.

# Enkripsi data

Enkripsi adalah bagian penting dari CodeArtifact keamanan. Beberapa enkripsi, seperti untuk data dalam transit, disediakan secara default dan Anda tidak perlu melakukan apa pun. Enkripsi lain, seperti untuk data at rest, Anda dapat mengonfigurasi ketika Anda membuat proyek atau build.

- Enkripsi data saat istirahat Semua aset yang disimpan CodeArtifact dienkripsi dengan menggunakan AWS KMS keys (kunci KMS). Ini mencakup semua aset dalam semua paket di semua repositori. Satu kunci KMS digunakan untuk setiap domain untuk mengenkripsi semua asetnya. Secara default, kunci KMS AWS terkelola digunakan, jadi Anda tidak perlu membuat kunci KMS. Jika mau, Anda dapat menggunakan kunci KMS yang dikelola pelanggan yang Anda buat dan konfigurasikan. Untuk informasi selengkapnya, lihat [Creating keys](https://docs.aws.amazon.com/kms/latest/developerguide/create-keys.html) dan [AWS Key Management](https://docs.aws.amazon.com/kms/latest/developerguide/concepts.html)  [Service concepts](https://docs.aws.amazon.com/kms/latest/developerguide/concepts.html) di Panduan Pengguna AWS Key Management Service. Anda dapat menentukan kunci KMS yang dikelola pelanggan saat membuat domain. Untuk informasi selengkapnya, lihat [Bekerja dengan domain di CodeArtifact.](#page-157-0)
- Enkripsi data dalam perjalanan Semua komunikasi antara pelanggan dan dan antara CodeArtifact CodeArtifact dan dependensi hilirnya dilindungi menggunakan enkripsi TLS.

## Privasi lalu lintas

Anda dapat meningkatkan keamanan CodeArtifact domain Anda dan aset yang dikandungnya dengan mengonfigurasi CodeArtifact untuk menggunakan titik akhir antarmuka virtual private cloud (VPC). Anda tidak memerlukan gateway internet, perangkat NAT, atau virtual private gateway. Untuk informasi selengkapnya, lihat [Bekerja dengan Amazon VPC endpoint.](#page-367-0) Untuk informasi selengkapnya tentang AWS PrivateLink dan titik akhir VPC, lihat dan [AWS PrivateLink](https://aws.amazon.com/privatelink/)Mengakses Layanan [AWS](https://docs.aws.amazon.com/vpc/latest/userguide/VPC_Introduction.html#what-is-privatelink) Melalui. PrivateLink

# <span id="page-318-0"></span>Pemantauan CodeArtifact

Pemantauan adalah bagian penting dari pemeliharaan keandalan, ketersediaan, dan performa AWS CodeArtifact dan solusi AWS Anda. Anda harus mengumpulkan data pemantauan dari semua bagian solusi AWS Anda agar dapat lebih mudah melakukan debug kegagalan beberapa titik jika terjadi. AWS menyediakan beberapa alat untuk memantau sumber daya CodeArtifact Anda dan merespons potensi insiden:

Topik

• [Mencatat panggilan API CodeArtifact dengan AWS CloudTrail](#page-319-0)

## <span id="page-319-0"></span>Mencatat panggilan API CodeArtifact dengan AWS CloudTrail

CodeArtifact terintegrasi dengan [AWS CloudTrail,](https://aws.amazon.com/cloudtrail) layanan yang menyediakan catatan tindakan yang dilakukan oleh pengguna, peran, atau layanan AWS di CodeArtifact. CloudTrail merekam semua panggilan API untuk CodeArtifact sebagai kejadian, termasuk panggilan dari klien manajer paket.

Jika membuat jejak, Anda dapat mengaktifkan pengiriman berkelanjutan kejadian CloudTrail ke bucket Amazon Simple Storage Service (Amazon S3), termasuk kejadian untuk CodeArtifact. Jika Anda tidak mengonfigurasi jejak, Anda masih dapat melihat peristiwa terbaru dalam konsol CloudTrail di Riwayat peristiwa. Menggunakan informasi yang dikumpulkan oleh CloudTrail, Anda dapat menentukan permintaan yang dibuat ke CodeArtifact, alamat IP asal permintaan tersebut dibuat, siapa yang membuat permintaan, kapan permintaan dibuat, dan detail lainnya.

Untuk mempelajari selengkapnya tentang CloudTrail, lihat [Panduan Pengguna AWS CloudTrail](https://docs.aws.amazon.com/awscloudtrail/latest/userguide/cloudtrail-user-guide.html).

### Informasi CodeArtifact di CloudTrail

CloudTrail diaktifkan pada akun AWS Anda saat Anda membuat akun tersebut. Ketika aktivitas terjadi di CodeArtifact, aktivitas tersebut dicatat dalam kejadian CloudTrail bersama kejadian layanan AWS lainnya di Riwayat kejadian. Anda dapat melihat, mencari, dan mengunduh peristiwa terbaru di akun AWS Anda. Untuk informasi selengkapnya, lihat [Melihat Peristiwa dengan Riwayat Peristiwa](https://docs.aws.amazon.com/awscloudtrail/latest/userguide/view-cloudtrail-events.html)  [CloudTrail.](https://docs.aws.amazon.com/awscloudtrail/latest/userguide/view-cloudtrail-events.html)

Untuk catatan berkelanjutan tentang kejadian di akun AWS Anda, termasuk kejadian untuk CodeArtifact, buat jejak. Sebuah Jejak mengaktifkan CloudTrail untuk mengirim berkas log ke bucket Amazon S3. Secara default, ketika Anda membuat jejak di konsol tersebut, jejak tersebut diterapkan ke semua Wilayah AWS. Jejak mencatat kejadian dari semua Wilayah di partisi AWS dan mengirimkan berkas log ke bucket Amazon S3 yang Anda tentukan. Anda juga dapat mengonfigurasi layanan AWS lainnya untuk menganalisis lebih lanjut dan menindaklanjuti data kejadian yang dikumpulkan di log CloudTrail. Untuk informasi lain, lihat topik berikut:

- [Membuat Jejak untuk Akun AWS Anda](https://docs.aws.amazon.com/awscloudtrail/latest/userguide/cloudtrail-create-and-update-a-trail.html)
- [Layanan yang Didukung dan Integrasi CloudTrail](https://docs.aws.amazon.com/awscloudtrail/latest/userguide/cloudtrail-aws-service-specific-topics.html)
- [Mengonfigurasi Notifikasi Amazon SNS untuk CloudTrail](https://docs.aws.amazon.com/awscloudtrail/latest/userguide/configure-sns-notifications-for-cloudtrail.html)

Saat pencatatan CloudTrail diaktifkan di akun AWS, panggilan API yang dibuat untuk tindakan CodeArtifact dilacak dalam file log CloudTrail, yang ditulis bersama catatan layanan AWS lainnya. CloudTrail menentukan kapan membuat dan menulis ke file baru berdasarkan periode waktu dan ukuran file.

Semua tindakan CodeArtifact dicatat oleh CloudTrail. Misalnya, panggilan keListRepositories(di dalamAWS CLI,aws codeartifact list-repositories),CreateRepository(aws codeartifact create-repository), danListPackages(aws codeartifact listpackagesTindakan menghasilkan entri di berkas log CloudTrail, selain perintah klien. Perintah klien manajer paket biasanya membuat lebih dari satu permintaan HTTP ke server. Setiap permintaan menghasilkan log acara CloudTrail terpisah.

Pengiriman log CloudTrail lintas akun

Hingga tiga akun terpisah menerima log CloudTrail untuk satu panggilan API:

- Akun yang membuat permintaan—misalnya, akun yang memanggil GetAuthorizationToken.
- Akun administrator repositori—misalnya, akun yang mengelola repositori tempat ListPackages dipanggil.
- Akun pemilik domain—misalnya, akun yang memiliki domain yang berisi repositori tempat API dipanggil.

Untuk API seperti ListRepositoriesInDomain yang merupakan tindakan terhadap domain dan bukan repositori tertentu, hanya akun panggilan dan akun pemilik domain yang menerima log CloudTrail. Untuk API seperti ListRepositories yang tidak diotorisasi terhadap sumber daya apa pun, hanya akun pemanggil yang menerima log CloudTrail.

### Memahami entri file log CodeArtifact

File log CloudTrail berisi satu atau beberapa entri log. Setiap entri berisi beberapa peristiwa yang diformat JSON. Sebuah log acara mewakili satu permintaan dari sumber apa pun dan mencakup informasi tentang tindakan yang diminta, tanggal dan waktu tindakan, parameter permintaan, dan sebagainya. Entri log bukan jejak tumpukan yang dipesan dari panggilan API publik, sehingga tidak muncul dalam urutan tertentu.

Topik

- [Contoh: Entri log untuk memanggil API GetAuthorizationToken](#page-321-0)
- [Contoh: Entri log untuk mengambil versi paket npm](#page-322-0)

#### <span id="page-321-0"></span>Contoh: Entri log untuk memanggil API GetAuthorizationToken

Entri log yang dibuat oleh [GetAuthorizationToken](https://docs.aws.amazon.com/codeartifact/latest/APIReference/API_GetAuthorizationToken.html) termasuk nama domain di bidang requestParameters.

```
\{ "eventVersion": "1.05", 
   "userIdentity": { 
       "type": "AssumedRole", 
       "principalId": "AIDACKCEVSQ6C2EXAMPLE", 
       "arn": "arn:aws:sts::123456789012:assumed-role/Console/example", 
       "accountId": "123456789012", 
       "accessKeyId": "AKIAIOSFODNN7EXAMPLE", 
       "sessionContext": { 
            "attributes": { 
                "mfaAuthenticated": "false", 
                "creationDate": "2018-12-11T13:31:37Z" 
           }, 
            "sessionIssuer": { 
                "type": "Role", 
                "principalId": "AIDACKCEVSQ6C2EXAMPLE", 
                "arn": "arn:aws:iam::123456789012:role/Console", 
                "accountId": "123456789012", 
                "userName": "Console" 
           } 
       } 
   }, 
   "eventTime": "2018-12-11T13:31:37Z", 
   "eventSource": "codeartifact.amazonaws.com", 
   "eventName": "GetAuthorizationToken", 
   "awsRegion": "us-west-2", 
   "sourceIPAddress": "205.251.233.50", 
   "userAgent": "aws-cli/1.16.37 Python/2.7.10 Darwin/16.7.0 botocore/1.12.27", 
   "requestParameters": { 
       "domainName": "example-domain" 
       "domainOwner": "123456789012" 
   }, 
   "responseElements": { 
       "sessionToken": "HIDDEN_DUE_TO_SECURITY_REASONS" 
   }, 
   "requestID": "6b342fc0-5bc8-402b-a7f1-ffffffffffff", 
   "eventID": "100fde01-32b8-4c2b-8379-ffffffffffff", 
   "readOnly": false, 
   "eventType": "AwsApiCall",
```
}

```
CodeArtifact CodeArtifact Panduan Pengguna
```

```
 "recipientAccountId": "123456789012"
```
<span id="page-322-0"></span>Contoh: Entri log untuk mengambil versi paket npm

Permintaan yang dibuat oleh semua klien manajer paket, termasuk **npm** klien, memiliki data tambahan yang dicatat termasuk nama domain, nama repositori, dan nama paket direquestParametersBidang bidang. Jalur URL dan metode HTTP dicatat di bidang additionalEventData.

```
{ 
    "eventVersion": "1.05", 
    "userIdentity": { 
        "type": "AssumedRole", 
        "principalId": "AIDACKCEVSQ6C2EXAMPLE", 
        "arn": "arn:aws:sts::123456789012:assumed-role/Console/example", 
        "accountId": "123456789012", 
        "accessKeyId": "ASIAIJIOBJIBSREXAMPLE", 
        "sessionContext": { 
             "attributes": { 
                 "mfaAuthenticated": "false", 
                 "creationDate": "2018-12-17T02:05:16Z" 
            }, 
             "sessionIssuer": { 
                 "type": "Role", 
                 "principalId": "AIDACKCEVSQ6C2EXAMPLE", 
                 "arn": "arn:aws:iam::123456789012:role/Console", 
                 "accountId": "123456789012", 
                 "userName": "Console" 
            } 
        } 
    }, 
    "eventTime": "2018-12-17T02:05:46Z", 
    "eventSource": "codeartifact.amazonaws.com", 
    "eventName": "ReadFromRepository", 
    "awsRegion": "us-west-2", 
    "sourceIPAddress": "205.251.233.50", 
    "userAgent": "npm/6.14.15 node/v12.22.9 linux x64 ci/custom", 
    "requestParameters": { 
        "domainName": "example-domain", 
        "domainOwner": "123456789012", 
        "repositoryName": "example-repo", 
        "packageName": "lodash",
```

```
 "packageFormat": "npm", 
        "packageVersion": "4.17.20" 
    }, 
    "responseElements": null, 
    "additionalEventData": { 
        "httpMethod": "GET", 
        "requestUri": "/npm/lodash/-/lodash-4.17.20.tgz" 
    }, 
    "requestID": "9f74b4f5-3607-4bb4-9229-ffffffffffff", 
    "eventID": "c74e40dd-8847-4058-a14d-ffffffffffff", 
    "readOnly": true, 
    "eventType": "AwsApiCall", 
    "recipientAccountId": "123456789012"
}
```
# <span id="page-323-0"></span>Validasi kepatuhan untuk AWS CodeArtifact

Untuk mempelajari apakah an Layanan AWS berada dalam lingkup program kepatuhan tertentu, lihat [Layanan AWS di Lingkup oleh Program Kepatuhan Layanan AWS](https://aws.amazon.com/compliance/services-in-scope/) dan pilih program kepatuhan yang Anda minati. Untuk informasi umum, lihat [Program AWS Kepatuhan Program AWS](https://aws.amazon.com/compliance/programs/) .

Anda dapat mengunduh laporan audit pihak ketiga menggunakan AWS Artifact. Untuk informasi selengkapnya, lihat [Mengunduh Laporan di AWS Artifact](https://docs.aws.amazon.com/artifact/latest/ug/downloading-documents.html) .

Tanggung jawab kepatuhan Anda saat menggunakan Layanan AWS ditentukan oleh sensitivitas data Anda, tujuan kepatuhan perusahaan Anda, dan hukum dan peraturan yang berlaku. AWS menyediakan sumber daya berikut untuk membantu kepatuhan:

- [Panduan Memulai Cepat Keamanan dan Kepatuhan Panduan](https://aws.amazon.com/quickstart/?awsf.filter-tech-category=tech-category%23security-identity-compliance) penerapan ini membahas pertimbangan arsitektur dan memberikan langkah-langkah untuk menerapkan lingkungan dasar AWS yang berfokus pada keamanan dan kepatuhan.
- [Arsitektur untuk Keamanan dan Kepatuhan HIPAA di Amazon Web Services](https://docs.aws.amazon.com/whitepapers/latest/architecting-hipaa-security-and-compliance-on-aws/welcome.html)  Whitepaper ini menjelaskan bagaimana perusahaan dapat menggunakan AWS untuk membuat aplikasi yang memenuhi syarat HIPAA.

**a** Note

Tidak semua memenuhi Layanan AWS syarat HIPAA. Untuk informasi selengkapnya, lihat [Referensi Layanan yang Memenuhi Syarat HIPAA.](https://aws.amazon.com/compliance/hipaa-eligible-services-reference/)
- [AWS Sumber Daya AWS](https://aws.amazon.com/compliance/resources/)  Kumpulan buku kerja dan panduan ini mungkin berlaku untuk industri dan lokasi Anda.
- [AWS Panduan Kepatuhan Pelanggan](https://d1.awsstatic.com/whitepapers/compliance/AWS_Customer_Compliance_Guides.pdf)  Memahami model tanggung jawab bersama melalui lensa kepatuhan. Panduan ini merangkum praktik terbaik untuk mengamankan Layanan AWS dan memetakan panduan untuk kontrol keamanan di berbagai kerangka kerja (termasuk Institut Standar dan Teknologi Nasional (NIST), Dewan Standar Keamanan Industri Kartu Pembayaran (PCI), dan Organisasi Internasional untuk Standardisasi (ISO)).
- [Mengevaluasi Sumber Daya dengan Aturan](https://docs.aws.amazon.com/config/latest/developerguide/evaluate-config.html) dalam Panduan AWS Config Pengembang AWS Config Layanan menilai seberapa baik konfigurasi sumber daya Anda mematuhi praktik internal, pedoman industri, dan peraturan.
- [AWS Security Hub](https://docs.aws.amazon.com/securityhub/latest/userguide/what-is-securityhub.html) Ini Layanan AWS memberikan pandangan komprehensif tentang keadaan keamanan Anda di dalamnya AWS. Security Hub menggunakan kontrol keamanan untuk sumber daya AWS Anda serta untuk memeriksa kepatuhan Anda terhadap standar industri keamanan dan praktik terbaik. Untuk daftar layanan dan kontrol yang didukung, lihat [Referensi kontrol Security](https://docs.aws.amazon.com/securityhub/latest/userguide/securityhub-controls-reference.html) [Hub](https://docs.aws.amazon.com/securityhub/latest/userguide/securityhub-controls-reference.html).
- [Amazon GuardDuty](https://docs.aws.amazon.com/guardduty/latest/ug/what-is-guardduty.html) Ini Layanan AWS mendeteksi potensi ancaman terhadap beban kerja Akun AWS, kontainer, dan data Anda dengan memantau lingkungan Anda untuk aktivitas mencurigakan dan berbahaya. GuardDuty dapat membantu Anda mengatasi berbagai persyaratan kepatuhan, seperti PCI DSS, dengan memenuhi persyaratan deteksi intrusi yang diamanatkan oleh kerangka kerja kepatuhan tertentu.
- [AWS Audit ManagerI](https://docs.aws.amazon.com/audit-manager/latest/userguide/what-is.html)ni Layanan AWS membantu Anda terus mengaudit AWS penggunaan Anda untuk menyederhanakan cara Anda mengelola risiko dan kepatuhan terhadap peraturan dan standar industri.

# <span id="page-324-0"></span>AWS CodeArtifact otentikasi dan token

CodeArtifact mengharuskan pengguna untuk mengautentikasi dengan layanan untuk mempublikasikan atau menggunakan versi paket. Anda harus mengautentikasi ke CodeArtifact layanan dengan membuat token otorisasi menggunakan kredensi Anda AWS . Untuk membuat token otorisasi, Anda harus memiliki izin yang benar. Untuk izin yang diperlukan untuk membuat token otorisasi, lihat GetAuthorizationToken entri di. [AWS CodeArtifact referensi izin](#page-361-0) Untuk informasi lebih umum tentang CodeArtifact izin, lihat[Bagaimana AWS CodeArtifact bekerja dengan IAM.](#page-339-0)

[Untuk mengambil token otorisasi dari CodeArtifact, Anda harus memanggil API.](https://docs.aws.amazon.com/codeartifact/latest/APIReference/API_GetAuthorizationToken.html)  [GetAuthorizationToken](https://docs.aws.amazon.com/codeartifact/latest/APIReference/API_GetAuthorizationToken.html) Dengan menggunakan AWS CLI, Anda dapat menelepon GetAuthorizationToken dengan get-authorization-token perintah login or.

#### **a** Note

Pengguna root tidak dapat meneleponGetAuthorizationToken.

- aws codeartifact login: Perintah ini memudahkan untuk mengkonfigurasi manajer paket umum untuk digunakan CodeArtifact dalam satu langkah. Memanggil login mengambil token dengan GetAuthorizationToken dan mengonfigurasi manajer paket Anda dengan token dan titik akhir CodeArtifact repositori yang benar. Manajer paket dukungan adalah sebagai berikut:
	- dotnet
	- npm
	- nuget
	- pip
	- cepat
	- benang
- aws codeartifact get-authorization-token: Untuk manajer paket yang tidak didukung oleh login, Anda dapat memanggil get-authorization-token secara langsung lalu mengonfigurasi manajer paket Anda dengan token seperti yang diperlukan, misalnya, dengan menambahkannya ke file konfigurasi atau menyimpannya di variabel lingkungan.

CodeArtifact token otorisasi berlaku untuk periode default 12 jam. Token dapat dikonfigurasi dengan masa pakai antara 15 menit dan 12 jam. Ketika masa pakai berakhir, Anda harus mengambil token lain. Masa pakai token dimulai setelah login atau get-authorization-token dipanggil.

Jika login atau get-authorization-token dipanggil saat mengasumsikan peran, Anda dapat mengonfigurasi masa pakai token menjadi sama dengan waktu yang tersisa dalam durasi sesi peran dengan menetapkan nilai --duration-seconds ke 0. Jika tidak, masa pakai token independen dari durasi sesi maksimum peran. Misalnya, anggaplah Anda menelepon sts assume-role dan menentukan durasi sesi 15 menit, lalu panggil login untuk mengambil token CodeArtifact otorisasi. Dalam kasus ini, token berlaku untuk periode 12 jam penuh meskipun ini lebih lama dari durasi sesi 15 menit. Untuk informasi tentang mengontrol durasi sesi, lihat [Menggunakan IAM role](https://docs.aws.amazon.com/IAM/latest/UserGuide/id_roles_use.html) di Panduan Pengguna IAM.

# Token dibuat dengan perintah **login**

aws codeartifact loginPerintah akan mengambil token dengan GetAuthorizationToken dan mengkonfigurasi manajer paket Anda dengan token dan titik akhir CodeArtifact repositori yang benar.

Tabel berikut menjelaskan parameter untuk perintah login.

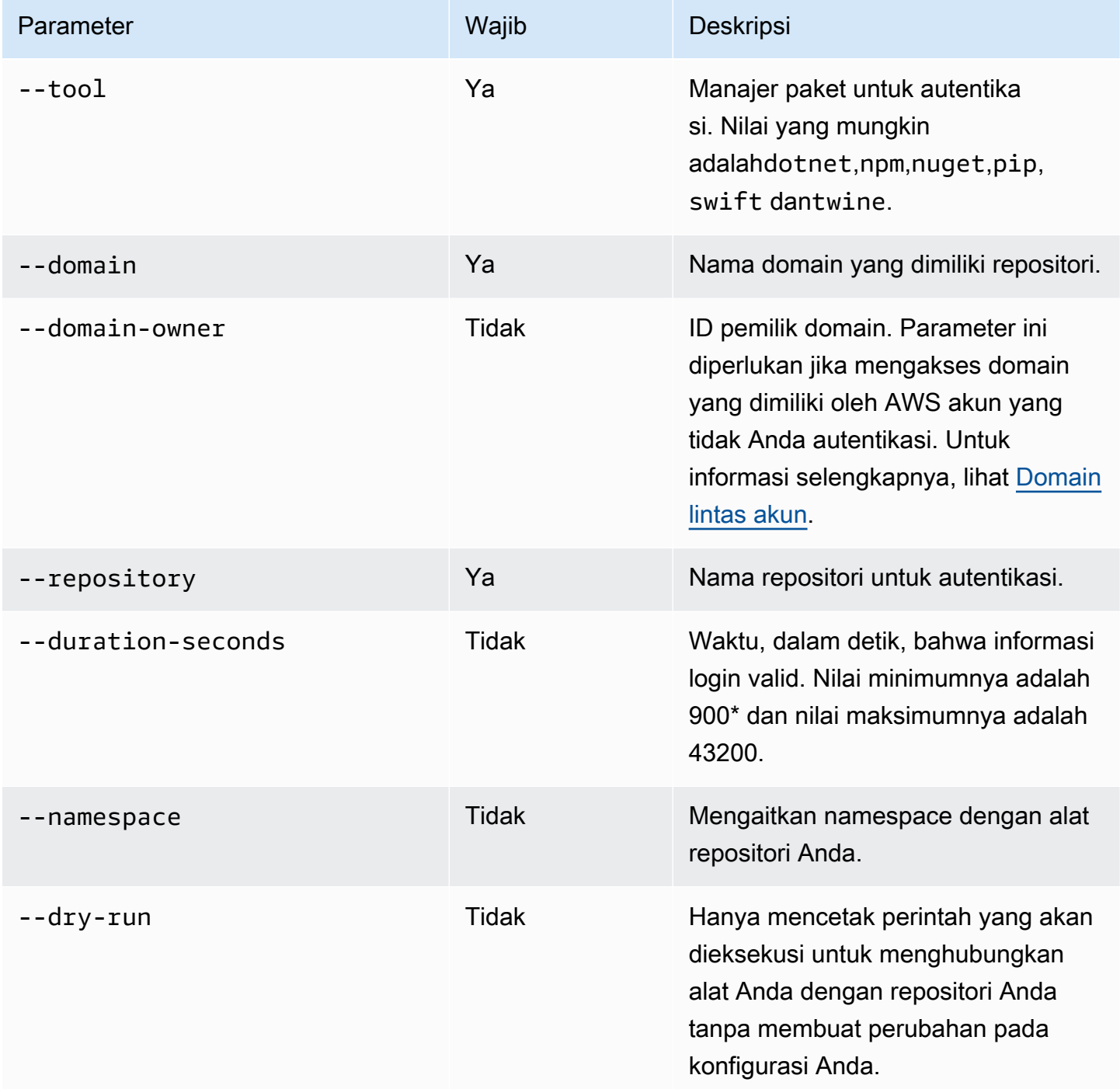

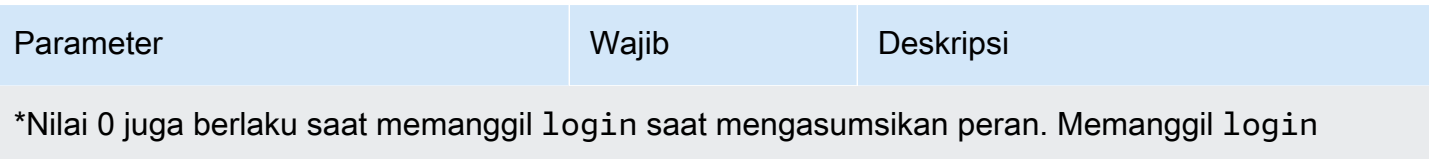

dengan --duration-seconds 0 menciptakan token dengan masa pakai sama dengan sisa waktu dalam durasi sesi peran yang diasumsikan.

Contoh berikut menunjukkan cara mengambil token otorisasi dengan perintah login.

```
aws codeartifact login \ 
     --tool dotnet | npm | nuget | pip | swift | twine \ 
     --domain my_domain \ 
     --domain-owner 111122223333 \ 
     --repository my_repo
```
Untuk panduan khusus tentang cara menggunakan perintah login dengan npm, lihat [Konfigurasikan](#page-178-0) [dan gunakan npm dengan CodeArtifact.](#page-178-0) Untuk Python, lihat [MenggunakanCodeArtifactdengan](#page-198-0) [Python](#page-198-0).

# <span id="page-327-0"></span>Token dibuat dengan API **GetAuthorizationToken**

Anda dapat menelepon get-authorization-token untuk mengambil token otorisasi dari. **CodeArtifact** 

```
aws codeartifact get-authorization-token \ 
     --domain my_domain \ 
     --domain-owner 111122223333 \ 
     --query authorizationToken \ 
     --output text
```
Anda dapat mengubah berapa lama token berlaku menggunakan argumen --duration-seconds. Nilai minimumnya adalah 900 dan nilai maksimumnya adalah 43200. Contoh berikut membuat token yang akan bertahan selama 1 jam (3600 detik).

```
aws codeartifact get-authorization-token \ 
     --domain my_domain \ 
     --domain-owner 111122223333 \ 
     --query authorizationToken \ 
     --output text \
```
--duration-seconds *3600*

Jika memanggil get-authorization-token saat mengasumsikan peran, masa pakai token independen dari durasi sesi maksimum peran. Anda dapat mengonfigurasi token agar kedaluwarsa ketika durasi sesi peran yang diasumsikan berakhir dengan menetapkan --duration-seconds 0.

```
aws codeartifact get-authorization-token \ 
     --domain my_domain \ 
     --domain-owner 111122223333 \ 
     --query authorizationToken \ 
     --output text \ 
     --duration-seconds 0
```
Lihat dokumentasi berikut ini untuk informasi selengkapnya:

- Untuk panduan tentang token dan variabel lingkungan, lihat [Teruskan token auth menggunakan](#page-328-0) [variabel lingkungan](#page-328-0).
- Untuk pengguna Python, lihat [Mengonfigurasi pip tanpa perintah login](#page-199-0) atau [Konfigurasikan dan](#page-201-0) [gunakan benang denganCodeArtifact.](#page-201-0)
- Untuk pengguna Maven, lihat [GunakanCodeArtifactdengan Gradle](#page-208-0) atau [Gunakan CodeArtifact](#page-217-0) [dengan mvn](#page-217-0).
- Untuk pengguna npm, lihat [Mengonfigurasi npm tanpa menggunakan perintah login](#page-179-0).

### <span id="page-328-0"></span>Teruskan token auth menggunakan variabel lingkungan

AWS CodeArtifact menggunakan token otorisasi yang dijual oleh GetAuthorizationToken API untuk mengautentikasi dan mengotorisasi permintaan dari alat build seperti Maven dan Gradle. Untuk informasi selengkapnya mengenai topik ini, lihat [Token dibuat dengan API](#page-327-0) [GetAuthorizationToken](#page-327-0).

Anda dapat menyimpan token autentikasi ini dalam variabel lingkungan yang dapat dibaca oleh alat build untuk mendapatkan token yang dibutuhkan untuk mengambil paket dari CodeArtifact repositori atau mempublikasikan paket ke dalamnya.

Untuk alasan keamanan, pendekatan ini lebih disukai untuk menyimpan token dalam file yang mungkin dibaca oleh pengguna atau proses lain, atau tidak sengaja masuk ke kontrol sumber.

1. Konfigurasikan AWS kredenal Anda seperti yang dijelaskan dalam. [Menginstal atau](#page-19-0) [meningkatkan dan kemudian mengonfigurasi AWS CLI](#page-19-0)

Teruskan token auth menggunakan variabel lingkungan 316

2. Atur variabel lingkungan CODEARTIFACT\_AUTH\_TOKEN:

#### **a** Note

Dalam beberapa skenario, Anda tidak perlu menyertakan argumen --domain-owner. Untuk informasi selengkapnya, lihat [Domain lintas akun.](#page-158-0)

• macOS atau Linux:

```
export CODEARTIFACT_AUTH_TOKEN=`aws codeartifact get-authorization-token --
domain my_domain --domain-owner 111122223333 --query authorizationToken --output 
 text`
```
• Windows (menggunakan shell perintah default):

```
for /f %i in ('aws codeartifact get-authorization-token --domain my_domain --
domain-owner 111122223333 --query authorizationToken --output text') do set 
 CODEARTIFACT_AUTH_TOKEN=%i
```
• Jendela PowerShell:

```
$env:CODEARTIFACT_AUTH_TOKEN = aws codeartifact get-authorization-token --
domain my_domain --domain-owner 111122223333 --query authorizationToken --output 
  text
```
### Mencabut token otorisasi CodeArtifact

Ketika pengguna yang diautentikasi membuat token untuk mengakses CodeArtifact sumber daya, token itu bertahan hingga periode akses yang dapat disesuaikan telah berakhir. Periode akses default adalah 12 jam. Dalam beberapa situasi, Anda mungkin ingin mencabut akses ke token sebelum periode akses telah kedaluwarsa. Anda dapat mencabut akses ke CodeArtifact sumber daya dengan mengikuti petunjuk ini.

Jika Anda membuat token akses menggunakan kredensial keamanan sementara, seperti peran yang diasumsikan atau akses pengguna gabungan, Anda dapat mencabut akses dengan memperbarui kebijakan IAM untuk menolak akses. Untuk informasi, lihat [Menonaktifkan Izin untuk Kredensial](https://docs.aws.amazon.com/IAM/latest/UserGuide/id_credentials_temp_control-access_disable-perms.html)  [Keamanan Sementara](https://docs.aws.amazon.com/IAM/latest/UserGuide/id_credentials_temp_control-access_disable-perms.html) di Panduan Pengguna IAM.

Jika Anda menggunakan kredensial pengguna IAM jangka panjang untuk membuat token akses, Anda harus mengubah kebijakan pengguna untuk menolak akses, atau menghapus pengguna IAM. Untuk informasi selengkapnya, lihat [Changing Permissions for an IAM User](https://docs.aws.amazon.com/IAM/latest/UserGuide/id_users_change-permissions.html) atau [Deleting an IAM](https://docs.aws.amazon.com/IAM/latest/UserGuide/id_users_manage.html#id_users_deleting) [User](https://docs.aws.amazon.com/IAM/latest/UserGuide/id_users_manage.html#id_users_deleting).

# Ketahanan diAWS CodeArtifact

Infrastruktur global AWS dibangun di sekitar Wilayah AWS dan Availability Zone. AWS Wilayah menyediakan beberapa Availability Zone yang terpisah secara fisik dan terisolasi, yang terhubung dengan jaringan berlatensi rendah, throughput yang tinggi, dan sangat redundan. AWSCodeArtifactberoperasi di beberapa Availability Zone dan menyimpan data artefak dan metadata di Amazon S3 dan Amazon DynamoDB. Data terenkripsi Anda disimpan secara berlebihan di berbagai fasilitas dan beberapa perangkat di setiap fasilitas, sehingga sangat tersedia dan sangat berdaya tahan.

Untuk informasi selengkapnya tentang Wilayah AWS dan Zona Ketersediaan, lihat [Infrastruktur](https://aws.amazon.com/about-aws/global-infrastructure/)  [Global AWS](https://aws.amazon.com/about-aws/global-infrastructure/).

# Keamanan infrastruktur diAWS CodeArtifact

Sebagai layanan terkelola,AWS CodeArtifactdilindungi olehAWSkeamanan jaringan global. Untuk informasi tentangAWSlayanan keamanan dan bagaimanaAWSmelindungi infrastruktur, lihat[AWSKeamanan Cloud.](https://aws.amazon.com/security/) Untuk mendesainAWSlingkungan menggunakan praktik terbaik untuk keamanan infrastruktur, liha[tPerlindungan Infrastruktur](https://docs.aws.amazon.com/wellarchitected/latest/security-pillar/infrastructure-protection.html)diPilar KeamananAWSKerangka Kerja yang Diarsiteksikan.

Anda menggunakan panggilan API AWS yang dipublikasikan untuk mengakses CodeArtifact melalui jaringan. Klien harus mendukung hal berikut:

- Transport Layer Security (TLS). Kami membutuhkan TLS 1.2 dan merekomendasikan TLS 1.3.
- Suite cipher dengan kerahasiaan maju sempurna (PFS) seperti DHE (Ephemeral Diffie-Hellman) atau ECDHE (Elliptic Curve Ephemeral Diffie-Hellman). Sebagian besar sistem modern seperti Java 7 dan sistem yang lebih baru mendukung mode ini.

Selain itu, permintaan harus ditandatangani menggunakan access key ID dan secret access key yang terkait dengan principal IAM. Atau Anda bisa menggunakan [AWS Security Token Service](https://docs.aws.amazon.com/STS/latest/APIReference/Welcome.html) (AWS STS) untuk membuat kredensial keamanan sementara guna menandatangani permintaan.

# Serangan substitusi ketergantungan

Package manager menyederhanakan proses pengemasan dan berbagi kode yang dapat digunakan kembali. Paket-paket ini mungkin paket pribadi yang dikembangkan oleh organisasi untuk digunakan dalam aplikasi mereka, atau mereka mungkin publik, biasanya paket open-source yang dikembangkan di luar organisasi dan didistribusikan oleh repositori paket publik. Saat meminta paket, pengembang mengandalkan manajer paket mereka untuk mengambil versi baru dari dependensi mereka. Serangan substitusi dependensi, juga dikenal sebagai serangan kebingungan ketergantungan, mengeksploitasi fakta bahwa manajer paket biasanya tidak memiliki cara untuk membedakan versi paket yang sah dari versi berbahaya.

Serangan substitusi dependensi termasuk dalam subset peretasan yang dikenal sebagai serangan rantai pasokan perangkat lunak. Serangan rantai pasokan perangkat lunak adalah serangan yang memanfaatkan kerentanan di mana saja dalam rantai pasokan perangkat lunak.

Serangan substitusi dependensi dapat menargetkan siapa saja yang menggunakan paket dan paket yang dikembangkan secara internal yang diambil dari repositori publik. Penyerang mengidentifikasi nama paket internal dan kemudian secara strategis menempatkan kode berbahaya dengan nama yang sama di repositori paket publik. Biasanya, kode berbahaya diterbitkan dalam paket dengan nomor versi tinggi. Package manager mengambil kode berbahaya dari feed publik ini karena mereka percaya bahwa paket berbahaya adalah versi terbaru dari paket. Hal ini menyebabkan "kebingungan" atau "substitusi" antara paket yang diinginkan dan paket berbahaya, yang menyebabkan kode dikompromikan.

Untuk mencegah serangan substitusi dependensi, AWS CodeArtifact sediakan kontrol asal paket. Package origin control adalah pengaturan yang mengontrol bagaimana paket dapat ditambahkan ke repositori Anda. Kontrol dapat digunakan untuk memastikan versi paket tidak dapat dipublikasikan langsung ke repositori Anda dan dicerna dari sumber publik, melindungi Anda dari serangan substitusi ketergantungan. Kontrol asal dapat diatur pada paket individual dan beberapa paket dengan menetapkan kontrol asal pada grup paket. Untuk informasi selengkapnya tentang kontrol asal paket dan cara mengubahnya, lihat [Mengedit kontrol asal paket](#page-129-0) dan[Kontrol asal grup Package](#page-141-0).

# Identity and Access Management untuk AWS CodeArtifact

AWS Identity and Access Management (IAM) adalah Layanan AWS yang membantu administrator mengontrol akses ke AWS sumber daya dengan aman. Administrator IAM mengontrol siapa yang dapat diautentikasi (masuk) dan diberi wewenang (memiliki izin) untuk menggunakan sumber daya. CodeArtifact IAM adalah Layanan AWS yang dapat Anda gunakan tanpa biaya tambahan.

#### Topik

- [Audiens](#page-332-0)
- [Mengautentikasi dengan identitas](#page-333-0)
- [Mengelola akses menggunakan kebijakan](#page-336-0)
- [Bagaimana AWS CodeArtifact bekerja dengan IAM](#page-339-0)
- [Contoh kebijakan berbasis identitas untuk AWS CodeArtifact](#page-347-0)
- [Menggunakan tanda untuk mengontrol akses berbasis CodeArtifact peran](#page-356-0)
- [AWS CodeArtifact referensi izin](#page-361-0)
- [Memecahkan masalah AWS CodeArtifact identitas dan akses](#page-364-0)

### <span id="page-332-0"></span>Audiens

Cara Anda menggunakan AWS Identity and Access Management (IAM) berbeda, tergantung pada pekerjaan yang Anda lakukan. CodeArtifact

Pengguna layanan — Jika Anda menggunakan CodeArtifact layanan untuk melakukan pekerjaan Anda, maka administrator Anda memberi Anda kredensi dan izin yang Anda butuhkan. Saat Anda menggunakan lebih banyak CodeArtifact fitur untuk melakukan pekerjaan Anda, Anda mungkin memerlukan izin tambahan. Memahami cara akses dikelola dapat membantu Anda meminta izin yang tepat dari administrator Anda. Jika Anda tidak dapat mengakses fitur CodeArtifact, liha[tMemecahkan](#page-364-0) [masalah AWS CodeArtifact identitas dan akses](#page-364-0).

Administrator layanan — Jika Anda bertanggung jawab atas CodeArtifact sumber daya di perusahaan Anda, Anda mungkin memiliki akses penuh ke CodeArtifact. Tugas Anda adalah menentukan CodeArtifact fitur dan sumber daya mana yang harus diakses pengguna layanan Anda. Kemudian, Anda harus mengirimkan permintaan kepada administrator IAM Anda untuk mengubah izin pengguna layanan Anda. Tinjau informasi di halaman ini untuk memahami konsep Basic IAM. Untuk mempelajari lebih lanjut tentang bagaimana perusahaan Anda dapat menggunakan IAM CodeArtifact, lihat[Bagaimana AWS CodeArtifact bekerja dengan IAM.](#page-339-0)

Administrator IAM - Jika Anda seorang administrator IAM, Anda mungkin ingin mempelajari detail tentang cara menulis kebijakan untuk mengelola akses. CodeArtifact Untuk melihat contoh kebijakan CodeArtifact berbasis identitas yang dapat Anda gunakan di IAM, lihat. [Contoh kebijakan berbasis](#page-347-0)  [identitas untuk AWS CodeArtifact](#page-347-0)

## <span id="page-333-0"></span>Mengautentikasi dengan identitas

Otentikasi adalah cara Anda masuk AWS menggunakan kredensyal identitas Anda. Anda harus diautentikasi (masuk ke AWS) sebagai Pengguna root akun AWS, sebagai pengguna IAM, atau dengan mengasumsikan peran IAM.

Anda dapat masuk AWS sebagai identitas federasi dengan menggunakan kredensi yang disediakan melalui sumber identitas. AWS IAM Identity Center Pengguna (IAM Identity Center), autentikasi masuk tunggal perusahaan Anda, dan kredensi Google atau Facebook Anda adalah contoh identitas federasi. Saat Anda masuk sebagai identitas gabungan, administrator Anda sebelumnya menyiapkan federasi identitas menggunakan peran IAM. Ketika Anda mengakses AWS dengan menggunakan federasi, Anda secara tidak langsung mengambil peran.

Bergantung pada jenis pengguna Anda, Anda dapat masuk ke AWS Management Console atau portal AWS akses. Untuk informasi selengkapnya tentang masuk AWS, lihat [Cara masuk ke Panduan](https://docs.aws.amazon.com/signin/latest/userguide/how-to-sign-in.html) [AWS Sign-In Pengguna Anda Akun AWS](https://docs.aws.amazon.com/signin/latest/userguide/how-to-sign-in.html).

Jika Anda mengakses AWS secara terprogram, AWS sediakan kit pengembangan perangkat lunak (SDK) dan antarmuka baris perintah (CLI) untuk menandatangani permintaan Anda secara kriptografis dengan menggunakan kredensil Anda. Jika Anda tidak menggunakan AWS alat, Anda harus menandatangani permintaan sendiri. Untuk informasi selengkapnya tentang penggunaan metode yang disarankan untuk menandatangani permintaan sendiri, lihat [Menandatangani](https://docs.aws.amazon.com/IAM/latest/UserGuide/reference_aws-signing.html) [permintaan AWS API](https://docs.aws.amazon.com/IAM/latest/UserGuide/reference_aws-signing.html) di Panduan Pengguna IAM.

Apa pun metode autentikasi yang digunakan, Anda mungkin diminta untuk menyediakan informasi keamanan tambahan. Misalnya, AWS merekomendasikan agar Anda menggunakan otentikasi multifaktor (MFA) untuk meningkatkan keamanan akun Anda. Untuk mempelajari selengkapnya, lihat [Autentikasi multi-faktor](https://docs.aws.amazon.com/singlesignon/latest/userguide/enable-mfa.html) dalam Panduan Pengguna AWS IAM Identity Center dan [Menggunakan](https://docs.aws.amazon.com/IAM/latest/UserGuide/id_credentials_mfa.html) [autentikasi multi-faktor \(MFA\) di AWS](https://docs.aws.amazon.com/IAM/latest/UserGuide/id_credentials_mfa.html) dalam Panduan Pengguna IAM.

### Akun AWS pengguna root

Saat Anda membuat Akun AWS, Anda mulai dengan satu identitas masuk yang memiliki akses lengkap ke semua Layanan AWS dan sumber daya di akun. Identitas ini disebut pengguna Akun AWS root dan diakses dengan masuk dengan alamat email dan kata sandi yang Anda gunakan untuk membuat akun. Kami sangat menyarankan agar Anda tidak menggunakan pengguna root untuk tugas sehari-hari Anda. Lindungi kredensial pengguna root Anda dan gunakan kredensial tersebut untuk melakukan tugas yang hanya dapat dilakukan pengguna root. Untuk daftar lengkap tugas

yang mengharuskan Anda masuk sebagai pengguna root, lihat [Tugas yang memerlukan kredensial](https://docs.aws.amazon.com/IAM/latest/UserGuide/root-user-tasks.html)  [pengguna root](https://docs.aws.amazon.com/IAM/latest/UserGuide/root-user-tasks.html) dalam Panduan Pengguna IAM.

#### Identitas terfederasi

Sebagai praktik terbaik, mewajibkan pengguna manusia, termasuk pengguna yang memerlukan akses administrator, untuk menggunakan federasi dengan penyedia identitas untuk mengakses Layanan AWS dengan menggunakan kredensi sementara.

Identitas federasi adalah pengguna dari direktori pengguna perusahaan Anda, penyedia identitas web, direktori Pusat Identitas AWS Directory Service, atau pengguna mana pun yang mengakses Layanan AWS dengan menggunakan kredensil yang disediakan melalui sumber identitas. Ketika identitas federasi mengakses Akun AWS, mereka mengambil peran, dan peran memberikan kredensi sementara.

Untuk manajemen akses terpusat, kami sarankan Anda menggunakan AWS IAM Identity Center. Anda dapat membuat pengguna dan grup di Pusat Identitas IAM, atau Anda dapat menghubungkan dan menyinkronkan ke sekumpulan pengguna dan grup di sumber identitas Anda sendiri untuk digunakan di semua aplikasi Akun AWS dan aplikasi Anda. Untuk informasi tentang Pusat Identitas IAM, lihat [Apa itu Pusat Identitas IAM?](https://docs.aws.amazon.com/singlesignon/latest/userguide/what-is.html) dalam Panduan Pengguna AWS IAM Identity Center .

#### Pengguna dan grup IAM

[Pengguna IAM](https://docs.aws.amazon.com/IAM/latest/UserGuide/id_users.html) adalah identitas dalam diri Anda Akun AWS yang memiliki izin khusus untuk satu orang atau aplikasi. Jika memungkinkan, sebaiknya andalkan kredensial sementara daripada membuat pengguna IAM yang memiliki kredensial jangka panjang seperti kata sandi dan kunci akses. Namun, jika Anda memiliki kasus penggunaan khusus yang memerlukan kredensial jangka panjang dengan pengguna IAM, kami sarankan Anda merotasi kunci akses. Untuk informasi selengkapnya, lihat [Rotasikan kunci akses secara rutin untuk kasus penggunaan yang memerlukan](https://docs.aws.amazon.com/IAM/latest/UserGuide/best-practices.html#rotate-credentials) [kredensial jangka panjang](https://docs.aws.amazon.com/IAM/latest/UserGuide/best-practices.html#rotate-credentials) dalam Panduan Pengguna IAM.

[Grup IAM](https://docs.aws.amazon.com/IAM/latest/UserGuide/id_groups.html) adalah identitas yang menentukan kumpulan pengguna IAM. Anda tidak dapat masuk sebagai grup. Anda dapat menggunakan grup untuk menentukan izin untuk beberapa pengguna sekaligus. Grup membuat izin lebih mudah dikelola untuk sekelompok besar pengguna. Misalnya, Anda dapat memiliki grup yang bernama IAMAdmins dan memberikan izin kepada grup tersebut untuk mengelola sumber daya IAM.

Pengguna berbeda dari peran. Pengguna secara unik terkait dengan satu orang atau aplikasi, tetapi peran dimaksudkan untuk dapat digunakan oleh siapa pun yang membutuhkannya. Pengguna memiliki kredensial jangka panjang permanen, tetapi peran memberikan kredensial sementara. Untuk

mempelajari selengkapnya, silakan lihat [Kapan harus membuat pengguna IAM \(bukan peran\)](https://docs.aws.amazon.com/IAM/latest/UserGuide/id.html#id_which-to-choose) dalam Panduan Pengguna IAM.

#### Peran IAM

[Peran IAM](https://docs.aws.amazon.com/IAM/latest/UserGuide/id_roles.html) adalah identitas dalam diri Anda Akun AWS yang memiliki izin khusus. Peran ini mirip dengan pengguna IAM, tetapi tidak terkait dengan orang tertentu. Anda dapat mengambil peran IAM untuk sementara AWS Management Console dengan [beralih peran](https://docs.aws.amazon.com/IAM/latest/UserGuide/id_roles_use_switch-role-console.html). Anda dapat mengambil peran dengan memanggil operasi AWS CLI atau AWS API atau dengan menggunakan URL kustom. Untuk informasi selengkapnya tentang cara menggunakan peran, lihat [Menggunakan peran IAM](https://docs.aws.amazon.com/IAM/latest/UserGuide/id_roles_use.html) dalam Panduan Pengguna IAM.

Peran IAM dengan kredensial sementara berguna dalam situasi berikut:

- Akses pengguna gabungan Untuk menetapkan izin ke sebuah identitas gabungan, Anda dapat membuat peran dan menentukan izin untuk peran tersebut. Saat identitas terfederasi mengautentikasi, identitas tersebut akan dikaitkan dengan peran dan diberi izin yang ditentukan oleh peran tersebut. Untuk informasi tentang peran-peran untuk federasi, lihat [Membuat peran](https://docs.aws.amazon.com/IAM/latest/UserGuide/id_roles_create_for-idp.html)  [untuk Penyedia Identitas pihak ketiga](https://docs.aws.amazon.com/IAM/latest/UserGuide/id_roles_create_for-idp.html) dalam Panduan Pengguna IAM. Jika Anda menggunakan Pusat Identitas IAM, Anda perlu mengonfigurasi set izin. Untuk mengontrol apa yang dapat diakses identitas Anda setelah identitas tersebut diautentikasi, Pusat Identitas IAM mengorelasikan izin yang diatur ke peran dalam IAM. Untuk informasi tentang rangkaian izin, lihat [Rangkaian izin](https://docs.aws.amazon.com/singlesignon/latest/userguide/permissionsetsconcept.html) dalam Panduan Pengguna AWS IAM Identity Center .
- Izin pengguna IAM sementara Pengguna atau peran IAM dapat mengambil peran IAM guna mendapatkan berbagai izin secara sementara untuk tugas tertentu.
- Akses lintas akun Anda dapat menggunakan peran IAM untuk mengizinkan seseorang (pengguna utama tepercaya) dengan akun berbeda untuk mengakses sumber daya yang ada di akun Anda. Peran adalah cara utama untuk memberikan akses lintas akun. Namun, dengan beberapa Layanan AWS, Anda dapat melampirkan kebijakan langsung ke sumber daya (alih-alih menggunakan peran sebagai proxy). Untuk mempelajari perbedaan antara kebijakan peran dan kebijakan berbasis sumber daya untuk akses lintas akun, lihat [Bagaimana peran IAM berbeda dari](https://docs.aws.amazon.com/IAM/latest/UserGuide/id_roles_compare-resource-policies.html) [kebijakan berbasis sumber daya](https://docs.aws.amazon.com/IAM/latest/UserGuide/id_roles_compare-resource-policies.html) dalam Panduan Pengguna IAM.
- Akses lintas layanan Beberapa Layanan AWS menggunakan fitur lain Layanan AWS. Sebagai contoh, ketika Anda melakukan panggilan dalam suatu layanan, biasanya layanan tersebut menjalankan aplikasi di Amazon EC2 atau menyimpan objek di Amazon S3. Sebuah layanan mungkin melakukannya menggunakan izin prinsipal yang memanggil, menggunakan peran layanan, atau peran terkait layanan.
- Sesi akses teruskan (FAS) Saat Anda menggunakan pengguna atau peran IAM untuk melakukan tindakan AWS, Anda dianggap sebagai prinsipal. Saat Anda menggunakan beberapa layanan, Anda mungkin melakukan tindakan yang kemudian memulai tindakan lain di layanan yang berbeda. FAS menggunakan izin dari pemanggilan utama Layanan AWS, dikombinasikan dengan permintaan Layanan AWS untuk membuat permintaan ke layanan hilir. Permintaan FAS hanya dibuat ketika layanan menerima permintaan yang memerlukan interaksi dengan orang lain Layanan AWS atau sumber daya untuk menyelesaikannya. Dalam hal ini, Anda harus memiliki izin untuk melakukan kedua tindakan tersebut. Untuk detail kebijakan saat membuat permintaan FAS, lihat [Teruskan sesi akses.](https://docs.aws.amazon.com/IAM/latest/UserGuide/access_forward_access_sessions.html)
- Peran layanan Peran layanan adalah [peran IAM](https://docs.aws.amazon.com/IAM/latest/UserGuide/id_roles.html) yang diambil oleh layanan untuk melakukan tindakan atas nama Anda. Administrator IAM dapat membuat, memodifikasi, dan menghapus peran layanan dari dalam IAM. Untuk informasi selengkapnya, lihat [Membuat peran untuk](https://docs.aws.amazon.com/IAM/latest/UserGuide/id_roles_create_for-service.html)  [mendelegasikan izin ke Layanan AWS](https://docs.aws.amazon.com/IAM/latest/UserGuide/id_roles_create_for-service.html) dalam Panduan pengguna IAM.
- Peran terkait layanan Peran terkait layanan adalah jenis peran layanan yang ditautkan ke. Layanan AWS Layanan dapat menggunakan peran untuk melakukan tindakan atas nama Anda. Peran terkait layanan muncul di Anda Akun AWS dan dimiliki oleh layanan. Administrator IAM dapat melihat, tetapi tidak dapat mengedit izin untuk peran terkait layanan.
- Aplikasi yang berjalan di Amazon EC2 Anda dapat menggunakan peran IAM untuk mengelola kredensi sementara untuk aplikasi yang berjalan pada instans EC2 dan membuat atau permintaan API. AWS CLI AWS Cara ini lebih dianjurkan daripada menyimpan kunci akses dalam instans EC2. Untuk menetapkan AWS peran ke instans EC2 dan membuatnya tersedia untuk semua aplikasinya, Anda membuat profil instance yang dilampirkan ke instance. Profil instans berisi peran dan memungkinkan program yang berjalan di instans EC2 mendapatkan kredensial sementara. Untuk informasi selengkapnya, lihat [Menggunakan peran IAM untuk memberikan izin ke aplikasi](https://docs.aws.amazon.com/IAM/latest/UserGuide/id_roles_use_switch-role-ec2.html)  [yang berjalan di instans Amazon EC2](https://docs.aws.amazon.com/IAM/latest/UserGuide/id_roles_use_switch-role-ec2.html) dalam Panduan Pengguna IAM.

Untuk mempelajari apakah kita harus menggunakan peran IAM atau pengguna IAM, lihat [Kapan](https://docs.aws.amazon.com/IAM/latest/UserGuide/id.html#id_which-to-choose_role)  [harus membuat peran IAM \(bukan pengguna\)](https://docs.aws.amazon.com/IAM/latest/UserGuide/id.html#id_which-to-choose_role) dalam Panduan Pengguna IAM.

## <span id="page-336-0"></span>Mengelola akses menggunakan kebijakan

Anda mengontrol akses AWS dengan membuat kebijakan dan melampirkannya ke AWS identitas atau sumber daya. Kebijakan adalah objek AWS yang, ketika dikaitkan dengan identitas atau sumber daya, menentukan izinnya. AWS mengevaluasi kebijakan ini ketika prinsipal (pengguna, pengguna root, atau sesi peran) membuat permintaan. Izin dalam kebijakan dapat menentukan permintaan yang diizinkan atau ditolak. Sebagian besar kebijakan disimpan AWS sebagai dokumen JSON. Untuk informasi selengkapnya tentang struktur dan konten dokumen kebijakan JSON, lihat [Gambaran](https://docs.aws.amazon.com/IAM/latest/UserGuide/access_policies.html#access_policies-json)  [umum kebijakan JSON](https://docs.aws.amazon.com/IAM/latest/UserGuide/access_policies.html#access_policies-json) dalam Panduan Pengguna IAM.

Administrator dapat menggunakan kebijakan AWS JSON untuk menentukan siapa yang memiliki akses ke apa. Artinya, pengguna utama manakah yang dapat melakukan tindakan pada sumber daya apa, dan dalam kondisi apa.

Secara default, pengguna dan peran tidak memiliki izin. Untuk memberikan izin kepada pengguna untuk melakukan tindakan pada sumber daya yang mereka perlukan, administrator IAM dapat membuat kebijakan IAM. Administrator kemudian dapat menambahkan kebijakan IAM ke peran, dan pengguna dapat menjalankan peran.

Kebijakan IAM mendefinisikan izin untuk suatu tindakan terlepas dari metode yang Anda gunakan untuk operasi. Sebagai contoh, anggap saja Anda memiliki kebijakan yang mengizinkan tindakan iam:GetRole. Pengguna dengan kebijakan tersebut bisa mendapatkan informasi peran dari AWS Management Console, API AWS CLI, atau AWS API.

#### Kebijakan berbasis identitas

Kebijakan berbasis identitas adalah dokumen kebijakan izin JSON yang dapat Anda lampirkan ke sebuah identitas, seperti pengguna IAM, grup pengguna IAM, atau peran IAM. Kebijakan ini mengontrol jenis tindakan yang dapat dilakukan pengguna dan peran, di sumber daya mana, dan dengan ketentuan apa. Untuk mempelajari cara membuat kebijakan berbasis identitas, lihat [Membuat](https://docs.aws.amazon.com/IAM/latest/UserGuide/access_policies_create.html)  [kebijakan IAM](https://docs.aws.amazon.com/IAM/latest/UserGuide/access_policies_create.html) dalam Panduan Pengguna IAM.

Kebijakan berbasis identitas dapat dikategorikan lebih lanjut sebagai kebijakan inline atau kebijakan terkelola. Kebijakan inline disematkan langsung ke satu pengguna, grup, atau peran. Kebijakan terkelola adalah kebijakan mandiri yang dapat dilampirkan ke beberapa pengguna, grup, dan peran dalam. Akun AWS Kebijakan AWS terkelola mencakup kebijakan terkelola dan kebijakan yang dikelola pelanggan. Untuk mempelajari cara memilih antara kebijakan terkelola atau kebijakan inline, lihat [Memilih antara kebijakan terkelola dan kebijakan inline](https://docs.aws.amazon.com/IAM/latest/UserGuide/access_policies_managed-vs-inline.html#choosing-managed-or-inline) dalam Panduan Pengguna IAM.

### Kebijakan berbasis sumber daya

Kebijakan berbasis sumber daya adalah dokumen kebijakan JSON yang Anda lampirkan ke sumber daya. Contoh kebijakan berbasis sumber daya adalah kebijakan kepercayaan peran IAM dan kebijakan bucket Amazon S3. Dalam layanan yang mendukung kebijakan berbasis sumber daya, administrator layanan dapat menggunakannya untuk mengontrol akses ke sumber daya tertentu. Untuk sumber daya yang dilampiri kebijakan tersebut, kebijakan ini menentukan jenis tindakan yang dapat dilakukan oleh pengguna utama tertentu di sumber daya tersebut dan apa ketentuannya.

Anda harus [menentukan pengguna utama](https://docs.aws.amazon.com/IAM/latest/UserGuide/reference_policies_elements_principal.html) dalam kebijakan berbasis sumber daya. Prinsipal dapat mencakup akun, pengguna, peran, pengguna federasi, atau. Layanan AWS

Kebijakan berbasis sumber daya merupakan kebijakan inline yang terletak di layanan tersebut. Anda tidak dapat menggunakan kebijakan AWS terkelola dari IAM dalam kebijakan berbasis sumber daya.

#### Daftar kontrol akses (ACL)

Daftar kontrol akses (ACL) mengendalikan pengguna utama mana (anggota akun, pengguna, atau peran) yang memiliki izin untuk mengakses sumber daya. ACL sama dengan kebijakan berbasis sumber daya, meskipun tidak menggunakan format dokumen kebijakan JSON.

Amazon S3, AWS WAF, dan Amazon VPC adalah contoh layanan yang mendukung ACL. Untuk mempelajari ACL selengkapnya, silakan lihat [Gambaran umum daftar kontrol akses \(ACL\)](https://docs.aws.amazon.com/AmazonS3/latest/dev/acl-overview.html) di Panduan Developer Layanan Penyimpanan Ringkas Amazon.

#### Tipe kebijakan lain

AWS mendukung jenis kebijakan tambahan yang kurang umum. Tipe-tipe kebijakan ini dapat mengatur izin maksimum yang diberikan kepada Anda berdasarkan tipe kebijakan yang lebih umum.

- Batasan izin Batasan izin adalah fitur lanjutan di mana Anda menetapkan izin maksimum yang dapat diberikan oleh kebijakan berbasis identitas kepada entitas IAM (pengguna atau peran IAM). Anda dapat menetapkan batasan izin untuk suatu entitas. Izin yang dihasilkan adalah perpotongan antara kebijakan berbasis identitas milik entitas dan batasan izinnya. Kebijakan berbasis sumber daya yang menentukan pengguna atau peran dalam bidang Principal tidak dibatasi oleh batasan izin. Penolakan secara eksplisit terhadap salah satu kebijakan ini akan mengesampingkan izin tersebut. Untuk informasi selengkapnya tentang batasan izin, lihat [Batasan izin untuk entitas](https://docs.aws.amazon.com/IAM/latest/UserGuide/access_policies_boundaries.html) [IAM](https://docs.aws.amazon.com/IAM/latest/UserGuide/access_policies_boundaries.html) dalam Panduan Pengguna IAM.
- Kebijakan kontrol layanan (SCP) SCP adalah kebijakan JSON yang menentukan izin maksimum untuk organisasi atau unit organisasi (OU) di. AWS Organizations AWS Organizations adalah layanan untuk mengelompokkan dan mengelola secara terpusat beberapa Akun AWS yang dimiliki bisnis Anda. Jika Anda mengaktifkan semua fitur di sebuah organisasi, maka Anda dapat menerapkan kebijakan kontrol layanan (SCP) ke salah satu atau semua akun Anda. SCP membatasi izin untuk entitas di akun anggota, termasuk masing-masing. Pengguna root akun AWS Untuk informasi selengkapnya tentang Organisasi dan SCP, lihat [Cara kerja SCP](https://docs.aws.amazon.com/organizations/latest/userguide/orgs_manage_policies_about-scps.html) dalam Panduan Pengguna AWS Organizations .
- Kebijakan sesi Kebijakan sesi adalah kebijakan lanjutan yang Anda teruskan sebagai parameter saat Anda membuat sesi sementara secara terprogram untuk peran atau pengguna gabungan. Izin

sesi yang dihasilkan adalah perpotongan antara kebijakan berbasis identitas pengguna atau peran dan kebijakan sesi. Izin juga bisa datang dari kebijakan berbasis sumber daya. Penolakan eksplisit dalam salah satu kebijakan ini membatalkan izin. Untuk informasi selengkapnya, lihat [Kebijakan](https://docs.aws.amazon.com/IAM/latest/UserGuide/access_policies.html#policies_session)  [sesi](https://docs.aws.amazon.com/IAM/latest/UserGuide/access_policies.html#policies_session) dalam Panduan Pengguna IAM.

#### Beberapa jenis kebijakan

Ketika beberapa jenis kebijakan berlaku untuk sebuah permintaan, izin yang dihasilkan lebih rumit untuk dipahami. Untuk mempelajari cara AWS menentukan apakah akan mengizinkan permintaan saat beberapa jenis kebijakan terlibat, lihat [Logika evaluasi kebijakan](https://docs.aws.amazon.com/IAM/latest/UserGuide/reference_policies_evaluation-logic.html) di Panduan Pengguna IAM.

## <span id="page-339-0"></span>Bagaimana AWS CodeArtifact bekerja dengan IAM

Sebelum Anda menggunakan IAM untuk mengelola akses CodeArtifact, pelajari fitur IAM yang tersedia untuk digunakan. CodeArtifact

Fitur IAM yang dapat Anda gunakan AWS CodeArtifact

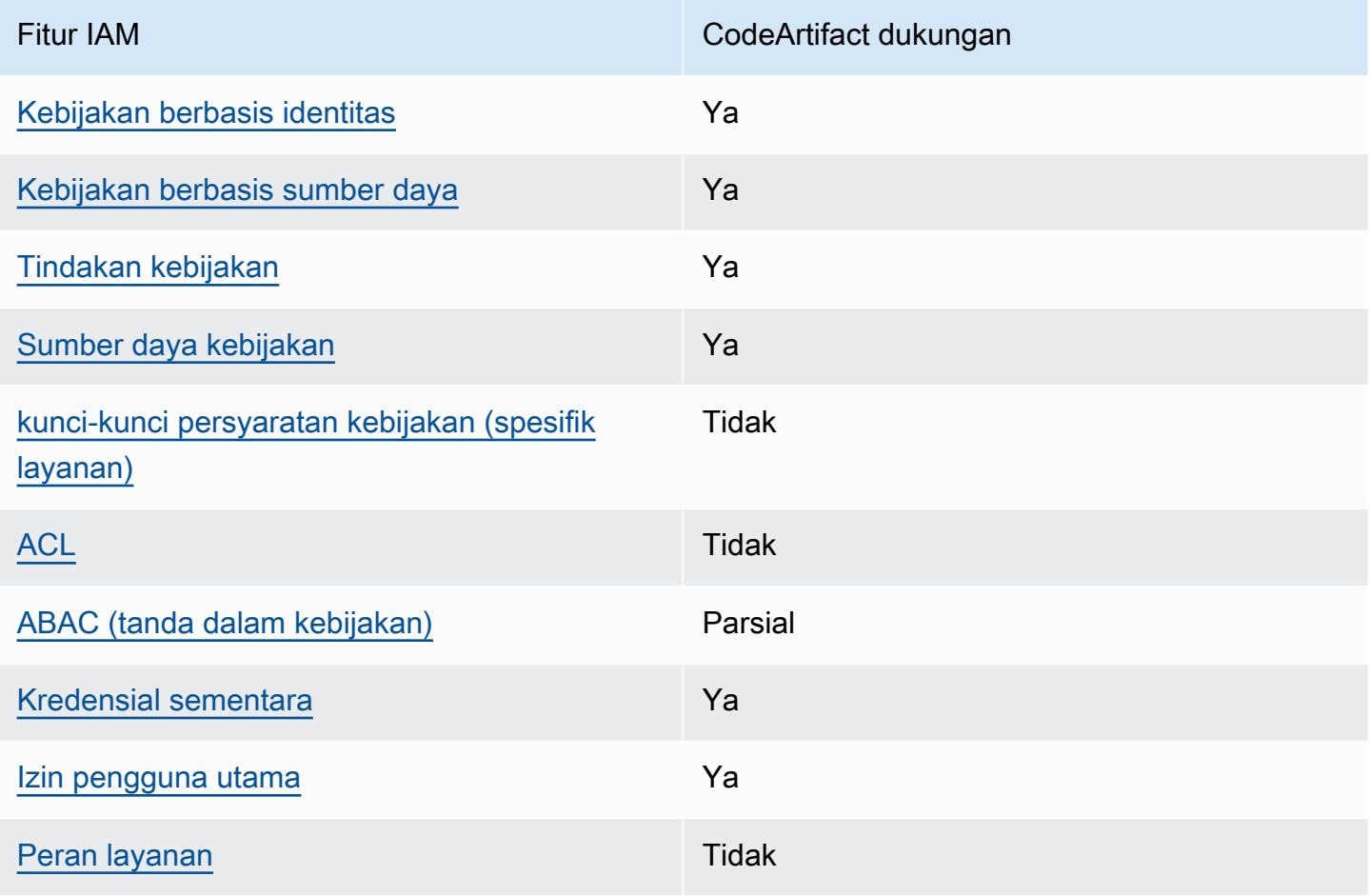

CodeArtifact CodeArtifact Panduan Pengguna

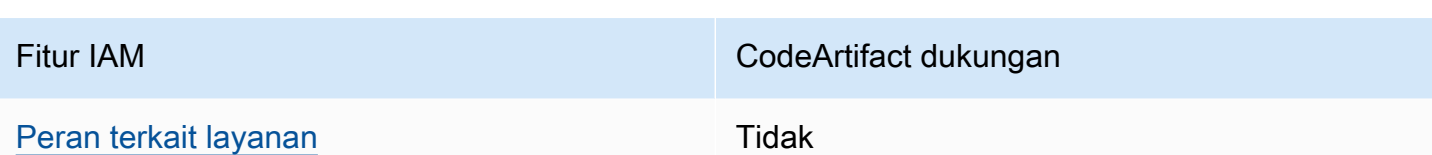

Untuk mendapatkan tampilan tingkat tinggi tentang cara CodeArtifact dan AWS layanan lain bekerja dengan sebagian besar fitur IAM, lihat [AWS layanan yang bekerja dengan IAM di Panduan Pengguna](https://docs.aws.amazon.com/IAM/latest/UserGuide/reference_aws-services-that-work-with-iam.html) [IAM](https://docs.aws.amazon.com/IAM/latest/UserGuide/reference_aws-services-that-work-with-iam.html).

<span id="page-340-0"></span>Kebijakan berbasis identitas untuk CodeArtifact

Mendukung kebijakan berbasis identitas Ya

Kebijakan berbasis identitas adalah dokumen kebijakan izin JSON yang dapat Anda lampirkan ke sebuah identitas, seperti pengguna IAM, grup pengguna IAM, atau peran IAM. Kebijakan ini mengontrol jenis tindakan yang dapat dilakukan pengguna dan peran, di sumber daya mana, dan dengan ketentuan apa. Untuk mempelajari cara membuat kebijakan berbasis identitas, lihat [Membuat](https://docs.aws.amazon.com/IAM/latest/UserGuide/access_policies_create.html)  [kebijakan IAM](https://docs.aws.amazon.com/IAM/latest/UserGuide/access_policies_create.html) dalam Panduan Pengguna IAM.

Dengan kebijakan berbasis identitas IAM, Anda dapat menentukan tindakan dan sumber daya yang diizinkan atau ditolak, serta ketentuan terkait jenis tindakan yang diizinkan atau ditolak. Anda tidak dapat menentukan pengguna utama dalam kebijakan berbasis identitas karena kebijakan ini berlaku untuk pengguna atau peran yang dilampiri kebijakan. Untuk mempelajari semua elemen yang dapat digunakan dalam kebijakan JSON, lihat [Referensi elemen kebijakan JSON IAM](https://docs.aws.amazon.com/IAM/latest/UserGuide/reference_policies_elements.html) dalam Panduan Pengguna IAM.

Contoh kebijakan berbasis identitas untuk CodeArtifact

Untuk melihat contoh kebijakan CodeArtifact berbasis identitas, lihat. [Contoh kebijakan berbasis](#page-347-0) [identitas untuk AWS CodeArtifact](#page-347-0)

<span id="page-340-1"></span>Kebijakan berbasis sumber daya dalam CodeArtifact

Mendukung kebijakan berbasis sumber daya Ya

Kebijakan berbasis sumber daya adalah dokumen kebijakan JSON yang Anda lampirkan ke sumber daya. Contoh kebijakan berbasis sumber daya adalah kebijakan kepercayaan peran IAM dan

kebijakan bucket Amazon S3. Dalam layanan yang mendukung kebijakan berbasis sumber daya, administrator layanan dapat menggunakannya untuk mengontrol akses ke sumber daya tertentu. Untuk sumber daya yang dilampiri kebijakan tersebut, kebijakan ini menentukan jenis tindakan yang dapat dilakukan oleh pengguna utama tertentu di sumber daya tersebut dan apa ketentuannya. Anda harus [menentukan pengguna utama](https://docs.aws.amazon.com/IAM/latest/UserGuide/reference_policies_elements_principal.html) dalam kebijakan berbasis sumber daya. Prinsipal dapat mencakup akun, pengguna, peran, pengguna federasi, atau. Layanan AWS

Untuk mengaktifkan akses lintas akun, Anda dapat menentukan seluruh akun atau entitas IAM di akun lain sebagai pengguna utama dalam kebijakan berbasis sumber daya. Menambahkan pengguna utama lintas akun ke kebijakan berbasis sumber daya bagian dari membangun hubungan kepercayaan. Ketika prinsipal dan sumber daya berbeda Akun AWS, administrator IAM di akun tepercaya juga harus memberikan izin entitas utama (pengguna atau peran) untuk mengakses sumber daya. Izin diberikan dengan melampirkan kebijakan berbasis identitas ke entitas tersebut. Namun, jika kebijakan berbasis sumber daya memberikan akses kepada pengguna utama dalam akun yang sama, kebijakan berbasis identitas lainnya tidak diperlukan. Untuk informasi selengkapnya, lihat [Perbedaan peran IAM dengan kebijakan berbasis sumber daya](https://docs.aws.amazon.com/IAM/latest/UserGuide/id_roles_compare-resource-policies.html) di Panduan Pengguna IAM.

<span id="page-341-0"></span>Tindakan kebijakan untuk CodeArtifact

Mendukung tindakan kebijakan Ya

Administrator dapat menggunakan kebijakan AWS JSON untuk menentukan siapa yang memiliki akses ke apa. Yaitu, pengguna utama mana yang dapat melakukan tindakan pada sumber daya apa, dan dalam kondisi apa.

Elemen Action dari kebijakan JSON menjelaskan tindakan yang dapat Anda gunakan untuk mengizinkan atau menolak akses dalam sebuah kebijakan. Tindakan kebijakan biasanya memiliki nama yang sama dengan operasi AWS API terkait. Ada beberapa pengecualian, misalnya tindakan hanya izin yang tidak memiliki operasi API yang cocok. Ada juga beberapa operasi yang memerlukan beberapa tindakan dalam suatu kebijakan. Tindakan tambahan ini disebut tindakan dependen.

Menyertakan tindakan dalam suatu kebijakan untuk memberikan izin melakukan operasi terkait.

Untuk melihat daftar CodeArtifact tindakan, lihat [Tindakan yang ditentukan oleh AWS CodeArtifact](https://docs.aws.amazon.com/service-authorization/latest/reference/list_awscodeartifact.html#awscodeartifact-actions-as-permissions) dalam Referensi Otorisasi Layanan.

Bagaimana AWS CodeArtifact bekerja dengan IAM 329

Tindakan kebijakan CodeArtifact menggunakan awalan berikut sebelum tindakan:

#### codeartifact

Untuk menetapkan secara spesifik beberapa tindakan dalam satu pernyataan, pisahkan tindakantindakan tersebut dengan koma.

```
"Action": [ 
       "codeartifact:action1", 
       "codeartifact:action2" 
 ]
```
Anda juga dapat menentukan beberapa tindakan menggunakan wildcard (\*). Sebagai contoh, untuk menentukan semua tindakan yang dimulai dengan kata Describe, sertakan tindakan berikut:

```
"Action": "codeartifact:Describe*"
```
Untuk melihat contoh kebijakan CodeArtifact berbasis identitas, lihat. [Contoh kebijakan berbasis](#page-347-0) [identitas untuk AWS CodeArtifact](#page-347-0)

<span id="page-342-0"></span>Sumber daya kebijakan untuk CodeArtifact

Mendukung sumber daya kebijakan Ya

Administrator dapat menggunakan kebijakan AWS JSON untuk menentukan siapa yang memiliki akses ke apa. Yaitu, pengguna utama mana yang dapat melakukan tindakan pada sumber daya apa, dan dalam kondisi apa.

Elemen kebijakan JSON Resource menentukan objek atau beberapa objek yang menjadi target penerapan tindakan. Pernyataan harus menyertakan elemen Resource atau NotResource. Praktik terbaiknya, tentukan sumber daya menggunakan [Amazon Resource Name \(ARN\)](https://docs.aws.amazon.com/general/latest/gr/aws-arns-and-namespaces.html). Anda dapat melakukan ini untuk tindakan yang mendukung jenis sumber daya tertentu, yang dikenal sebagai izin tingkat sumber daya.

Untuk tindakan yang tidak mendukung izin di tingkat sumber daya, misalnya operasi pencantuman, gunakan wildcard (\*) untuk mengindikasikan bahwa pernyataan tersebut berlaku untuk semua sumber daya.

"Resource": "\*"

Untuk melihat daftar jenis CodeArtifact sumber daya dan ARNnya, lihat [Sumber daya yang ditentukan](https://docs.aws.amazon.com/service-authorization/latest/reference/list_awscodeartifact.html#awscodeartifact-resources-for-iam-policies)  [oleh AWS CodeArtifact](https://docs.aws.amazon.com/service-authorization/latest/reference/list_awscodeartifact.html#awscodeartifact-resources-for-iam-policies) dalam Referensi Otorisasi Layanan. Untuk mempelajari tindakan mana yang dapat Anda tentukan ARN dari setiap sumber daya, lihat [Tindakan yang ditentukan oleh](https://docs.aws.amazon.com/service-authorization/latest/reference/list_awscodeartifact.html#awscodeartifact-actions-as-permissions). AWS CodeArtifact Untuk melihat contoh menentukan ARN CodeArtifact sumber daya dalam kebijakan, lihat. [AWS CodeArtifact sumber daya dan operasi](#page-361-1)

<span id="page-343-0"></span>Kunci kondisi kebijakan untuk CodeArtifact

Mendukung kunci kondisi kebijakan spesifik layanan Tidak

Administrator dapat menggunakan kebijakan AWS JSON untuk menentukan siapa yang memiliki akses ke apa. Yaitu, pengguna utama mana yang dapat melakukan tindakan pada sumber daya apa, dan dalam kondisi apa.

Elemen Condition (atau blok Condition) memungkinkan Anda menentukan kondisi di mana suatu pernyataan akan diterapkan. Elemen Condition bersifat opsional. Anda dapat membuat ekspresi kondisional yang menggunakan [operator kondisi](https://docs.aws.amazon.com/IAM/latest/UserGuide/reference_policies_elements_condition_operators.html), misalnya sama dengan atau kurang dari, untuk mencocokkan kondisi dalam kebijakan dengan nilai-nilai yang diminta.

Jika Anda menentukan beberapa elemen Condition dalam satu pernyataan, atau beberapa kunci dalam satu elemen Condition, AWS akan mengevaluasinya dengan menggunakan operasi AND logis. Jika Anda menentukan beberapa nilai untuk satu kunci kondisi, AWS mengevaluasi kondisi menggunakan OR operasi logis. Semua kondisi harus dipenuhi sebelum izin pernyataan diberikan.

Anda juga dapat menggunakan variabel placeholder saat menentukan kondisi. Misalnya, Anda dapat memberikan izin kepada pengguna IAM untuk mengakses sumber daya hanya jika izin tersebut mempunyai tag yang sesuai dengan nama pengguna IAM mereka. Untuk informasi selengkapnya, lihat [Elemen kebijakan IAM: variabel dan tag](https://docs.aws.amazon.com/IAM/latest/UserGuide/reference_policies_variables.html) di Panduan Pengguna IAM.

AWS mendukung kunci kondisi global dan kunci kondisi khusus layanan. Untuk melihat semua kunci kondisi AWS global, lihat [kunci konteks kondisi AWS global](https://docs.aws.amazon.com/IAM/latest/UserGuide/reference_policies_condition-keys.html) di Panduan Pengguna IAM.

**a** Note

AWS CodeArtifact tidak mendukung Kunci Konteks Kondisi AWS Global berikut:

- [Perujuk](https://docs.aws.amazon.com/IAM/latest/UserGuide/reference_policies_condition-keys.html#condition-keys-referer)
- **[UserAgent](https://docs.aws.amazon.com/IAM/latest/UserGuide/reference_policies_condition-keys.html#condition-keys-useragent)**

Untuk melihat daftar kunci CodeArtifact kondisi, lihat [Kunci kondisi untuk AWS CodeArtifact](https://docs.aws.amazon.com/service-authorization/latest/reference/list_awscodeartifact.html#awscodeartifact-policy-keys) dalam Referensi Otorisasi Layanan. Untuk mempelajari tindakan dan sumber daya yang dapat Anda gunakan kunci kondisi, lihat [Tindakan yang ditentukan oleh AWS CodeArtifact](https://docs.aws.amazon.com/service-authorization/latest/reference/list_awscodeartifact.html#awscodeartifact-actions-as-permissions).

Untuk melihat contoh kebijakan CodeArtifact berbasis identitas, lihat. [Contoh kebijakan berbasis](#page-347-0) [identitas untuk AWS CodeArtifact](#page-347-0)

<span id="page-344-0"></span>ACL di CodeArtifact

Mendukung ACL Tidak

Daftar kontrol akses (ACL) mengontrol pengguna utama (anggota akun, pengguna, atau peran) yang memiliki izin untuk mengakses sumber daya. ACL sama dengan kebijakan berbasis sumber daya, meskipun tidak menggunakan format dokumen kebijakan JSON.

<span id="page-344-1"></span>ABAC dengan CodeArtifact

Mendukung ABAC (tanda dalam kebijakan) Parsial

Kontrol akses berbasis atribut (ABAC) adalah strategi otorisasi yang menentukan izin berdasarkan atribut. Dalam AWS, atribut ini disebut tag. Anda dapat melampirkan tag ke entitas IAM (pengguna atau peran) dan ke banyak AWS sumber daya. Pemberian tanda ke entitas dan sumber daya adalah langkah pertama dari ABAC. Kemudian, rancanglah kebijakan ABAC untuk mengizinkan operasi saat tag milik pengguna utama cocok dengan tag yang ada di sumber daya yang ingin diakses.

ABAC sangat berguna di lingkungan yang berkembang dengan cepat dan berguna di situasi di mana pengelolaan kebijakan menjadi rumit.

Untuk mengendalikan akses berdasarkan tag, berikan informasi tentang tag di [elemen](https://docs.aws.amazon.com/IAM/latest/UserGuide/reference_policies_elements_condition.html) [kondisi](https://docs.aws.amazon.com/IAM/latest/UserGuide/reference_policies_elements_condition.html) dari kebijakan dengan menggunakan kunci kondisi aws:ResourceTag/*key-name*, aws:RequestTag/*key-name*, atau aws:TagKeys.

Bagaimana AWS CodeArtifact bekerja dengan IAM 332

Jika sebuah layanan mendukung ketiga kunci kondisi untuk setiap jenis sumber daya, nilainya adalah Ya untuk layanan tersebut. Jika suatu layanan mendukung ketiga kunci kondisi hanya untuk beberapa jenis sumber daya, nilainya adalah Parsial.

Untuk informasi selengkapnya tentang ABAC, lihat [Apa itu ABAC?](https://docs.aws.amazon.com/IAM/latest/UserGuide/introduction_attribute-based-access-control.html) di Panduan Pengguna IAM. Untuk melihat tutorial terkait langkah-langkah penyiapan ABAC, lihat [Menggunakan kontrol akses berbasis](https://docs.aws.amazon.com/IAM/latest/UserGuide/tutorial_attribute-based-access-control.html)  [atribut \(ABAC\)](https://docs.aws.amazon.com/IAM/latest/UserGuide/tutorial_attribute-based-access-control.html) di Panduan Pengguna IAM.

Untuk informasi selengkapnya tentang penandaan CodeArtifact sumber daya, termasuk contoh kebijakan berbasis identitas untuk membatasi akses ke sumber daya berdasarkan tag pada sumber daya tersebut, lihat. [Menggunakan tanda untuk mengontrol akses berbasis CodeArtifact peran](#page-356-0)

<span id="page-345-0"></span>Menggunakan kredensyal sementara dengan CodeArtifact

Mendukung kredensial sementara Ya

Beberapa Layanan AWS tidak berfungsi saat Anda masuk menggunakan kredensyal sementara. Untuk informasi tambahan, termasuk yang Layanan AWS bekerja dengan kredensi sementara, lihat [Layanan AWS yang bekerja dengan IAM di Panduan Pengguna IAM](https://docs.aws.amazon.com/IAM/latest/UserGuide/reference_aws-services-that-work-with-iam.html).

Anda menggunakan kredensi sementara jika Anda masuk AWS Management Console menggunakan metode apa pun kecuali nama pengguna dan kata sandi. Misalnya, ketika Anda mengakses AWS menggunakan tautan masuk tunggal (SSO) perusahaan Anda, proses tersebut secara otomatis membuat kredensil sementara. Anda juga akan membuat kredensial sementara secara otomatis saat masuk ke konsol sebagai pengguna dan kemudian beralih peran. Untuk informasi selengkapnya tentang cara beralih peran, lihat [Beralih peran \(konsol\)](https://docs.aws.amazon.com/IAM/latest/UserGuide/id_roles_use_switch-role-console.html) di Panduan Pengguna IAM.

Anda dapat membuat kredensyal sementara secara manual menggunakan API AWS CLI atau AWS . Anda kemudian dapat menggunakan kredensyal sementara tersebut untuk mengakses. AWS AWS merekomendasikan agar Anda secara dinamis menghasilkan kredensi sementara alihalih menggunakan kunci akses jangka panjang. Untuk informasi selengkapnya, lihat [Kredensial](https://docs.aws.amazon.com/IAM/latest/UserGuide/id_credentials_temp.html)  [keamanan sementara di IAM](https://docs.aws.amazon.com/IAM/latest/UserGuide/id_credentials_temp.html).

<span id="page-345-1"></span>Izin utama lintas layanan untuk CodeArtifact

Mendukung sesi akses maju (FAS) Ya

Saat Anda menggunakan pengguna atau peran IAM untuk melakukan tindakan AWS, Anda dianggap sebagai prinsipal. Saat Anda menggunakan beberapa layanan, Anda mungkin melakukan tindakan yang kemudian memulai tindakan lain di layanan yang berbeda. FAS menggunakan izin dari pemanggilan utama Layanan AWS, dikombinasikan dengan permintaan Layanan AWS untuk membuat permintaan ke layanan hilir. Permintaan FAS hanya dibuat ketika layanan menerima permintaan yang memerlukan interaksi dengan orang lain Layanan AWS atau sumber daya untuk menyelesaikannya. Dalam hal ini, Anda harus memiliki izin untuk melakukan kedua tindakan tersebut. Untuk detail kebijakan saat membuat permintaan FAS, lihat [Teruskan sesi akses.](https://docs.aws.amazon.com/IAM/latest/UserGuide/access_forward_access_sessions.html)

Ada dua tindakan CodeArtifact API yang mengharuskan prinsipal pemanggil memiliki izin di layanan lain:

- 1. GetAuthorizationTokenmembutuhkan sts:GetServiceBearerToken bersama dengancodeartifact:GetAuthorizationToken.
- 2. CreateDomain, saat menyediakan kunci enkripsi non-default, membutuhkan keduanya kms:DescribeKey dan kms:CreateGrant pada kunci KMS bersama dengan. codeartifact:CreateDomain

Untuk informasi selengkapnya tentang izin dan sumber daya yang diperlukan untuk tindakan CodeArtifact, lihat[AWS CodeArtifact referensi izin.](#page-361-0)

<span id="page-346-0"></span>Peran layanan untuk CodeArtifact

Mendukung peran layanan menjadi kecamatan Tidak

Peran layanan adalah sebuah [peran IAM](https://docs.aws.amazon.com/IAM/latest/UserGuide/id_roles.html) yang diambil oleh sebuah layanan untuk melakukan tindakan atas nama Anda. Administrator IAM dapat membuat, mengubah, dan menghapus peran layanan dari dalam IAM. Untuk informasi selengkapnya, lihat [Membuat peran untuk mendelegasikan](https://docs.aws.amazon.com/IAM/latest/UserGuide/id_roles_create_for-service.html)  [izin ke Layanan AWS](https://docs.aws.amazon.com/IAM/latest/UserGuide/id_roles_create_for-service.html) dalam Panduan pengguna IAM.

#### **A** Warning

Mengubah izin untuk peran layanan dapat merusak CodeArtifact fungsionalitas. Edit peran layanan hanya jika CodeArtifact memberikan panduan untuk melakukannya.

#### <span id="page-347-1"></span>Peran terkait layanan untuk CodeArtifact

Mendukung peran terkait layanan Tidak

Peran terkait layanan adalah jenis peran layanan yang ditautkan ke. Layanan AWS Layanan dapat menggunakan peran untuk melakukan tindakan atas nama Anda. Peran terkait layanan muncul di Anda Akun AWS dan dimiliki oleh layanan. Administrator IAM dapat melihat, tetapi tidak dapat mengedit izin untuk peran terkait layanan.

Untuk detail tentang pembuatan atau pengelolaan peran terkait layanan, lihat [Layanan AWS yang](https://docs.aws.amazon.com/IAM/latest/UserGuide/reference_aws-services-that-work-with-iam.html)  [berfungsi dengan IAM](https://docs.aws.amazon.com/IAM/latest/UserGuide/reference_aws-services-that-work-with-iam.html). Temukan sebuah layanan dalam tabel yang memiliki Yes di kolom Peran terkait layanan. Pilih tautan Ya untuk melihat dokumentasi peran terkait layanan untuk layanan tersebut.

## <span id="page-347-0"></span>Contoh kebijakan berbasis identitas untuk AWS CodeArtifact

Secara default, pengguna dan peran tidak memiliki izin untuk membuat atau memodifikasi CodeArtifact sumber daya. Mereka juga tidak dapat melakukan tugas dengan menggunakan AWS Management Console, AWS Command Line Interface (AWS CLI), atau AWS API. Untuk memberikan izin kepada pengguna untuk melakukan tindakan pada sumber daya yang mereka perlukan, administrator IAM dapat membuat kebijakan IAM. Administrator kemudian dapat menambahkan kebijakan IAM ke peran, dan pengguna dapat menjalankan peran.

Untuk mempelajari cara membuat kebijakan berbasis identitas IAM menggunakan contoh dokumen kebijakan JSON ini, lihat [Membuat kebijakan IAM](https://docs.aws.amazon.com/IAM/latest/UserGuide/access_policies_create-console.html) dalam Panduan Pengguna IAM.

Untuk detail tentang tindakan dan jenis sumber daya yang ditentukan oleh CodeArtifact, termasuk format ARN untuk setiap jenis sumber daya, lihat [Kunci tindakan, sumber daya, dan kondisi AWS](https://docs.aws.amazon.com/service-authorization/latest/reference/list_awscodeartifact.html)  [CodeArtifact di Referensi](https://docs.aws.amazon.com/service-authorization/latest/reference/list_awscodeartifact.html) Otorisasi Layanan.

#### Topik

- [Praktik terbaik kebijakan](#page-348-0)
- [Menggunakan konsol CodeArtifact](#page-349-0)
- [Kebijakan AWS yang dikelola \(telah ditentukan sebelumnya\) untuk AWS CodeArtifact](#page-349-1)
- [Memungkinkan pengguna untuk melihat izin mereka sendiri](#page-351-0)
- [Memungkinkan pengguna mendapatkan informasi tentang repositori dan domain](#page-352-0)
- [Memungkinkan pengguna mendapatkan informasi tentang domain tertentu](#page-353-0)
- [Memungkinkan pengguna mendapatkan informasi tentang repositori tertentu](#page-353-1)
- [Membatasi durasi token otorisasi](#page-354-0)

#### <span id="page-348-0"></span>Praktik terbaik kebijakan

Kebijakan berbasis identitas menentukan apakah seseorang dapat membuat, mengakses, atau menghapus CodeArtifact sumber daya di akun Anda. Tindakan ini dikenai biaya untuk Akun AWS Anda. Ketika Anda membuat atau mengedit kebijakan berbasis identitas, ikuti panduan dan rekomendasi ini:

- Mulailah dengan kebijakan AWS terkelola dan beralih ke izin hak istimewa paling sedikit Untuk mulai memberikan izin kepada pengguna dan beban kerja Anda, gunakan kebijakan AWS terkelola yang memberikan izin untuk banyak kasus penggunaan umum. Mereka tersedia di Anda Akun AWS. Kami menyarankan Anda mengurangi izin lebih lanjut dengan menentukan kebijakan yang dikelola AWS pelanggan yang khusus untuk kasus penggunaan Anda. Untuk informasi selengkapnya, lihat [kebijakan yang dikelola AWS](https://docs.aws.amazon.com/IAM/latest/UserGuide/access_policies_managed-vs-inline.html#aws-managed-policies) atau [kebijakan yang dikelola AWS untuk fungsi](https://docs.aws.amazon.com/IAM/latest/UserGuide/access_policies_job-functions.html) [pekerjaan](https://docs.aws.amazon.com/IAM/latest/UserGuide/access_policies_job-functions.html) di Panduan Pengguna IAM.
- Menerapkan izin dengan hak akses paling rendah Ketika Anda menetapkan izin dengan kebijakan IAM, hanya berikan izin yang diperlukan untuk melakukan tugas. Anda melakukan ini dengan menentukan tindakan yang dapat diambil pada sumber daya tertentu dalam kondisi tertentu, juga dikenal sebagai izin hak akses paling rendah. Untuk informasi selengkapnya tentang cara menggunakan IAM untuk menerapkan izin, lihat [Kebijakan dan izin di IAM](https://docs.aws.amazon.com/IAM/latest/UserGuide/access_policies.html) di Panduan Pengguna IAM.
- Gunakan kondisi dalam kebijakan IAM untuk membatasi akses lebih lanjut Anda dapat menambahkan kondisi ke kebijakan Anda untuk membatasi akses ke tindakan dan sumber daya. Sebagai contoh, Anda dapat menulis kondisi kebijakan untuk menentukan bahwa semua permintaan harus dikirim menggunakan SSL. Anda juga dapat menggunakan ketentuan untuk memberikan akses ke tindakan layanan jika digunakan melalui yang spesifik Layanan AWS, seperti AWS CloudFormation. Untuk informasi selengkapnya, lihat [Elemen kebijakan JSON IAM: Syarat](https://docs.aws.amazon.com/IAM/latest/UserGuide/reference_policies_elements_condition.html) di Panduan Pengguna IAM.
- Menggunakan IAM Access Analyzer untuk memvalidasi kebijakan IAM Anda guna memastikan izin yang aman dan berfungsi – IAM Access Analyzer memvalidasi kebijakan baru dan yang sudah ada sehingga kebijakan tersebut mematuhi bahasa kebijakan IAM (JSON) dan praktik terbaik IAM. IAM Access Analyzer menyediakan lebih dari 100 pemeriksaan kebijakan dan rekomendasi yang dapat ditindaklanjuti untuk membantu Anda membuat kebijakan yang aman dan fungsional. Untuk informasi selengkapnya, lihat [validasi kebijakan Analizer Akses IAM](https://docs.aws.amazon.com/IAM/latest/UserGuide/access-analyzer-policy-validation.html) di Panduan Pengguna IAM.

• Memerlukan otentikasi multi-faktor (MFA) - Jika Anda memiliki skenario yang mengharuskan pengguna IAM atau pengguna root di Anda, Akun AWS aktifkan MFA untuk keamanan tambahan. Untuk mewajibkan MFA saat operasi API dipanggil, tambahkan kondisi MFA pada kebijakan Anda. Untuk informasi selengkapnya, lihat [Mengonfigurasi akses API yang dilindungi MFA](https://docs.aws.amazon.com/IAM/latest/UserGuide/id_credentials_mfa_configure-api-require.html) di Panduan Pengguna IAM.

Untuk informasi selengkapnya tentang praktik terbaik dalam IAM, lihat [Praktik terbaik keamanan di](https://docs.aws.amazon.com/IAM/latest/UserGuide/best-practices.html)  [IAM](https://docs.aws.amazon.com/IAM/latest/UserGuide/best-practices.html) di Panduan Pengguna IAM.

#### <span id="page-349-0"></span>Menggunakan konsol CodeArtifact

Untuk mengakses AWS CodeArtifact konsol, Anda harus memiliki set izin minimum. Izin ini harus memungkinkan Anda untuk membuat daftar dan melihat detail tentang CodeArtifact sumber daya di Anda Akun AWS. Jika Anda membuat kebijakan berbasis identitas yang lebih ketat daripada izin minimum yang diperlukan, konsol tidak akan berfungsi sebagaimana mestinya untuk entitas (pengguna atau peran) dengan kebijakan tersebut.

Anda tidak perlu mengizinkan izin konsol minimum untuk pengguna yang melakukan panggilan hanya ke AWS CLI atau AWS API. Sebaliknya, izinkan akses hanya ke tindakan yang cocok dengan operasi API yang coba dilakukan.

Untuk memastikan bahwa pengguna dan peran masih dapat menggunakan CodeArtifact konsol, lampirkan juga kebijakan AWSCodeArtifactAdminAccess atau AWSCodeArtifactReadOnlyAccess AWS terkelola ke entitas. Untuk informasi selengkapnya, lihat [Menambahkan izin ke pengguna](https://docs.aws.amazon.com/IAM/latest/UserGuide/id_users_change-permissions.html#users_change_permissions-add-console) di Panduan Pengguna IAM.

#### <span id="page-349-1"></span>Kebijakan AWS yang dikelola (telah ditentukan sebelumnya) untuk AWS CodeArtifact

AWS mengatasi banyak kasus penggunaan umum dengan menyediakan kebijakan IAM mandiri yang dibuat dan dikelola oleh. AWS Kebijakan AWS terkelola ini memberikan izin yang diperlukan untuk kasus penggunaan umum sehingga Anda dapat menghindari keharusan menyelidiki izin apa yang diperlukan. Untuk informasi selengkapnya, lihat [Kebijakan yang Dikelola AWS](https://docs.aws.amazon.com/IAM/latest/UserGuide/access_policies_managed-vs-inline.html#aws-managed-policies) dalam Panduan Pengguna IAM.

Kebijakan AWS terkelola berikut, yang dapat Anda lampirkan ke pengguna di akun Anda, khusus untuk AWS CodeArtifact.

• AWSCodeArtifactAdminAccess— Menyediakan akses penuh untuk CodeArtifact menyertakan izin untuk mengelola domain. CodeArtifact

```
{ 
    "Version": "2012-10-17", 
    "Statement": [ 
       { 
           "Action": [ 
              "codeartifact:*" 
           ], 
           "Effect": "Allow", 
           "Resource": "*" 
       }, 
       { 
           "Effect": "Allow", 
           "Action": "sts:GetServiceBearerToken", 
           "Resource": "*", 
           "Condition": { 
              "StringEquals": { 
                  "sts:AWSServiceName": "codeartifact.amazonaws.com" 
 } 
           } 
       } 
    ]
}
```
• AWSCodeArtifactReadOnlyAccess— Menyediakan akses hanya-baca ke. CodeArtifact

```
{ 
    "Version": "2012-10-17", 
    "Statement": [ 
       { 
           "Action": [ 
               "codeartifact:Describe*", 
              "codeartifact:Get*", 
               "codeartifact:List*", 
               "codeartifact:ReadFromRepository" 
           ], 
           "Effect": "Allow", 
           "Resource": "*" 
       }, 
        { 
           "Effect": "Allow", 
           "Action": "sts:GetServiceBearerToken", 
           "Resource": "*",
```

```
 "Condition": { 
              "StringEquals": { 
                  "sts:AWSServiceName": "codeartifact.amazonaws.com" 
 } 
           } 
       } 
   \mathbf{I}}
```
Untuk membuat dan mengelola peran CodeArtifact layanan, Anda juga harus melampirkan kebijakan AWS terkelola bernamaIAMFullAccess.

Anda juga dapat membuat kebijakan IAM kustom Anda sendiri untuk mengizinkan izin CodeArtifact tindakan dan sumber daya. Anda dapat melampirkan kebijakan-kebijakan kustom ini ke pengguna IAM atau grup yang memerlukan izin-izin tersebut.

<span id="page-351-0"></span>Memungkinkan pengguna untuk melihat izin mereka sendiri

Contoh ini menunjukkan cara membuat kebijakan yang mengizinkan para pengguna IAM melihat kebijakan inline dan terkelola yang dilampirkan ke identitas pengguna mereka. Kebijakan ini mencakup izin untuk menyelesaikan tindakan ini di konsol atau menggunakan API atau secara terprogram. AWS CLI AWS

```
{ 
     "Version": "2012-10-17", 
     "Statement": [ 
          { 
               "Sid": "ViewOwnUserInfo", 
               "Effect": "Allow", 
               "Action": [ 
                   "iam:GetUserPolicy", 
                   "iam:ListGroupsForUser", 
                   "iam:ListAttachedUserPolicies", 
                   "iam:ListUserPolicies", 
                   "iam:GetUser" 
              ], 
               "Resource": ["arn:aws:iam::*:user/${aws:username}"] 
          }, 
          { 
               "Sid": "NavigateInConsole", 
               "Effect": "Allow",
```

```
 "Action": [ 
                    "iam:GetGroupPolicy", 
                    "iam:GetPolicyVersion", 
                    "iam:GetPolicy", 
                    "iam:ListAttachedGroupPolicies", 
                    "iam:ListGroupPolicies", 
                    "iam:ListPolicyVersions", 
                    "iam:ListPolicies", 
                    "iam:ListUsers" 
               ], 
               "Resource": "*" 
          } 
    \mathbf{I}}
```
<span id="page-352-0"></span>Memungkinkan pengguna mendapatkan informasi tentang repositori dan domain

Kebijakan berikut memungkinkan pengguna atau peran IAM untuk membuat daftar dan mendeskripsikan semua jenis CodeArtifact sumber daya, termasuk domain, repositori, paket, dan aset. Kebijakan ini juga mencakup codeArtifact:ReadFromRepository izin, yang memungkinkan prinsipal untuk mengambil paket dari CodeArtifact repositori. Kebijakan ini tidak mengizinkan membuat domain atau repositori baru dan tidak mengizinkan publikasi paket baru.

Izin codeartifact:GetAuthorizationToken dan sts:GetServiceBearerToken diperlukan untuk memanggil API GetAuthorizationToken.

```
{ 
    "Version": "2012-10-17", 
    "Statement": [ 
       { 
           "Effect": "Allow", 
           "Action": [ 
               "codeartifact:List*", 
               "codeartifact:Describe*", 
               "codeartifact:Get*", 
               "codeartifact:Read*" 
           ], 
           "Resource": "*" 
       }, 
        { 
           "Effect": "Allow", 
           "Action": "sts:GetServiceBearerToken",
```

```
 "Resource": "*", 
          "Condition": { 
             "StringEquals": { 
                "sts:AWSServiceName": "codeartifact.amazonaws.com" 
 } 
 } 
       } 
   ]
}
```
<span id="page-353-0"></span>Memungkinkan pengguna mendapatkan informasi tentang domain tertentu

Berikut ini adalah contoh kebijakan izin yang memungkinkan pengguna mencantumkan domain hanya di wilayah us-east-2 untuk akun 123456789012 untuk semua domain yang dimulai dengan nama my.

```
{ 
    "Version": "2012-10-17", 
    "Statement": [ 
       { 
           "Effect": "Allow", 
           "Action": "codeartifact:ListDomains", 
           "Resource": "arn:aws:codeartifact:us-east-2:123456789012:domain/my*" 
       } 
    ]
}
```
<span id="page-353-1"></span>Memungkinkan pengguna mendapatkan informasi tentang repositori tertentu

Berikut ini adalah contoh kebijakan izin yang memungkinkan pengguna mendapatkan informasi tentang repositori yang diakhiri dengan test, termasuk informasi tentang paket di dalamnya. Pengguna tidak akan dapat memublikasikan, membuat, atau menghapus sumber daya.

Izin codeartifact:GetAuthorizationToken dan sts:GetServiceBearerToken diperlukan untuk memanggil API GetAuthorizationToken.

```
{ 
    "Version": "2012-10-17", 
    "Statement": [ 
        { 
            "Effect": "Allow",
```

```
 "Action": [ 
              "codeartifact:List*", 
              "codeartifact:Describe*", 
              "codeartifact:Get*", 
              "codeartifact:Read*" 
           ], 
           "Resource": "arn:aws:codeartifact:*:*:repository/*/*test" 
       }, 
       { 
           "Effect": "Allow", 
           "Action": [ 
              "codeartifact:List*", 
              "codeartifact:Describe*" 
           ], 
           "Resource": "arn:aws:codeartifact:*:*:package/*/*test/*/*/*" 
       }, 
       { 
           "Effect": "Allow", 
           "Action": "sts:GetServiceBearerToken", 
           "Resource": "*", 
           "Condition": { 
              "StringEquals": { 
                 "sts:AWSServiceName": "codeartifact.amazonaws.com" 
 } 
          } 
       }, 
       { 
           "Effect": "Allow", 
           "Action": "codeartifact:GetAuthorizationToken", 
           "Resource": "*" 
       } 
    ]
```
#### <span id="page-354-0"></span>Membatasi durasi token otorisasi

Pengguna harus mengautentikasi CodeArtifact dengan token otorisasi untuk menerbitkan atau menggunakan versi paket. Token otorisasi hanya berlaku selama masa pakai yang dikonfigurasi. Token memiliki masa pakai default 12 jam. Untuk informasi selengkapnya tentang token otorisasi, lihat [AWS CodeArtifact otentikasi dan token.](#page-324-0)

Saat mengambil token, pengguna dapat mengonfigurasi masa pakai token. Nilai yang valid untuk masa pakai token otorisasi adalah 0, dan angka berapa pun antara 900 (15 menit) dan 43200 (12

}

jam). Nilai 0 akan membuat token dengan durasi yang sama dengan kredensial sementara peran pengguna.

Administrator dapat membatasi nilai yang valid untuk masa pakai otorisasi token dengan kunci syarat sts:DurationSeconds dalam kebijakan izin yang dilampirkan ke pengguna atau grup. Jika pengguna mencoba membuat token otorisasi dengan masa pakai di luar nilai yang valid, pembuatan token akan gagal.

Contoh kebijakan berikut membatasi kemungkinan durasi token otorisasi yang dibuat oleh CodeArtifact pengguna.

Contoh kebijakan: Batasi masa pakai token hingga tepat 12 jam (43200 detik)

Dengan kebijakan ini, pengguna hanya akan dapat membuat token otorisasi dengan masa pakai 12 jam.

```
{ 
     "Version": "2012-10-17", 
     "Statement": [ 
         { 
              "Effect": "Allow", 
              "Action": "codeartifact:*", 
              "Resource": "*" 
         }, 
         { 
              "Sid": "sts", 
              "Effect": "Allow", 
              "Action": "sts:GetServiceBearerToken", 
              "Resource": "*", 
              "Condition": { 
                  "NumericEquals": { 
                      "sts:DurationSeconds": 43200 
                  }, 
                  "StringEquals": { 
                      "sts:AWSServiceName": "codeartifact.amazonaws.com" 
 } 
 } 
         } 
     ]
}
```
Contoh kebijakan: Batasi masa pakai token antara 15 menit dan 1 jam, atau sama dengan periode kredensi sementara pengguna

Dengan kebijakan ini, pengguna akan dapat membuat token yang berlaku antara 15 menit dan 1 jam. Pengguna juga akan dapat membuat token yang berlaku selama durasi kredensial sementara peran mereka dengan menentukan 0 untuk --durationSeconds.

```
{ 
     "Version": "2012-10-17", 
     "Statement": [ 
          { 
              "Effect": "Allow", 
              "Action": "codeartifact:*", 
              "Resource": "*" 
          }, 
          { 
              "Sid": "sts", 
              "Effect": "Allow", 
              "Action": "sts:GetServiceBearerToken", 
              "Resource": "*", 
              "Condition": { 
                  "NumericLessThanEquals": { 
                       "sts:DurationSeconds": 3600 
                  }, 
                  "StringEquals": { 
                       "sts:AWSServiceName": "codeartifact.amazonaws.com" 
 } 
 } 
          } 
    \mathbf{I}}
```
## <span id="page-356-0"></span>Menggunakan tanda untuk mengontrol akses berbasis CodeArtifact peran

Syarat dalam pernyataan kebijakan pengguna IAM adalah bagian dari sintaks yang Anda gunakan untuk menentukan izin sumber daya yang diperlukan oleh tindakan. CodeArtifact Menggunakan tanda dalam kondisi adalah salah satu cara untuk mengontrol akses ke sumber daya dan permintaan. Untuk informasi tentang menandai CodeArtifact sumber daya, lihat[Penandaan pada](#page-378-0) [sumber daya .](#page-378-0) Topik ini membahas kontrol akses berbasis tanda.

Saat merancang kebijakan IAM, Anda mungkin menetapkan izin terperinci dengan memberikan akses ke sumber daya tertentu. Saat jumlah sumber daya yang Anda kelola bertambah, tugas ini menjadi lebih sulit. Menandai sumber daya dan menggunakan tanda dalam kondisi pernyataan kebijakan dapat mempermudah tugas ini. Anda memberikan akses secara massal ke sumber daya dengan tag tertentu. Kemudian Anda menerapkan tag ini berulang kali ke sumber daya yang relevan, selama pembuatan atau yang lebih baru.

Tag dapat dilampirkan ke sumber daya atau diteruskan atas permintaan ke layanan yang mendukung penandaan. Di CodeArtifact, sumber daya dapat memiliki tag, dan beberapa tindakan dapat mencakup tag. Saat membuat kebijakan IAM, Anda dapat menggunakan kunci kondisi tag untuk mengontrol:

- Pengguna yang dapat melakukan tindakan pada sumber daya domain atau repositori, berdasarkan tanda yang telah dimiliki.
- Tanda apa yang dapat diteruskan dalam permintaan tindakan.
- Apakah kunci tag tertentu dapat digunakan dalam permintaan.

Untuk sintaks dan semantik kunci syarat tanda yang lengkap, lihat [Controlling Access Using Tags](https://docs.aws.amazon.com/IAM/latest/UserGuide/access_tags.html) dalam Panduan Pengguna IAM.

#### **A** Important

Saat menggunakan tag pada sumber daya untuk membatasi tindakan, tag harus berada di sumber daya tempat tindakan beroperasi. Misalnya, untuk menolak DescribeRepository izin dengan tag, tag harus ada di setiap repositori dan bukan domain. Lihat [AWS CodeArtifact](#page-361-0)  [referensi izin](#page-361-0) daftar tindakan di CodeArtifact dan sumber daya mana mereka beroperasi.

#### Contoh kontrol akses berbasis peran

Contoh berikut ini menunjukkan cara menentukan syarat tanda dalam kebijakan untuk CodeArtifact pengguna.

Example 1: Batasi tindakan berdasarkan tanda dalam permintaan

Kebijakan pengguna AWSCodeArtifactAdminAccess terkelola memberi pengguna izin tak terbatas untuk melakukan CodeArtifact tindakan pada sumber daya apa pun.

Kebijakan berikut membatasi kekuatan ini dan menolak izin pengguna yang tidak sah untuk membuat repositori kecuali permintaan berisi tanda tertentu. Untuk melakukan itu, kebijakan menolak tindakan CreateRepository jika permintaan tidak menentukan tanda bernama costcenter dengan salah satu nilai 1 atau 2. Administrator pelanggan harus melampirkan kebijakan IAM ini kepada pengguna IAM yang tidak sah, selain kebijakan pengguna terkelola.

```
{ 
   "Version": "2012-10-17", 
   "Statement": [ 
     { 
        "Effect": "Deny", 
        "Action": "codeartifact:CreateRepository", 
        "Resource": "*", 
        "Condition": { 
          "Null": { 
            "aws:RequestTag/costcenter": "true" 
          } 
       } 
     }, 
     { 
        "Effect": "Deny", 
        "Action": "codeartifact:CreateRepository", 
        "Resource": "*", 
        "Condition": { 
            "ForAnyValue:StringNotEquals": { 
                 "aws:RequestTag/costcenter": [ 
                      "1", 
                      "2" 
 ] 
            } 
       } 
   } 
   ]
}
```
Example 2: Batasi tindakan berdasarkan tanda sumber daya

Kebijakan pengguna AWSCodeArtifactAdminAccess terkelola memberi pengguna izin tak terbatas untuk melakukan CodeArtifact tindakan pada sumber daya apa pun.

Kebijakan berikut membatasi kekuatan ini dan menolak izin pengguna yang tidak sah untuk melakukan tindakan pada repositori dalam domain tertentu. Untuk melakukan itu, kebijakan menolak beberapa tindakan jika sumber daya memiliki tanda bernama Key1 dengan salah satu nilai Value1 atau Value2. (Kunci syarat aws:ResourceTag digunakan untuk mengontrol akses ke sumber daya berdasarkan tanda pada sumber daya tersebut.) Administrator pelanggan harus melampirkan kebijakan IAM ini kepada pengguna IAM yang tidak sah, selain kebijakan pengguna terkelola.

```
{ 
   "Version": "2012-10-17", 
   "Statement": [ 
     { 
        "Effect": "Deny", 
       "Action": [ 
          "codeartifact:TagResource", 
          "codeartifact:UntagResource", 
          "codeartifact:DescribeDomain", 
          "codeartifact:DescribeRepository", 
          "codeartifact:PutDomainPermissionsPolicy", 
          "codeartifact:PutRepositoryPermissionsPolicy", 
          "codeartifact:ListRepositoriesInDomain", 
          "codeartifact:UpdateRepository", 
          "codeartifact:ReadFromRepository", 
          "codeartifact:ListPackages", 
          "codeartifact:ListTagsForResource" 
       ], 
       "Resource": "*", 
       "Condition": { 
          "StringEquals": { 
            "aws:ResourceTag/Key1": ["Value1", "Value2"] 
          } 
       } 
     } 
   ]
}
```
Example 3: Izinkan tindakan berdasarkan tanda sumber daya

Kebijakan berikut memberikan pengguna izin untuk melakukan tindakan pada, dan mendapatkan informasi tentang, repositori dan paket. CodeArtifact

Untuk melakukan itu, kebijakan memungkinkan tindakan tertentu jika repositori memiliki tanda bernama Key1 dengan nilai Value1. (Kunci syarat aws:RequestTag digunakan untuk mengontrol tanda yang dapat diteruskan dalam permintaan IAM.) Syarat aws:TagKeys memastikan kunci tanda peka huruf besar dan kecil. Kebijakan ini berguna bagi pengguna IAM yang tidak memiliki kebijakan
pengguna AWSCodeArtifactAdminAccess terkelola terlampir. Kebijakan terkelola memberi pengguna izin tak terbatas untuk melakukan CodeArtifact tindakan terhadap sumber daya apa pun.

```
{ 
   "Version": "2012-10-17", 
   "Statement": [ 
     { 
        "Effect": "Allow", 
        "Action": [ 
          "codeartifact:UpdateRepository", 
          "codeartifact:DeleteRepository", 
          "codeartifact:ListPackages" 
        ], 
        "Resource": "*", 
        "Condition": { 
          "StringEquals": { 
             "aws:ResourceTag/Key1": "Value1" 
          } 
        } 
     } 
   ]
}
```
Example 4: Izinkan tindakan berdasarkan tanda dalam permintaan

Kebijakan berikut memberikan pengguna izin untuk membuat repositori di domain tertentu di. **CodeArtifact** 

Untuk melakukan itu, kebijakan memungkinkan tindakan CreateRepository dan TagResource jika API membuat sumber daya dalam permintaan menentukan tanda bernama Key1 dengan nilai Value1. (Kunci syarat aws:RequestTag digunakan untuk mengontrol tanda yang dapat diteruskan dalam permintaan IAM.) Syarat aws:TagKeys memastikan kunci tanda peka huruf besar dan kecil. Kebijakan ini berguna bagi pengguna IAM yang tidak memiliki kebijakan pengguna AWSCodeArtifactAdminAccess terkelola terlampir. Kebijakan terkelola memberi pengguna izin tak terbatas untuk melakukan CodeArtifact tindakan terhadap sumber daya apa pun.

```
{ 
   "Version": "2012-10-17", 
   "Statement": [ 
     { 
        "Effect": "Allow",
```

```
 "Action": [ 
          "codeartifact:CreateRepository", 
          "codeartifact:TagResource" 
        ], 
        "Resource": "*", 
        "Condition": { 
          "StringEquals": { 
             "aws:RequestTag/Key1": "Value1" 
          } 
        } 
      } 
   ]
}
```
## AWS CodeArtifact referensi izin

### AWS CodeArtifact sumber daya dan operasi

Di AWS CodeArtifact, sumber daya utama adalah domain. Dalam sebuah kebijakan, Anda menggunakan Amazon Resource Name (ARN) untuk mengidentifikasi sumber daya tempat kebijakan berlaku. Repositori juga sumber daya dan memiliki ARN yang terkait. Untuk informasi selengkapnya, lihat [Nama Sumber Daya Amazon \(ARN\)](https://docs.aws.amazon.com/general/latest/gr/aws-arns-and-namespaces.html) di. Referensi Umum Amazon Web Services

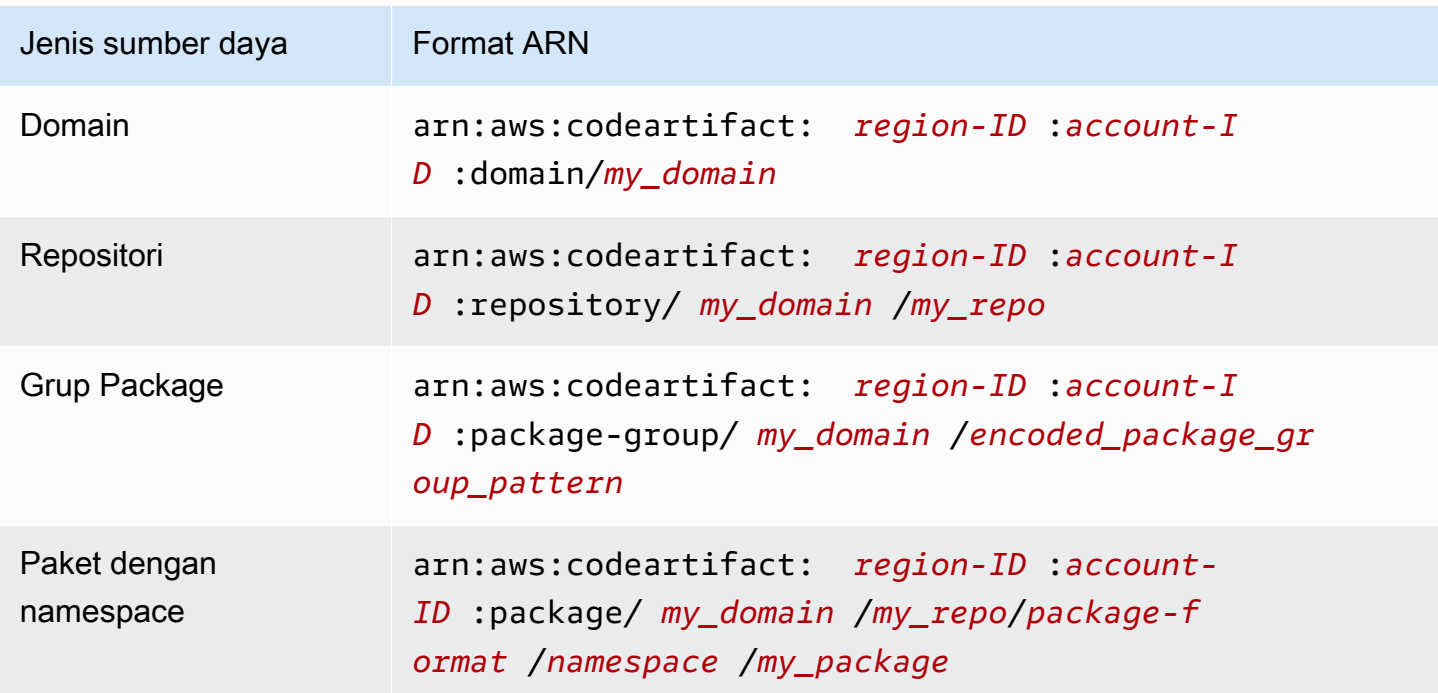

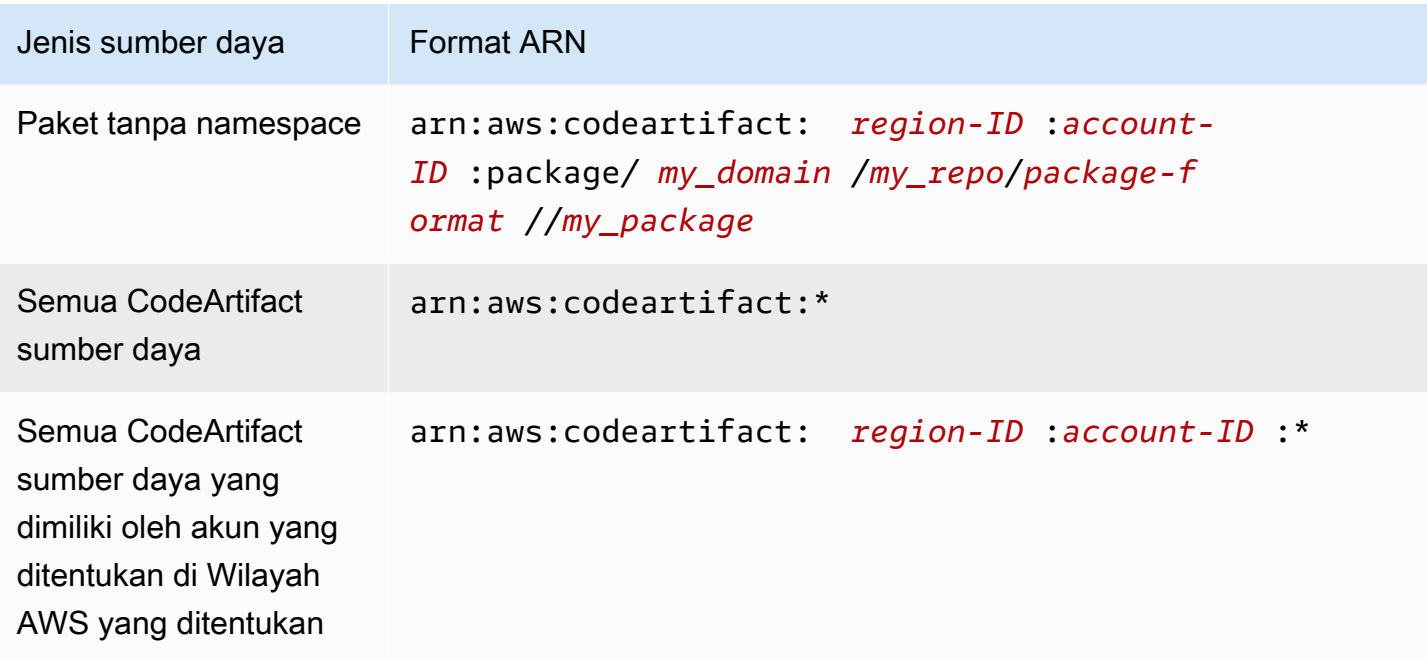

ARN sumber daya mana yang Anda tentukan bergantung pada tindakan atau tindakan yang ingin Anda kendalikan aksesnya.

Anda dapat menunjukkan domain tertentu (*MyDomain*) dalam pernyataan Anda menggunakan ARN sebagai berikut.

```
"Resource": "arn:aws:codeartifact:us-east-2:123456789012:domain/myDomain"
```
Anda dapat menunjukkan repositori tertentu (*MyRepo*) dalam pernyataan Anda menggunakan ARN sebagai berikut.

"Resource": "arn:aws:codeartifact:*us-east-2*:*123456789012*:domain/*myDomain*/*myRepo*"

Untuk menentukan beberapa sumber daya dalam satu pernyataan, pisahkan ARN mereka dengan koma. Pernyataan berikut berlaku untuk semua paket dan repositori dalam domain tertentu.

```
"Resource": [ 
   "arn:aws:codeartifact:us-east-2:123456789012:domain/myDomain", 
   "arn:aws:codeartifact:us-east-2:123456789012:repository/myDomain/*", 
   "arn:aws:codeartifact:us-east-2:123456789012:package/myDomain/*"
]
```
#### **a** Note

Banyak AWS layanan memperlakukan titik dua (:) atau garis miring (/) sebagai karakter yang sama di ARN. Namun, CodeArtifact menggunakan kecocokan yang tepat dalam pola dan aturan sumber daya. Pastikan untuk menggunakan karakter yang benar saat membuat pola peristiwa sehingga cocok dengan sintaks ARN di sumber daya.

#### AWS CodeArtifact Operasi dan izin API

Anda dapat menggunakan tabel berikut sebagai referensi saat menyiapkan kontrol akses dan menulis kebijakan izin yang dapat dilampirkan ke identitas IAM (kebijakan berbasis identitas).

Anda dapat menggunakan kunci kondisi AWS-wide dalam AWS CodeArtifact kebijakan Anda untuk menyatakan kondisi. Untuk daftarnya, lihat [IAM JSON Policy Elements Reference](https://docs.aws.amazon.com/IAM/latest/UserGuide/reference_policies_elements.html#AvailableKeys) dalam Panduan Pengguna IAM.

Anda menentukan tindakan di bidang Action kebijakan. Untuk menentukan tindakan, gunakan prefiks codeartifact: diikuti dengan nama operasi API (misalnya codeartifact:CreateDomain dan codeartifact:AssociateExternalConnection). Untuk menetapkan beberapa tindakan dalam satu pernyataan, pisahkan dengan koma (misalnya, "Action": [ "codeartifact:CreateDomain", "codeartifact:AssociateExternalConnection" ]).

Menggunakan karakter wildcard

Anda menentukan ARN, dengan atau tanpa karakter wildcard (\*), sebagai nilai sumber daya dalam bidang Resource kebijakan. Anda bisa menggunakan wildcard untuk menentukan beberapa tindakan atau sumber daya. Misalnya, codeartifact:\* menentukan semua CodeArtifact tindakan dan codeartifact:Describe\* menentukan semua CodeArtifact tindakan yang dimulai dengan kata. Describe

#### Package group ARN

#### **G** Note

Bagian ini tentang bagaimana ARN grup paket dan pengkodean pola bersifat informasi. Disarankan untuk menyalin ARN dari konsol, atau mengambil ARN menggunakan DescribePackageGroup API alih-alih mengkodekan pola dan membangun ARN.

Kebijakan IAM menggunakan karakter wildcard,\*, untuk mencocokkan beberapa tindakan IAM atau beberapa sumber daya. Package group pattern juga menggunakan \* karakter. Agar lebih mudah menulis kebijakan IAM yang cocok dengan satu grup paket, format ARN grup paket menggunakan versi pola grup paket yang dikodekan.

Secara khusus, format ARN grup paket adalah sebagai berikut:

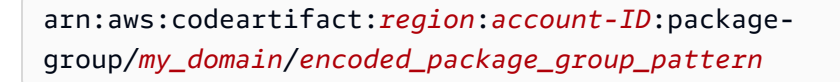

Di mana pola grup paket yang dikodekan adalah pola grup paket, dengan karakter khusus tertentu diganti dengan nilai yang dikodekan persen. Daftar berikut berisi karakter dan nilai yang dikodekan persen yang sesuai:

- \* : %2a
- $•$   $$ :$   $\$$ 24
- $% : % 25$

Misalnya, ARN untuk grup paket root domain, (/\*), adalah:

arn:aws:codeartifact:*us-east-1*:*111122223333*:package-group/*my\_domain*/%2a

Perhatikan bahwa karakter yang tidak termasuk dalam daftar tidak dapat dikodekan, dan ARN peka huruf besar/kecil, jadi \* harus dikodekan sebagai dan tidak. %2a %2A

### Memecahkan masalah AWS CodeArtifact identitas dan akses

Gunakan informasi berikut untuk membantu Anda mendiagnosis dan memperbaiki masalah umum yang mungkin Anda temui saat bekerja dengan CodeArtifact dan IAM.

Topik

- [Saya tidak berwenang untuk melakukan tindakan di CodeArtifact](#page-365-0)
- [Saya ingin mengizinkan orang di luar saya Akun AWS untuk mengakses CodeArtifact sumber daya](#page-365-1)  [saya](#page-365-1)

#### <span id="page-365-0"></span>Saya tidak berwenang untuk melakukan tindakan di CodeArtifact

Jika Anda menerima pesan kesalahan bahwa Anda tidak memiliki otorisasi untuk melakukan tindakan, kebijakan Anda harus diperbarui agar Anda dapat melakukan tindakan tersebut.

Contoh kesalahan berikut terjadi ketika pengguna IAM mateojackson mencoba menggunakan konsol untuk melihat detail tentang suatu sumber daya *my-example-widget* rekaan, tetapi tidak memiliki izin codeartifact:*GetWidget* rekaan.

```
User: arn:aws:iam::123456789012:user/mateojackson is not authorized to perform: 
  codeartifact:GetWidget on resource: my-example-widget
```
Dalam hal ini, kebijakan untuk pengguna mateojackson harus diperbarui untuk mengizinkan akses ke sumber daya *my-example-widget* dengan menggunakan tindakan codeartifact:*GetWidget*.

Jika Anda memerlukan bantuan, hubungi AWS administrator Anda. Administrator Anda adalah orang yang memberi Anda kredensial masuk.

### <span id="page-365-1"></span>Saya ingin mengizinkan orang di luar saya Akun AWS untuk mengakses CodeArtifact sumber daya saya

Anda dapat membuat peran yang dapat digunakan pengguna di akun lain atau pengguna di luar organisasi Anda untuk mengakses sumber daya Anda. Anda dapat menentukan siapa saja yang dipercaya untuk mengambil peran tersebut. Untuk layanan yang mendukung kebijakan berbasis sumber daya atau daftar kontrol akses (ACL), Anda dapat menggunakan kebijakan tersebut untuk memberi pengguna akses ke sumber daya Anda.

Untuk mempelajari selengkapnya, periksa hal berikut:

- Untuk mempelajari apakah CodeArtifact mendukung fitur-fitur ini, liha[tBagaimana AWS](#page-339-0)  [CodeArtifact bekerja dengan IAM.](#page-339-0)
- Untuk mempelajari cara menyediakan akses ke sumber daya Anda di seluruh sumber daya Akun AWS yang Anda miliki, lihat [Menyediakan akses ke pengguna IAM di pengguna lain Akun AWS](https://docs.aws.amazon.com/IAM/latest/UserGuide/id_roles_common-scenarios_aws-accounts.html)  [yang Anda miliki](https://docs.aws.amazon.com/IAM/latest/UserGuide/id_roles_common-scenarios_aws-accounts.html) di Panduan Pengguna IAM.
- Untuk mempelajari cara menyediakan akses ke sumber daya Anda kepada pihak ketiga Akun AWS, lihat [Menyediakan akses yang Akun AWS dimiliki oleh pihak ketiga](https://docs.aws.amazon.com/IAM/latest/UserGuide/id_roles_common-scenarios_third-party.html) dalam Panduan Pengguna IAM.
- Untuk mempelajari cara memberikan akses melalui federasi identitas, lihat [Memberikan akses](https://docs.aws.amazon.com/IAM/latest/UserGuide/id_roles_common-scenarios_federated-users.html)  [kepada pengguna eksternal yang sah \(federasi identitas\)](https://docs.aws.amazon.com/IAM/latest/UserGuide/id_roles_common-scenarios_federated-users.html) dalam Panduan Pengguna IAM.
- Untuk mempelajari perbedaan antara penggunaan peran dan kebijakan berbasis sumber daya untuk akses lintas akun, lihat [Perbedaan antara peran IAM dan kebijakan berbasis sumber daya](https://docs.aws.amazon.com/IAM/latest/UserGuide/id_roles_compare-resource-policies.html) di Panduan Pengguna IAM.

# Bekerja dengan Amazon VPC endpoint

Anda dapat mengonfigurasi CodeArtifact untuk menggunakan antarmuka virtual private cloud (VPC) endpoint untuk meningkatkan keamanan VPC Anda.

Penggunaan titik akhir VPC AWS PrivateLink, layanan yang memungkinkan Anda mengakses CodeArtifact API melalui alamat IP pribadi. AWS PrivateLink membatasi semua lalu lintas jaringan antara VPC Anda CodeArtifact dan ke jaringan AWS. Jika menggunakan VPC endpoint antarmuka, Anda juga tidak memerlukan gateway internet, perangkat NAT, atau virtual private gateway. Untuk informasi selengkapnya, lihat [VPC Endpoint](https://docs.aws.amazon.com/vpc/latest/userguide/vpc-endpoints.html) dalam Panduan Pengguna Amazon Virtual Private Cloud.

#### **A** Important

- Titik akhir VPC tidak mendukung permintaan lintas Wilayah.AWS Pastikan Anda membuat titik akhir di AWS Wilayah yang sama tempat Anda berencana untuk mengeluarkan panggilan API. CodeArtifact
- Titik akhir VPC hanya mendukung DNS yang disediakan Amazon melalui Amazon Route 53. Jika Anda ingin menggunakan DNS Anda sendiri, Anda dapat menggunakan penerusan DNS bersyarat. Untuk informasi selengkapnya, lihat [Set Opsi DHCP](https://docs.aws.amazon.com/vpc/latest/userguide/VPC_DHCP_Options.html) dalam Panduan Pengguna Amazon Virtual Private Cloud.
- Grup keamanan yang dilampirkan ke VPC endpoint harus mengizinkan koneksi masuk pada port 443 dari subnet privat VPC.

#### Topik

- [Buat titik akhir VPC untuk CodeArtifact](#page-368-0)
- [Buat titik akhir gateway Amazon S3](#page-369-0)
- [Gunakan CodeArtifact dari VPC](#page-371-0)
- [Membuat kebijakan titik akhir VPC untuk CodeArtifact](#page-373-0)

## <span id="page-368-0"></span>Buat titik akhir VPC untuk CodeArtifact

Untuk membuat titik akhir virtual private cloud (VPC) CodeArtifact, gunakan perintah Amazon EC2. create-vpc-endpoint AWS CLI Untuk informasi selengkapnya, lihat [Interface VPC Endpoints](https://docs.aws.amazon.com/vpc/latest/userguide/vpce-interface.html)  [\(AWS PrivateLink\)](https://docs.aws.amazon.com/vpc/latest/userguide/vpce-interface.html) dalam Panduan Pengguna Amazon Virtual Private Cloud.

Dua titik akhir VPC diperlukan sehingga semua permintaan CodeArtifact berada di jaringan. AWS Titik akhir pertama digunakan untuk memanggil CodeArtifact API (misalnya, GetAuthorizationToken danCreateRepository).

```
com.amazonaws.region.codeartifact.api
```
Endpoint kedua digunakan untuk mengakses CodeArtifact repositori menggunakan manajer paket dan alat build (misalnya, npm dan Gradle).

com.amazonaws.*region*.codeartifact.repositories

Perintah berikut membuat titik akhir untuk mengakses CodeArtifact repositori.

aws ec2 create-vpc-endpoint --vpc-id *vpcid* --vpc-endpoint-type *Interface* \ --service-name com.amazonaws.region.codeartifact.api --subnet-ids *subnetid* \ --security-group-ids *groupid* --private-dns-enabled

Perintah berikut membuat titik akhir untuk mengakses manajer paket dan alat pembangun.

```
aws ec2 create-vpc-endpoint --vpc-id vpcid --vpc-endpoint-type Interface \ 
   --service-name com.amazonaws.region.codeartifact.repositories --subnet-ids subnetid \ 
   --security-group-ids groupid --private-dns-enabled
```
#### **a** Note

Saat membuat titik akhir codeartifact.repositories, Anda harus membuat nama host DNS privat menggunakan opsi --private-dns-enabled. Jika Anda tidak dapat atau tidak ingin membuat nama host DNS pribadi saat membuat codeartifact.repositories titik akhir, Anda harus mengikuti langkah konfigurasi tambahan untuk menggunakan pengelola paket Anda dari VPC CodeArtifact . Untuk informasi selengkapnya, lihat [Gunakan](#page-372-0) [codeartifact.repositories](#page-372-0) titik akhir tanpa DNS pribadi.

Setelah membuat titik akhir VPC, Anda mungkin perlu melakukan lebih banyak konfigurasi dengan aturan grup keamanan untuk menggunakan titik akhir. CodeArtifact Untuk informasi selengkapnya tentang grup keamanan di Amazon VPC, lihat Grup [keamanan.](https://docs.aws.amazon.com/vpc/latest/privatelink/vpc-endpoints-access.html#vpc-endpoints-security-groups)

Jika Anda mengalami masalah saat terhubung CodeArtifact, Anda dapat menggunakan alat VPC Reachability Analyzer untuk men-debug masalah. Untuk informasi selengkapnya, lihat [Apa itu VPC](https://docs.aws.amazon.com/vpc/latest/reachability/what-is-reachability-analyzer.html) [Reachability](https://docs.aws.amazon.com/vpc/latest/reachability/what-is-reachability-analyzer.html) Analyzer?

## <span id="page-369-0"></span>Buat titik akhir gateway Amazon S3

CodeArtifact menggunakan Amazon Simple Storage Service (Amazon S3) untuk menyimpan aset paket. Untuk menarik paket dari CodeArtifact, Anda harus membuat titik akhir gateway untuk Amazon S3. Saat proses build atau deployment Anda mengunduh paket CodeArtifact, paket harus mengakses CodeArtifact untuk mendapatkan metadata paket dan Amazon S3 untuk mengunduh aset paket (misalnya, file Maven). .jar

**a** Note

Endpoint Amazon S3 tidak diperlukan saat menggunakan format paket Python atau Swift.

Untuk membuat titik akhir gateway Amazon S3 CodeArtifact, gunakan perintah Amazon EC2. create-vpc-endpoint AWS CLI Saat membuat titik akhir, Anda harus memilih tabel rute untuk VPC Anda. Untuk informasi selengkapnya, lihat [Gateway VPC Endpoints](https://docs.aws.amazon.com/vpc/latest/userguide/vpce-gateway.html) dalam Panduan Pengguna Amazon Virtual Private Cloud.

Perintah berikut membuat titik akhir Amazon S3.

```
aws ec2 create-vpc-endpoint --vpc-id vpcid --service-name com.amazonaws.region.s3 \ 
   --route-table-ids routetableid
```
## Izin bucket Amazon S3 minimum untuk AWS CodeArtifact

titik akhir gateway Amazon S3 menggunakan dokumen kebijakan IAM untuk membatasi akses ke layanan. Agar hanya mengizinkan izin bucket Amazon S3 minimum CodeArtifact, batasi akses ke bucket Amazon S3 yang CodeArtifact digunakan saat Anda membuat dokumen kebijakan IAM untuk titik akhir.

Tabel berikut menjelaskan bucket Amazon S3 yang harus Anda referensikan dalam kebijakan Anda untuk mengizinkan akses CodeArtifact di setiap wilayah.

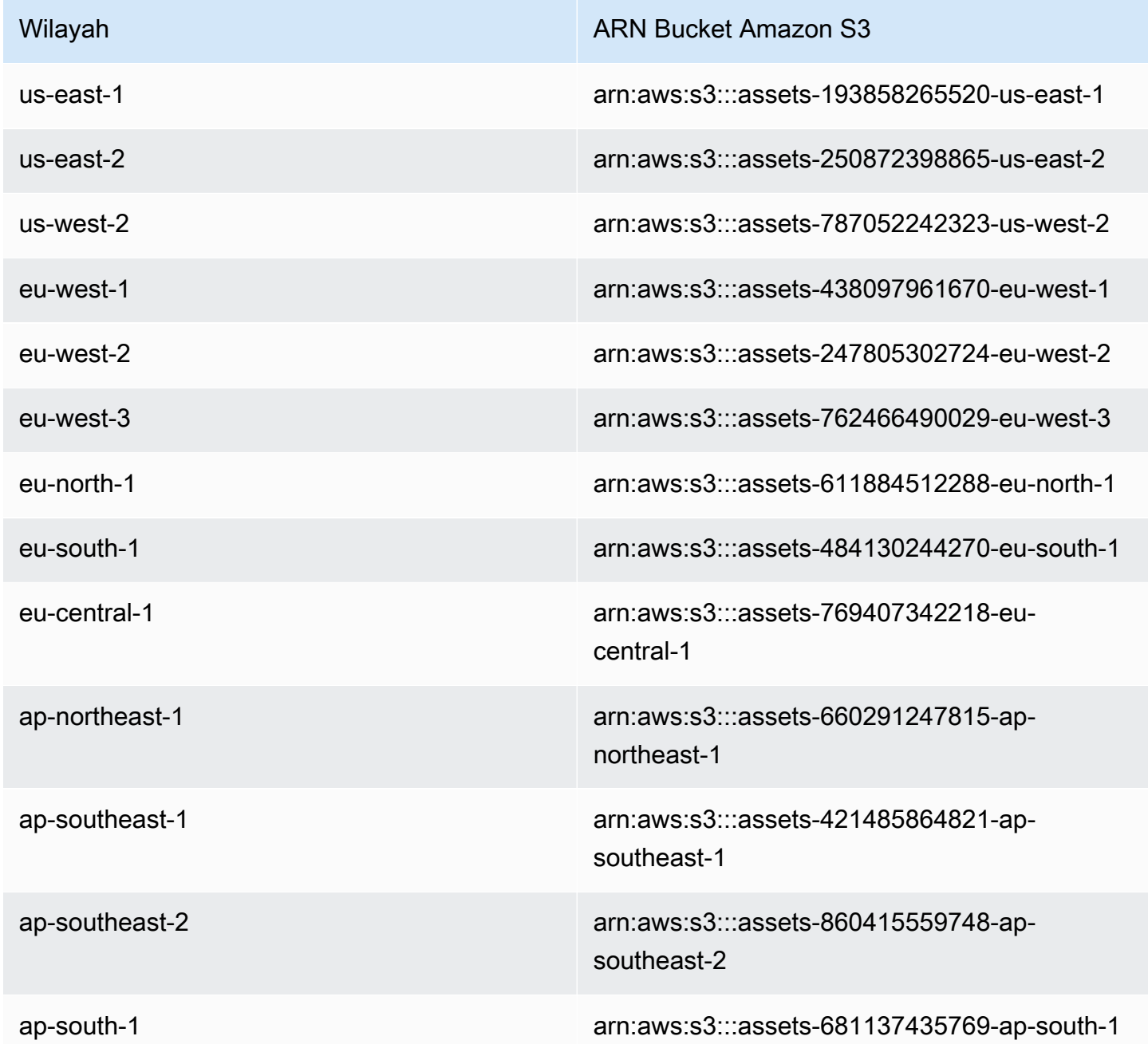

Anda dapat menggunakan aws codeartifact describe-domain perintah untuk mengambil bucket Amazon S3 yang digunakan oleh CodeArtifact domain.

aws codeartifact describe-domain --domain *mydomain*

```
{ 
   "domain": { 
     "name": "mydomain", 
     "owner": "111122223333", 
     "arn": "arn:aws:codeartifact:us-west-2:111122223333:domain/mydomain", 
     "status": "Active", 
     "createdTime": 1583075193.861, 
     "encryptionKey": "arn:aws:kms:us-west-2:111122223333:key/a73que8sq-ba...", 
     "repositoryCount": 13, 
     "assetSizeBytes": 513830295, 
     "s3BucketArn": "arn:aws:s3:::assets-787052242323-us-west-2" 
   }
}
```
### Contoh

Contoh berikut menggambarkan cara menyediakan akses ke bucket Amazon S3 yang diperlukan CodeArtifact untuk operasi di wilayah tersebut. us-east-1 Untuk wilayah lain, perbarui entri Resource dengan ARN izin yang benar untuk wilayah Anda berdasarkan tabel di atas.

```
{ 
   "Statement": [ 
     { 
        "Sid": "Access-to-specific-bucket-only", 
        "Principal": "*", 
        "Action": [ 
          "s3:GetObject" 
        ], 
        "Effect": "Allow", 
        "Resource": ["arn:aws:s3:::assets-193858265520-us-east-1/*"] 
     } 
   ]
}
```
# <span id="page-371-0"></span>Gunakan CodeArtifact dari VPC

Jika Anda tidak dapat atau tidak ingin mengaktifkan DNS pribadi pada titik akhir com.amazonaws.*region*.codeartifact.repositories VPC yang Anda buat[Buat titik](#page-368-0) [akhir VPC untuk CodeArtifact,](#page-368-0) Anda harus menggunakan konfigurasi yang berbeda untuk

titik akhir repositori yang akan digunakan dari VPC. CodeArtifact Ikuti petunjuk [Gunakan](#page-372-0) [codeartifact.repositories](#page-372-0) titik akhir tanpa DNS pribadi untuk mengonfigurasi CodeArtifact jika com.amazonaws.*region*.codeartifact.repositories titik akhir tidak mengaktifkan DNS pribadi.

### <span id="page-372-0"></span>Gunakan **codeartifact.repositories** titik akhir tanpa DNS pribadi

Jika Anda tidak dapat atau tidak ingin mengaktifkan DNS pribadi pada titik akhir com.amazonaws.*region*.codeartifact.repositories VPC yang Anda buat[Buat titik akhir](#page-368-0)  [VPC untuk CodeArtifact,](#page-368-0) Anda harus mengikuti petunjuk ini untuk mengonfigurasi manajer paket Anda dengan URL yang benar. CodeArtifact

1. Jalankan perintah berikut untuk menemukan VPC endpoint yang akan digunakan untuk mengganti nama host.

```
$ aws ec2 describe-vpc-endpoints --filters Name=service-
name,Values=com.amazonaws.region.codeartifact.repositories \ 
   --query 'VpcEndpoints[*].DnsEntries[*].DnsName'
```
Output-nya akan terlihat seperti berikut.

```
\Gamma\Gamma "vpce-0743fe535b883ffff-76ddffff.d.codeartifact.us-west-2.vpce.amazonaws.com" 
   ]
]
```
2. Perbarui jalur titik akhir VPC untuk menyertakan format paket, nama CodeArtifact domain Anda, dan CodeArtifact nama repositori. Lihat contoh berikut ini.

```
https://vpce-0743fe535b883ffff-76ddffff.d.codeartifact.us-
west-2.vpce.amazonaws.com/format/d/domain_name-domain_owner/repo_name
```
Ganti bidang berikut dari titik akhir contoh.

- *Format*: Ganti dengan format CodeArtifact paket yang valid, misalnya, npm ataupypi.
- *domain\_name*: Ganti dengan CodeArtifact domain yang berisi CodeArtifact repositori yang menghosting paket Anda.
- *domain\_owner*: Ganti dengan ID pemilik CodeArtifact domain, misalnya,. 111122223333

• *repo\_name*: Ganti dengan CodeArtifact repositori yang menghosting paket Anda.

URL berikut adalah contoh titik akhir repositori npm.

```
https://vpce-0dc4daf7fca331ed6-et36qa1d.d.codeartifact.us-
west-2.vpce.amazonaws.com/npm/d/domainName-111122223333/repoName
```
- 3. Konfigurasikan pengelola paket Anda untuk menggunakan titik akhir VPC yang diperbarui dari langkah sebelumnya. Anda harus mengkonfigurasi manajer paket tanpa menggunakan CodeArtifact login perintah. Untuk petunjuk konfigurasi untuk setiap format paket, lihat dokumentasi berikut.
	- npm: [Mengonfigurasi npm tanpa menggunakan perintah login](#page-179-0)
	- nuget: [Konfigurasikan nuget atau dotnet tanpa perintah login](#page-250-0)
	- pip: [Mengonfigurasi pip tanpa perintah login](#page-199-0)
	- benang: [Konfigurasikan dan gunakan benang denganCodeArtifact](#page-201-0)
	- Gradle: [GunakanCodeArtifactdengan Gradle](#page-208-0)
	- mvn: [Gunakan CodeArtifact dengan mvn](#page-217-0)

## <span id="page-373-0"></span>Membuat kebijakan titik akhir VPC untuk CodeArtifact

Untuk membuat kebijakan titik akhir VPC CodeArtifact, tentukan yang berikut ini:

- Prinsipal yang dapat melakukan tindakan.
- Tindakan yang dapat dilakukan.
- Sumber daya yang dapat memiliki tindakan yang dilakukan pada mereka.

Contoh kebijakan berikut menetapkan bahwa prinsipal di akun 123456789012 dapat memanggil API dan mengambil paket dari repositori. GetAuthorizationToken CodeArtifact

```
{ 
   "Statement": [ 
     { 
        "Action": [ 
          "codeartifact:GetAuthorizationToken", 
          "codeartifact:GetRepositoryEndpoint",
```

```
 "codeartifact:ReadFromRepository", 
          "sts:GetServiceBearerToken" 
       ], 
        "Effect": "Allow", 
        "Resource": "*", 
        "Principal": { 
           "AWS": "arn:aws:iam::123456789012:root" 
        } 
     } 
   ]
}
```
# <span id="page-375-1"></span>Menciptakan CodeArtifact sumber daya dengan AWS CloudFormation

CodeArtifact terintegrasi dengan AWS CloudFormation, layanan yang membantu Anda memodelkan dan mengatur AWS sumber daya Anda sehingga Anda dapat menghabiskan lebih sedikit waktu untuk membuat dan mengelola sumber daya dan infrastruktur Anda. Anda membuat template yang menjelaskan semua AWS sumber daya yang Anda inginkan, dan AWS CloudFormation mengurus penyediaan dan konfigurasi sumber daya tersebut untuk Anda.

Ketika Anda menggunakan AWS CloudFormation, Anda dapat menggunakan kembali template Anda untuk mengatur CodeArtifact sumber daya Anda secara konsisten dan berulang kali. Cukup jelaskan sumber daya Anda sekali dan kemudian sediakan sumber daya yang sama berulang-ulang di beberapa akun dan AWS Wilayah.

# CodeArtifact dan AWS CloudFormation template

Untuk menyediakan dan mengonfigurasi sumber daya untuk CodeArtifact dan layanan terkait, Anda harus memahami [AWS CloudFormation templat.](https://docs.aws.amazon.com/AWSCloudFormation/latest/UserGuide/template-guide.html) Templat adalah file teks dengan format JSON atau YAML. Template ini menjelaskan sumber daya yang ingin Anda sediakan di AWS CloudFormation tumpukan Anda. Jika Anda tidak terbiasa dengan JSON atau YAMAL, Anda dapat menggunakan AWS CloudFormation Designer untuk membantu Anda memulai dengan template. AWS CloudFormation Untuk informasi selengkapnya, lihat [Apa itu AWS CloudFormation Designer?](https://docs.aws.amazon.com/AWSCloudFormation/latest/UserGuide/working-with-templates-cfn-designer.html) dalam AWS CloudFormation User Guide.

CodeArtifact mendukung pembuatan domain, repositori, dan grup paket di. AWS CloudFormation Untuk informasi selengkapnya, termasuk contoh template JSON dan YAMAL, lihat topik berikut di AWS CloudFormation Panduan Pengguna:

- [AWS::CodeArtifact::Domain](https://docs.aws.amazon.com/AWSCloudFormation/latest/UserGuide/aws-resource-codeartifact-domain.html)
- [AWS::CodeArtifact::Repository](https://docs.aws.amazon.com/AWSCloudFormation/latest/UserGuide/aws-resource-codeartifact-repository.html)
- [AWS::CodeArtifact::PackageGroup](https://docs.aws.amazon.com/AWSCloudFormation/latest/UserGuide/aws-resource-codeartifact-packagegroup.html)

# <span id="page-375-0"></span>Mencegah penghapusan sumber daya CodeArtifact

CodeArtifact repositori berisi dependensi aplikasi kritis yang mungkin tidak mudah dibuat ulang jika hilang. Untuk melindungi CodeArtifact sumber daya dari penghapusan yang tidak disengaja saat

mengelola CodeArtifact sumber daya dengan CloudFormation, sertakan UpdateRetainPolicy atribut DeletionPolicy dan dengan nilai Retain pada semua domain dan respositori. Ini akan mencegah penghapusan jika sumber daya dihapus dari template tumpukan, atau seluruh tumpukan dihapus secara tidak sengaja. Cuplikan YAMAL berikut menunjukkan domain dasar dan repositori dengan atribut ini:

```
Resources: 
     MyCodeArtifactDomain: 
         Type: 'AWS::CodeArtifact::Domain' 
         DeletionPolicy: Retain 
         UpdateReplacePolicy: Retain 
         Properties: 
              DomainName: "my-domain" 
     MyCodeArtifactRepository: 
         Type: 'AWS::CodeArtifact::Repository' 
         DeletionPolicy: Retain 
         UpdateReplacePolicy: Retain 
         Properties: 
              RepositoryName: "my-repo" 
              DomainName: !GetAtt MyCodeArtifactDomain.Name
```
Untuk informasi selengkapnya tentang atribut ini, lihat [DeletionPolicyd](https://docs.aws.amazon.com/AWSCloudFormation/latest/UserGuide/aws-attribute-deletionpolicy.html)an [UpdateReplacePolicyd](https://docs.aws.amazon.com/AWSCloudFormation/latest/UserGuide/aws-attribute-updatereplacepolicy.html)i Panduan AWS CloudFormation Pengguna.

# Pelajari lebih lanjut tentang AWS CloudFormation

Untuk mempelajari selengkapnya AWS CloudFormation, lihat sumber daya berikut:

- [AWS CloudFormation](https://aws.amazon.com/cloudformation/)
- [AWS CloudFormation Panduan Pengguna](https://docs.aws.amazon.com/AWSCloudFormation/latest/UserGuide/Welcome.html)
- [AWS CloudFormation Panduan Pengguna Antarmuka Baris Perintah](https://docs.aws.amazon.com/cloudformation-cli/latest/userguide/what-is-cloudformation-cli.html)

# <span id="page-377-0"></span>Pemecahan Masalah AWS CodeArtifact

Informasi berikut dapat membantu Anda memecahkan masalah umum. CodeArtifact

Untuk informasi tentang pemecahan masalah khusus format, lihat topik berikut:

- [Pemecahan masalah Maven](#page-242-0)
- [Pemecahan masalah cepat](#page-272-0)

## Saya tidak dapat melihat notifikasi

Masalah: Saat Anda berada di konsol Alat Developer dan memilih Notifikasi di bagian Pengaturan, Anda melihat kesalahan izin.

Kemungkinan perbaikan: Meskipun notifikasi adalah fitur konsol Alat Pengembang, saat ini CodeArtifact tidak mendukung pemberitahuan. Tak satu pun dari kebijakan terkelola untuk CodeArtifact menyertakan izin yang memungkinkan pengguna untuk melihat atau mengelola notifikasi. Jika Anda menggunakan layanan lain di konsol Alat Developer, dan layanan tersebut mendukung notifikasi, kebijakan terkelola untuk layanan tersebut mencakup izin yang diperlukan untuk melihat dan mengelola notifikasi untuk layanan tersebut.

# <span id="page-378-0"></span>Penandaan pada sumber daya

Tag adalah label atribut khusus yang Anda atau AWS tetapkan ke sumber daya AWS. Setiap tanda AWS memiliki dua bagian:

- Sebuah kunci tag (misalnya, CostCenter, Environment, Project, atau Secret). Kunci tanda peka terhadap huruf besar dan kecil.
- Bidang opsional yang dikenal sebagai nilai tag (misalnya, 111122223333, Production, atau nama tim). Mengabaikan nilai tag sama dengan menggunakan rangkaian kosong. Seperti kunci tanda, nilai tanda peka huruf besar dan kecil.

Bersama-sama ini dikenal sebagai pasangan nilai-kunci.

Tanda membantu Anda mengidentifikasi dan mengatur sumber daya AWS. Banyak tag memberikan support pada layanan AWS, sehingga Anda dapat menetapkan tag yang sama ke sumber daya dari berbagai layanan untuk menunjukkan bahwa sumber daya tersebut terkait. Contohnya, Anda dapat menetapkan tanda yang sama ke repositori yang Anda tetapkan ke proyek AWS CodeBuild.

Untuk tips dan praktik terbaik dalam menggunakan tag, lihat Whitepaper [Praktik Terbaik untuk](https://docs.aws.amazon.com/whitepapers/latest/tagging-best-practices/tagging-best-practices.html) [Menandai AWS Sumber Daya.](https://docs.aws.amazon.com/whitepapers/latest/tagging-best-practices/tagging-best-practices.html)

Anda dapat menandai jenis sumber daya berikut di CodeArtifact:

- [Tandai repositori di CodeArtifact](#page-54-0)
- [Tag domain di CodeArtifact](#page-171-0)

Anda dapat menggunakan konsol, CodeArtifact APIAWS CLI, atau AWS SDK untuk:

- Menambahkan tanda ke domain atau repositori saat Anda membuatnya\*.
- Menambahkan, mengelola, dan menghapus tanda untuk domain atau repositori.
- \* Anda tidak dapat menambahkan tanda ke domain atau repositori saat membuatnya di konsol.

Selain mengidentifikasi, mengatur, dan melacak sumber daya Anda dengan tanda, Anda dapat menggunakan tanda dalam kebijakan IAM untuk membantu mengontrol siapa yang dapat melihat dan berinteraksi dengan sumber daya Anda. Untuk contoh kebijakan akses berbasis tag, lihat [Menggunakan tanda untuk mengontrol akses berbasis CodeArtifact peran](#page-356-0).

## CodeArtifact alokasi biaya dengan tag

Anda dapat menggunakan tag untuk mengalokasikan penyimpanan dan meminta biaya. CodeArtifact

### Mengalokasikan biaya penyimpanan data di CodeArtifact

Biaya penyimpanan data terkait dengan domain, oleh karena itu untuk mengalokasikan biaya CodeArtifact penyimpanan Anda, Anda dapat menggunakan tag apa pun yang diterapkan ke domain Anda. Untuk informasi tentang menambahkan tag ke domain, liha[tTag domain di CodeArtifact.](#page-171-0)

## Mengalokasikan biaya permintaan di CodeArtifact

Sebagian besar penggunaan permintaan terkait dengan repositori, oleh karena itu untuk mengalokasikan biaya CodeArtifact permintaan Anda, Anda dapat menggunakan tag apa pun yang diterapkan ke repositori Anda. Untuk informasi tentang menambahkan tag ke repositori, lihat. [Tandai](#page-54-0)  [repositori di CodeArtifact](#page-54-0)

Beberapa jenis permintaan dikaitkan dengan domain daripada repositori, sehingga penggunaan permintaan dan biaya yang terkait dengan permintaan akan dialokasikan ke tag pada domain. Cara terbaik untuk menentukan apakah jenis permintaan dikaitkan dengan domain atau repositori adalah dengan menggunakan [Tindakan yang ditentukan oleh AWS CodeArtifact](https://docs.aws.amazon.com/service-authorization/latest/reference/list_awscodeartifact.html#awscodeartifact-actions-as-permissions) tabel dalam Referensi Otorisasi Layanan. Temukan jenis permintaan di kolom Tindakan, dan lihat nilai di kolom Jenis sumber daya yang sesuai. Jika jenis sumber daya adalah domain, permintaan jenis itu akan ditagih ke domain. Jika jenis sumber daya adalah repositori atau paket, permintaan jenis itu akan ditagih ke repositori. Beberapa tindakan menunjukkan kedua jenis sumber daya, untuk tindakan tersebut sumber daya yang ditagih bergantung pada nilai apa yang diteruskan dalam permintaan.

# Kuota di AWS CodeArtifact

Tabel berikut menjelaskan kuota sumber daya di CodeArtifact. Untuk melihat kuota sumber daya bersama dengan daftar titik akhir layanan untuk CodeArtifact, lihat [kuota AWS layanan](https://docs.aws.amazon.com/general/latest/gr/aws_service_limits.html) di. Referensi Umum Amazon Web

Anda dapat [meminta peningkatan kuota layanan](https://console.aws.amazon.com/support/home#/case/create%3FissueType=service-limit-increase) untuk kuota CodeArtifact sumber daya berikut. Untuk informasi selengkapnya tentang meminta peningkatan kuota layanan, lihat Service [AWS](https://docs.aws.amazon.com/general/latest/gr/aws_service_limits.html)  [Quotas.](https://docs.aws.amazon.com/general/latest/gr/aws_service_limits.html)

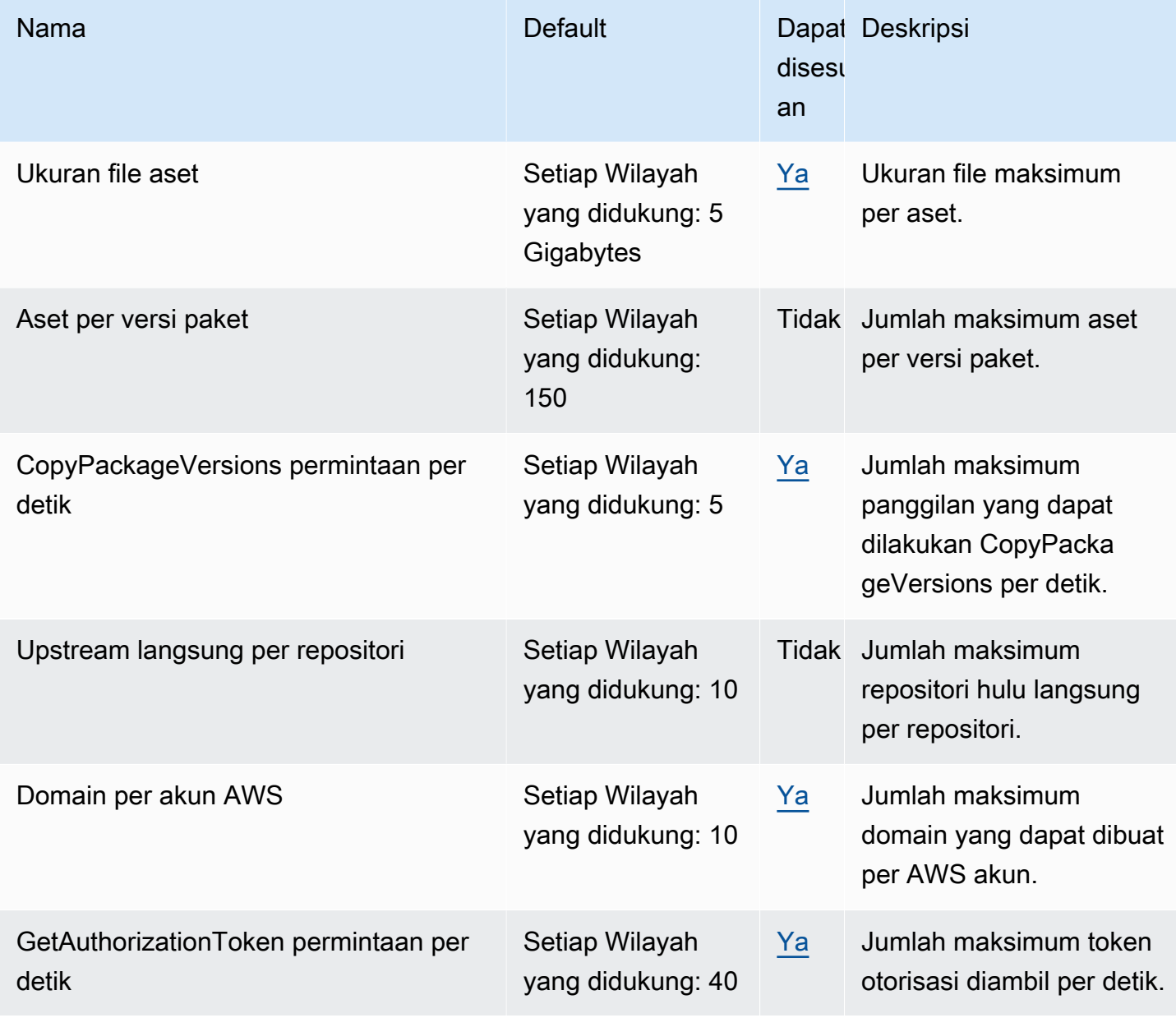

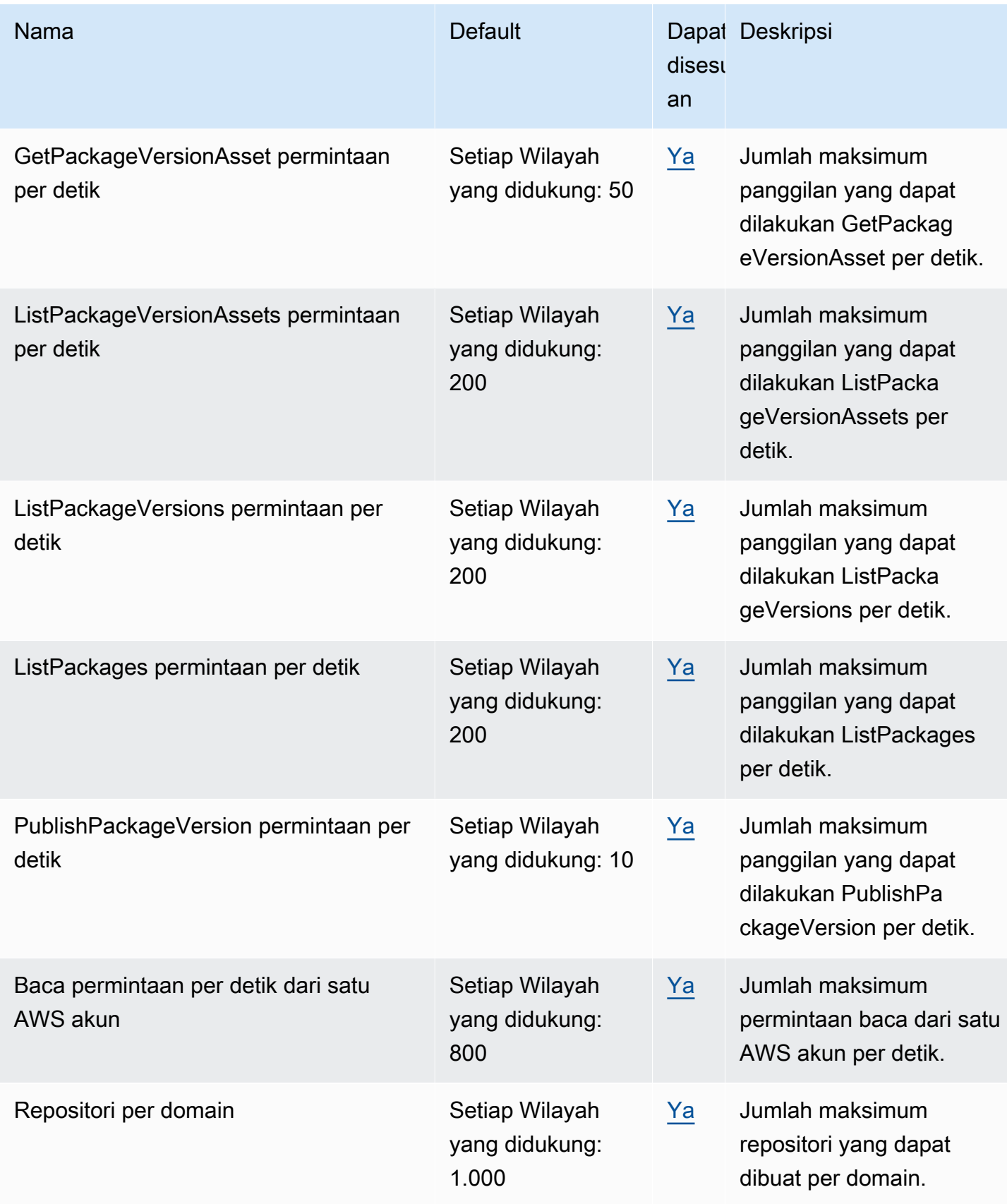

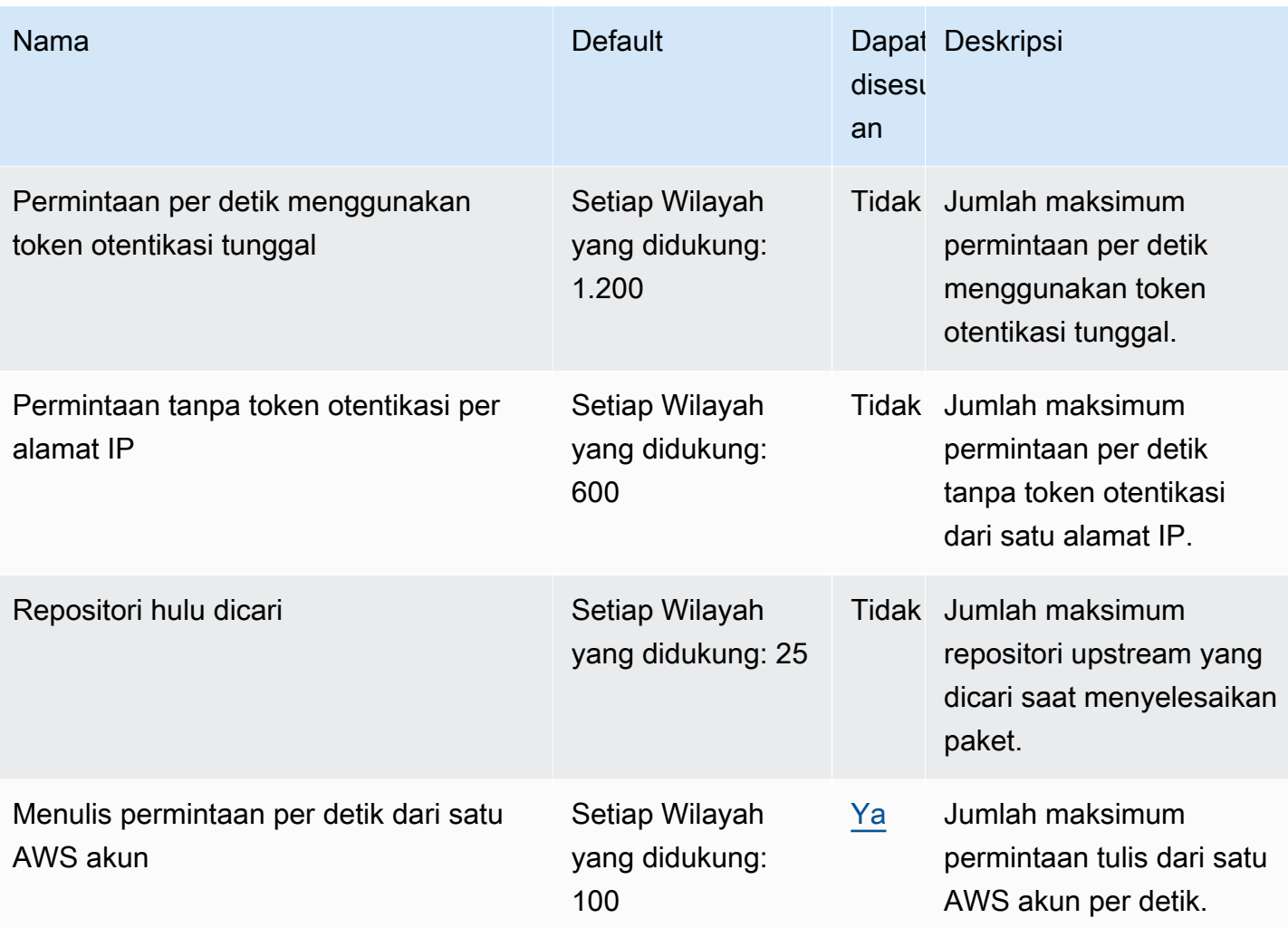

#### **a** Note

Secara umum, setiap permintaan baca dibuat untuk CodeArtifact dihitung sebagai satu permintaan dihitung terhadap kuota. Namun, untuk format paket Ruby, satu permintaan baca untuk /api/v1/dependencies operasi dapat meminta data tentang beberapa paket. Misalnya, permintaan dapat terlihat sepertihttps://

\${CODEARTIFACT\_REPO\_ENDPOINT}/api/v1/dependencies?

gems=gem1,gem2.gem3. Dalam contoh ini, permintaan dihitung sebagai tiga permintaan terhadap kuota.

Perhatikan bahwa beberapa permintaan hanya berlaku untuk kuota layanan, bukan penagihan. Dalam contoh, Anda akan ditagih hanya untuk satu permintaan, meskipun dihitung sebagai tiga permintaan terhadap kuota layanan.

# <span id="page-383-0"></span>AWS CodeArtifact riwayat dokumen panduan pengguna

Tabel berikut menjelaskan perubahan penting pada dokumentasi untuk CodeArtifact.

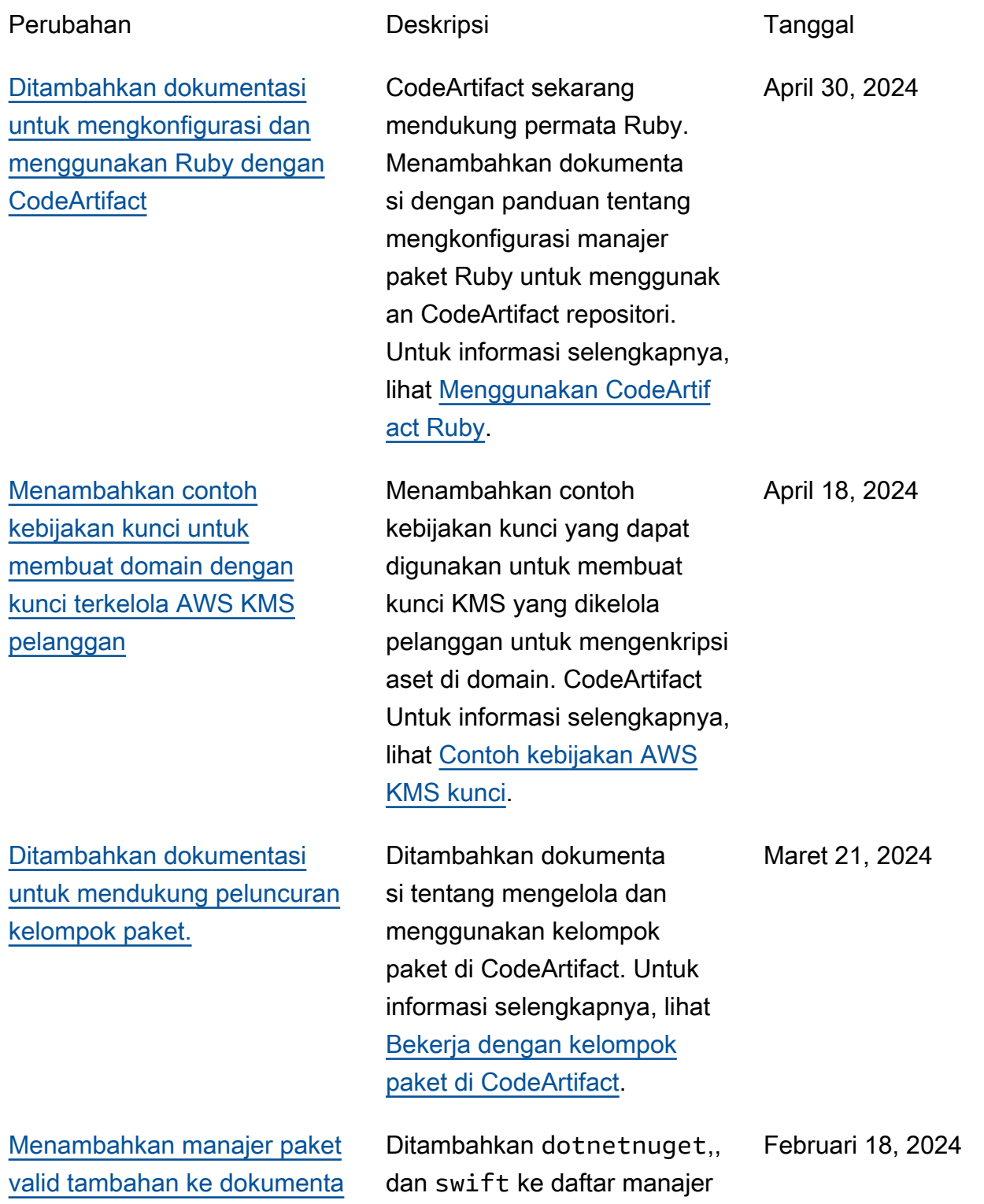

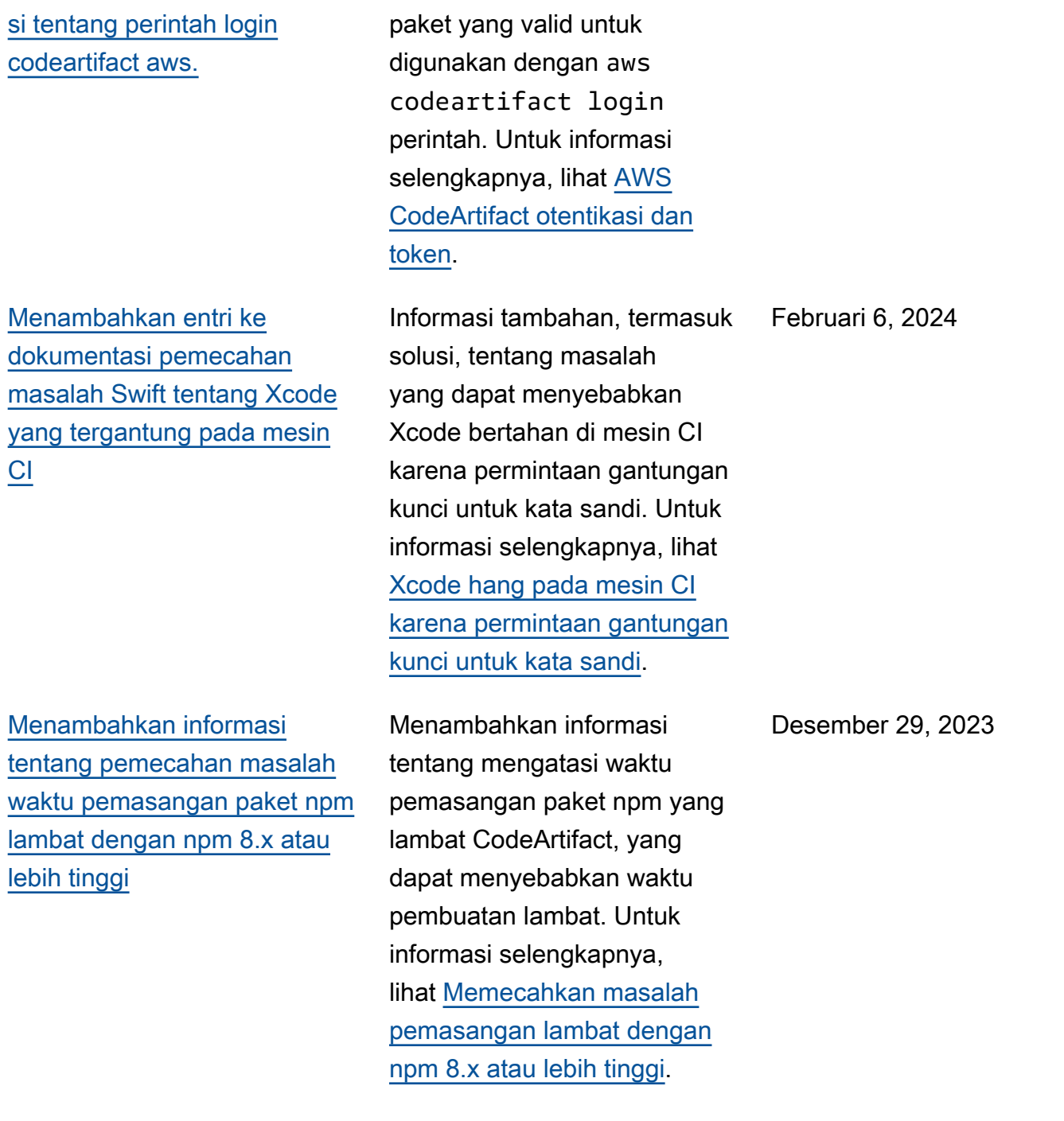

[Informasi terbaru tentang aset](#page-383-0)  [paket Python dan perilaku](#page-383-0) [metadata di CodeArtifact](#page-383-0)

[Dokumentasi yang direorgan](#page-383-0) [isasi tentang pemantauan](#page-383-0) **[CodeArtifact](#page-383-0)** 

[Menambahkan informasi](#page-383-0) [lebih lanjut tentang mengelola](#page-383-0) [CodeArtifact sumber daya](#page-383-0) [dengan AWS CloudFormation](#page-383-0) Informasi terbaru tentang bagaimana CodeArtifact repositori mempertahankan dan menyegarkan aset dan metadata versi paket Python. Untuk informasi selengkapnya, lihat [Meminta paket Python](#page-205-0) [dari upstream dan koneksi](#page-205-0) [eksternal](#page-205-0).

Menata ulang informasi tentang pemantauan CodeArtif act peristiwa, dan menambahk an informasi tentang melihat CodeArtifact permintaa n dengan CloudWatch metrik Amazon. Untuk informasi selengkapnya, lihat [Pemantauan CodeArtifact.](#page-307-0)

Menambahkan referensi dan tautan ke dokumentasi tentang mengelola CodeArtif act sumber daya dengan CloudFormation, termasuk bagian tentang mencegah penghapusan CodeArtifact sumber daya yang dikelola. CloudFormation Untuk informasi selengkapnya, lihat [Mencegah penghapusan](#page-375-0)  [sumber daya CodeArtifact](#page-375-0) .

14 Desember 2023

14 Desember 2023

Desember 7, 2023

[Menambahkan dokumenta](#page-383-0)  [si yang merinci CodeArtifact](#page-383-0) [dukungan dari Toko Kunci](#page-383-0) [AWS KMS Eksternal \(XKS\)](#page-383-0)

[Diperbarui dokumentasi](#page-383-0) [pemecahan masalah baru](#page-383-0) [yang ada dan ditambahkan](#page-383-0)

[Dokumentasi yang diperbaru](#page-383-0) [i untuk menyertakan perintah](#page-383-0) [Swift Package Manager](#page-383-0) [publish](#page-383-0)

Menambahkan bagian dengan informasi CodeArtifact tentang dukungan kunci KMS, termasuk menggunakan kunci XKS dengan. CodeArtifact Untuk informasi selengkapnya, lihat [Jenis AWS KMS kunci](#page-159-0) [yang didukung di CodeArtifact](#page-159-0).

Menambahkan topik pemecahan masalah Maven dan menyertakan tautan ke dokumentasi pemecahan masalah Swift dan Maven dalam topik pemecahan masalah umum. Untuk informasi selengkapnya, lihat [Pemecahan Masalah AWS](#page-377-0)  [CodeArtifact](#page-377-0).

Swift 5.9 memperken alkan swift packageregistry publish perintah untuk membuat dan menerbitkan paket Swift ke repositori paket. Diperbaru i dokumentasi Swift untuk menyertakan instruksi untuk menggunakan perintah itu. Untuk informasi selengkapnya, lihat [Menggunakan CodeArtif](#page-259-0) [act dengan Swift](#page-259-0).

31 Oktober 2023

28 September 2023

25 September 2023

[Ditambahkan dokumenta](#page-383-0) [si untuk mengkonfigurasi](#page-383-0) [CodeArtifact dengan Swift](#page-383-0)

[Menambahkan panduan](#page-383-0) [tentang cara CodeArtifact](#page-383-0)  [menangani versi paket Python](#page-383-0) [yang ditarik](#page-383-0)

[Memperbaiki perintah baris](#page-383-0) [perintah yang salah dalam](#page-383-0) [dokumentasi Yarn](#page-383-0)

CodeArtifact sekarang mendukung paket Swift. Menambahkan dokumenta si dengan panduan tentang mengkonfigurasi Swift untuk menggunakan CodeArtif act repositori. Untuk informasi selengkapnya, lihat [Menggunakan CodeArtifact](#page-259-0)  [dengan Swift.](#page-259-0)

Menambahkan dokumenta si dengan informasi tentang cara mengetahui apakah versi paket Python ditarik, cara CodeArtifact menangani versi paket yang ditarik, dan jawaban atas pertanyaa n umum. Untuk informasi selengkapnya, lihat [Versi](#page-205-1)  [paket yang ditarik](#page-205-1).

Memperbaiki perintah baris perintah yang salah yang mengambil token CodeArtif act otorisasi dan menyimpan nya dalam variabel lingkungan dalam dokumentasi [Yarn](#page-183-1). Juli 20, 2023

20 September 2023

2 Agustus 2023

375

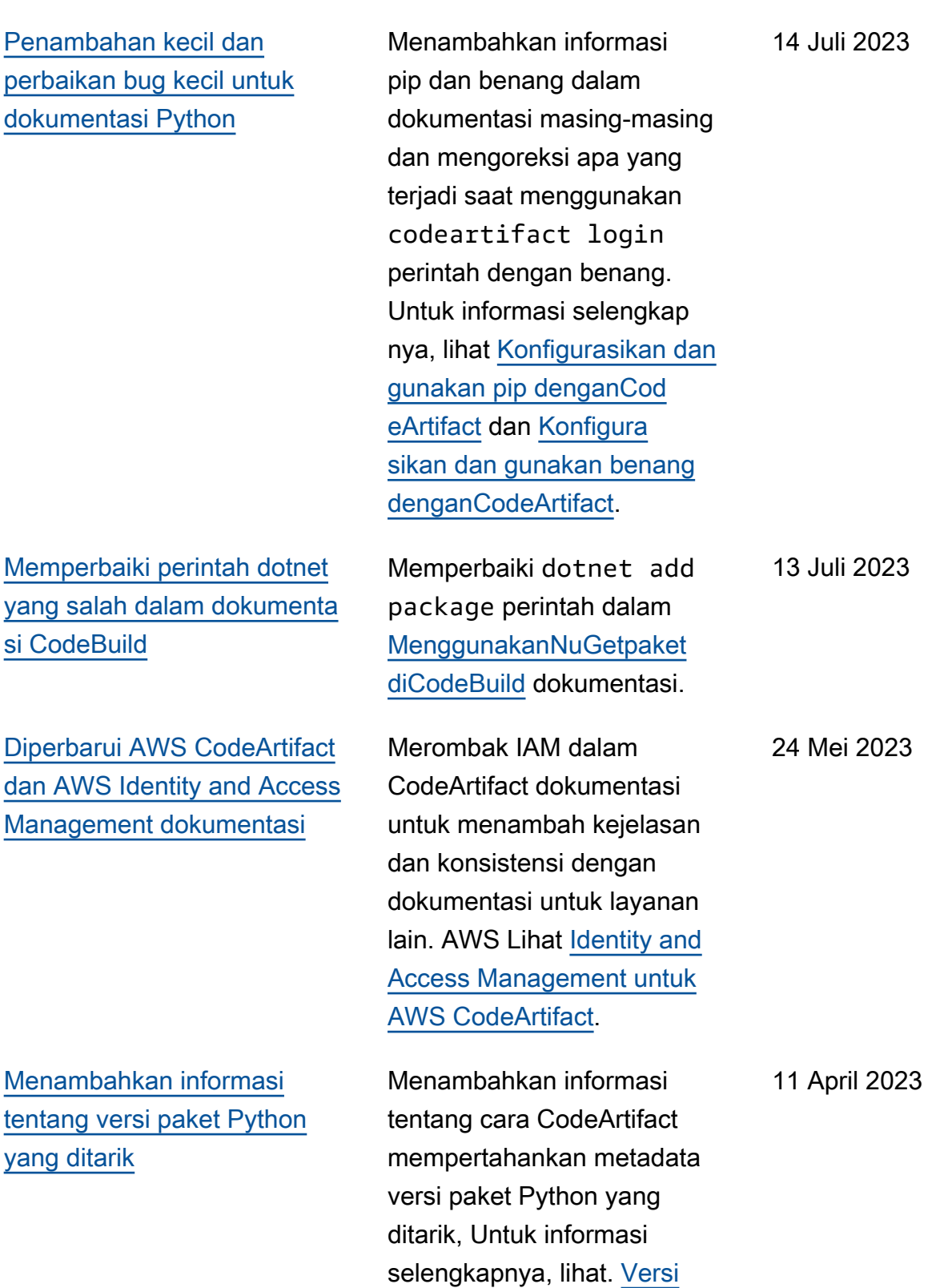

[paket yang ditarik](#page-205-1)

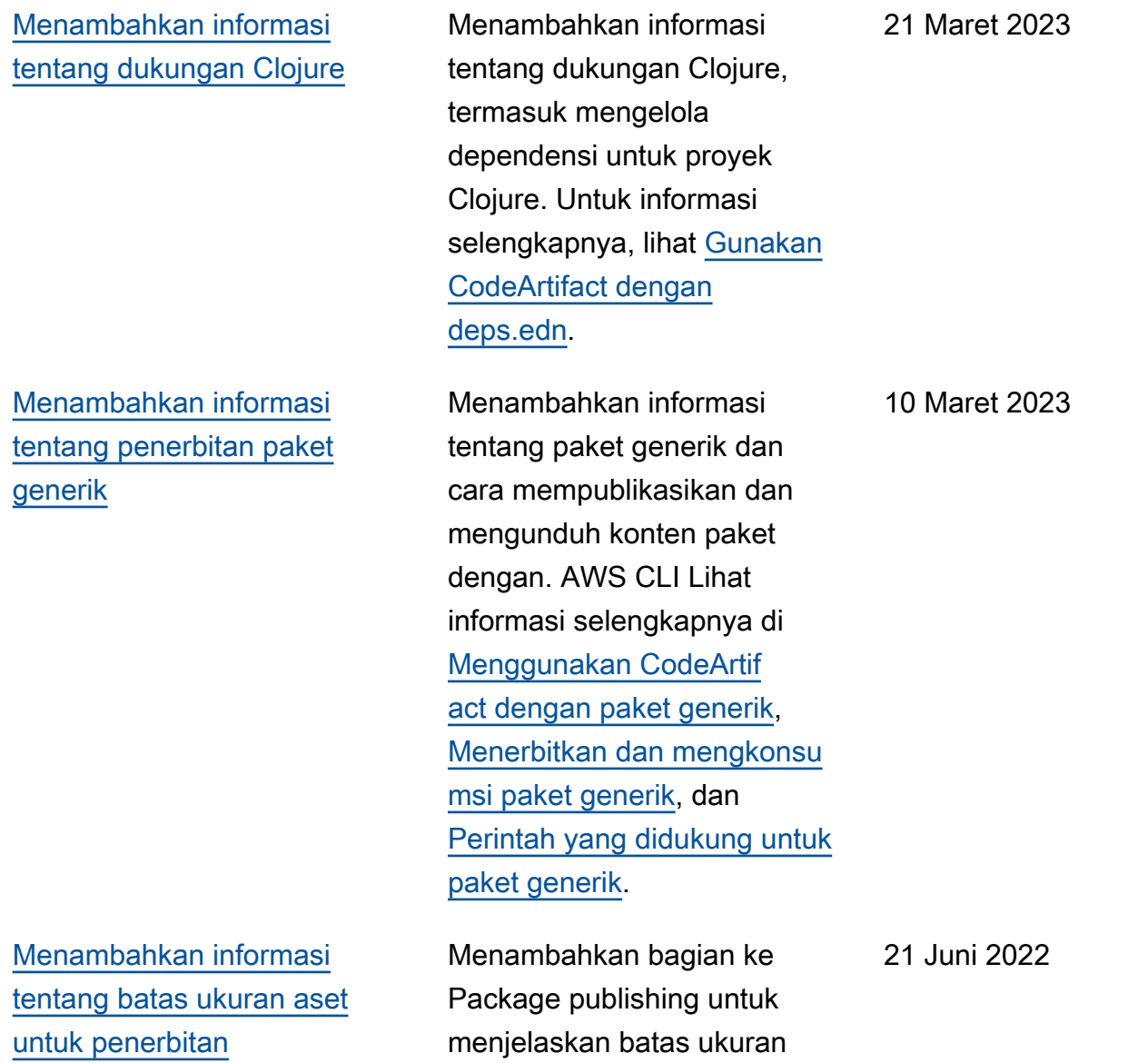

aset untuk penerbitan.

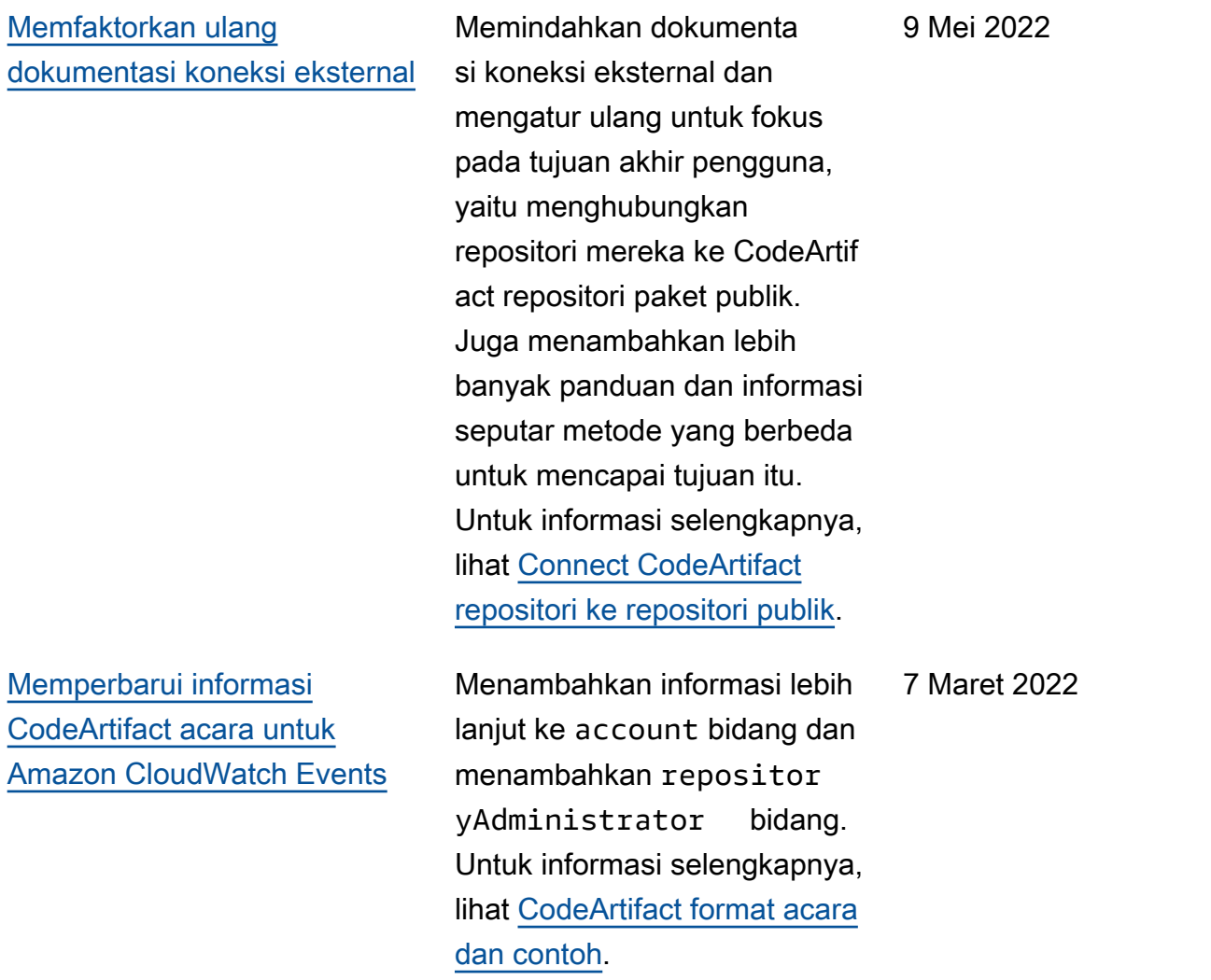

[Menambahkan instruksi](#page-383-0) [konfigurasi untuk menggunak](#page-383-0) [an CodeArtifact dari VPC](#page-383-0)  [tanpa DNS pribadi](#page-383-0)

[Menambahkan dokumentasi](#page-383-0) [mendalam untuk memperbarui](#page-383-0) [status versi paket](#page-383-0)

Jika Anda tidak dapat atau tidak ingin mengaktifkan DNS pribadi di titik akhir codeartifact.repos itories VPC Anda, Anda harus menggunakan konfigurasi yang berbeda untuk titik akhir repositori yang akan digunakan dari VPC. CodeArtifact Untuk informasi selengkapnya, lihat [Gunakan](#page-372-0) [codeartifact.repos](#page-372-0)  itories [titik akhir tanpa](#page-372-0) [DNS pribadi](#page-372-0).

Memperluas dokumentasi status versi paket pembaruan ke topiknya sendiri. Menambahkan dokumenta si untuk memperbarui status versi paket, termasuk izin IAM yang diperlukan, AWS CLI perintah contoh untuk berbagai skenario, dan kemungkinan kesalahan. Untuk informasi selengkapnya, lihat [Memperbarui status versi](#page-120-0) [paket.](#page-120-0)

8 Februari 2022

1 September 2021

[Memperbarui dokumenta](#page-383-0) [si versi paket salin dengan](#page-383-0) [informasi izin yang lebih](#page-383-0)  [mendalam](#page-383-0)

[Dokumentasi yang diperbaru](#page-383-0) [i untuk menjalankan build](#page-383-0) [Gradle di IntelliJ IDEA](#page-383-0)

Menambahkan informasi lebih lanjut tentang IAM yang diperlukan dan izin kebijakan berbasis sumber daya untuk memanggil aws codeartifact copypackage-versions perintah untuk menyalin versi paket dari satu repositori ke repositori lain dalam domain yang sama di. CodeArtifact Seiring dengan informasi lebih lanjut, sekarang ada contoh kebijakan berbasis sumber daya yang diperlukan untuk repositori sumber dan tujuan. Untuk informasi selengkapnya, lihat [Izin IAM yang diperlukan](#page-105-0) [untuk menyalin paket.](#page-105-0)

Memperbarui dokumenta si untuk menjalankan build Gradle di IntelliJ IDEA dengan langkah-langkah untuk mengonfigurasi Gradle untuk mengambil plugin. CodeArtif act Juga menambahkan opsi untuk membuat token CodeArtifact otorisasi baru untuk setiap proses baru dengan panggilan sebaris ke. aws codeartifact getauthorization-token Untuk informasi selengkapnya, lihat [Menjalankan build Gradle](#page-212-0)  [di IntelliJ IDEA](#page-212-0).

25 Agustus 2021

23 Agustus 2021

[Menambahkan dokumentasi](#page-383-0) [untuk mengkonfigurasi dan](#page-383-0)  [menggunakan Yarn dengan](#page-383-0)  [AWS CodeArtifact](#page-383-0)

[AWS CodeArtifact sekarang](#page-383-0) [mendukung NuGet paket](#page-383-0)

[Menandai sumber daya di](#page-383-0)  [AWS CodeArtifact](#page-383-0)

Menambahkan dokumenta si untuk mengonfigurasi dan menggunakan Yarn 1.X dan Yarn 2.X untuk mengelola paket npm dengan. CodeArtif act Untuk informasi selengkap nya, lihat [Konfigurasikan dan](#page-183-1) [gunakan Yarn denganCod](#page-183-1)  [eArtifact](#page-183-1).

CodeArtifact pengguna sekarang dapat mempublik asikan dan menggunakan NuGet paket. Menambahkan dokumentasi untuk mengkonfi gurasi dan menggunak an alat Visual Studio dan baris NuGet perintah seperti nuget dan dotnet dengan CodeArtifact repositori. Untuk informasi selengkapnya, lihat [Menggunakan CodeArtifact](#page-244-0)  [dengan NuGet.](#page-244-0)

Menambahkan dokumentasi tentang penandaan repositori dan domain di. AWS CodeArtif act Lihat [Penandaan pada](#page-378-0)  [sumber daya](#page-378-0) .

30 Juli 2021

19 November 2020

30 Oktober 2020

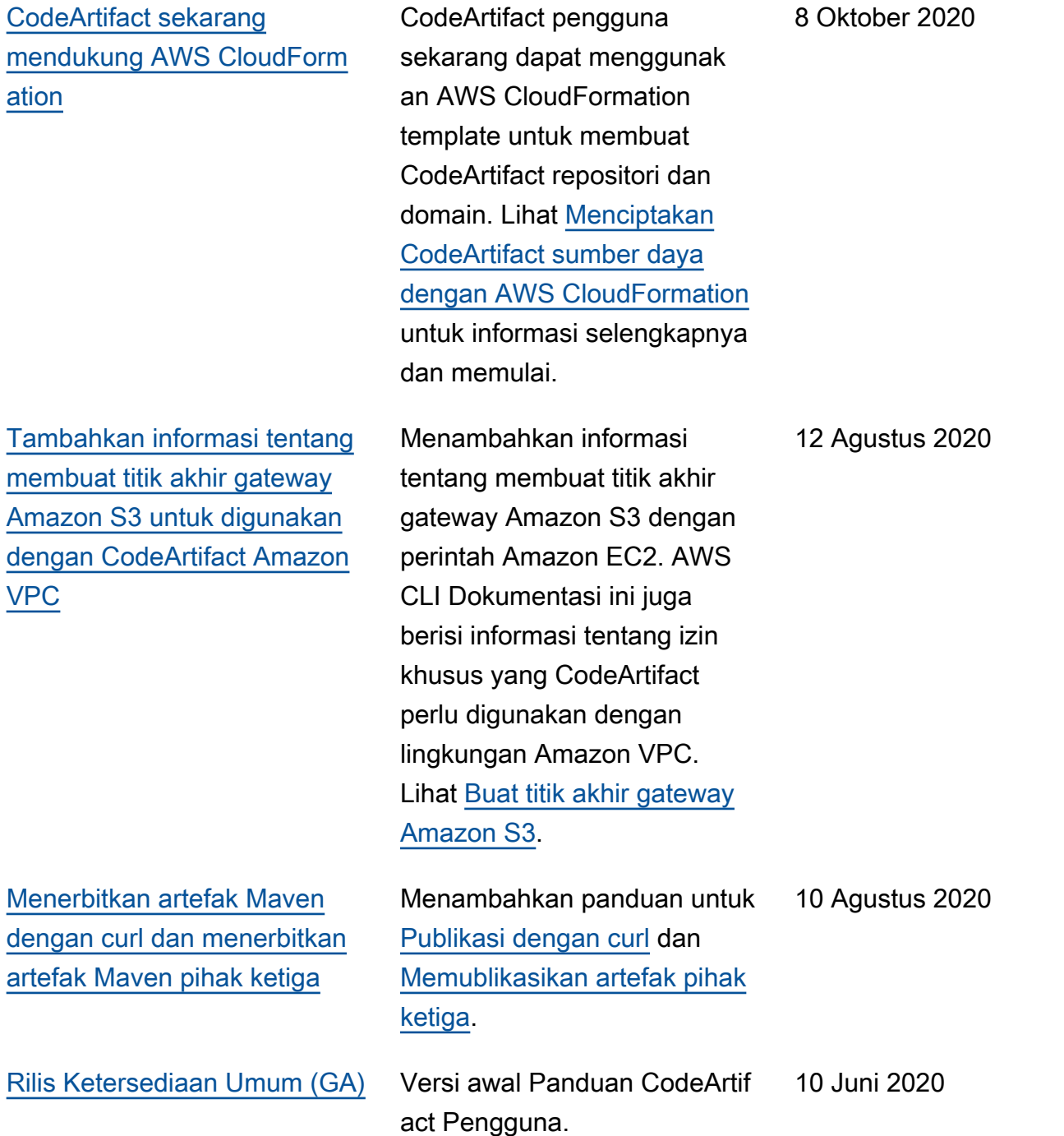

Terjemahan disediakan oleh mesin penerjemah. Jika konten terjemahan yang diberikan bertentangan dengan versi bahasa Inggris aslinya, utamakan versi bahasa Inggris.